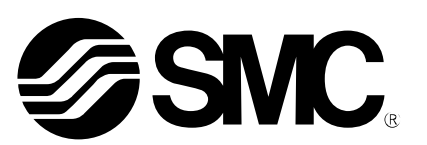

Doc. no. LEC-OM07704

# **Operation Manual**

#### PRODUCT NAME

## **AC Servo Motor Driver (**SSCNETⅢ/H **Type**)

MODEL/ Series

## **LECSS2-T**□ **Series**

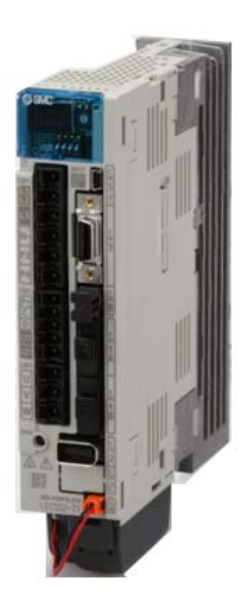

**SMC Corporation** 

## LECSS2-T□ Series / Driver 1. Safety Instructions

These safety instructions are intended to prevent hazardous situations and/or equipment damage. These instructions indicate the level of potential hazard with the labels of "Caution," "Warning" or "Danger." They are all important notes for safety and must be followed in addition to International Standards (ISO/IEC), Japan Industrial Standards (JIS)\*1) and other safety regulations\*2).

\*1) ISO 4414: Pneumatic fluid power -- General rules relating to systems

- ISO 4413: Hydraulic fluid power -- General rules relating to systems
- IEC 60204-1: Safety of machinery -- Electrical equipment of machines (Part 1: General requirements)
- ISO 10218-1992: Manipulating industrial robots -- Safety
- JIS B 8370: General rules for pneumatic equipment.
- JIS B 8361: General rules for hydraulic equipment.
- JIS B 9960-1: Safety of machinery Electrical equipment for machines. (Part 1: General requirements)

JIS B 8433-1993: Manipulating industrial robots - Safety. etc.

\*2) Labor Safety and Sanitation Law, etc.

\_ \_ \_ \_ \_ \_ \_ \_ \_ \_ \_ \_ \_ **Caution Caution** indicates a hazard with a low level of risk which, if not avoided, could result in minor or moderate injury. **Warning Warning** indicates a hazard with a medium level of risk which, if not avoided, could result in **Warning** death or serious injury. **Danger Danger** indicates a hazard with a high level of risk which, if not avoided, will result in death or . serious injury.

#### **Warning**

**1. The compatibility of the product is the responsibility of the person who designs the equipment or decides its specifications.** 

Since the product specified here is used under various operating conditions, its compatibility with specific equipment must be decided by the person who designs the equipment or decides its specifications based on necessary analysis and test results.

The expected performance and safety assurance of the equipment will be the responsibility of the person who has determined its compatibility with the product.

This person should also continuously review all specifications of the product referring to its latest catalog information, with a view to giving due consideration to any possibility of equipment failure when configuring the equipment.

**2. Only personnel with appropriate training should operate machinery and equipment.** 

The product specified here may become unsafe if handled incorrectly.

The assembly, operation and maintenance of machines or equipment including our products must be performed by an operator who is appropriately trained and experienced.

**3. Do not service or attempt to remove product and machinery/equipment until safety is confirmed.**  The inspection and maintenance of machinery/equipment should only be performed after measures to

prevent falling or runaway of the driven objects have been confirmed. When the product is to be removed, confirm that the safety measures as mentioned above are implemented and the power from any appropriate source is cut, and read and understand the specific product precautions

of all relevant products carefully.

Before machinery/equipment is restarted, take measures to prevent unexpected operation and malfunction.

**4. Contact SMC beforehand and take special consideration of safety measures if the product is to be used in any of the following conditions.** 

1) Conditions and environments outside of the given specifications, or use outdoors or in a place exposed to direct sunlight.

- 2) Installation on equipment in conjunction with atomic energy, railways, air navigation, space, shipping, vehicles, military, medical treatment, combustion and recreation, or equipment in contact with food and beverages, emergency stop circuits, clutch and brake circuits in press applications, safety equipment or other applications unsuitable for the standard specifications described in the product catalog.
- 3) An application which could have negative effects on people, property, or animals requiring special safety

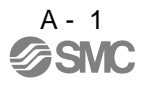

analysis.

4) Use in an interlock circuit, which requires the provision of double interlock for possible failure by using a mechanical protective function, and periodical checks to confirm proper operation.

Note that the CAUTION level may lead to a serious consequence according to conditions. Please follow the instructions of both levels because they are important to personnel safety.

What must not be done and what must be done are indicated by the following diagrammatic symbols.

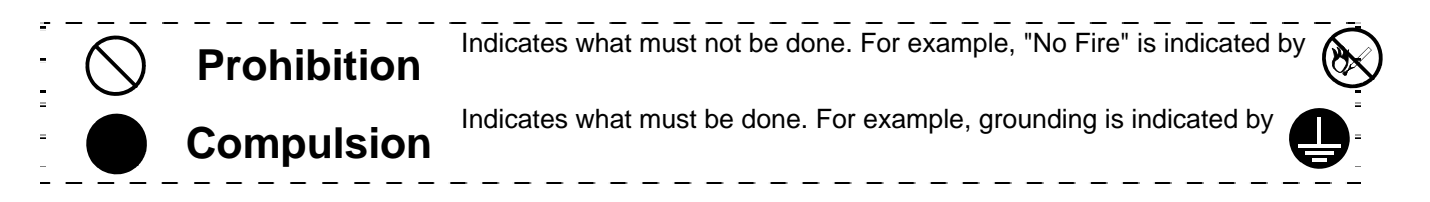

In this Instruction Manual, instructions at a lower level than the above, instructions for other functions, and so on are classified into "POINT".

After reading this installation guide, always keep it accessible to the operator.

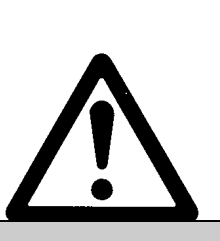

## **LECSS2-T**□ **Series / Driver 1. Safety Instructions**

### **Caution**

#### **The product is provided for use in manufacturing industries.**

The product herein described is basically provided for peaceful use in manufacturing industries. If considering using the product in other industries, consult SMC beforehand and exchange specifications or a contract if necessary.

If anything is unclear, contact your nearest sales branch.

#### **Limited warranty and Disclaimer/Compliance Requirements**

The product used is subject to the following "Limited warranty and Disclaimer" and "Compliance Requirements".

Read and accept them before using the product.

#### **Limited warranty and Disclaimer**

**The warranty period of the product is 1 year in service or 1.5 years after the product is delivered.\*3) Also, the product may have specified durability, running distance or replacement parts. Please consult your nearest sales branch.** 

**For any failure or damage reported within the warranty period which is clearly our responsibility, a replacement product or necessary parts will be provided.** 

**This limited warranty applies only to our product independently, and not to any other damage incurred due to the failure of the product.** 

**Prior to using SMC products, please read and understand the warranty terms and disclaimers noted in the specified catalog for the particular products.** 

**\*3) Vacuum pads are excluded from this 1 year warranty.** 

**A vacuum pad is a consumable part, so it is warranted for a year after it is delivered.** 

**Also, even within the warranty period, the wear of a product due to the use of the vacuum pad** 

**or failure due to the deterioration of rubber material are not covered by the limited warranty.**

#### **Compliance Requirements**

When the product is exported, strictly follow the laws required by the Ministry of Economy, Trade and Industry (Foreign Exchange and Foreign Trade Control Law).

#### 1. To prevent electric shock, note the following

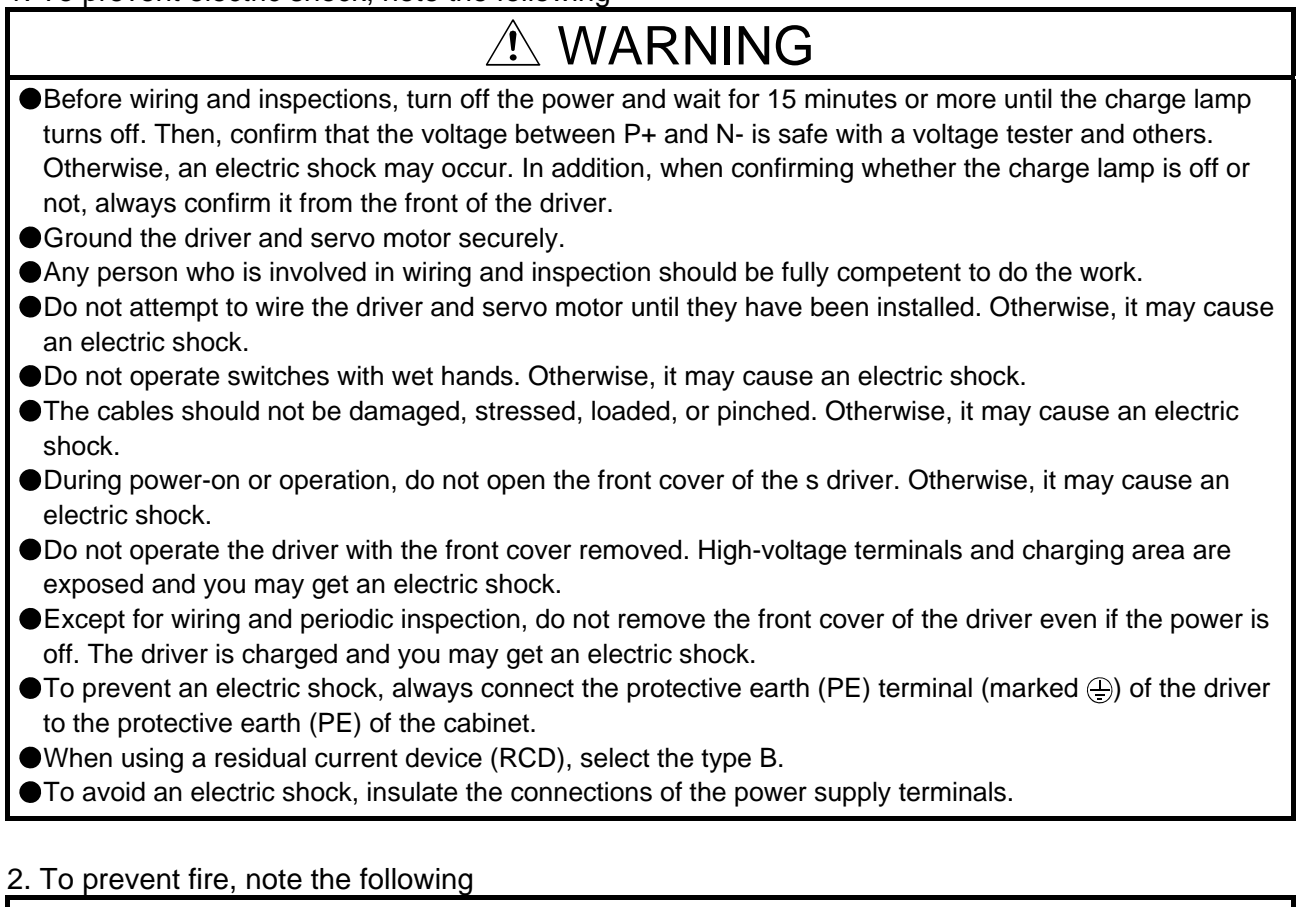

#### Install the driver, servo motor, and regenerative resistor on incombustible material. Installing it directly or close to combustibles will lead to a fire.

CAUTION

- Always connect a magnetic contactor between the power supply and the main circuit power supply (L1, L2, and L3) of the driver, in order to configure a circuit that shuts down the power supply on the side of the driver's power supply. If a magnetic contactor is not connected, continuous flow of a large current may cause a fire when the driver malfunctions.
- When using the regenerative resistor, switch power off with the alarm signal. Not doing so may cause a fire when a regenerative transistor malfunctions or the like may overheat the regenerative resistor.
- Provide adequate protection to prevent screws and other conductive matter, oil and other combustible matter from entering the driver and servo motor.
- Always connect a molded-case circuit breaker to the power supply of the driver.

#### 3. To prevent injury, note the following

## CAUTION

- Only the voltage specified in the Instruction Manual should be applied to each terminal. Otherwise, a burst, damage, etc. may occur.
- Connect cables to the correct terminals. Otherwise, a burst, damage, etc. may occur.
- Ensure that polarity (+/-) is correct. Otherwise, a burst, damage, etc. may occur.
- The driver heat sink, regenerative resistor, servo motor, etc. may be hot while power is on or for some time after power-off. Take safety measures, e.g. provide covers, to prevent accidental contact of hands and parts (cables, etc.) with them.

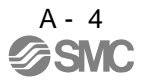

#### 4. Additional instructions

The following instructions should also be fully noted. Incorrect handling may cause a fault, injury, electric shock, etc.

h

#### (1) Transportation and installation

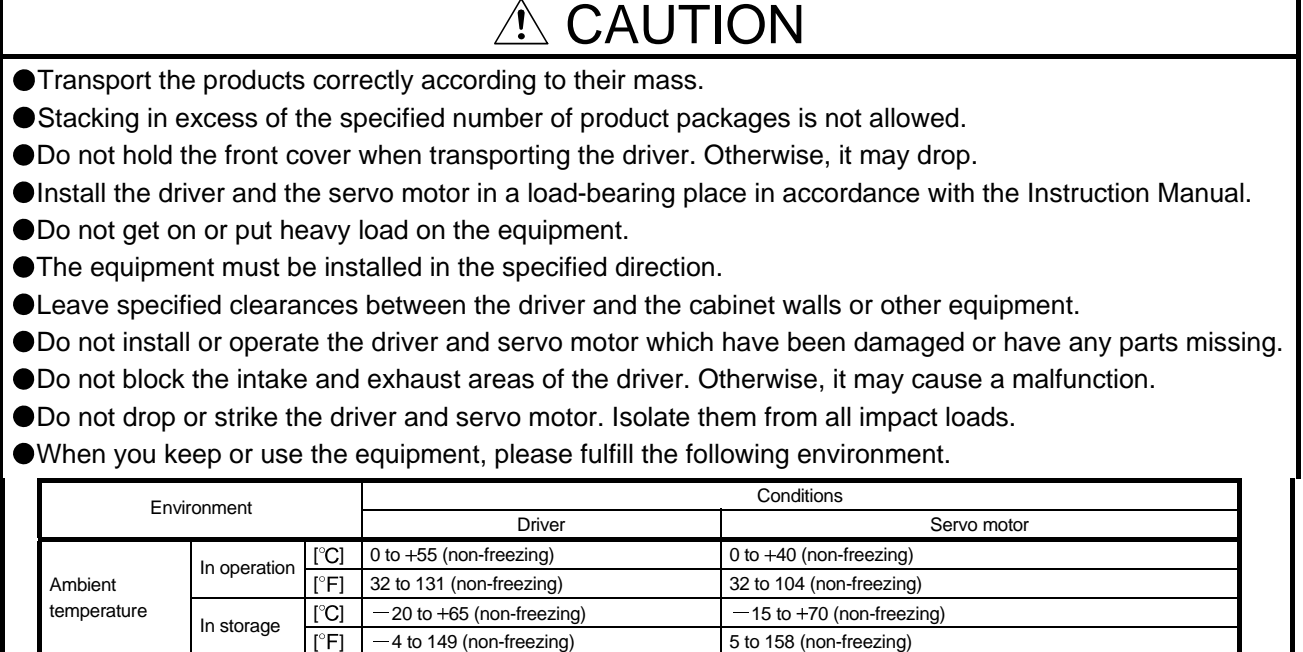

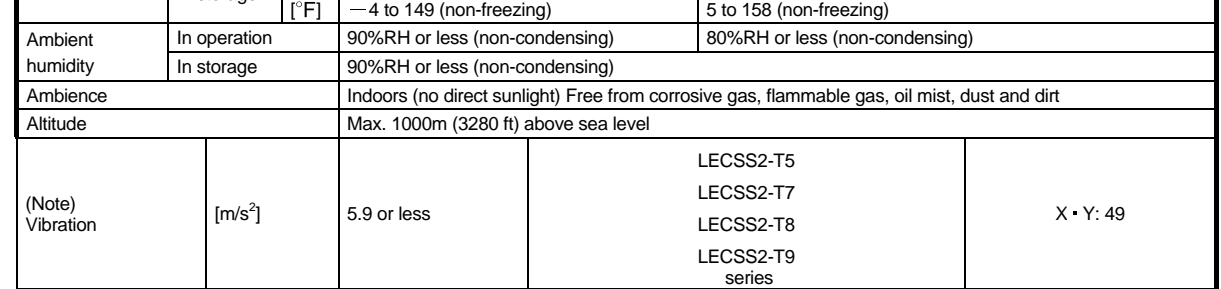

When the equipment has been stored for an extended period of time, consult your local sales office.

When handling the driver, be careful about the edged parts such as corners of the driver.

The driver must be installed in the metal cabinet.

(2) Wiring

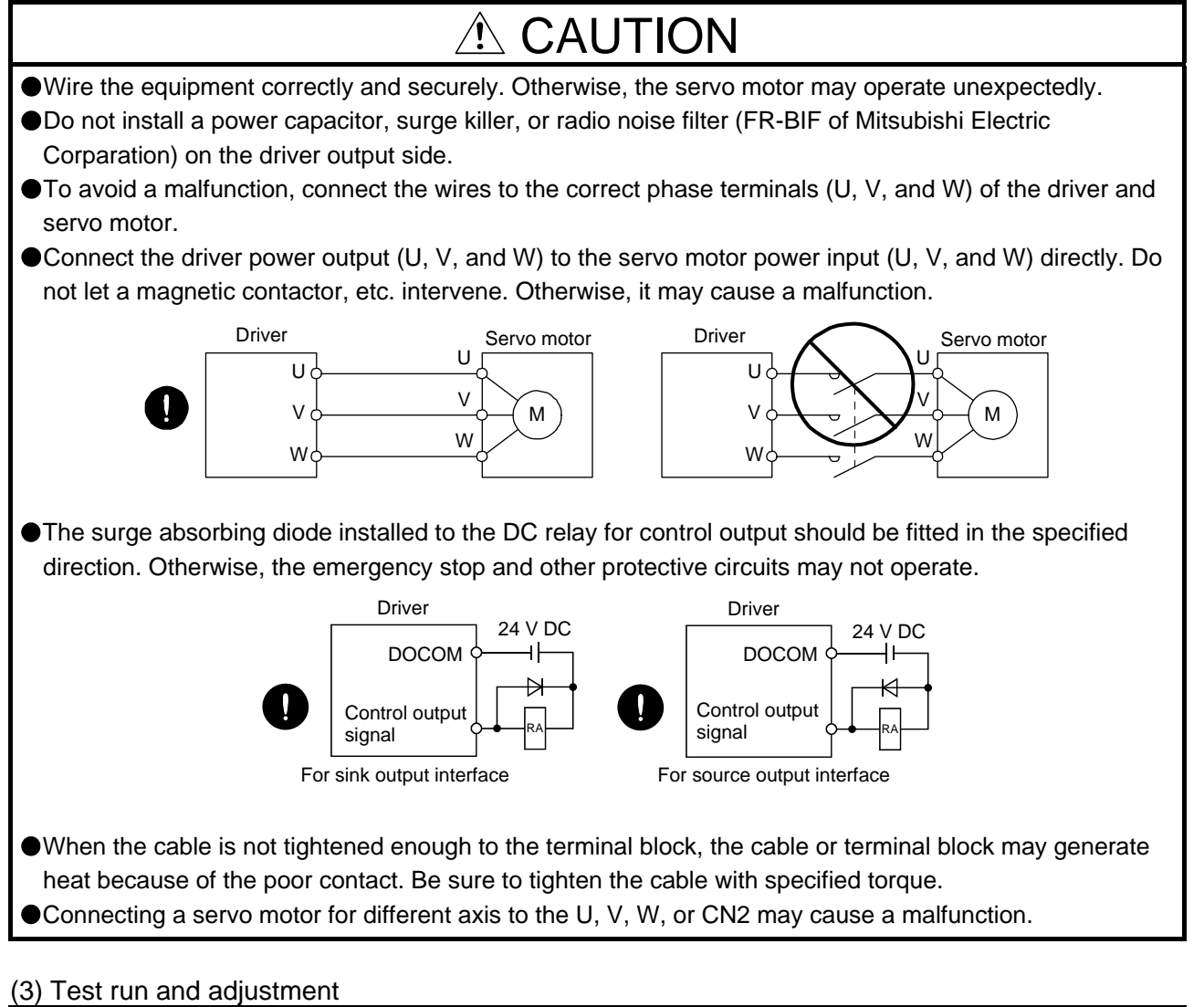

### $A$  CAUTION

- Before operation, check the parameter settings. Improper settings may cause some machines to perform unexpected operation.
- Never adjust or change the parameter values extremely as it will make operation unstable.
- Do not close to moving parts at servo-on status.

#### (4) Usage

## $\triangle$  CAUTION

- Provide an external emergency stop circuit to ensure that operation can be stopped and power switched off immediately.
- Do not disassemble, repair, or modify the equipment.
- Before resetting an alarm, make sure that the run signal of the driver is off in order to prevent a sudden restart. Otherwise, it may cause an accident.

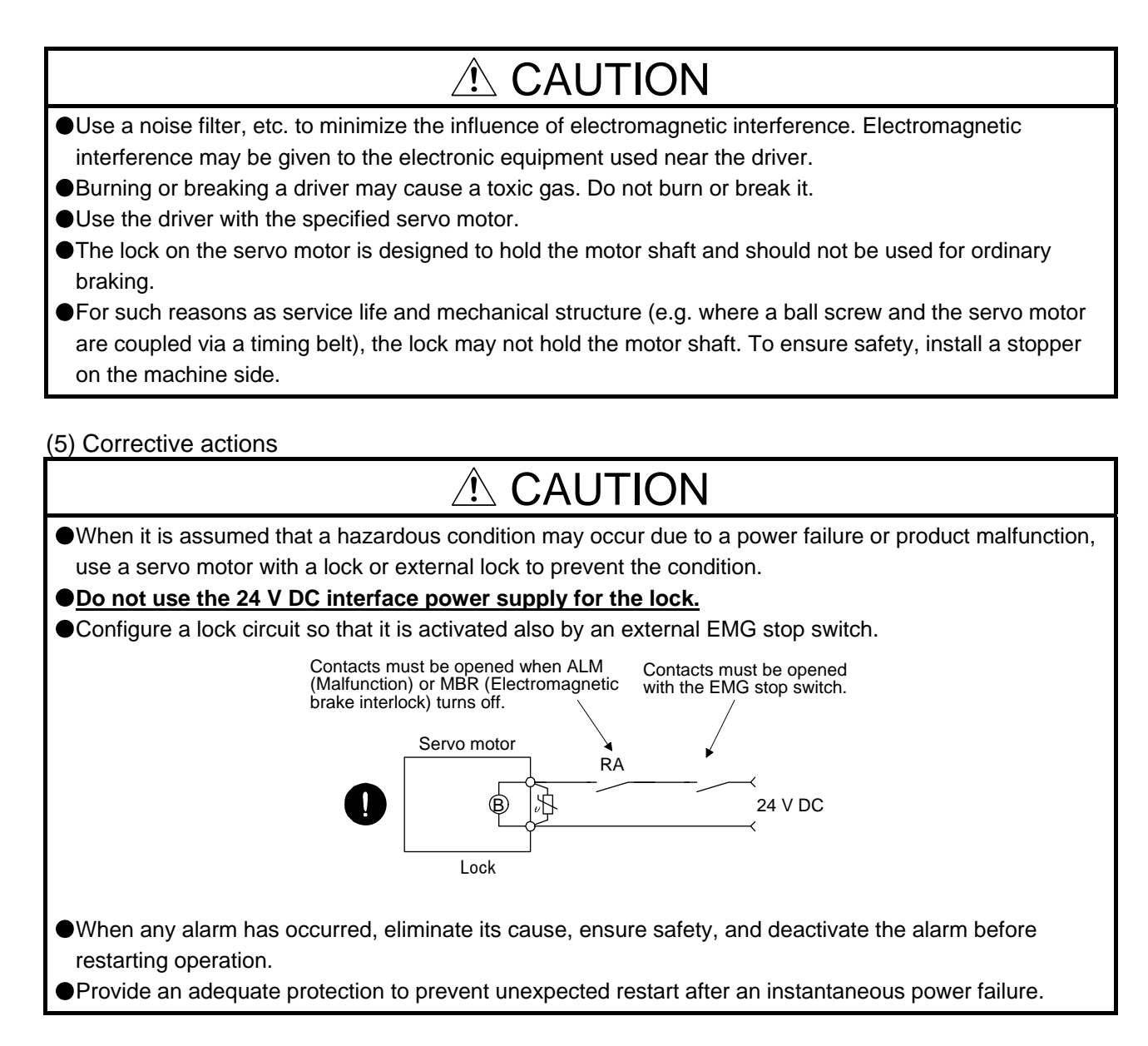

#### (6) Maintenance, inspection and parts replacement

CAUTION

With age, the electrolytic capacitor of the driver will deteriorate. To prevent a secondary accident due to a malfunction, it is recommend that the electrolytic capacitor be replaced every 10 years when it is used in general environment. Please contact your local sales office.

#### (7) General instruction

To illustrate details, the equipment in the diagrams of this Instruction Manual may have been drawn without covers and safety guards. When the equipment is operated, the covers and safety guards must be installed as specified. Operation must be performed in accordance with this Specifications and Instruction Manual.

### ● DISPOSAL OF WASTE ●

Please dispose a driver, battery (primary battery) and other options according to your local laws and regulations.

## A EEP-ROM life

The number of write times to the EEP-ROM, which stores parameter settings, etc., is limited to 100,000. If the total number of the following operations exceeds 100,000, the driver may malfunction when the EEP-ROM reaches the end of its useful life.

- Write to the EEP-ROM due to parameter setting changes
- Write to the EEP-ROM due to device changes

#### STO function of the driver

When using the STO function of the driver, refer to chapter 13.

#### Compliance with global standards

For the compliance with global standards, refer to appendix 4.

«About the manuals»

You must have this Instruction Manual and the following manuals to use this servo. Ensure to prepare them to use the LECSS2-T□ safely.

#### «Wiring»

Wires mentioned in this Instruction Manual are selected based on the ambient temperature of 40 °C.

#### «U.S. customary units»

U.S. customary units are not shown in this manual. Convert the values if necessary according to the following table.

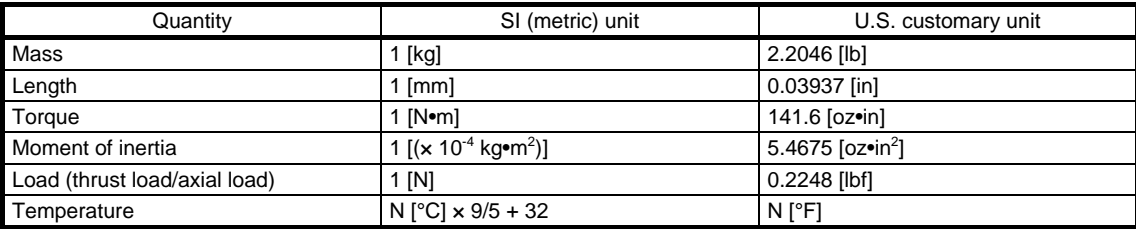

#### **CONTENTS**

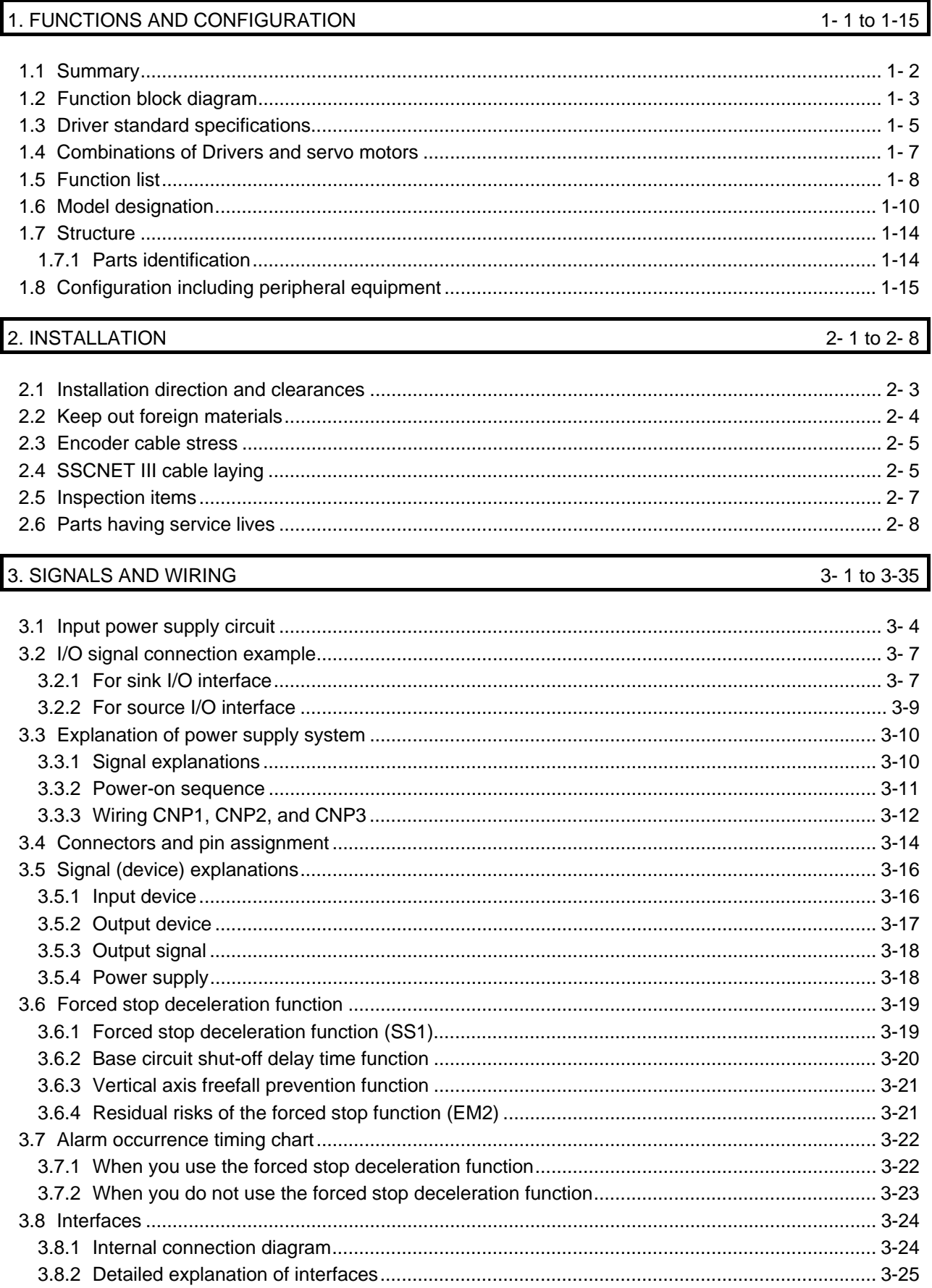

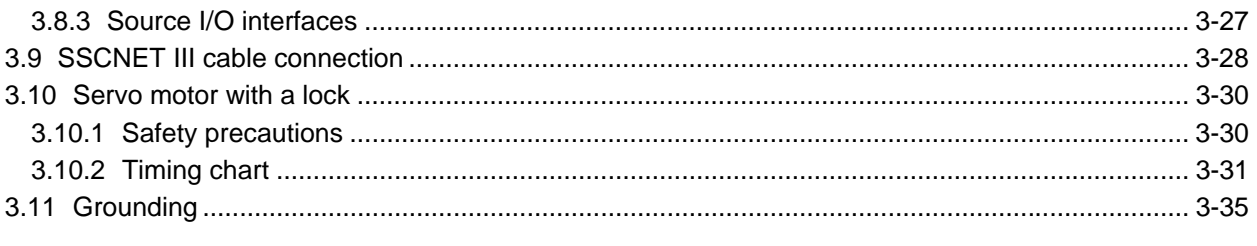

#### 4. STARTUP

#### 4-1 to 4-18

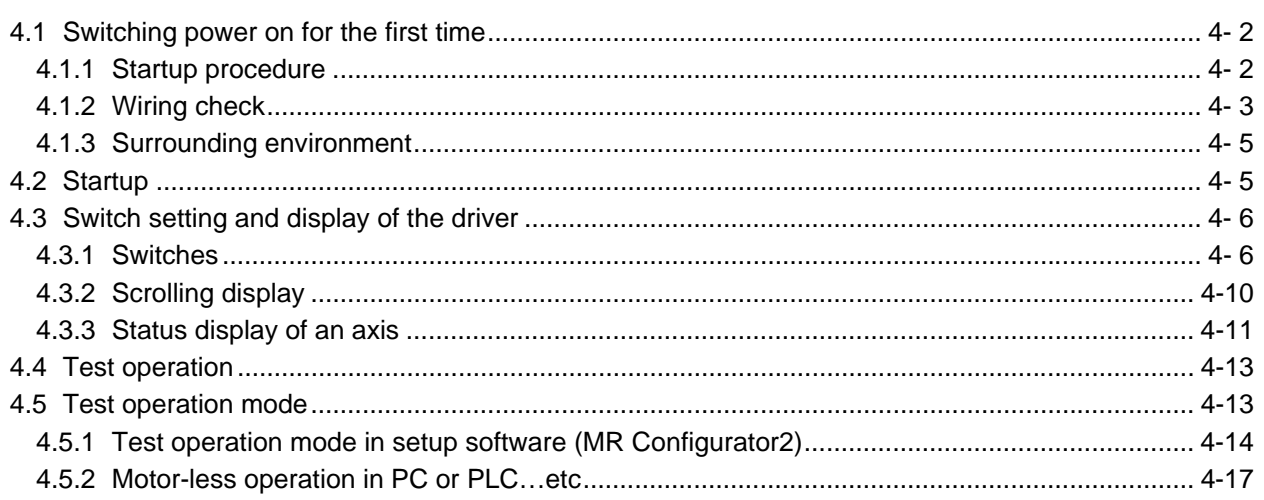

#### 5. PARAMETERS

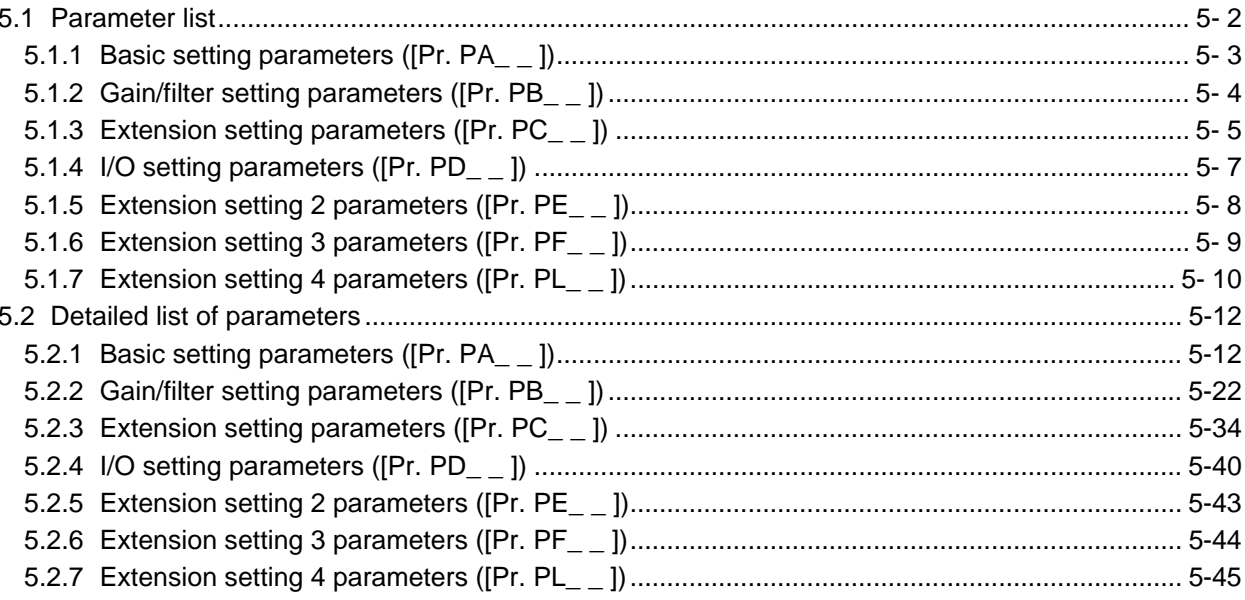

#### 6. NORMAL GAIN ADJUSTMENT

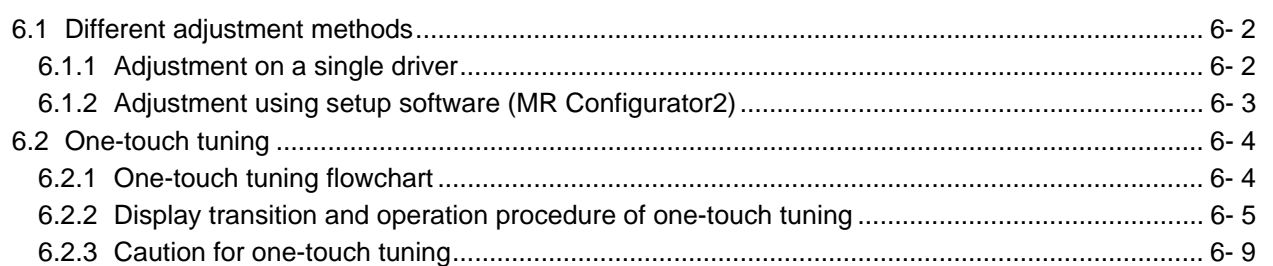

#### 5-1 to 5-45

6-1 to 6-19

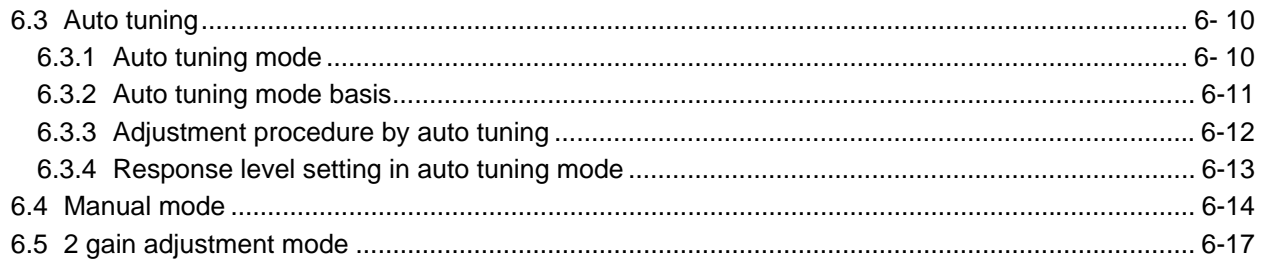

#### 7. SPECIAL ADJUSTMENT FUNCTIONS

7-1 to 7-29

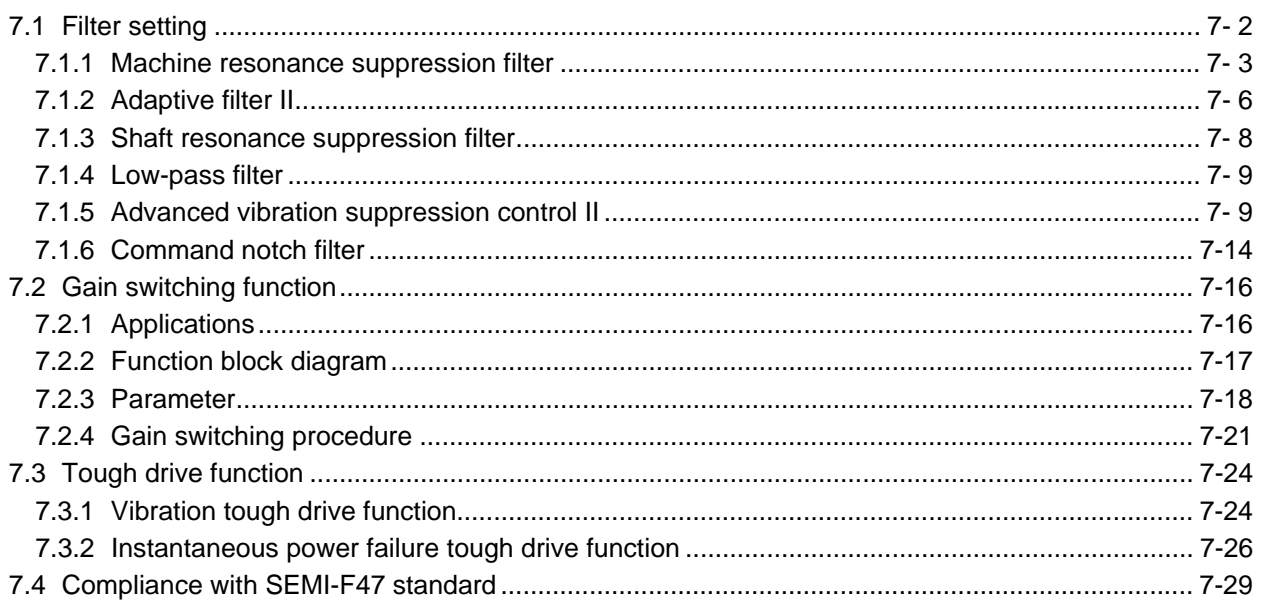

#### 8. TROUBLESHOOTING

8-1 to 8-71

10-1 to 10-8

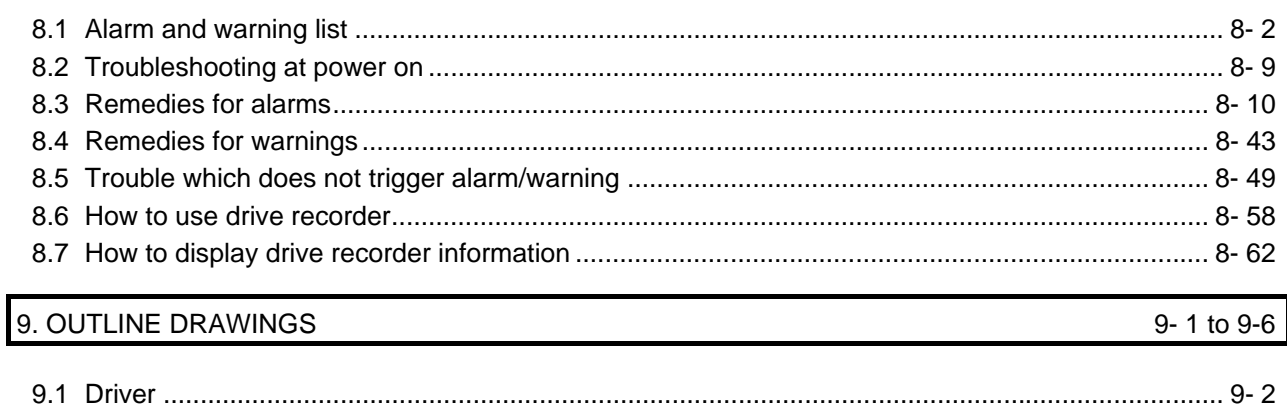

#### 10. CHARACTERISTICS

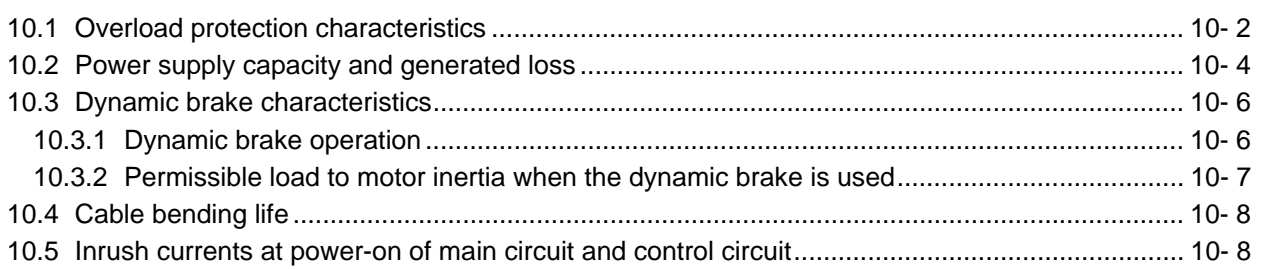

#### 11. OPTIONS AND PERIPHERAL EQUIPMENT

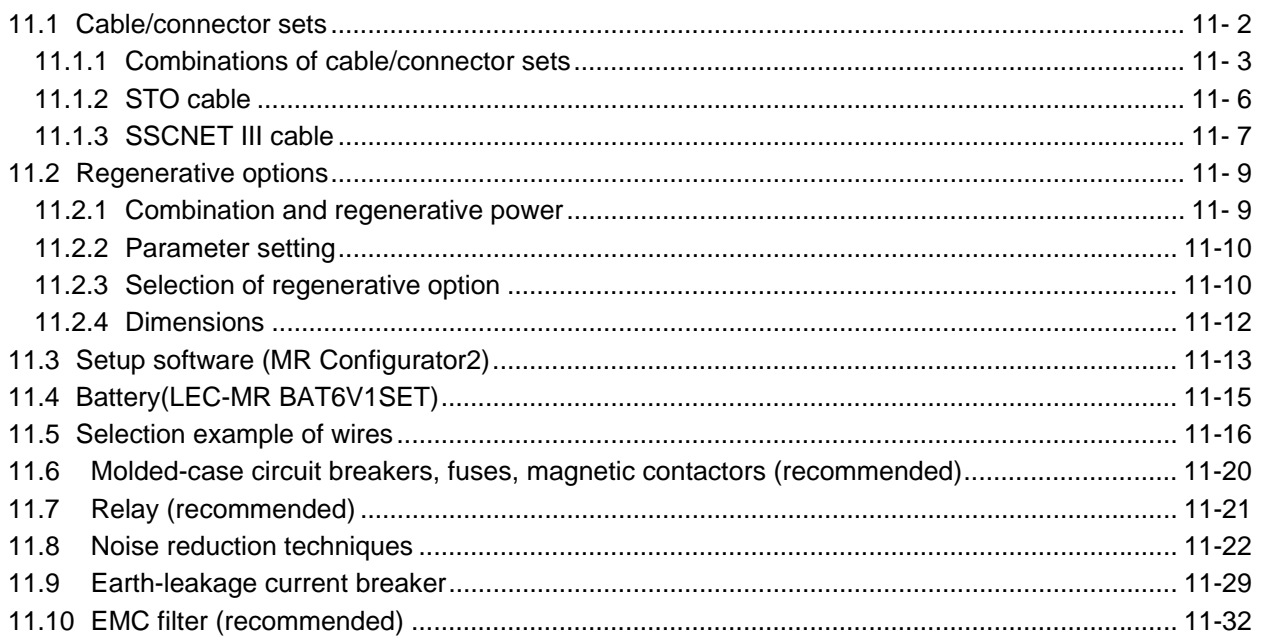

#### 12. ABSOLUTE POSITION DETECTION SYSTEM

#### 

#### 13. USING STO FUNCTION

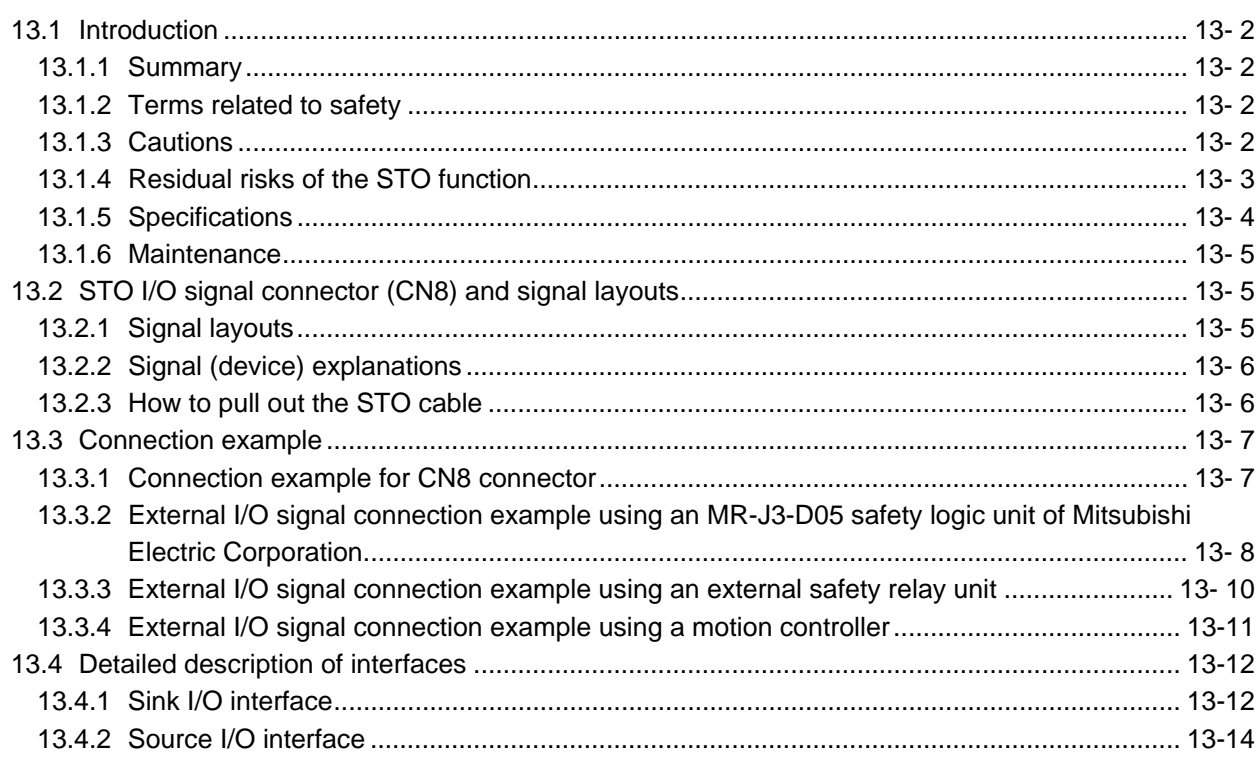

#### 11-1 to 11-35

#### 12-1 to 12-6

13-1 to 13-14

14. SERVO MOTOR

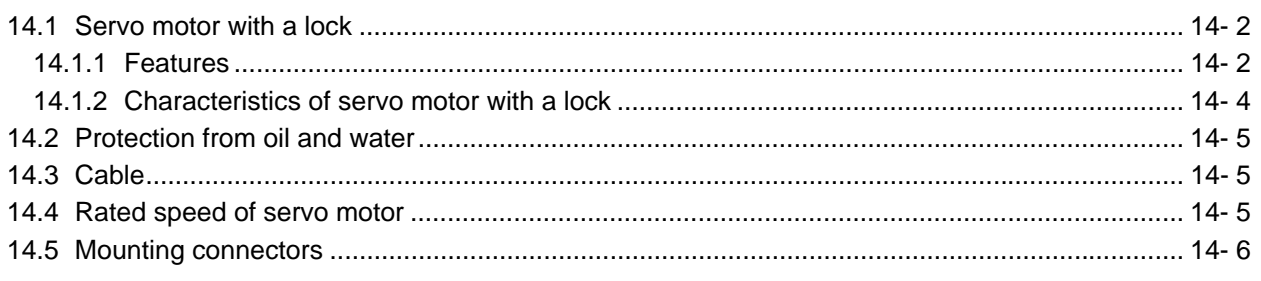

#### APPENDIX

#### App.- 1 to App.-33

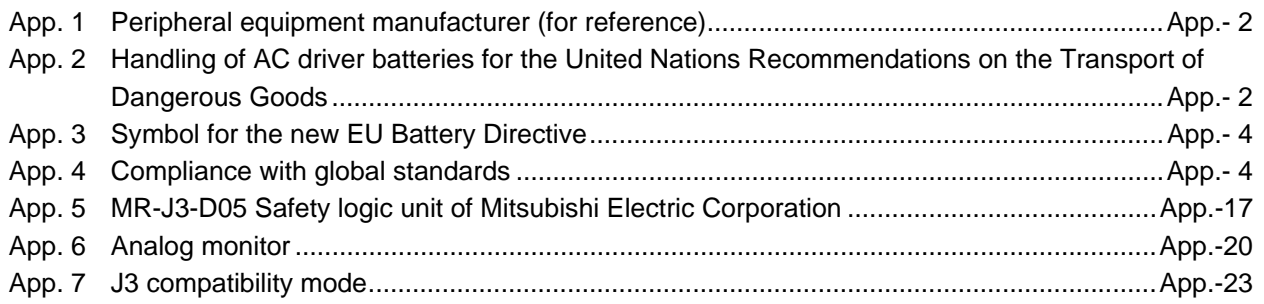

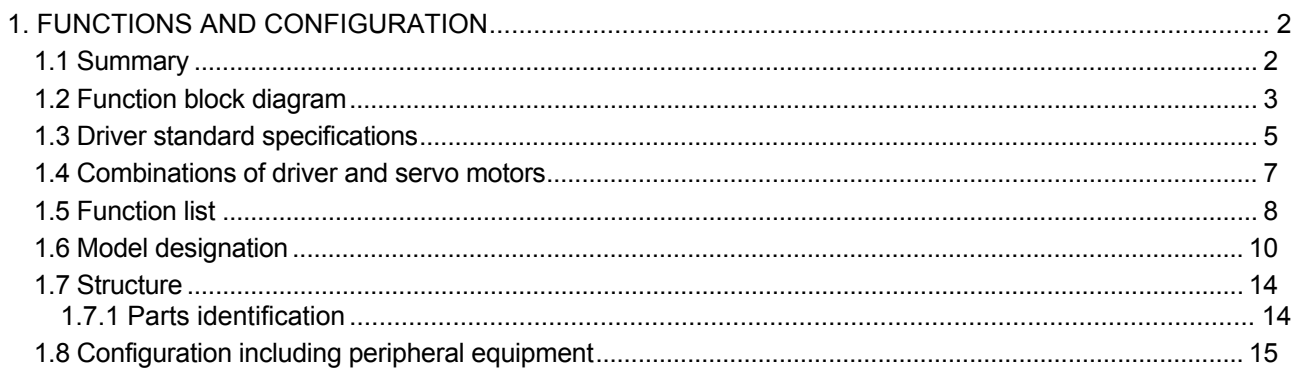

#### <span id="page-16-0"></span>1. FUNCTIONS AND CONFIGURATION

#### <span id="page-16-1"></span>1.1 Summary

The LECSS2-T□ series general-purpose AC servo has further higher performance and higher functions compared to the previous LECSS□-S□ series.

LECSS2-T□ driver is connected to PC or PLC...etc controllers, including a servo system controller, on the high-speed synchronous network SSCNET III/H. The driver directly receives a command from a PC or PLC…etc to drive a servo motor.

LECSS2-T□ series compatible servo motor is equipped with 22-bit (4194304 pulses/rev) high-

resolution absolute encoder. In addition, speed frequency response is increased to 2.5 kHz. Thus, faster and more accurate control is enabled as compared to LECSS $\square$ -S $\square$  series.

With one-touch tuning and real-time auto tuning, you can automatically adjust the servo gains according to the machine.

The tough drive function and the drive recorder function, which are well-received in the LECSA□-S□ series, have been improved. The LECSS2-T□ driver supports the improved functions. Additionally, the preventive maintenance support function detects an error in the machine parts. This function provides strong support for the machine maintenance and inspection.

SSCNET III/H achieves high-speed communication of 150 Mbps full duplex with high noise immunity due to the SSCNET III optical cables. Large amounts of data are exchanged in real-time between the PC or PLC...etc and the driver. Servo monitor information is stored in the upper information system and is used for control.

On the SSCNET III/H network, the stations are connected with a maximum distance of 100 m between them. This allows you to create a large system.

The LECSS2-T□ driver supports the Safe Torque Off (STO) function for safety. When the LECSS2-T□ driver is connected to a SSCNET III/H-compatible motion controller, in addition to the STO function, the driver also supports the Safe Stop 1 (SS1), Safe Stop 2 (SS2), Safe Operating Stop (SOS), Safely-Limited Speed (SLS), Safe Brake Control (SBC), and Safe Speed Monitor (SSM) functions.

The LECSS2-T□ driver has a USB communication interface. Therefore, you can connect the driver to the personal computer with setup software (MR Configurator2) installed to perform the parameter setting, test operation, gain adjustment, and others.

#### <span id="page-17-0"></span>1.2 Function block diagram

The function block diagram of this servo is shown below.

(1) LECSS2-T□

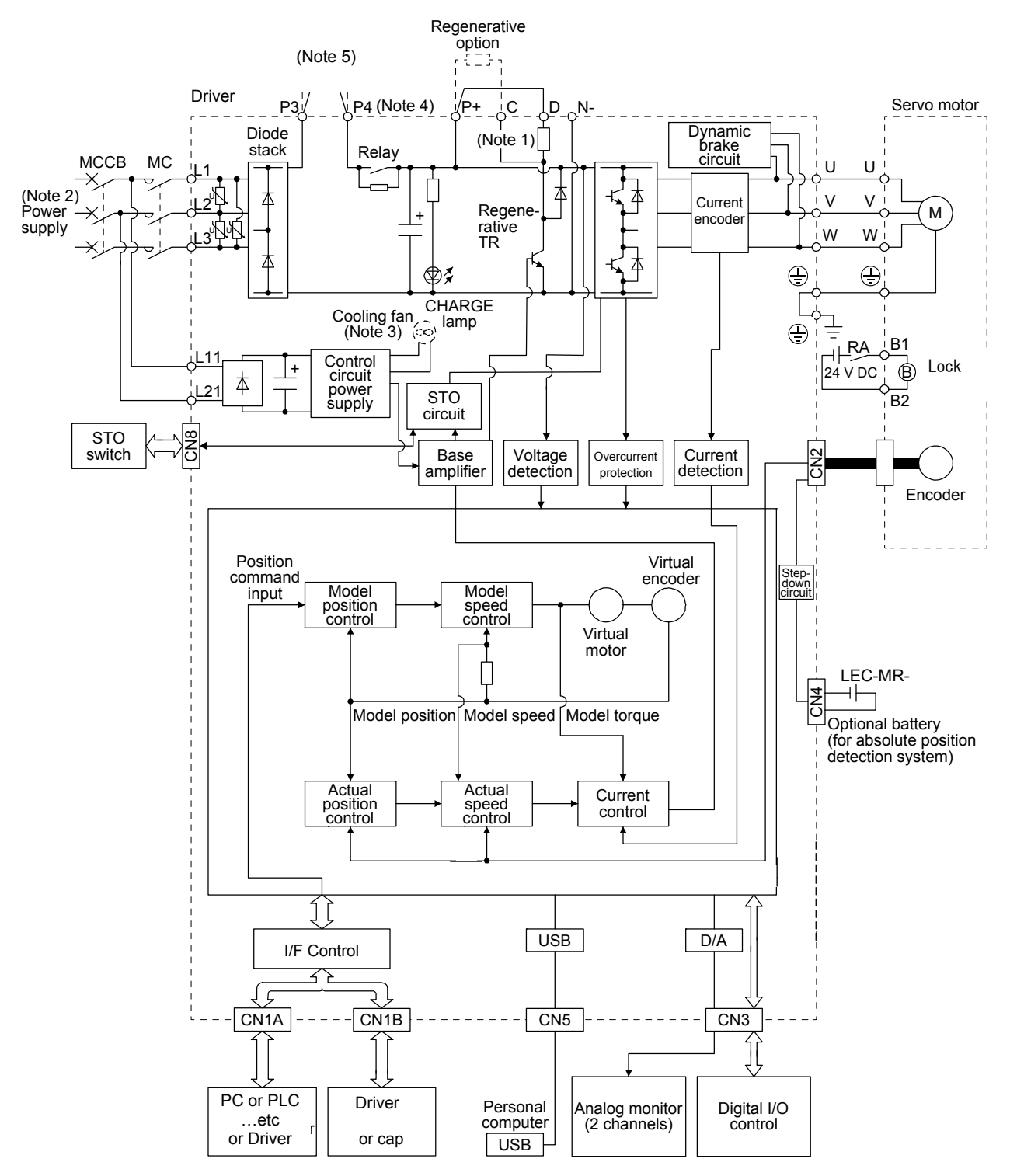

- Note 1. The built-in regenerative resistor is not provided for LECSS2-T5.
	- 2. For 1-phase 200 V AC to 240 V AC, connect the power supply to L1 and L3. Leave L2 open. Refer to section 1.3 for the power supply specifications.
	- 3. Driver LECSS2-T9 have a cooling fan.
	- 4. LECSS2-T□ driver has P3 and P4 in the upstream of the inrush current suppression circuit. They are different from P1 and P2 of LECSS□-S□ drivers.
	- 5. Short P3 and P4.

#### <span id="page-19-0"></span>1.3 Driver standard specifications

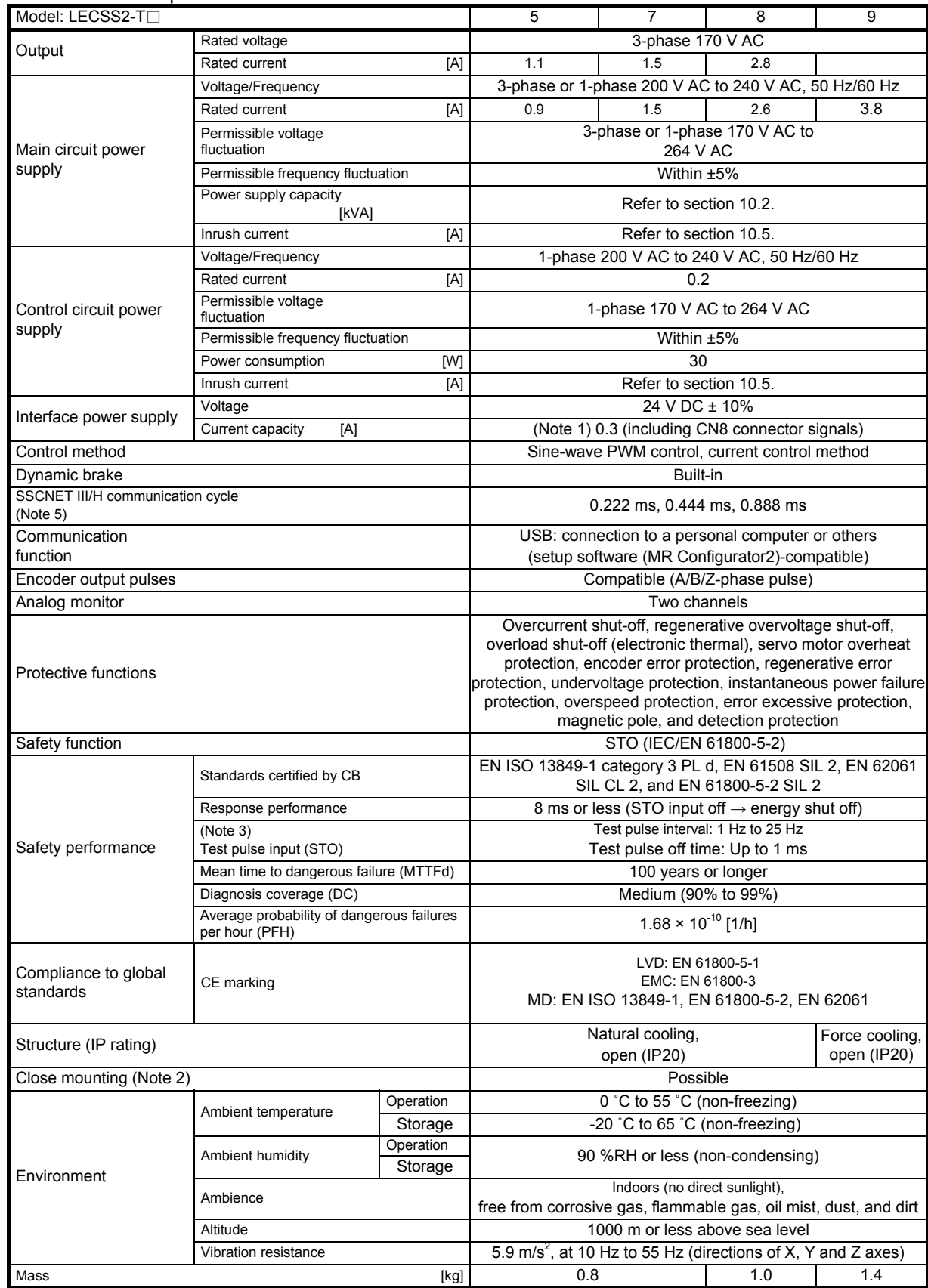

#### 1. FUNCTIONS AND CONFIGURATION

- Note 1. 0.3 A is the value applicable when all I/O signals are used. The current capacity can be decreased by reducing the number of I/O points.
	- 2. When closely mounting the driver of 3.5 kW, operate them at the ambient temperatures of 0 ˚C to 45 ˚C or at 75% or smaller effective load ratio.
	- 3. Test pulse is a signal which instantaneously turns off a signal to the driver at a constant period for external circuit to selfdiagnose.
	- 4. Except for the terminal block.
	- 5. The communication cycle depends on the PC or PLC…etc specifications and the number of axes connected.

#### <span id="page-21-0"></span>1.4 Combinations of driver and servo motors

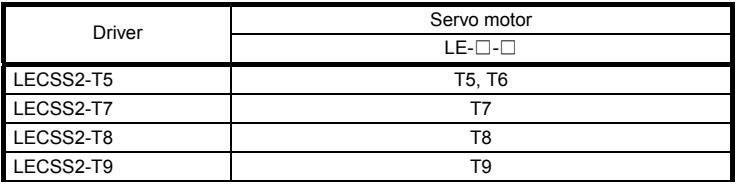

#### <span id="page-22-0"></span>1.5 Function list

The following table lists the functions of this servo. For details of the functions, refer to each section of the detailed description field.

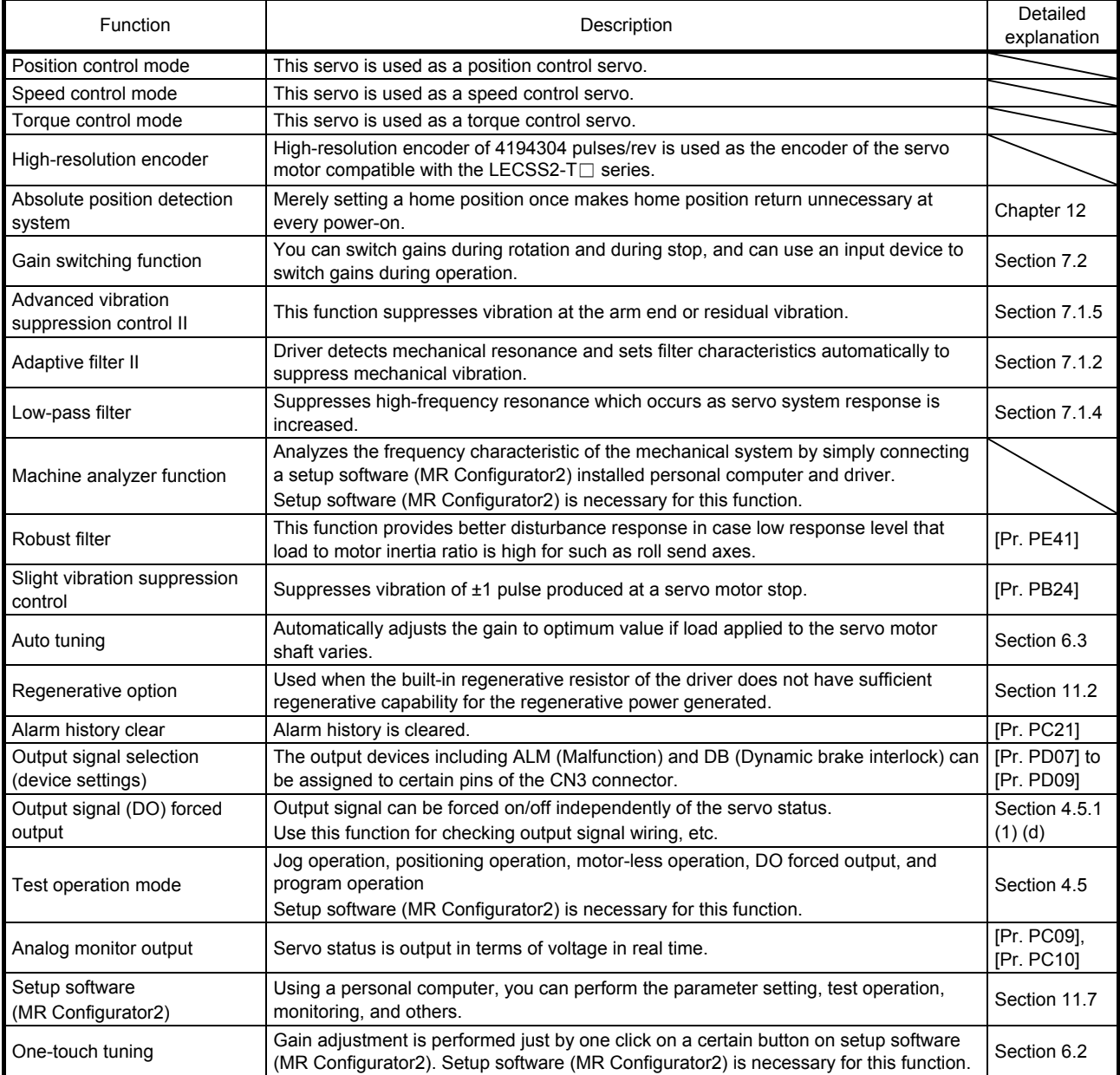

### 1. FUNCTIONS AND CONFIGURATION

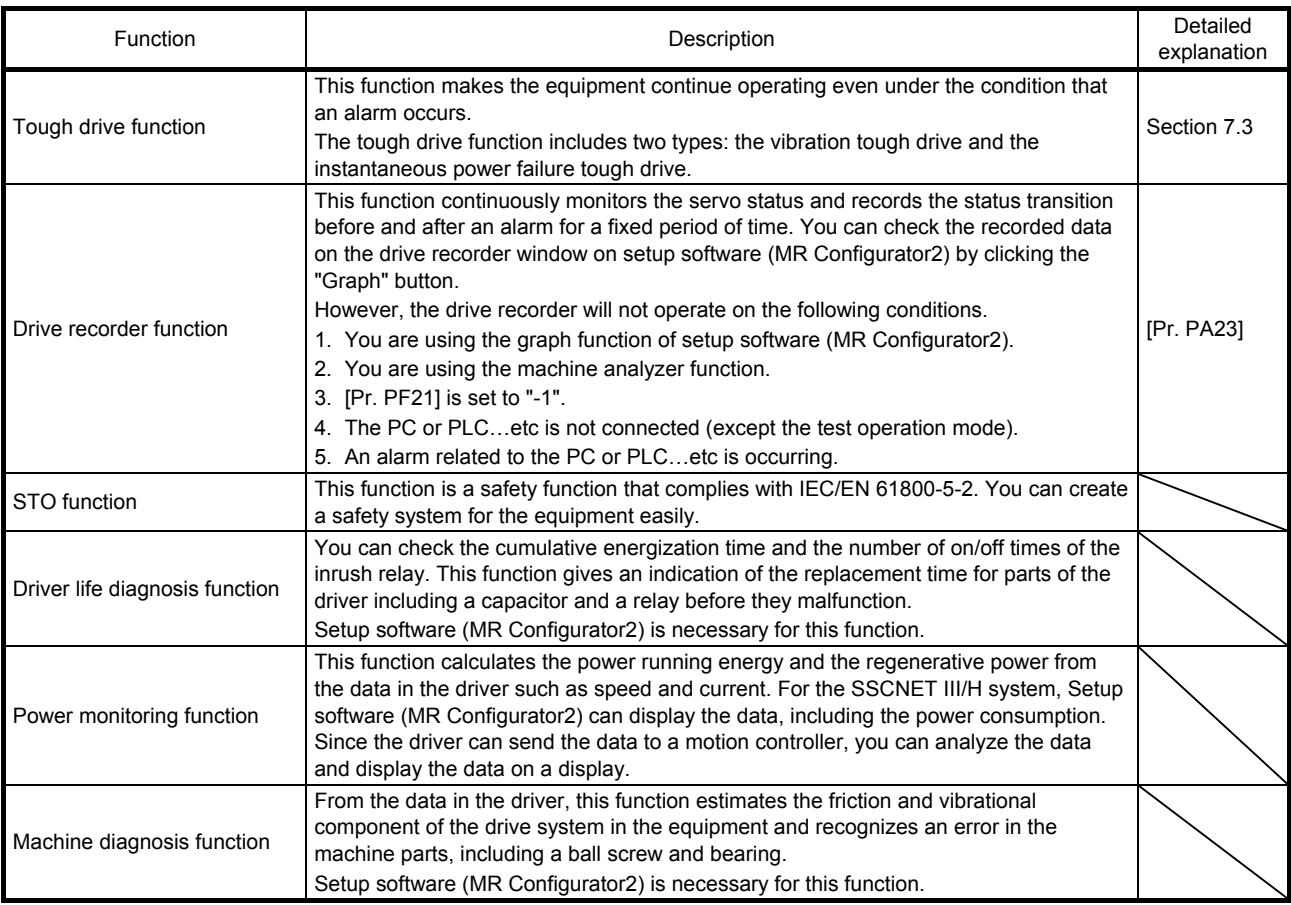

#### <span id="page-24-0"></span>1.6 Model designation

(1) Rating plate

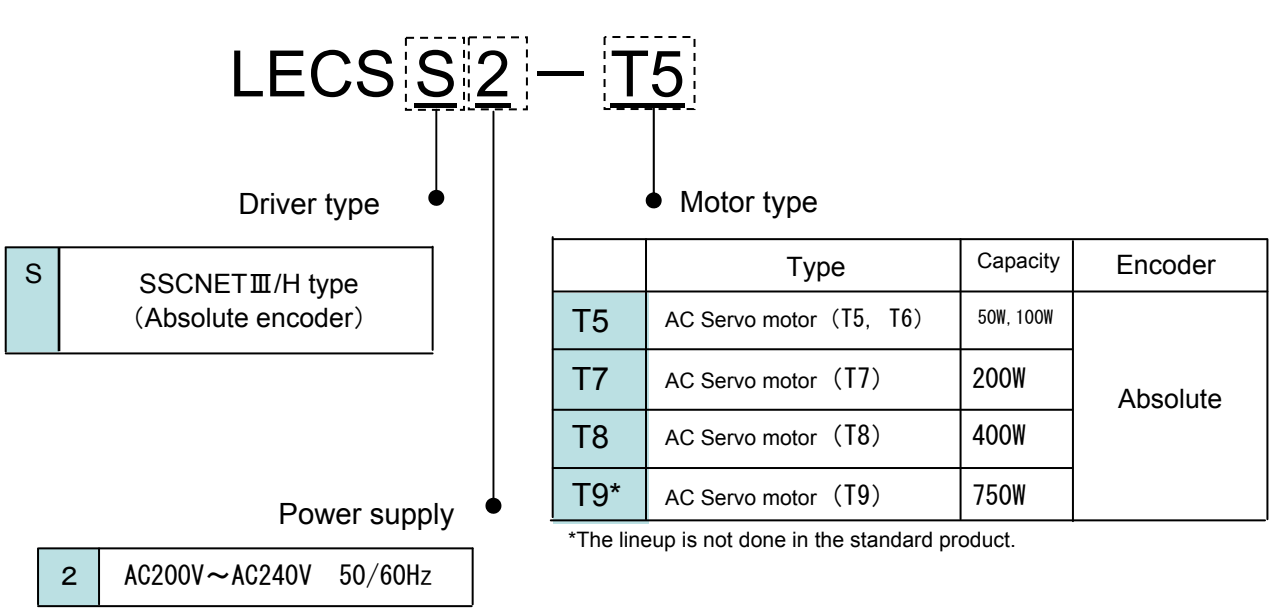

#### (2) Option Model

a) Motor cable / Lock cable / Encoder cable

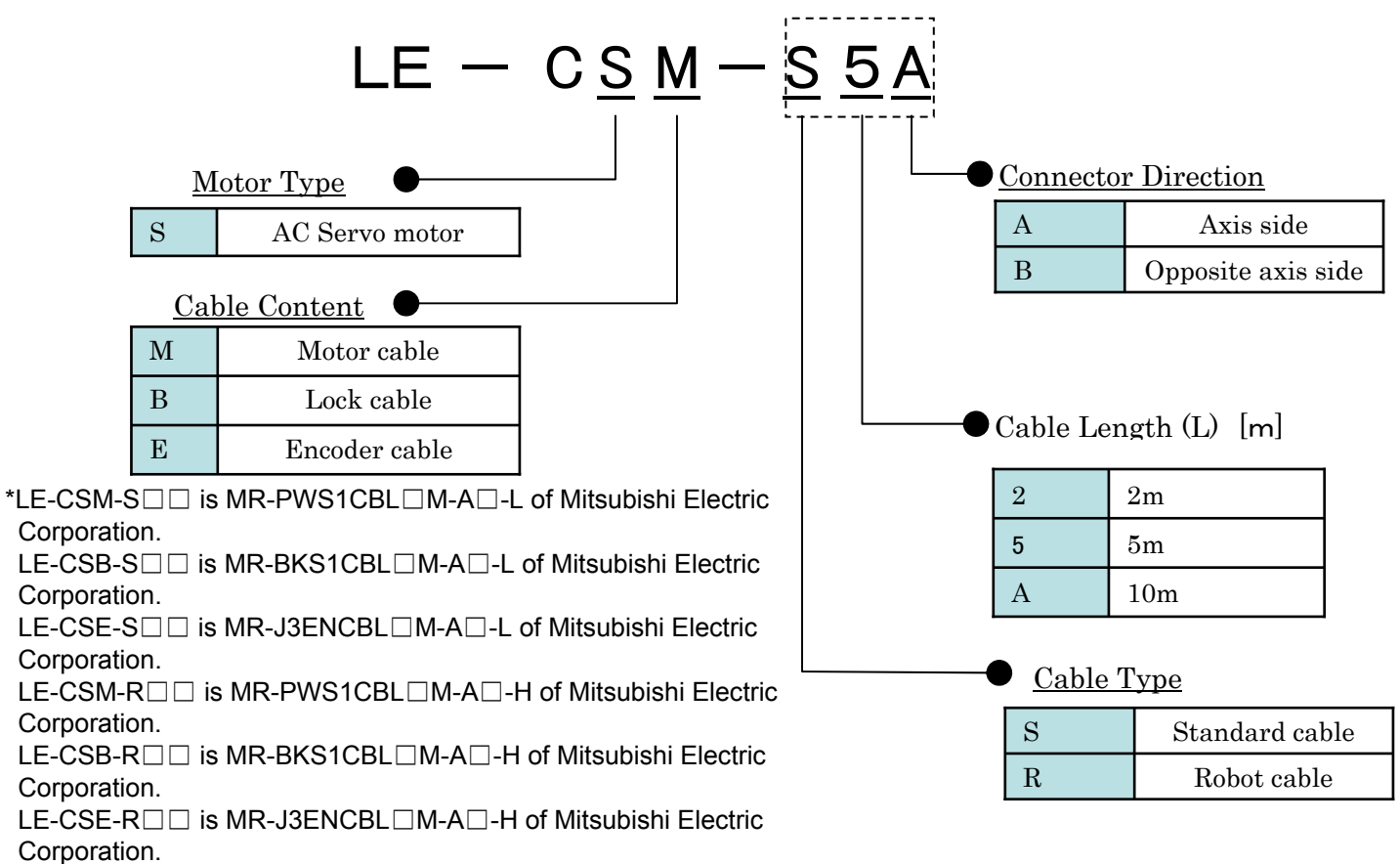

#### 1. FUNCTIONS AND CONFIGURATION

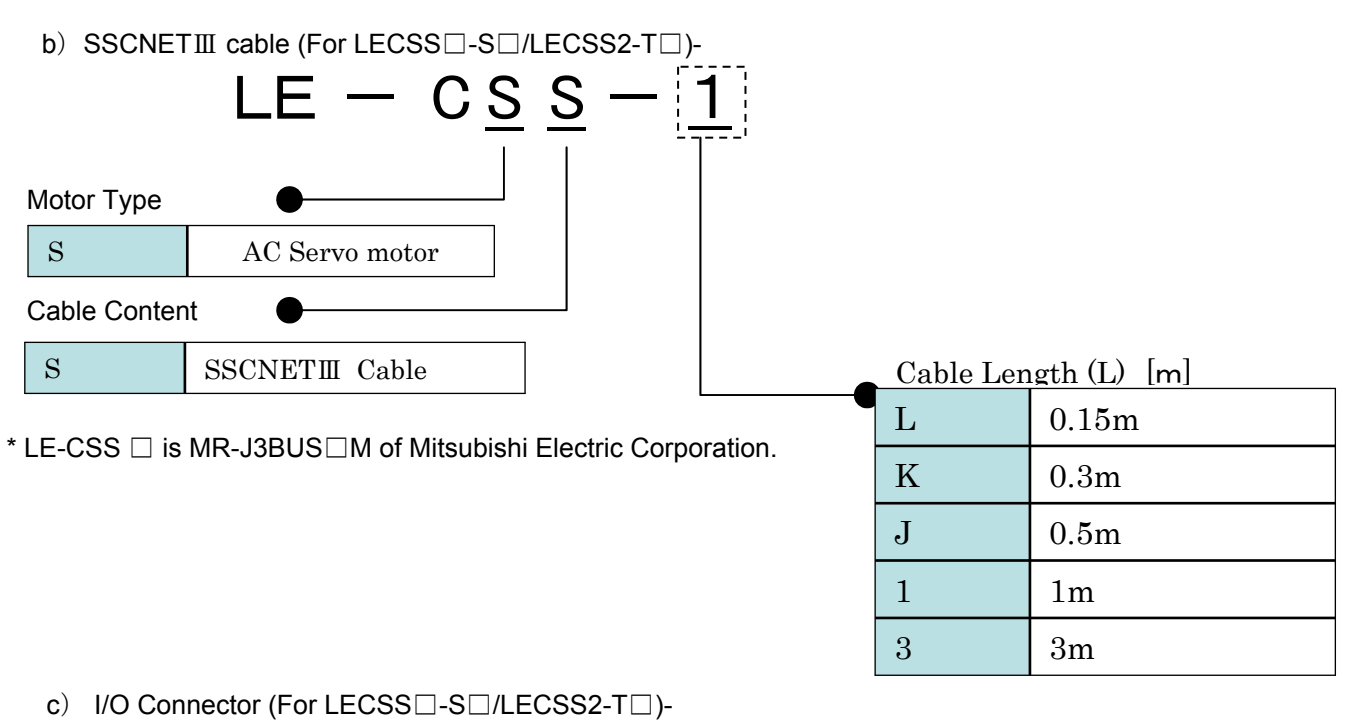

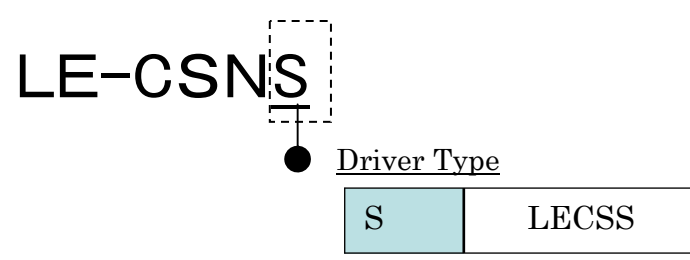

\*LE-CSNS is 10126-3000PE (Connector)/ 10320-52F0-008(Shell kit)of Sumitomo 3M Limited or equivalent goods. Applicable wire size: AWG24~30

d) Regenerative options

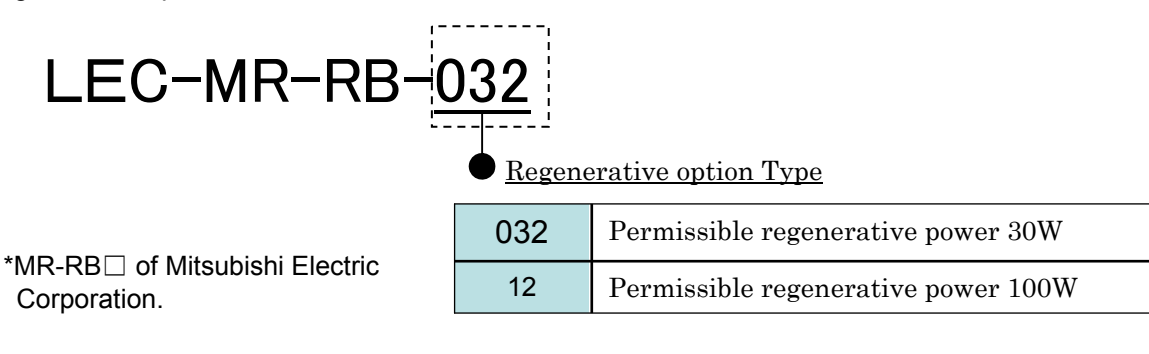

e) Setup software (MR Configurator2) (Japanese version)

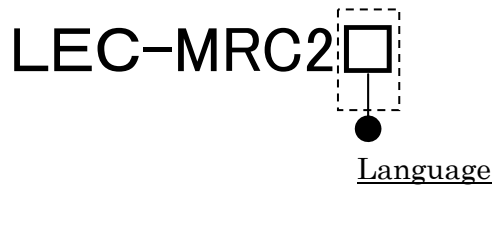

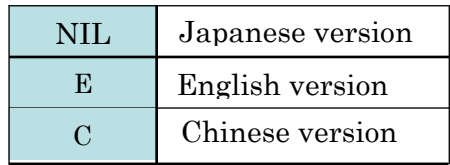

\* SW1DNc-MRC2-J of Mitsubishi Electric Corporation.

 Refer to the website of Mitsubishi Electric Corporation for the information of the operating environment and upgrading. Order USB cable separately.

\*LECSS2-T□ cannot be used by LEC-MR-SETUP221□.

f) USB cable(3m)

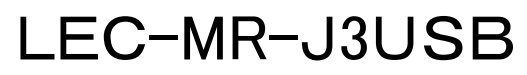

\* MR-J3USB of Mitsubishi Electric Corporation.

g) Battery

## LEC-MR-BAT6V1SET

- \* MR-BAT6V1SET of Mitsubishi Electric Corporation. Battery for replacement. Absolute position data is maintained by installing the battery to the driver.
- h) STO cable(3m)

## LEC-MR-D05UDL3M

\* MR-D05UDL3M of Mitsubishi Electric Corporation. It is a cable that connects the driver with the equipment when the safety function is used. Do not use other cables.

#### 1. FUNCTIONS AND CONFIGURATION

<span id="page-28-0"></span>1.7 Structure

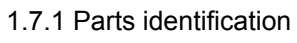

<span id="page-28-1"></span>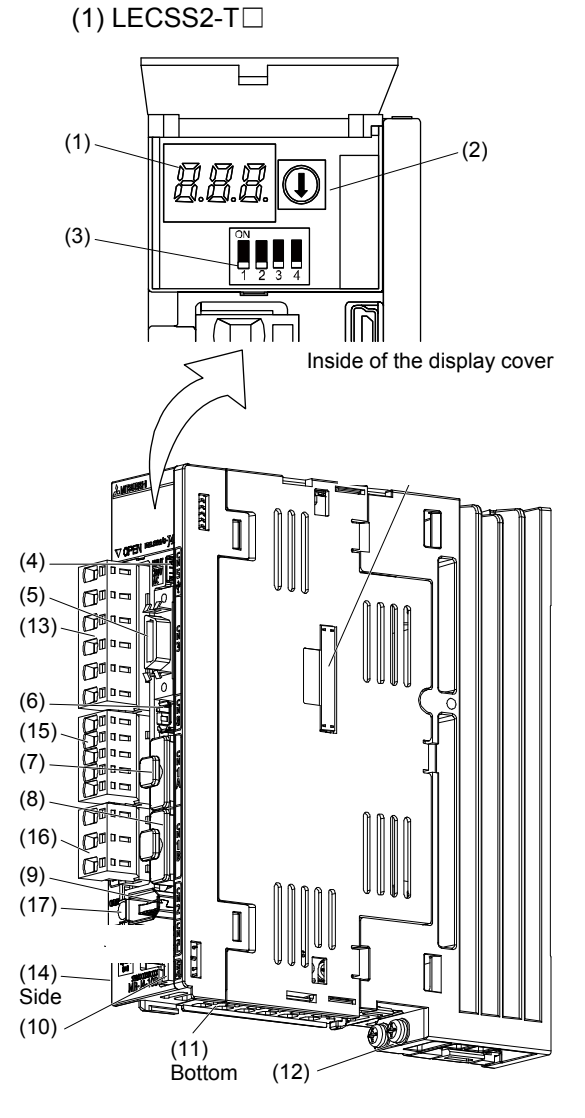

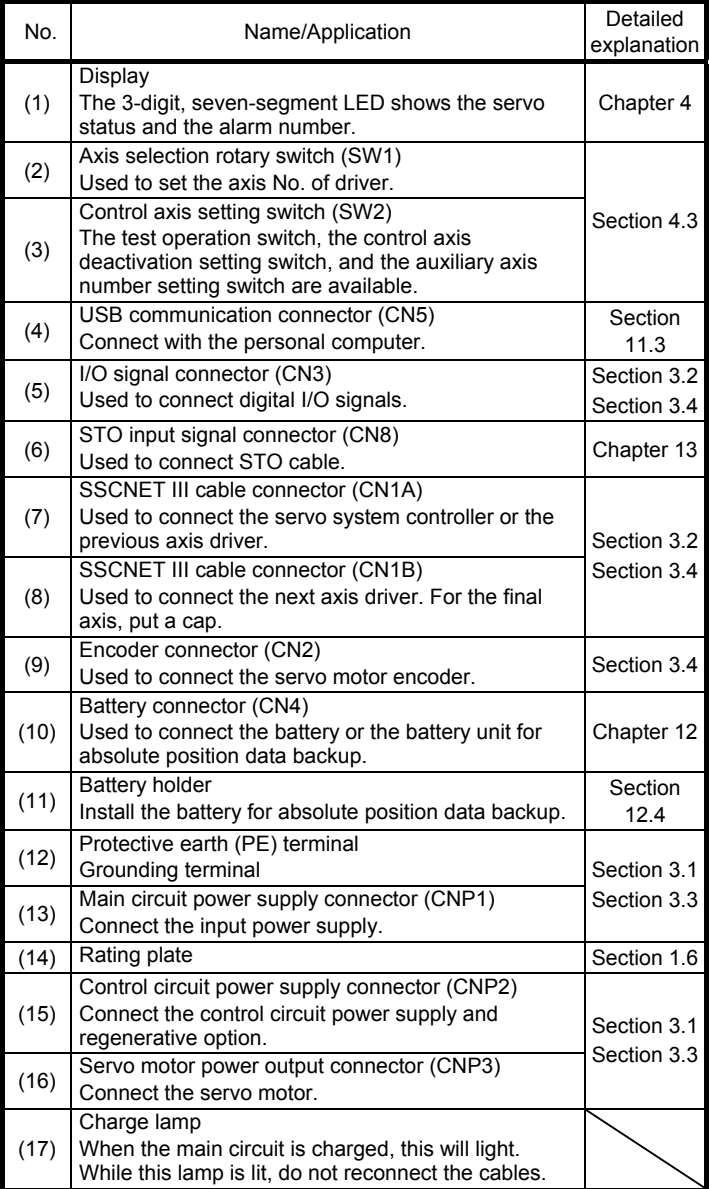

#### 1. FUNCTIONS AND CONFIGURATION

#### 1.8 Configuration including peripheral equipment

<span id="page-29-0"></span>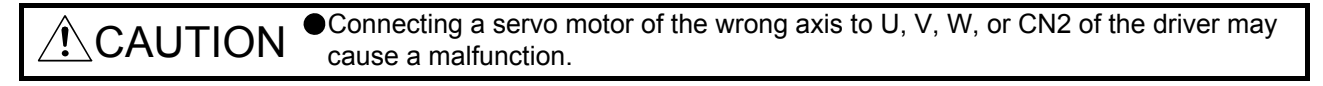

POINT Equipment other than the driver and servo motor are optional or recommended products.

(1) LECSS2-T□

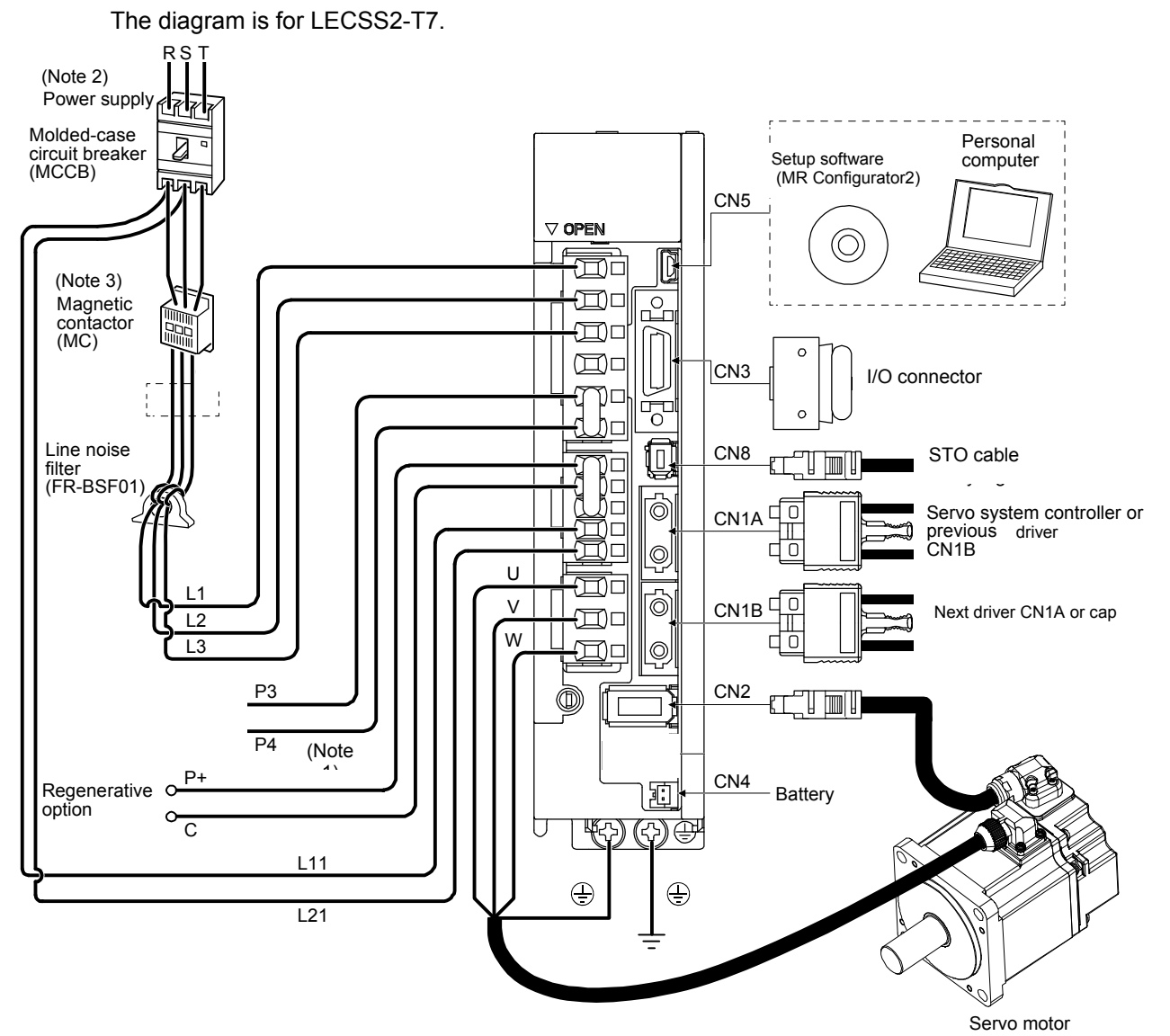

Note 1. Short P3 and P4.

- 2. For 1-phase 200 V AC to 240 V AC, connect the power supply to L1 and L3. Leave L2 open. Refer to section 1.3 for the power supply specifications.
- 3. Depending on the main circuit voltage and operation pattern, bus voltage decreases, and that may cause the forced stop deceleration to shift to the dynamic brake deceleration. When dynamic brake deceleration is not required, slow the time to turn off the magnetic contactor.

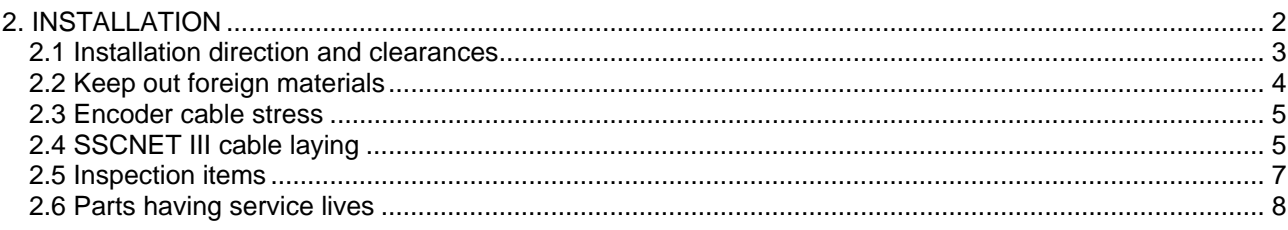

#### <span id="page-31-0"></span>2. INSTALLATION

 $\hat{P} \backslash \mathsf{WARMING}$   $\bullet$  To prevent electric shock, ground each equipment securely.

 $\triangle$ CAUTION Stacking in excess of the specified number of product packages is not allowed. Install the equipment on incombustible material. Installing it directly or close to combustibles will lead to a fire. Install the driver and the servo motor in a load-bearing place in accordance with this manual. Do not get on or put heavy load on the equipment. Otherwise, it may cause injury. Use the equipment within the specified environment. For the environment, refer to section 1.3. Provide an adequate protection to prevent screws and other conductive matter, oil and other combustible matter from entering the driver. Do not block the intake and exhaust areas of the driver. Otherwise, it may cause a malfunction. ● Do not drop or strike the driver. Isolate it from all impact loads. Do not install or operate the driver which have been damaged or have any parts missing. When the equipment has been stored for an extended period of time, contact your local sales office. When handling the driver, be careful about the edged parts such as corners of the driver. The driver must be installed in the metal cabinet.

#### POINT

When pulling out CNP1, CNP2, and CNP3 connectors of LECSS2-T8 or less drivers, pull out CN3 and CN8 connectors beforehand.

#### 2. INSTALLATION

#### <span id="page-32-0"></span>2.1 Installation direction and clearances

 $\triangle$ CAUTION The equipment must be installed in the specified direction. Otherwise, it may cause a malfunction. Leave specified clearances between the driver and the cabinet walls or other equipment. Otherwise, it may cause a malfunction.

(1) Installation clearances of the driver (a) Installation of one driver

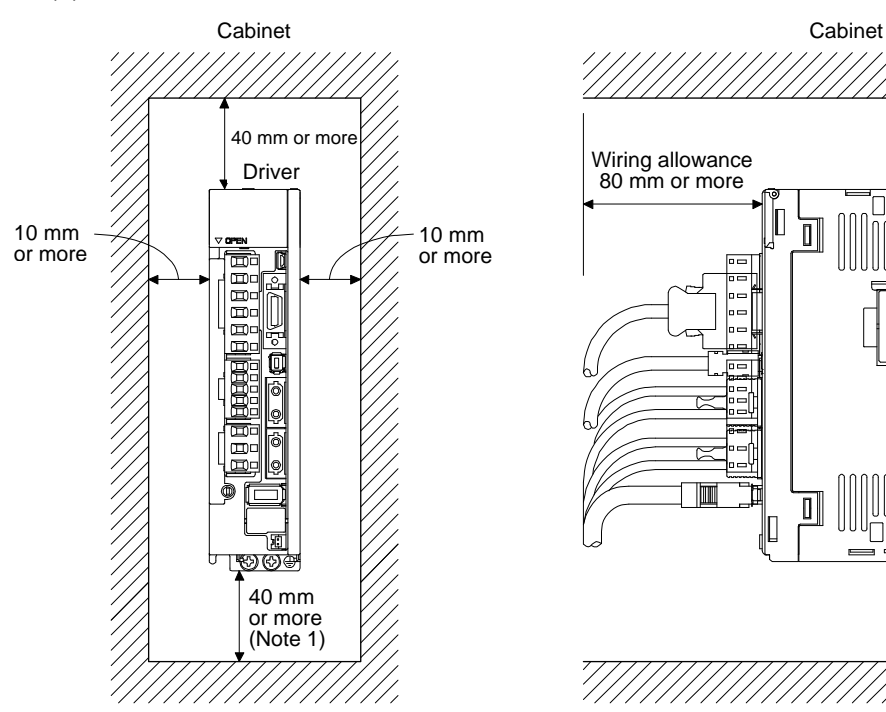

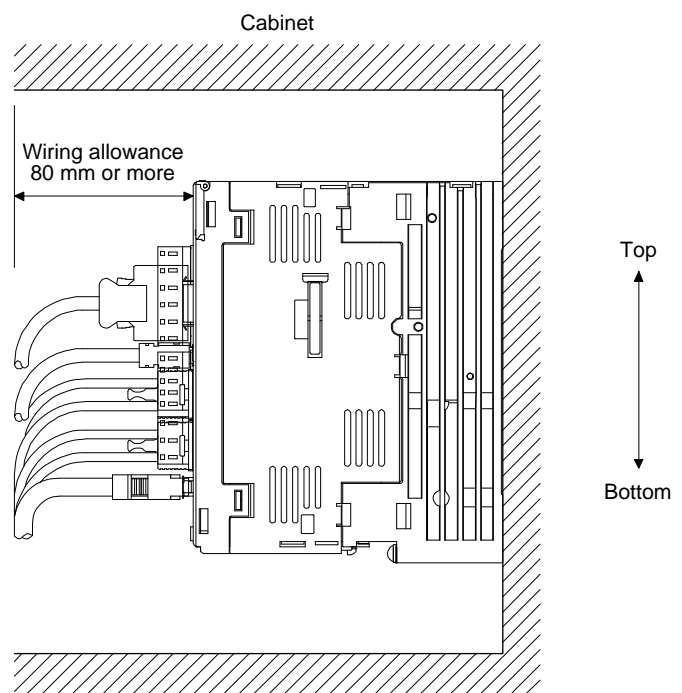

(b) Installation of two or more drivers

POINT

Close mounting is possible depending on the capacity of the driver. Refer to section 1.3 for availability of close mounting.

When mounting the drivers closely, do not install the driver whose depth is larger than that of the left side driver since CNP1, CNP2, and CNP3 connectors cannot be disconnected.

Leave a large clearance between the top of the driver and the cabinet walls, and install a cooling fan to prevent the internal temperature of the cabinet from exceeding the environment.

When mounting the drivers closely, leave a clearance of 1 mm between the adjacent drivers in consideration of mounting tolerances. In this case, keep the ambient temperature within 0 ˚C to 45 ˚C or use the driver with 75% or less of the effective load ratio.

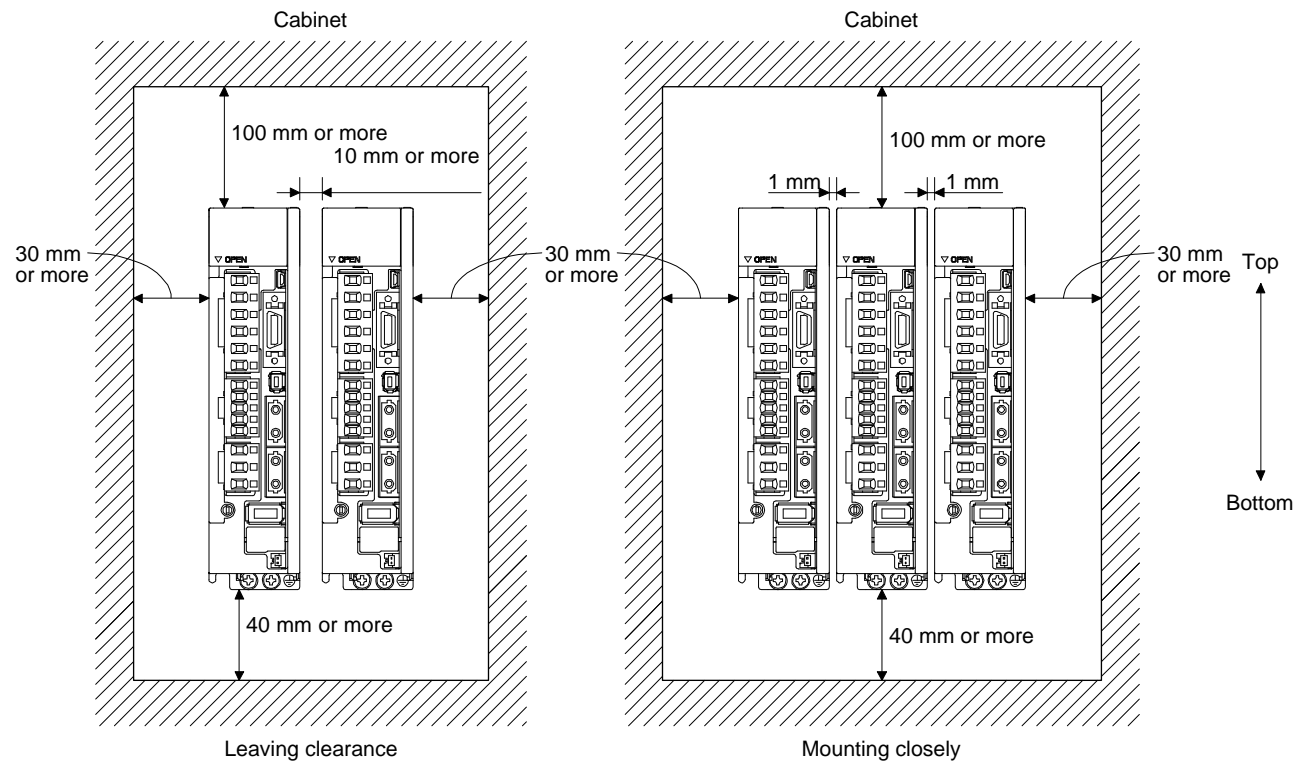

(2) Others

When using heat generating equipment such as the regenerative option, install them with full consideration of heat generation so that the driver is not affected. Install the driver on a perpendicular wall in the correct vertical direction.

#### <span id="page-33-0"></span>2.2 Keep out foreign materials

- (1) When drilling in the cabinet, prevent drill chips and wire fragments from entering the driver.
- (2) Prevent oil, water, metallic dust, etc. from entering the driver through openings in the cabinet or a cooling fan installed on the ceiling.

(3) When installing the cabinet in a place where toxic gas, dirt and dust exist, conduct an air purge (force clean air into the cabinet from outside to make the internal pressure higher than the external pressure) to prevent such materials from entering the cabinet.

<span id="page-34-0"></span>2.3 Encoder cable stress

- (1) The way of clamping the cable must be fully examined so that bending stress and cable's own weight stress are not applied to the cable connection.
- (2) For use in any application where the servo motor moves, fix the cables (encoder, power supply, and lock) with having some slack from the connector connection part of the servo motor to avoid putting stress on the connector connection part. Use the optional encoder cable within the bending life range. Use the power supply and lock wiring cables within the bending life of the cables.
- (3) Avoid any probability that the cable sheath might be cut by sharp chips, rubbed by a machine corner or stamped by workers or vehicles.
- (4) For installation on a machine where the servo motor moves, the bending radius should be made as large as possible. Refer to section 10.4 for the bending life.

#### <span id="page-34-1"></span>2.4 SSCNET III cable laying

SSCNET III cable is made from optical fiber. If optical fiber is added a power such as a major shock, lateral pressure, haul, sudden bending or twist, its inside distorts or breaks, and optical transmission will not be available. Especially, as optical fiber for LE-CSS-□ is made of synthetic resin, it melts down if being left near the fire or high temperature. Therefore, do not make it touched the part, which can become hot, such as heat sink or regenerative option of driver.

Read described item of this section carefully and handle it with caution.

(1) Minimum bend radius

Make sure to lay the cable with greater radius than the minimum bend radius. Do not press the cable to edges of equipment or others. For SSCNET III cable, the appropriate length should be selected with due consideration for the dimensions and arrangement of driver. When closing the door of cabinet, pay careful attention for avoiding the case that SSCNET III cable is hold down by the door and the cable bend becomes smaller than the minimum bend radius. For the minimum bend radius, refer to section 11.1.3.

(2) Prohibition of vinyl tape use

Migrating plasticizer is used for vinyl tape. Keep the LE-CSS-□ cables away from vinyl tape because the optical characteristic may be affected.

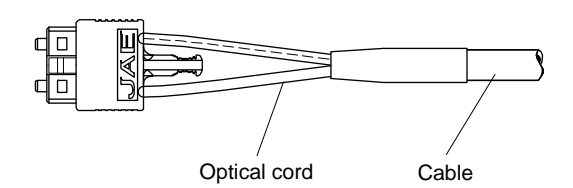

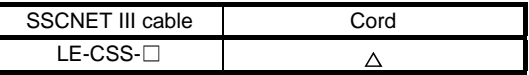

 $\triangle$ : Phthalate ester plasticizer such as DBP and DOP may affect optical characteristic of cable.

(3) Precautions for migrating plasticizer added materials

Generally, soft polyvinyl chloride (PVC), polyethylene resin (PE) and fluorine resin contain nonmigrating plasticizer and they do not affect the optical characteristic of SSCNET III cable. However, some wire sheaths and cable ties, which contain migrating plasticizer (phthalate ester), may affect LE-CSS-□ cable.

A chemical substance may affect its optical characteristic. Therefore, previously check that the cable is not affected by the environment.

(4) Bundle fixing

Fix the cable at the closest part to the connector with bundle material in order to prevent SSCNET III cable from putting its own weight on CN1A/CN1B connector of driver. Optical cord should be given loose slack to avoid from becoming smaller than the minimum bend radius, and it should not be twisted.

When bundling the cable, fix and hold it in position by using cushioning such as sponge or rubber which does not contain migratable plasticizers.

If adhesive tape for bundling the cable is used, fire resistant acetate cloth adhesive tape 570F (Teraoka Seisakusho Co., Ltd) is recommended.

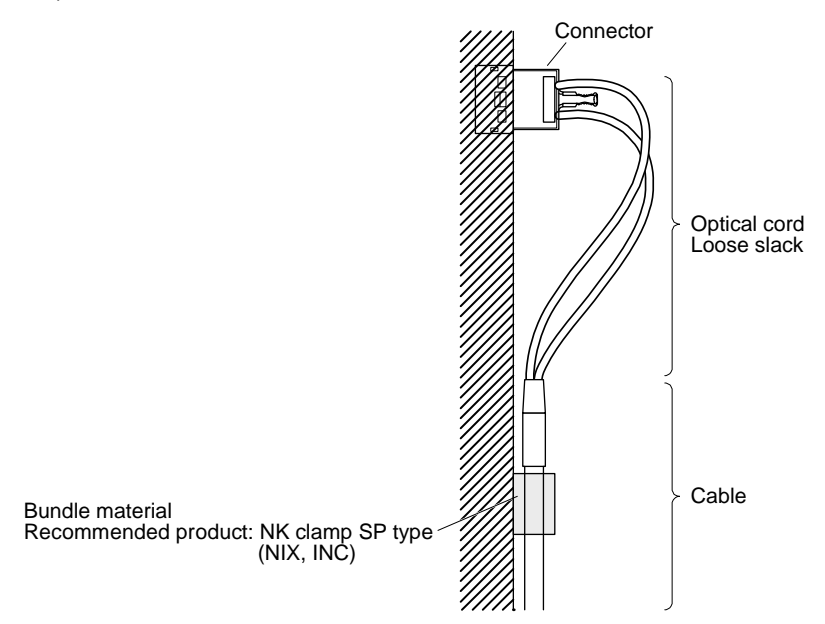

(5) Tension

If tension is added on optical cable, the increase of transmission loss occurs because of external force which concentrates on the fixing part of optical fiber or the connecting part of optical connector. Doing so may cause the breakage of the optical fiber or damage of the optical connector. For cable laying, handle without putting forced tension. For the tension strength, refer to section 11.1.3.

(6) Lateral pressure

If lateral pressure is added on optical cable, the optical cable itself distorts, internal optical fiber gets stressed, and then transmission loss will increase. Doing so may cause the breakage of the optical cable. As the same condition also occurs at cable laying, do not tighten up optical cable with a thing such as nylon band (TY-RAP).

Do not trample it down or tuck it down with the door of cabinet or others.
## (7) Twisting

If optical fiber is twisted, it will become the same stress added condition as when local lateral pressure or bend is added. Consequently, transmission loss increases, and the breakage of optical fiber may occur.

### (8) Disposal

When incinerating optical cable (cord) used for SSCNET III, hydrogen fluoride gas or hydrogen chloride gas which is corrosive and harmful may be generated. For disposal of optical fiber, request for specialized industrial waste disposal services who has incineration facility for disposing hydrogen fluoride gas or hydrogen chloride gas.

### 2.5 Inspection items

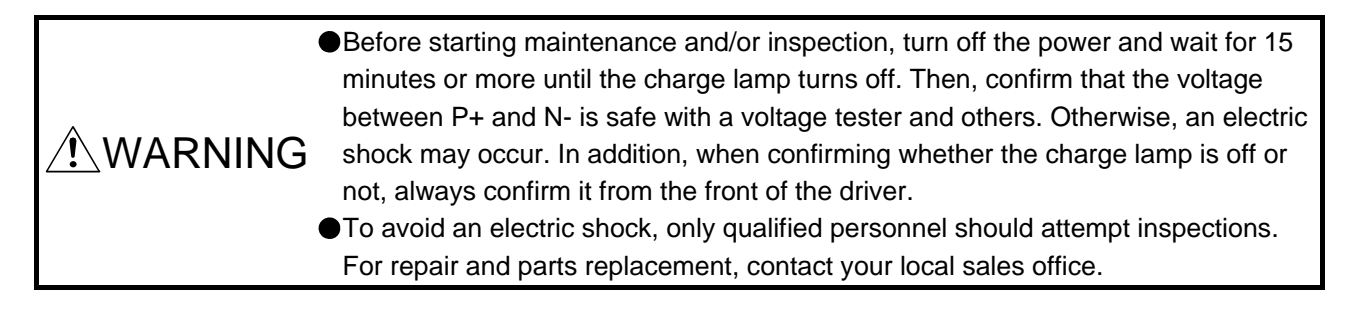

 $\bigwedge^\bullet$ CAUTION Do not perform insulation resistance test on the driver. Otherwise, it may cause a malfunction. Do not disassemble and/or repair the equipment on customer side.

It is recommended that the following points periodically be checked.

- (1) Check for loose terminal block screws. Retighten any loose screws.
- (2) Check the cables and the like for scratches or cracks. Inspect them periodically according to operating conditions especially when the servo motor is movable.
- (3) Check that the connector is securely connected to the driver.
- (4) Check that the wires are not coming out from the connector.
- (5) Check for dust accumulation on the driver.
- (6) Check for unusual noise generated from the driver.

## 2.6 Parts having service lives

Service lives of the following parts are listed below. However, the service lives vary depending on operation and environment. If any fault is found in the parts, they must be replaced immediately regardless of their service lives.

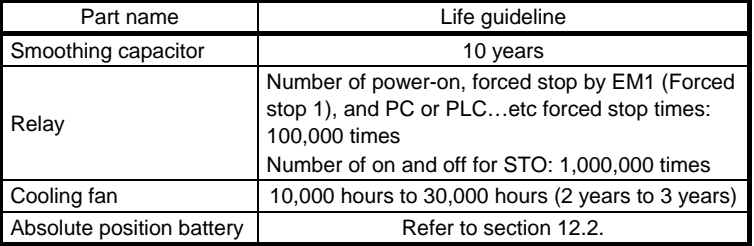

## (1) Smoothing capacitor

The characteristic of smoothing capacitor is deteriorated due to ripple currents, etc. The life of the capacitor greatly depends on ambient temperature and operating conditions. The capacitor will reach the end of its life in 10 years of continuous operation in normal air-conditioned environment (40 ˚C surrounding air temperature or less).

## (2) Relays

Contact faults will occur due to contact wear arisen from switching currents. Relays reach the end of their lives when the power has been turned on, forced stop by EM1 (Forced stop 1) has occurred, and PC or PLC…etc forced stop has occurred 100,000 times in total, or when the STO has been turned on and off 1,000,000 times while the servo motor is stopped under servo-off state. However, the lives of relays may depend on the power supply capacity.

## (3) Driver cooling fan

The cooling fan bearings reach the end of their life in 10,000 hours to 30,000 hours. Normally, therefore, the cooling fan must be replaced in a few years of continuous operation as a guideline. It must also be changed if unusual noise or vibration is found during inspection.

The life indicates under the yearly average ambient temperature of 40 ˚C, free from corrosive gas, flammable gas, oil mist, dust and dirt.

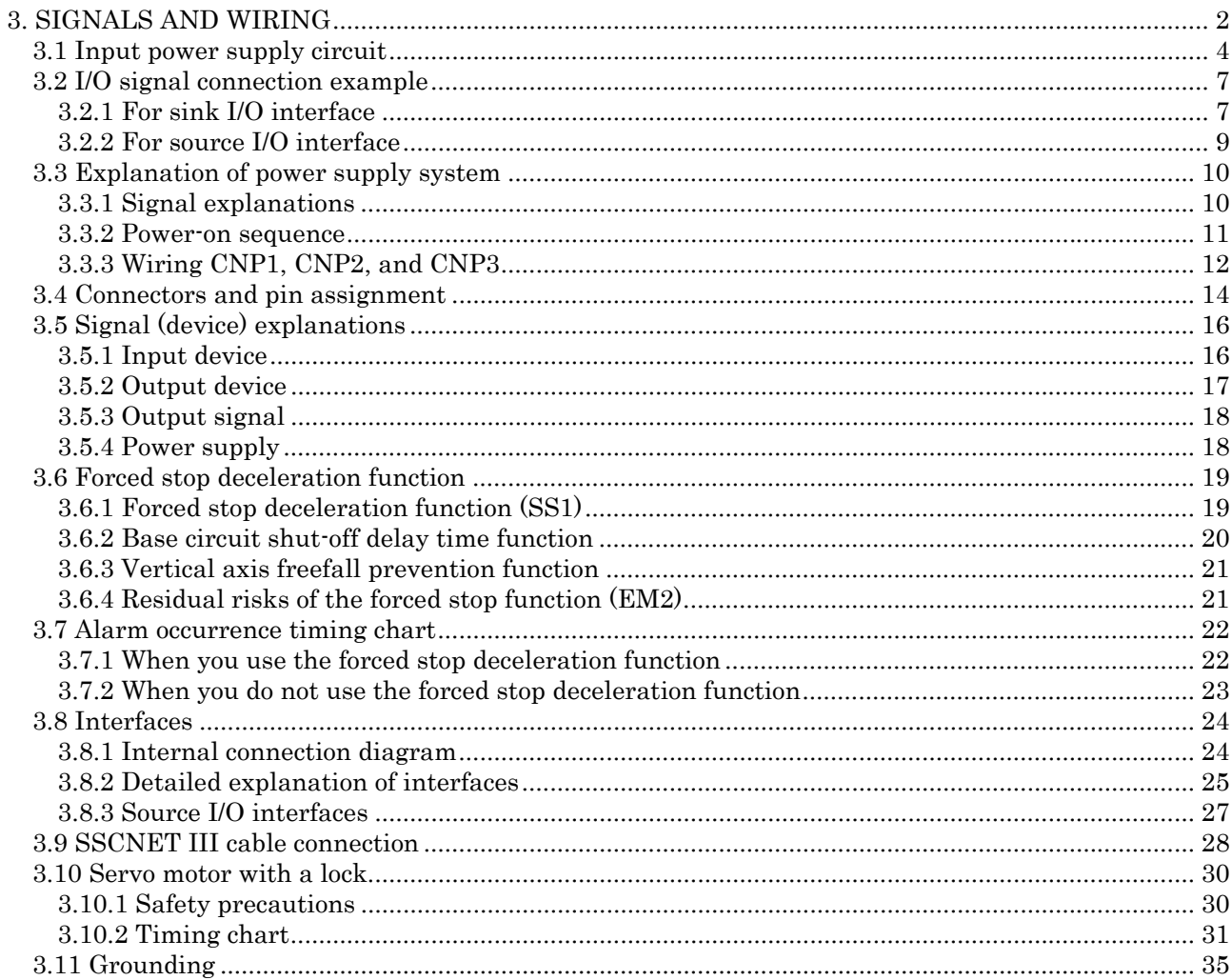

<span id="page-39-0"></span>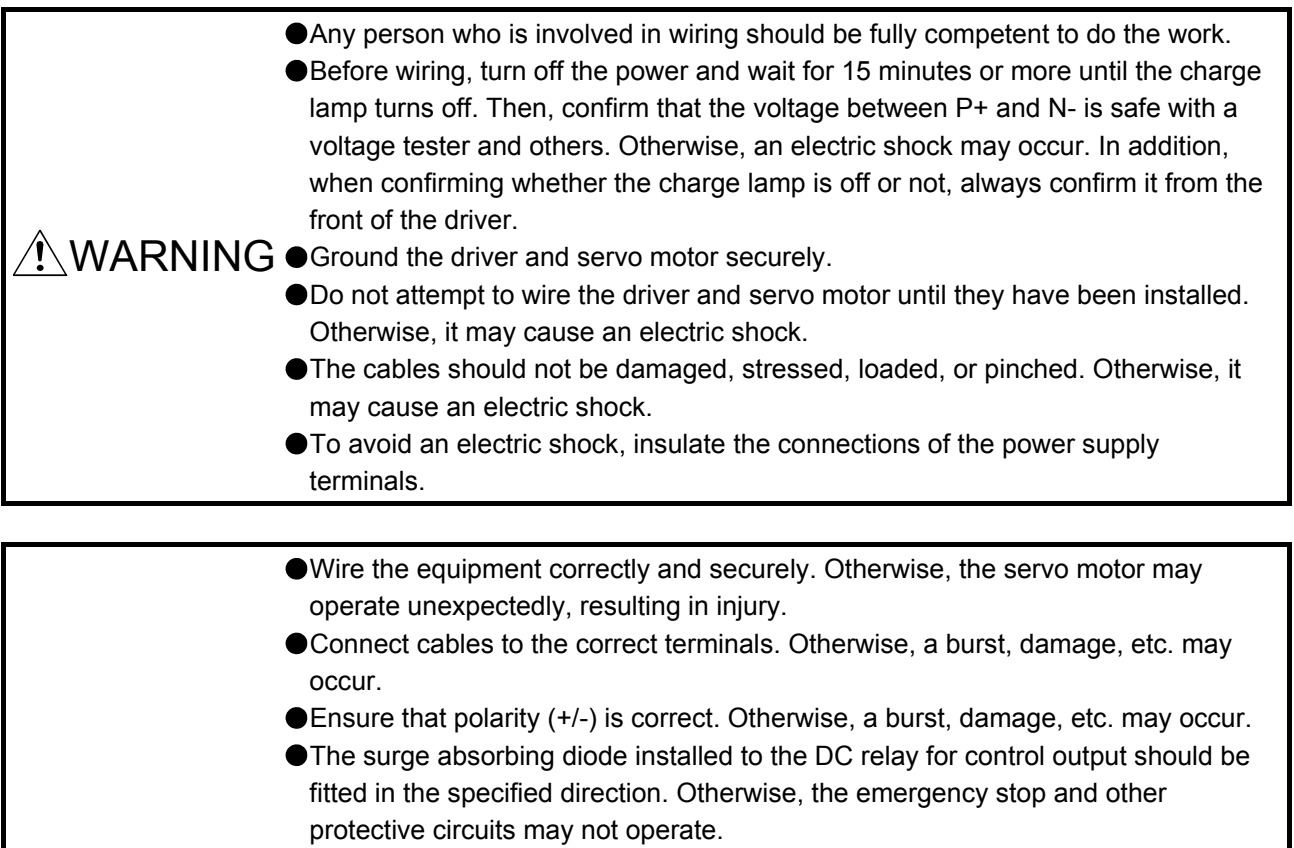

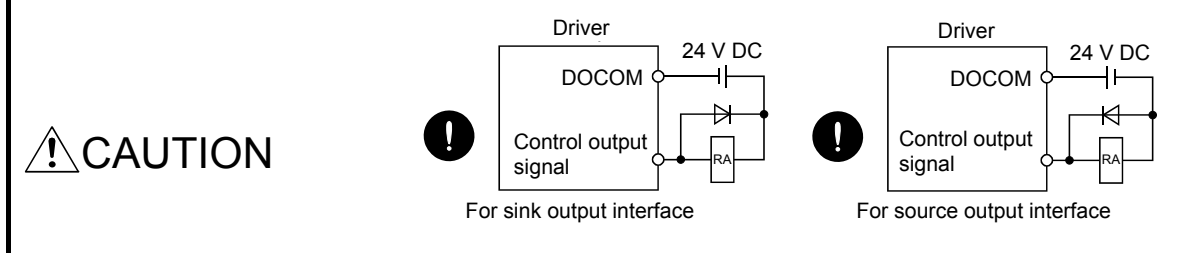

- Use a noise filter, etc. to minimize the influence of electromagnetic interference. Electromagnetic interference may be given to the electronic equipment used near the driver.
- Do not install a power capacitor, surge killer or radio noise filter (FR-BIF of Mitsubishi Electric Corparation) with the power line of the servo motor.
- When using the regenerative resistor, switch power off with the alarm signal. Otherwise, a transistor fault or the like may overheat the regenerative resistor, causing a fire.
- Do not modify the equipment.

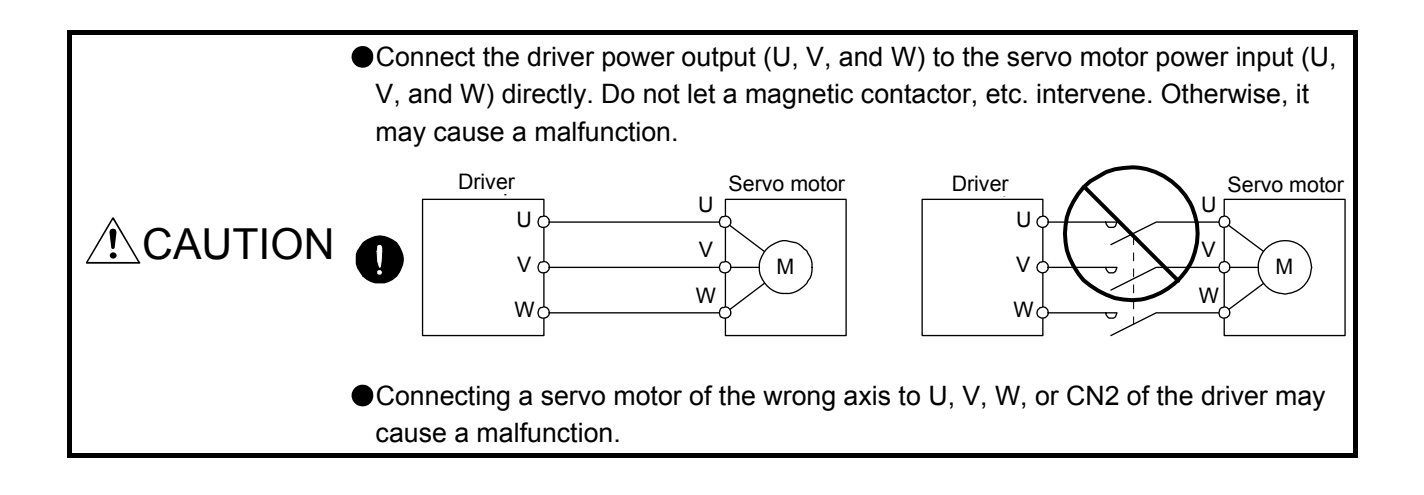

## <span id="page-41-0"></span>3.1 Input power supply circuit

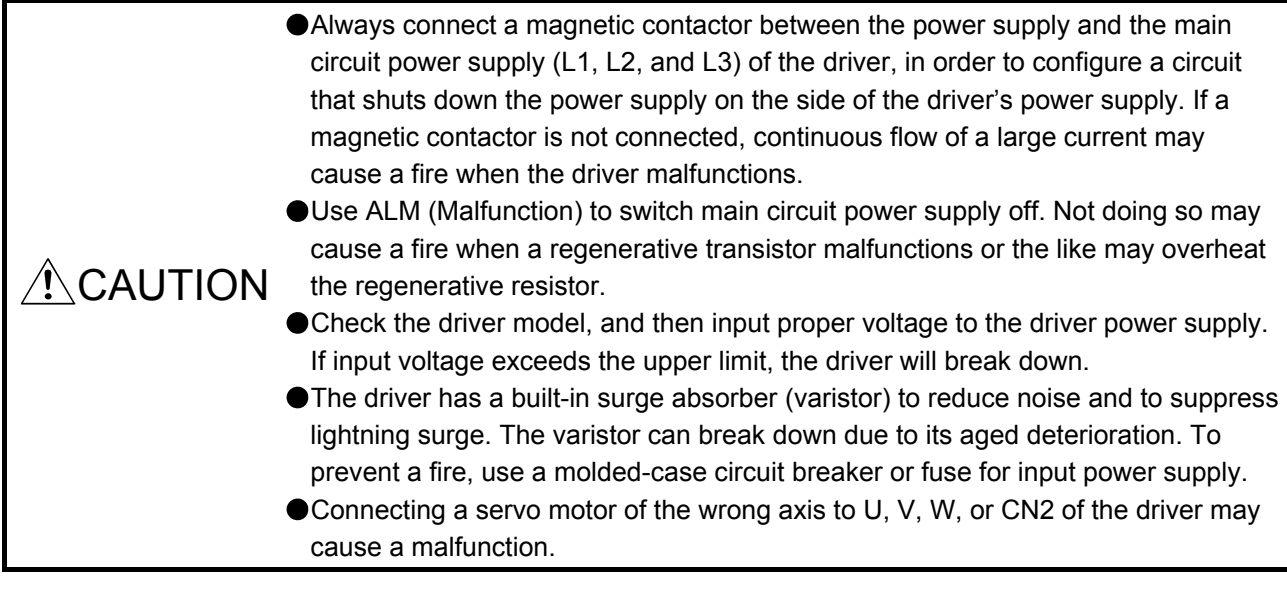

## POINT

- Even if alarm has occurred, do not switch off the control circuit power supply. When the control circuit power supply has been switched off, optical module does not operate, and optical transmission of SSCNET III/H communication is interrupted. Therefore, the next axis driver displays "AA" at the indicator and turns into base circuit shut-off. The servo motor stops with starting dynamic brake.
- EM2 has the same function as EM1 in the torque control mode.
- Connect the 1-phase 200 V AC to 240 V AC power supply to L1 and L3. One of the connecting destinations is different from LECSS□-S□ Series Driver's. When using LECSS2-T□ as a replacement for LECSS□-S□, be careful not to connect the power to L2.

Configure the wiring so that the main circuit power supply is shut off and the servo-on command turned off after deceleration to a stop due to an alarm occurring, an enabled servo forced stop, or an enabled PC or PLC…etc forced stop. A molded-case circuit breaker (MCCB) must be used with the input cables of the main circuit power supply.

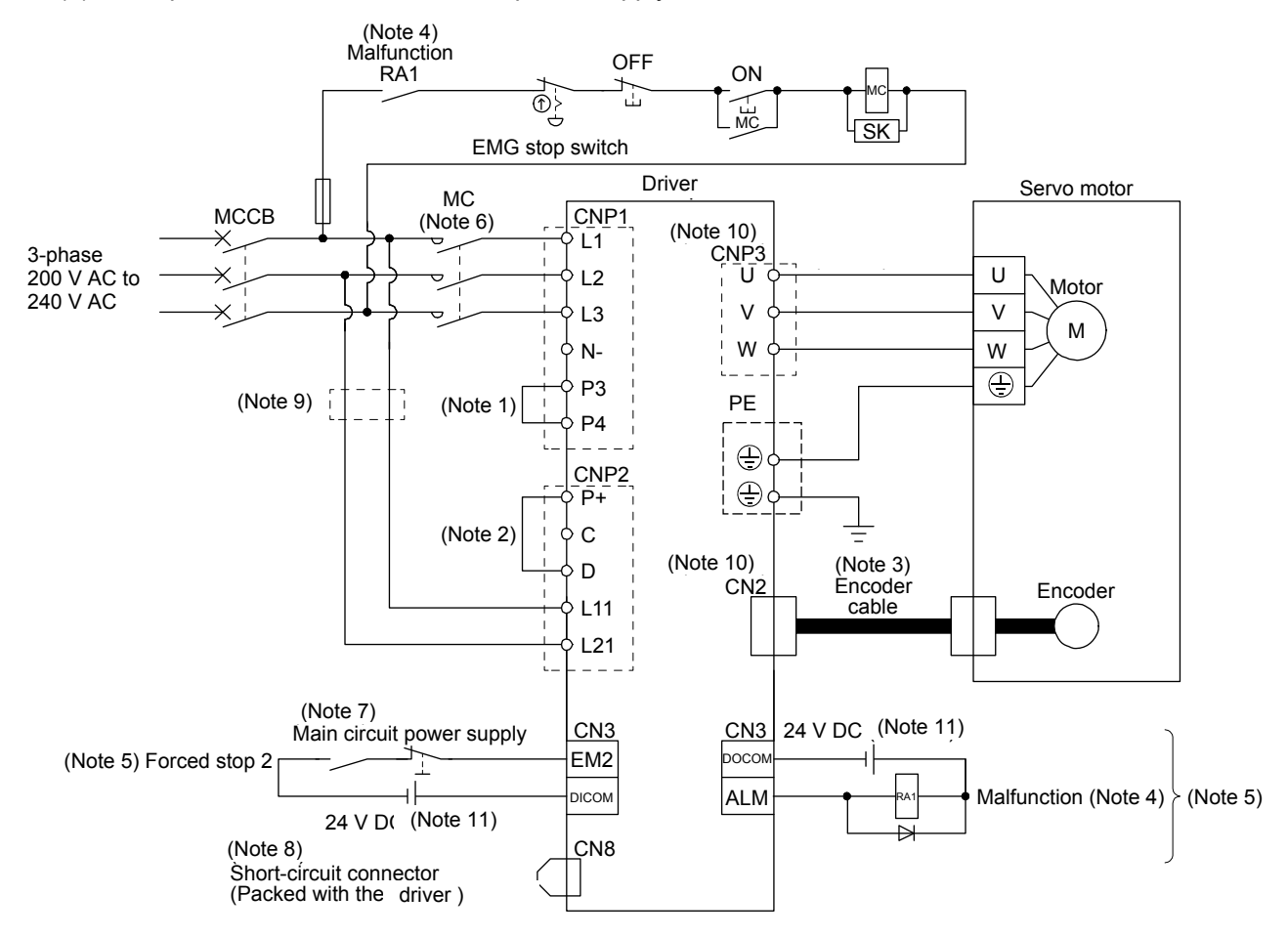

#### (1) For 3-phase 200 V AC to 240 V AC power supply of LECSS2-T $\Box$

- Note 1. Always connect between P3 and P4 terminals. (factory-wired)
	- 2. Always connect between P+ and D terminals. (factory-wired) When using the regenerative option, refer to section 11.2.
	- 3. For the encoder cable, use of the option cable is recommended. For selecting cables, refer to section 11.1.
	- 4. If disabling ALM (Malfunction) output with the parameter, configure up the power supply circuit which switches off the magnetic contactor after detection of alarm occurrence on the PC or PLC…etc side.
	- 5. This diagram is for sink I/O interface. For source I/O interface, refer to section 3.8.3.
	- 6. Use a magnetic contactor with an operation delay time (interval between current being applied to the coil until closure of contacts) of 80 ms or less. Depending on the main circuit voltage and operation pattern, bus voltage decreases, and that may cause the forced stop deceleration to shift to the dynamic brake deceleration. When dynamic brake deceleration is not required, slow the time to turn off the magnetic contactor.
	- 7. Configure a circuit to turn off EM2 when the main circuit power is turned off to prevent an unexpected restart of the driver.
	- 8. When not using the STO function, attach the short-circuit connector came with a driver.
	- 9. When wires used for L11 and L21 are thinner than wires used for L1, L2, and L3, use a molded-case circuit breaker. (Refer to section 11.6.)
	- 10. Connecting a servo motor of the wrong axis to U, V, W, or CN2 of the driver may cause a malfunction.
	- 11. The illustration of the 24 V DC power supply is divided between input signal and output signal for convenience. However, they can be configured by one.

(2) For 1-phase 200 V AC to 240 V AC power supply of LECSS2-T $\Box$ 

POINT ● Connect the 1-phase 200 V AC to 240 V AC power supply to L1 and L3. One of the connecting destinations is different from LECSS□-S□ Series Driver's. When using LECSS2-T $\Box$  as a replacement for LECSS $\Box$ -S $\Box$ , be careful not to connect the power to L2. (Note 4) Malfunction<br>RA1 RA1 OFF ON MC  $\overline{\oplus}$  $\overline{MC}$ EMG stop switch <u>SK</u> Driver Servo motor MC MCCB  $(Note 6)$ CNP1 1-phase (Note 10) L1  $200$  V AC to CNP3 240 V AC L2 U U Motor V V L3 M N-W W  $\overline{\mathbb{e}}$ P3  $(Note 9)$  | |  $(Note 1)$ PE  $P_4$  $\ominus$ C<sub>NP2</sub> P+  $\oplus$ C (Note 2) D (Note 3) (Note 10) CN<sub>2</sub> Encoder Encoder L11 cable L21 (Note 7) CN3 Main circuit power supply EM2 24 V DC (Note 11) CN3 (Note 5) Forced stop 2 DOCOM DICOM 24 V DC (Note 11) ALM Malfunction (Note 4)  $\rangle$  (Note 5) CN8 RA1 (Note 9) (Note 8) ≏ Short-circuit connector

Note 1. Always connect between P3 and P4 terminals. (factory-wired)

(Packed with the driver)

- 2. Always connect between P+ and D terminals. (factory-wired) When using the regenerative option, refer to section 11.2.
- 3. For the encoder cable, use of the option cable is recommended. For selecting cables, refer to section11.1.
- 4. If disabling ALM (Malfunction) output with the parameter, configure up the power supply circuit which switches off the magnetic contactor after detection of alarm occurrence on the PC or PLC…etc side.
- 5. This diagram is for sink I/O interface. For source I/O interface, refer to section 3.8.3.
- 6. Use a magnetic contactor with an operation delay time (interval between current being applied to the coil until closure of contacts) of 80 ms or less. Depending on the main circuit voltage and operation pattern, bus voltage decreases, and that may cause the forced stop deceleration to shift to the dynamic brake deceleration. When dynamic brake deceleration is not required, slow the time to turn off the magnetic contactor.
- 7. Configure a circuit to turn off EM2 when the main circuit power is turned off to prevent an unexpected restart of the driver.
- 8. When not using the STO function, attach the short-circuit connector came with a driver.
- 9. When wires used for L11 and L21 are thinner than wires used for L1, and L3, use a molded-case circuit breaker. (Refer to section 11.6.)
- 10. Connecting a servo motor of the wrong axis to U, V, W, or CN2 of the driver may cause a malfunction.
- 11. The illustration of the 24 V DC power supply is divided between input signal and output signal for convenience. However, they can be configured by one.

#### <span id="page-44-0"></span>3.2 I/O signal connection example

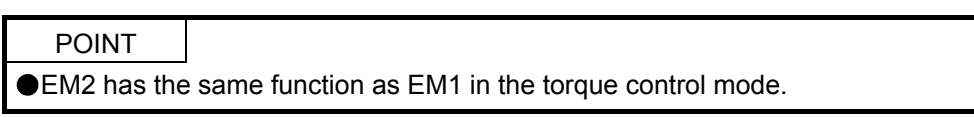

#### 3.2.1 For sink I/O interface

<span id="page-44-1"></span>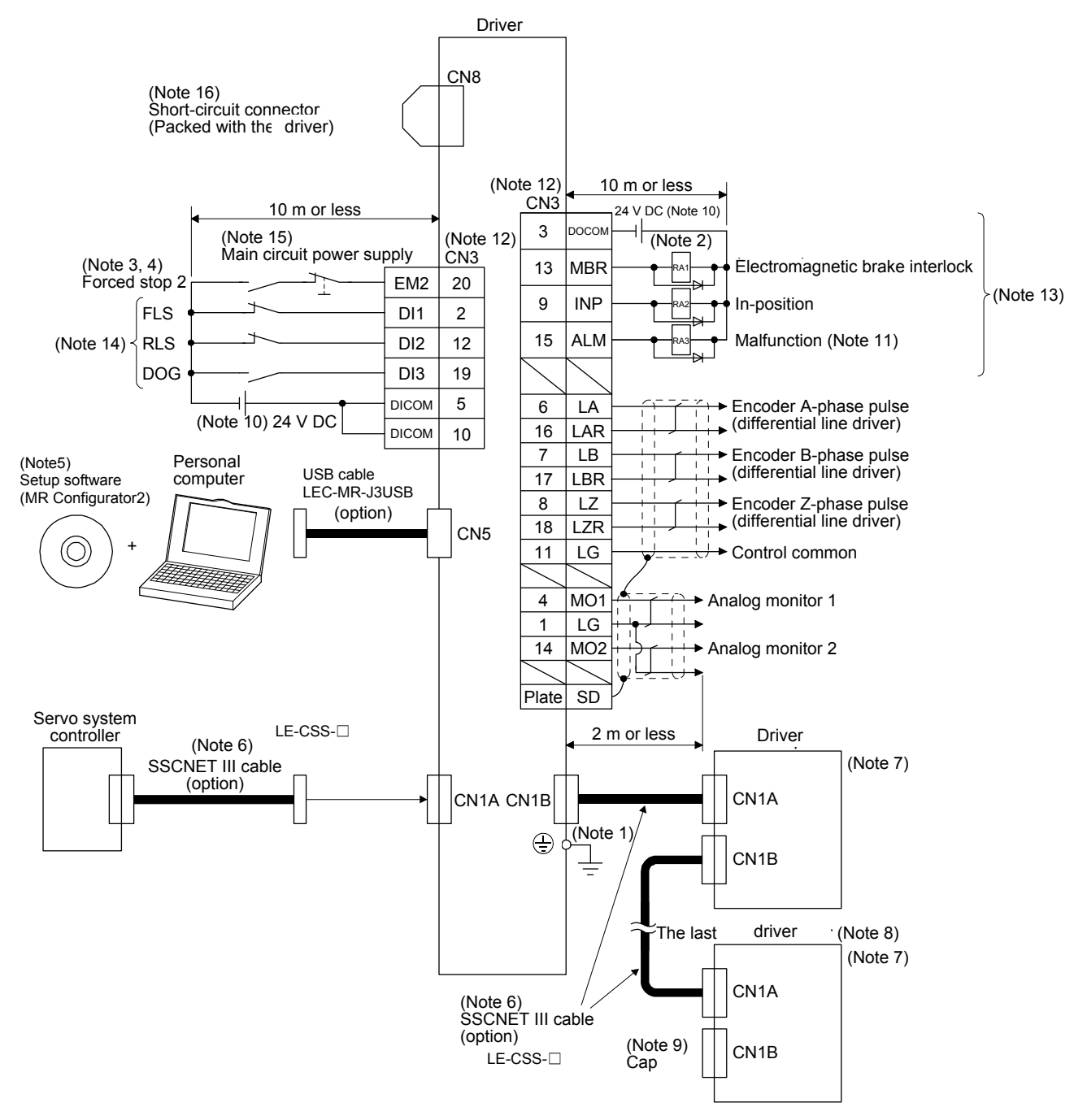

- Note 1. To prevent an electric shock, always connect the protective earth (PE) terminal (marked  $\bigoplus$ ) of the driver to the protective earth (PE) of the cabinet.
	- 2. Connect the diode in the correct direction. If it is connected reversely, the driver will malfunction and will not output signals, disabling EM2 (Forced stop 2) and other protective circuits.
	- 3. If the PC or PLC…etc does not have forced stop function, always install the forced stop 2 switch (normally closed contact).
	- 4. When starting operation, always turn on EM2 (Forced stop 2). (Normally closed contact)
	- 5. Use LEC-MRC2E. (Refer to section 11.3.)
	- 6. Use SSCNET III cables listed in the following table.

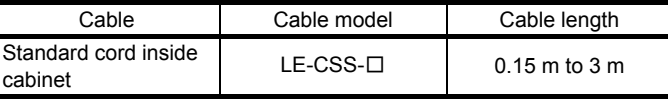

- 7. The wiring after the second driver is omitted.
- 8. Up to 64 axes of drivers can be connected. The number of connectable axes depends on the PC or PLC...etc you use. Refer to section 4.3 for setting of axis selection.
- 9. Make sure to cap the unused CN1B connector.
- 10. Supply 24 V DC ± 10% for interfaces from outside. Set the total current capacity to 300 mA. 300 mA is the value applicable when all I/O signals are used. The current capacity can be decreased by reducing the number of I/O points. Refer to section 3.8.2 (1) that gives the current value necessary for the interface. The illustration of the 24 V DC power supply is divided between input signal and output signal for convenience. However, they can be configured by one.
- 11. ALM (Malfunction) turns on in normal alarm-free condition. (Normally closed contact)
- 12. The pins with the same signal name are connected in the driver.
- 13. You can change devices of these pins with [Pr. PD07], [Pr. PD08], and [Pr. PD09].
- 14. Devices can be assigned for these signals with PC or PLC…etc setting. For devices that can be assigned, refer to the PC or PLC…etc instruction manual. The following devices can be assigned for Q172DSCPU, Q173DSCPU, and QD77MS\_ of Mitsubishi Electric Corparation .
	- FLS: Upper stroke limit
	- RLS: Lower stroke limit
	- DOG: Proximity dog
- 15. Configure a circuit to turn off EM2 when the main circuit power is turned off to prevent an unexpected restart of the driver.
- 16. When not using the STO function, attach the short-circuit connector came with a driver.

## 3.2.2 For source I/O interface

<span id="page-46-0"></span>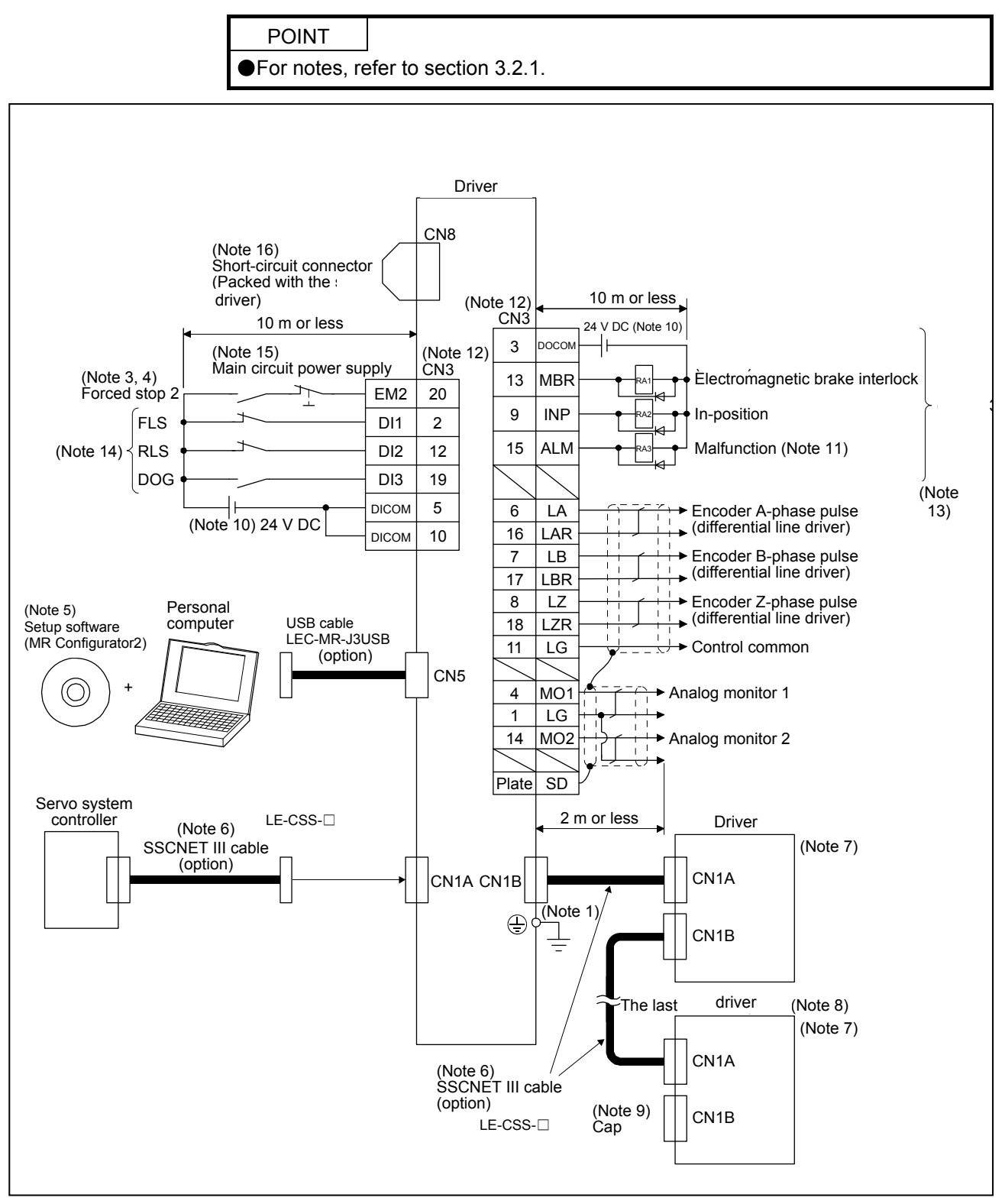

#### <span id="page-47-0"></span>3.3 Explanation of power supply system

#### <span id="page-47-1"></span>3.3.1 Signal explanations

POINT For the layout of connector and terminal block, refer to chapter 9 DIMENSIONS.

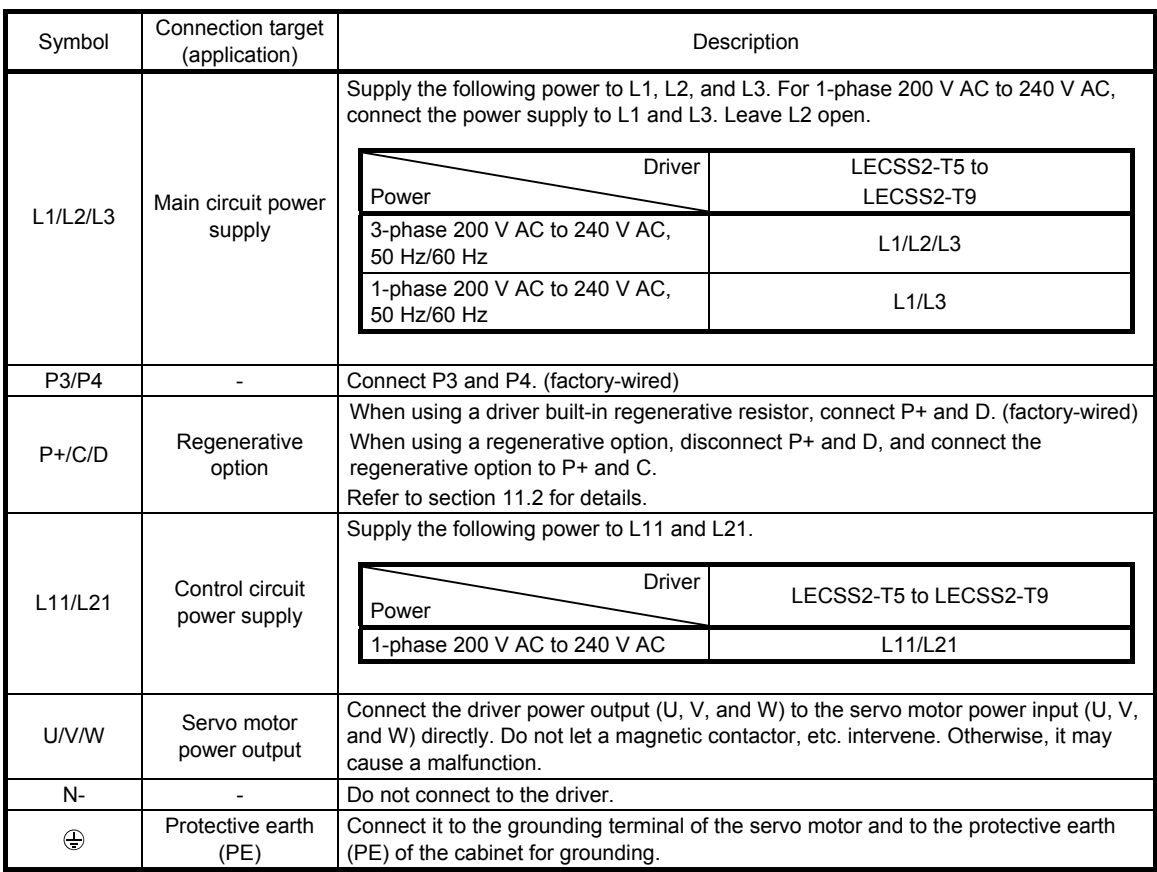

#### <span id="page-48-0"></span>3.3.2 Power-on sequence

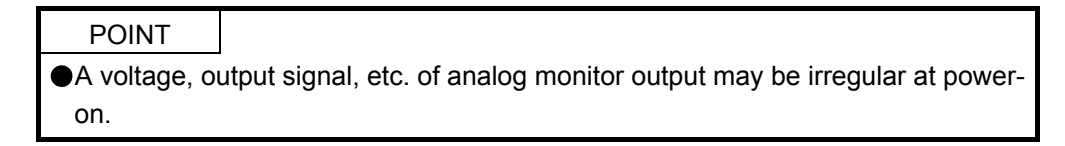

- (1) Power-on procedure
	- 1) Always wire the power supply as shown in above section 3.1 using the magnetic contactor with the main circuit power supply (3-phase: L1, L2, and L3, 1-phase: L1 and L3). Configure up an external sequence to switch off the magnetic contactor as soon as an alarm occurs.
	- 2) Switch on the control circuit power supply (L11 and L21) simultaneously with the main circuit power supply or before switching on the main circuit power supply. If the control circuit power supply is turned on with the main circuit power supply off, and then the servo-on command is transmitted, [AL. E9 Main circuit off warning] will occur. Turning on the main circuit power supply stops the warning and starts the normal operation.
	- 3) The driver receives the servo-on command within 3 s to 4 s after the main circuit power supply is switched on.

(Refer to (2) of this section.)

(2) Timing chart

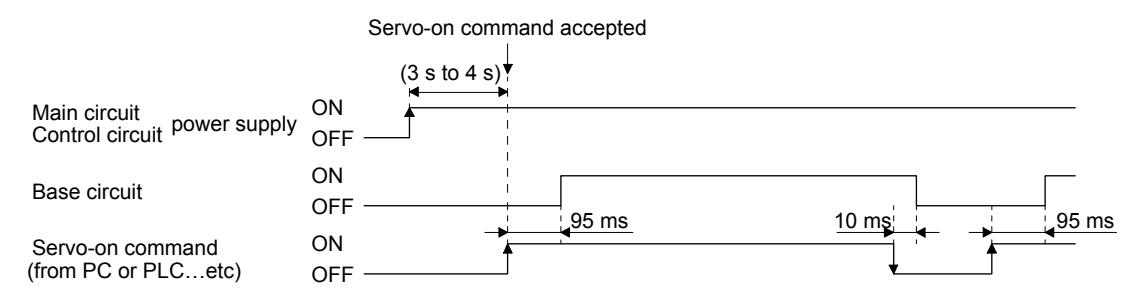

#### <span id="page-49-0"></span>3.3.3 Wiring CNP1, CNP2, and CNP3

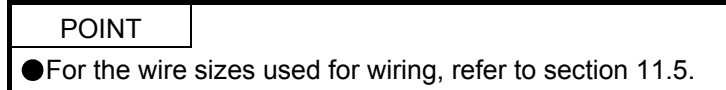

Use the driver power supply connector for wiring CNP1, CNP2, and CNP3.

- (1) Connector
	- (a) LECSS2-T□

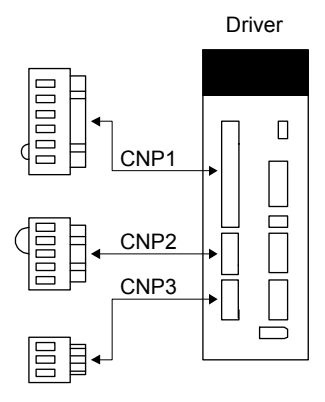

Table 3.1 Connector and applicable wire

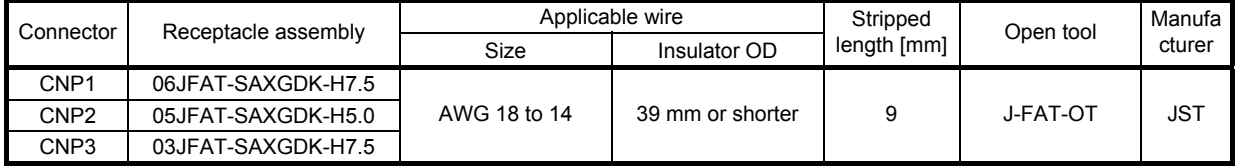

## (2) Cable connection procedure

(a) Fabrication on cable insulator

Refer to table 3.1 for stripped length of cable insulator. The appropriate stripped length of cables depends on their type, etc. Set the length considering their status.

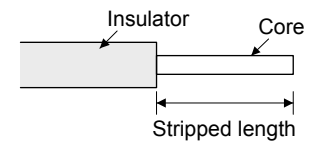

Twist strands lightly and straighten them as follows.

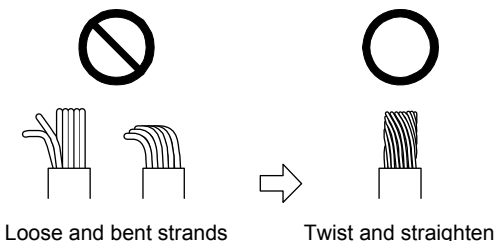

the strands.

You can also use a ferrule to connect with the connectors. The following shows references to select ferrules according to wire sizes.

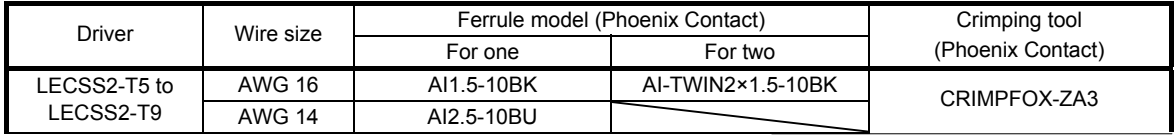

(b) Inserting wire

Insert the open tool as follows and push down it to open the spring. While the open tool is pushed down, insert the stripped wire into the wire insertion hole. Check the insertion depth so that the cable insulator does not get caught by the spring.

Release the open tool to fix the wire. Pull the wire lightly to confirm that the wire is surely connected.

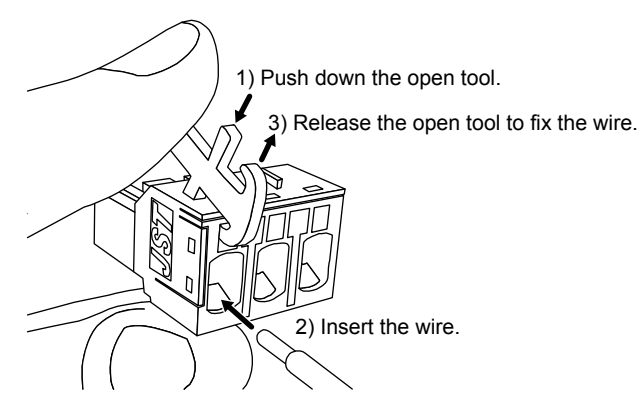

<span id="page-51-0"></span>3.4 Connectors and pin assignment

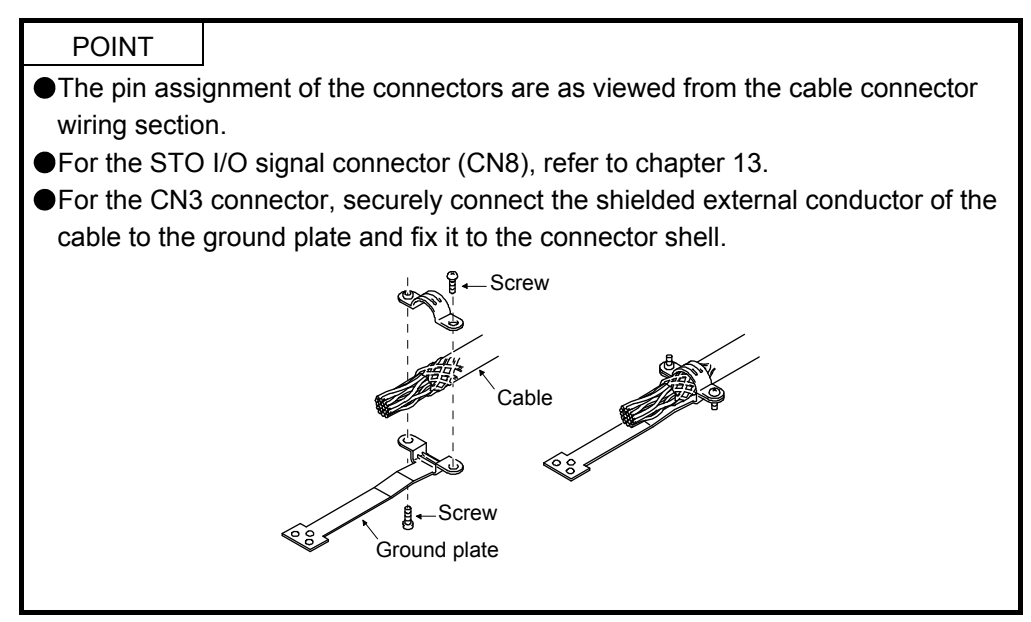

The driver front view shown is that of the LECSS2-T7 or less. Refer to chapter 9 DIMENSIONS for the appearances and connector layouts of the other drivers.

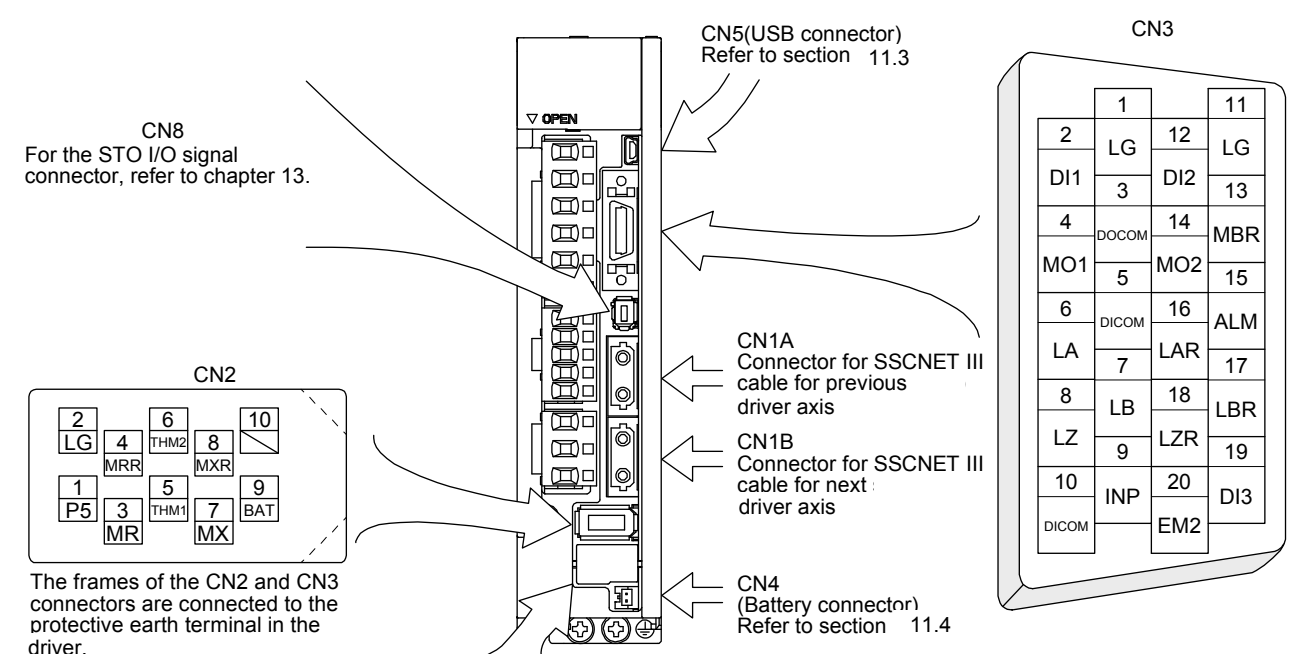

## <span id="page-53-0"></span>3.5 Signal (device) explanations

For the I/O interfaces (symbols in I/O division column in the table), refer to section 3.8.2. The pin numbers in the connector pin No. column are those in the initial status.

<span id="page-53-1"></span>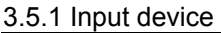

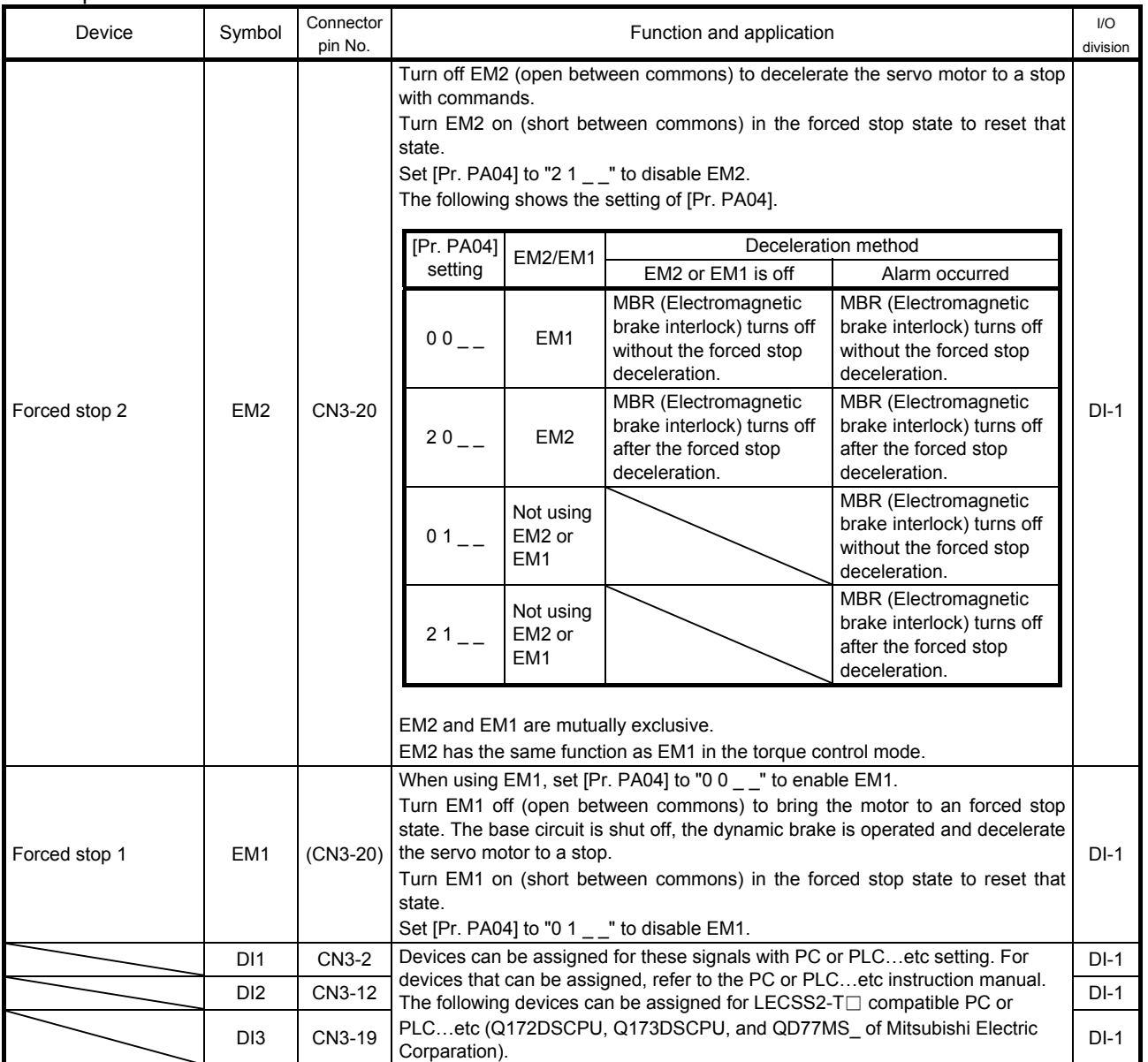

### <span id="page-54-0"></span>3.5.2 Output device

## (1) Output device pin

The following shows the output device pins and parameters for assigning devices.

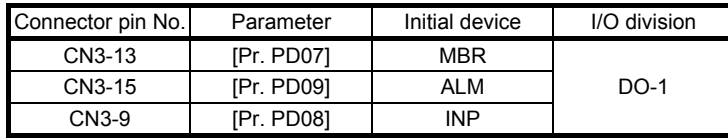

#### (2) Output device explanations

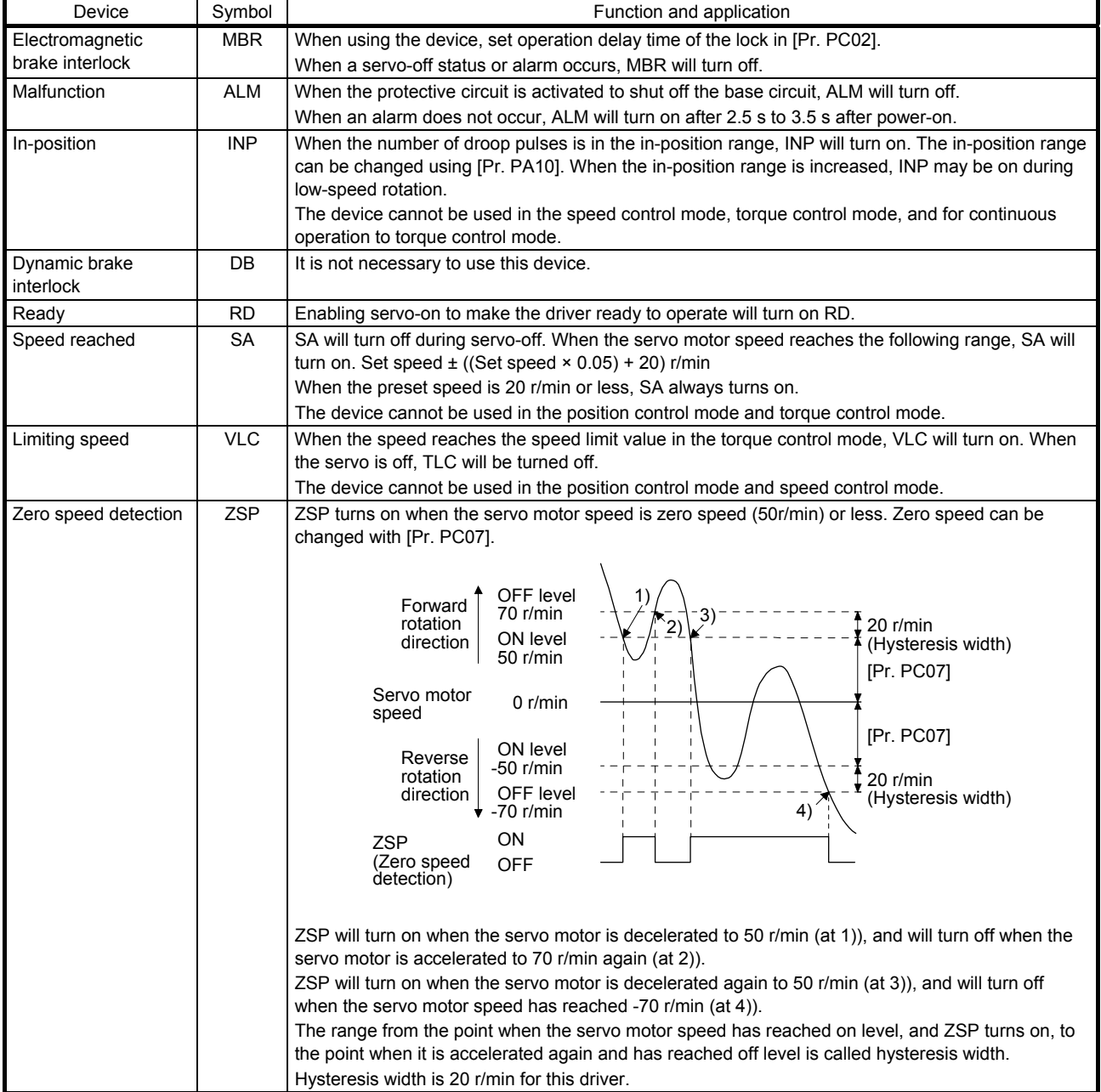

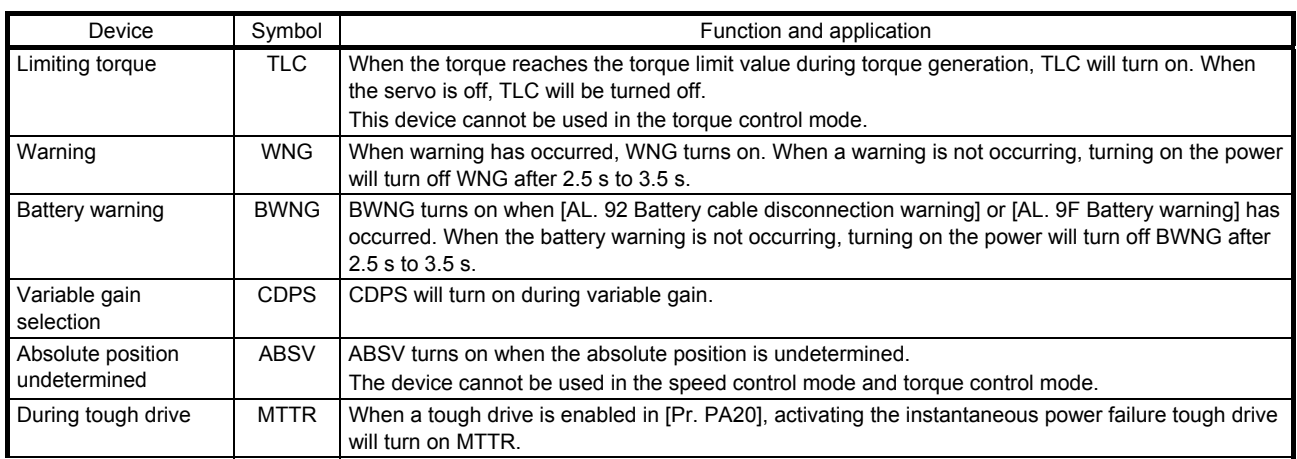

## <span id="page-55-0"></span>3.5.3 Output signal

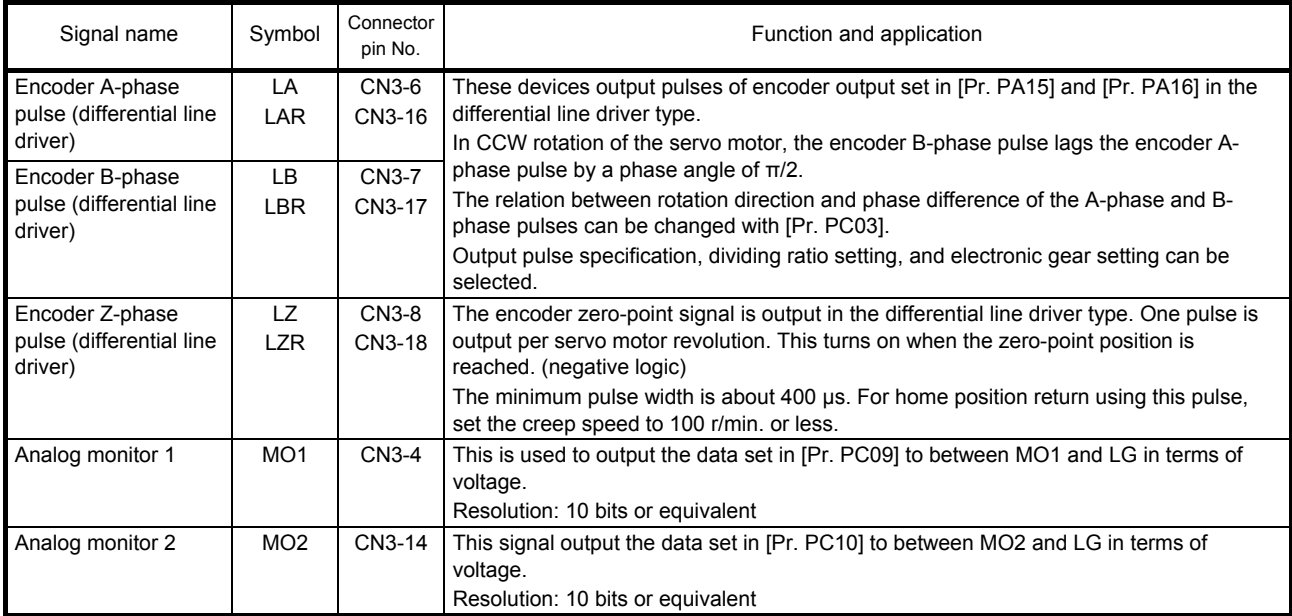

## <span id="page-55-1"></span>3.5.4 Power supply

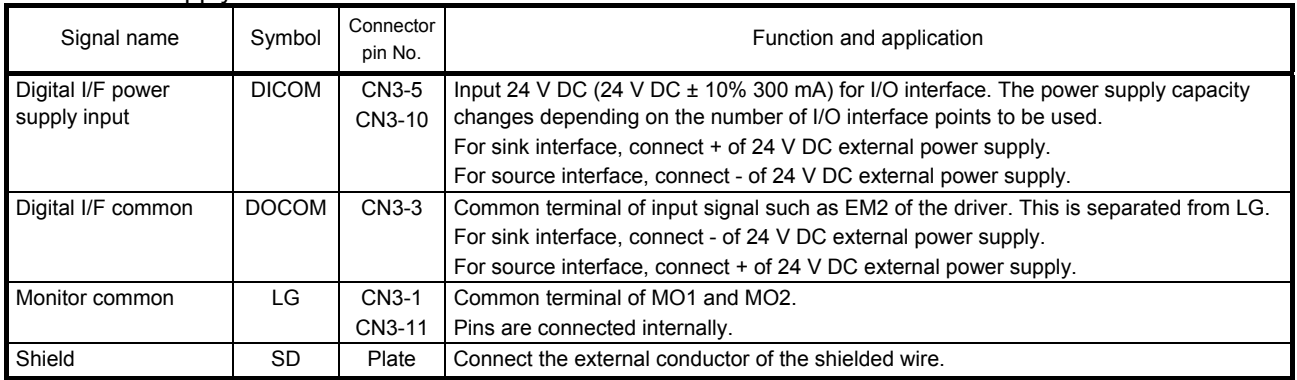

<span id="page-56-0"></span>3.6 Forced stop deceleration function

POINT

- When alarms not related to the forced stop function occur, control of motor deceleration can not be guaranteed. (Refer to section 8.1.)
- When SSCNET III/H communication brake occurs, forced stop deceleration will operate. (Refer to section 3.7.1 (3).)
- In the torque control mode, the forced stop deceleration function is not available.
- <span id="page-56-1"></span>3.6.1 Forced stop deceleration function (SS1)

When EM2 is turned off, dynamic brake will start to stop the servo motor after forced stop deceleration. During this sequence, the display shows [AL. E6 Servo forced stop warning].

During normal operation, do not use EM2 (Forced stop 2) to alternate stop and drive. The driver life may be shortened.

(1) Connection diagram

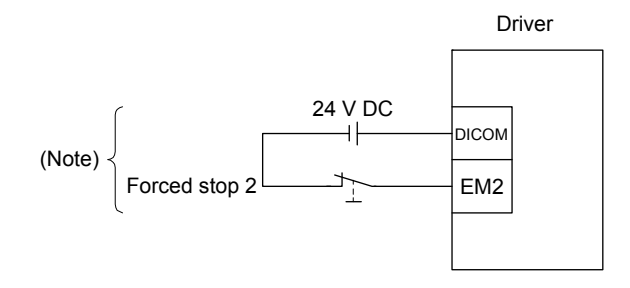

Note. This diagram is for sink I/O interface. For source I/O interface, refer to section 3.8.3.

(2) Timing chart

When EM2 (Forced stop 2) turns off, the motor will decelerate according to [Pr. PC24 Forced stop deceleration time constant]. Once the motor speed is below [Pr. PC07 Zero speed], base power is cut and the dynamic brake activates.

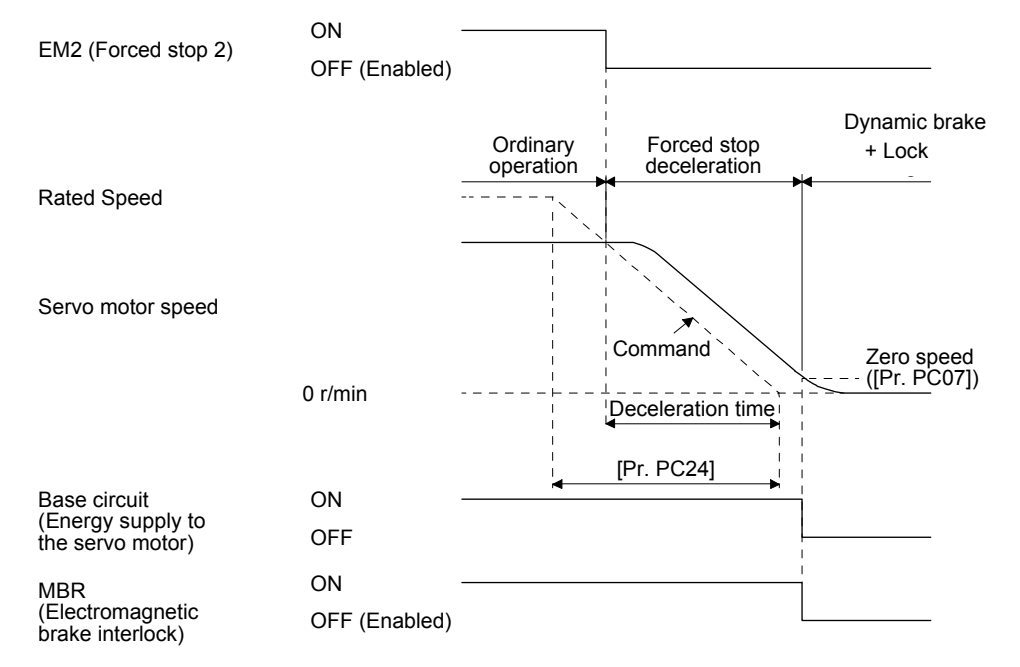

### <span id="page-57-0"></span>3.6.2 Base circuit shut-off delay time function

The base circuit shut-off delay time function is used to prevent vertical axis from dropping at a forced stop (EM2 goes off), alarm occurrence, or SSCNET III/H communication brake due to delay time of the lock. Set the time from MBR (Electromagnetic brake interlock) off to base circuit shut-off with [Pr. PC02].

#### (1) Timing chart

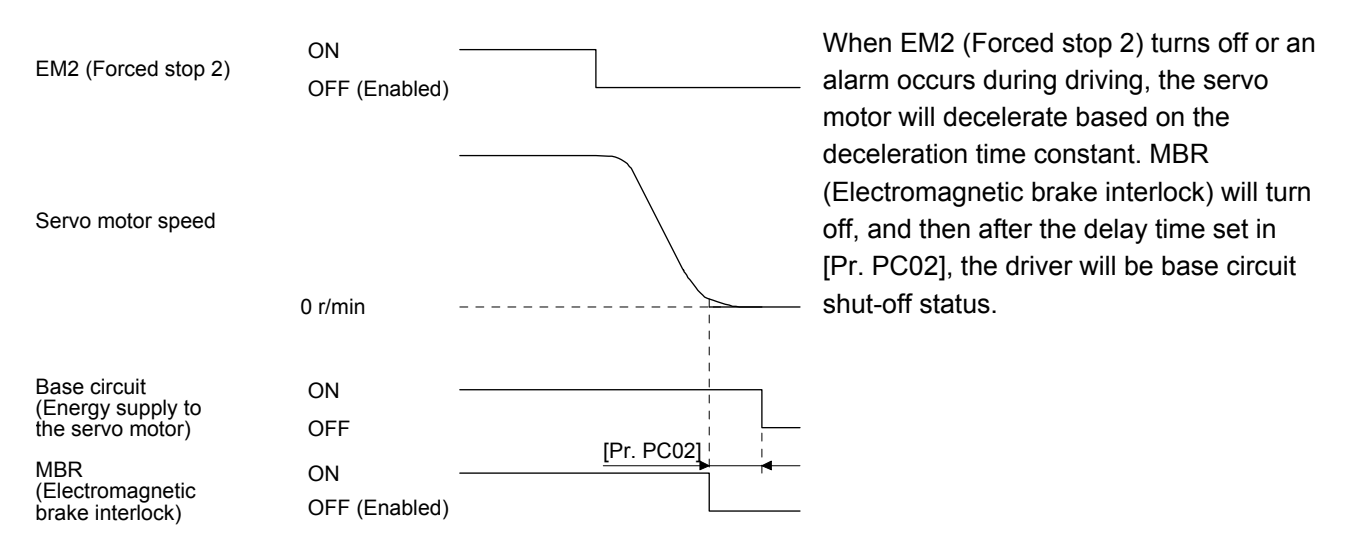

(2) Adjustment

While the servo motor is stopped, turn off EM2 (Forced stop 2), adjust the base circuit shut-off delay time in [Pr. PC02], and set the value to approximately 1.5 times of the smallest delay time in which the servo motor shaft does not freefall.

#### <span id="page-58-0"></span>3.6.3 Vertical axis freefall prevention function

The vertical axis freefall prevention function avoids machine damage by pulling up the shaft slightly like the following case.

When the servo motor is used for operating vertical axis, the servo motor lock and the base circuit shutoff delay time function avoid dropping axis at forced stop. However, the functions may not avoid dropping axis a few μm due to the backlash of the servo motor lock.

The vertical axis freefall prevention function is enabled with the following conditions.

- Other than "0" is set to [Pr. PC31 Vertical axis freefall prevention compensation amount].
- EM2 (Forced stop 2) turned off, an alarm occurred, or SSCNET III/H communication brake occurred while the servo motor speed is zero speed or less.
- The base circuit shut-off delay time function is enabled.
- (1) Timing chart

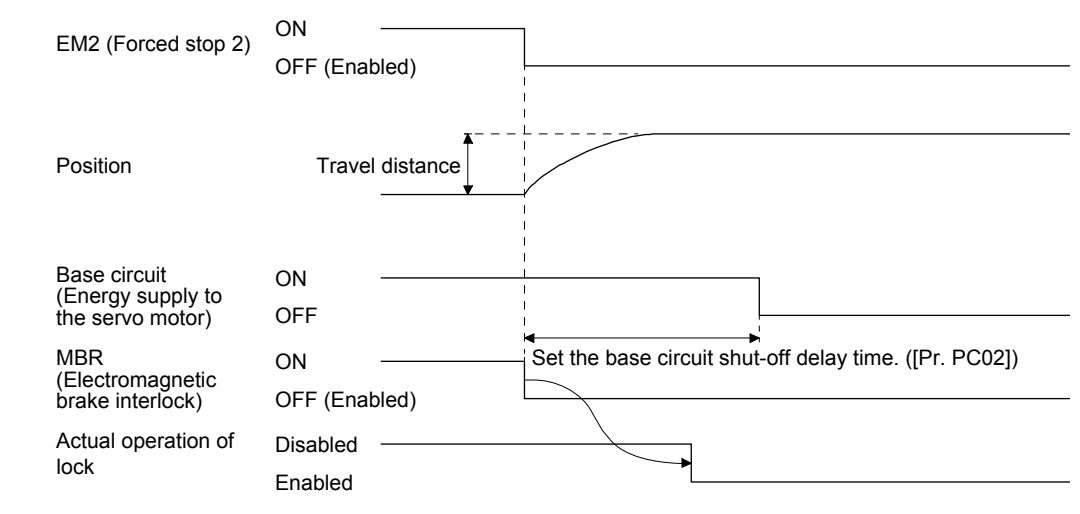

- (2) Adjustment
	- Set the freefall prevention compensation amount in [Pr. PC31].
	- While the servo motor is stopped, turn off the EM2 (Forced stop 2). Adjust the base circuit shut-off delay time in [Pr. PC02] in accordance with the travel distance ([Pr. PC31). Adjust it considering the freefall prevention compensation amount by checking the servo motor speed, torque ripple, etc.
- <span id="page-58-1"></span>3.6.4 Residual risks of the forced stop function (EM2)
	- (1) The forced stop function is not available for alarms that activate the dynamic brake when the alarms occur.
	- (2) When an alarm that activates the dynamic brake during forced stop deceleration occurs, the braking distance until the servo motor stops will be longer than that of normal forced stop deceleration without the dynamic brake.
	- (3) If STO is turned off during forced stop deceleration, [AL.63 STO timing error] will occur.

#### <span id="page-59-0"></span>3.7 Alarm occurrence timing chart

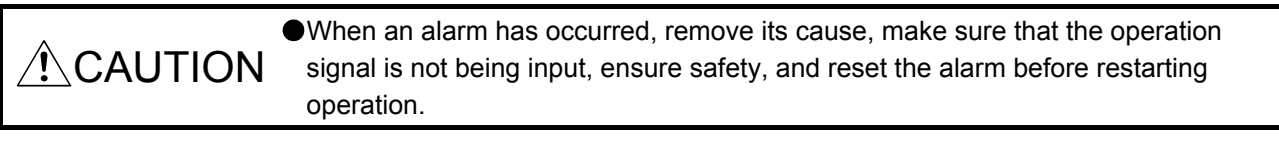

POINT In the torque control mode, the forced stop deceleration function is not available.

To deactivate the alarm, cycle the control circuit power or give the error reset or CPU reset command from the servo system controller. However, the alarm cannot be deactivated unless its cause is removed.

<span id="page-59-1"></span>3.7.1 When you use the forced stop deceleration function

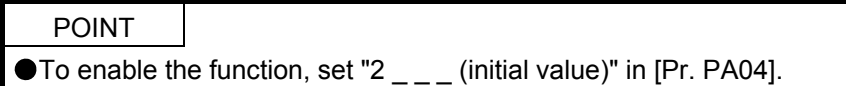

(1) When the forced stop deceleration function is enabled

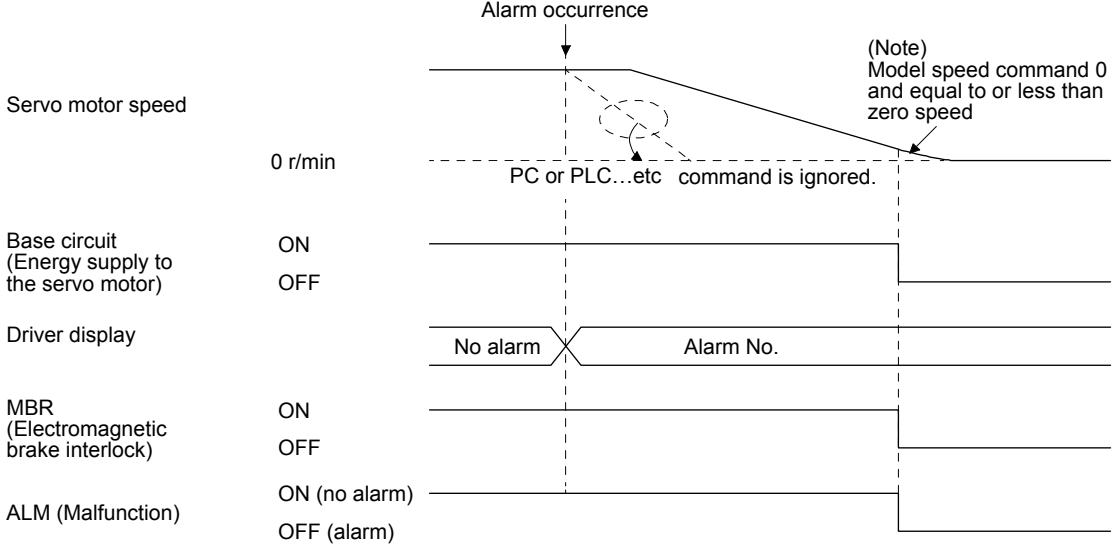

Note. The model speed command is a speed command generated in the driver for forced stop deceleration of the servo motor.

(2) When the forced stop deceleration function is not enabled

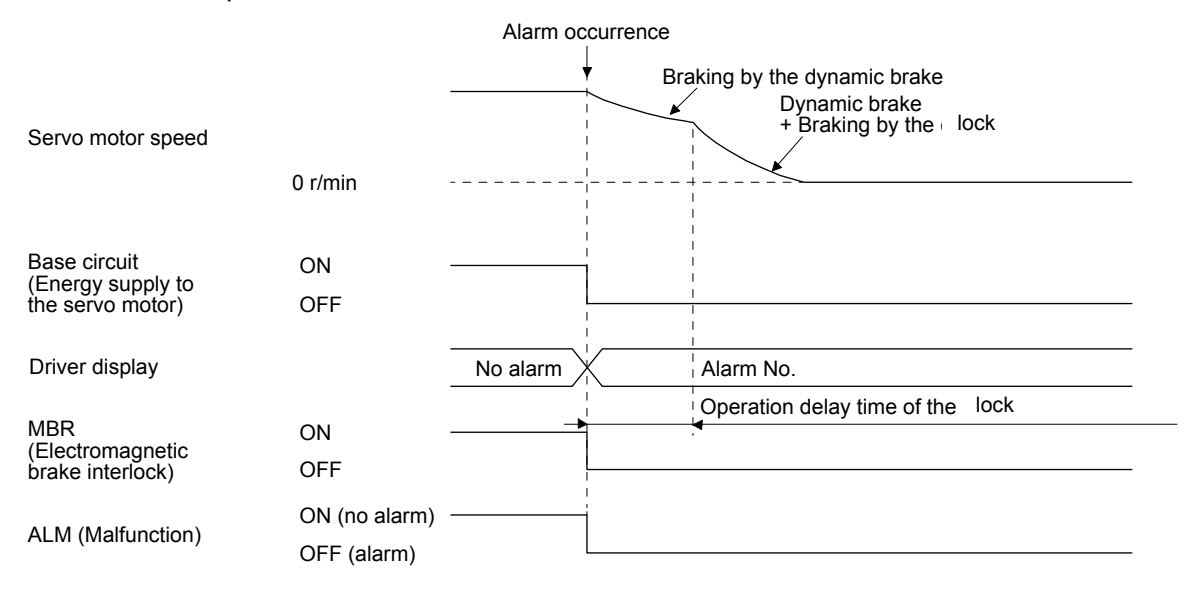

- (3) When SSCNET III/H communication brake occurs
	- The dynamic brake may operate depending on the communication shut-off status.

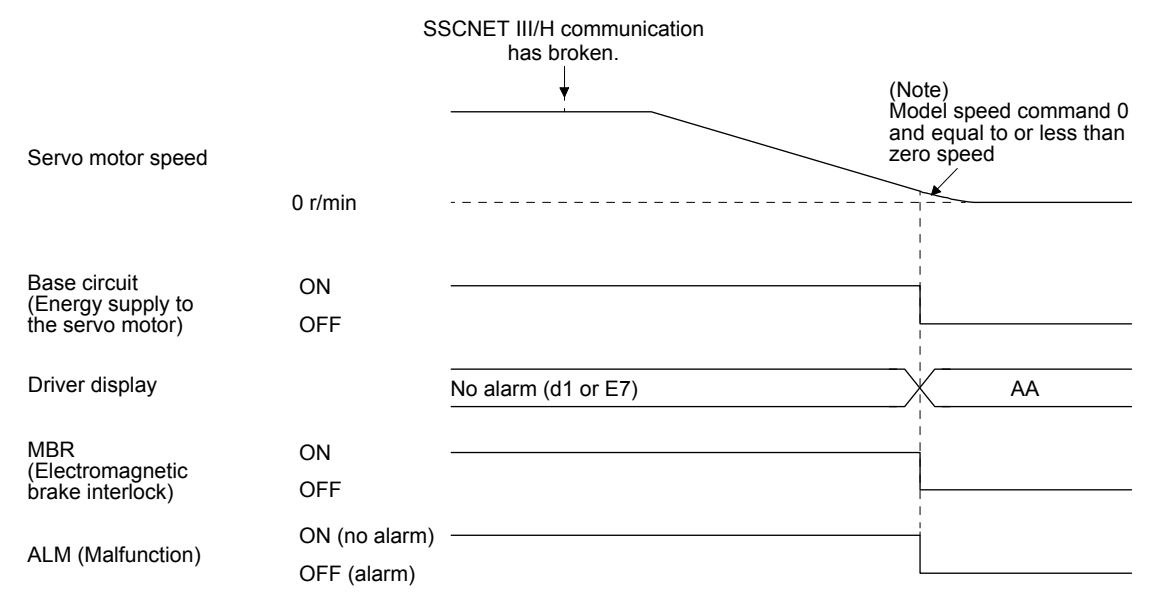

Note. The model speed command is a speed command generated in the driver for forced stop deceleration of the servo motor.

<span id="page-60-0"></span>3.7.2 When you do not use the forced stop deceleration function

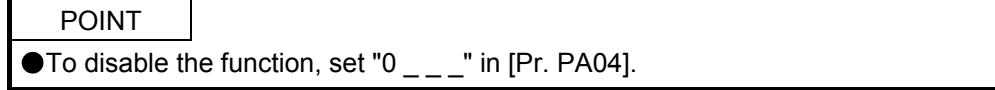

The timing chart that shows the servo motor condition when an alarm or SSCNET III/H communication brake occurs is the same as section 3.7.1 (2).

#### <span id="page-61-0"></span>3.8 Interfaces

3.8.1 Internal connection diagram

<span id="page-61-1"></span>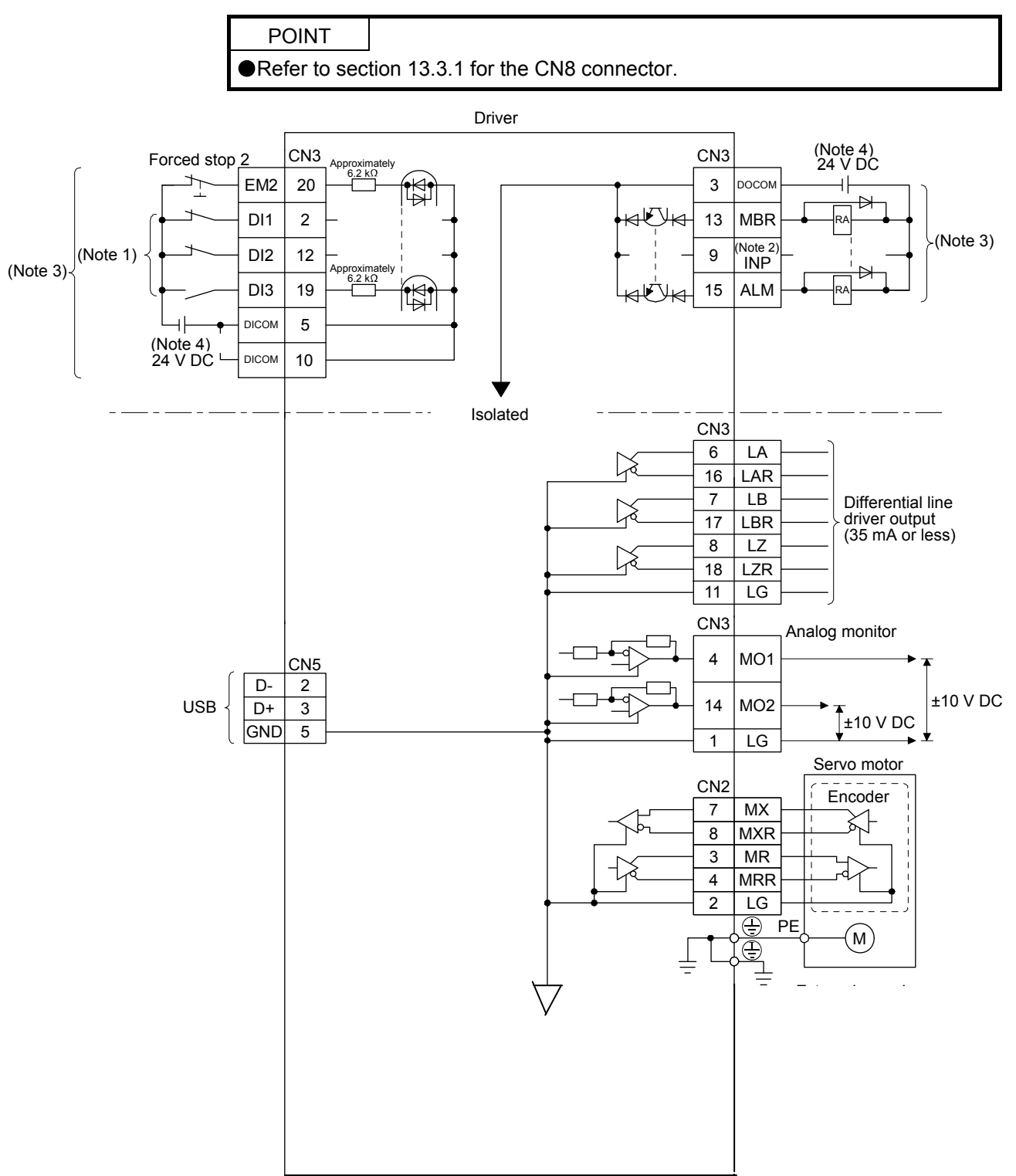

- Note 1. Signal can be assigned for these pins with the PC or PLC…etc setting.
	- For contents of signals, refer to the instruction manual of the PC or PLC…etc.
	- 2. The signal cannot be used in the speed control mode and torque control mode.
	- 3. This diagram is for sink I/O interface. For source I/O interface, refer to section 3.8.3.
	- 4. The illustration of the 24 V DC power supply is divided between input signal and output signal for convenience. However, they can be configured by one.

### <span id="page-62-0"></span>3.8.2 Detailed explanation of interfaces

This section provides the details of the I/O signal interfaces (refer to the I/O division in the table) given in section 3.5. Refer to this section and make connection with the external device.

(1) Digital input interface DI-1

This is an input circuit whose photocoupler cathode side is input terminal. Transmit signals from sink (open-collector) type transistor output, relay switch, etc. The following is a connection diagram for sink input. Refer to section 3.8.3 for source input.

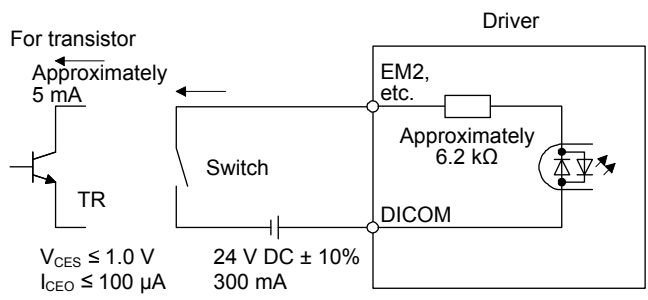

### (2) Digital output interface DO-1

This is a circuit of collector output terminal of the output transistor. When the output transistor is turned on, collector terminal current will be applied for the output.

A lamp, relay or photocoupler can be driven. Install a diode (D) for an inductive load, or install an inrush current suppressing resistor (R) for a lamp load.

(Rated current: 40 mA or less, maximum current: 50 mA or less, inrush current: 100 mA or less) A maximum of 2.6 V voltage drop occurs in the driver.

The following shows a connection diagram for sink output. Refer to section 3.8.3 for source output.

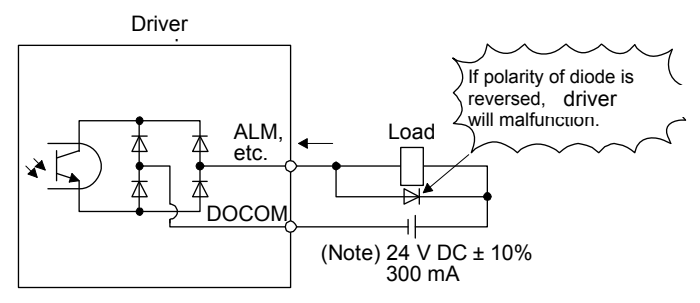

Note. If the voltage drop (maximum of 2.6 V) interferes with the relay operation, apply high voltage (maximum of 26.4 V) from external source.

(3) Encoder output pulses DO-2 (differential line driver type) (a) Interface

Maximum output current: 35 mA

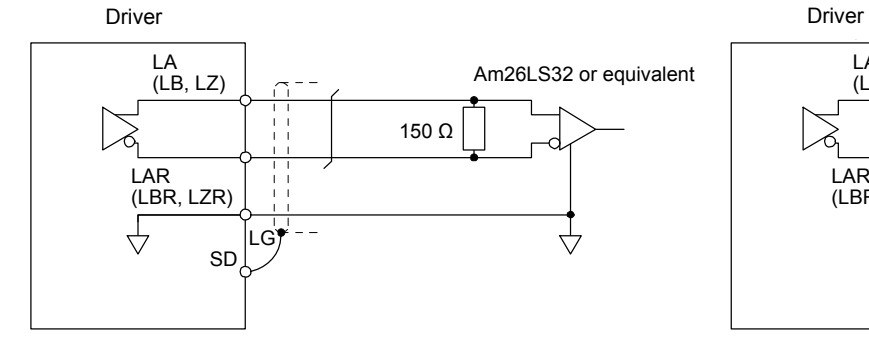

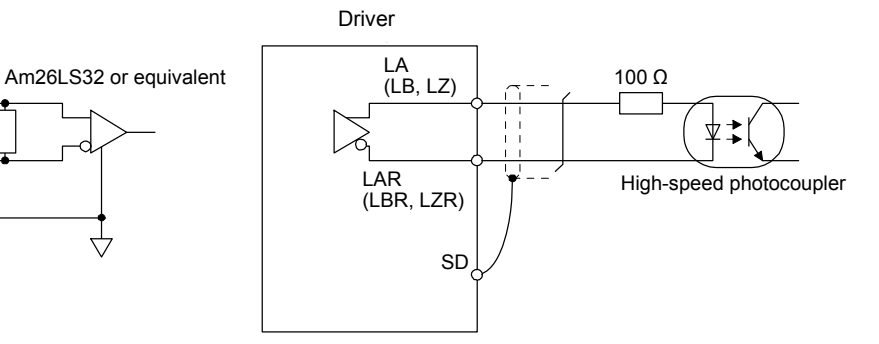

(b) Output pulse

(4) Analog output

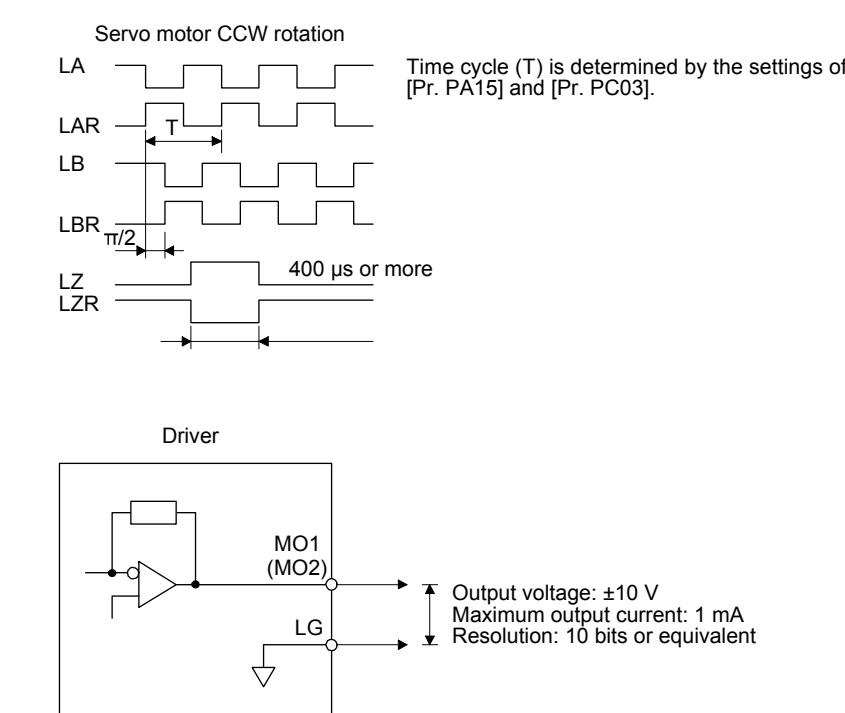

Note. Output voltage range varies depending on the output contents.

### <span id="page-64-0"></span>3.8.3 Source I/O interfaces

In this driver, source type I/O interfaces can be used.

(1) Digital input interface DI-1

This is an input circuit whose photocoupler anode side is input terminal. Transmit signals from source (open-collector) type transistor output, relay switch, etc.

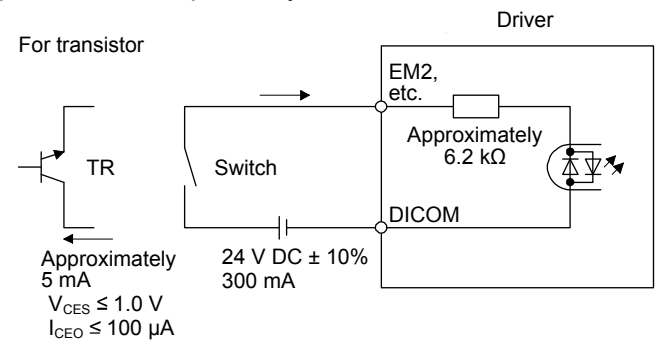

(2) Digital output interface DO-1

This is a circuit of emitter output terminal of the output transistor. When the output transistor is turned on, current will be applied from the output to a load.

A maximum of 2.6 V voltage drop occurs in the driver.

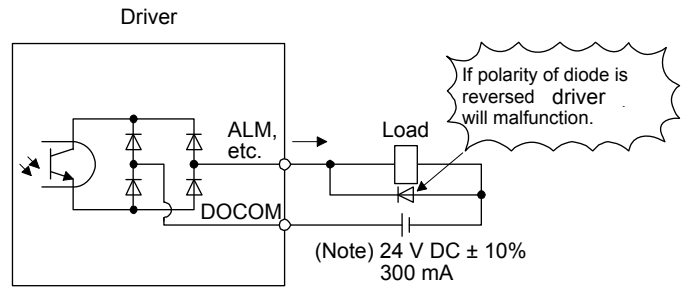

Note. If the voltage drop (maximum of 2.6 V) interferes with the relay operation, apply high voltage (maximum of 26.4 V) from external source.

#### <span id="page-65-0"></span>3.9 SSCNET III cable connection

POINT ● Do not look directly at the light generated from CN1A/CN1B connector of the driver or the end of SSCNET III cable. The light can be a discomfort when it enters the eye.

#### (1) SSCNET III cable connection

For the CN1A connector, connect the SSCNET III cable connected to a PC or PLC…etc in host side or a driver of the previous axis. For CN1B connector, connect SSCNET III cable connected to driver of the next axis. For CN1B connector of the final axis, put a cap came with driver.

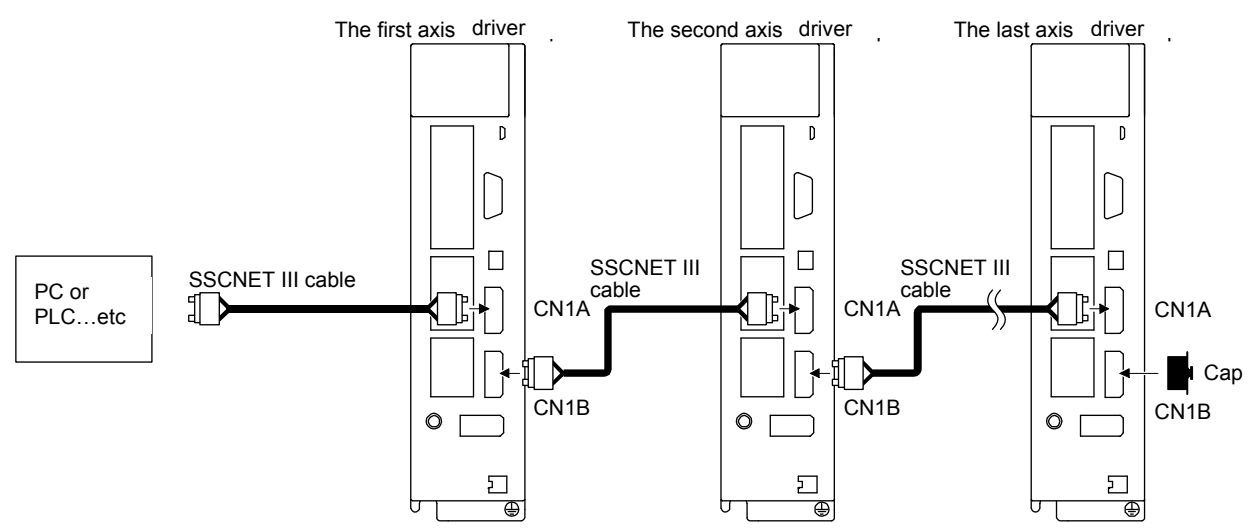

- (2) How to connect/disconnect cable
	- POINT
	- CN1A and CN1B connector are capped to protect light device inside connector from dust. For this reason, do not remove a cap until just before mounting SSCNET III cable. Then, when removing SSCNET III cable, make sure to put a cap.
	- Keep the cap for CN1A/CN1B connector and the tube for protecting optical cord end of SSCNET III cable in a plastic bag with a zipper of SSCNET III cable to prevent them from becoming dirty.
	- When asking repair of driver for some malfunctions, make sure to cap CN1A and CN1B connector. When the connector is not put a cap, the light device may be damaged at the transit. In this case, replacing and repairing the light device is required.
	- (a) Connection
		- 1) For SSCNET III cable in the shipping status, the tube for protect optical cord end is put on the end of connector. Remove this tube.
		- 2) Remove the CN1A and CN1B connector caps of the driver.

3) With holding a tab of SSCNET III cable connector, make sure to insert it into the CN1A and CN1B connector of the driver until you hear the click. If the end face of optical cord tip is dirty, optical transmission is interrupted and it may cause malfunctions. If it becomes dirty, wipe with a bonded textile, etc. Do not use solvent such as alcohol.

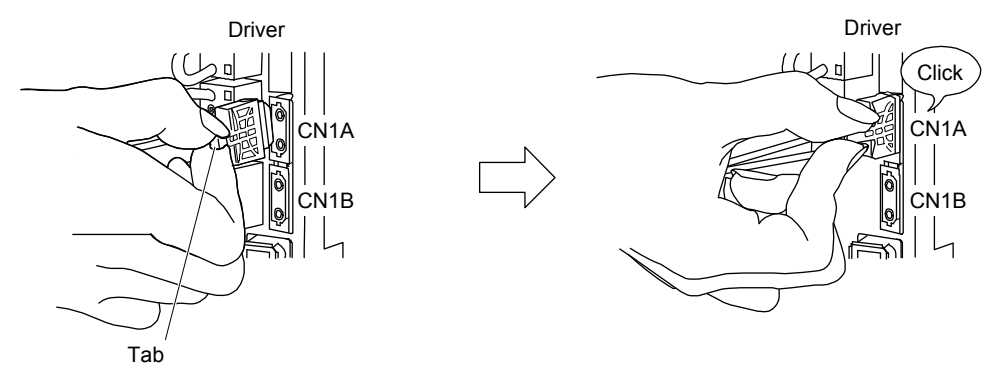

(b) Disconnection

With holding a tab of SSCNET III cable connector, pull out the connector. When pulling out the SSCNET III cable from driver, be sure to put the cap on the connector parts of driver to prevent it from becoming dirty. For SSCNET III cable, attach the tube for protection optical cord's end face on the end of connector.

## <span id="page-67-0"></span>3.10 Servo motor with a lock

#### 3.10.1 Safety precautions

<span id="page-67-1"></span>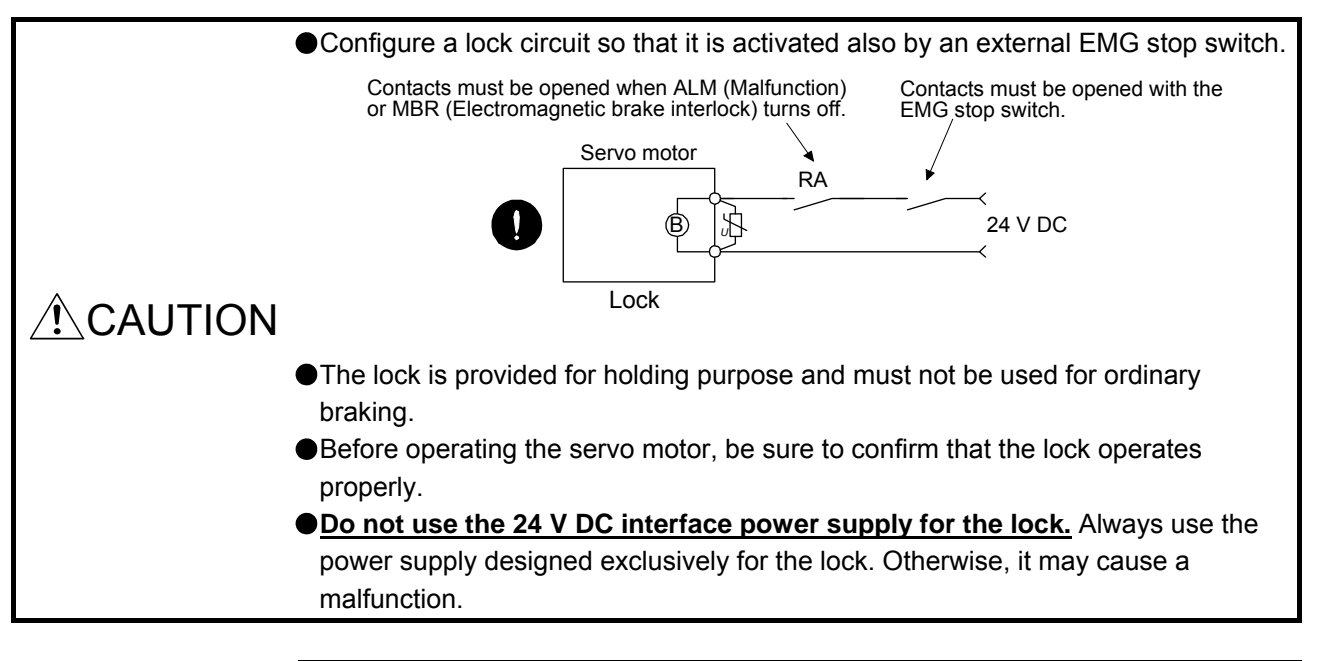

#### POINT

Refer to chapter 14 for specifications such as the power supply capacity and operation delay time of the lock.

Refer to chapter 14 for the selection of a surge absorber for the lock.

Note the following when the servo motor with a lock is used.

- 1) The lock will operate when the power (24 V DC) turns off.
- 2) Turn off the servo-on command after the servo motor stopped.
- (1) Connection diagram

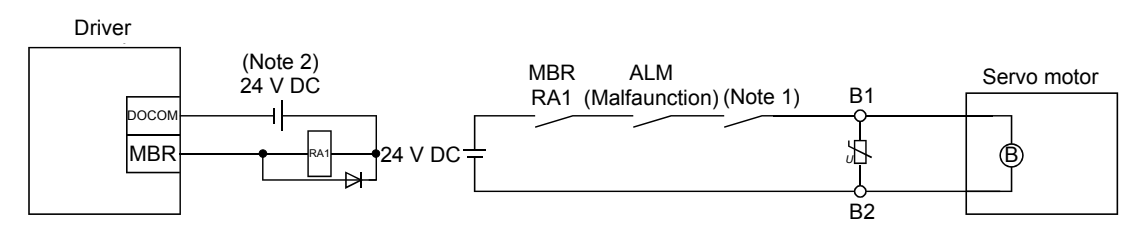

Note 1. Create the circuit in order to shut off by interlocking with the emergency stop switch.

2. **Do not use the 24 V DC interface power supply for the lock.**

(2) Setting

In [Pr. PC02 Electromagnetic brake sequence output], set the time delay (Tb) from lock operation to base circuit shut-off at a servo-off as in the timing chart in section 3.10.2.

#### <span id="page-68-0"></span>3.10.2 Timing chart

(1) When you use the forced stop deceleration function

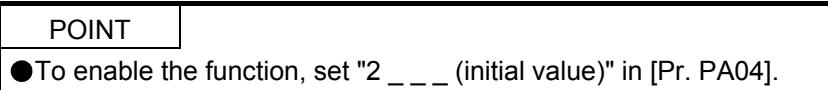

(a) Servo-on command (from PC or PLC…etc) on/off

When servo-on command is turned off, the servo lock will be released after Tb [ms], and the servo motor will coast. If the lock is enabled during servo-lock, the lock life may be shorter. Therefore, set Tb about 1.5 times of the minimum delay time where the moving part will not drop down for a vertical axis system, etc.

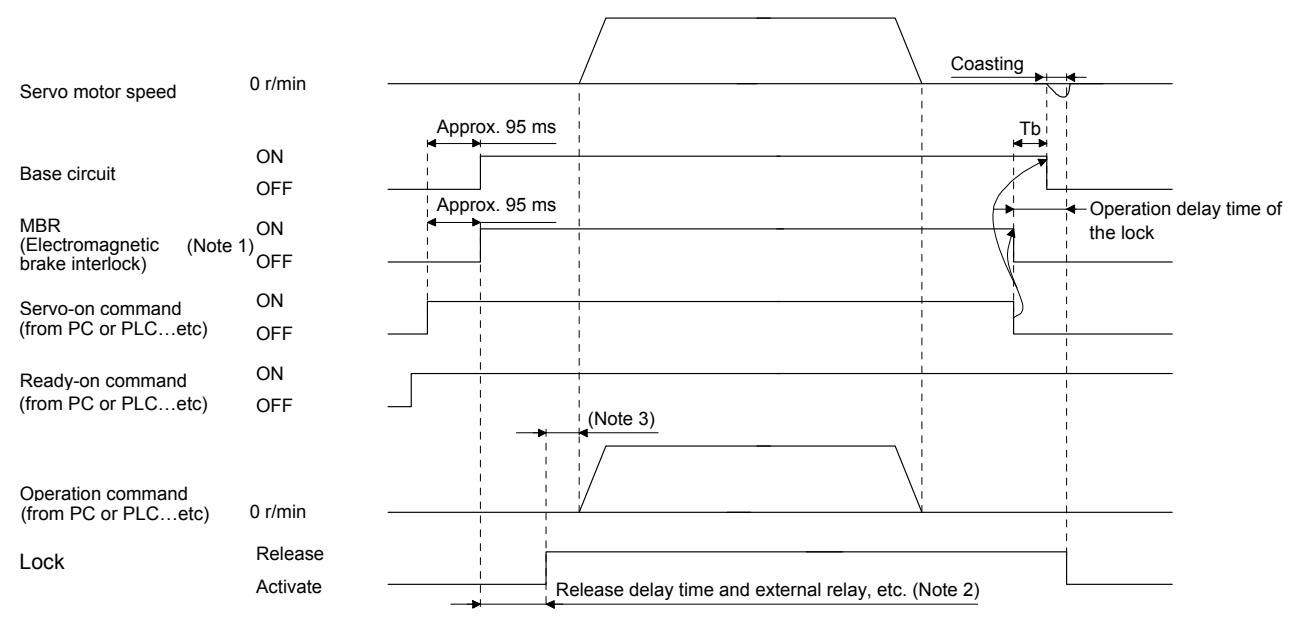

Note 1. ON: Lock is not activated.

OFF: Lock is activated.

- 2. Lock is released after delaying for the release delay time of lock and operation time of external circuit relay. For the release delay time of lock, refer to chapter 14.
- 3. Give the operation command from the PC or PLC…etc after the lock is released.

#### (b) Forced stop 2 on/off

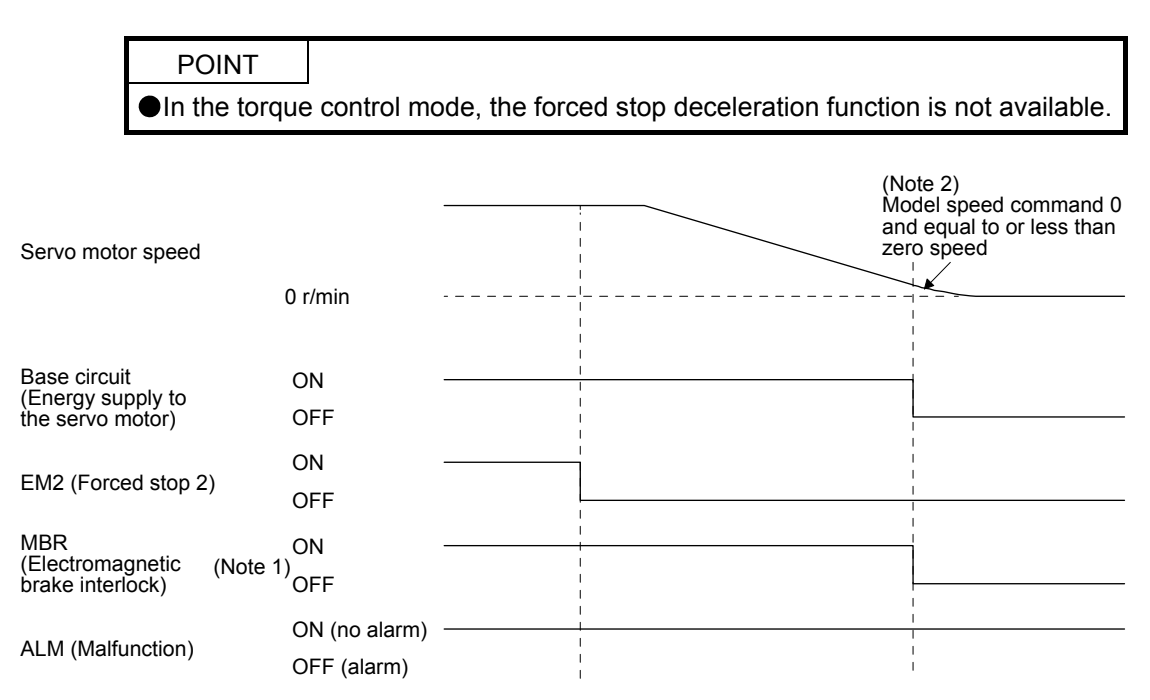

- Note 1. ON: Lock is not activated.
	- OFF: Lock is activated.
	- 2. The model speed command is a speed command generated in the driver for forced stop deceleration of the servo motor.

#### (c) Alarm occurrence

The operation status during an alarm is the same as section 3.7.

(d) Both main and control circuit power supplies off

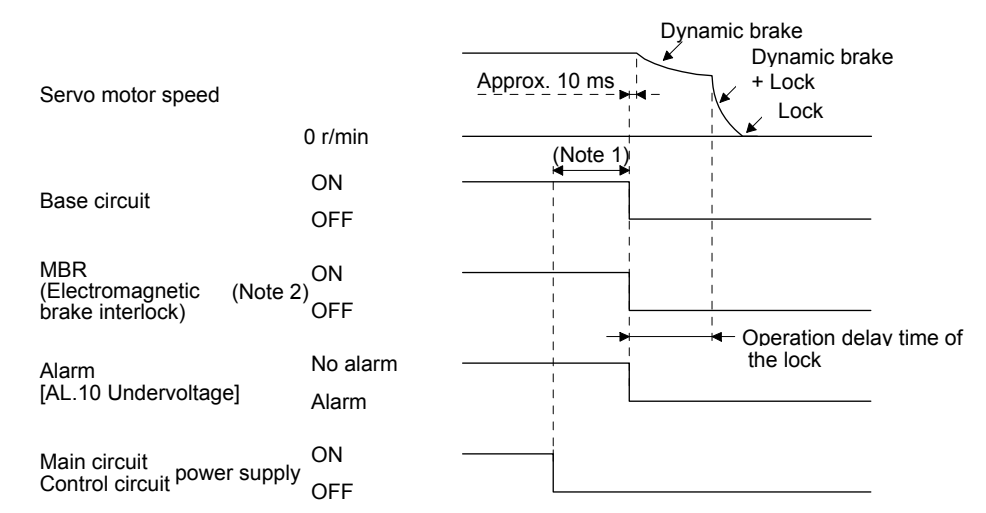

Note 1. Variable according to the operation status. 2. ON: Lock is not activated.

OFF: Lock is activated.

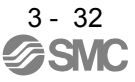

(e) Main circuit power supply off during control circuit power supply on

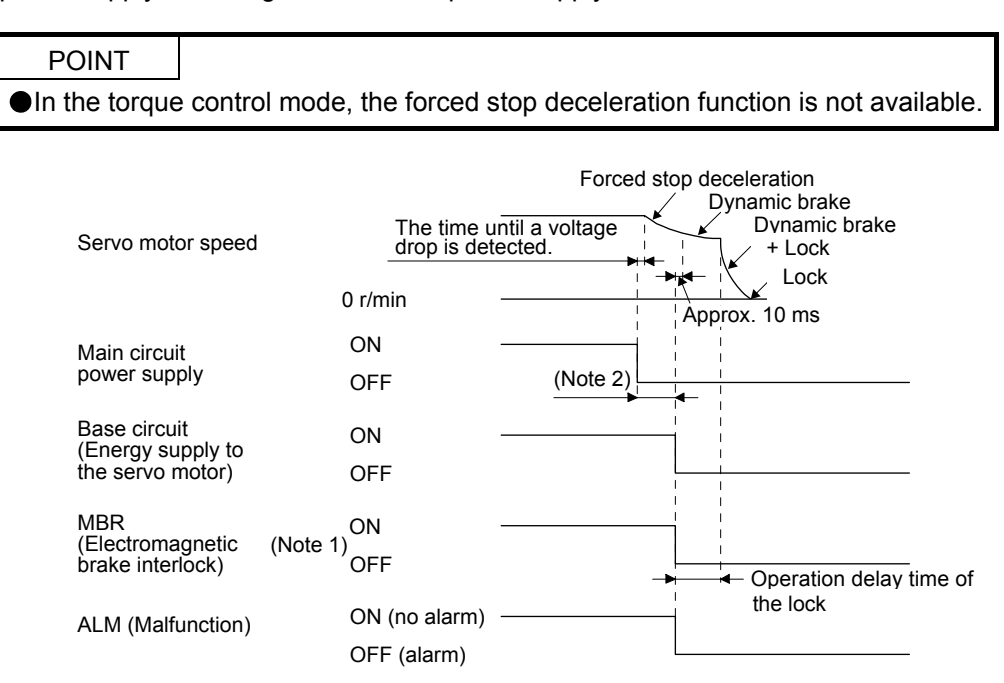

Note 1. ON: Lock is not activated.

OFF: Lock is activated.

2. Variable according to the operation status.

#### (f) Ready-off command from PC or PLC…etc

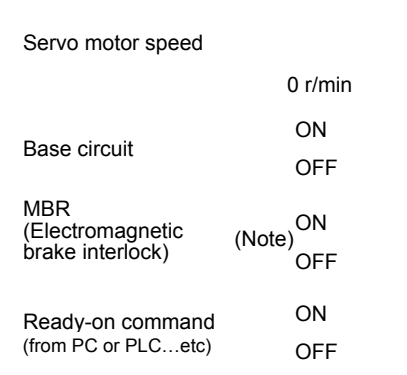

Note. ON: Lock is not activated. OFF: Lock is activated.

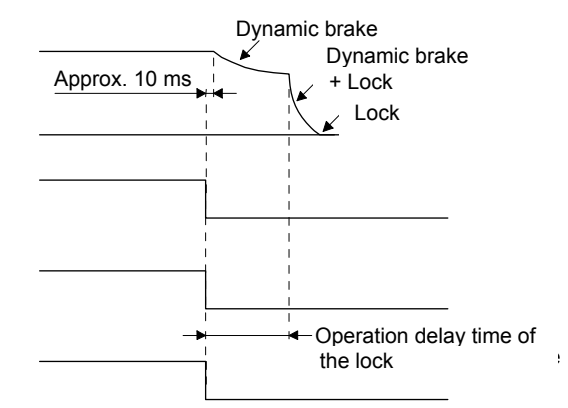

(2) When you do not use the forced stop deceleration function

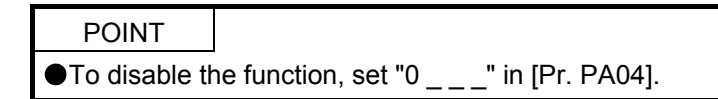

- (a) Servo-on command (from PC or PLC…etc) on/off It is the same as  $(1)$   $(a)$  in this section.
- (b) Off/on of the forced stop command (from PC or PLC…etc) or EM1 (Forced stop)

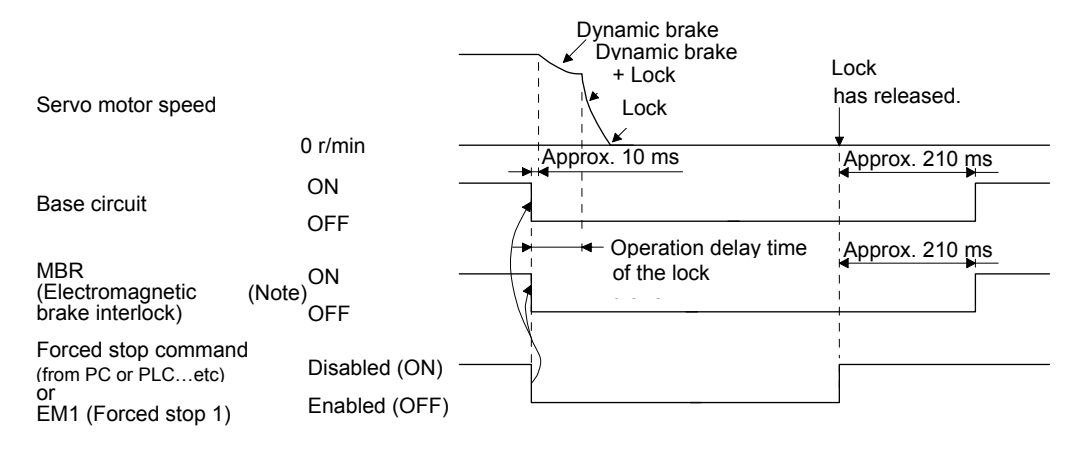

Note. ON: Lock is not activated. OFF: Lock is activated.

(c) Alarm occurrence

The operation status during an alarm is the same as section 3.7.

- (d) Both main and control circuit power supplies off It is the same as (1) (d) of this section.
- (e) Main circuit power supply off during control circuit power supply on

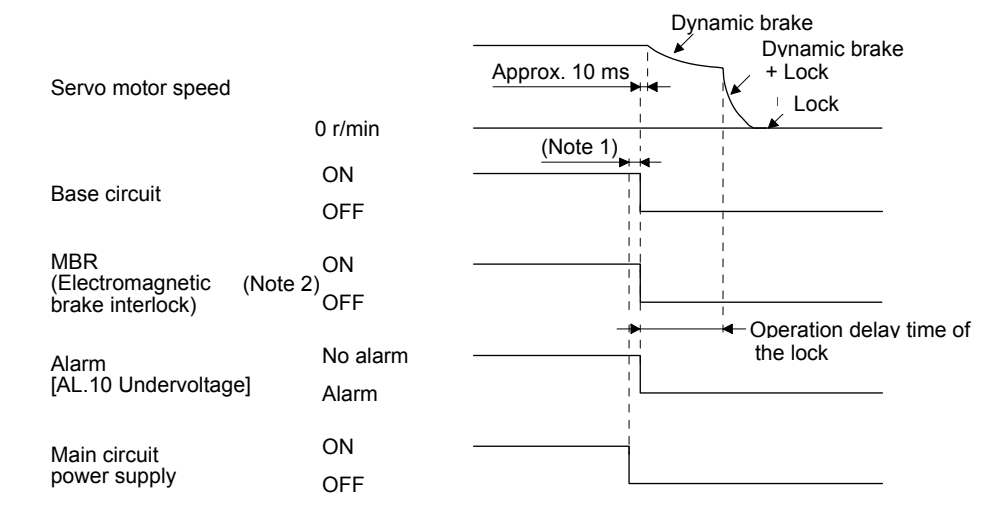

Note 1. Variable according to the operation status.

 2. ON: Lock is not activated. OFF: Lock is activated.

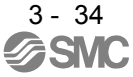
(f) Ready-off command from PC or PLC…etc It is the same as  $(1)$  (f) in this section.

### 3.11 Grounding

 $\mathsf{WARMING}\bullet$  To prevent an electric shock, always connect the protective earth (PE) terminal Ground the driver and servo motor securely. (marked  $\bigoplus$ ) of the driver to the protective earth (PE) of the cabinet.

The driver switches the power transistor on-off to supply power to the servo motor. Depending on the wiring and ground cable routing, the driver may be affected by the switching noise (due to di/dt and dv/dt) of the transistor. To prevent such a fault, refer to the following diagram and always ground.

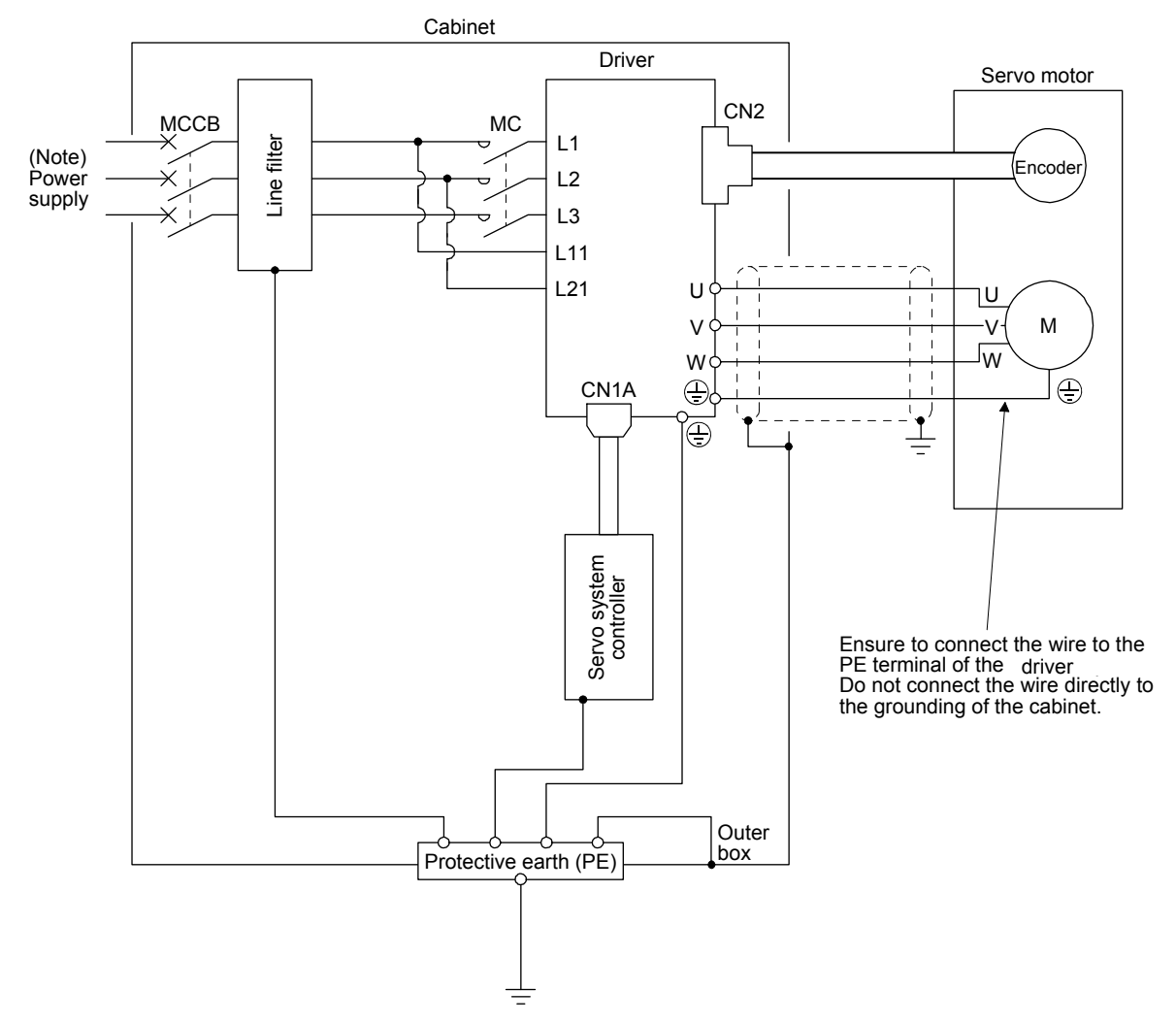

Note. For 1-phase 200 V AC to 240 V AC, connect the power supply to L1 and L3. Leave L2 open. For the power supply specifications, refer to section 1.3.

# 4. STARTUP

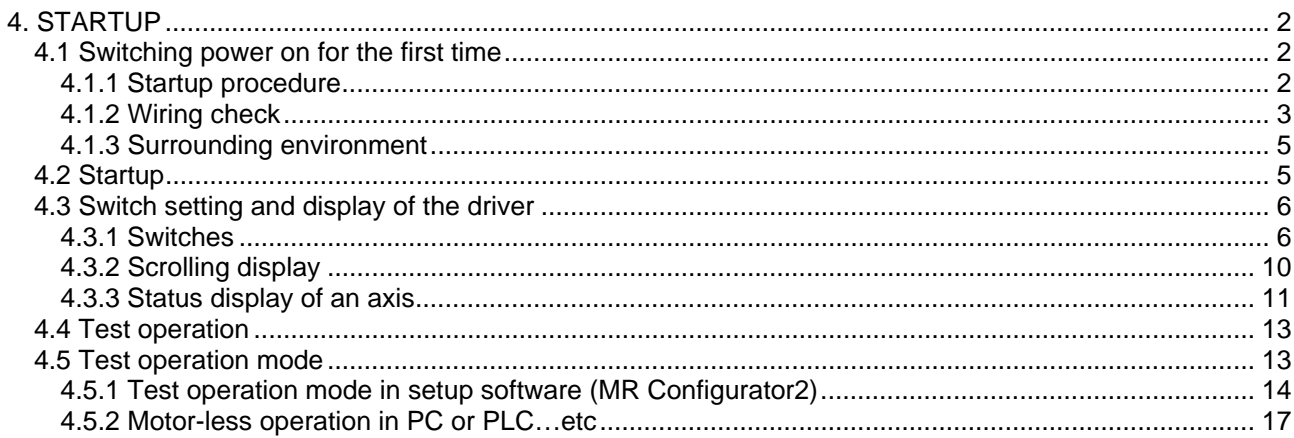

# 4. STARTUP

## <span id="page-74-0"></span>4. STARTUP

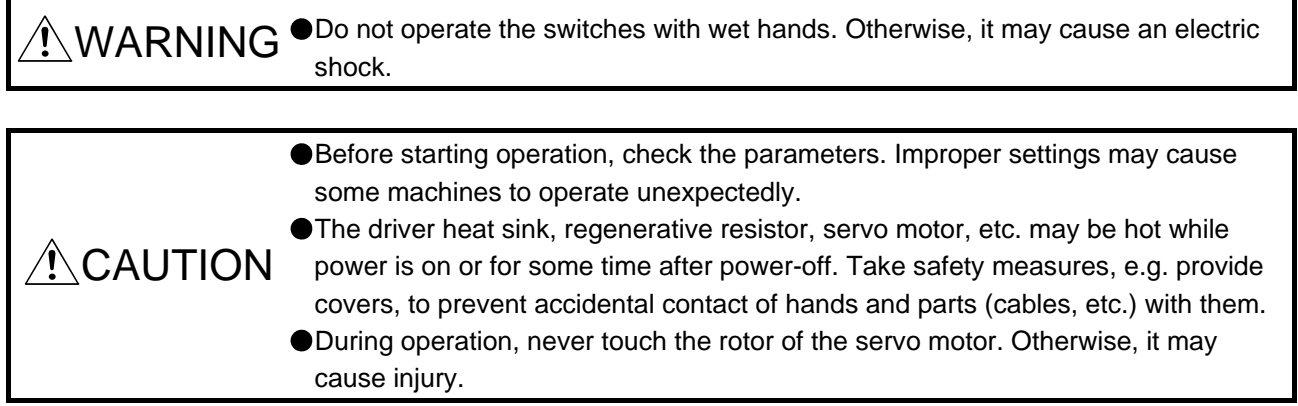

<span id="page-74-1"></span>4.1 Switching power on for the first time When switching power on for the first time, follow this section to make a startup.

#### 4.1.1 Startup procedure

<span id="page-74-2"></span>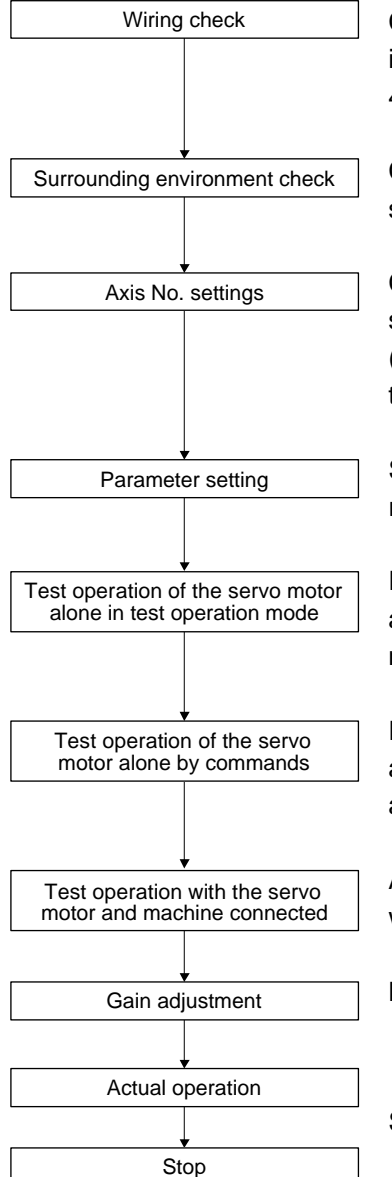

Check whether the driver and servo motor are wired correctly using visual inspection, DO forced output function (section 4.5.1), etc. (Refer to section 4.1.2.)

Check the surrounding environment of the driver and servo motor. (Refer to section 4.1.3.)

Confirm that the control axis No. set with the auxiliary axis number setting switches (SW2-3 and SW2-4) and with the axis selection rotary switch (SW1) match the control axis No. set with the servo system controller. (Refer to section 4.3.1 (3).)

Set the parameters as necessary, such as the used operation mode and regenerative option selection. (Refer to chapter 5.)

For the test operation, with the servo motor disconnected from the machine and operated at the speed as low as possible, check whether the servo motor rotates correctly. (Refer to section 4.5.)

For the test operation with the servo motor disconnected from the machine and operated at the speed as low as possible, give commands to the driver and check whether the servo motor rotates correctly.

After connecting the servo motor with the machine, check machine motions with sending operation commands from the PC or PLC…etc.

Make gain adjustment to optimize the machine motions. (Refer to chapter 6.)

Stop giving commands and stop operation.

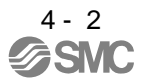

### <span id="page-75-0"></span>4.1.2 Wiring check

(1) Power supply system wiring

Before switching on the main circuit and control circuit power supplies, check the following items.

(a) Power supply system wiring

The power supplied to the power input terminals (L1, L2, L3, L11, and L21) of the driver should satisfy the defined specifications. (Refer to section 1.3.)

(b) Connection of driver and servo motor

1) The driver power output (U, V, and W) should match in phase with the servo motor power input terminals (U, V, and W).

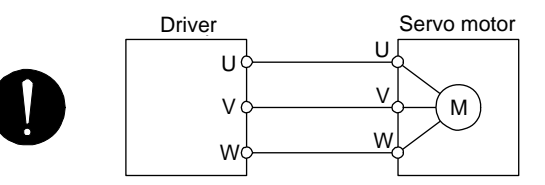

2) The power supplied to the driver should not be connected to the servo motor power terminals (U, V, and W). To do so will fail the connected driver and servo motor.

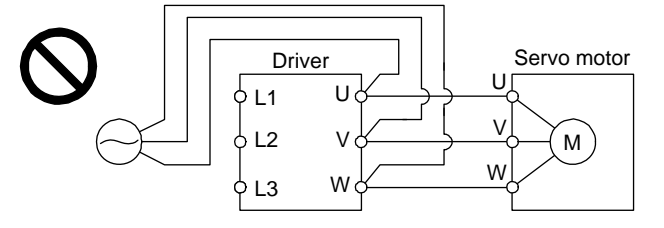

3) The grounding terminal of the servo motor is connected to the PE terminal of the driver.

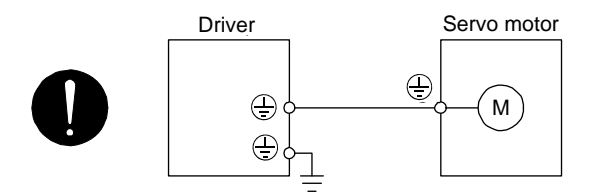

- 4) The CN2 connector of the driver should be connected to the encoder of the servo motor securely using the encoder cable.
- 5) Between P3 and P4 should be connected.

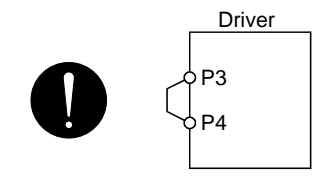

- (c) When you use an option and auxiliary equipment
	- 1) When you use a regenerative option for drivers under 750W for 200 V class
		- The lead wire between P+ terminal and D terminal should not be connected.
		- The regenerative option wire should be connected between P+ and C terminal.
		- A twisted cable should be used. (Refer to section 11.2.3.)
- (2) I/O signal wiring
	- (a) The I/O signals should be connected correctly.

Use DO forced output to forcibly turn on/off the pins of the CN3 connector. This function can be used to perform a wiring check. In this case, switch on the control circuit power supply only. Refer to section 3.2 for details of I/O signal connection.

- (b) 24 V DC or higher voltage is not applied to the pins of the CN3 connector.
- (c) SD and DOCOM of the CN3 connector is not shorted.

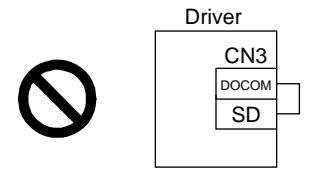

### <span id="page-77-0"></span>4.1.3 Surrounding environment

- (1) Cable routing
	- (a) The wiring cables should not be stressed.
	- (b) The encoder cable should not be used in excess of its bending life. (Refer to section 10.4.)
	- (c) The connector of the servo motor should not be stressed.

#### (2) Environment

Signal cables and power cables are not shorted by wire offcuts, metallic dust or the like.

### <span id="page-77-1"></span>4.2 Startup

Connect the servo motor with a machine after confirming that the servo motor operates properly alone.

### (1) Power on

When the main and control circuit power supplies are turned on, "b01" (for the first axis) appears on the driver display.

When the absolute position detection system is used in a servo motor, first power-on results in [AL. 25 Absolute position erased] and the servo-on cannot be ready. The alarm can be deactivated by then switching power off once and on again.

Also, if power is switched on at the servo motor speed of 3000 r/min or higher, position mismatch may occur due to external force or the like. Power must therefore be switched on when the servo motor is at a stop.

(2) Parameter setting

### POINT

The following encoder cables are of two-wire type. When using any of the encoder cables, set [Pr. PC04] to " $0 -$ " to select the two-wire type. Incorrect setting will result in [AL. 16 Encoder initial communication error 1].

Set the parameters according to the structure and specifications of the machine. Refer to chapter 5 for details.

After setting the above parameters, turn power off as necessary. Then switch power on again to enable the parameter values.

(3) Servo-on

Enable the servo-on with the following procedure.

- (a) Switch on main circuit power supply and control circuit power supply.
- (b) Transmit the servo-on command with the PC or PLC…etc.

When the servo-on status is enabled, the driver is ready to operate and the servo motor is locked.

#### (4) Home position return

Always perform home position return before starting positioning operation.

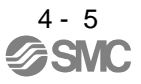

## (5) Stop

If any of the following situations occurs, the driver suspends the running of the servo motor and brings it to a stop.

Refer to section 3.10 for the servo motor with a lock.

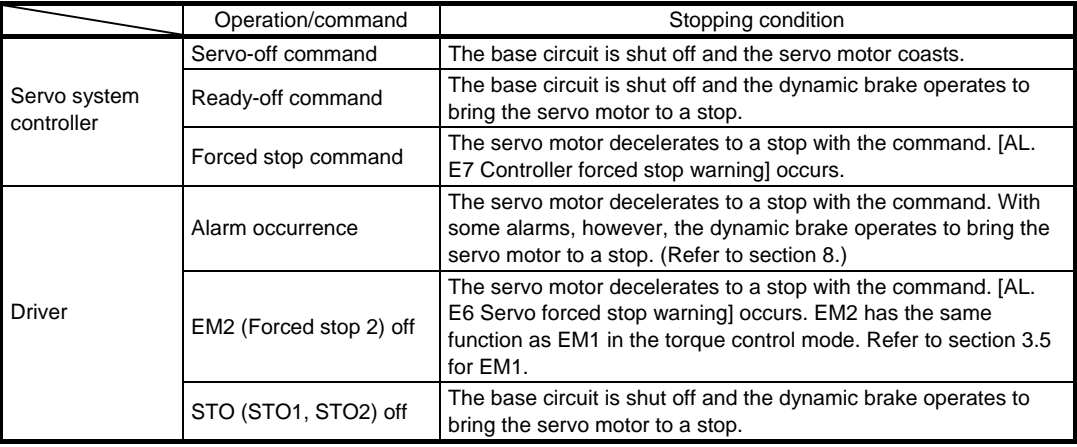

## <span id="page-78-0"></span>4.3 Switch setting and display of the driver

Switching to the test operation mode, deactivating control axes, and setting control axis No. are enabled with switches on the driver.

On the driver display (three-digit, seven-segment LED), check the status of communication with the servo system controller at power-on, and the axis number, and diagnose a malfunction at occurrence of an alarm.

## <span id="page-78-1"></span>4.3.1 Switches

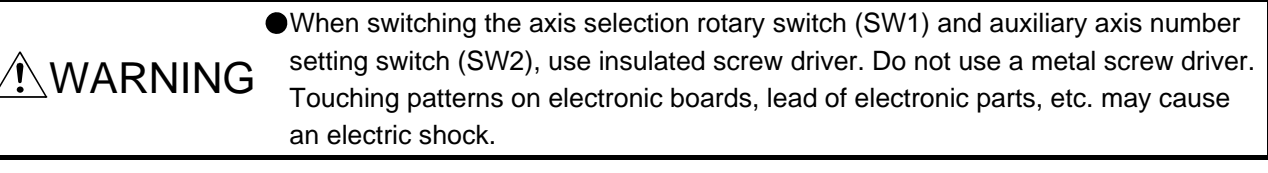

## POINT

- Turning "ON (up)" all the control axis setting switches (SW2) enables an operation mode for manufacturer setting and displays "off". The mode is not available. Set the control axis setting switches (SW2) correctly according to this section.
- Cycling the main circuit power supply and control circuit power supply enables the setting of each switch.

The following explains the test operation select switch, the disabling control axis switch, auxiliary axis number setting switches, and the axis selection rotary switch.

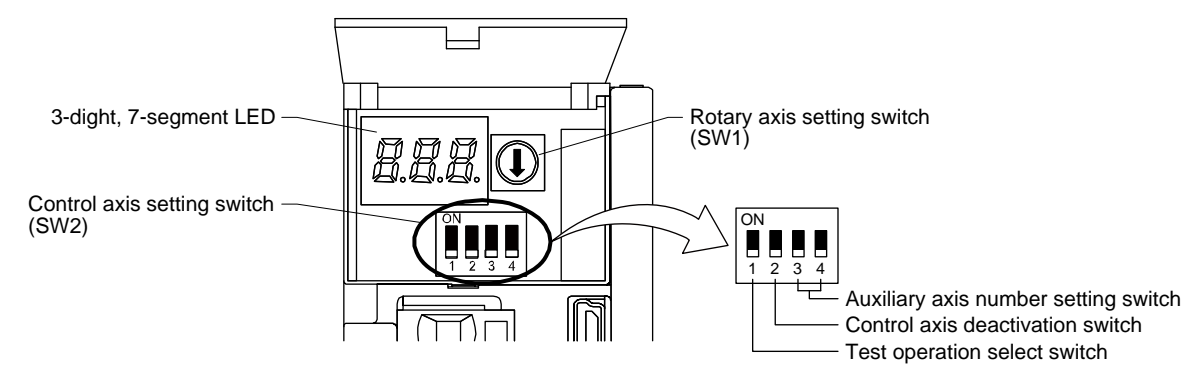

(1) Test operation select switch (SW2-1)

To use the test operation mode, turn "ON (up)" the switch. Turning "ON (up)" the switch enables the test operation mode. In the test operation mode, the functions such as JOG operation, positioning operation, and machine analyzer are available with setup software (MR Configurator2). Before turning "ON (up)" the test operation select switch, turn "OFF (down)" the disabling control axis switch.

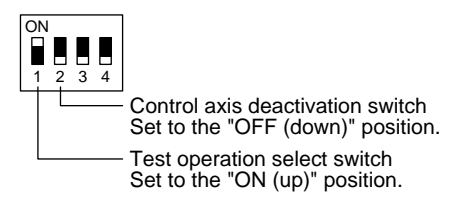

(2) Disabling control axis switch (SW2-2)

Turning "ON (up)" the disabling control axis switch disables the corresponding servo motor. The servo motor will be disabled-axis status and will not be recognized by the PC or PLC…etc.

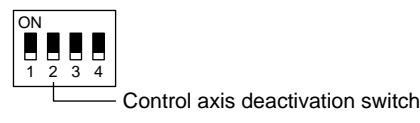

(3) Switches for setting control axis No.

## POINT

- The control axis No. set to the auxiliary axis number setting switches (SW2-3 and SW2-4) and the axis selection rotary switch (SW1) should be the same as the one set to the servo system controller. The number of the axes you can set depends on the PC or PLC…etc.
- For setting the axis selection rotary switch, use a flat-blade screwdriver with the blade edge width of 2.1 mm to 2.3 mm and the blade edge thickness of 0.6 mm to 0.7 mm.
- When the test operation mode is selected with the test operation select switch (SW2-1), the SSCNET III/H communication for the driver in the test operation mode and the following drivers is blocked.

You can set the control axis No. between 1 and 64 by using auxiliary axis number setting switches with the axis selection rotary switch. (Refer to (3) (c) of this section.)

If the same numbers are set to different control axes in a single communication system, the system will not operate properly. The control axes may be set independently of the SSCNET III cable connection sequence. The following shows the description of each switch.

- (a) Auxiliary axis number setting switches (SW2-3 and SW2-4) Turning these switches "ON (up)" enables you to set the axis No. 17 or more.
- (b) Axis selection rotary switch (SW1)

You can set the control axis No. between 1 and 64 by using auxiliary axis number setting switches with the axis selection rotary switch. (Refer to (3) (c) of this section.)

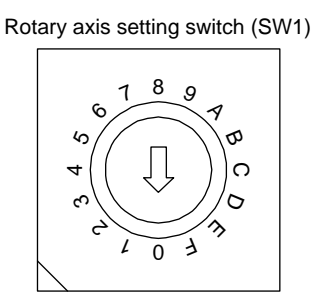

(c) Switch combination list for the control axis No. setting

The following lists show the setting combinations of the auxiliary axis number setting switches and the axis selection rotary switch.

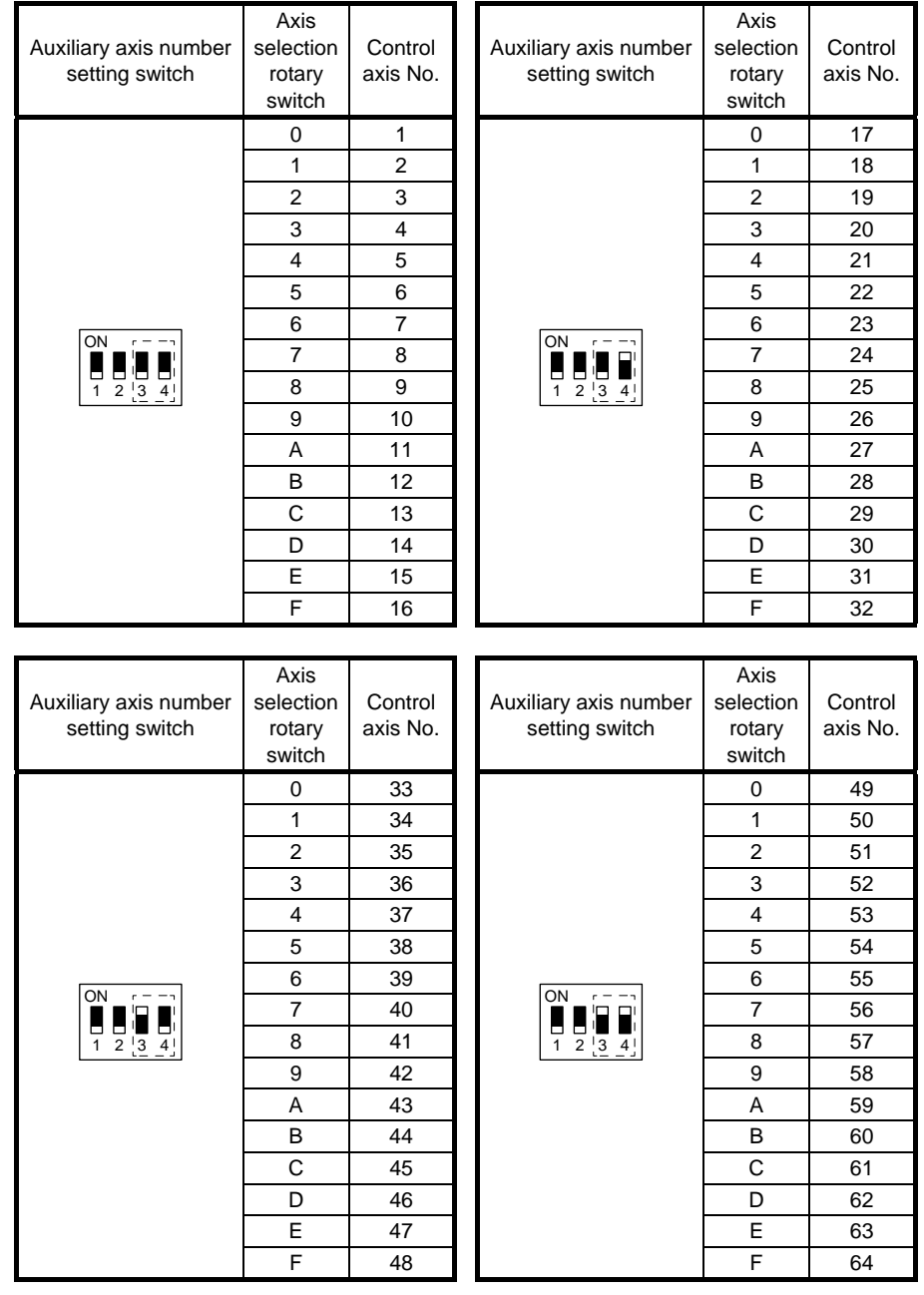

## <span id="page-82-0"></span>4.3.2 Scrolling display

(1) Normal display

When there is no alarm, the axis No. and blank are displayed in rotation.

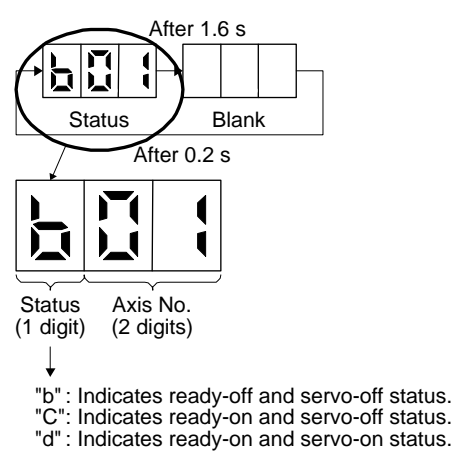

(2) Alarm display

When an alarm occurs, the alarm number (two digits) and the alarm detail (one digit) are displayed following the status display. For example, the following shows when [AL. 32 Overcurrent] is occurring.

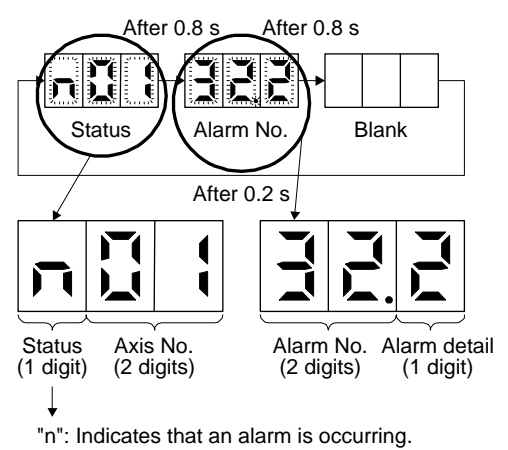

4 - 10

### <span id="page-83-0"></span>4.3.3 Status display of an axis

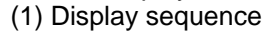

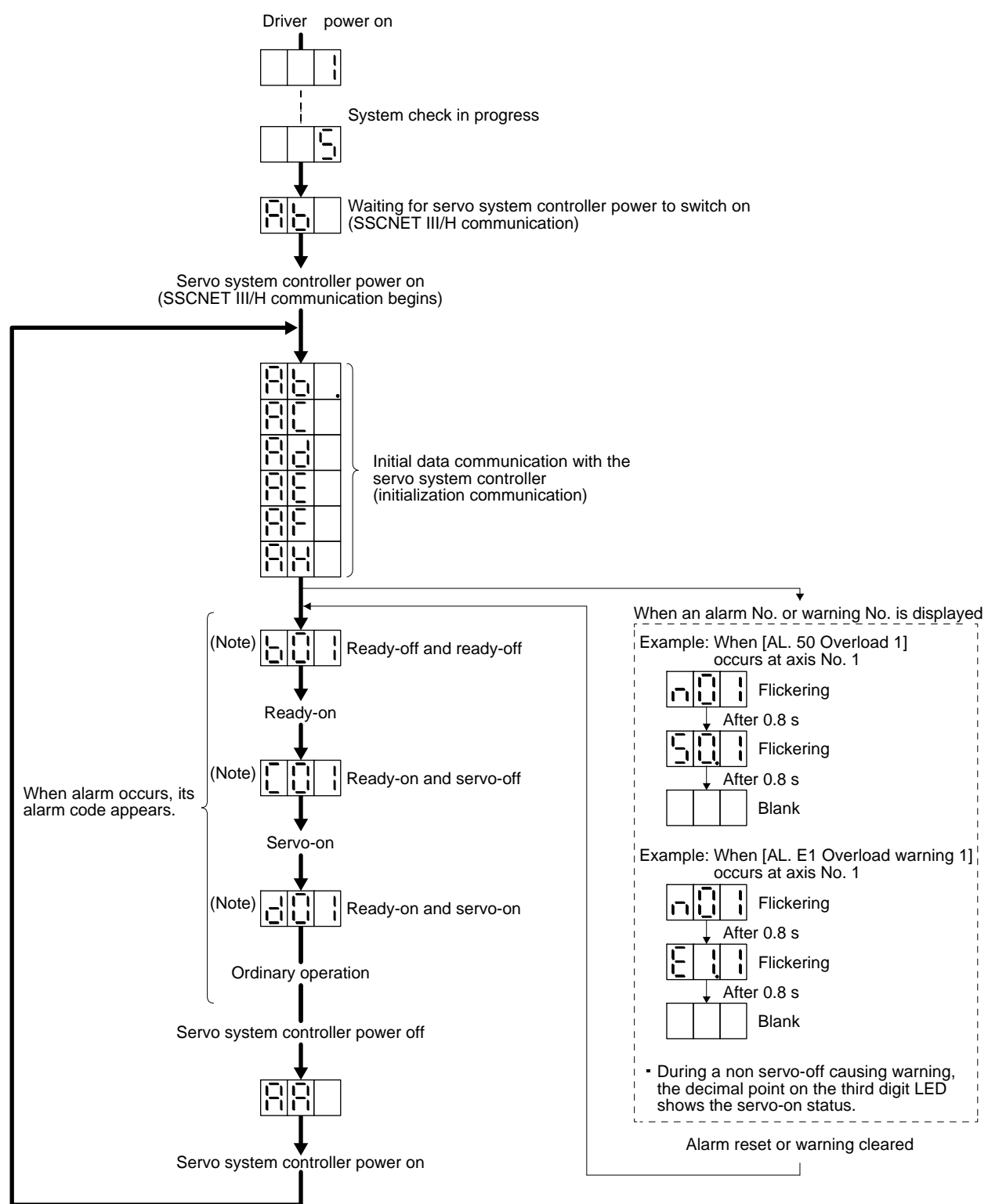

Note.  $\boxed{ \boxed{ \boxed{ \ } }$ -1012  $\left[\frac{1}{2}|\cdot|\right]$  The segment of the last 2 digits shows the axis number. Axis Axis Axis No. 64 No. 1 No. 2

# 4. STARTUP

## (2) Indication list

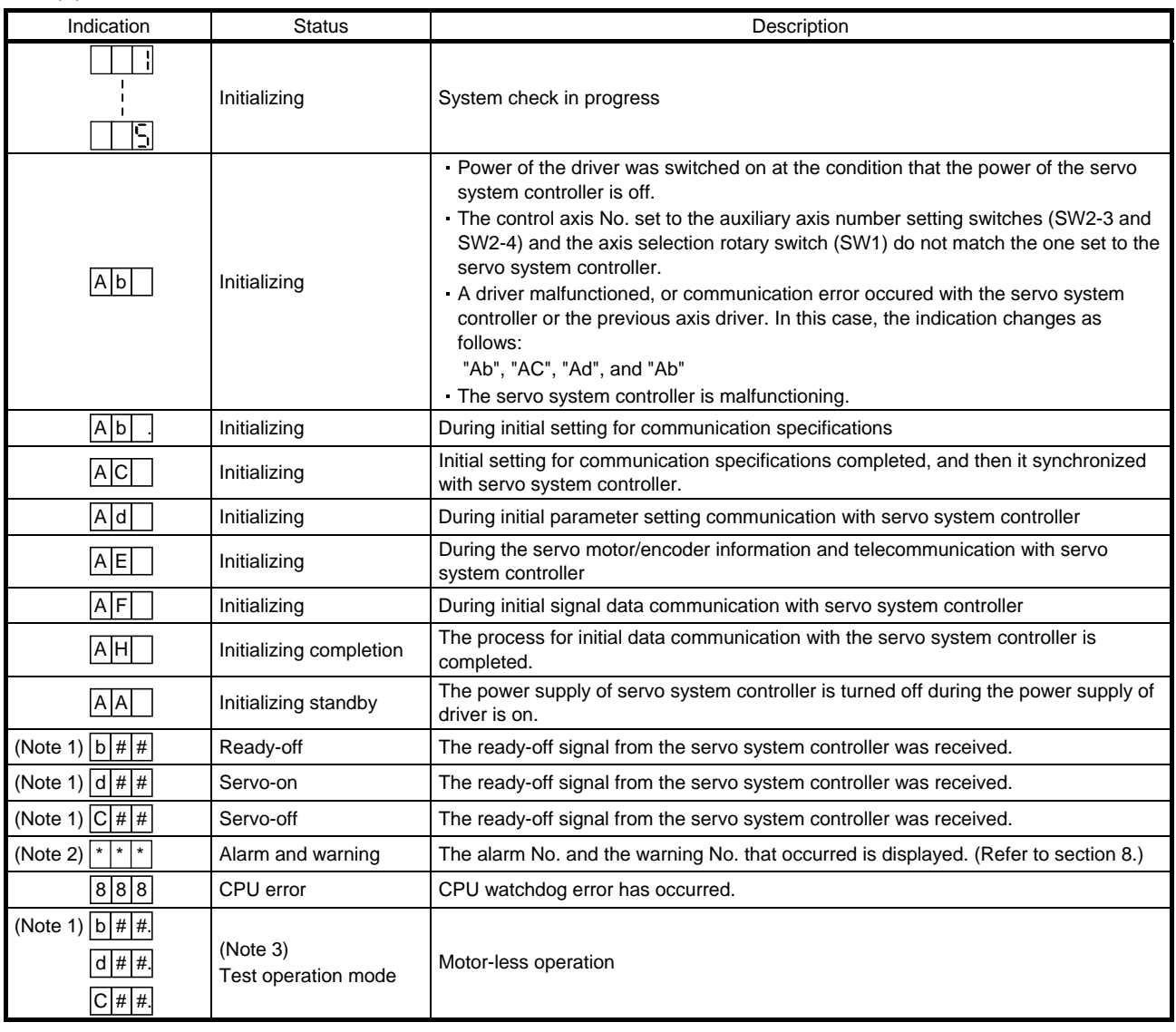

Note 1. The meanings of ## are listed below.

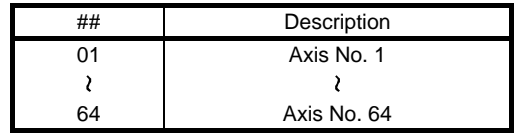

2. \*\* indicates the alarm No. and the warning No.

3. Requires the setup software (MR Configurator2).

### <span id="page-85-0"></span>4.4 Test operation

Before starting actual operation, perform test operation to make sure that the machine operates normally.

Refer to section 4.2 for the power on and off methods of the driver.

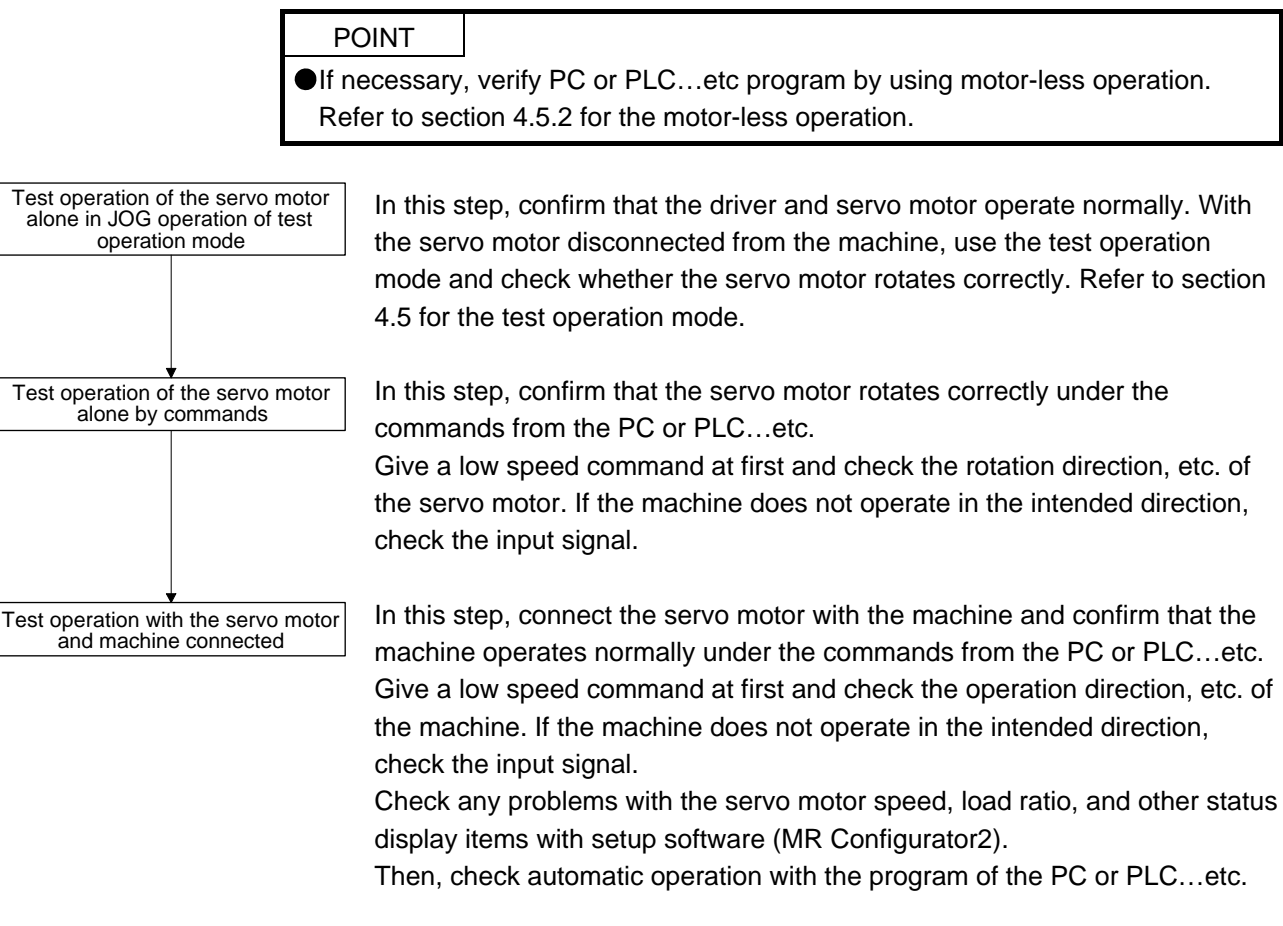

#### 4.5 Test operation mode

<span id="page-85-1"></span>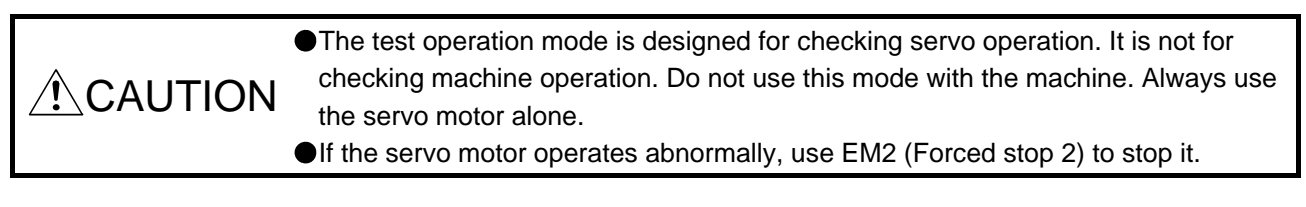

## POINT

The content described in this section indicates that the driver and a personal computer are directly connected.

By using a personal computer and setup software (MR Configurator2), you can execute jog operation, positioning operation, DO forced output program operation without connecting the servo system controller.

<span id="page-86-0"></span>4.5.1 Test operation mode in setup software (MR Configurator2)

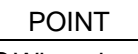

When the test operation mode is selected with the test operation select switch (SW2-1), the SSCNET III/H communication for the driver in the test operation mode and the following drivers is blocked.

## (1) Test operation mode

(a) Jog operation

Jog operation can be performed without using the servo system controller. Use this operation with the forced stop reset. This operation may be used independently of whether the servo is on or off and whether the servo system controller is connected or not.

Exercise control on the jog operation screen of setup software (MR Configurator2).

### 1) Operation pattern

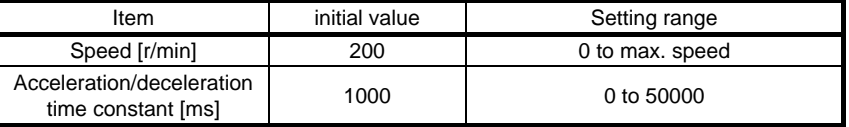

## 2) Operation method

When the check box of "Rotation only while the CCW or CW button is being pushed." is checked.

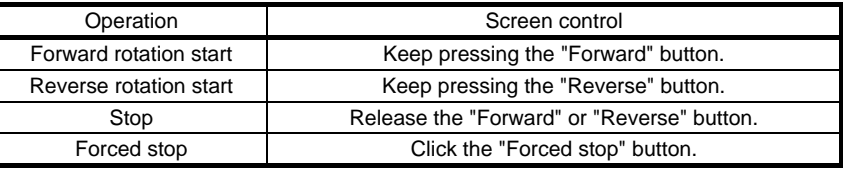

When the check box of "Rotation only while the CCW or CW button is being pushed." is not checked.

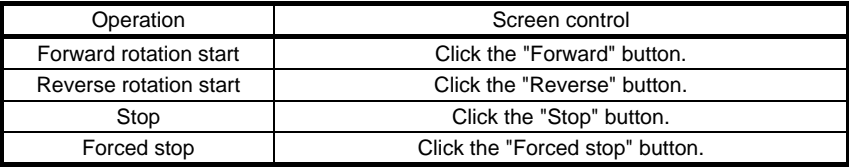

## (b) Positioning operation

Positioning operation can be performed without using the servo system controller. Use this operation with the forced stop reset. This operation may be used independently of whether the servo is on or off and whether the servo system controller is connected or not. Exercise control on the positioning operation screen of setup software (MR Configurator2).

1) Operation pattern

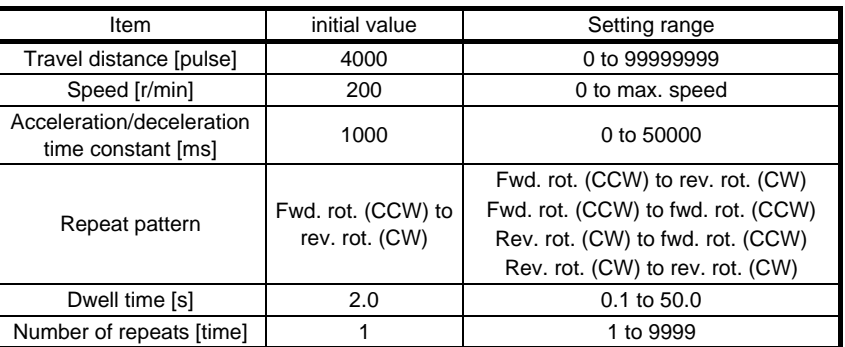

## 2) Operation method

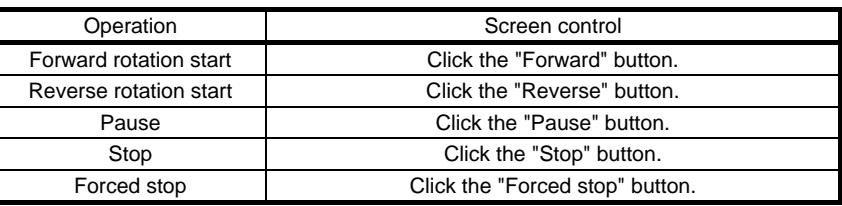

## (c) Program operation

Positioning operation can be performed in two or more operation patterns combined, without using the servo system controller. Use this operation with the forced stop reset. This operation may be used independently of whether the servo is on or off and whether the servo system controller is connected or not.

Exercise control on the program operation screen of setup software (MR Configurator2).

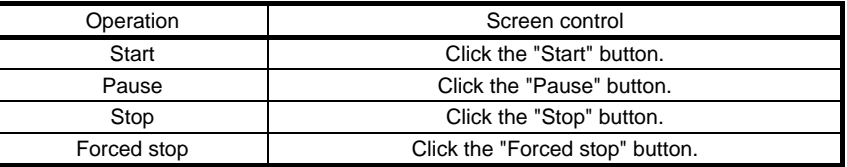

## (d) Output signal (DO) forced output

Output signals can be switched on/off forcibly independently of the servo status. Use this function for output signal wiring check, etc. Exercise control on the DO forced output screen of setup software (MR Configurator2).

- (2) Operation procedure
	- 1) Turn off the power.
	- 2) Turn "ON (up)" SW2-1.

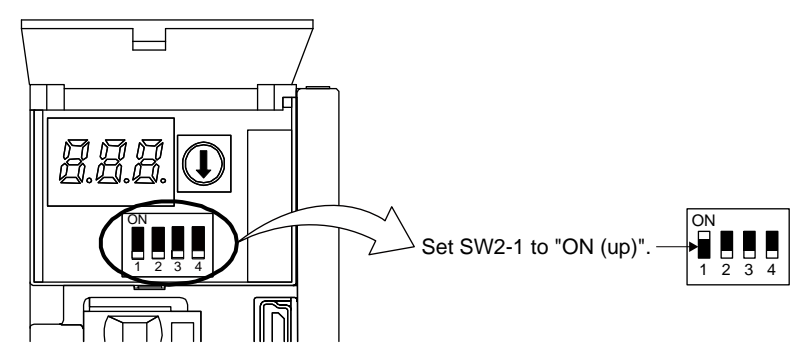

Turning "ON (up)" SW2-1 during power-on will not start the test operation mode.

3) Turn on the driver.

When initialization is completed, the decimal point on the first digit will flicker.

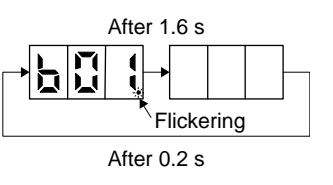

When an alarm or warning also occurs during the test operation, the decimal point on the first digit will flicker as follows.

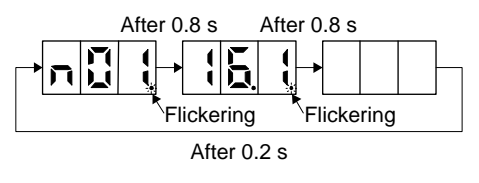

4) Start operation with the personal computer.

## 4. STARTUP

#### <span id="page-89-0"></span>4.5.2 Motor-less operation in PC or PLC…etc

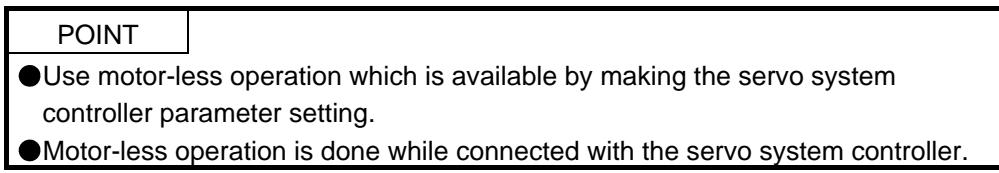

#### (1) Motor-less operation

Without connecting the servo motor, output signals or status displays can be provided in response to the servo system controller commands as if the servo motor is actually running. This operation may be used to check the servo system controller sequence. Use this operation with the forced stop reset. Use this operation with the driver connected to the servo system controller.

To stop the motor-less operation, set the motor-less operation selection to "Disable" in the servo parameter setting of the servo system controller. When the power supply is turned on next time, motor-less operation will be disabled.

(a) Load conditions

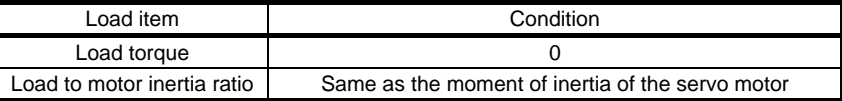

#### (b) Alarms

The following alarms and warning do not occur. However, the other alarms and warnings occur as when the servo motor is connected.

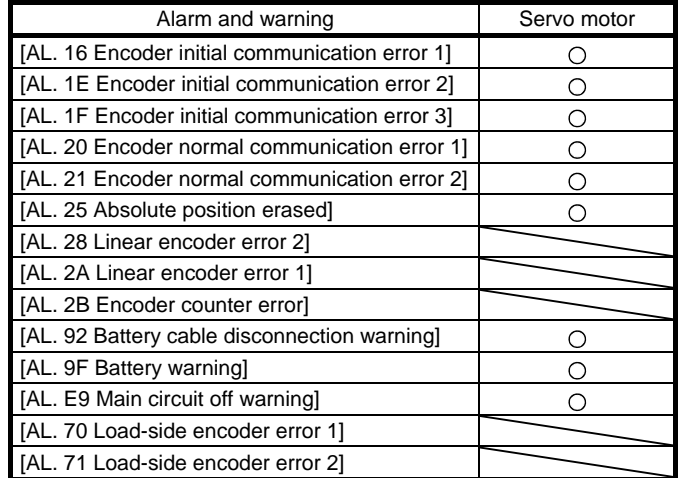

## (2) Operation procedure

1) Set the driver to the servo-off status.

2) Set [Pr. PC05] to " $_{---}$  1", turn "OFF (down: normal condition side)" the test operation mode switch (SW2-1), and then turn on the power supply.

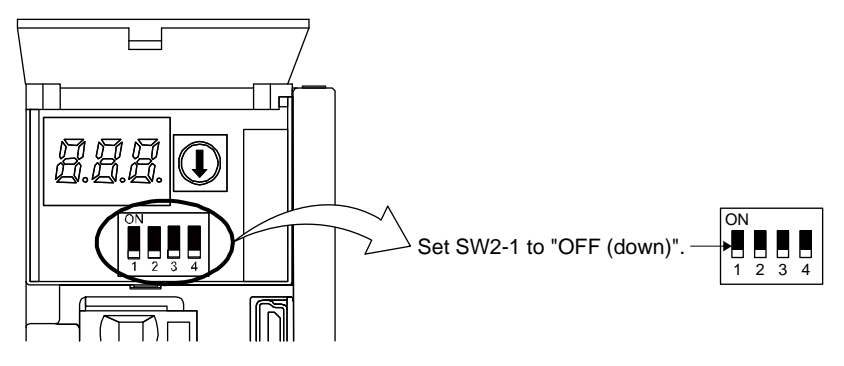

3) Start the motor-less operation with the servo system controller. The display shows the following screen.

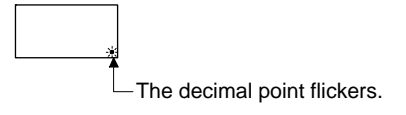

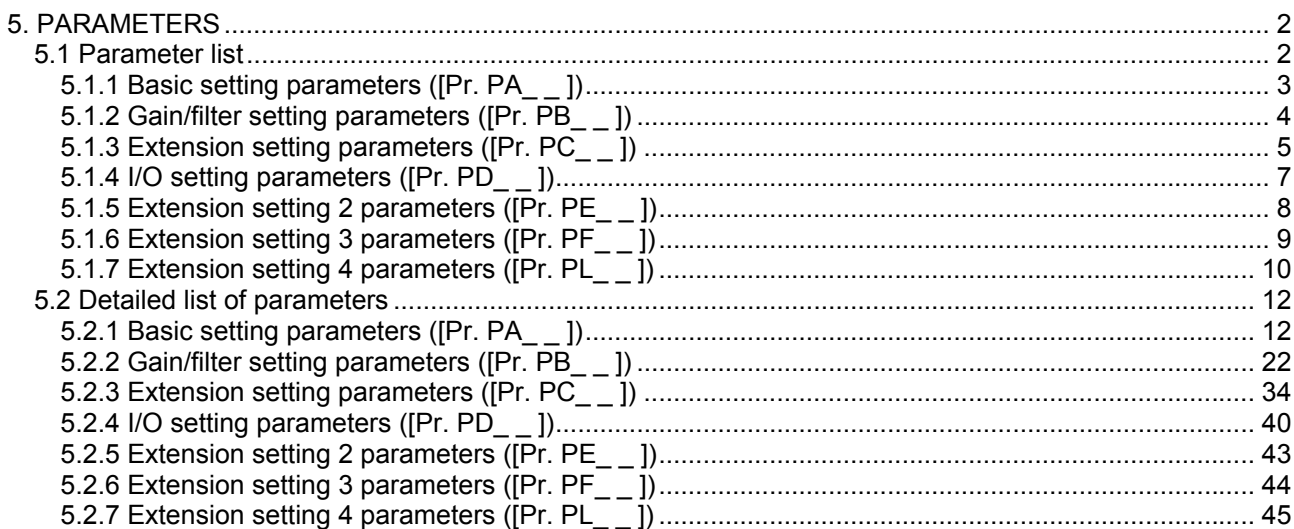

<span id="page-92-0"></span>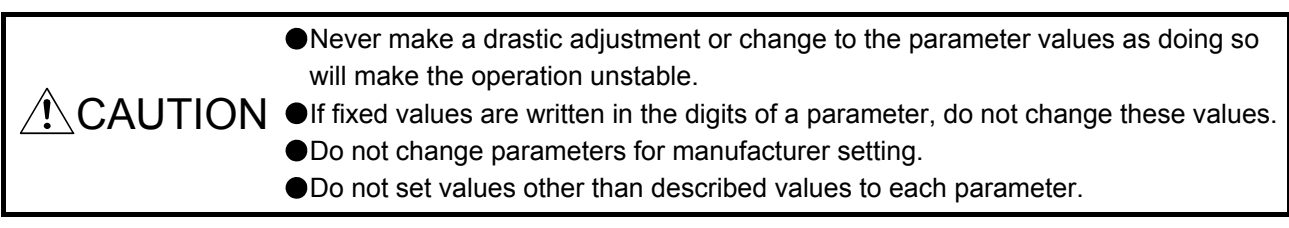

## POINT

When you connect the driver to a servo system controller, servo parameter values of the servo system controller will be written to each parameter.

Setting may not be made to some parameters and their ranges depending on the servo system controller model, driver software version, and setup software (MR Configurator2) software version. For details, refer to the servo system controller user's manual.

## <span id="page-92-1"></span>5.1 Parameter list

## POINT

● The parameter whose symbol is preceded by \* is enabled with the following conditions:

\* : After setting the parameter, cycle the power or reset the PC or PLC…etc.

\*\*: After setting the parameter, cycle the power.

## <span id="page-93-0"></span>5.1.1 Basic setting parameters ([Pr. PA\_ \_ ])

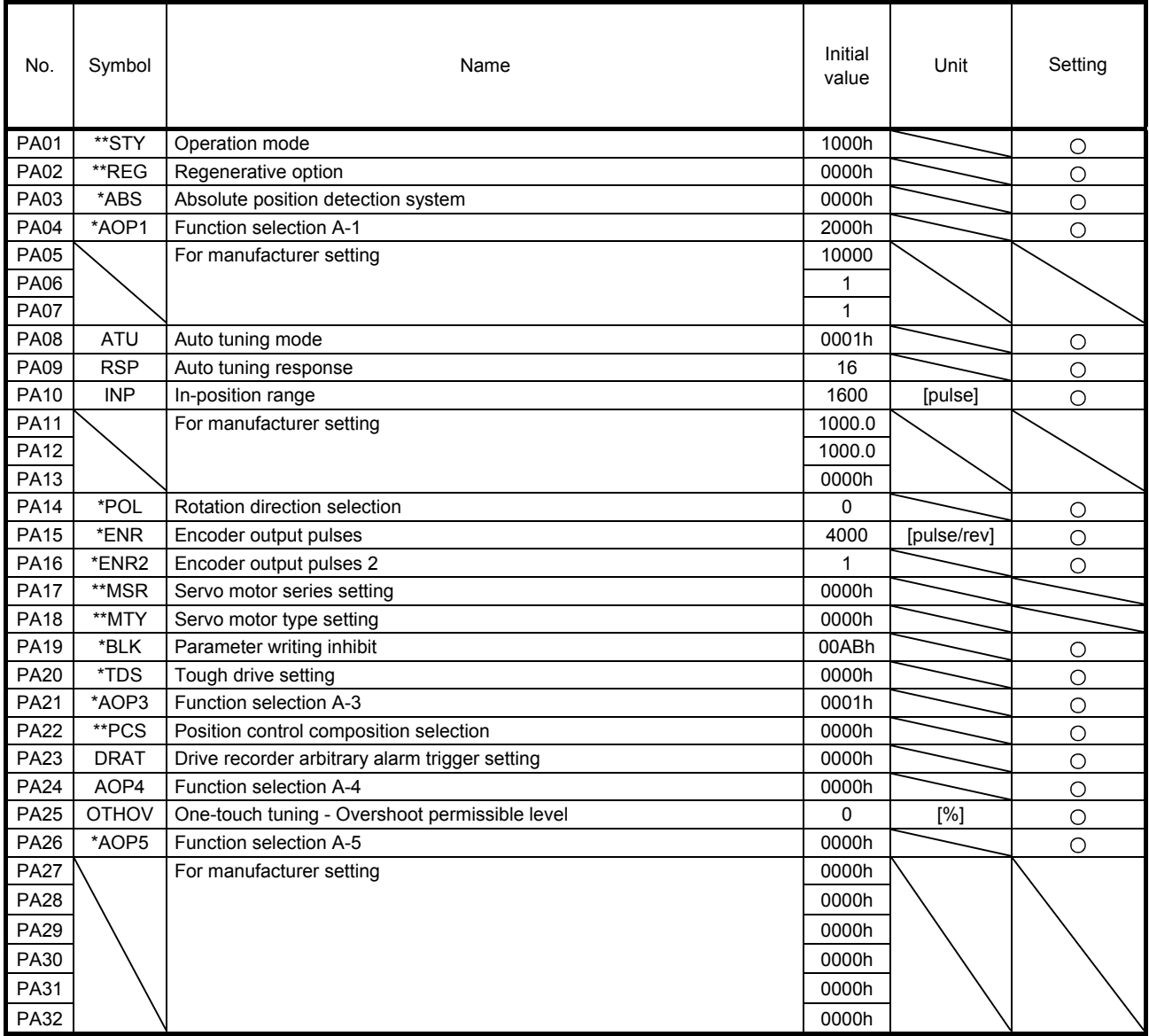

### <span id="page-94-0"></span>5.1.2 Gain/filter setting parameters ([Pr. PB\_ \_ ])

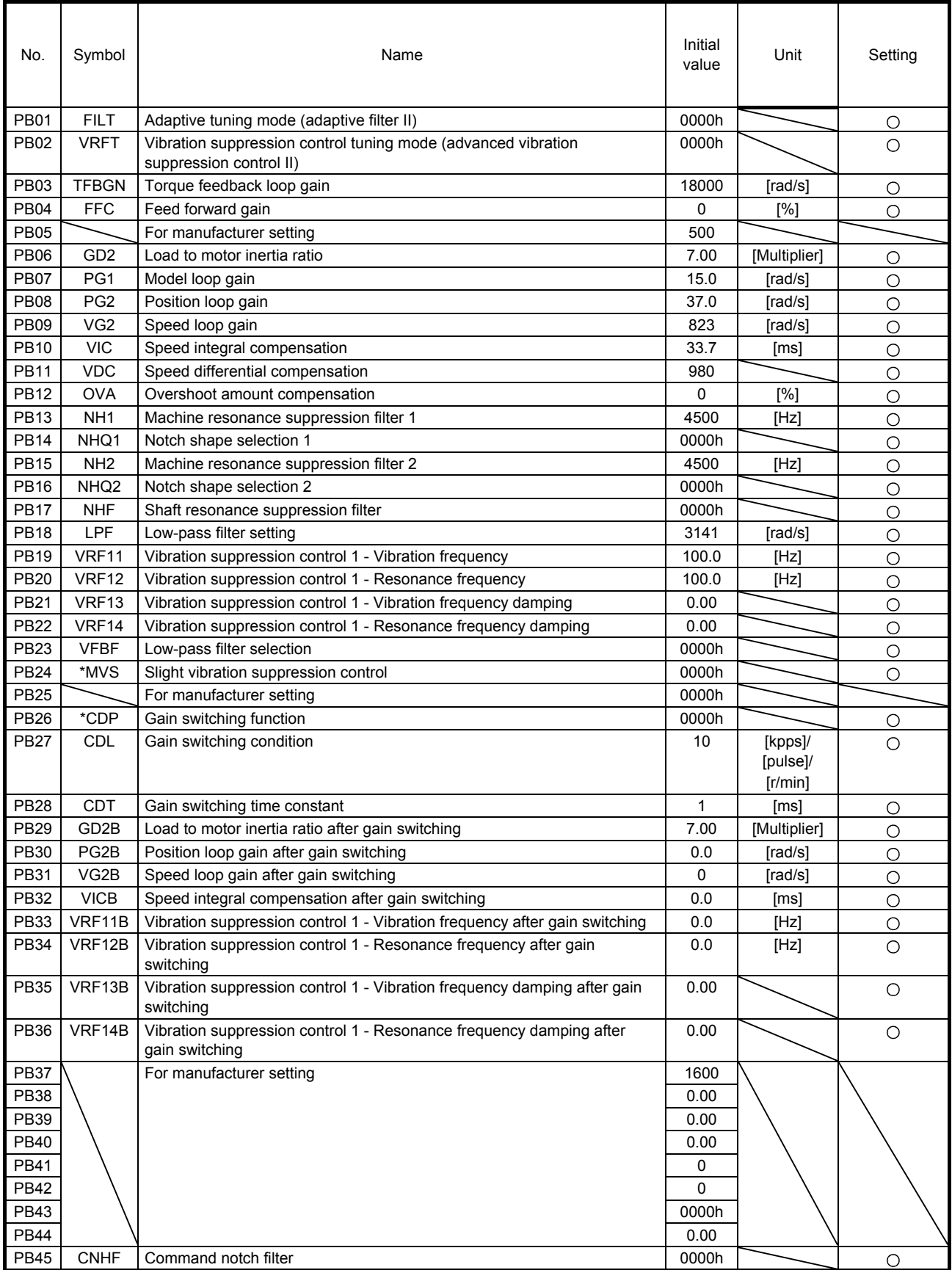

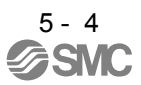

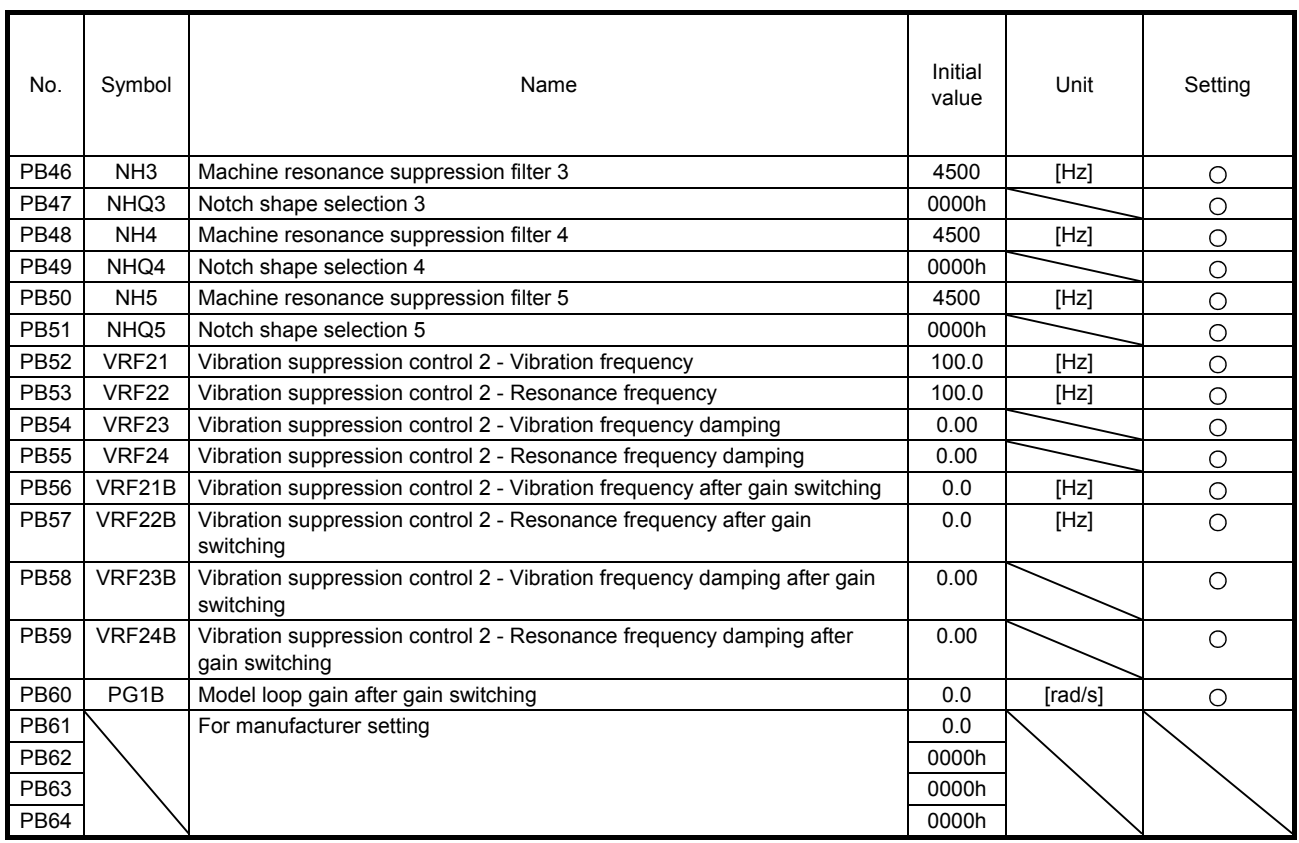

## <span id="page-95-0"></span>5.1.3 Extension setting parameters ([Pr. PC\_ \_ ])

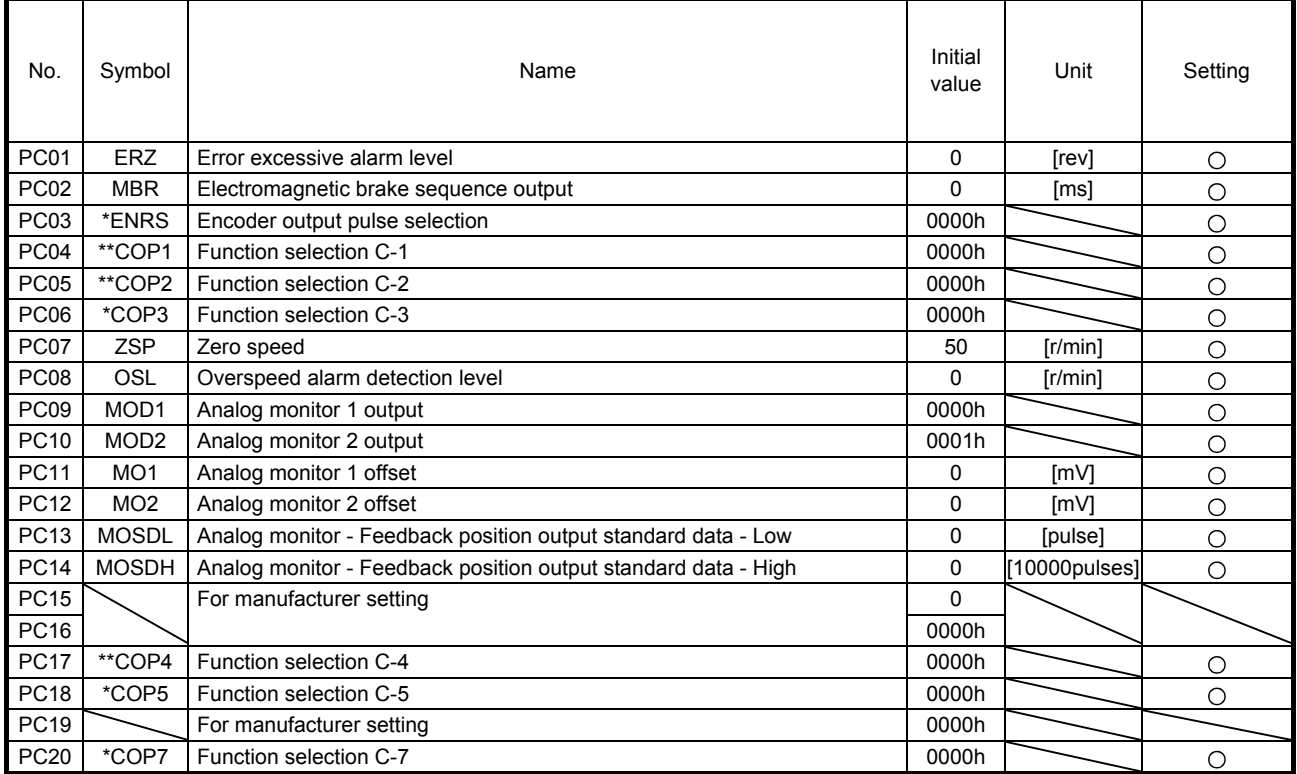

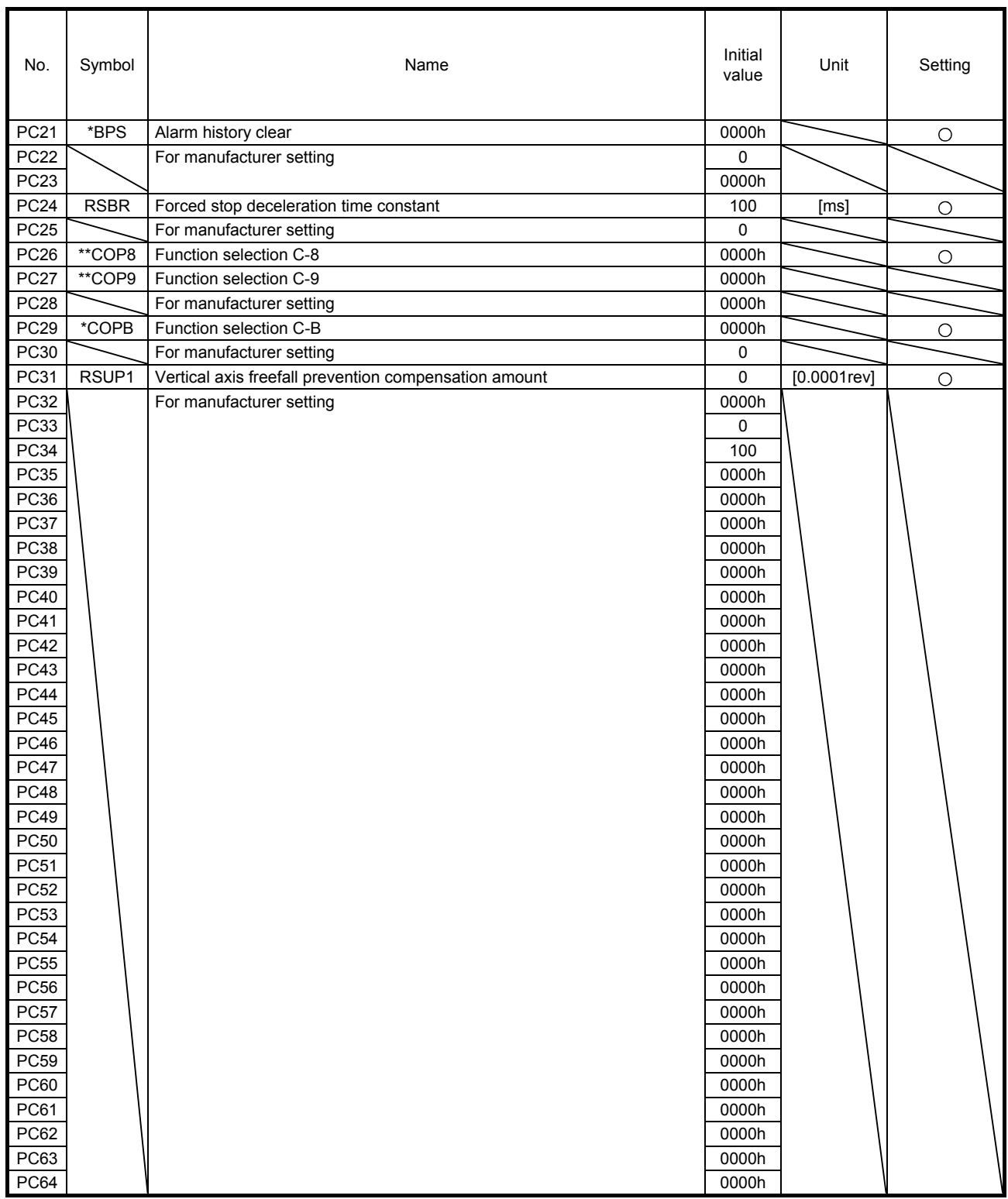

## <span id="page-97-0"></span>5.1.4 I/O setting parameters ([Pr. PD\_ \_ ])

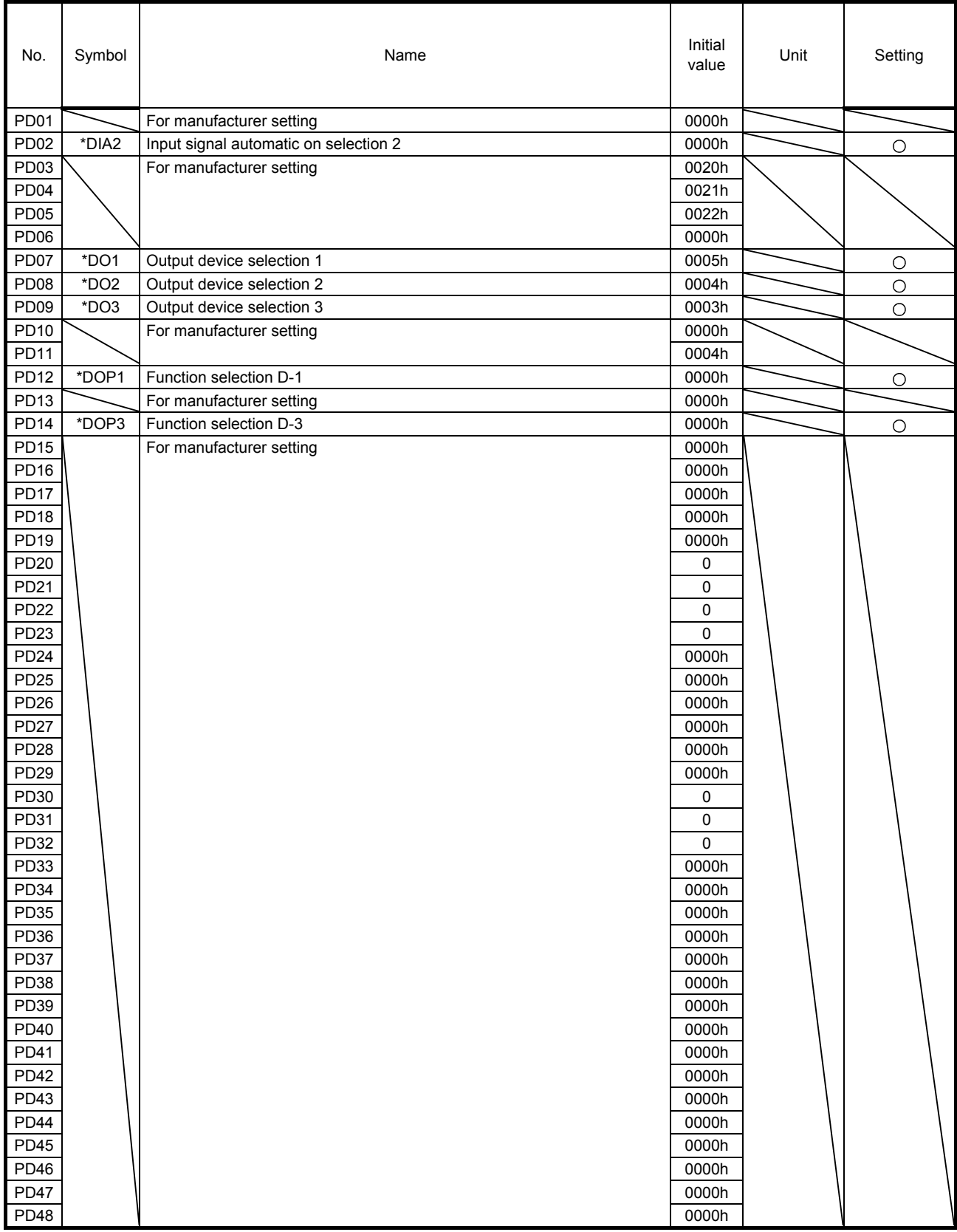

### <span id="page-98-0"></span>5.1.5 Extension setting 2 parameters ([Pr. PE\_ \_ ])

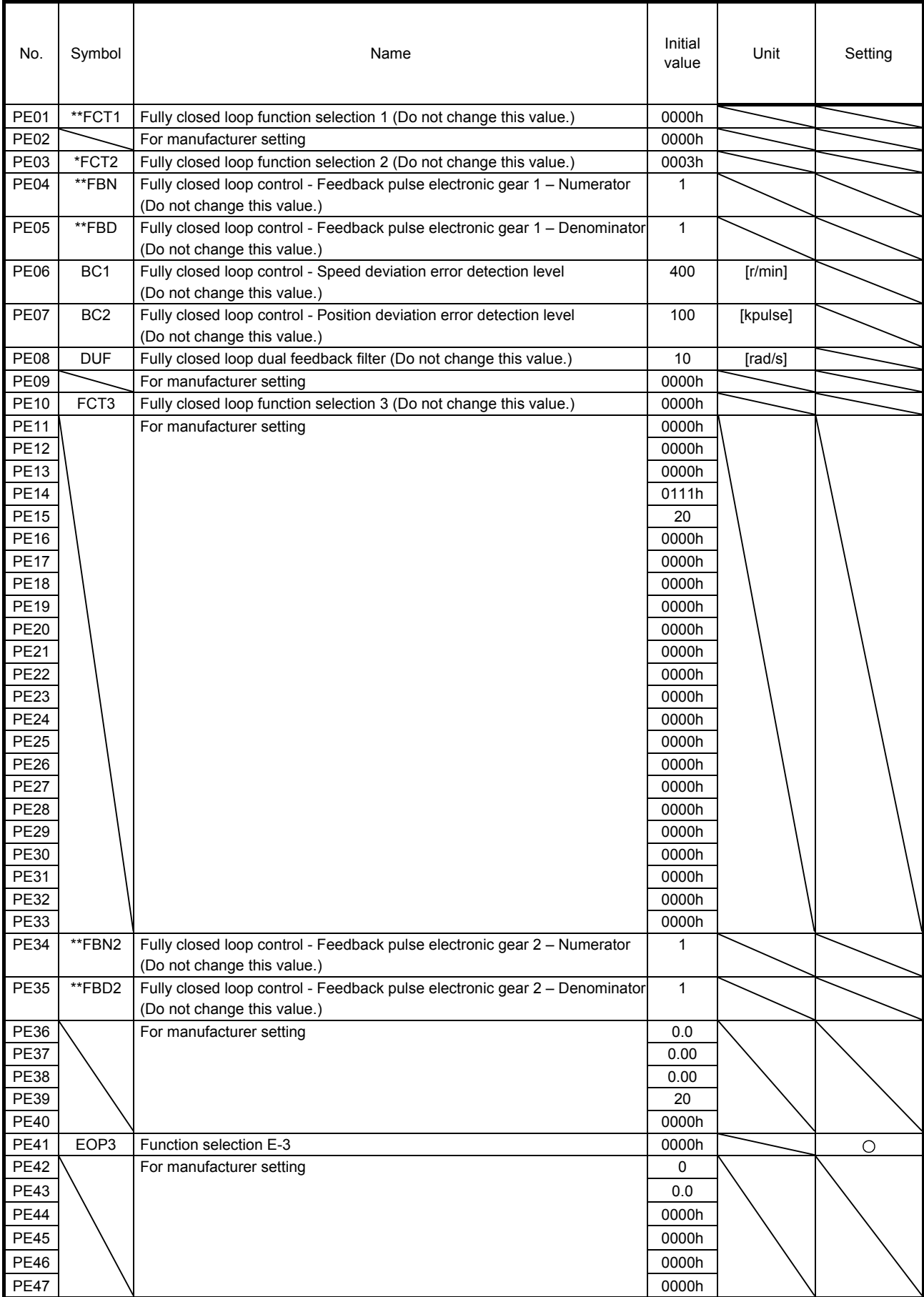

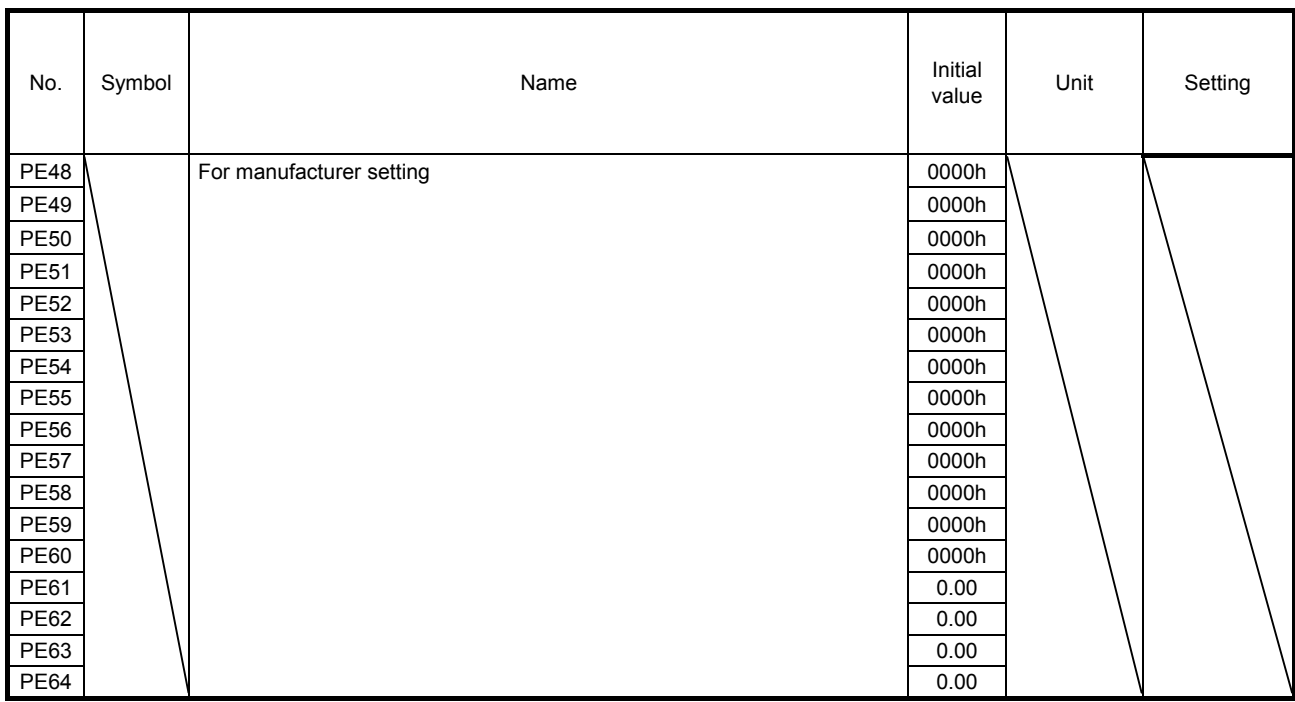

## <span id="page-99-0"></span>5.1.6 Extension setting 3 parameters ([Pr. PF\_ \_ ])

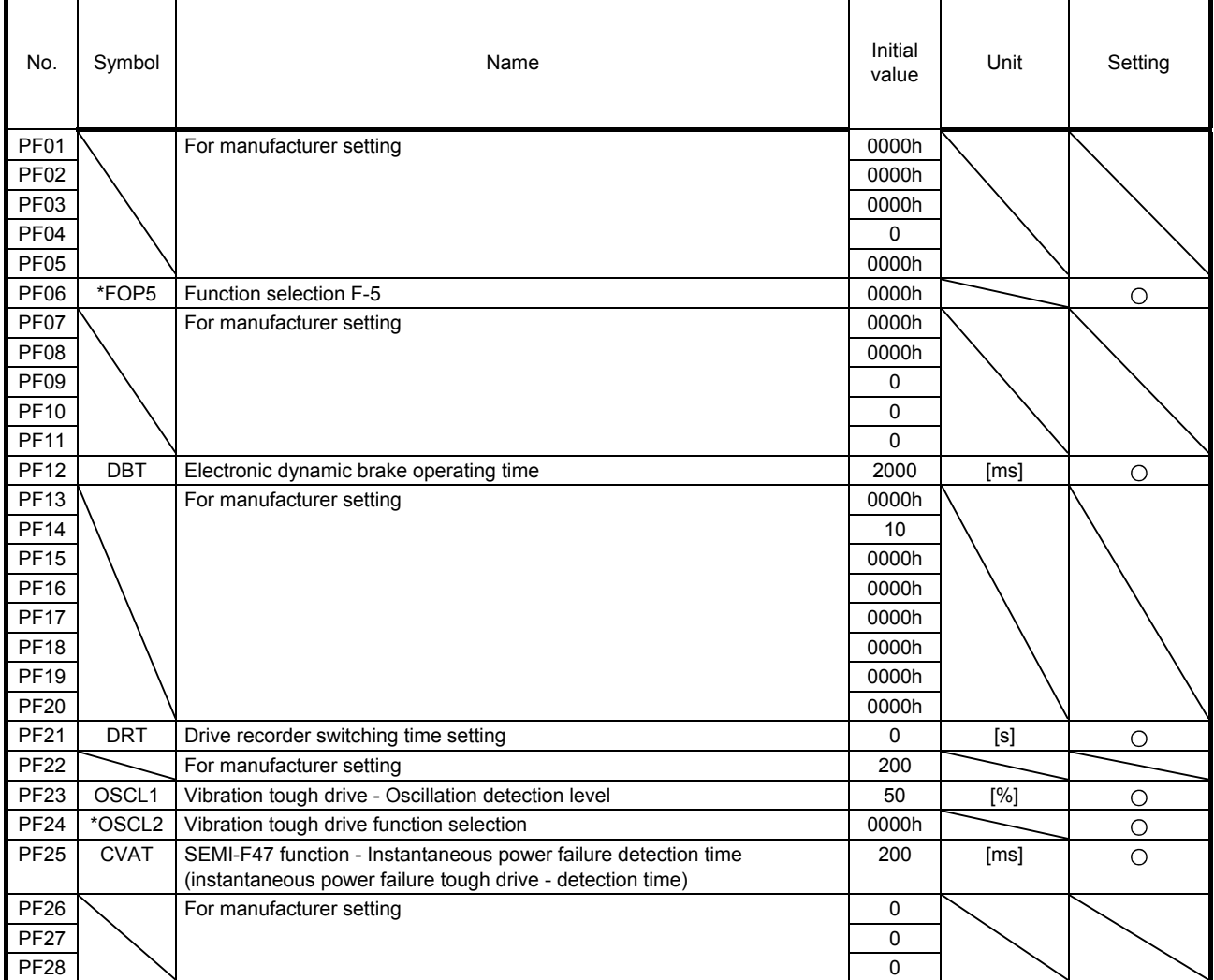

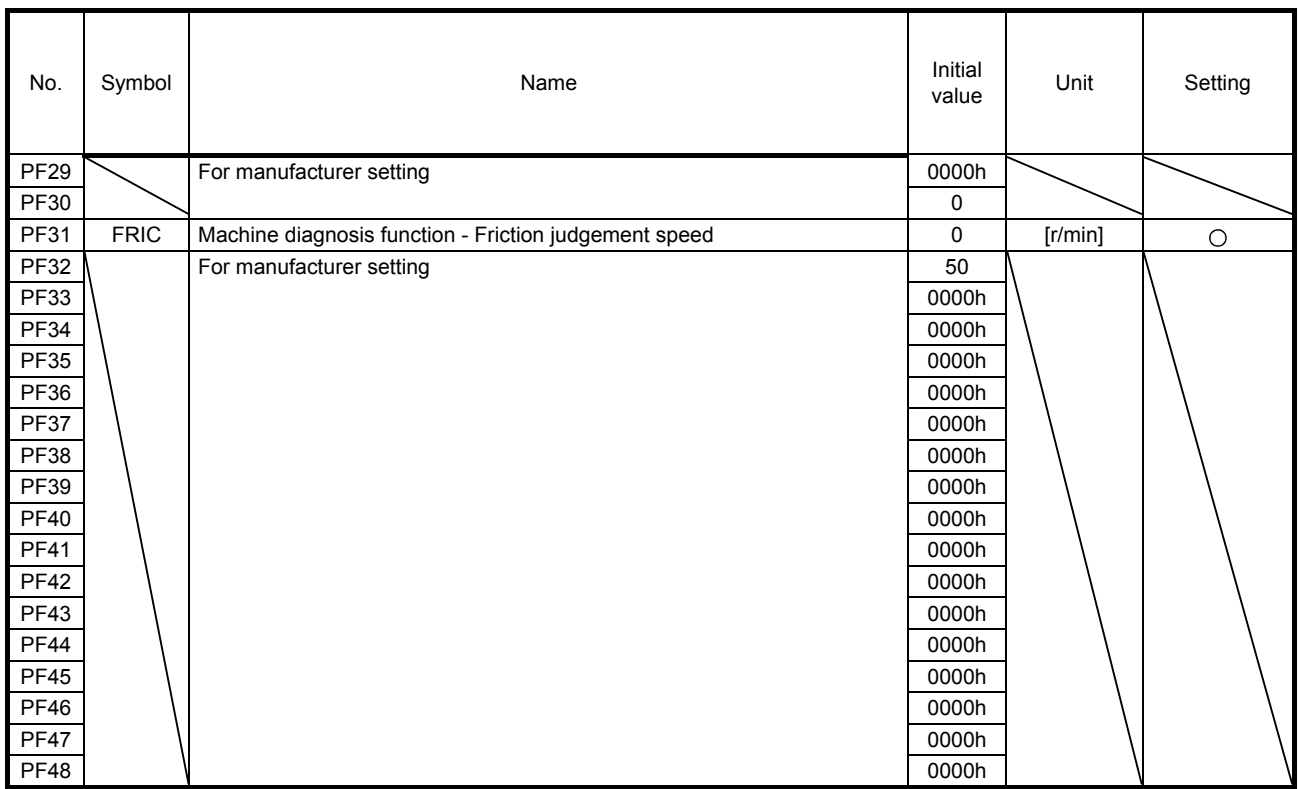

## <span id="page-100-0"></span>5.1.7 Extension setting 4 parameters ([Pr. PL\_ \_ ])

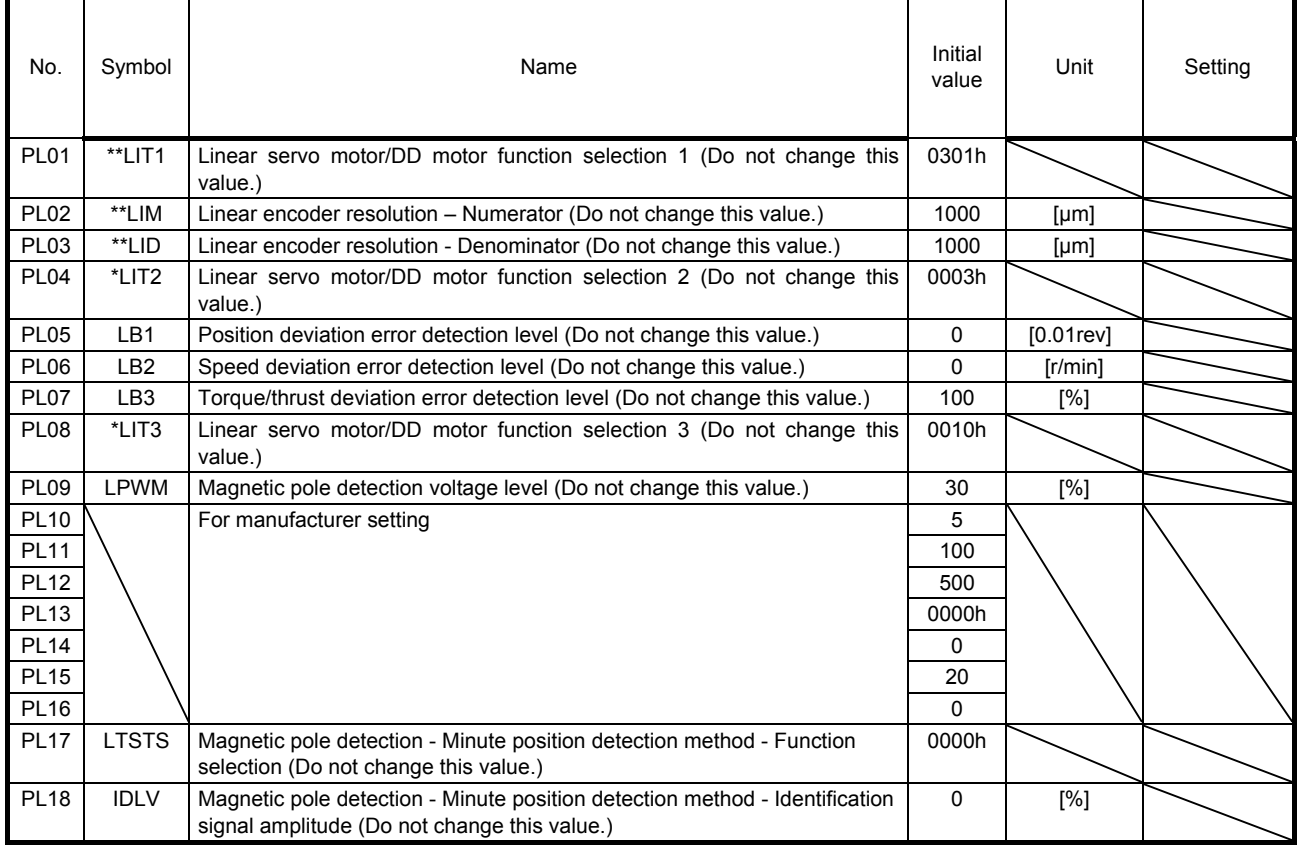

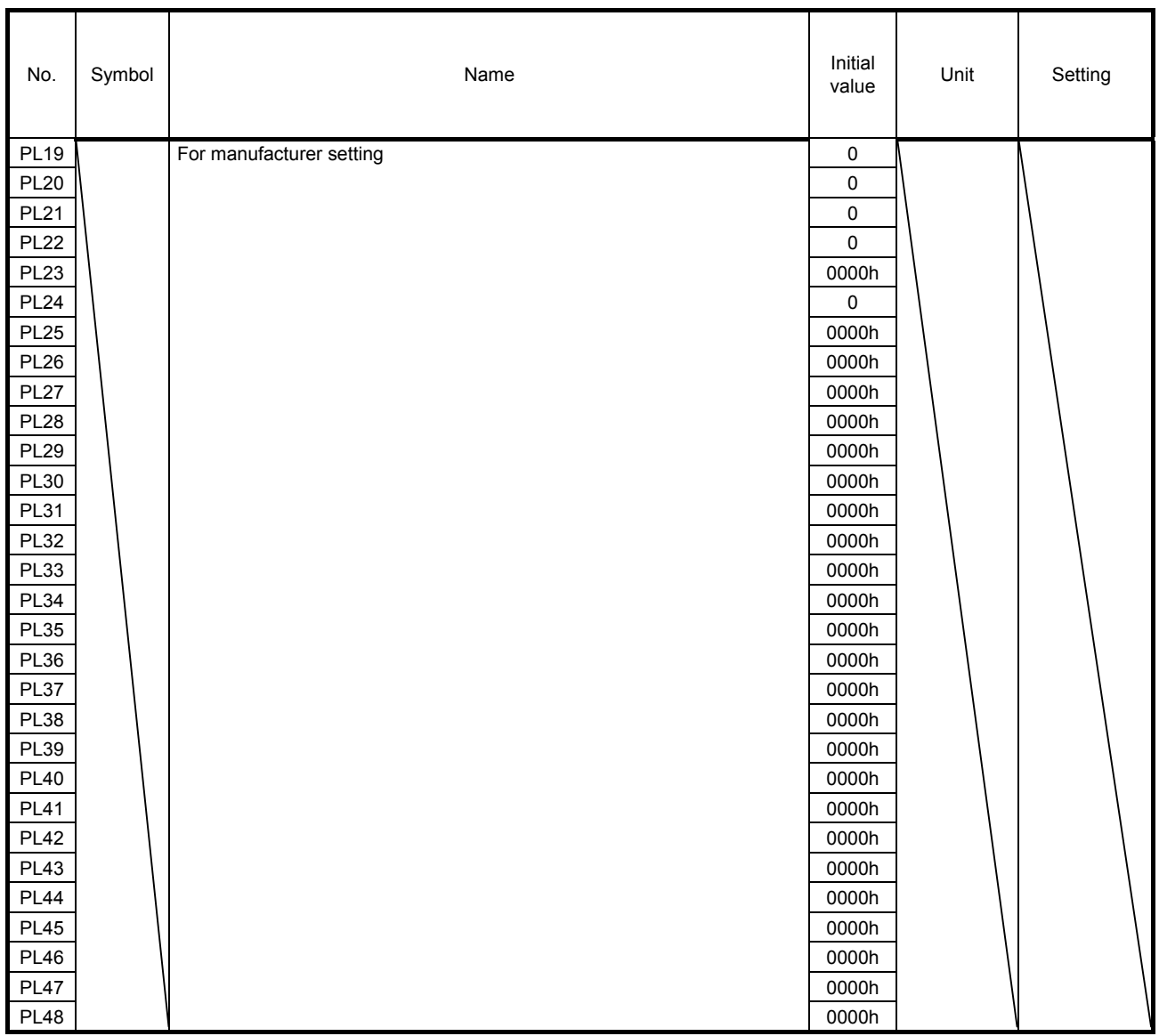

### <span id="page-102-0"></span>5.2 Detailed list of parameters

POINT Set a value to each "x" in the "Setting digit" columns.

## <span id="page-102-1"></span>5.2.1 Basic setting parameters ([Pr. PA\_ \_ ])

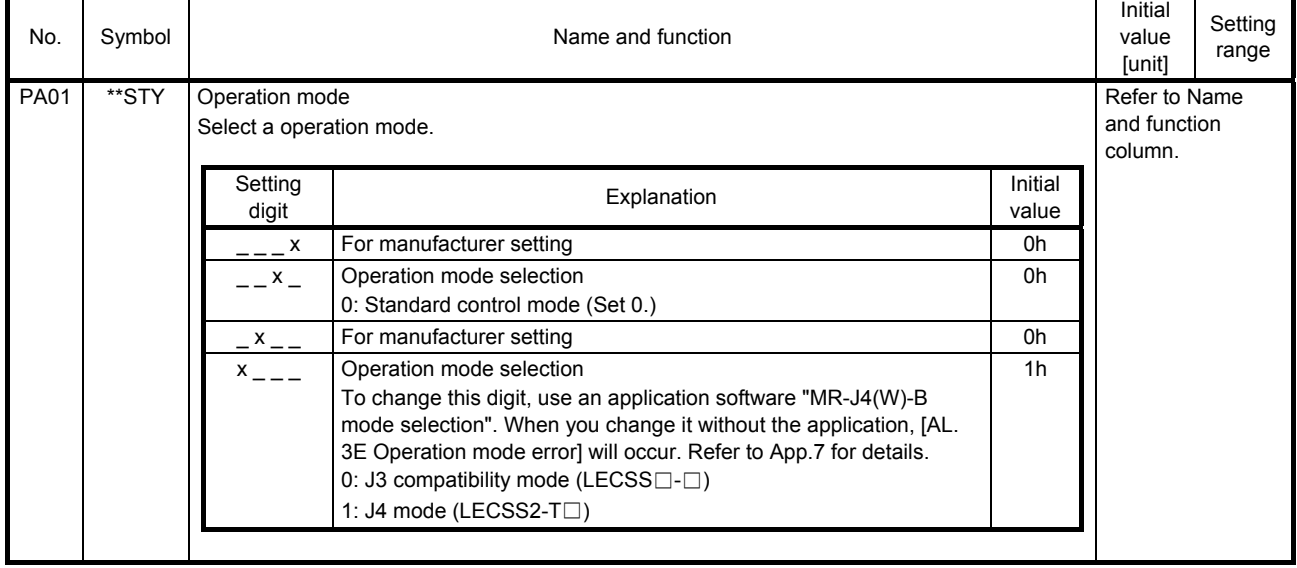

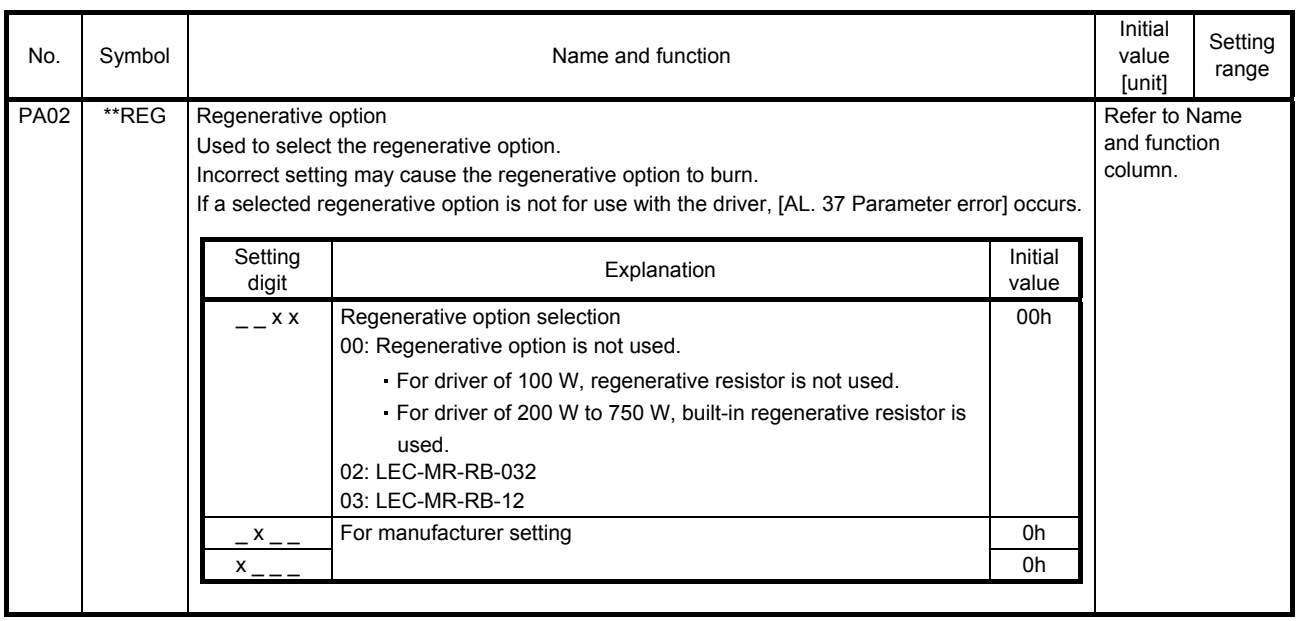

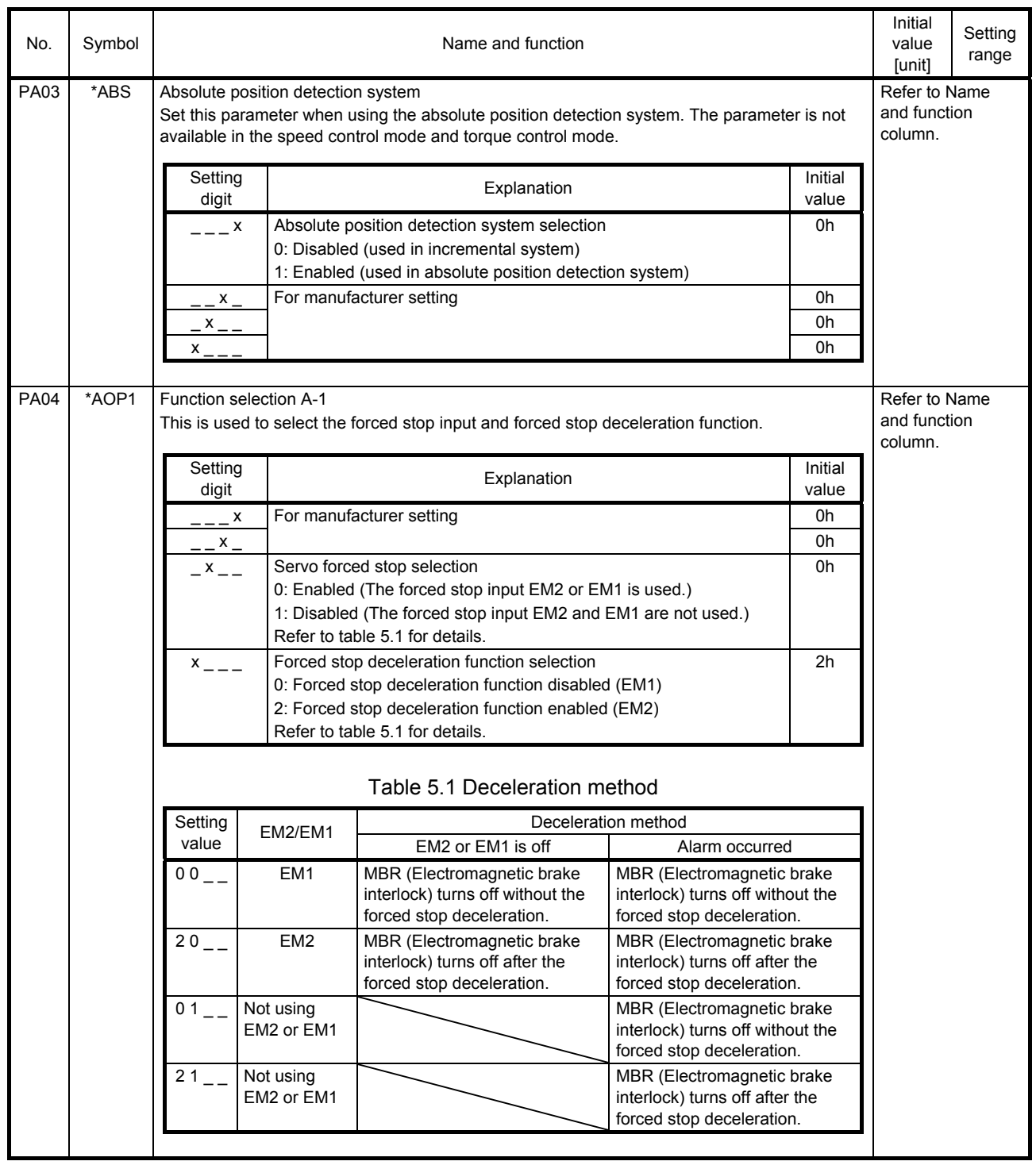

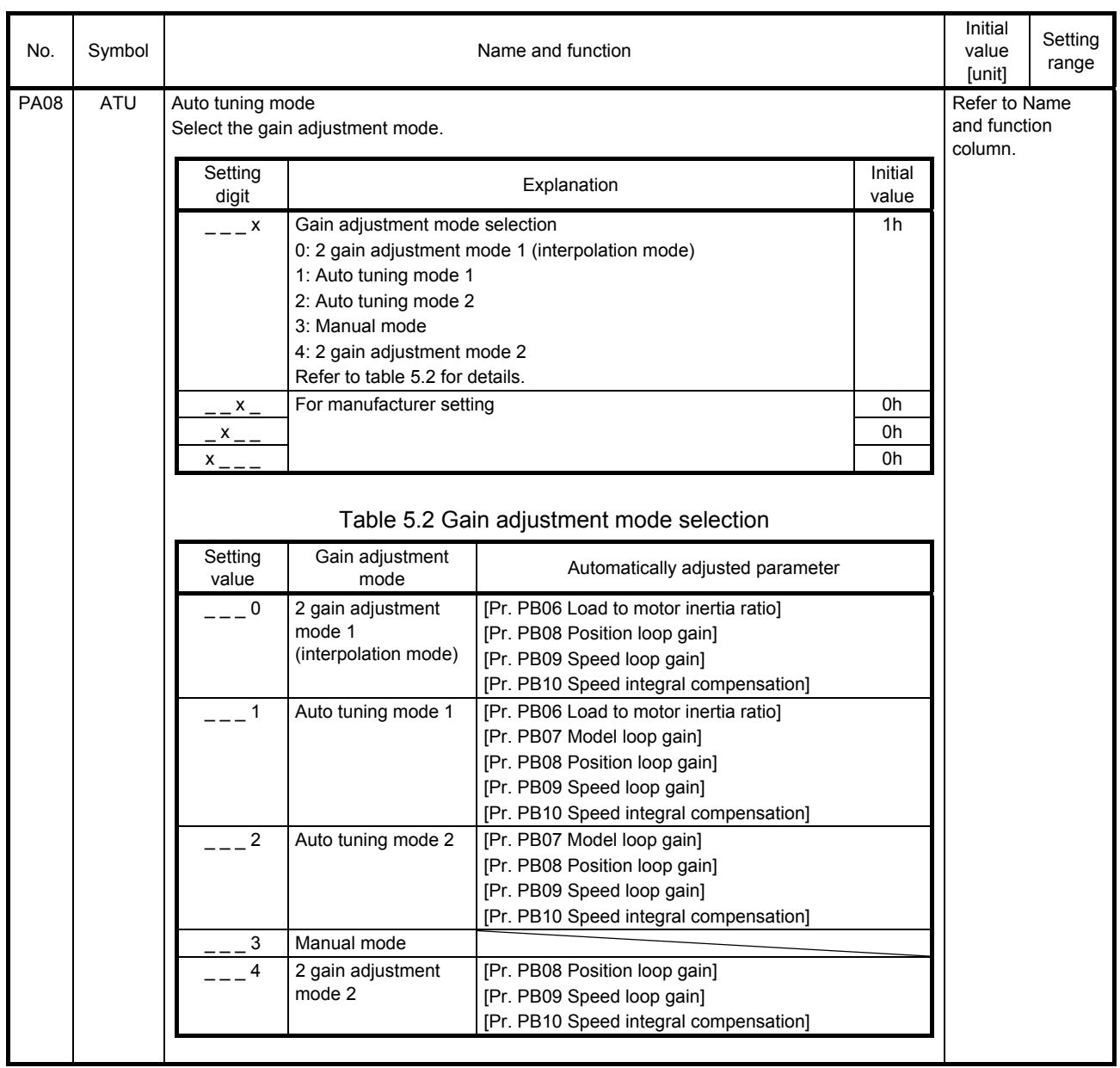

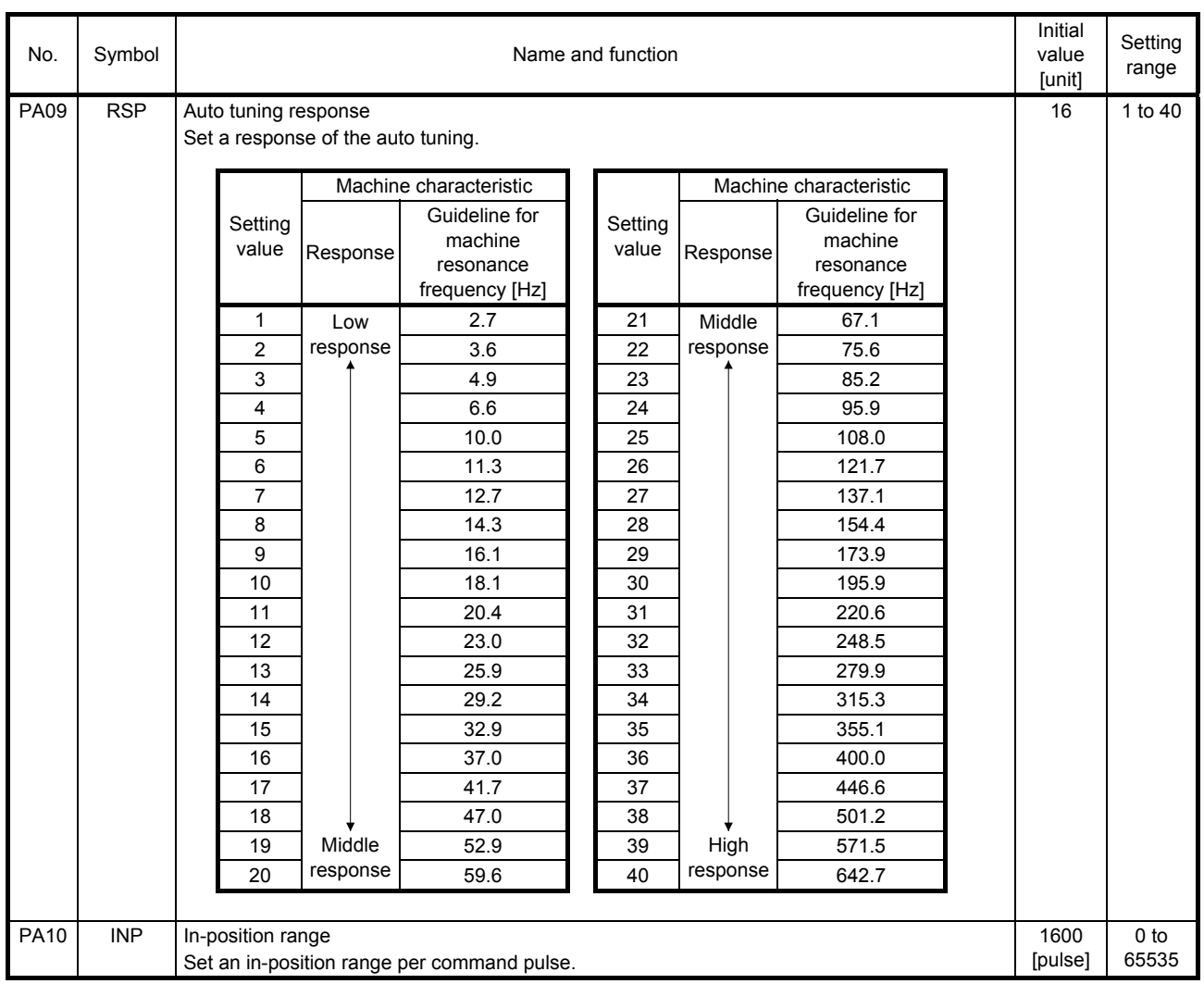

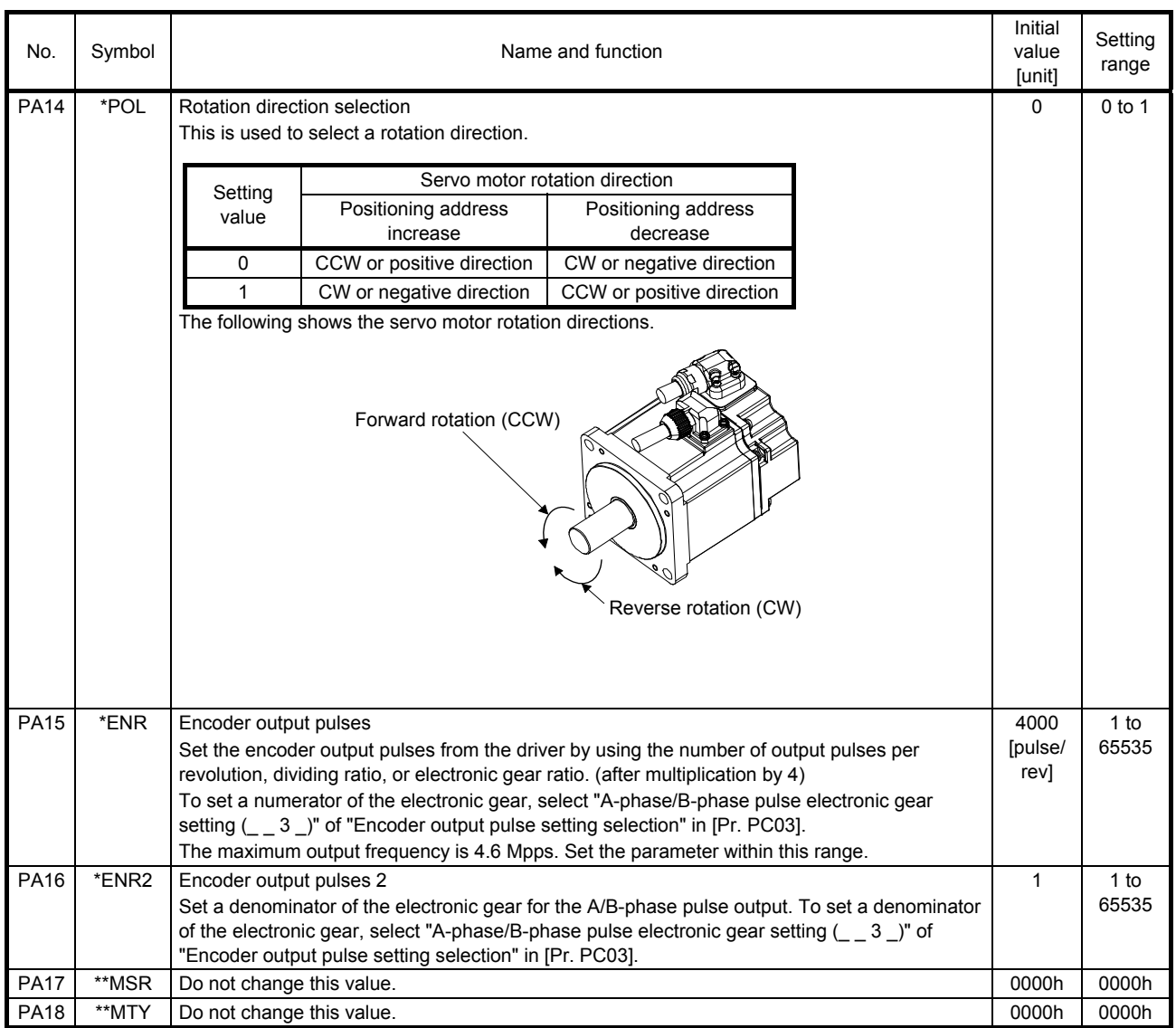
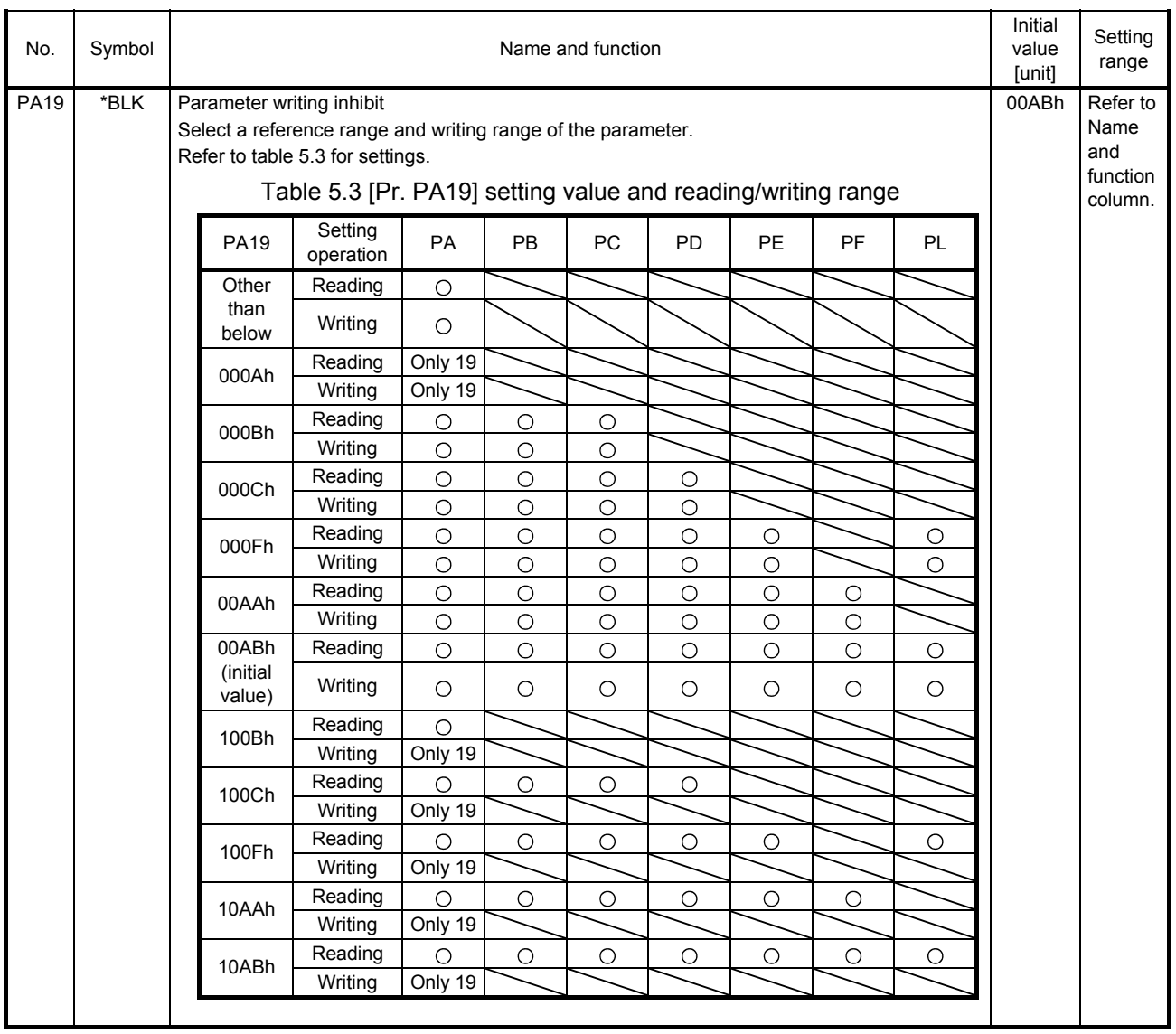

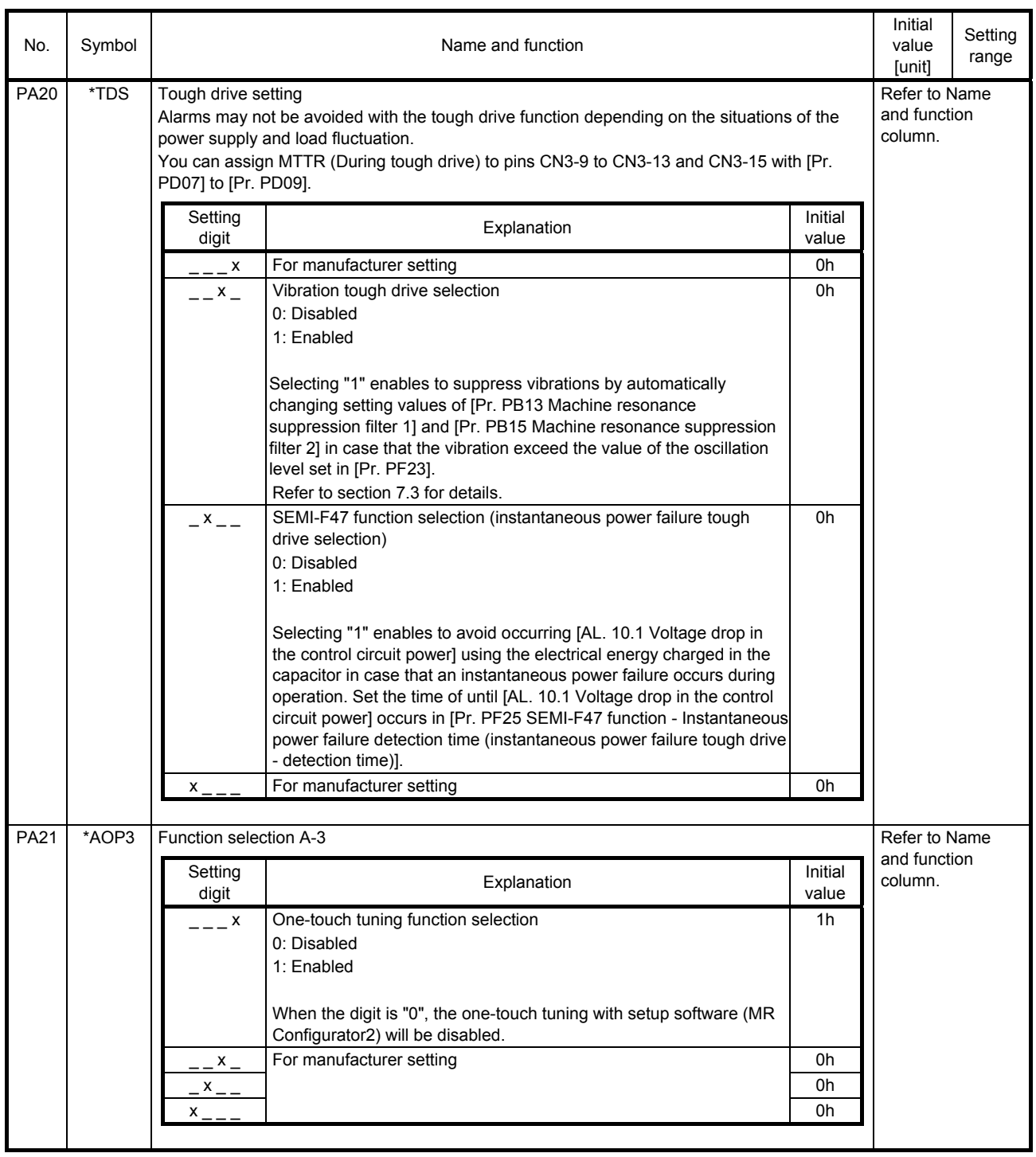

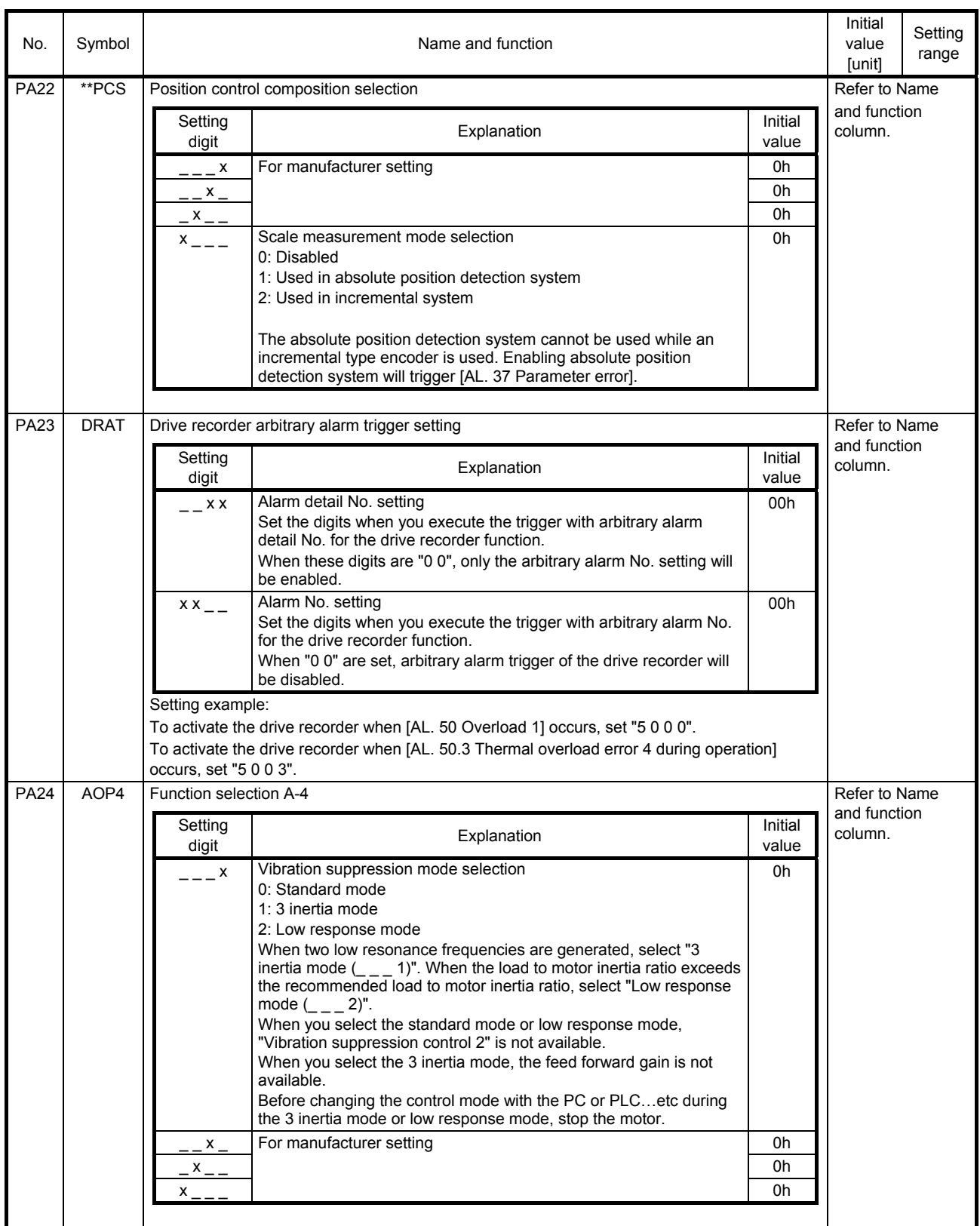

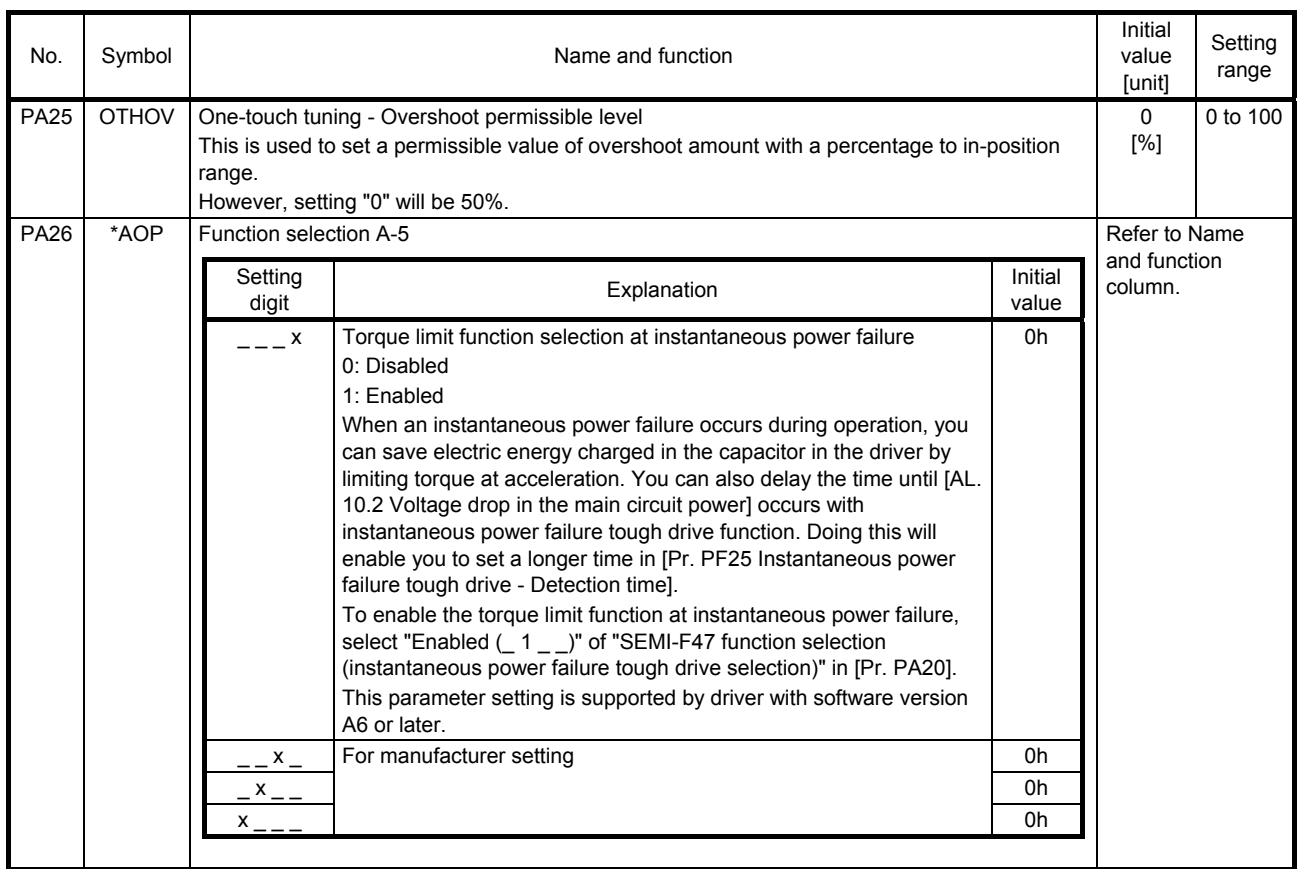

#### 5.2.2 Gain/filter setting parameters ([Pr. PB\_ \_ ])

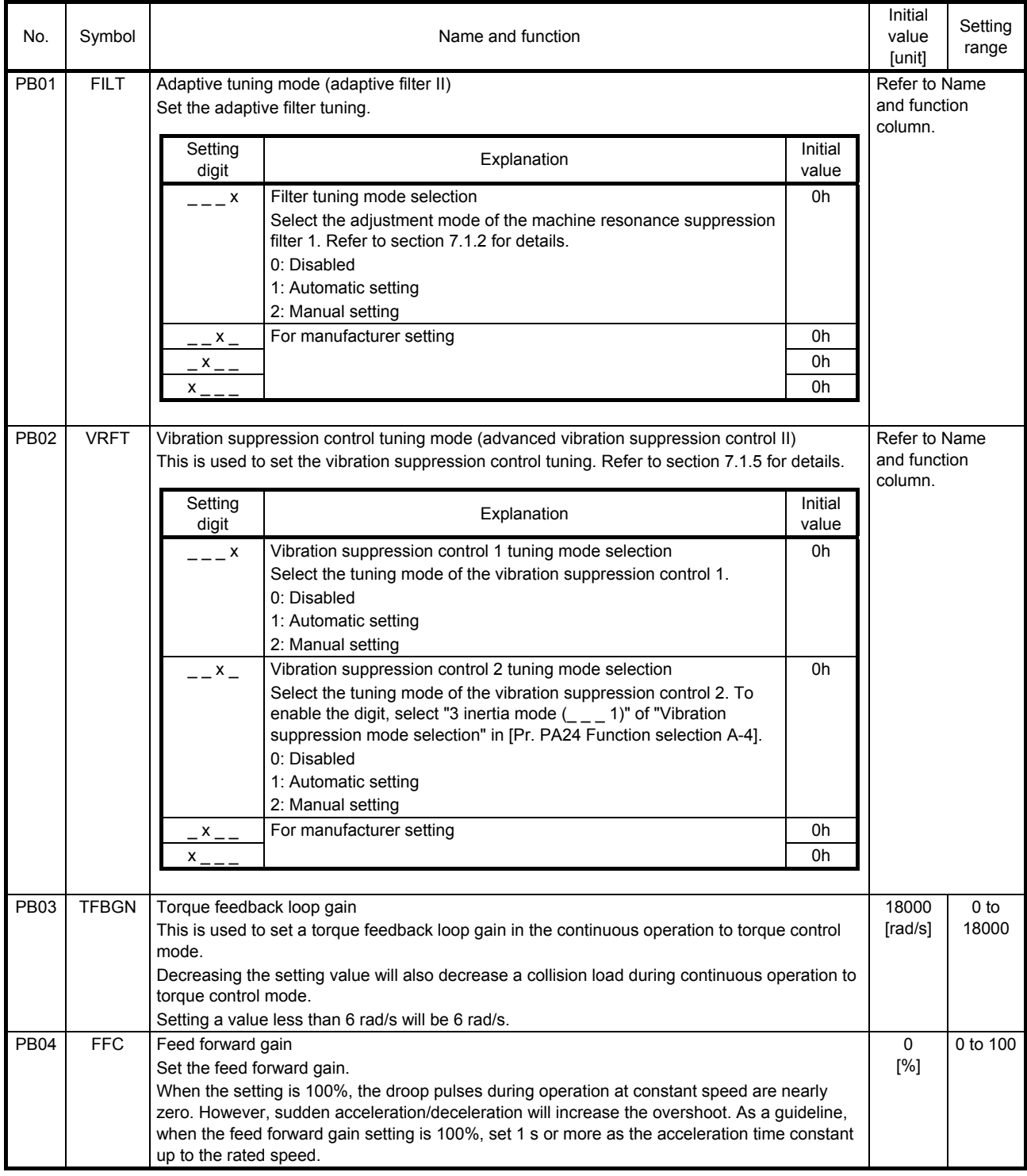

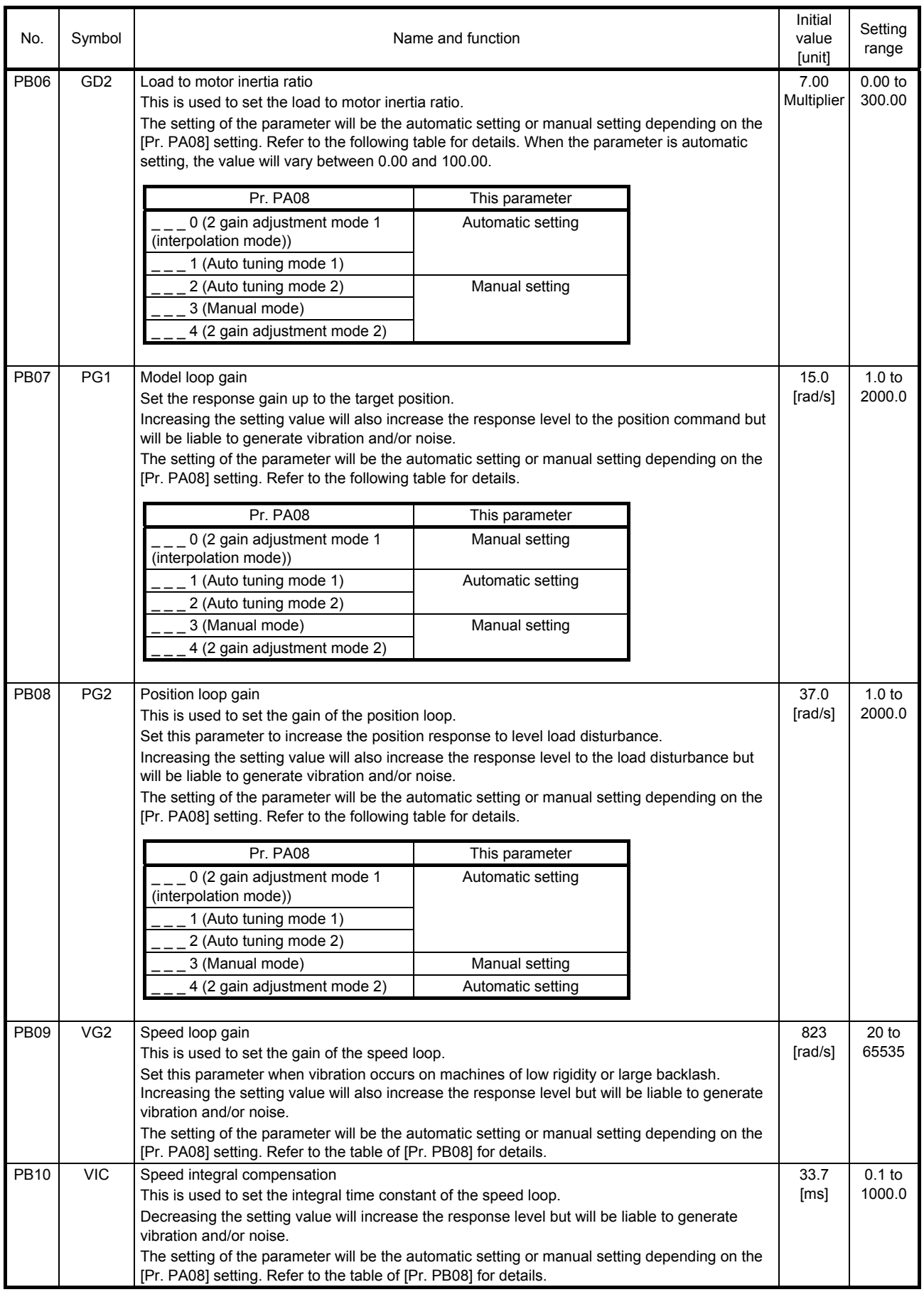

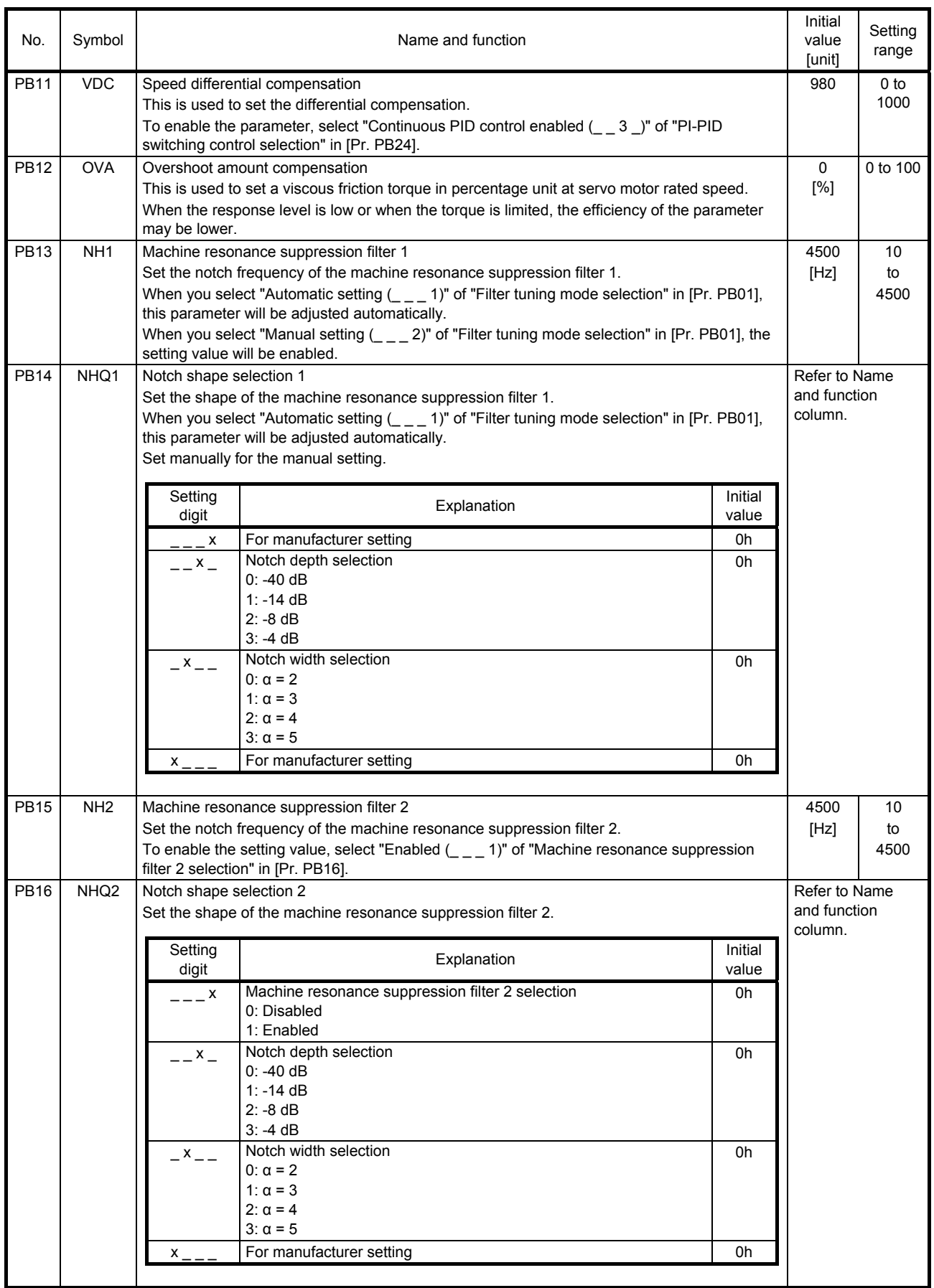

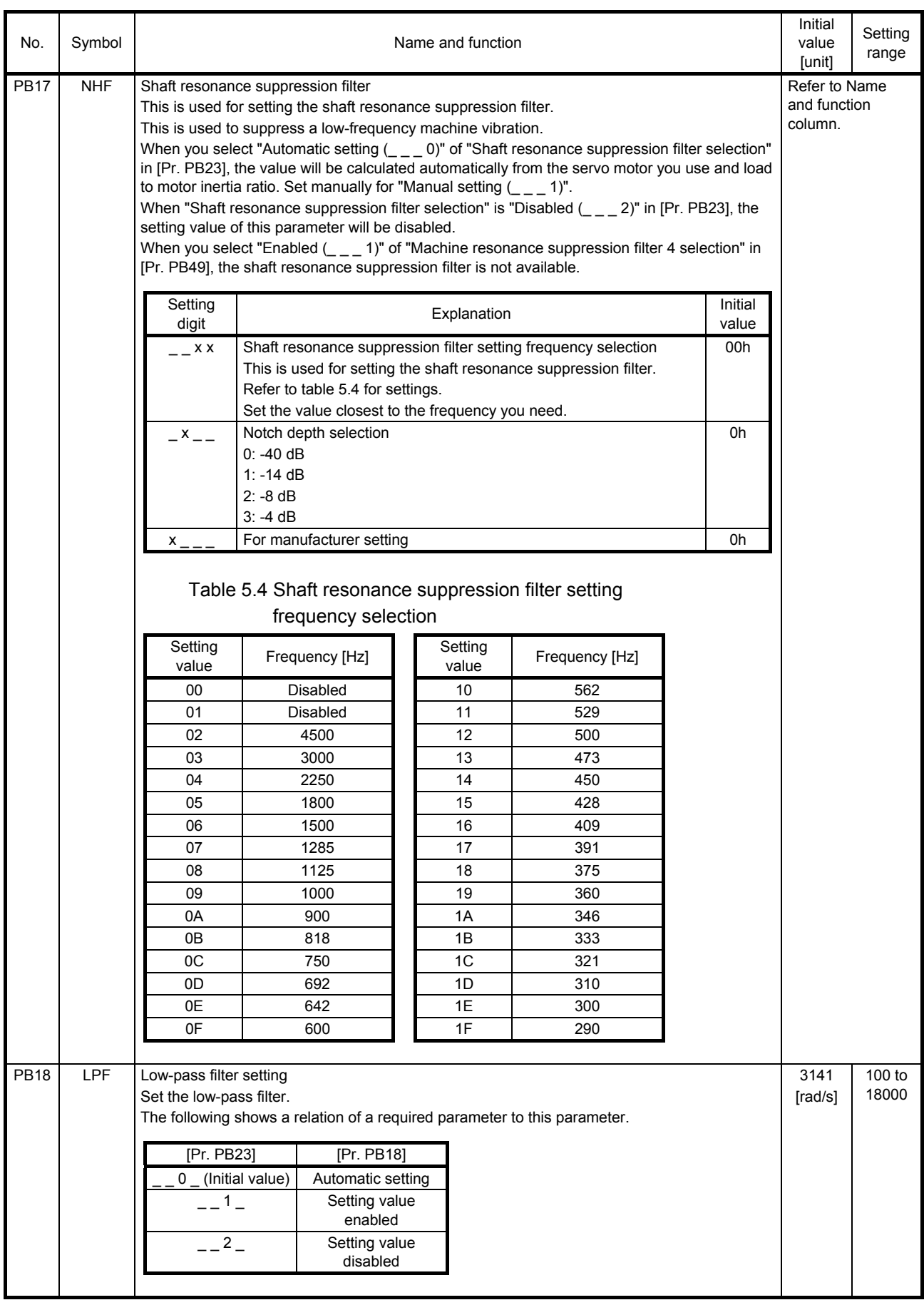

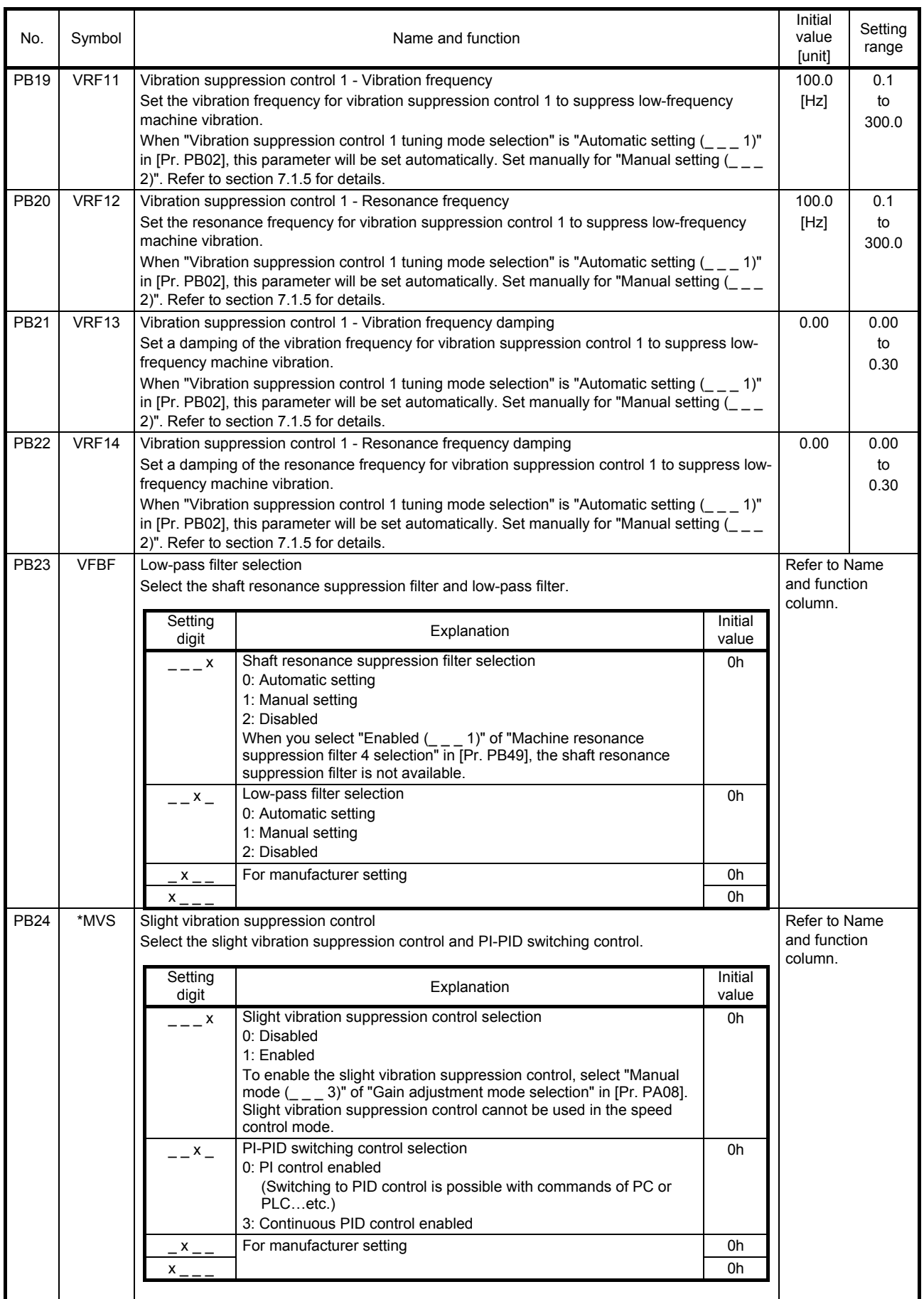

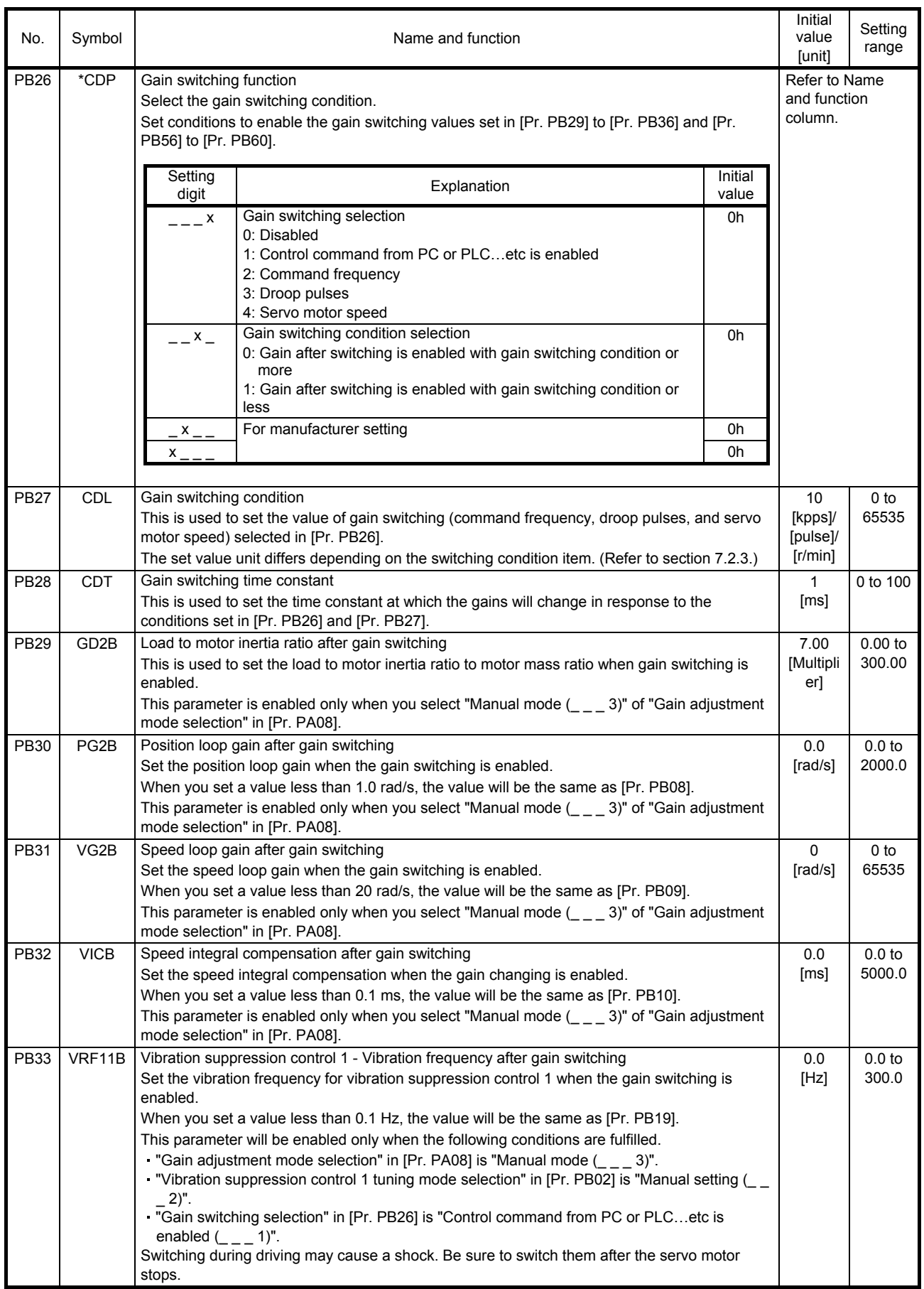

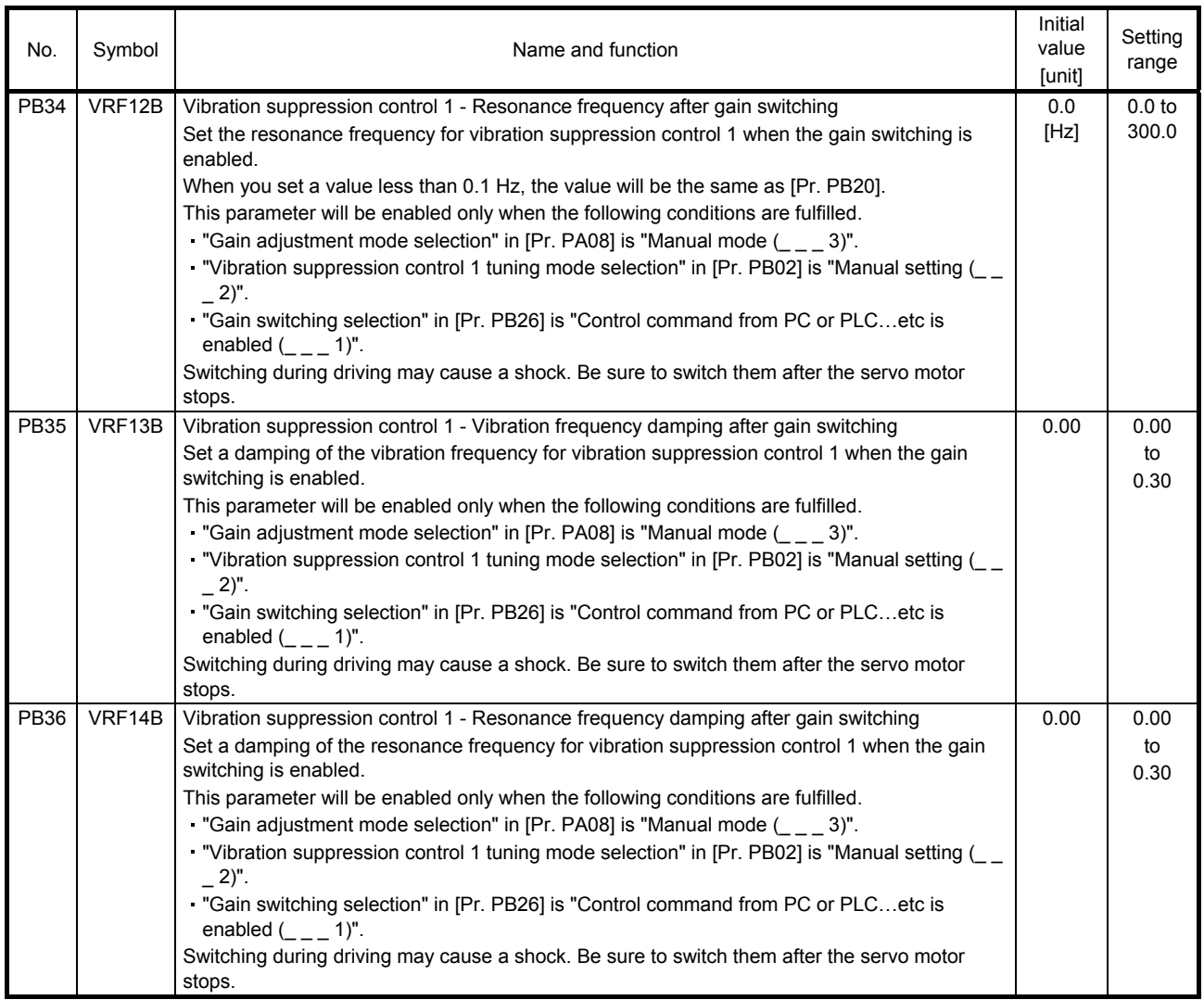

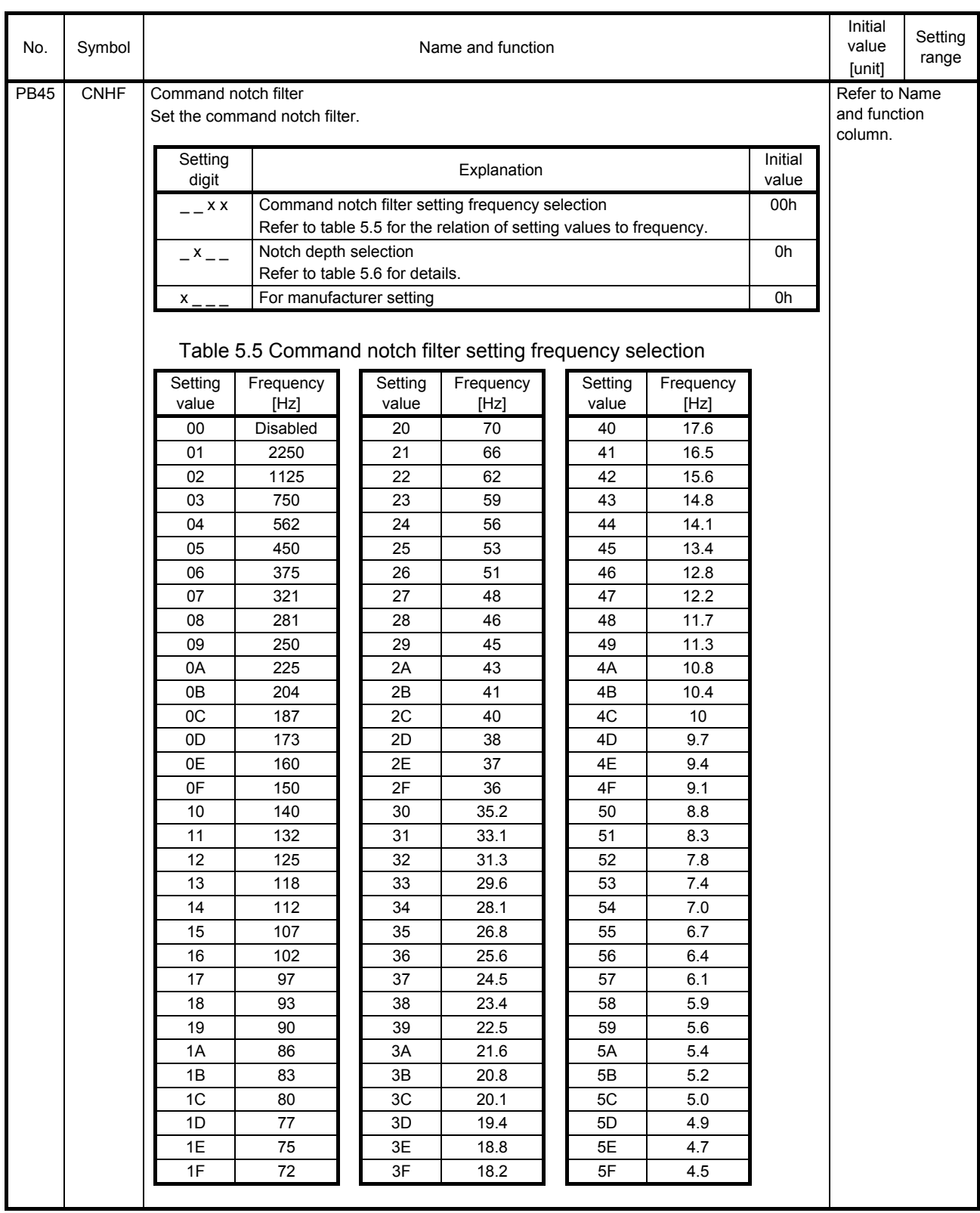

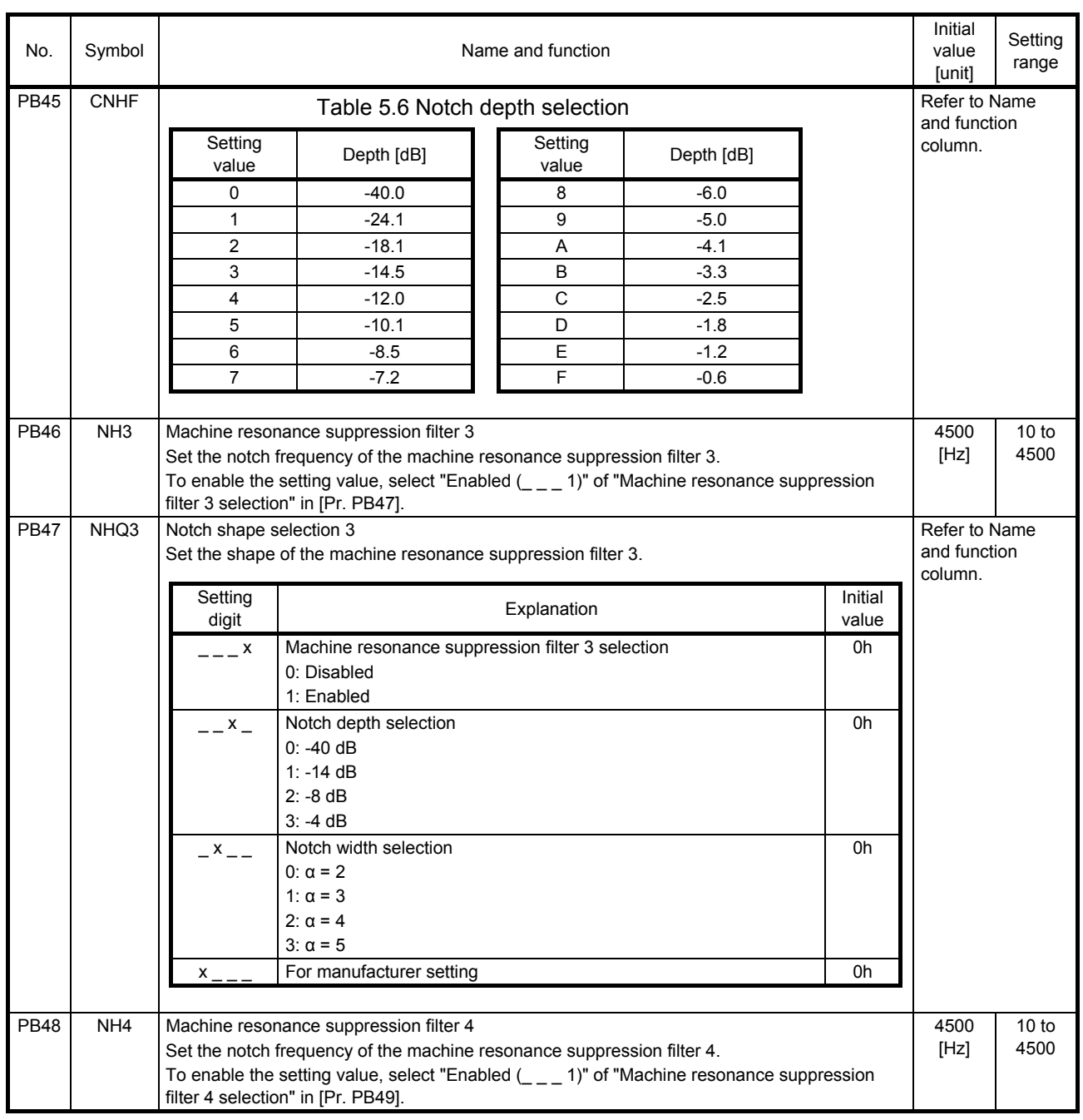

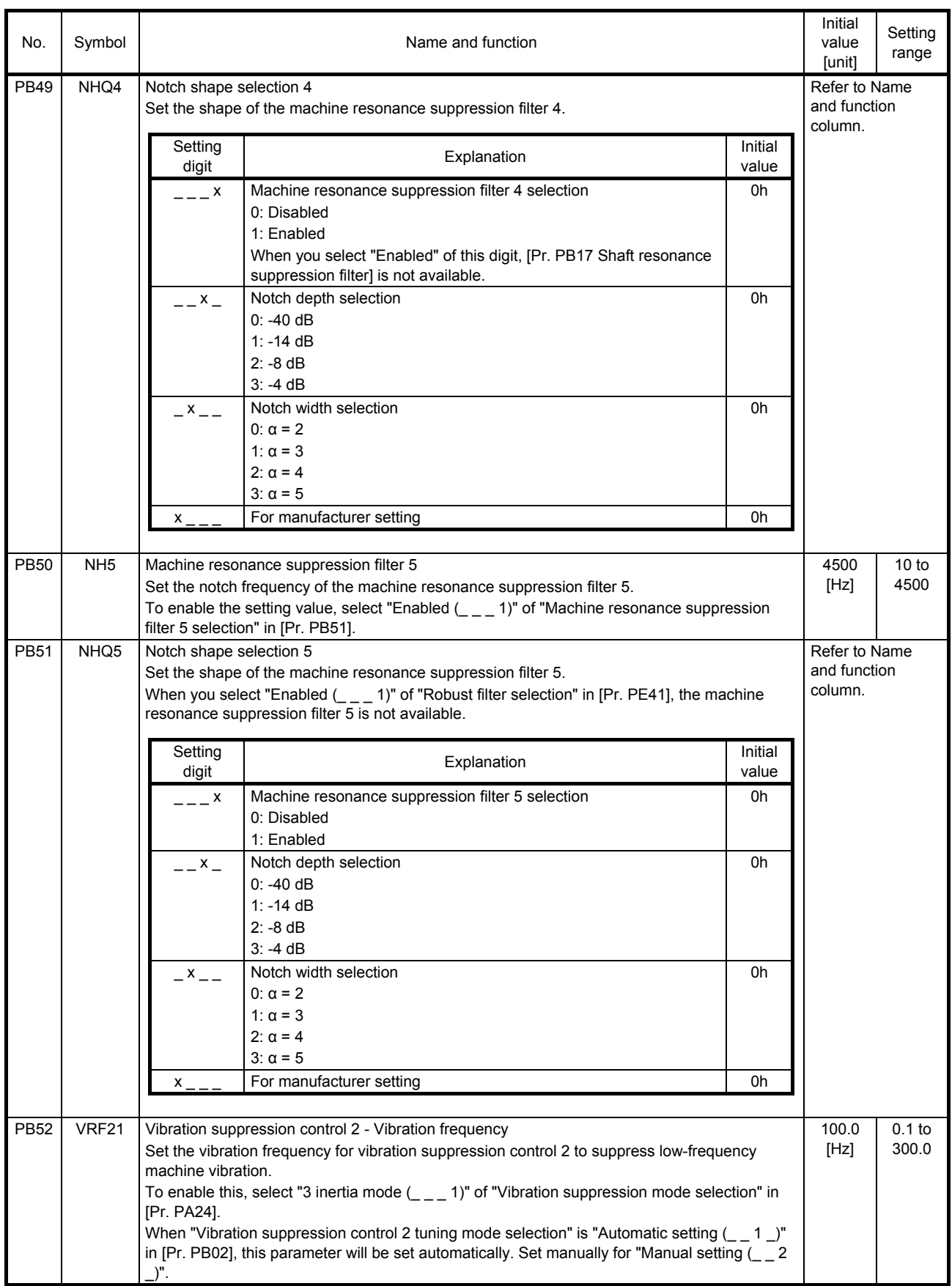

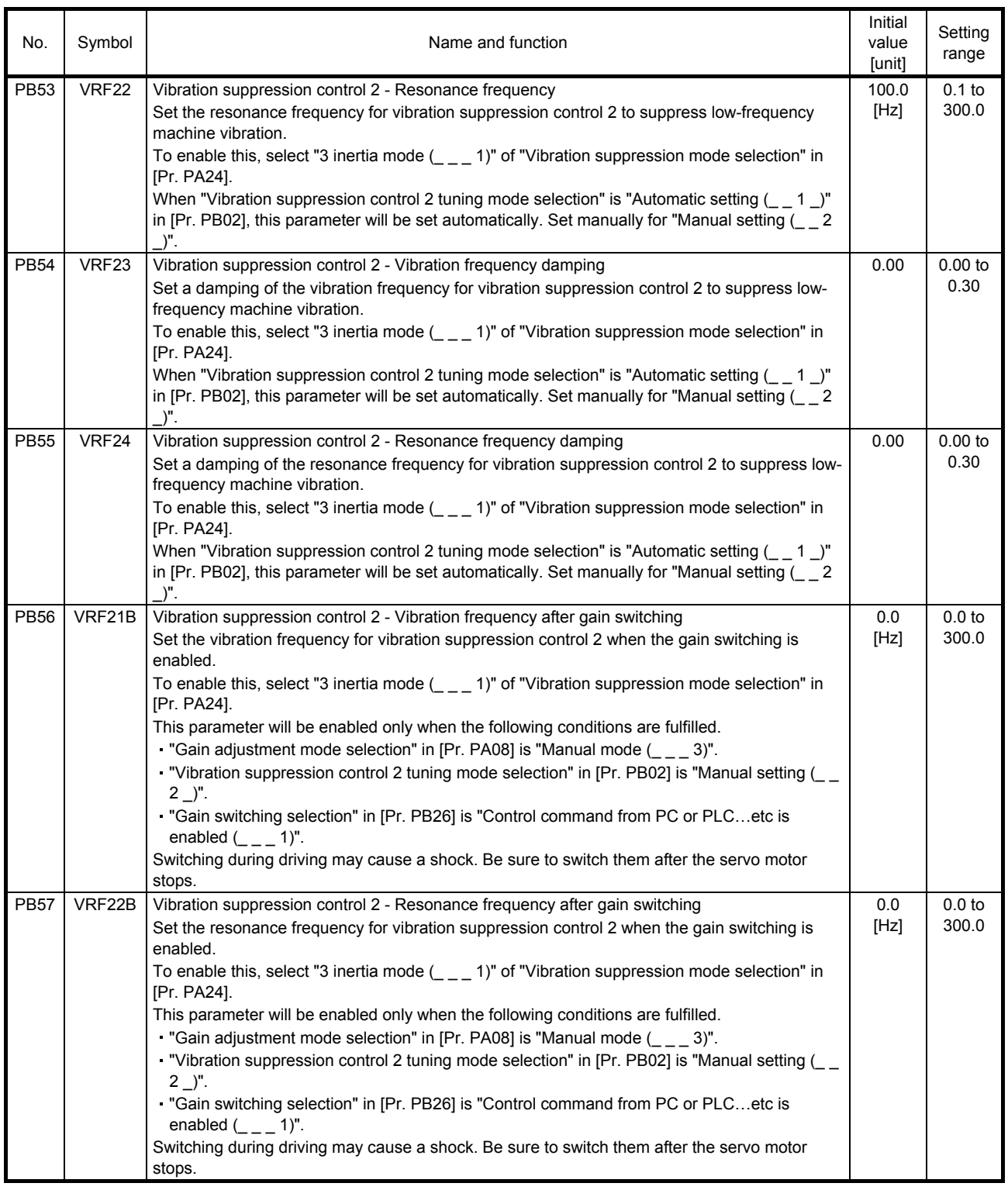

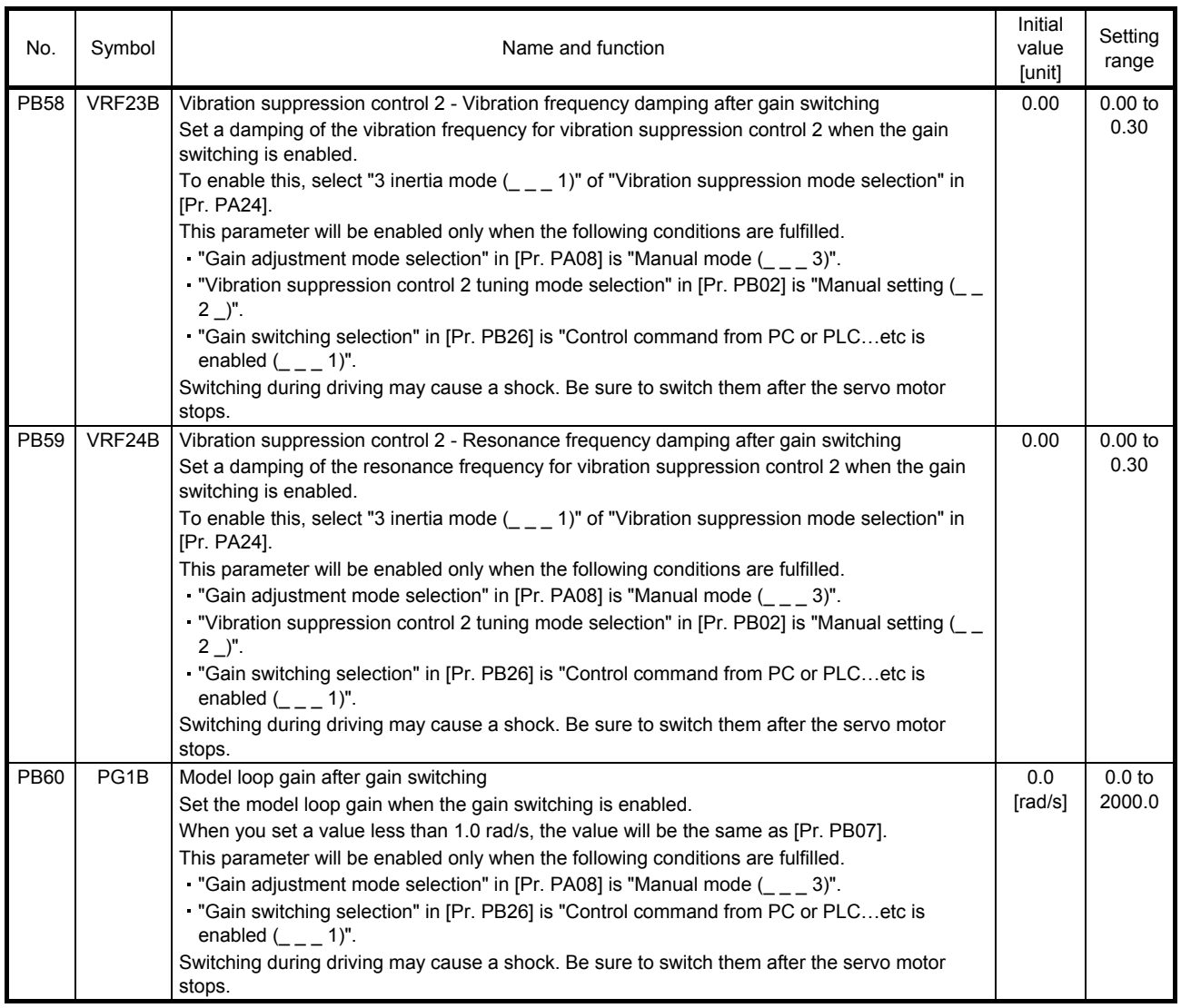

#### 5.2.3 Extension setting parameters ([Pr. PC\_ \_ ])

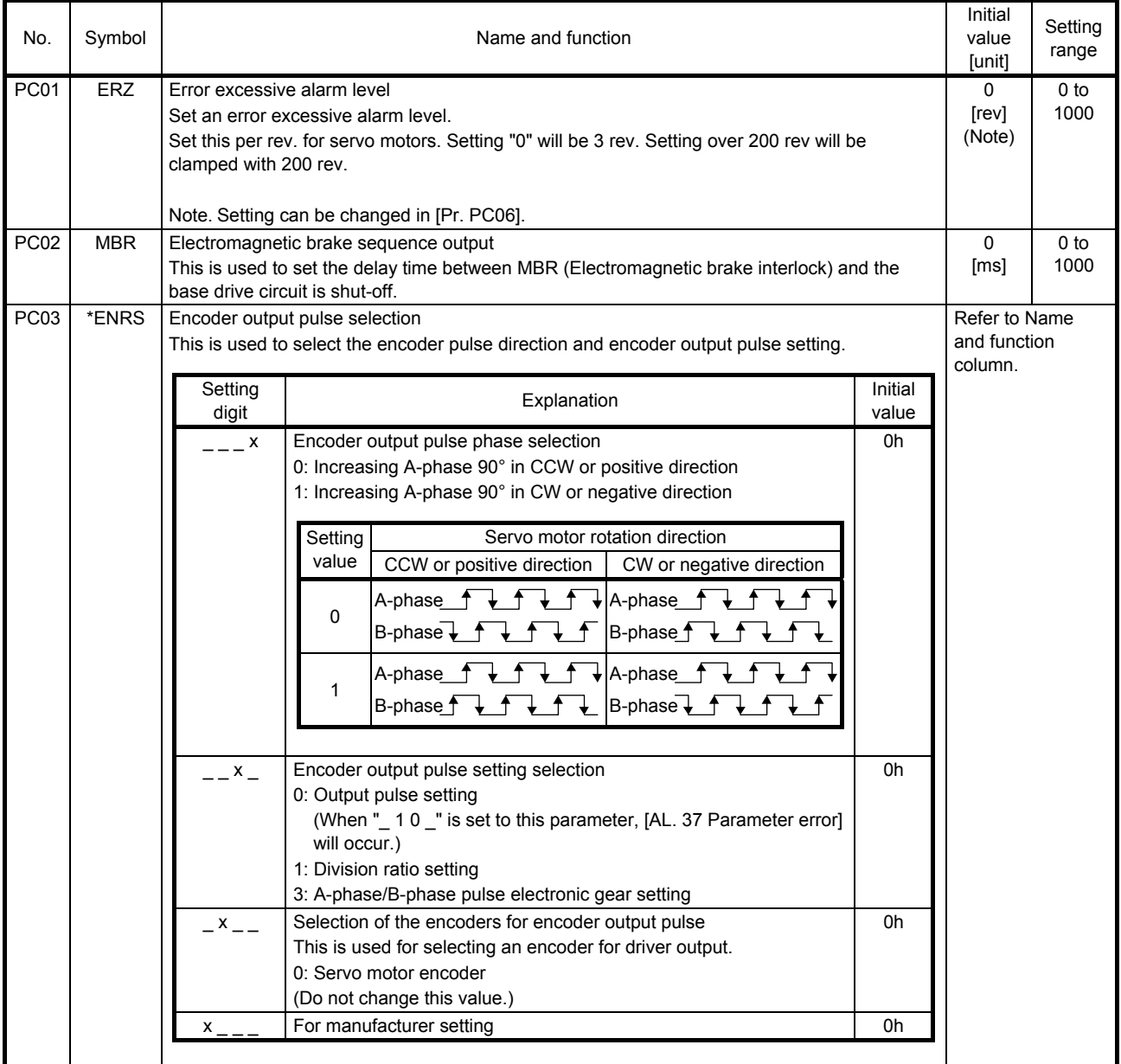

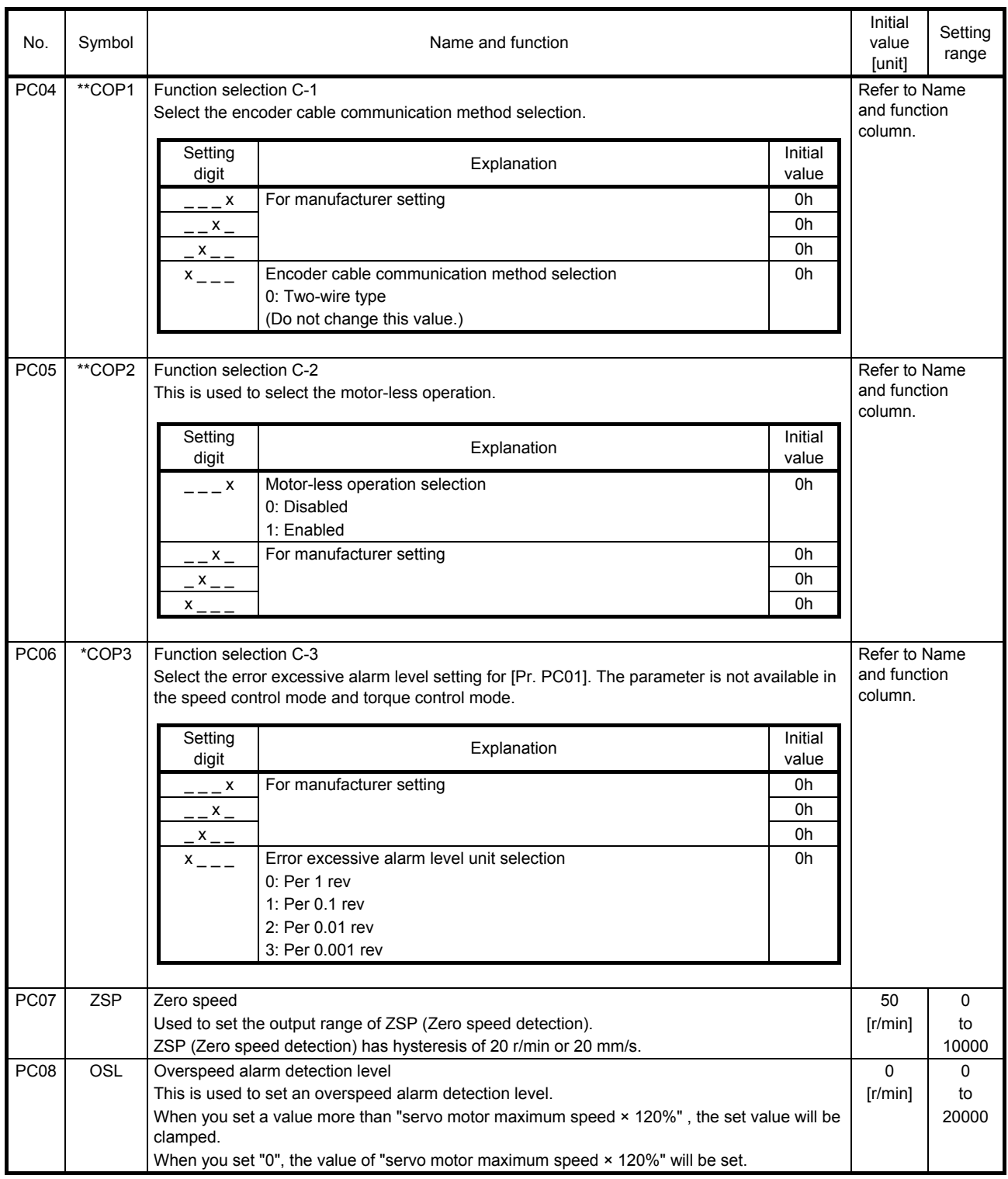

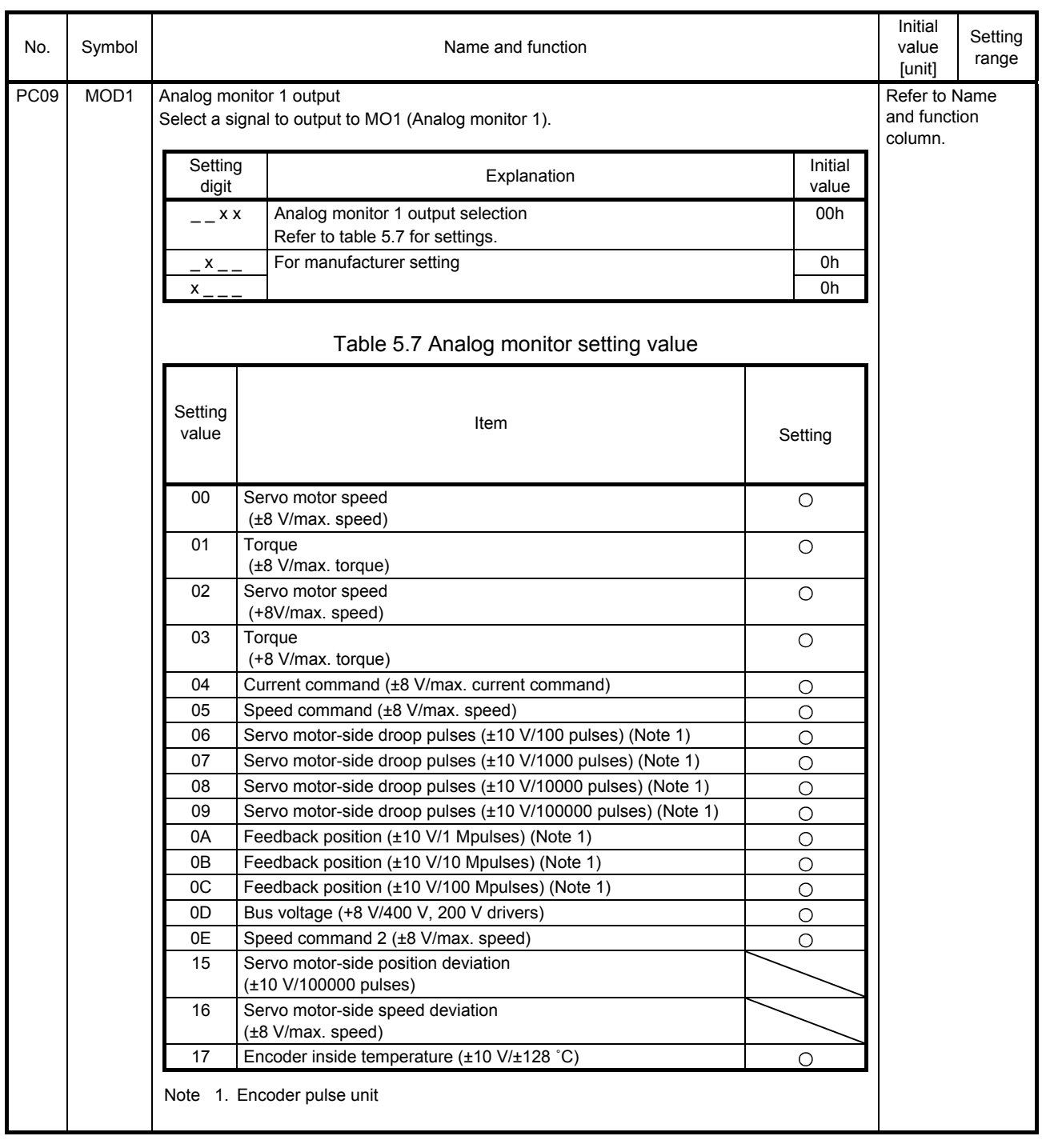

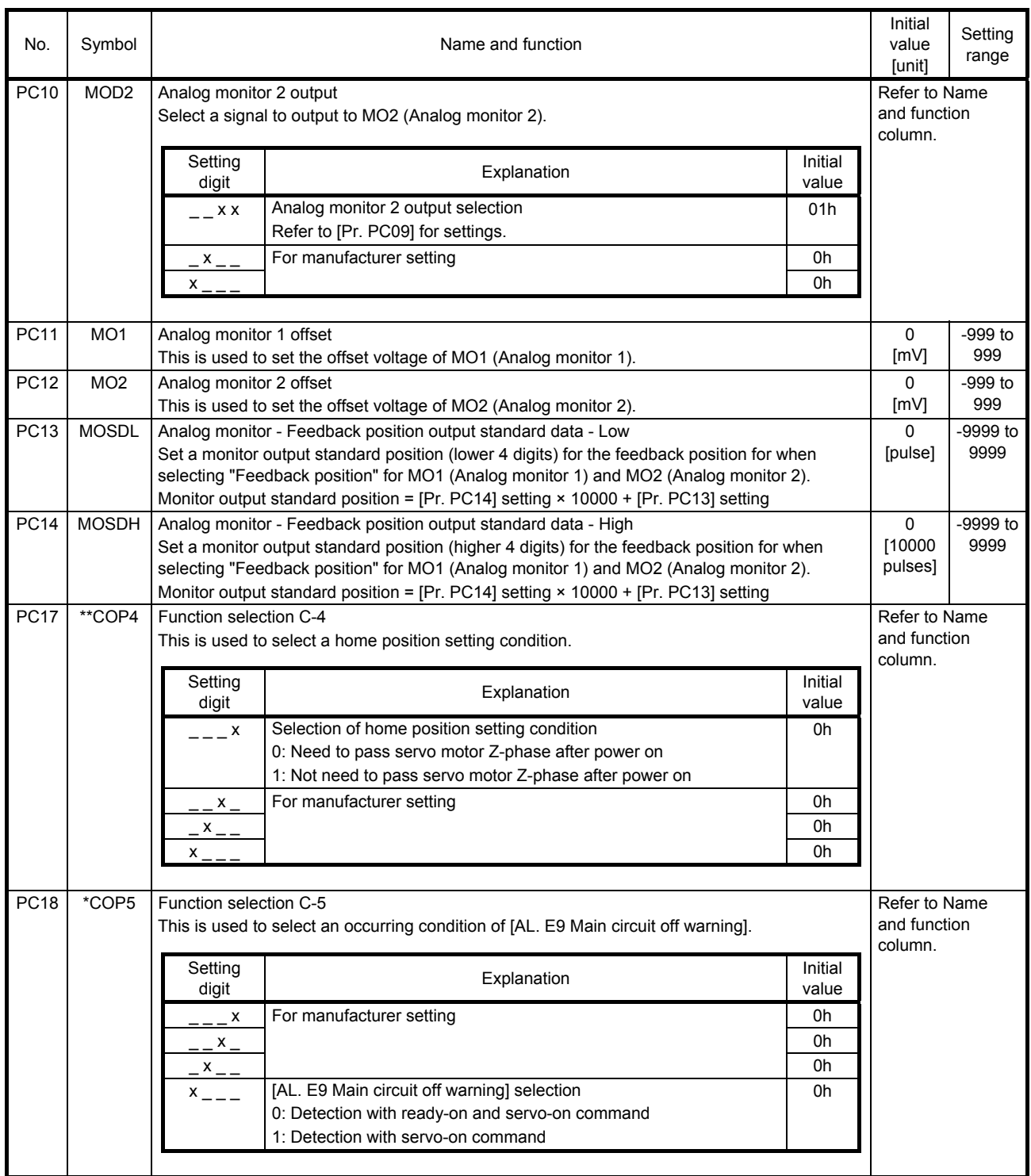

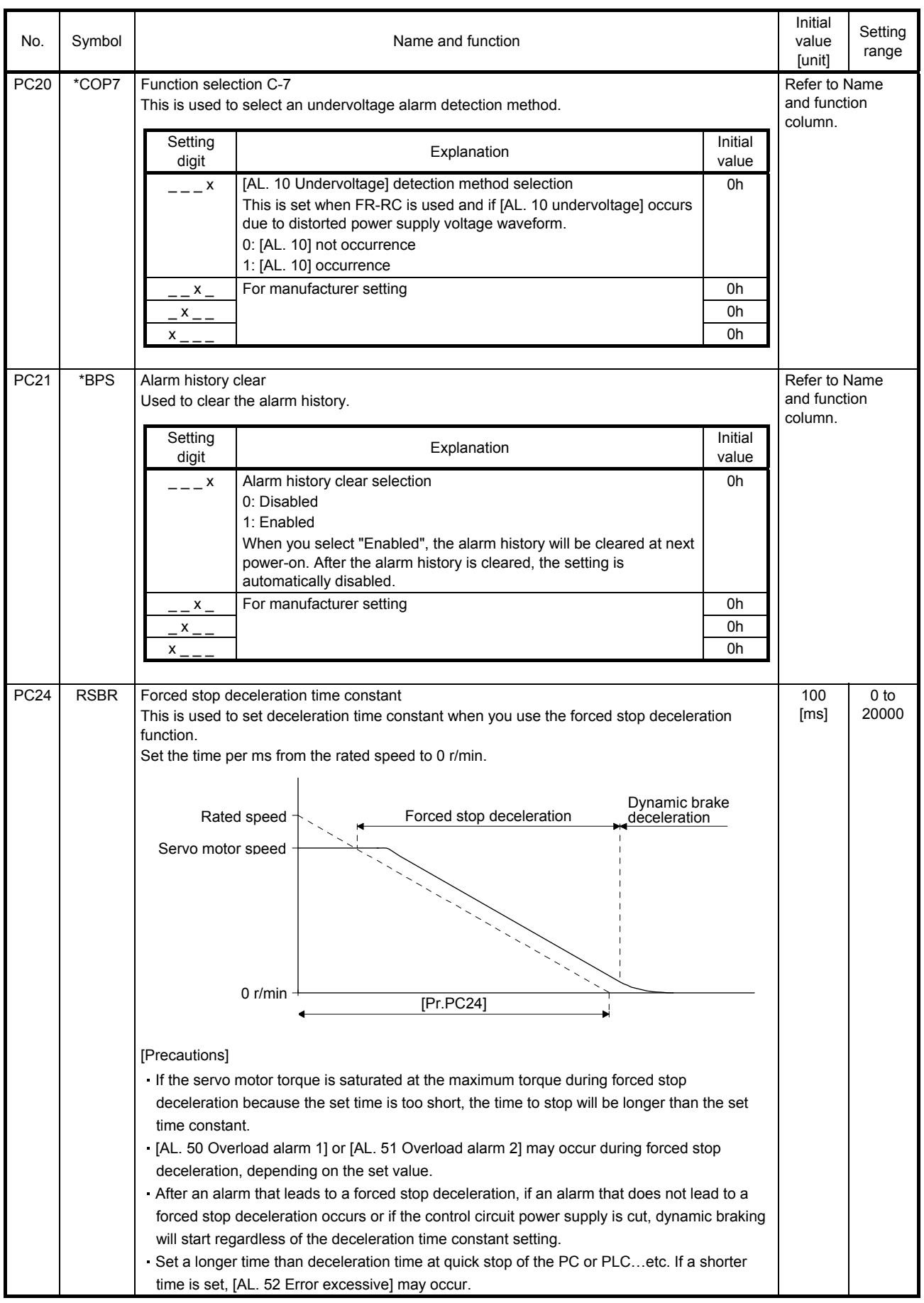

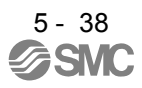

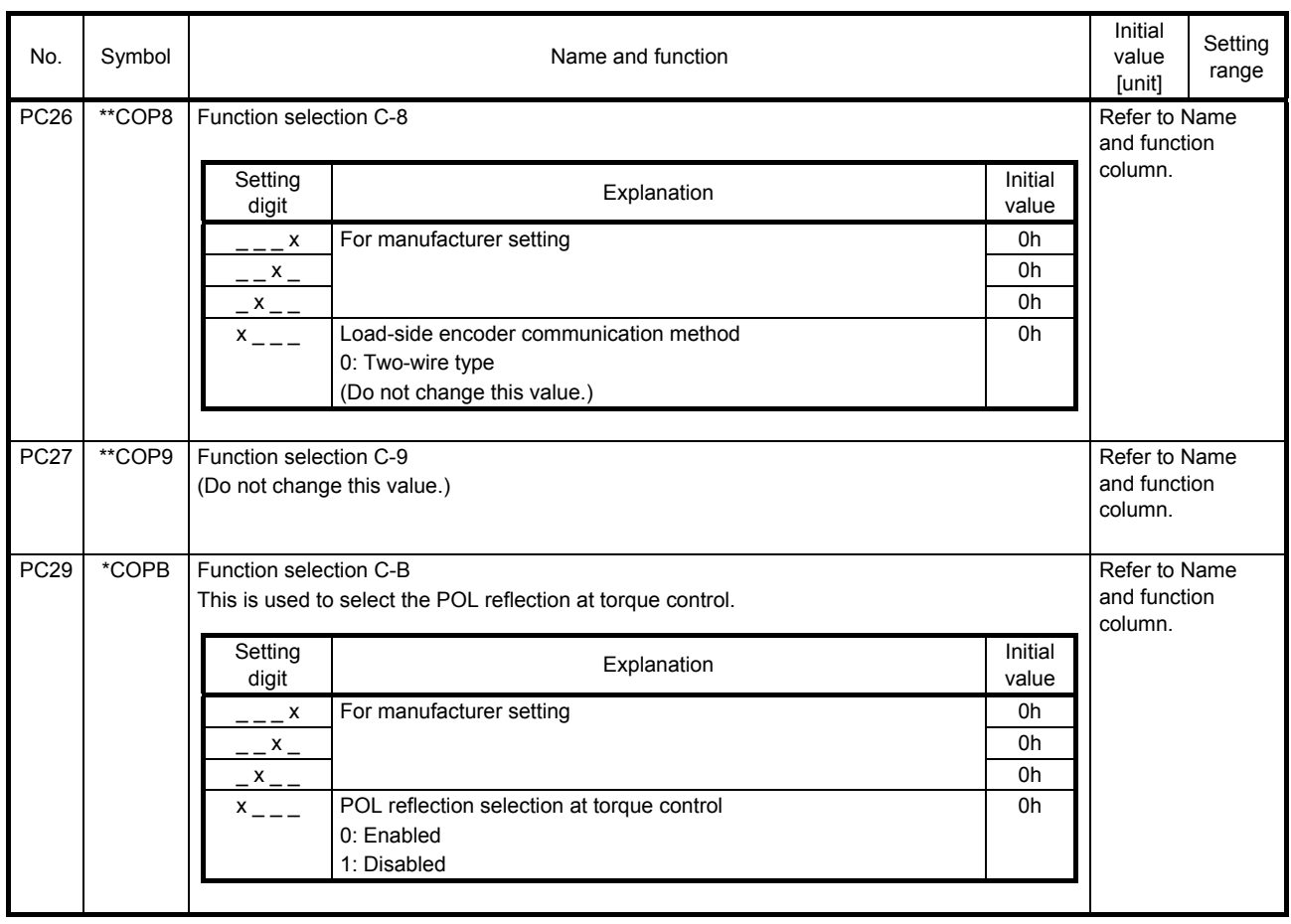

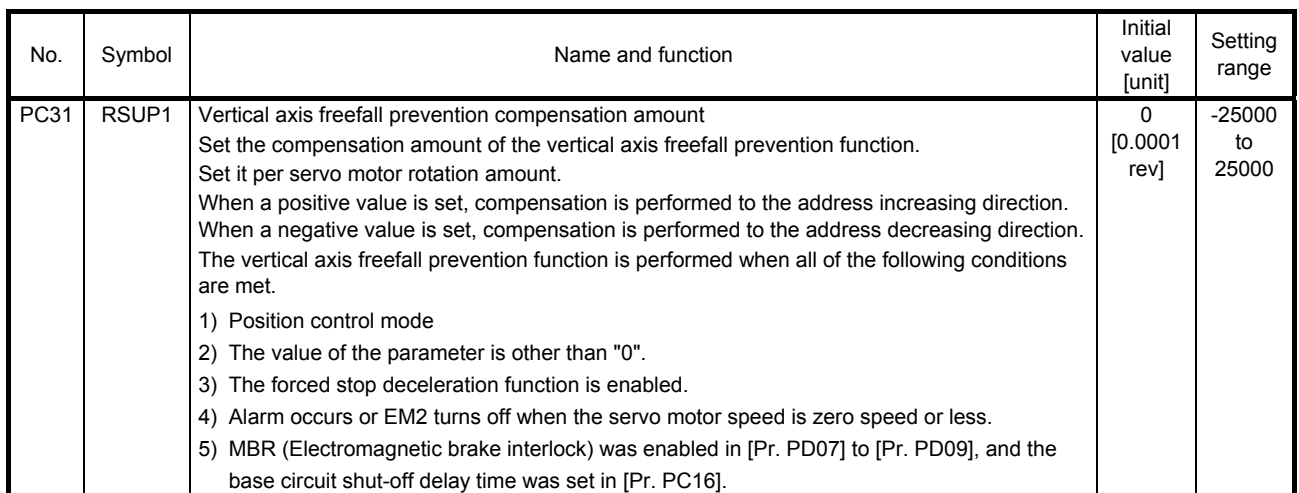

#### 5.2.4 I/O setting parameters ([Pr. PD\_ \_ ])

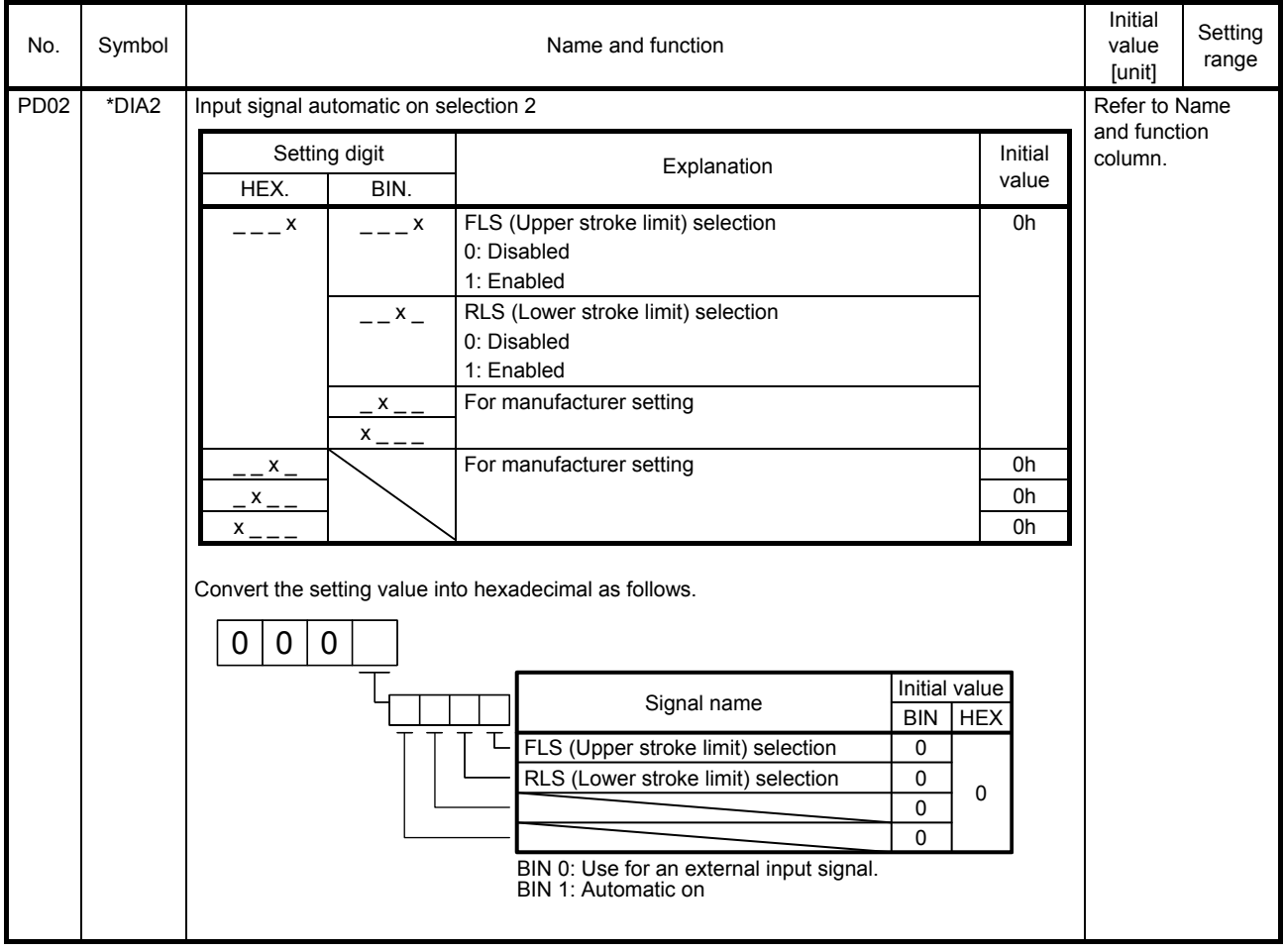

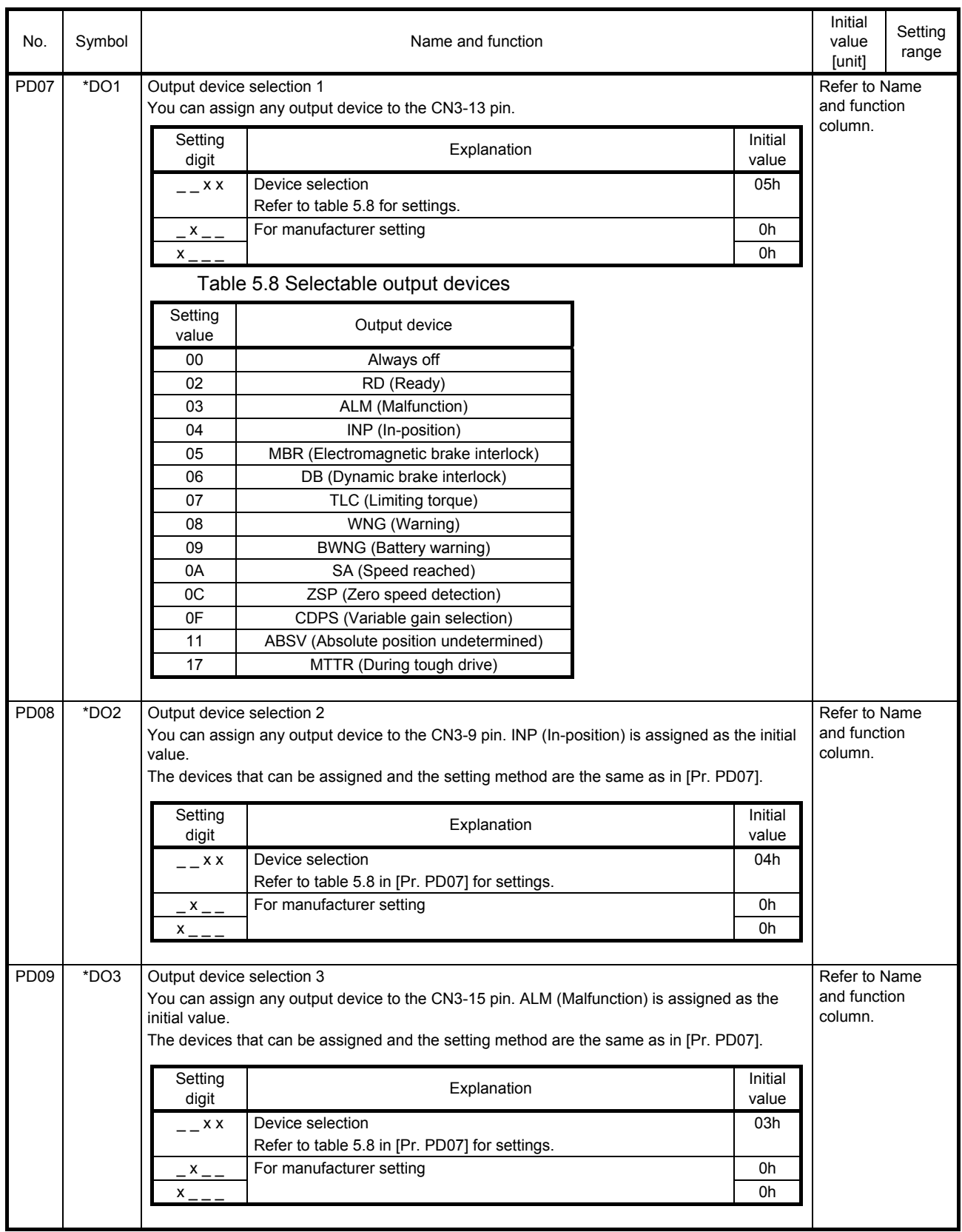

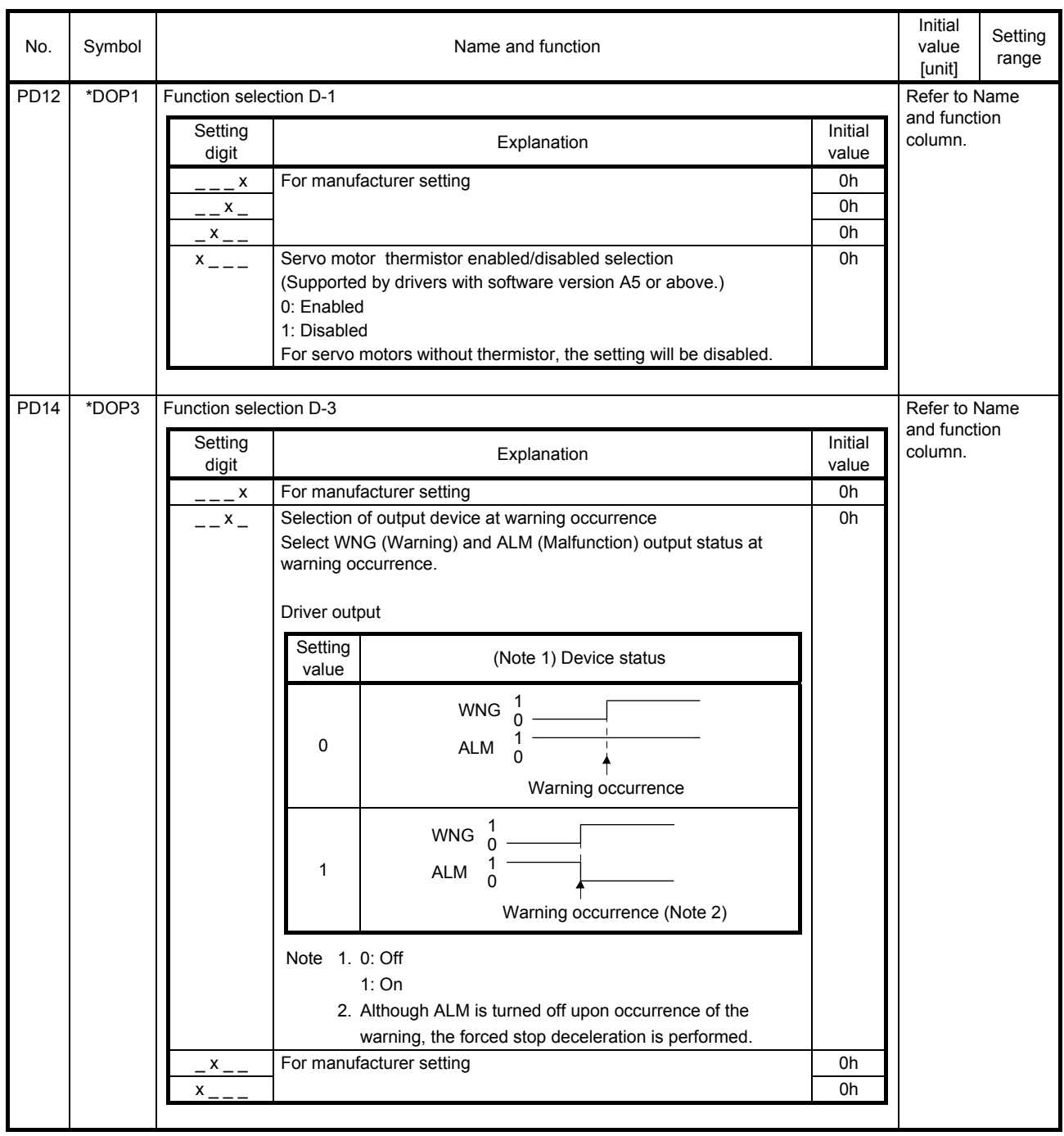

#### 5.2.5 Extension setting 2 parameters ([Pr. PE\_ \_ ])

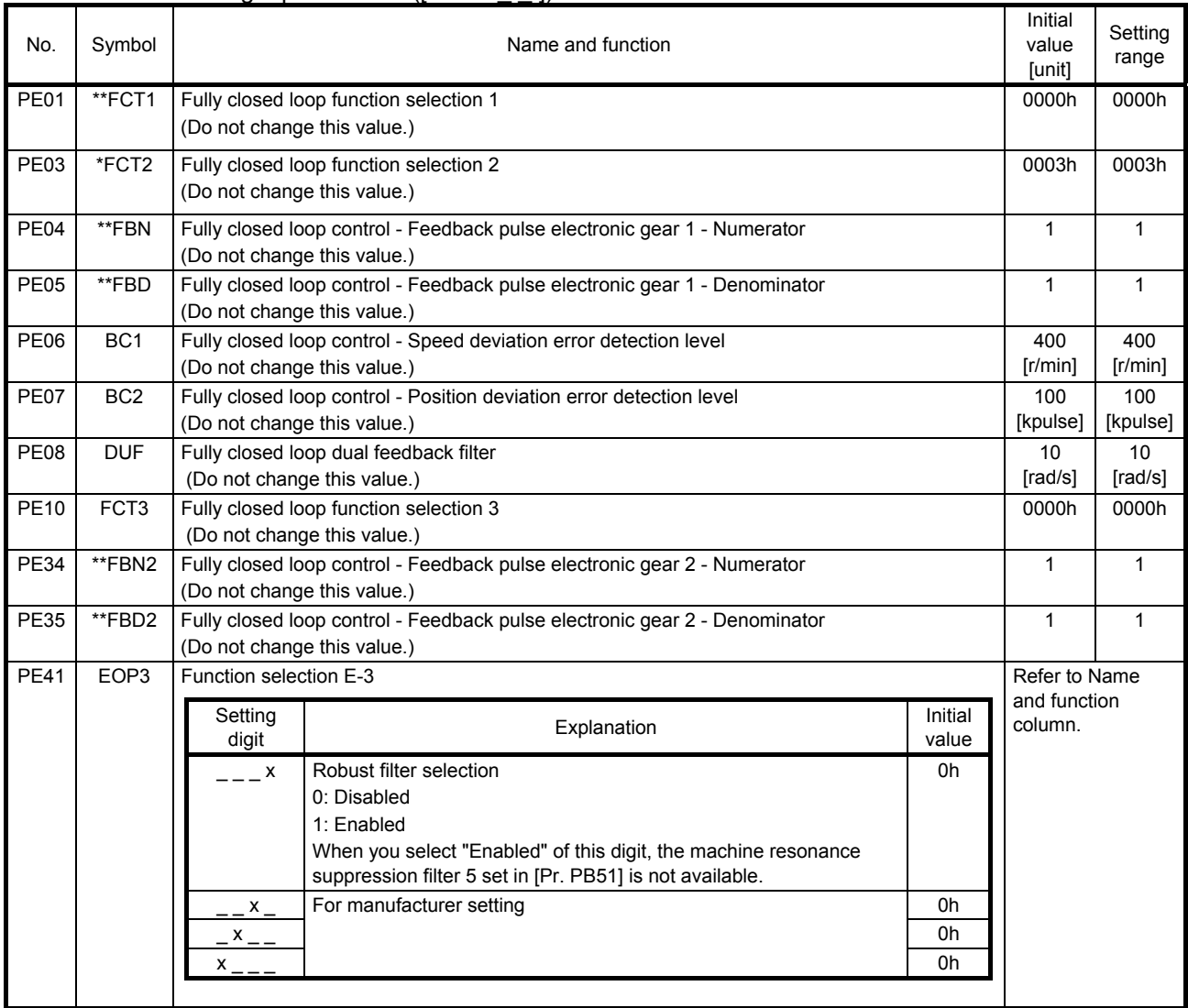

#### 5.2.6 Extension setting 3 parameters ([Pr. PF\_ \_ ])

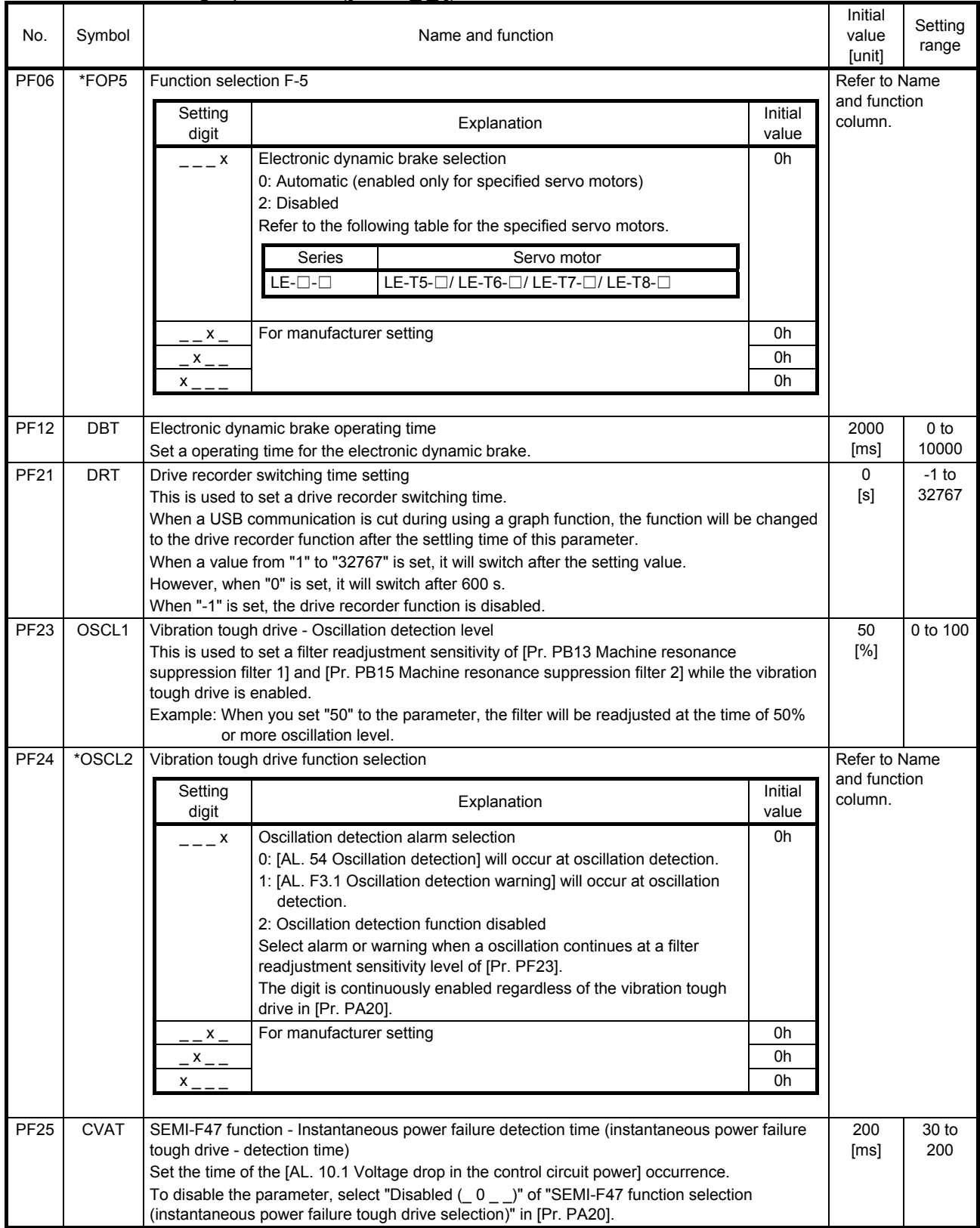

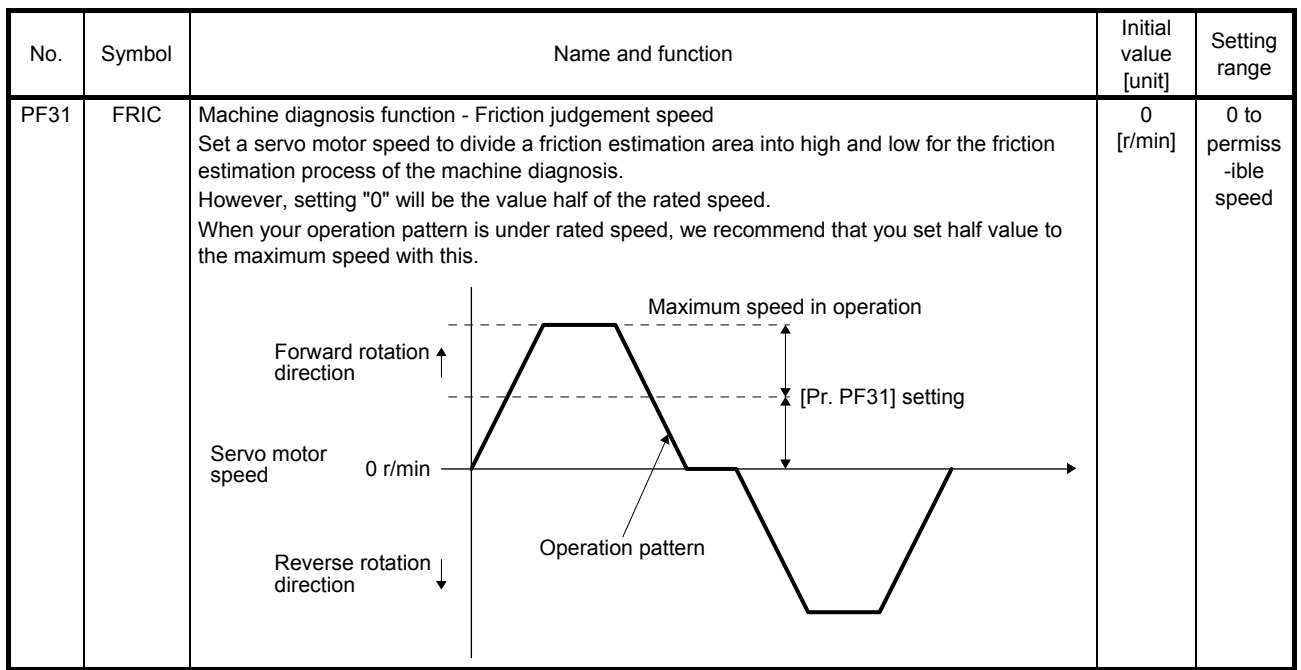

#### 5.2.7 Extension setting 4 parameters ( $[Pr. PL_$  ])

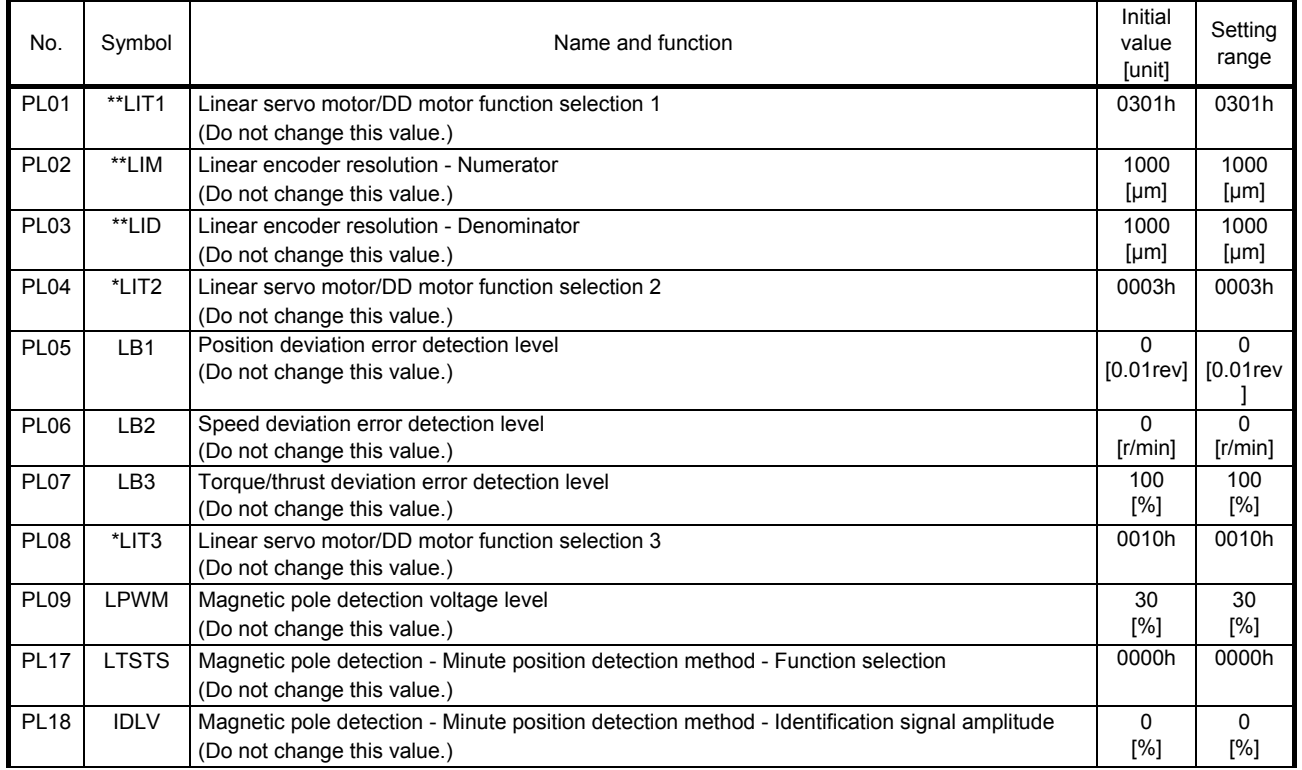

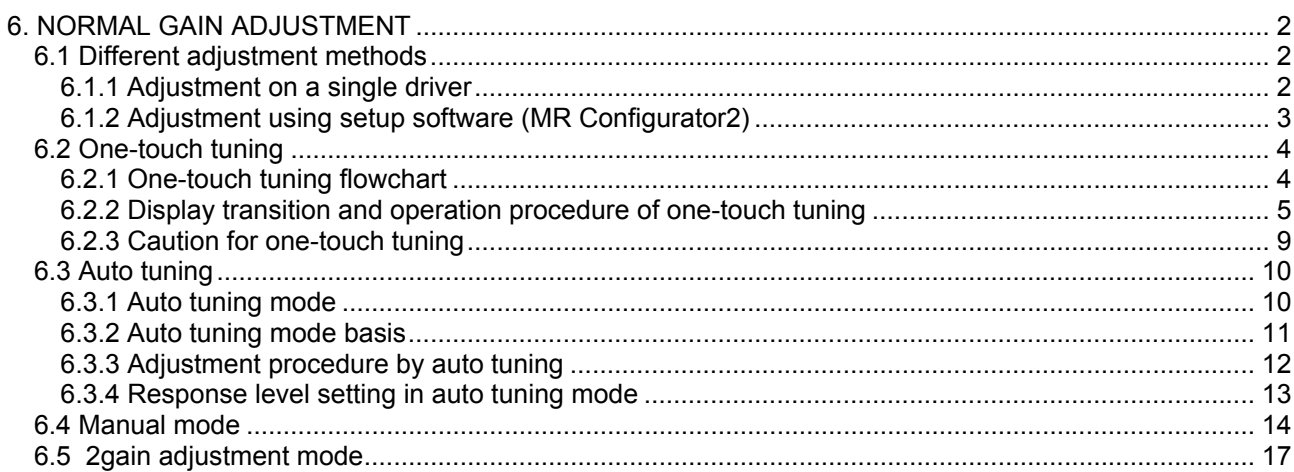

#### <span id="page-137-0"></span>6. NORMAL GAIN ADJUSTMENT

#### POINT

- In the torque control mode, you do not need to make gain adjustment. Before making gain adjustment, check that your machine is not being operated at maximum torque of the servo motor. If operated over maximum torque, the machine may vibrate and may operate unexpectedly. In addition, make gain adjustment with a safety margin considering characteristic differences of each machine. It is recommended that generated torque during operation is under 90% of the maximum torque of the servo motor.
- <span id="page-137-1"></span>6.1 Different adjustment methods
- <span id="page-137-2"></span>6.1.1 Adjustment on a single driver

The following table shows the gain adjustment modes that can be set on a single driver. For gain adjustment, first execute "Auto tuning mode 1". If you are not satisfied with the result of the adjustment, execute "Auto tuning mode 2" and "Manual mode" in this order.

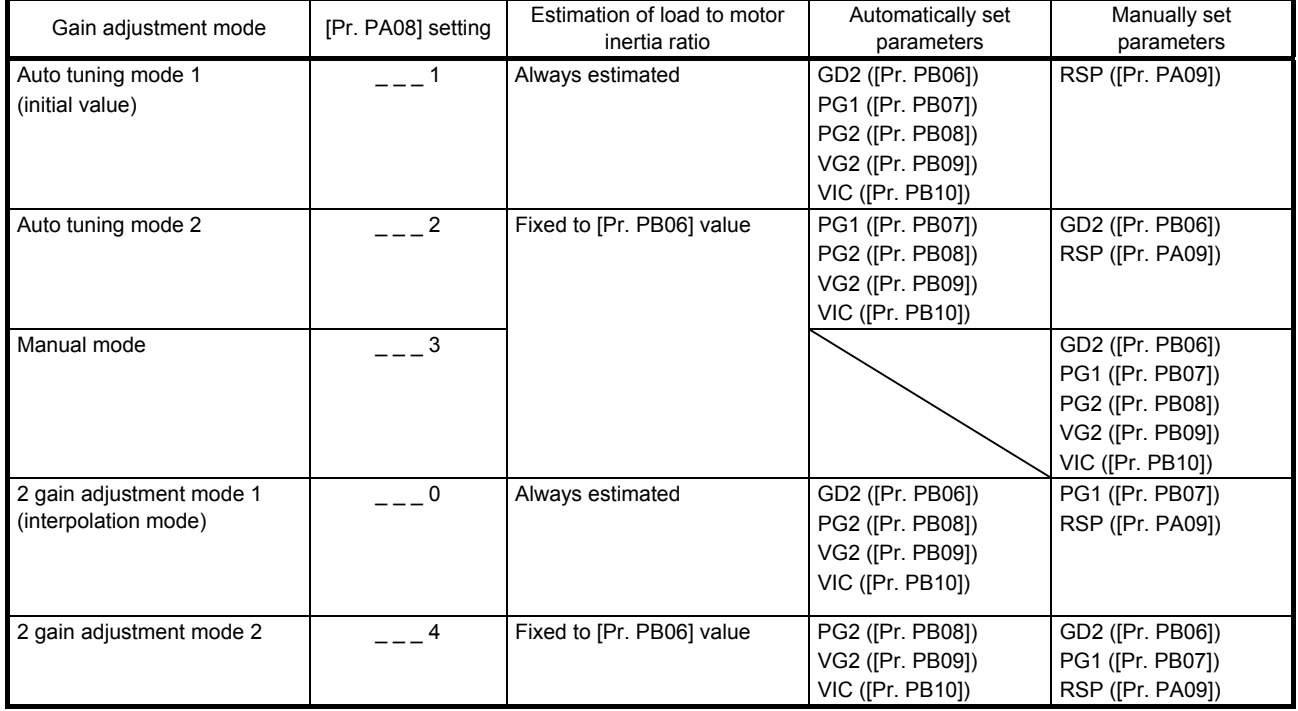

#### (1) Gain adjustment mode explanation

(2) Adjustment sequence and mode usage

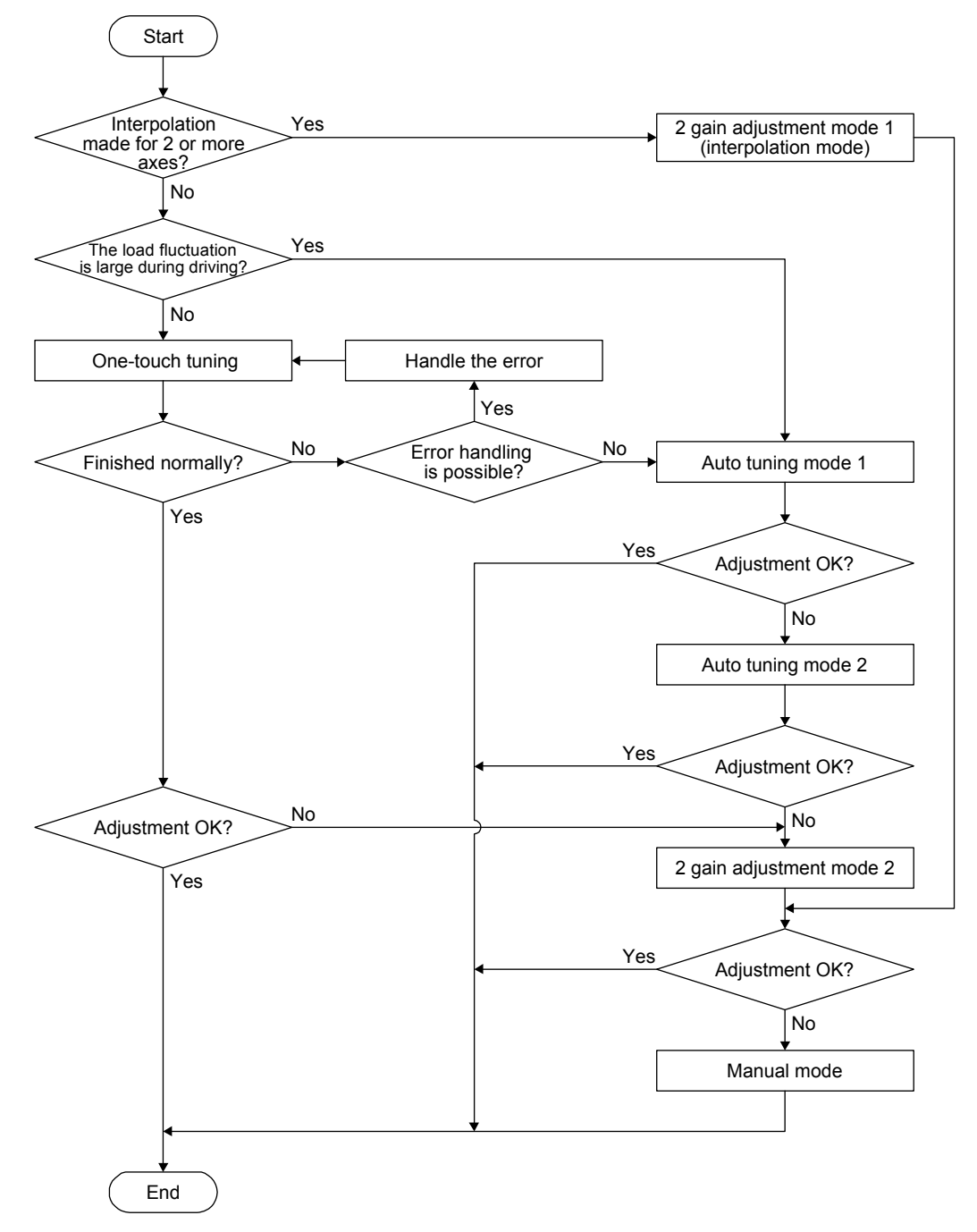

<span id="page-138-0"></span>6.1.2 Adjustment using setup software (MR Configurator2)

This section explains the functions and adjustment using the driver with setup software (MR Configurator2).

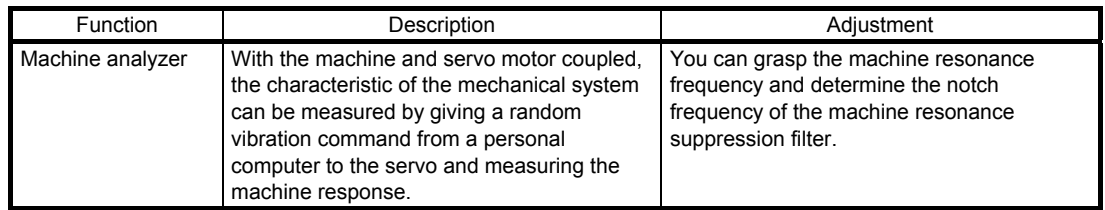

#### <span id="page-139-0"></span>6.2 One-touch tuning

Connect setup software (MR Configurator2) and open the one-touch tuning window, and you can use the function. The following parameters are set automatically with one-touch tuning.

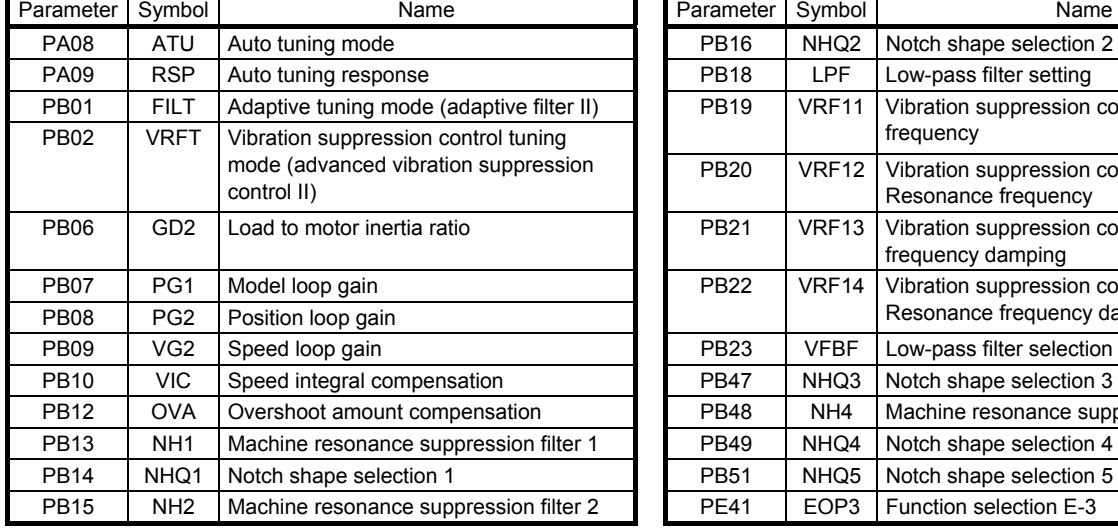

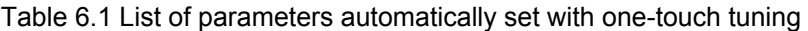

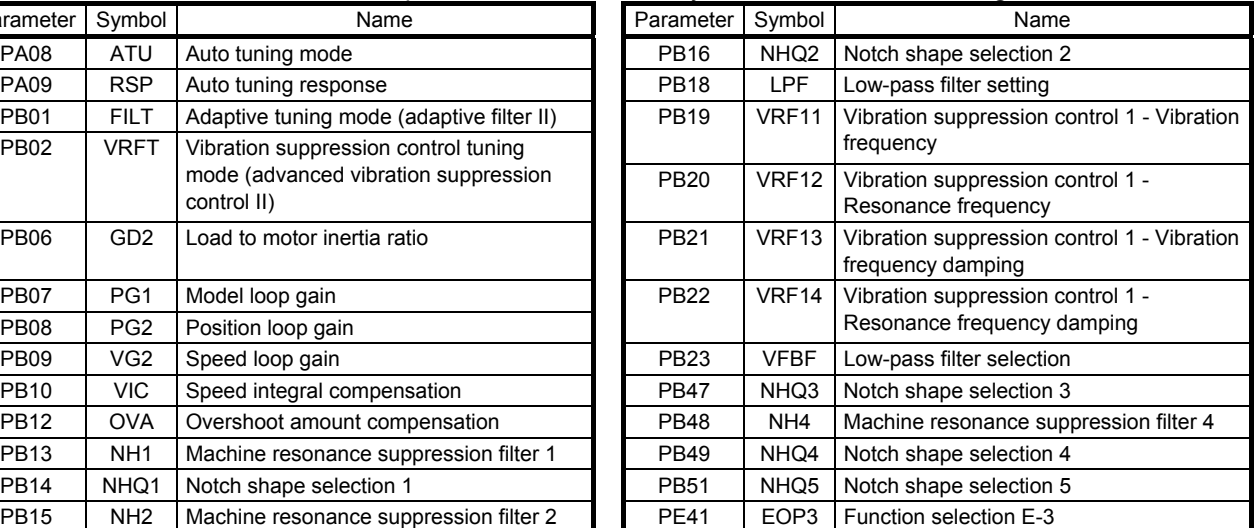

#### <span id="page-139-1"></span>6.2.1 One-touch tuning flowchart

Make one-touch tuning as follows.

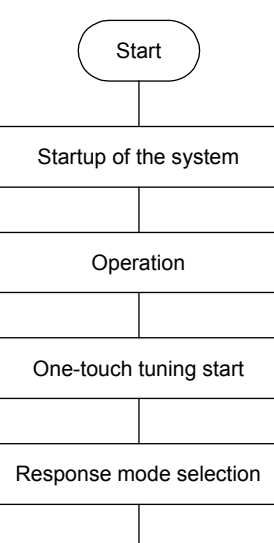

Startup a system referring to chapter 4.

Rotate the servo motor by an external PC or PLC...etc. (The one-touch tuning cannot be performed if the servo motor is not operating.)

Start one-touch tuning of setup software (MR Configurator2).

Select a response mode (high mode, basic mode, and low mode) in the one-touch tuning window of setup software (MR Configurator2).

One-touch tuning execution

End

Push the start button to start one-touch tuning. Push it during motor driving. When one-touch tuning is completed normally, the parameters described in table 6.1 will be set automatically.

- <span id="page-140-0"></span>6.2.2 Display transition and operation procedure of one-touch tuning
	- (1) Response mode selection

Select a response mode from 3 modes in the one-touch tuning window of setup software (MR Configurator2).

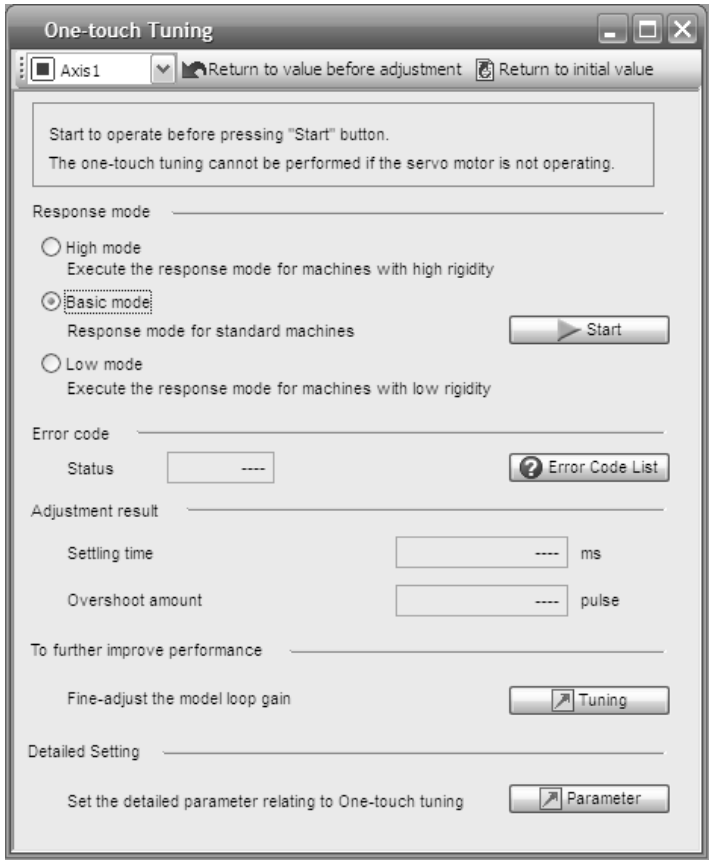

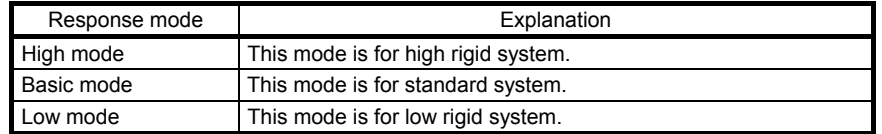

Refer to the following table for selecting a response mode.

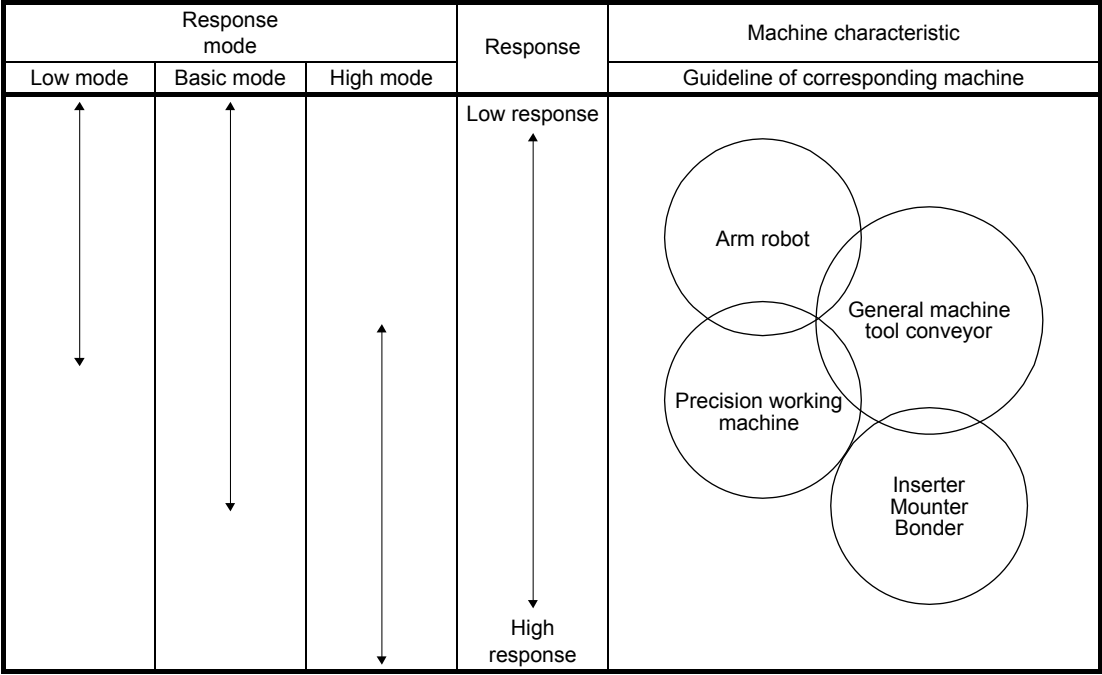

POINT

For equipment in which overshoot during one-touch tuning is in the permissible level of the in-position range, changing the value of [Pr. PA25 One-touch tuning - Overshoot permissible level] will shorten the settling time and improve the response.

(2) One-touch tuning execution

After the response mode is selected in (1), pushing the start button during driving will start onetouch tuning. If the start button is pushed while the motor stops, "C 0 0 2" or "C 0 0 4" will be displayed at status in error code. (Refer to (4) in this section for error codes.)

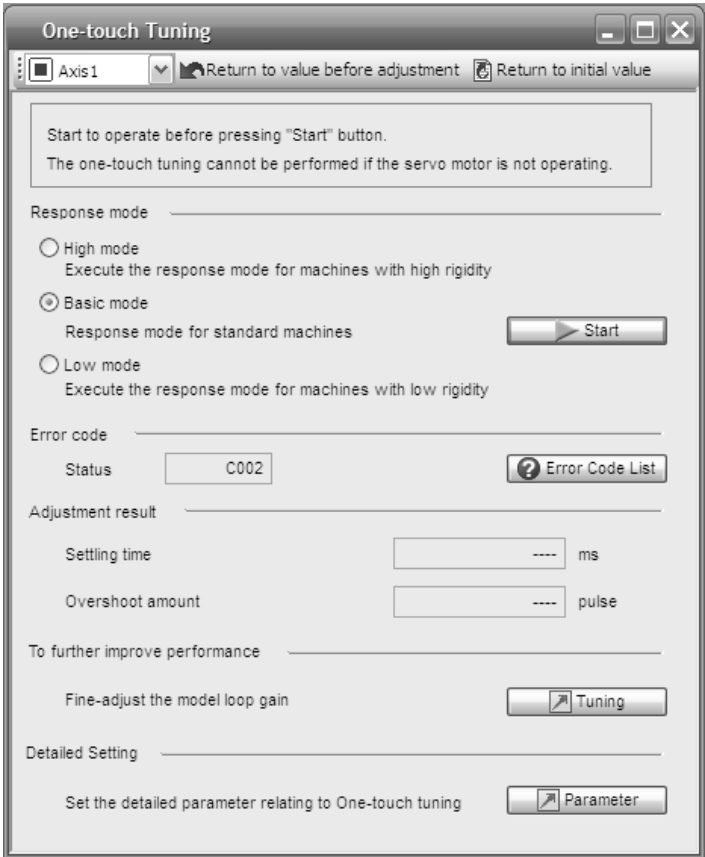

During processing of one-touch tuning, the status will be displayed in the progress window as follows. One-touch tuning will be finished at 100%.

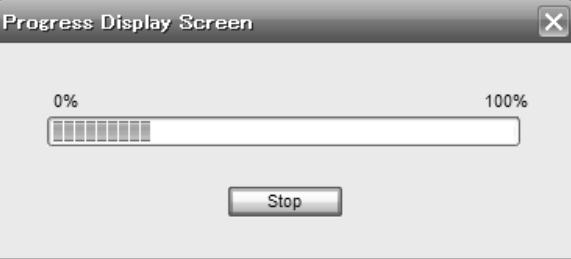

Completing the one-touch tuning starts writing tuning parameters to the driver. "0 0 0 0" is displayed at status in error code. In addition, settling time and overshoot amount will be displayed in "Adjustment result" after adjustment.

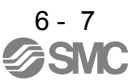

#### (3) One-touch tuning execution

During one-touch tuning, pushing the stop button stops one-touch tuning. If the one-touch tuning is stopped, "C 0 0 0" will be displayed at status in error code.

#### (4) If an error occur

If a tuning error occurs during tuning, one-touch tuning will be forcibly terminated. With that, the following error code will be displayed in status. Check the cause of tuning error.

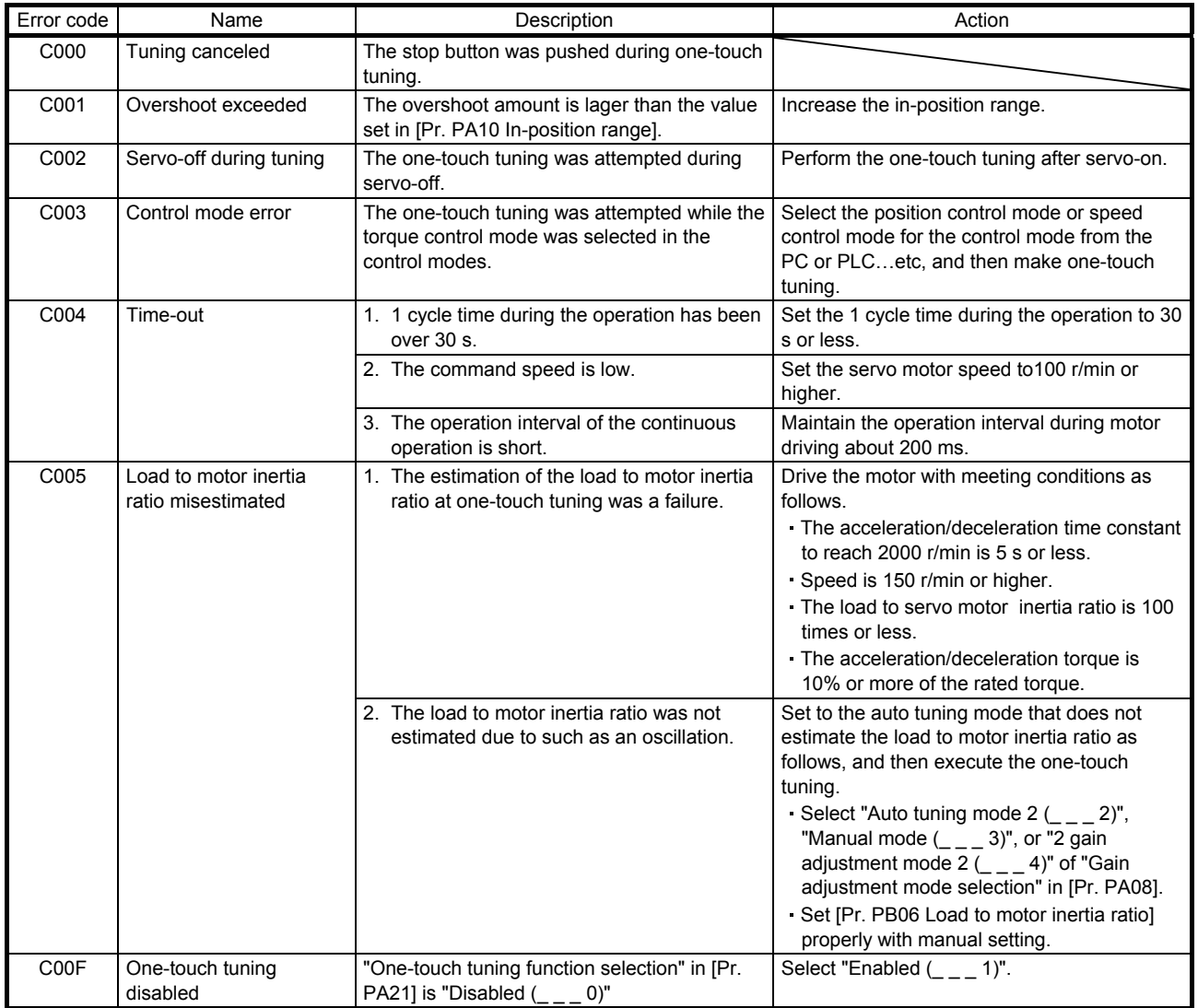

(5) If an alarm occur

If an alarm occurs during tuning, one-touch tuning will be forcibly terminated. Remove the cause of the alarm and execute one-touch tuning again.

#### (6) If a warning occur

If a warning which continue the motor driving occurs during the tuning, one-touch tuning will be continued.

If a warning which does not continue the motor driving occurs during the tuning, one-touch tuning will be stopped.
# (7) Clearing one-touch tuning

You can clear the parameter values set with one-touch tuning.

Refer to table 6.1 for the parameters which you can clear.

Pushing "Return to value before adjustment" in the one-touch tuning window of setup software (MR Configurator2) enables to rewrite the parameter to the value before pushing the start button. In addition, pushing "Return to initial value" in the one-touch tuning window enables to rewrite the parameter to the initial value.

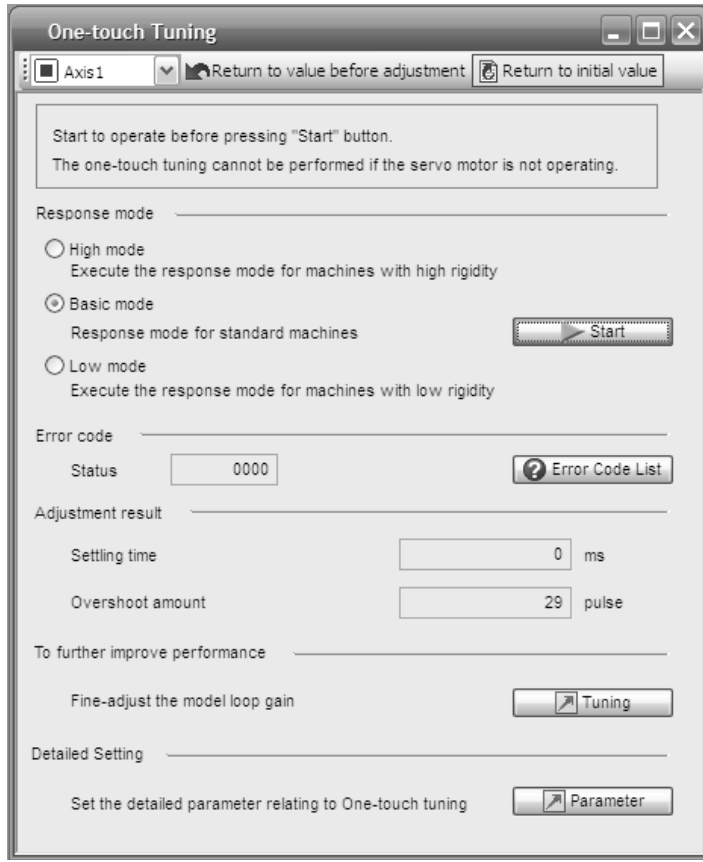

Clearing one-touch tuning is completed, the following window will be displayed. (returning to initial value)

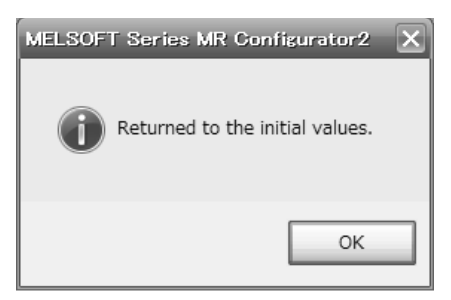

# 6.2.3 Caution for one-touch tuning

- (1) The tuning is not available in the torque control mode.
- (2) The one-touch tuning cannot be executed while an alarm or warning which does not continue the motor driving is occurring.
- (3) The tuning is not available during the following test operation mode.
	- (a) Output signal (DO) forced output
	- (b) Motor-less operation

#### 6.3 Auto tuning

#### 6.3.1 Auto tuning mode

The driver has a real-time auto tuning function which estimates the machine characteristic (load to motor inertia ratio) in real time and automatically sets the optimum gains according to that value. This function permits ease of gain adjustment of the driver.

#### (1) Auto tuning mode 1

The driver is factory-set to the auto tuning mode 1.

In this mode, the load to motor inertia ratio of a machine is always estimated to set the optimum gains automatically.

The following parameters are automatically adjusted in the auto tuning mode 1.

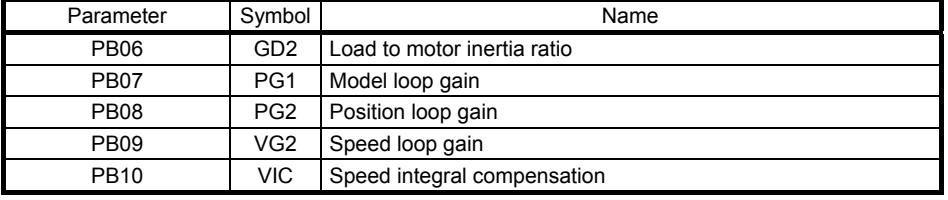

#### POINT

- The auto tuning mode 1 may not be performed properly if all of the following conditions are not satisfied.
	- The acceleration/deceleration time constant to reach 2000 r/min is 5 s or less.
	- Speed is 150 r/min or higher.
	- The load to servo motor inertia ratio is 100 times or less.
	- The acceleration/deceleration torque is 10% or more of the rated torque.
- Under operating conditions which will impose sudden disturbance torque during acceleration/deceleration or on a machine which is extremely loose, auto tuning may not function properly, either. In such cases, use the auto tuning mode 2 or manual mode to make gain adjustment.

# (2) Auto tuning mode 2

Use the auto tuning mode 2 when proper gain adjustment cannot be made by auto tuning mode 1. Since the load to motor inertia ratio is not estimated in this mode, set the value of a correct load to motor inertia ratio in [Pr. PB06].

The following parameters are automatically adjusted in the auto tuning mode 2.

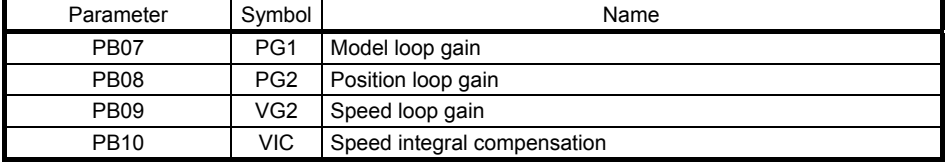

# 6.3.2 Auto tuning mode basis

The block diagram of real-time auto tuning is shown below.

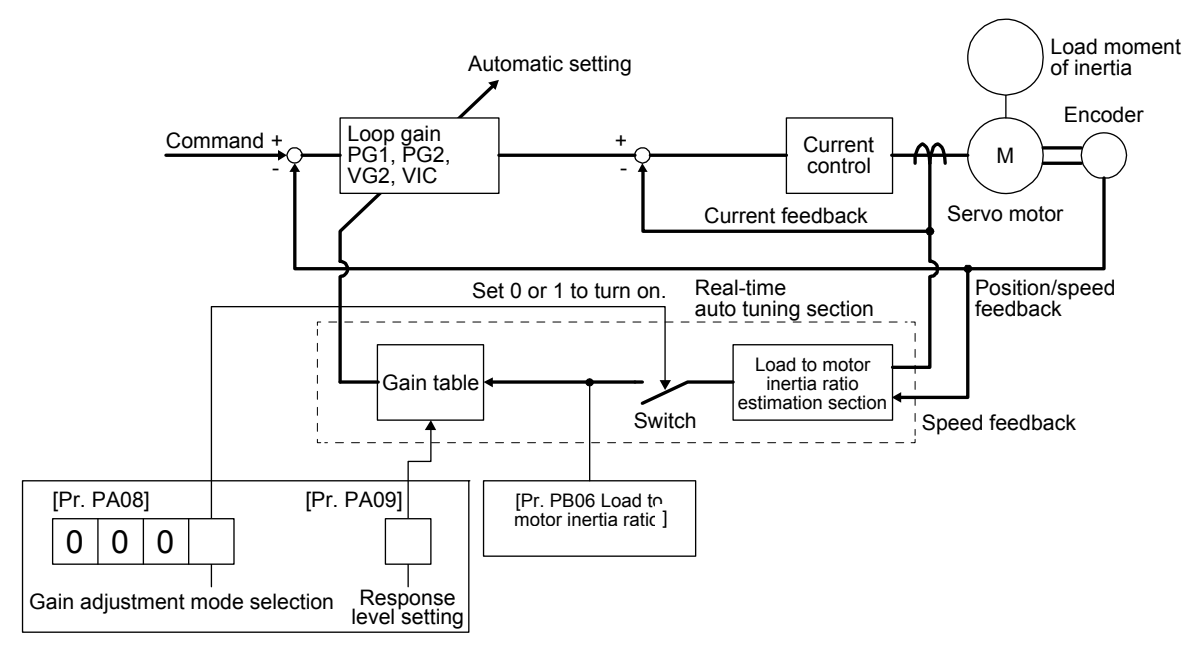

When a servo motor is accelerated/decelerated, the load to motor inertia ratio estimation section always estimates the load to motor inertia ratio from the current and speed of the servo motor. The results of estimation are written to [Pr. PB06 Load to motor inertia ratio]. These results can be confirmed on the status display screen of the setup software (MR Configurator2).

If you have already known the value of the load to motor inertia ratio or failed to estimate, set "Gain adjustment mode selection" to "Auto tuning mode  $2 (2 - 2)$ " in [Pr. PA08] to stop the estimation (turning off the switch in above diagram), and set the load to motor inertia ratio or load to motor mass ratio ([Pr. PB06]) manually.

From the preset load to motor inertia ratio ([Pr. PB06]) value and response ([Pr. PA09]), the optimum loop gains are automatically set on the basis of the internal gain table.

The auto tuning results are saved in the EEP-ROM of the driver every 60 minutes since power-on. At power-on, auto tuning is performed with the value of each loop gain saved in the EEP-ROM being used as an initial value.

# POINT

- If sudden disturbance torque is imposed during operation, the load to motor inertia ratio may be misestimated temporarily. In such a case, set "Gain adjustment mode selection" to "Auto tuning mode  $2 (2 - 2)$ " in [Pr. PA08] and then set the correct load to motor inertia ratio in [Pr. PB06].
- When any of the auto tuning mode 1 and auto tuning mode settings is changed to the manual mode 2 setting, the current loop gains and load to motor inertia ratio estimation value are saved in the EEP-ROM.

#### 6.3.3 Adjustment procedure by auto tuning

Since auto tuning is enabled before shipment from the factory, simply running the servo motor automatically sets the optimum gains that match the machine. Merely changing the response level setting value as required completes the adjustment. The adjustment procedure is as follows.

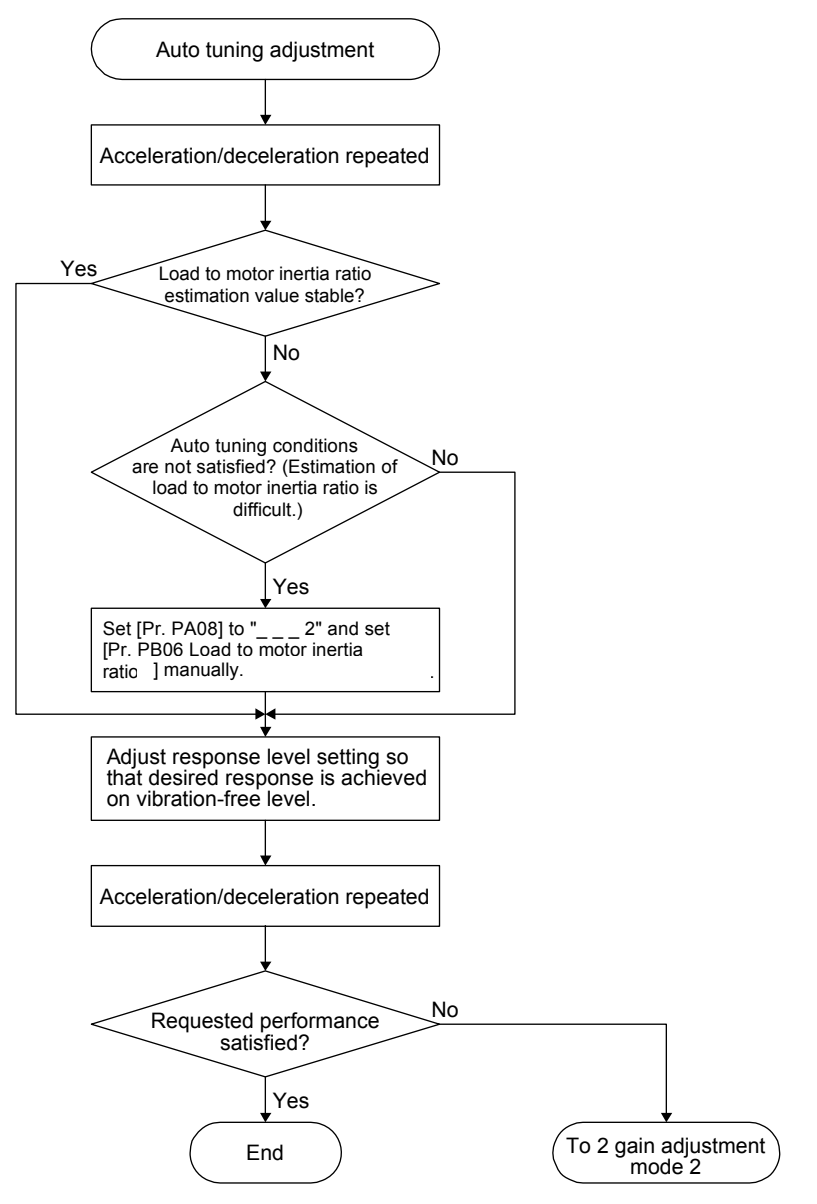

#### 6.3.4 Response level setting in auto tuning mode

Set the response of the whole servo system by [Pr. PA09]. As the response level setting is increased, the track ability and settling time for a command decreases, but a too high response level will generate vibration. Hence, make setting until desired response is obtained within the vibration-free range. If the response level setting cannot be increased up to the desired response because of machine resonance beyond 100 Hz, filter tuning mode selection in [Pr. PB01] or machine resonance suppression filter in [Pr. PB13] to [Pr. PB16], [Pr. PB46] to [Pr. PB51] may be used to suppress machine resonance. Suppressing machine resonance may allow the response level setting to increase. Refer to section 7.2 and 7.3 for settings of the adaptive tuning mode and machine resonance suppression filter.

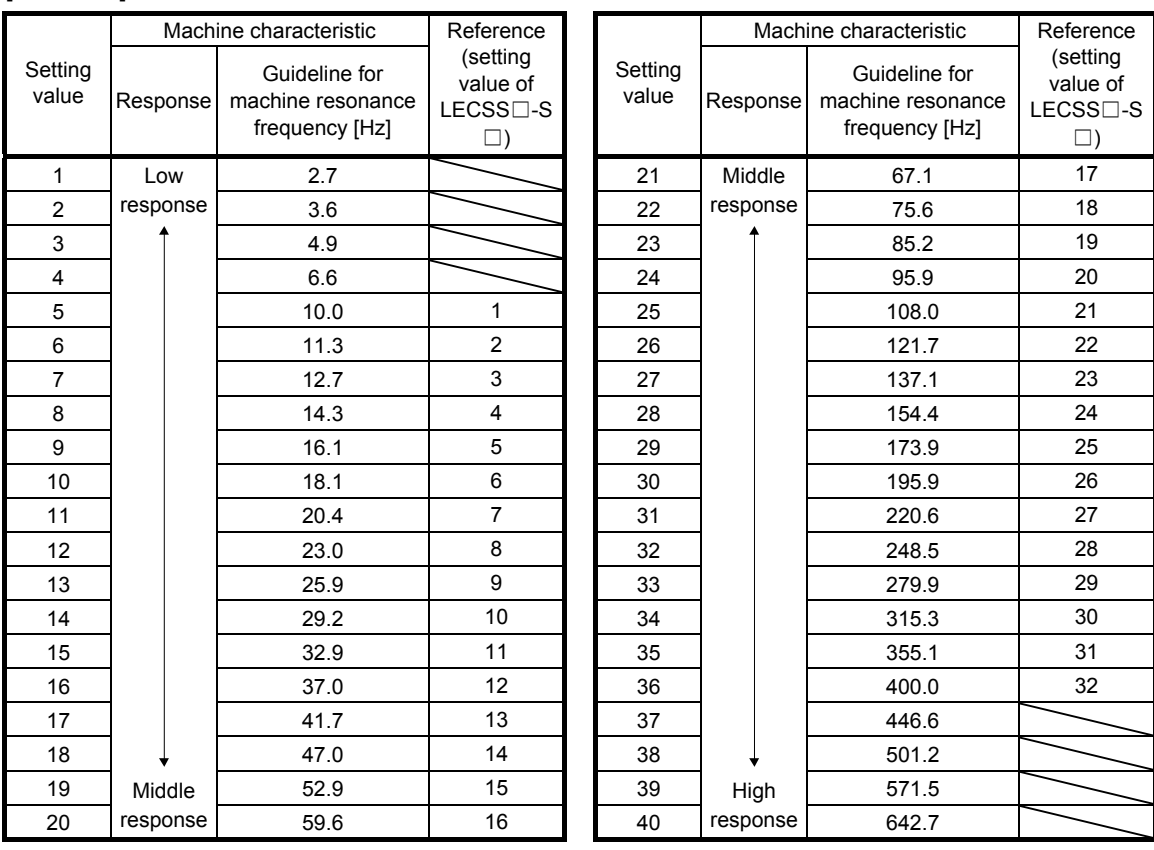

#### [Pr. PA09]

#### 6.4 Manual mode

If you are not satisfied with the adjustment of auto tuning, you can make simple manual adjustment with three parameters.

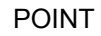

If machine resonance occurs, filter tuning mode selection in [Pr. PB01] or machine resonance suppression filter in [Pr. PB13] to [Pr. PB16] and [Pr. PB46] to [Pr. PB51] may be used to suppress machine resonance. (Refer to section 7.2 to 7.3.)

#### (1) For speed control

(a) Parameter

The following parameters are used for gain adjustment.

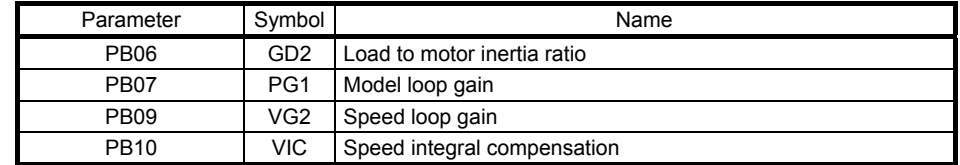

#### (b) Adjustment procedure

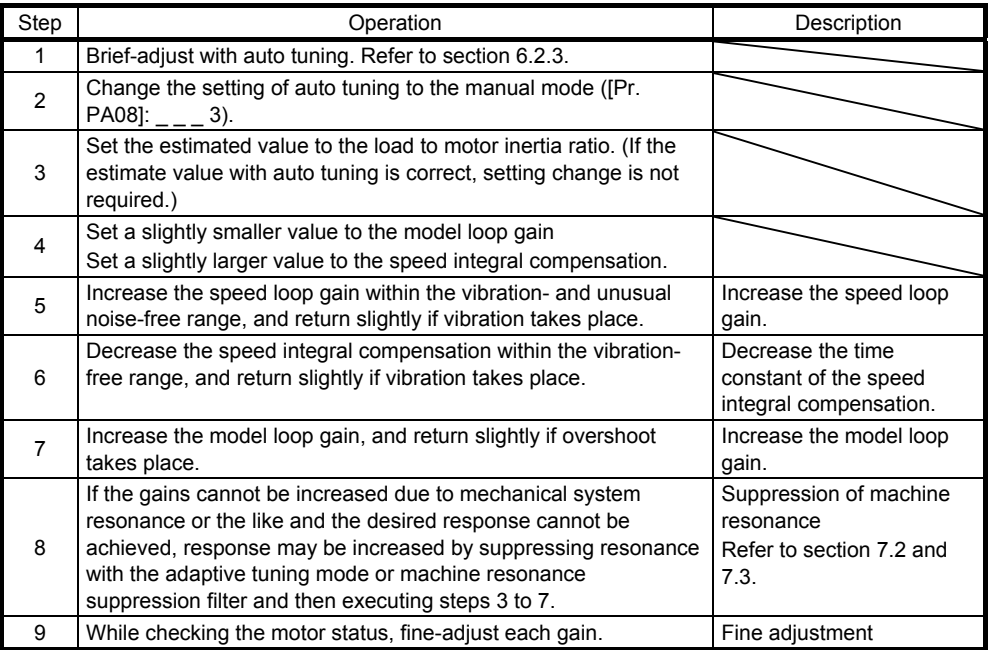

## (c) Parameter adjustment

1) [Pr. PB09 Speed loop gain]

This parameter determines the response level of the speed control loop. Increasing this value enhances response but a too high value will make the mechanical system liable to vibrate. The actual response frequency of the speed loop is as indicated in the following expression.

Speed loop response frequency [Hz] Speed loop gain

 $(1 +$  Load to motor inertia ratio)  $\times 2\pi$ 

# 2) [Pr. PB10 Speed integral compensation]

To eliminate stationary deviation against a command, the speed control loop is under proportional integral control. For the speed integral compensation, set the time constant of this integral control. Increasing the setting lowers the response level. However, if the load to motor inertia ratio is large or the mechanical system has any vibratory element, the mechanical system is liable to vibrate unless the setting is increased to some degree. The guideline is as indicated in the following expression.

Speed integral compensation setting [ms] 2000 to 3000

≥ Speed loop gain/(1 + Load to motor inertia ratio)

# 3) [Pr. PB07 Model loop gain]

This parameter determines the response level to a speed command. Increasing the value improves track ability to a speed command, but a too high value will make overshoot liable to occur at settling.

Model loop gain guideline  $\leq$   $\frac{1}{(1 + \text{Load to motor inertia ratio})}$ Speed loop gain  $\mathbf{r} \times \left| \frac{1}{4} \text{ to } \frac{1}{8} \right|$  $\frac{1}{4}$  to

#### (2) For position control

#### (a) Parameter

The following parameters are used for gain adjustment.

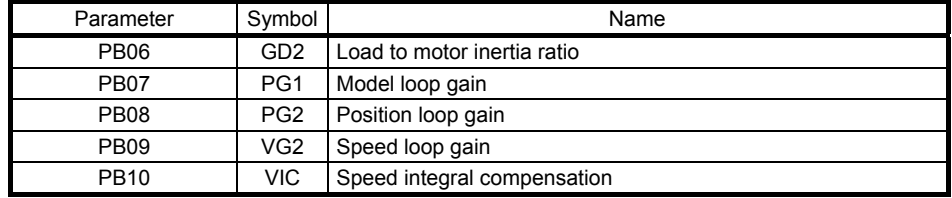

#### (b) Adjustment procedure

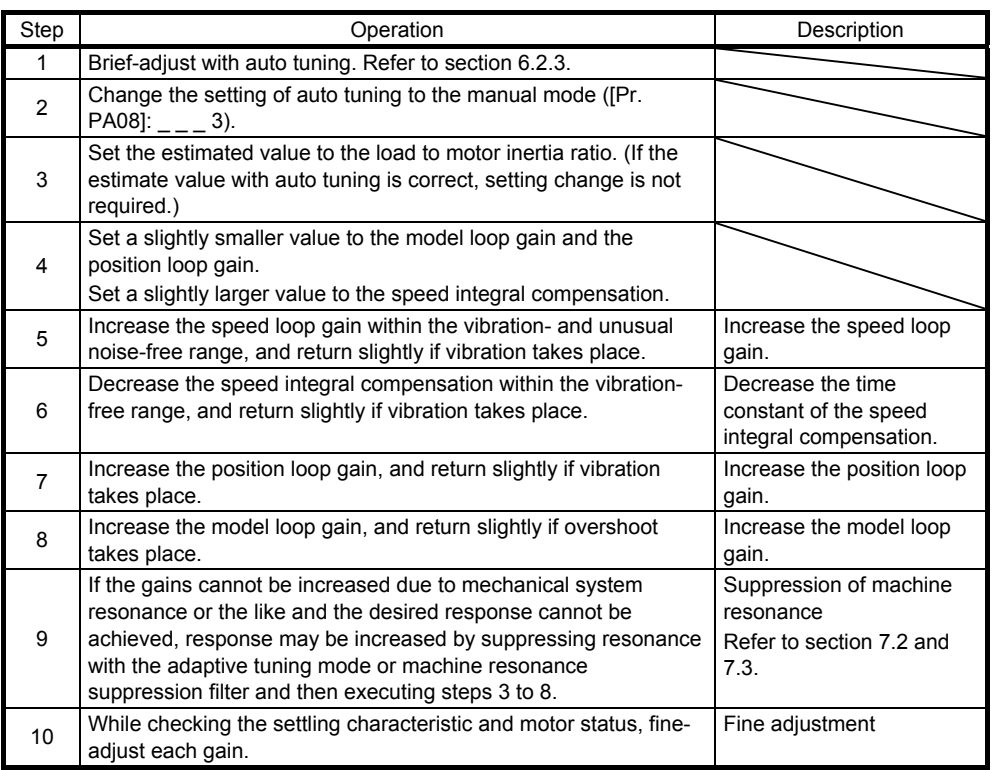

#### (c) Parameter adjustment

1) [Pr. PB09 Speed loop gain]

This parameter determines the response level of the speed control loop. Increasing this value enhances response but a too high value will make the mechanical system liable to vibrate. The actual response frequency of the speed loop is as indicated in the following expression.

Speed loop response frequency [Hz] Speed loop gain

 $(1 +$  Load to motor inertia ratio)  $\times 2\pi$ 

2) [Pr. PB10 Speed integral compensation]

To eliminate stationary deviation against a command, the speed control loop is under proportional integral control. For the speed integral compensation, set the time constant of this integral control. Increasing the setting lowers the response level. However, if the load to motor inertia ratio is large or the mechanical system has any vibratory element, the mechanical system is liable to vibrate unless the setting is increased to some degree. The guideline is as indicated in the following expression.

Speed integral compensation setting [ms] 2000 to 3000

≥ Speed loop gain/(1 + Load to motor inertia ratio)

# 3) [Pr. PB08 Position loop gain]

This parameter determines the response level to a disturbance to the position control loop. Increasing the value increases the response level to the disturbance, but a too high value will increase vibration of the mechanical system.

Position loop gain guideline ≤ (1 + Load to motor inertia ratio) Speed loop gain  $\cdot \times \left( \frac{1}{4} \text{ to } \frac{1}{8} \right)$  $\frac{1}{4}$  to

# 4) [Pr. PB07 Model loop gain]

This parameter determines the response level to a position command. Increasing the value improves track ability to a position command, but a too high value will make overshoot liable to occur at settling.

Model loop gain guideline

 $\leq$   $\frac{1}{(1 + \text{Load to motor inertia ratio})}$ Speed loop gain  $\cdot \times \left( \frac{1}{4} \text{ to } \frac{1}{8} \right)$  $\frac{1}{4}$  to

# 6.5 2gain adjustment mode

The 2 gain adjustment mode is used to match the position loop gains of the axes when performing the interpolation operation of servo motors of two or more axes for an X-Y table or the like. In this mode, manually set the model loop gain that determines command track ability. Other parameters for gain adjustment are set automatically.

# (1) 2 gain adjustment mode 1 (interpolation mode)

The 2 gain adjustment mode 1 manually set the model loop gain that determines command track ability.

The mode constantly estimates the load to motor inertia ratio, and automatically set other parameters for gain adjustment to optimum gains using auto tuning response. The following parameters are used for 2 gain adjustment mode 1.

# (a) Automatically adjusted parameter

The following parameters are automatically adjusted by auto tuning.

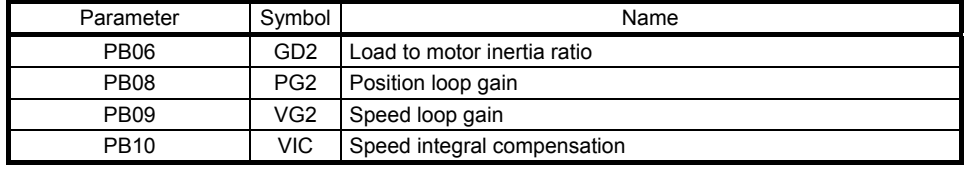

# (b) Manually adjusted parameter

The following parameters are adjustable manually.

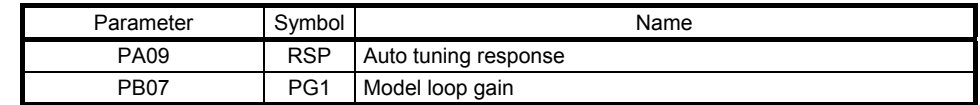

#### (2) 2 gain adjustment mode 2

Use 2 gain adjustment mode 2 when proper gain adjustment cannot be made with 2 gain adjustment mode 1. Since the load to motor inertia ratio is not estimated in this mode, set the value of a proper load to motor inertia ratio in [Pr. PB06].

The following parameters are used for 2 gain adjustment mode 2.

#### (a) Automatically adjusted parameter

The following parameters are automatically adjusted by auto tuning.

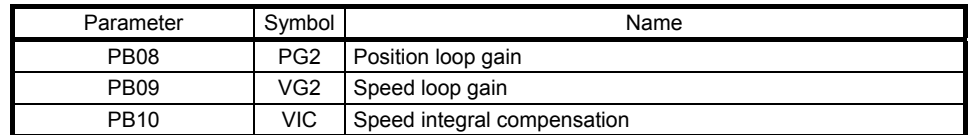

#### (b) Manually adjusted parameter

The following parameters are adjustable manually.

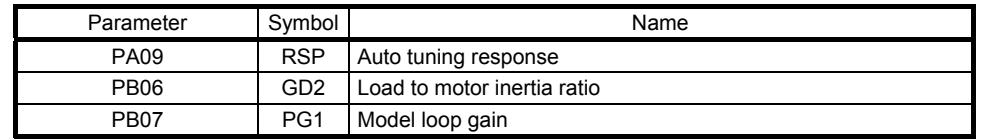

(3) Adjustment procedure of 2 gain adjustment mode

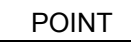

● Set the same value in [Pr. PB07 Model loop gain] for the axis used in 2 gain adjustment mode.

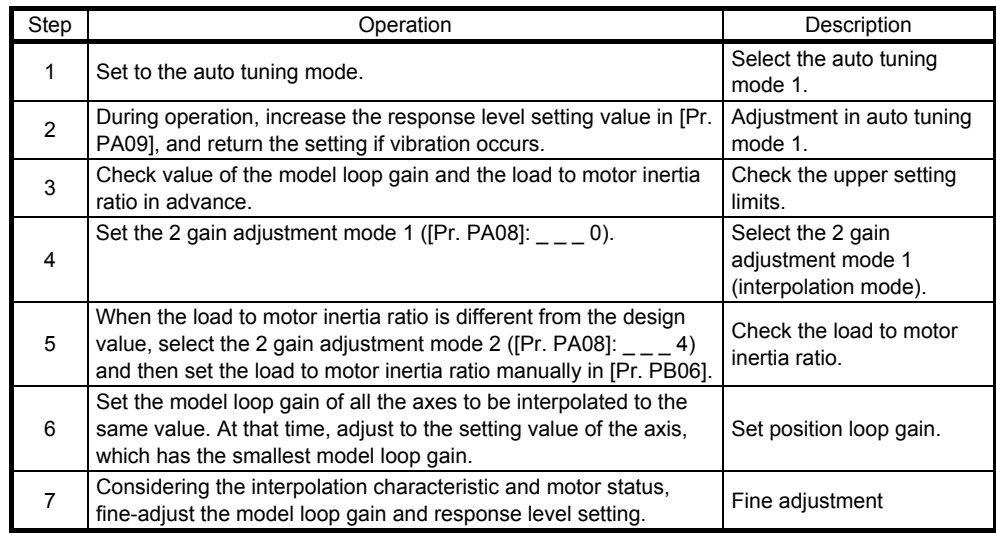

(4) Parameter adjustment

[Pr. PB07 Model loop gain]

This parameter determines the response level of the position control loop. Increasing the value improves track ability to a position command, but a too high value will make overshoot liable to occur at settling. The droop pulse value is determined by the following expression.

Number of droop pulses [pulse] = Position command frequency [pulse/s]

Model loop gain setting

Position command frequency differs depending on the operation mode.

Position command frequency

 $=\frac{\text{Speed [r/min]}}{60} \times$  Encoder resolution (number of pulses per servo motor revolution)

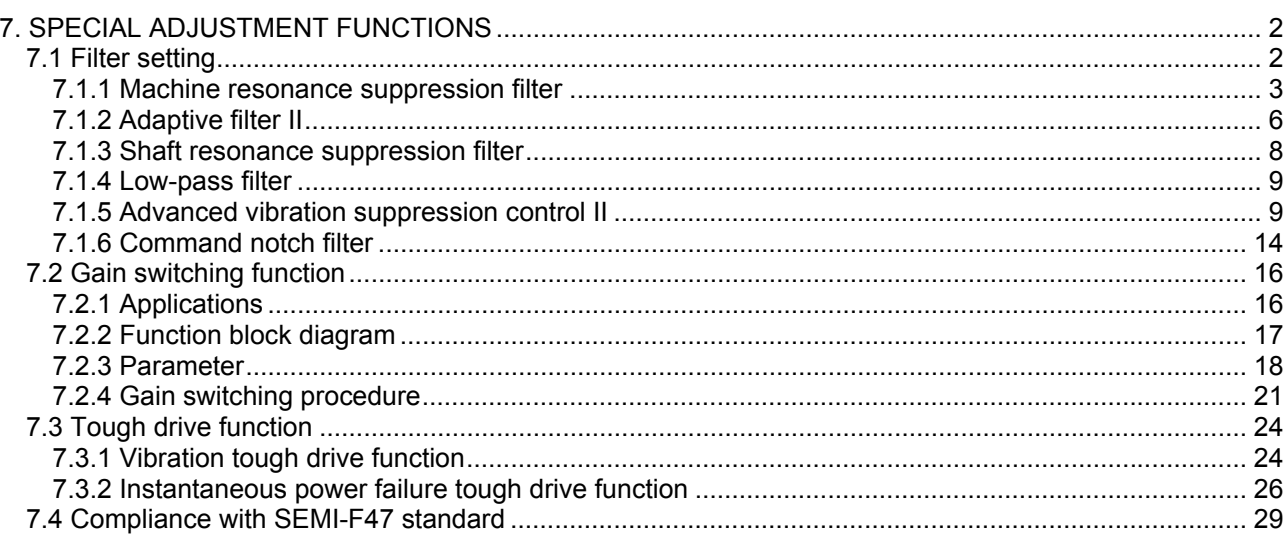

# <span id="page-156-0"></span>7. SPECIAL ADJUSTMENT FUNCTIONS

POINT The functions given in this chapter need not be used normally. Use them if you are not satisfied with the machine status after making adjustment in the methods in chapter 6.

#### <span id="page-156-1"></span>7.1 Filter setting

The following filters are available with LECSS2-T□ drivers.

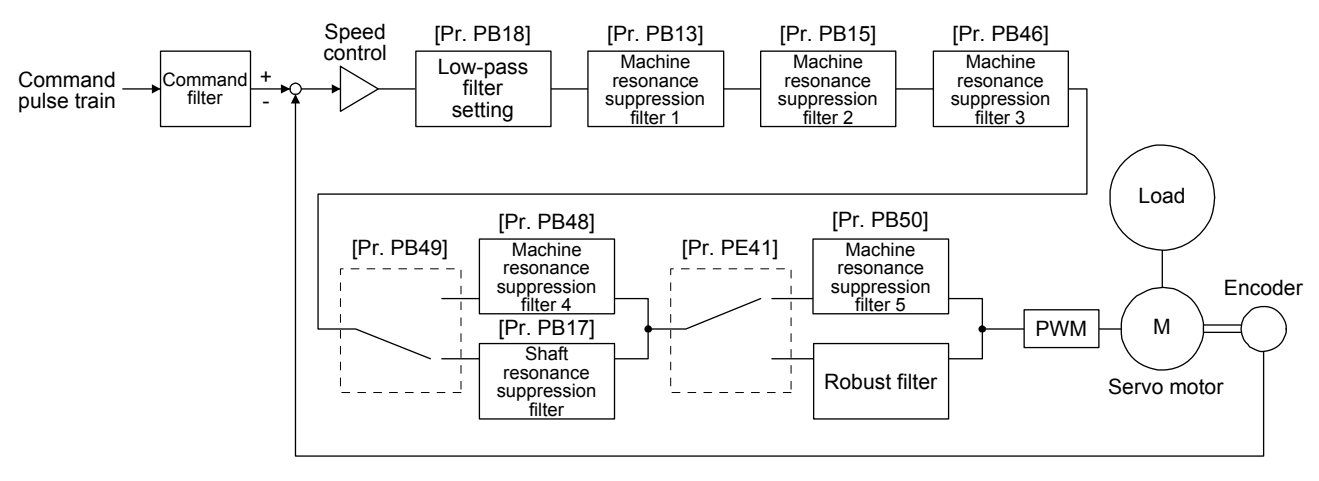

<span id="page-157-0"></span>7.1.1 Machine resonance suppression filter

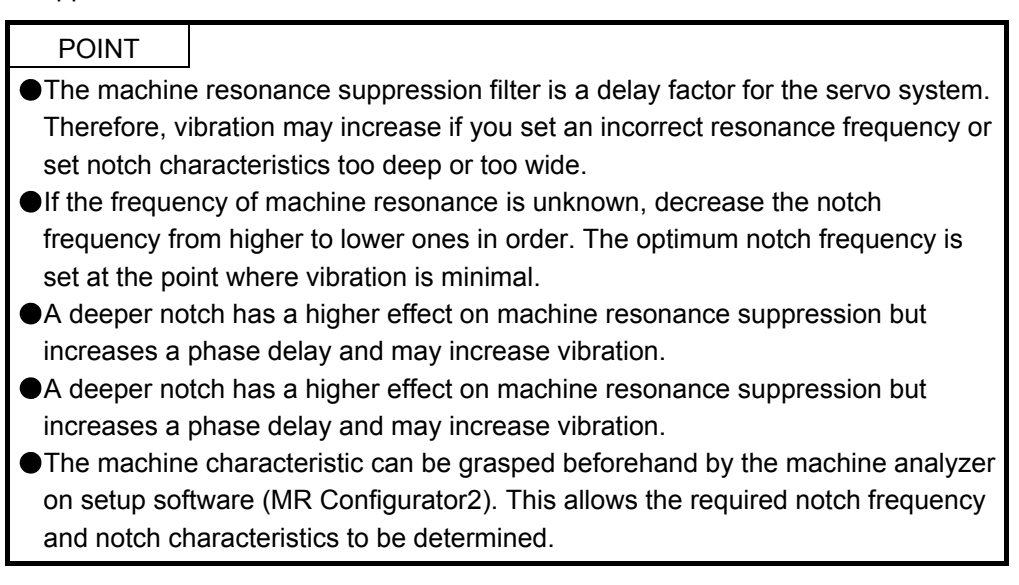

If a mechanical system has a natural resonance point, increasing the servo system response level may cause the mechanical system to produce resonance (vibration or unusual noise) at that resonance frequency. Using the machine resonance suppression filter and adaptive tuning can suppress the resonance of the mechanical system. The setting range is 10 Hz to 4500 Hz.

# (1) Function

The machine resonance suppression filter is a filter function (notch filter) which decreases the gain of the specific frequency to suppress the resonance of the mechanical system. You can set the gain decreasing frequency (notch frequency), gain decreasing depth and width.

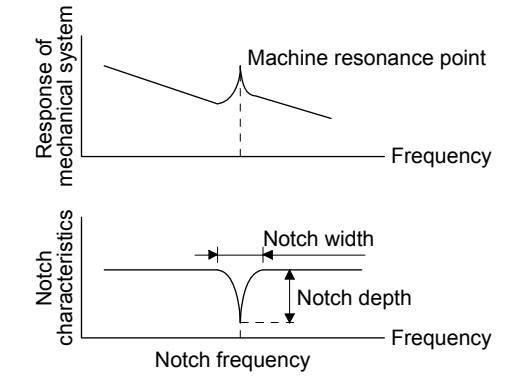

You can set five machine resonance suppression filters at most.

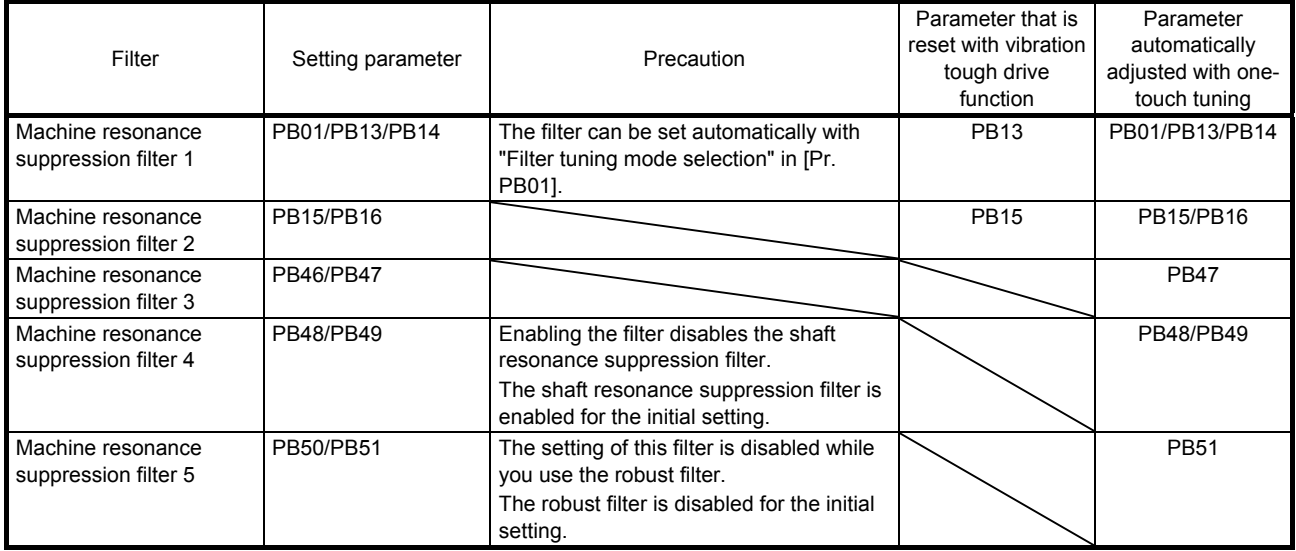

- (2) Parameter
	- (a) Machine resonance suppression filter 1 ([Pr. PB13] and [Pr. PB14]) Set the notch frequency, notch depth and notch width of the machine resonance suppression filter 1 ([Pr. PB13] and [Pr. PB14]) When you select "Manual setting (\_ \_ \_ 2)" of "Filter tuning mode selection" in [Pr. PB01], the setting of the machine resonance suppression filter 1 is enabled.
	- (b) Machine resonance suppression filter 2 ([Pr. PB15] and [Pr. PB16]) To use this filter, select "Enabled  $($   $_$   $_$   $_$   $-$  1)" of "Machine resonance suppression filter 2 selection" in [Pr. PB16]. How to set the machine resonance suppression filter 2 ([Pr. PB15] and [Pr. PB16]) is the same as for the machine resonance suppression filter 1 ([Pr. PB13] and [Pr. PB14]).
	- (c) Machine resonance suppression filter 3 ([Pr. PB46] and [Pr. PB47]) To use this filter, select "Enabled (  $\qquad 1$ )" of "Machine resonance suppression filter 3 selection" in [Pr. PB47]. How to set the machine resonance suppression filter 3 ([Pr. PB46] and [Pr. PB47]) is the same as for the machine resonance suppression filter 1 ([Pr. PB13] and [Pr. PB14]).
	- (d) Machine resonance suppression filter 4 ([Pr. PB48] and [Pr. PB49]) To use this filter, select "Enabled  $($   $_$   $_$   $_$   $-$  1)" of "Machine resonance suppression filter 4 selection" in [Pr. PB49]. However, enabling the machine resonance suppression filter 4 disables the shaft resonance suppression filter. How to set the machine resonance suppression filter 4 ([Pr. PB48] and [Pr. PB49]) is the same

as for the machine resonance suppression filter 1 ([Pr. PB13] and [Pr. PB14]).

(e) Machine resonance suppression filter 5 ([Pr. PB50] and [Pr. PB51]) To use this filter, select "Enabled (\_\_\_ 1)" of "Machine resonance suppression filter 5 selection" in [Pr. PB51]. However, enabling the robust filter ([Pr. PE41: 1]) disables the machine resonance suppression filter 5.

How to set the machine resonance suppression filter 5 ([Pr. PB50] and [Pr. PB51]) is the same as for the machine resonance suppression filter 1 ([Pr. PB13] and [Pr. PB14]).

### <span id="page-160-0"></span>7.1.2 Adaptive filter II

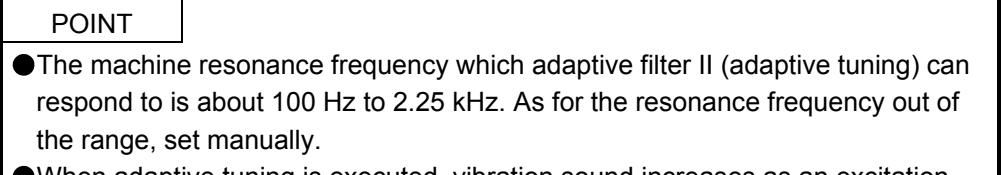

- When adaptive tuning is executed, vibration sound increases as an excitation signal is forcibly applied for several seconds.
- When adaptive tuning is executed, machine resonance is detected for a maximum of 10 seconds and a filter is generated. After filter generation, the adaptive tuning mode automatically shifts to the manual setting.
- Adaptive tuning generates the optimum filter with the currently set control gains. If vibration occurs when the response setting is increased, execute adaptive tuning again.
- During adaptive tuning, a filter having the best notch depth at the set control gain is generated. To allow a filter margin against machine resonance, increase the notch depth in the manual setting.
- Adaptive vibration suppression control may provide no effect on a mechanical system which has complex resonance characteristics.

#### (1) Function

Adaptive filter II (adaptive tuning) is a function in which the driver detects machine vibration for a predetermined period of time and sets the filter characteristics automatically to suppress mechanical system vibration. Since the filter characteristics (frequency, depth) are set automatically, you need not be conscious of the resonance frequency of a mechanical system.

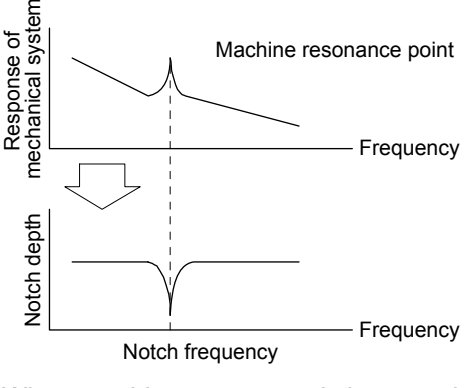

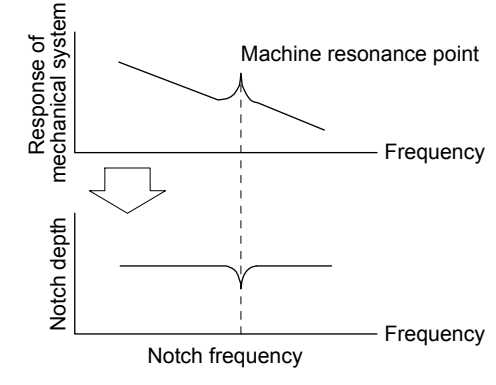

When machine resonance is large and frequency is low

 When machine resonance is small and frequency is high

# (2) Parameter

Select how to set the filter tuning in [Pr. PB01 Adaptive tuning mode (adaptive filter II)].

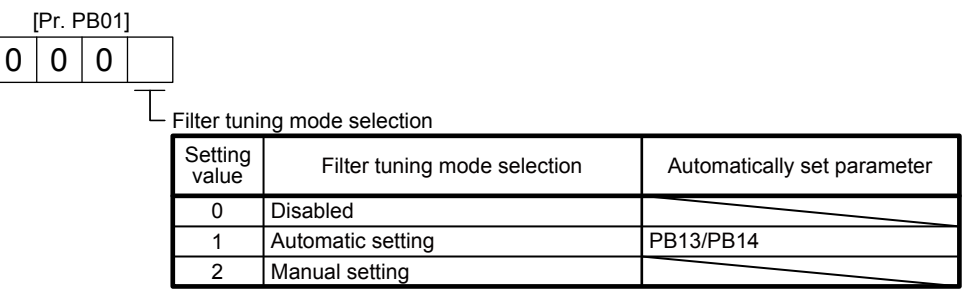

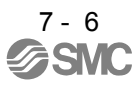

(3) Adaptive tuning mode procedure

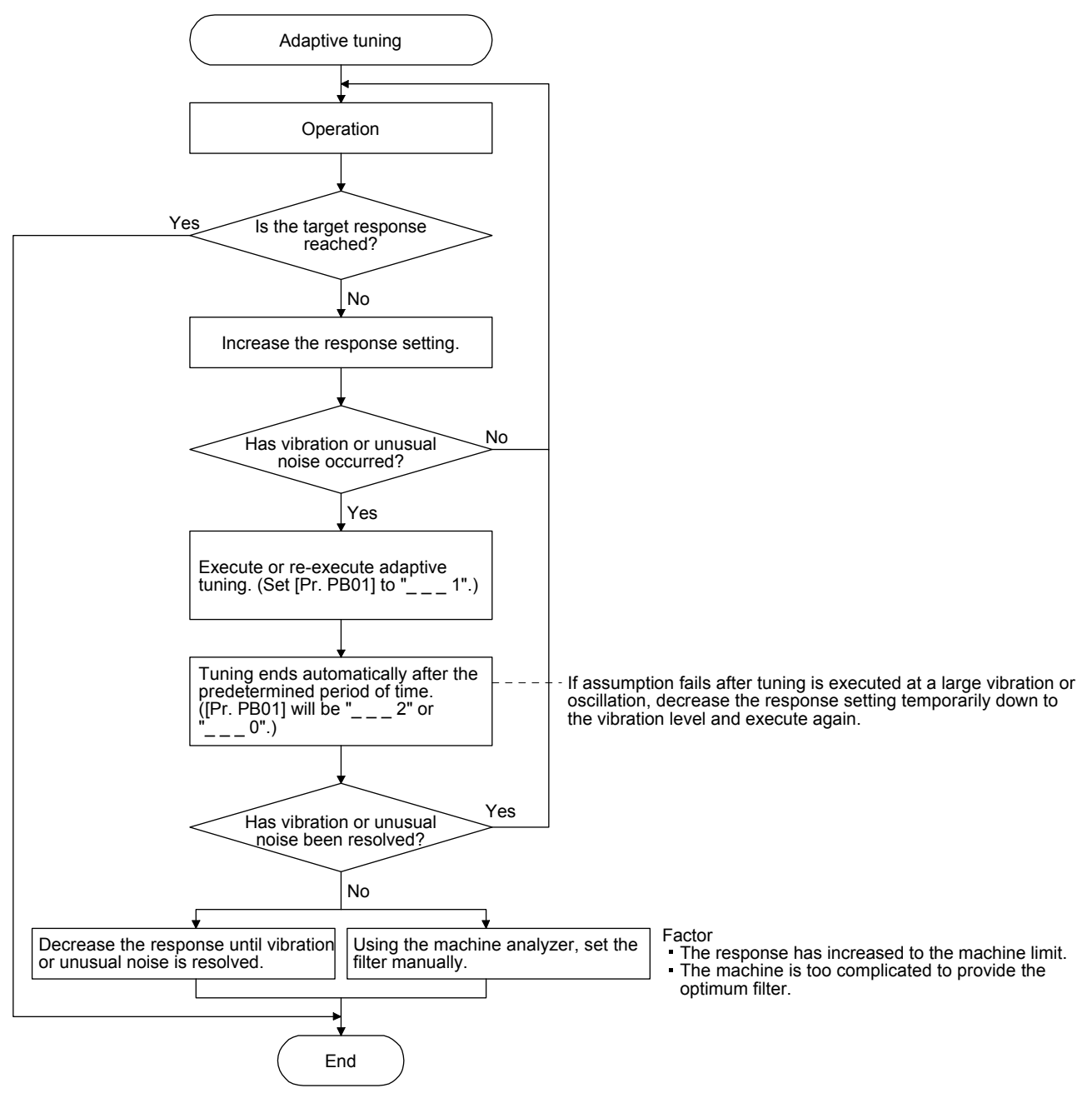

#### <span id="page-162-0"></span>7.1.3 Shaft resonance suppression filter

(1) Function

When a load is mounted to the servo motor shaft, resonance by shaft torsion during driving may generate a mechanical vibration at high frequency. The shaft resonance suppression filter suppresses the vibration.

When you select "Automatic setting", the filter will be set automatically on the basis of the motor you use and the load to motor inertia ratio. The disabled setting increases the response of the driver for high resonance frequency.

#### (2) Parameter

Set "Shaft resonance suppression filter selection" in [Pr. PB23].

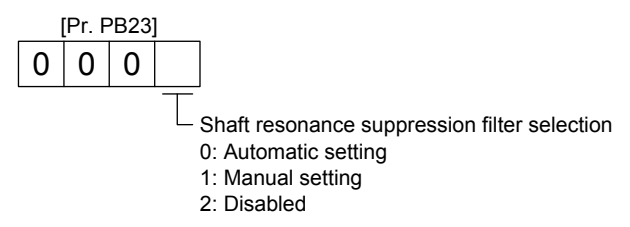

To set [Pr. PB17 Shaft resonance suppression filter] automatically, select "Automatic setting". To set [Pr. PB17 Shaft resonance suppression filter] manually, select "Manual setting". The setting values are as follows.

Shaft resonance suppression filter setting frequency selection

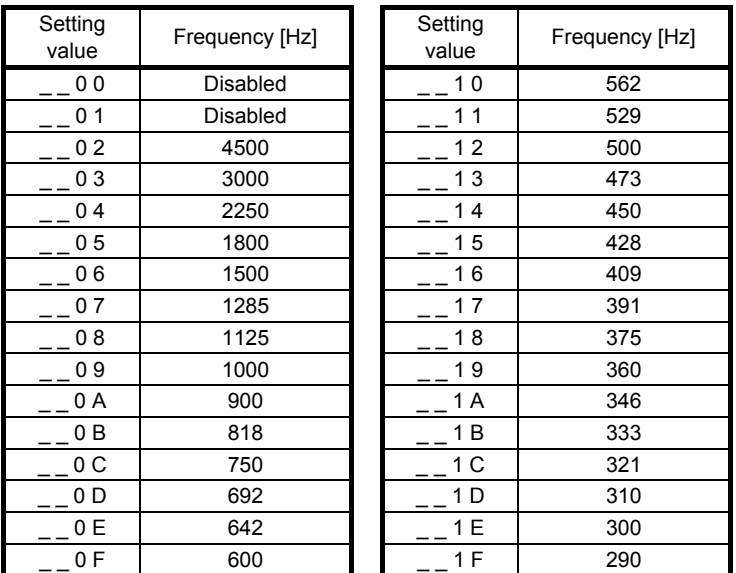

# <span id="page-163-0"></span>7.1.4 Low-pass filter

(1) Function

When a ball screw or the like is used, resonance of high frequency may occur as the response level of the servo system is increased. To prevent this, the low-pass filter is enabled for a torque command as a default. The filter frequency of the low-pass filter is automatically adjusted to the value in the following equation.

Filter frequency ([rad/s])

$$
= \frac{VG2}{1+GD2} \times 10
$$

To set [Pr. PB18] manually, select "Manual setting (<sup>1</sup>  $\degree$ )" of "Low-pass filter selection" in [Pr. PB23].

#### (2) Parameter

Set "Low-pass filter selection" in [Pr. PB23].

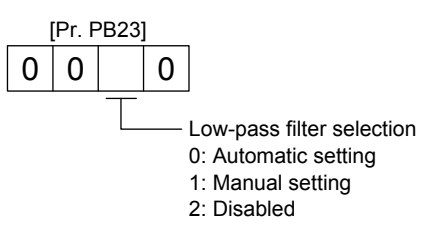

<span id="page-163-1"></span>7.1.5 Advanced vibration suppression control II

POINT

- The function is enabled when "Gain adjustment mode selection" in [Pr. PA08] is "Auto tuning mode 2  $($   $($   $)$   $($   $)$ ", "Manual mode  $($   $)$   $($   $)$ " $($   $)$   $($   $)$   $($  $)$   $($  $)$   $($  $)$   $($  $)$   $($  $)$   $($  $)$   $($  $)$   $($  $)$   $($  $)$   $($  $)$   $($  $)$   $($  $)$   $($  $)$   $($  $)$   $($  $)$   $($  $)$   $($  $)$   $($  $)$   $($  $)$  mode  $2 ( _{\_} - 4)^n$ .
- The machine resonance frequency supported in the vibration suppression control tuning mode is 1.0 Hz to 100.0 Hz. As for the vibration out of the range, set manually.
- Stop the servo motor before changing the vibration suppression control-related parameters. Otherwise, it may cause an unexpected operation.
- For positioning operation during execution of vibration suppression control tuning, provide a stop time to ensure a stop after vibration damping.
- Vibration suppression control tuning may not make normal estimation if the residual vibration at the servo motor side is small.
- Vibration suppression control tuning sets the optimum parameter with the currently set control gains. When the response setting is increased, set vibration suppression control tuning again.
- ●When using the vibration suppression control 2, set " \_\_ 1" in [Pr. PA24].

# (1) Function

Vibration suppression control is used to further suppress load-side vibration, such as work-side vibration and base shake. The servo motor-side operation is adjusted for positioning so that the machine does not vibrate.

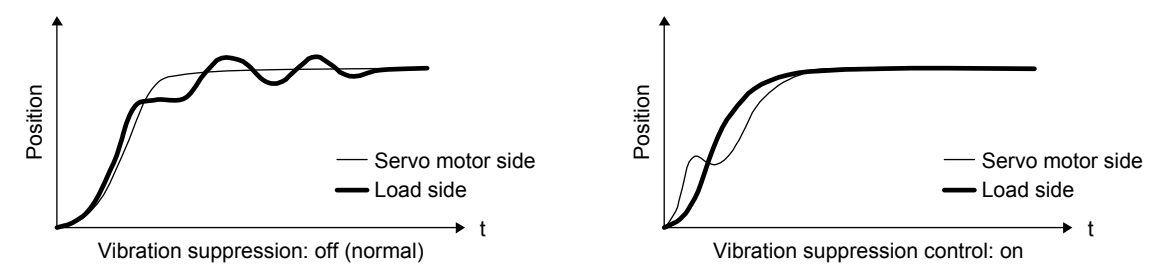

When the advanced vibration suppression control II ([Pr. PB02 Vibration suppression control tuning mode]) is executed, the vibration frequency at load side is automatically estimated to suppress machine side vibration two times at most.

In the vibration suppression control tuning mode, this mode shifts to the manual setting after the positioning operation is performed the predetermined number of times. For manual setting, adjust the vibration suppression control 1 with [Pr. PB19] to [Pr. PB22] and vibration suppression control 2 with [Pr. PB52] to [Pr. PB55].

# (2) Parameter

Set [Pr. PB02 Vibration suppression control tuning mode (advanced vibration suppression control  $II$ )].

When you use a vibration suppression control, set "Vibration suppression control 1 tuning mode selection". When you use two vibration suppression controls, set "Vibration suppression control 2 tuning mode selection" in addition.

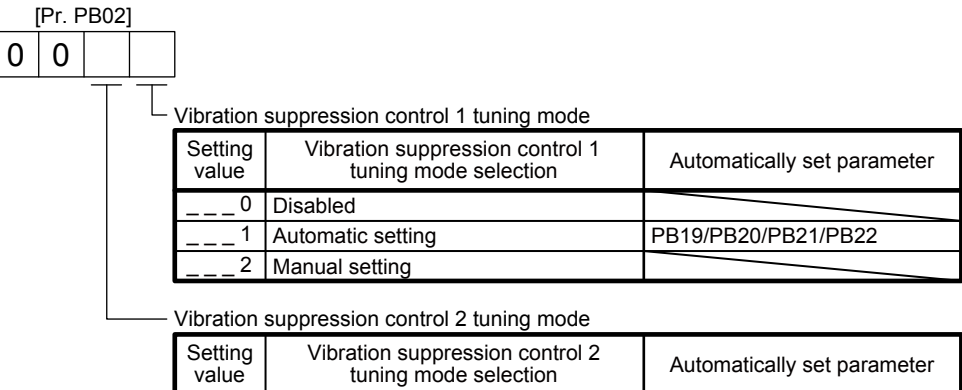

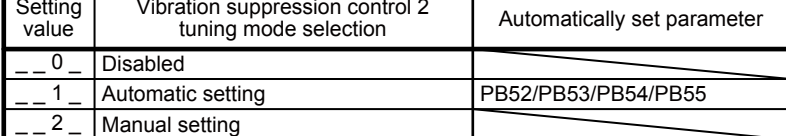

(3) Vibration suppression control tuning procedure

The following flow chart is for the vibration suppression control 1. For the vibration suppression control 2, set "\_ \_ 1 \_" in [Pr. PB02] to execute the vibration suppression control tuning.

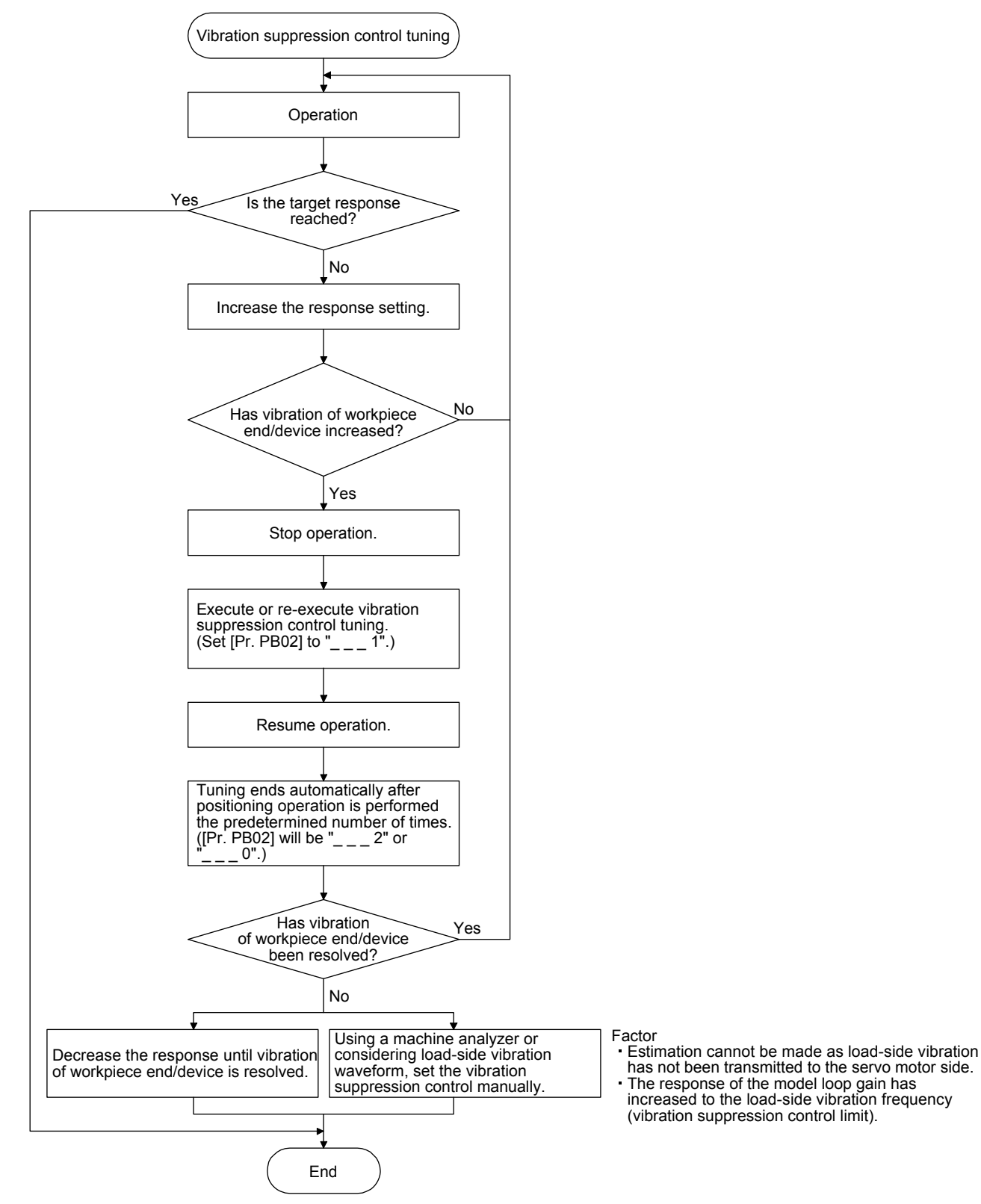

(4) Vibration suppression control manual mode

POINT

- When load-side vibration does not show up in servo motor-side vibration, the setting of the servo motor-side vibration frequency does not produce an effect.
- When the anti-resonance frequency and resonance frequency can be confirmed using the machine analyzer or external equipment, do not set the same value but set different values to improve the vibration suppression performance.

A vibration suppression control effect is not produced if the relation between the [Pr. PB07 Model loop gain] value and vibration frequency is as follows. Vibration suppression control 1:

[Pr. PB19] 
$$
\leq \frac{1}{2\pi}
$$
 (0.9 × [Pr. PB07])  
[Pr. PB20]  $\leq \frac{1}{2\pi}$  (0.9 × [Pr. PB07])

[Pr. PB20] 
$$
\times \frac{1}{2\pi}
$$
 (0.9 × [Pr. PB07])

Vibration suppression control 2:

 [Pr. PB52] < 5.0 + 0.1 × [Pr. PB07] [Pr. PB53] < 5.0 + 0.1 × [Pr. PB07]

Measure work-side vibration and device shake with the machine analyzer or external measuring instrument, and set the following parameters to adjust vibration suppression control manually.

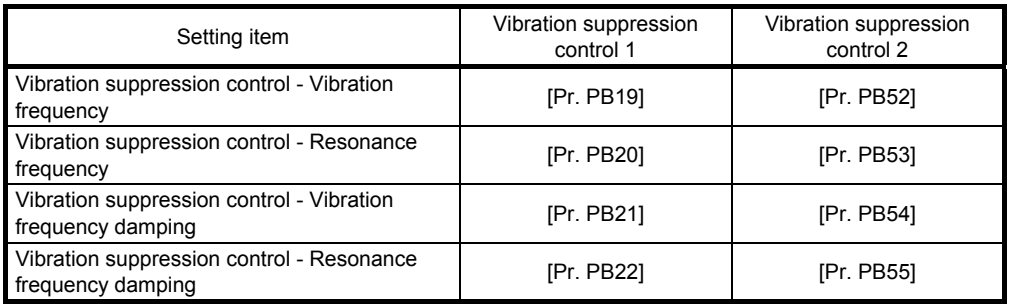

- Step 1 Select "Manual setting  $($   $_{--}$   $2)$ " of "Vibration suppression control 1 tuning mode selection" or "Manual setting (2) " of "Vibration suppression control 2 tuning mode selection" in [Pr. PB02].
- Step 2 Set "Vibration suppression control Vibration frequency" and "Vibration suppression control Resonance frequency" as follows.
- (a) When a vibration peak can be confirmed with machine analyzer using setup software (MR Configurator2), or external equipment.

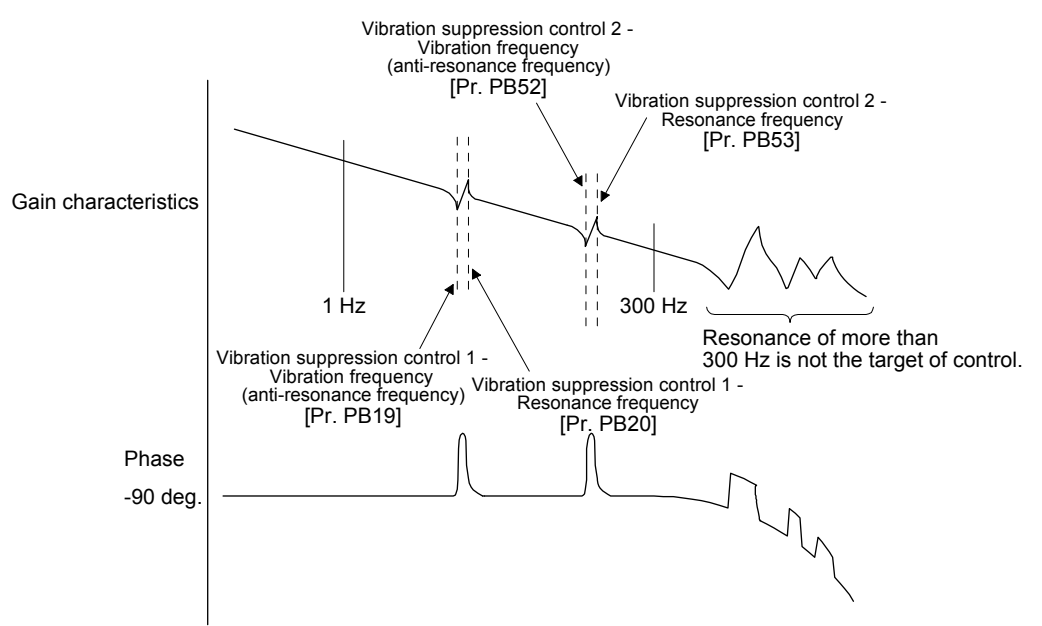

(b) When vibration can be confirmed using monitor signal or external sensor

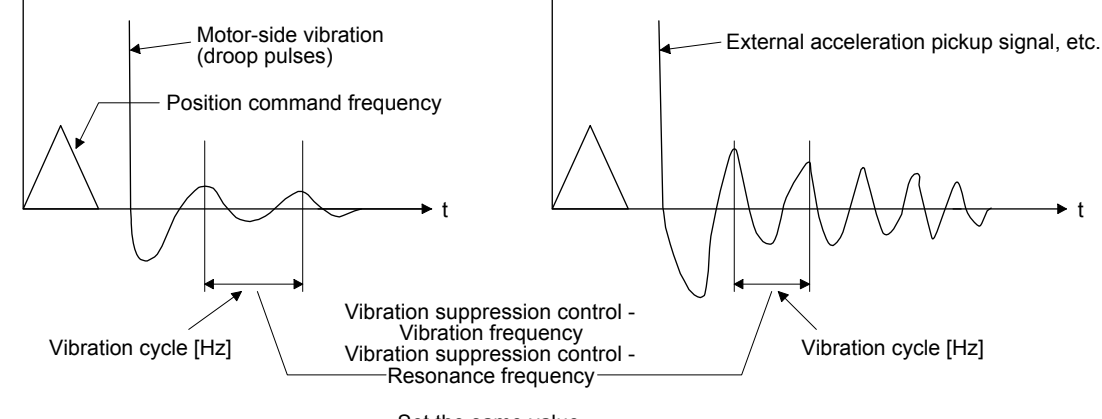

- Set the same value.
- Step 3 Fine-adjust "Vibration suppression control Vibration frequency damping" and "Vibration suppression control - Resonance frequency damping".

# <span id="page-168-0"></span>7.1.6 Command notch filter

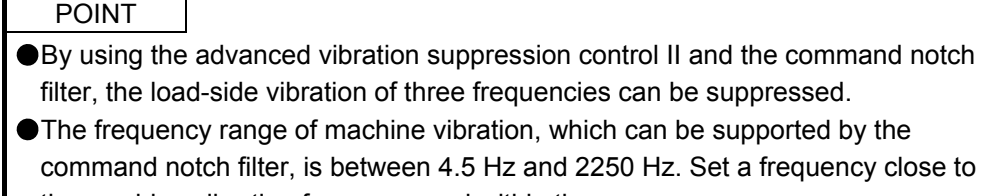

the machine vibration frequency and within the range. When [Pr. PB45 Command notch filter] is changed during the positioning operation, the changed setting is not reflected. The setting is reflected approximately 150 ms after the servo motor stops (after servo-lock).

# (1) Function

Command notch filter has a function that lowers the gain of the specified frequency contained in a position command. By lowering the gain, load-side vibration, such as work-side vibration and base shake, can be suppressed. Which frequency to lower the gain and how deep to lower the gain can be set.

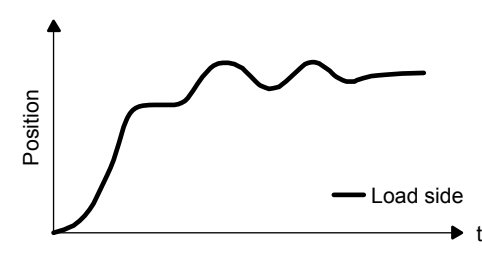

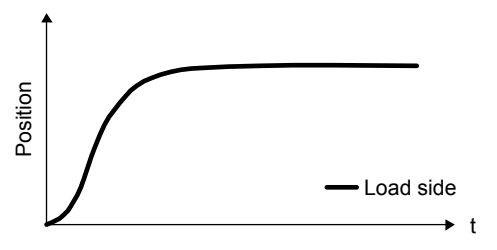

Command notch filter: disabled

Command notch filter: enabled

#### (2) Parameter

Set [Pr. PB45 Command notch filter] as shown below. For the command notch filter setting frequency, set the closest value to the vibration frequency [Hz] at the load side.

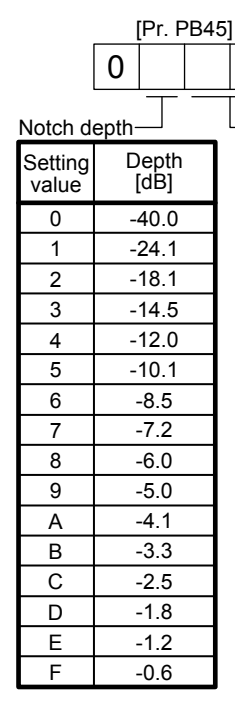

Setting value Command notch filter setting frequency **Setting** value Frequency [Hz] 00 01 02 03 Frequen<br>[Hz] equency Setting<br>[Hz] value Frequency [Hz] 04 05 06 07 08 09 0A 0B  $\overline{OC}$ 0D  $0<sub>F</sub>$  $\overline{0}$ F 10 11 12 13 14 15 16 17 18 19 1A 1B 1C 1D 1E 1F 20 21 22 23 24 25 26 27 28 29  $2A$  $\overline{2B}$  $\overline{2C}$  $\overline{2D}$  $\overline{2F}$  $\overline{2F}$ 30 31 32 33 34 35 36 37 38 39 3A 3B 3C 3D 3E 3F 40 41 42 43 44 45 46 47 48 49 4A 4B 4C 4D 4E 4F 50 51 52 53 54 55 56 57 58 59 5A 5B 5C 5D 5E 5F Disabled 2250 1125 750 562 450 375 321 281 250 225 204 187 173 160 150 140 132 125 118 112 107 102 97 93 90 86 83 80 77 75 72 70 66 62 59 56 53 51 48 46 45 43 41 40 38 37 36 35.2 33.1 31.3  $29.6$ 28.1 26.8 25.6 24.5 23.4 22.5 21.6 20.8 20.1 19.4 18.8 18.2 17.6 16.5 15.6 14.8 14.1 13.4 12.8 12.2 11.7 11.3 10.8 10.4 10.0 9.7 9.4 9.1 8.8 8.3 7.8 7.4 7.0 6.7 6.4 6.1 5.9 5.6 5.4 5.2 5.0 4.9 4.7 4.5

#### <span id="page-170-0"></span>7.2 Gain switching function

You can switch gains with the function. You can switch gains during rotation and during stop, and can use a control command from a PC or PLC…etc to switch gains during operation.

#### <span id="page-170-1"></span>7.2.1 Applications

The following shows when you use the function.

- (1) You want to increase the gains during servo-lock but decrease the gains to reduce noise during rotation.
- (2) You want to increase the gains during settling to shorten the stop settling time.
- (3) You want to change the gains using a control command from a PC or PLC…etc to ensure stability of the servo system since the load to motor inertia ratio varies greatly during a stop (e.g. a large load is mounted on a carrier).

# <span id="page-171-0"></span>7.2.2 Function block diagram

The control gains, load to motor inertia ratio, and vibration suppression control settings are changed according to the conditions selected by [Pr. PB26 Gain switching function] and [Pr. PB27 Gain switching condition].

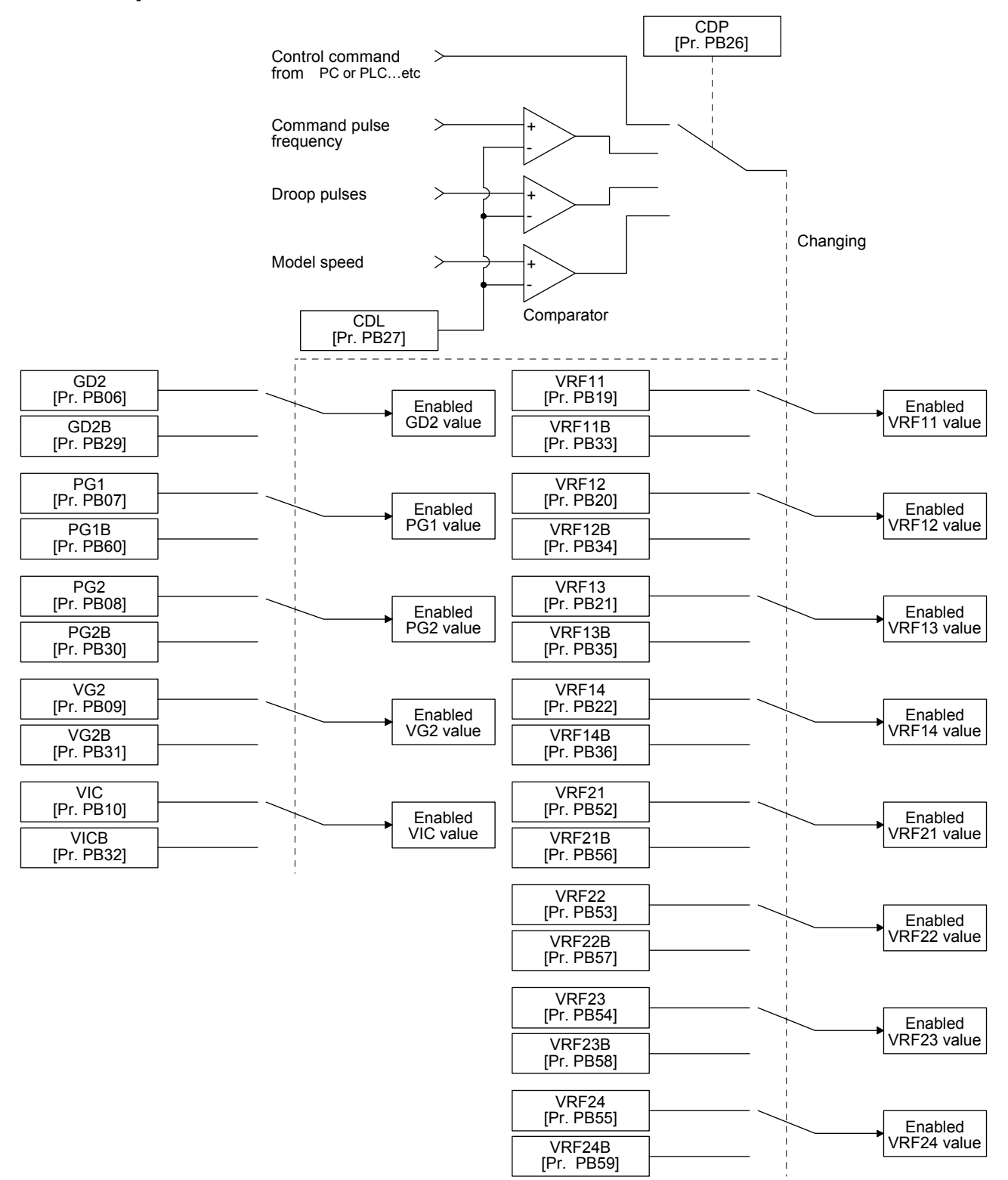

# <span id="page-172-0"></span>7.2.3 Parameter

When using the gain switching function, always select "Manual mode (
org  $($ of "Gain adjustment") mode selection" in [Pr. PA08 Auto tuning mode]. The gain switching function cannot be used in the auto tuning mode.

# (1) Variable gain operation setting parameter

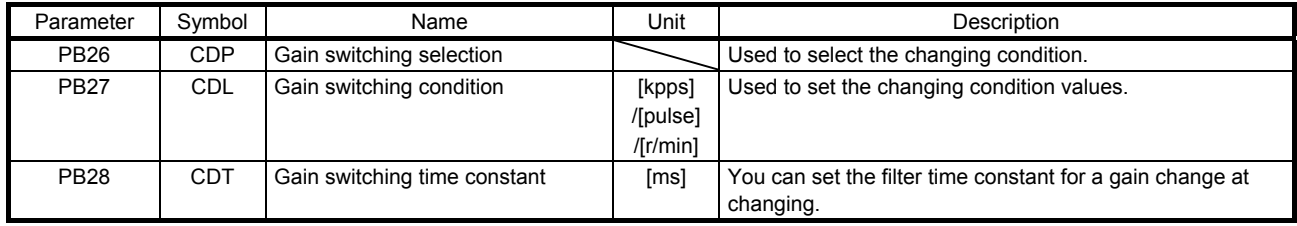

# (a) [Pr. PB26 Gain switching function]

Used to set the gain switching condition. Select the switching condition in the first digit and second digit.

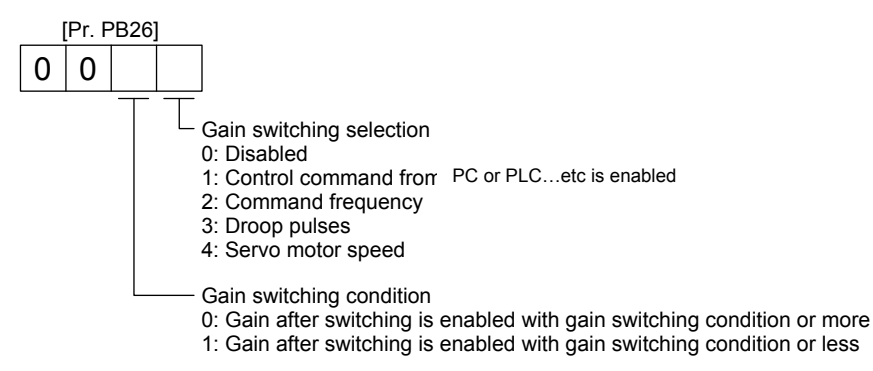

(b) [Pr. PB27 Gain switching condition]

Set a level to switch gains after you select "Command frequency", "Droop pulses", or "Servo motor speed " in [Pr. PB26 Gain switching function]. The setting unit is as follows.

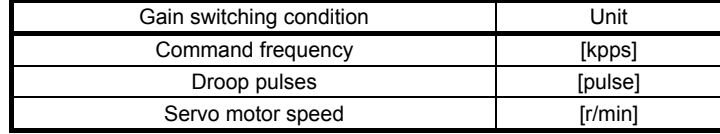

(c) [Pr. PB28 Gain switching time constant]

You can set the primary delay filter to each gain at gain switching. This parameter is used to suppress shock given to the machine if the gain difference is large at gain switching, for example.

#### (2) Switchable gain parameter

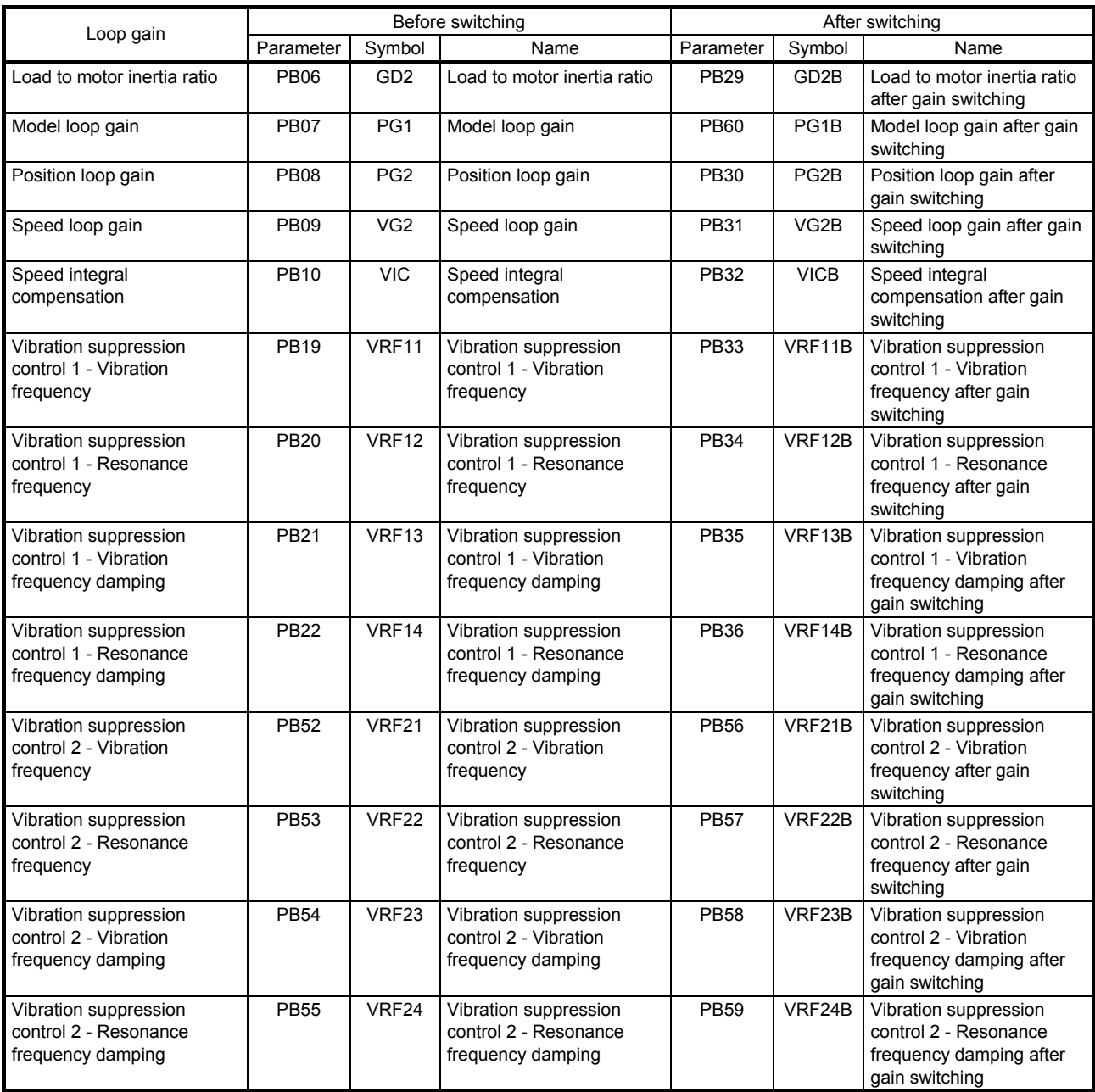

(a) [Pr. PB06] to [Pr. PB10]

These parameters are the same as in ordinary manual adjustment. Gain switching allows the values of load to motor inertia ratio, position loop gain, speed loop gain, and speed integral compensation to be switched.

# (b) [Pr. PB19] to [Pr. PB22]/[Pr. PB52] to [Pr. PB55]

These parameters are the same as in ordinary manual adjustment. Executing gain switching while the servo motor stops, You can change vibration frequency, resonance frequency, vibration frequency damping, and resonance frequency damping.

- (c) [Pr. PB29 Load to motor inertia ratio after gain switching] Set the load to motor inertia ratio after gain switching. If the load to motor inertia ratio does not change, set it to the same value as [Pr. PB06 Load to motor inertia ratio].
- (d) [Pr. PB30 Position loop gain after gain switching], [Pr. PB31 Speed loop gain after gain switching], and [Pr. PB32 Speed integral compensation after gain switching] Set the values of after switching position loop gain, speed loop gain and speed integral compensation.
- (e) Vibration suppression control after gain switching ([Pr. PB33] to [Pr. PB36]/[Pr. PB56] to [Pr. PB59]), and [Pr. PB60 Model loop gain after gain switching] The gain switching vibration suppression control and model loop gain are used only with control command from the PC or PLC…etc. You can switch the vibration frequency, resonance frequency, vibration frequency damping, resonance frequency damping, and model loop gain of the vibration suppression control 1 and vibration suppression control 2.

# <span id="page-175-0"></span>7.2.4 Gain switching procedure

This operation will be described by way of setting examples.

- (1) When you choose switching by control command from the PC or PLC…etc
	- (a) Setting

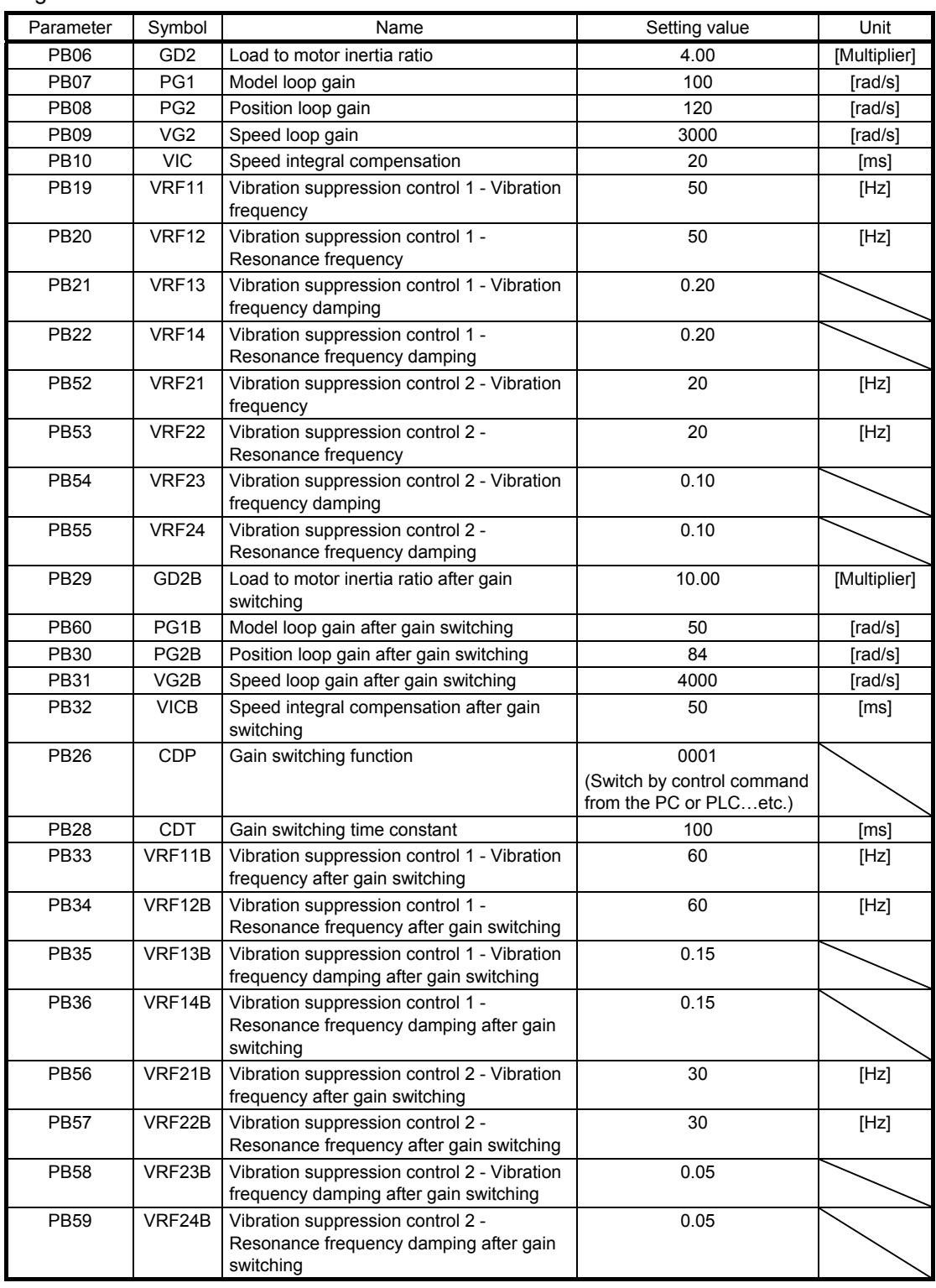

# 7. SPECIAL ADJUSTMENT FUNCTIONS

#### (b) Switching timing chart

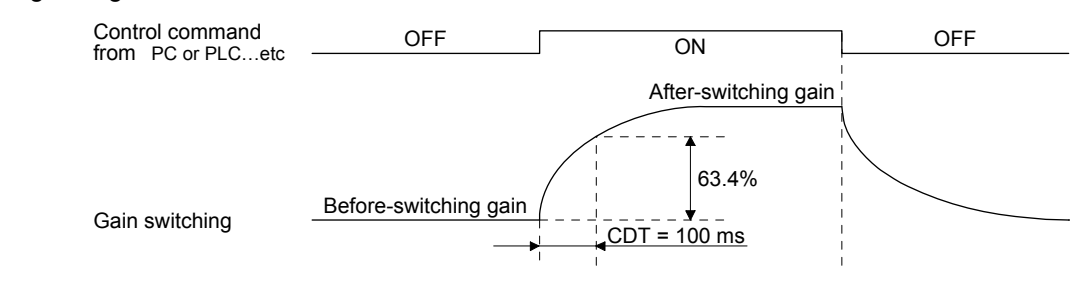

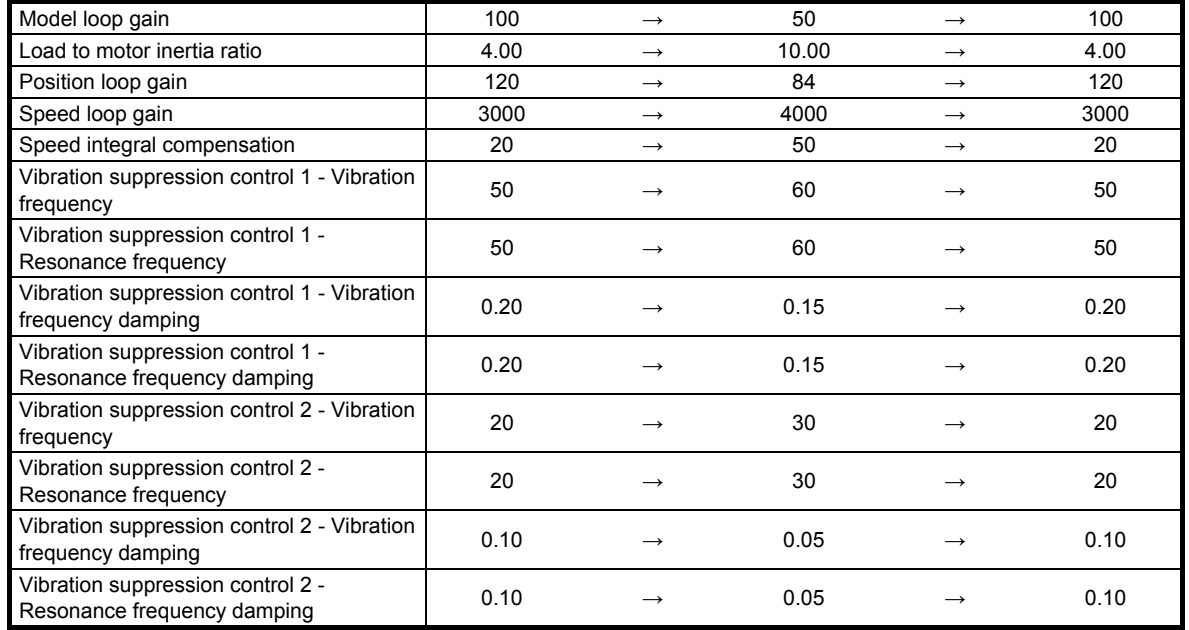

#### (2) When you choose switching by droop pulses

In this case, the vibration suppression control after gain switching and model loop gain after gain switching cannot be used.

#### (a) Setting

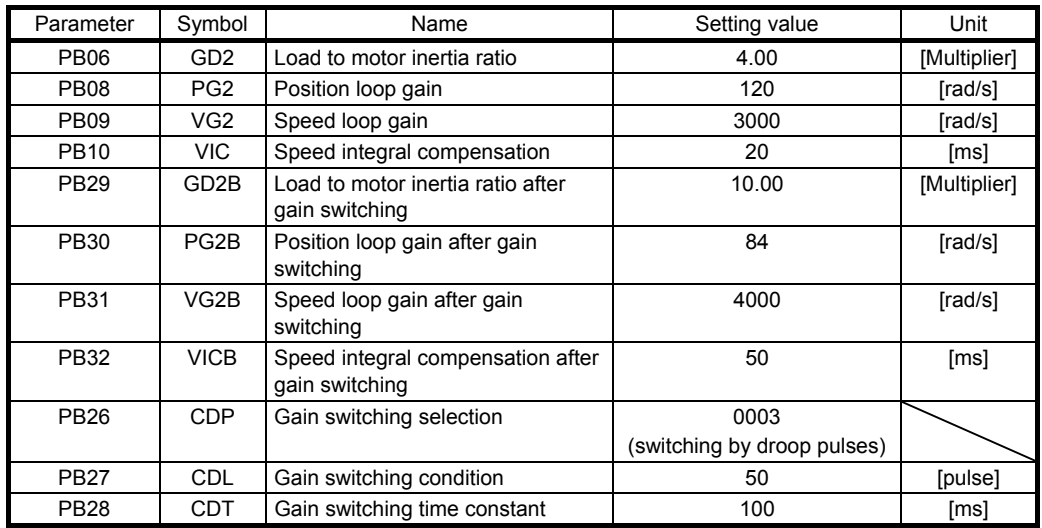

### (b) Switching timing chart

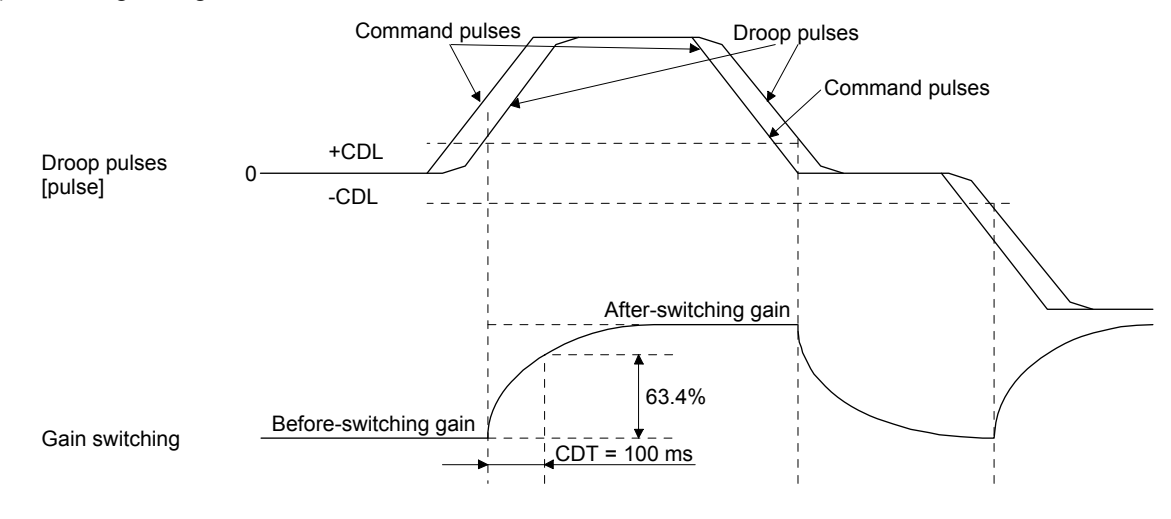

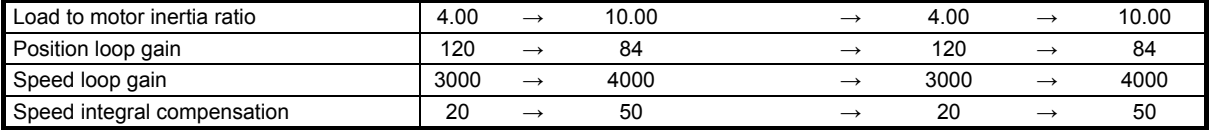

# <span id="page-178-0"></span>7.3 Tough drive function

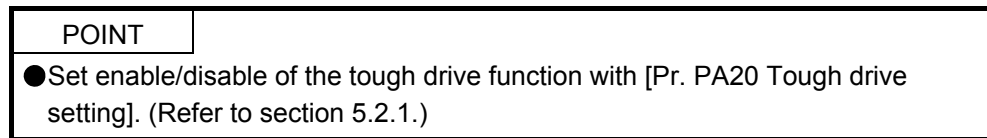

This function makes the equipment continue operating even under the condition that an alarm occurs.

#### <span id="page-178-1"></span>7.3.1 Vibration tough drive function

This function prevent from vibrating by resetting a filter instantaneously when machine resonance occurs due to varied vibration frequency caused machine aging.

To reset the machine resonance suppression filters with the function, [Pr. PB13 Machine resonance suppression filter 1] and [Pr. PB15 Machine resonance suppression filter 2] should be set in advance. Set [Pr. PB13] and [Pr. PB15] as follows.

- (1) One-touch tuning execution (section 6.1)
- (2) Manual setting (section 4.2.2)

The vibration tough drive function operates when a detected machine resonance frequency is within ±30% for a value set in [Pr. PB13 Machine resonance suppression filter 1] or [Pr. PB15 Machine resonance suppression filter 2].

To set a detection level of the function, set sensitivity in [Pr. PF23 Vibration tough drive - Oscillation detection level].

# POINT

- Resetting [Pr. PB13] and [Pr. PB15] by the vibration tough drive function is performed constantly. However, the number of write times to the EEPROM is limited to once per hour.
- The vibration tough drive function does not reset [Pr. PB46 Machine resonance suppression filter 3], [Pr. PB48 Machine resonance suppression filter 4], and [Pr. PB50 Machine resonance suppression filter 5].
- **The vibration tough drive function does not detect a vibration of 100 Hz or less.**

The following shows the function block diagram of the vibration tough drive function.

The function detects machine resonance frequency and compare it with [Pr. PB13] and [Pr. PB15], and reset a machine resonance frequency of a parameter whose set value is closer.

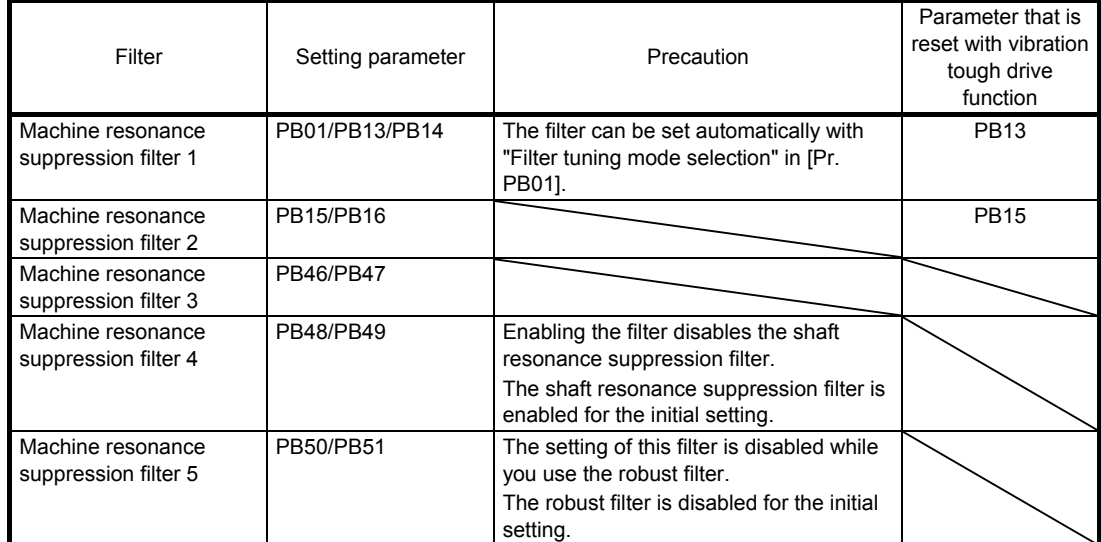

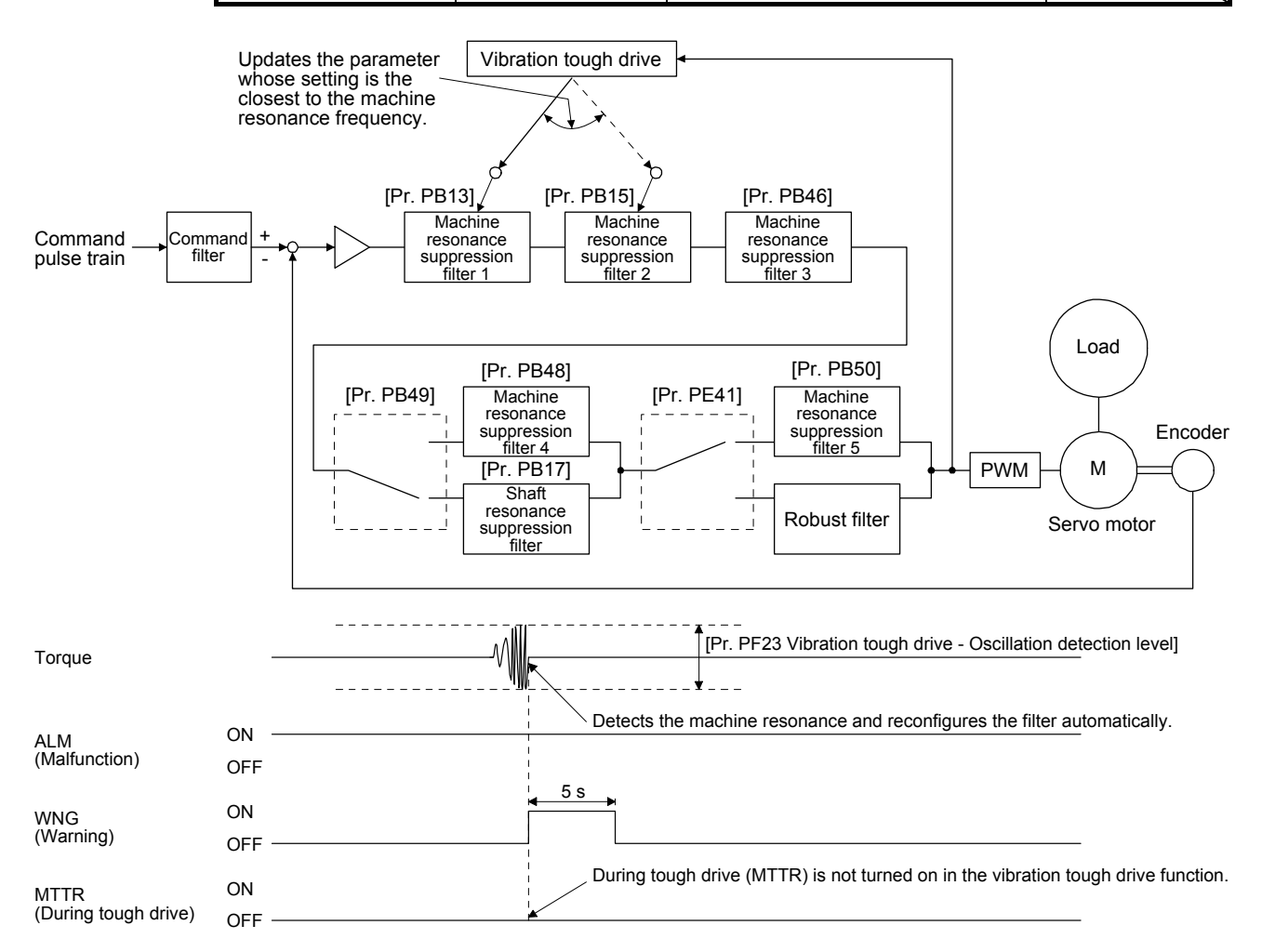
#### 7.3.2 Instantaneous power failure tough drive function

The instantaneous power failure tough drive function avoids [AL. 10 Undervoltage] even when an instantaneous power failure occurs during operation. When the instantaneous power failure tough drive activates, the function will increase the immunity to instantaneous power failures using the electrical energy charged in the capacitor in the driver and will change an alarm level of [AL. 10 Undervoltage] simultaneously. The [AL. 10.1 Voltage drop in the control circuit power] detection time for the control circuit power supply can be changed by [Pr. PF25 SEMI-F47 function - Instantaneous power failure detection time (instantaneous power failure tough drive - detection time)]. In addition, [AL. 10.2 Voltage drop in the main circuit power] detection level for the bus voltage is changed automatically.

#### POINT

MBR (Electromagnetic brake interlock) will not turn off during the instantaneous power failure tough drive.

When the load of instantaneous power failure is large, the undervoltage alarm ([AL. 10.2]) caused by the bus voltage drop may occur regardless of the set value of [Pr. PF25 SEMI-F47 function - Instantaneous power failure detection time (instantaneous power failure tough drive - detection time)].

(1) Instantaneous power failure time of the control circuit power supply > [Pr. PF25 SEMI-F47 function - Instantaneous power failure detection time (instantaneous power failure tough drive - detection time)]

The alarm occurs when the instantaneous power failure time of the control circuit power supply exceeds [Pr. PF25 SEMI-F47 function - Instantaneous power failure detection time (instantaneous power failure tough drive - detection time)].

MTTR (During tough drive) turns on after detecting the instantaneous power failure. MBR (Electromagnetic brake interlock) turns off when the alarm occurs.

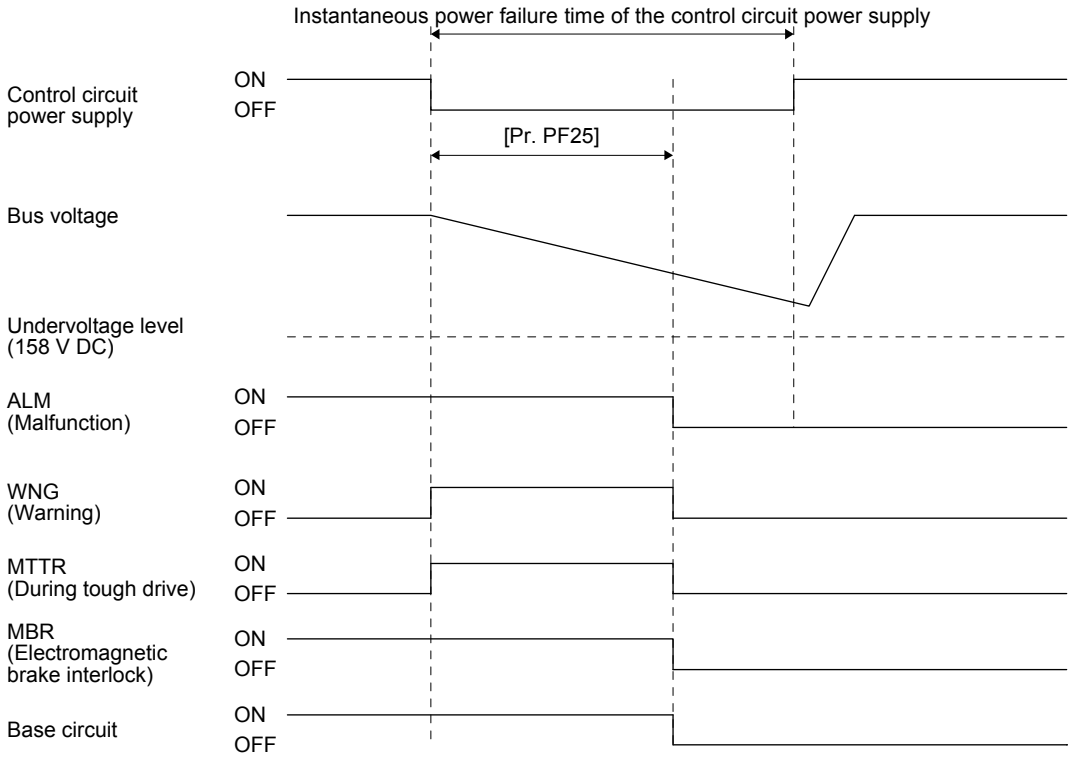

(2) Instantaneous power failure time of the control circuit power supply < [Pr. PF25 SEMI-F47 function - Instantaneous power failure detection time (instantaneous power failure tough drive - detection time)]

Operation status differs depending on how bus voltage decrease.

(a) When the bus voltage decrease lower than 158 V DC within the instantaneous power failure time of the control circuit power supply

[AL. 10 Undervoltage] occurs when the bus voltage decrease lower than 158 V DC regardless of the enabled instantaneous power failure tough drive.

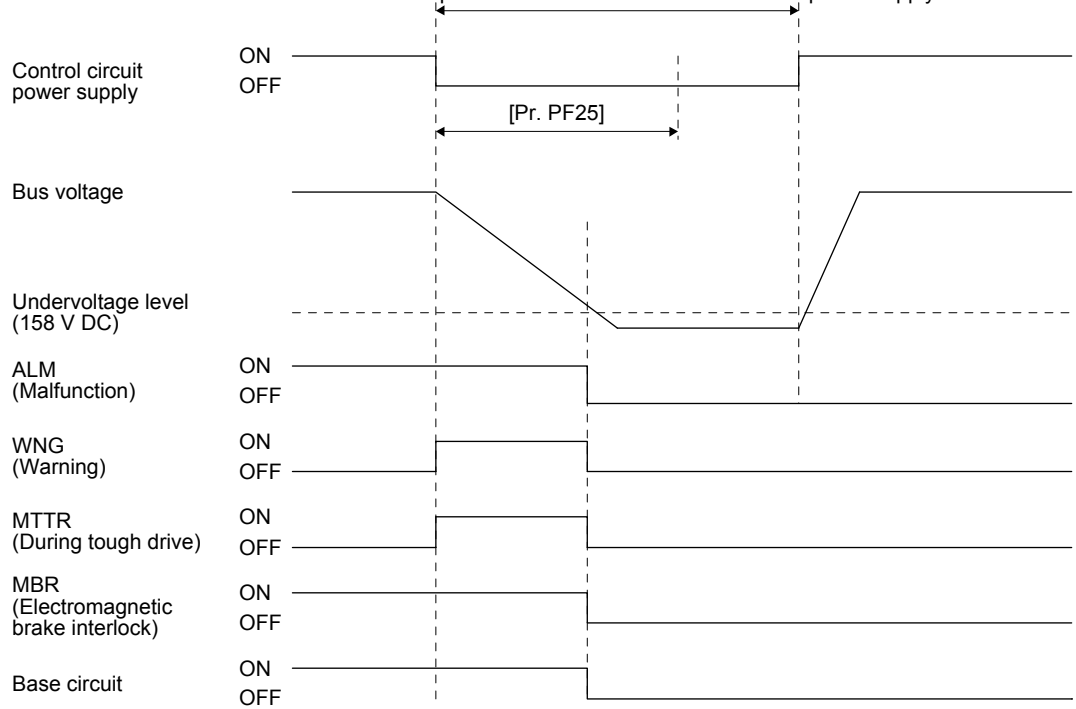

Instantaneous power failure time of the control circuit power supply

(b) When the bus voltage does not decrease lower than 158 V DC within the instantaneous power failure time of the control circuit power supply

Instantaneous power failure time of the control circuit power supply ON Control circuit OFF power supply [Pr. PF25] Bus voltage Undervoltage level (158 V DC) ON ALM (Malfunction) OFF ON WNG (Warning) OFFON MTTR (During tough drive) OFF MBR ON (Electromagnetic brake interlock) OFF ON Base circuit **OFF** ÷

The operation continues without alarming.

#### 7.4 Compliance with SEMI-F47 standard

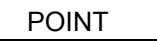

The control circuit power supply of the driver can be possible to comply with SEMI-F47. However, a back-up capacitor may be necessary for instantaneous power failure in the main circuit power supply depending on the power supply impedance and operating situation. Be sure to check them by testing the entire equipment using actual machines.

Use a 3-phase for the input power supply of the driver.

The following explains the compliance with "SEMI-F47 semiconductor process equipment voltage sag immunity test" of LECSS2-T□ series.

#### (1) Parameter setting

Setting [Pr. PA20] and [Pr. PF25] as follows will enable SEMI-F47.

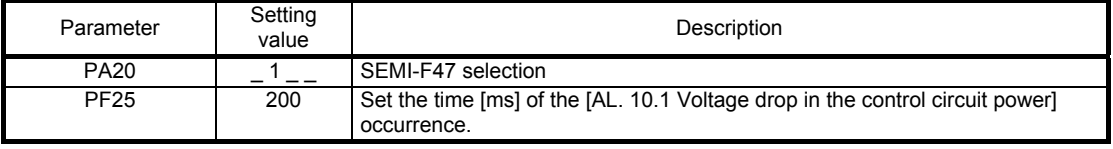

Enabling SEMI-F47 will change operation as follows.

- (a) The voltage will drop in the control circuit power with "Rated voltage  $\times$  50% or less". 200 ms later, [AL. 10.1 Voltage drop in the control circuit power] will occur.
- (b) [AL. 10.2 Voltage drop in the main circuit power] will occur when bus voltage is as follows.

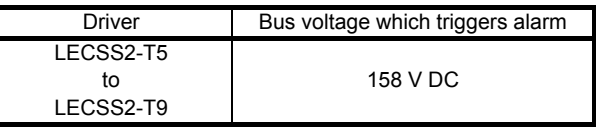

- (c) MBR (Electromagnetic brake interlock) will turn off when [AL. 10.1 Voltage drop in the control circuit power] occurs.
- (2) Requirements and recommended conditions of SEMI-F47 standard

Table 7.1 shows the permissible time of instantaneous power failure for instantaneous power failure of SEMI-F47 standard.

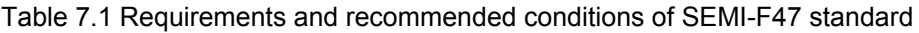

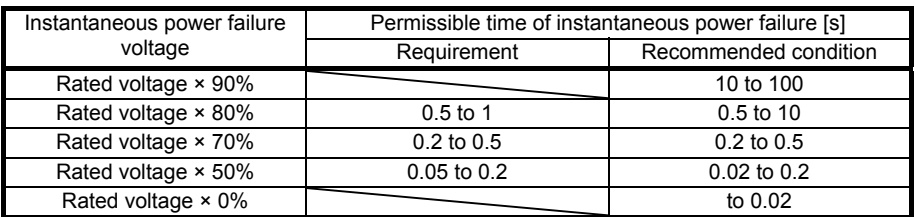

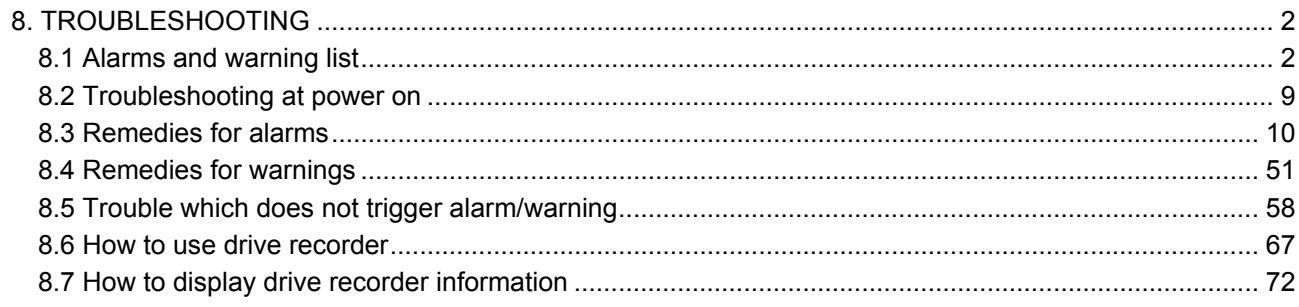

POINT As soon as an alarm occurs, make the Servo-off status and interrupt the main circuit power.

#### <span id="page-185-1"></span><span id="page-185-0"></span>8.1 Alarms and warning list

When an error occurs during operation, the corresponding alarm or warning is displayed. When the alarm or the warning occurs, refer to this section to remove the failure. When an alarm occurs, ALM will turn off.

After its cause has been removed, the alarm can be deactivated in any of the methods marked  $\circ$  in the alarm deactivation column in the following table. Warnings are automatically canceled after the cause of occurrence is removed.

For the alarms and warnings in which "SD" is written in the stop method column, the axis stops with the dynamic brake after forced stop deceleration. For the alarms and warnings in which "DB" or "EDB" is written in the stop method column, the axis stops with the dynamic brake without forced stop deceleration.

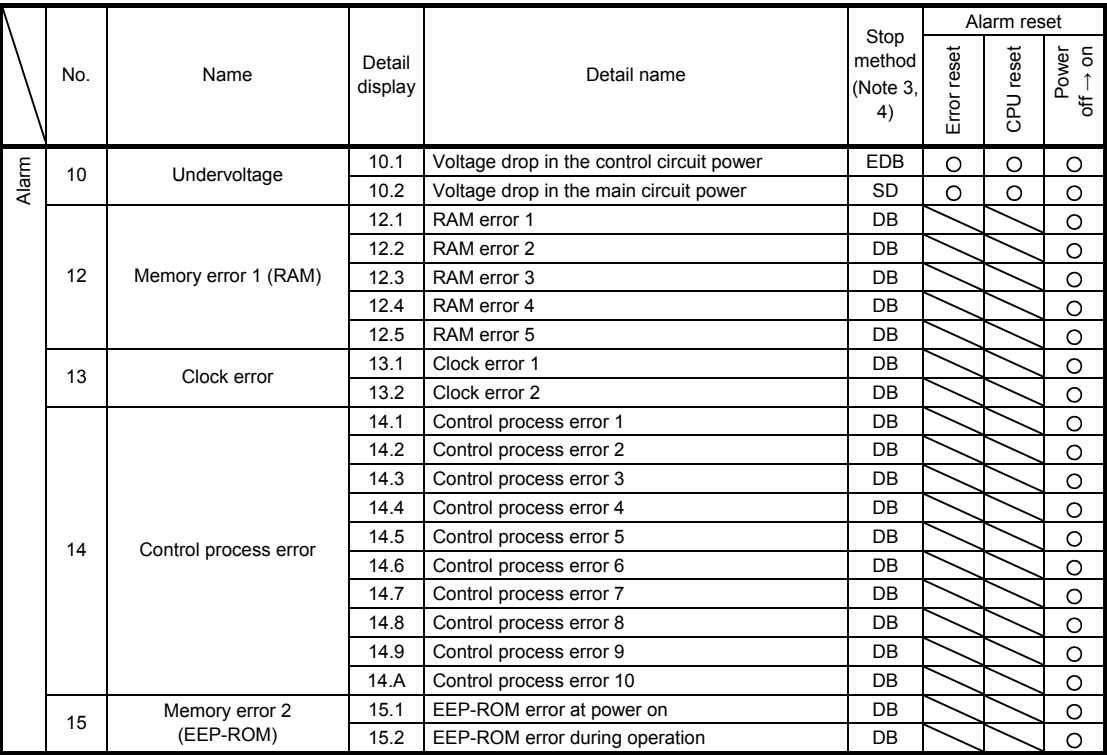

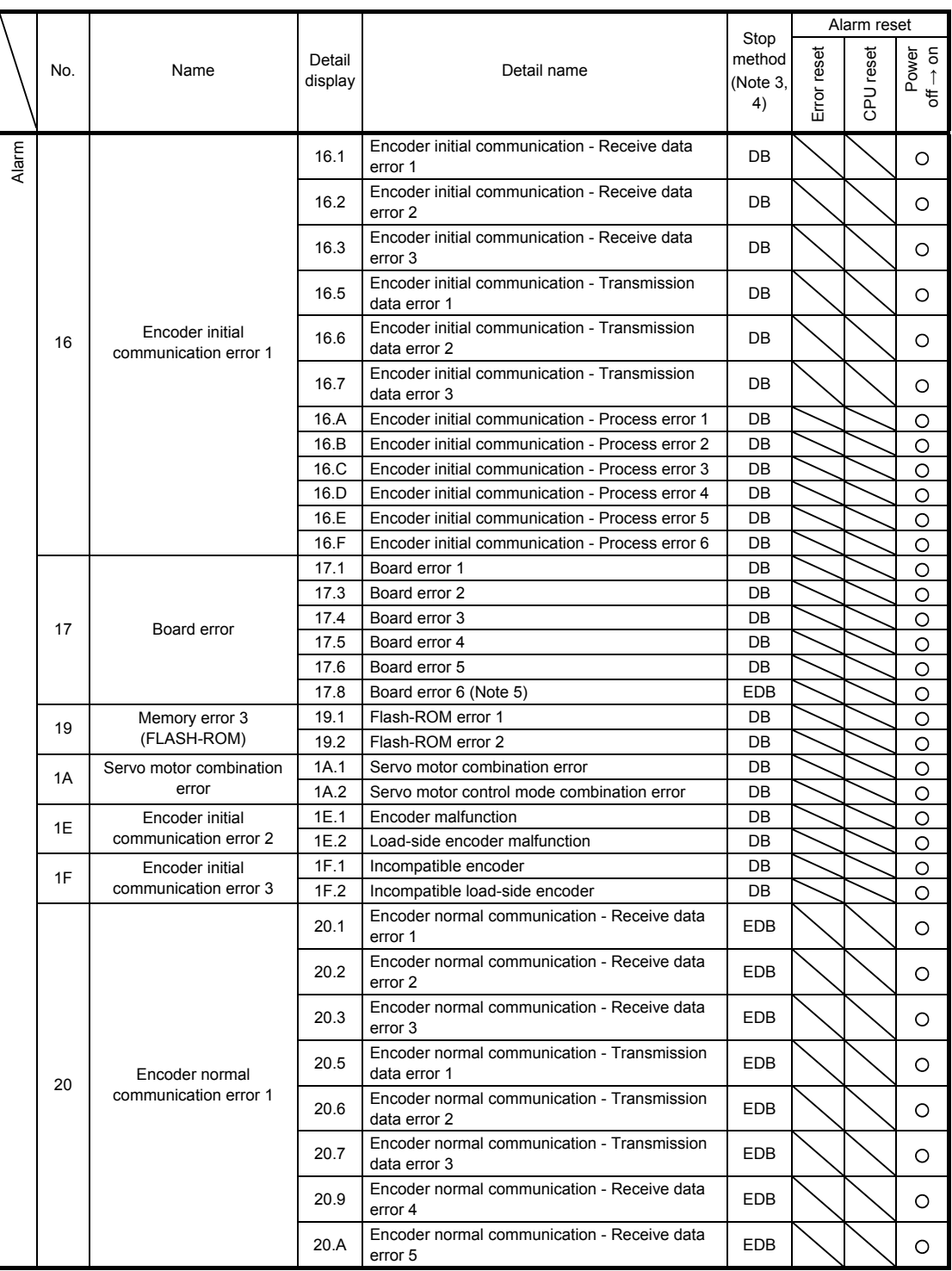

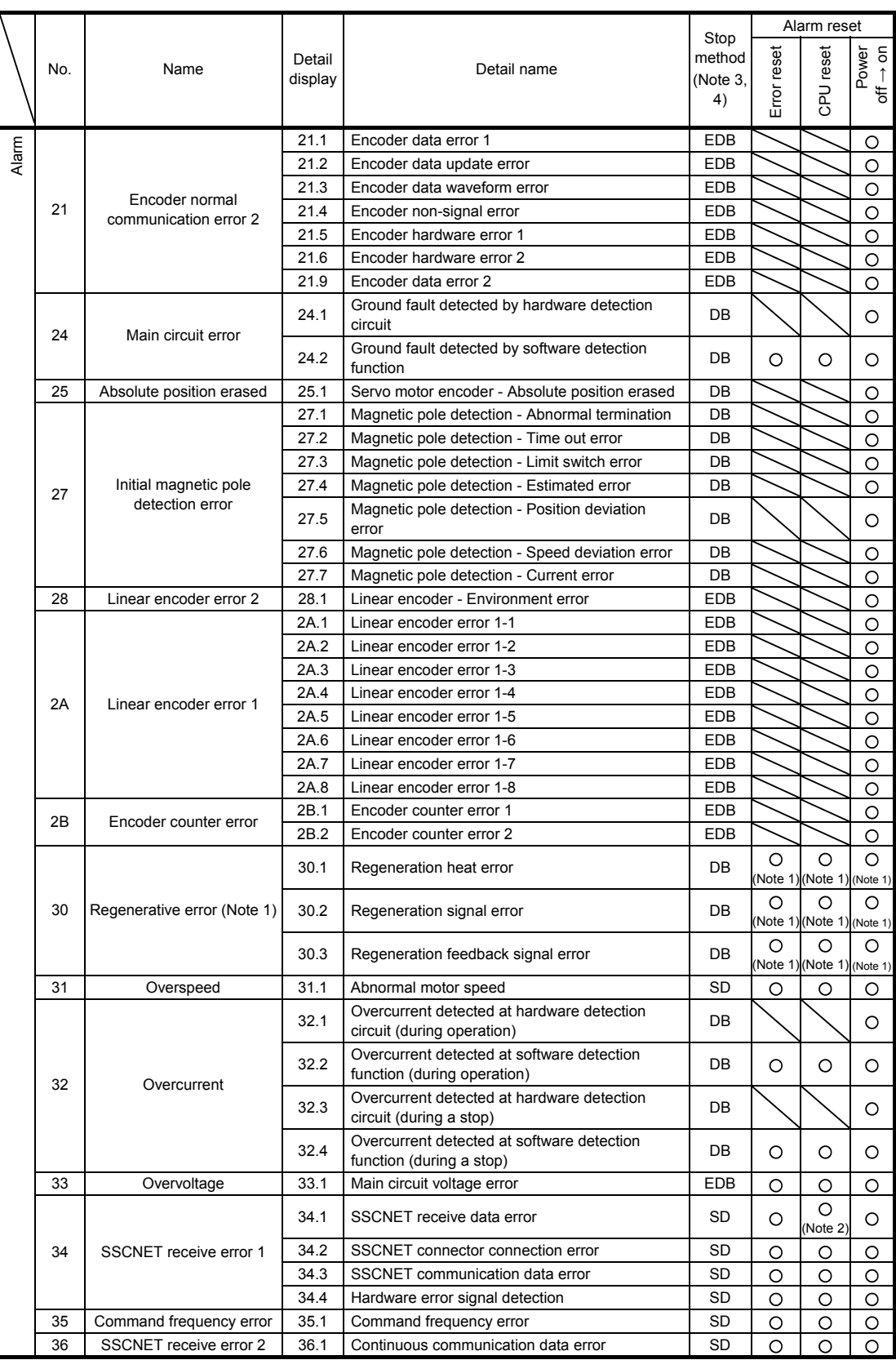

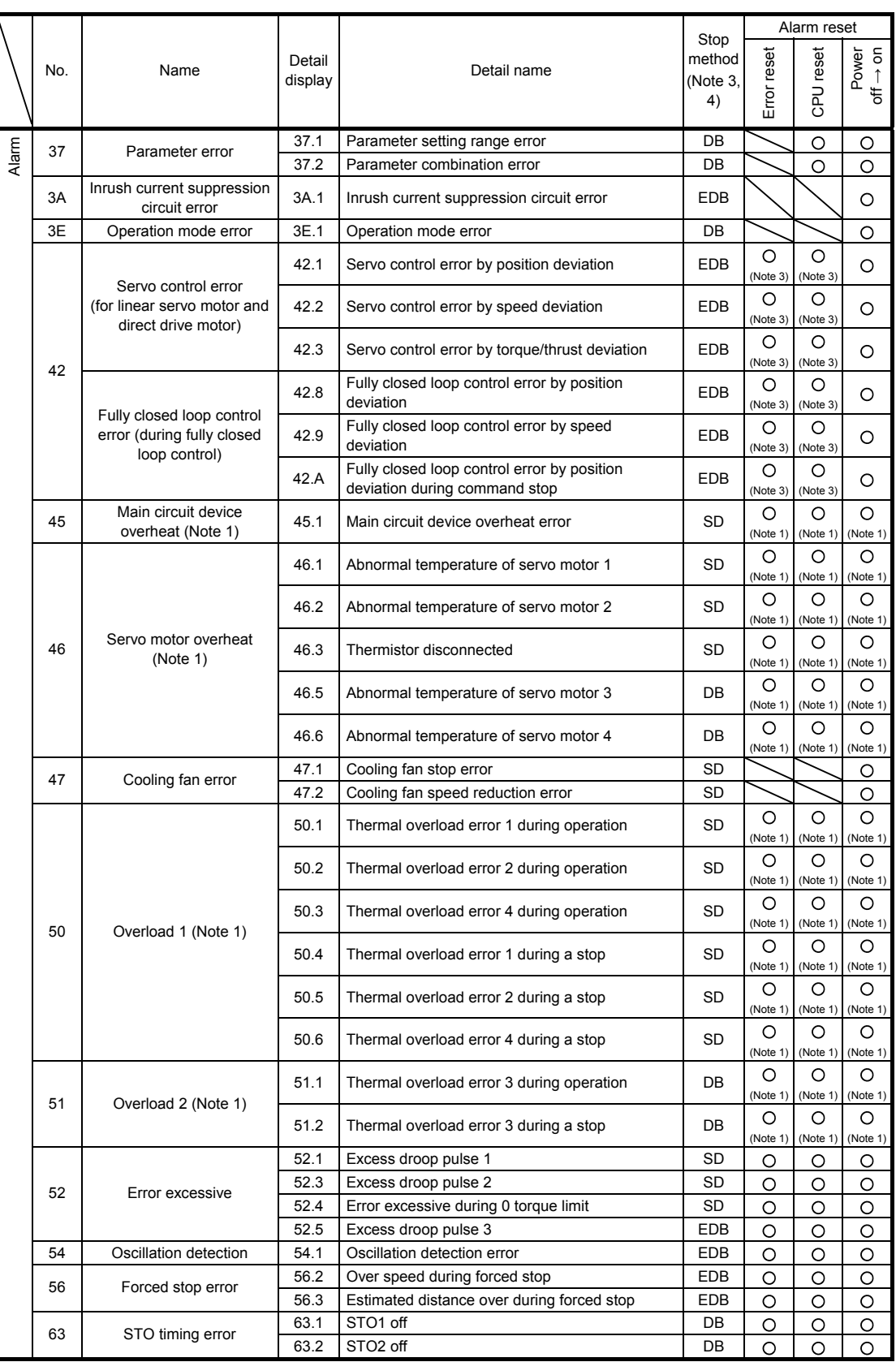

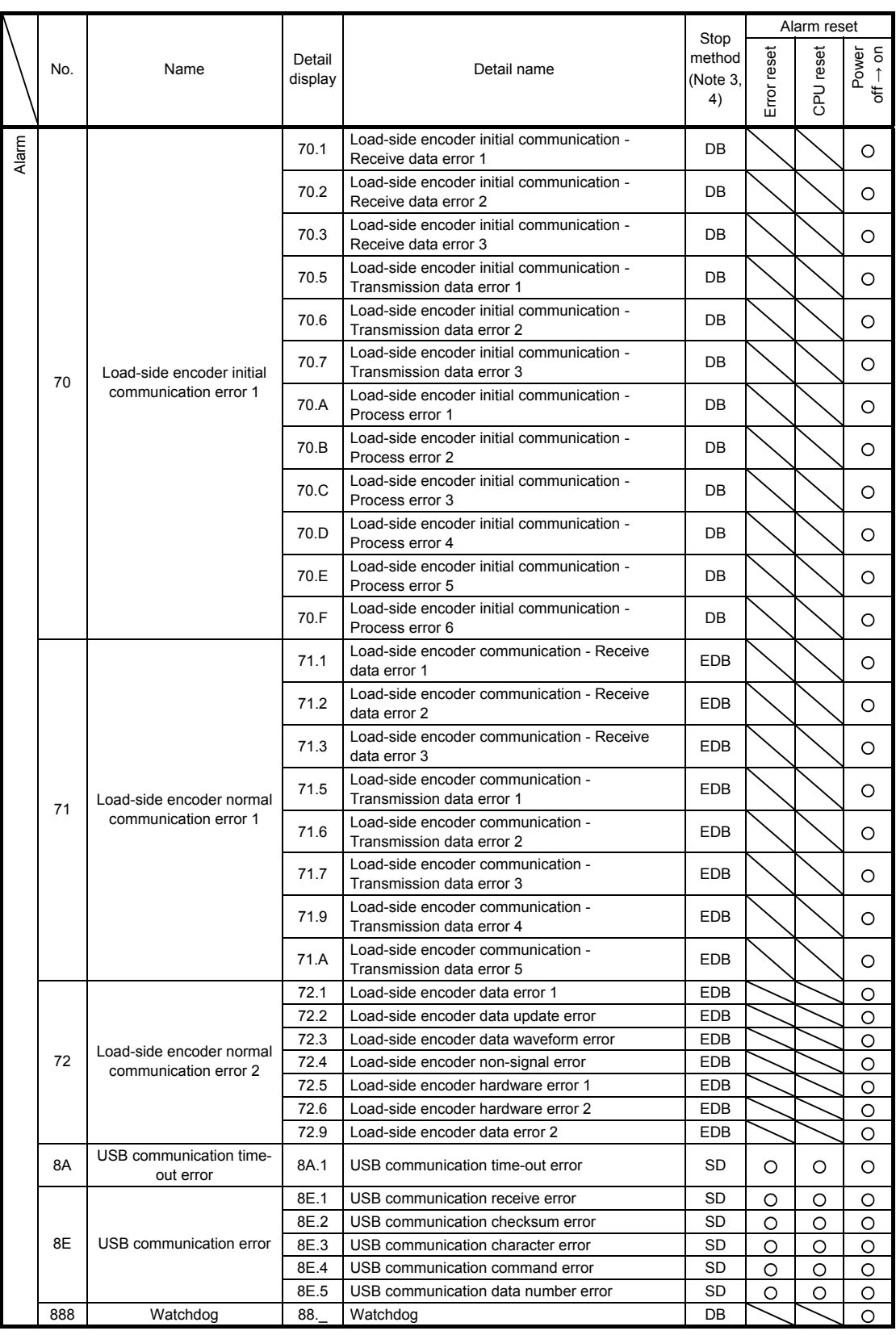

- Note 1. Leave for about 30 minutes of cooling time after removing the cause of occurrence.
	- 2. In some controller communication status, the alarm factor may not be removed.
	- 3. Stop method indicates as follows:
		- DB: Stops with dynamic brake. (Coasts for the driver without dynamic brake.)
		- EDB: Stops with electronic dynamic brake for 400 W or less drivers
		- Stops with dynamic brake for 750 W drivers
		- SD: Forced stop deceleration
	- 4. This is applicable when [Pr. PA04] is set to the initial value. The stop system of SD can be changed to DB using [Pr. PA04].
	- 5. This alarm will occur only in the J3 compatibility mode.

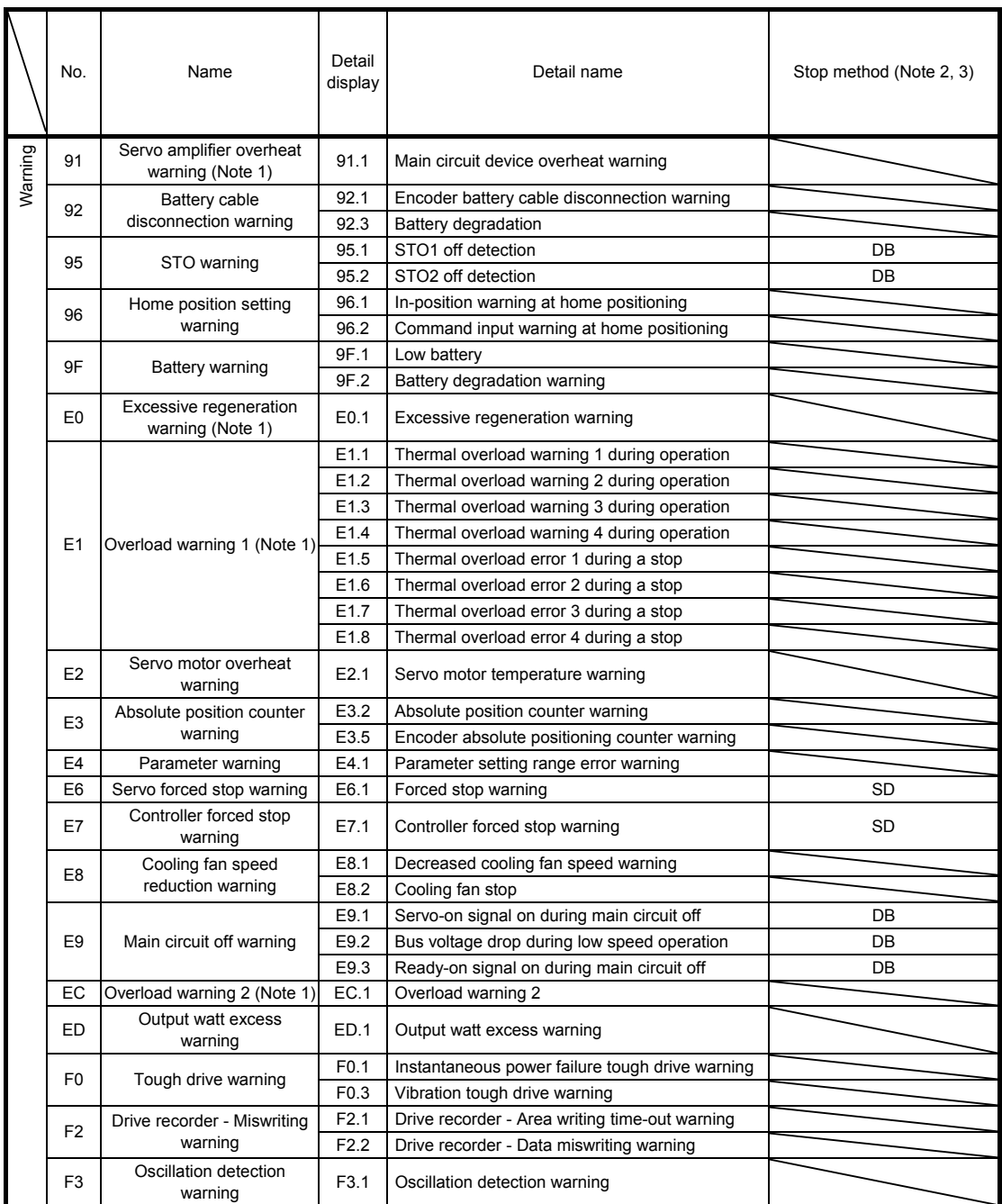

Note 1. Leave for about 30 minutes of cooling time after removing the cause of occurrence.

2. Stop method indicates as follows:

DB: Stops with dynamic brake. (Coasts for the driver without dynamic brake.)

SD: Decelerates to a stop

3. This is applicable when [Pr. PA04] is set to the initial value. The stop system of SD can be changed to DB using [Pr. PA04].

#### <span id="page-192-0"></span>8.2 Troubleshooting at power on

When the servo system does not boot and system error occurs at power on of the servo system controller, improper boot of the driver might be the cause. Check the display of the driver, and take actions according to this section.

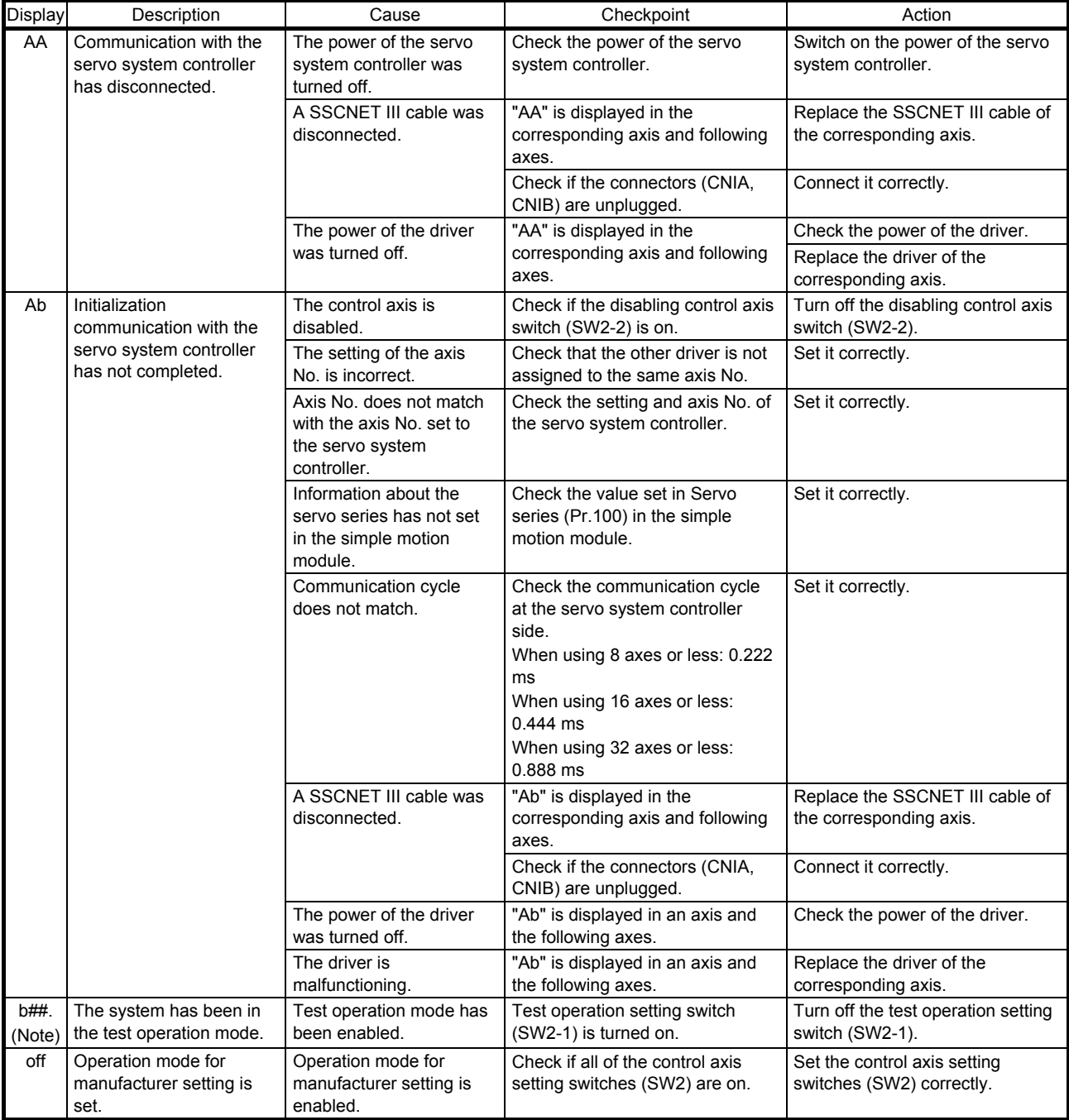

Note. ## indicates axis No.

#### <span id="page-193-0"></span>8.3 Remedies for alarms

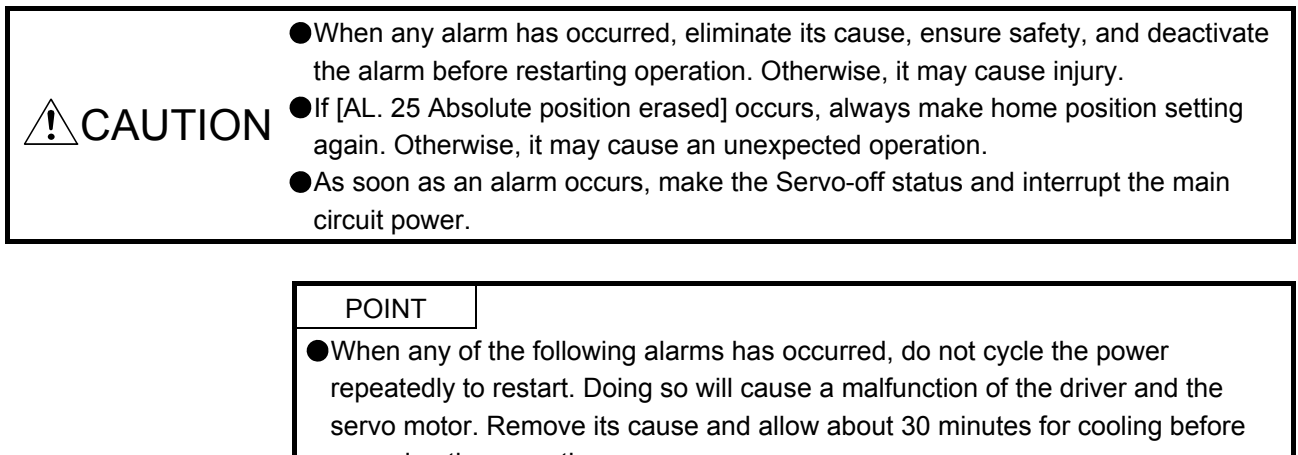

- resuming the operation. [AL. 30 Regenerative error] [AL. 45 Main circuit device overheat]
- 
- [AL. 46 Servo motor overheat] [AL. 50 Overload 1]
- [AL. 51 Overload 2]
- 
- Remove the cause of the alarm in accordance with this section. Use setup software (MR Configurator2) to refer to a factor of alarm occurrence.

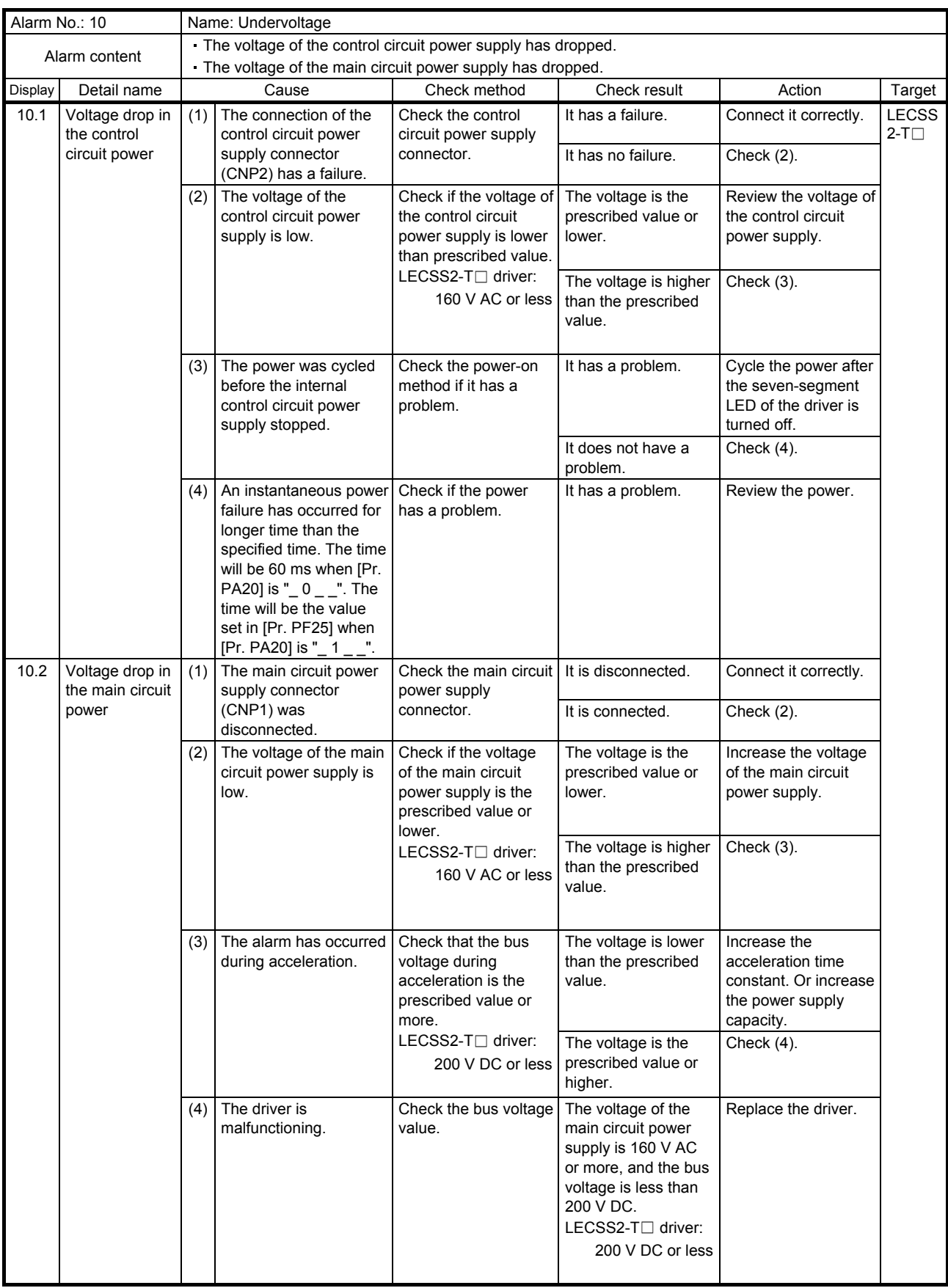

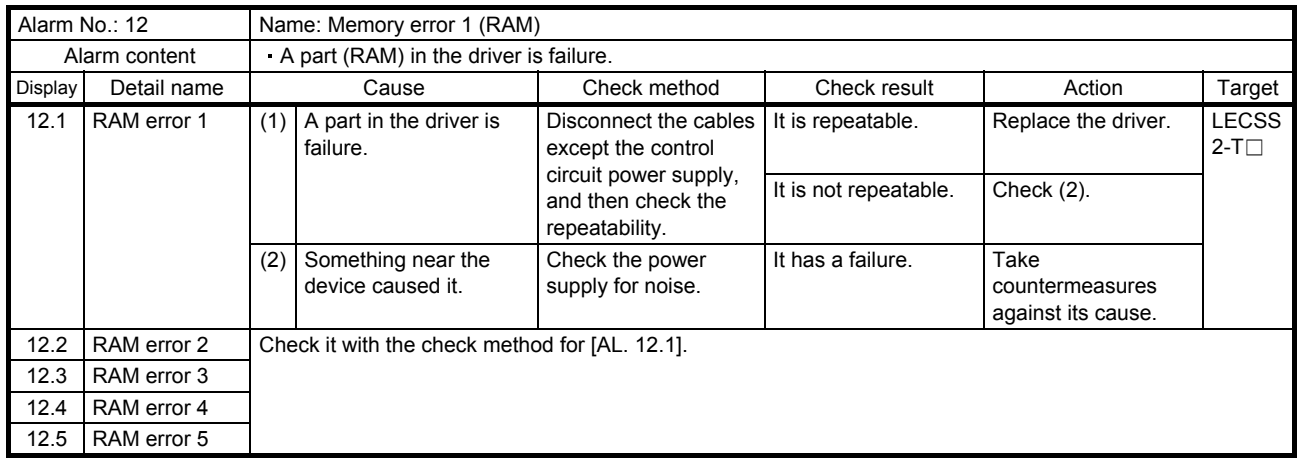

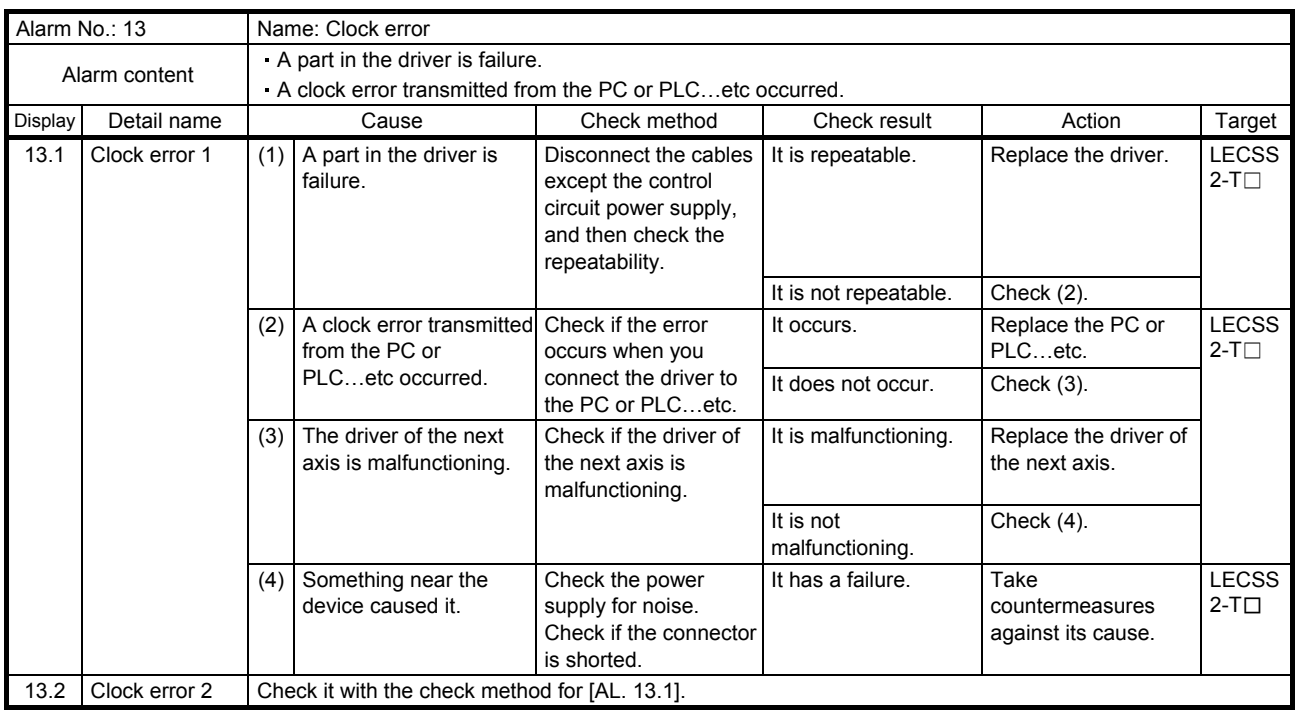

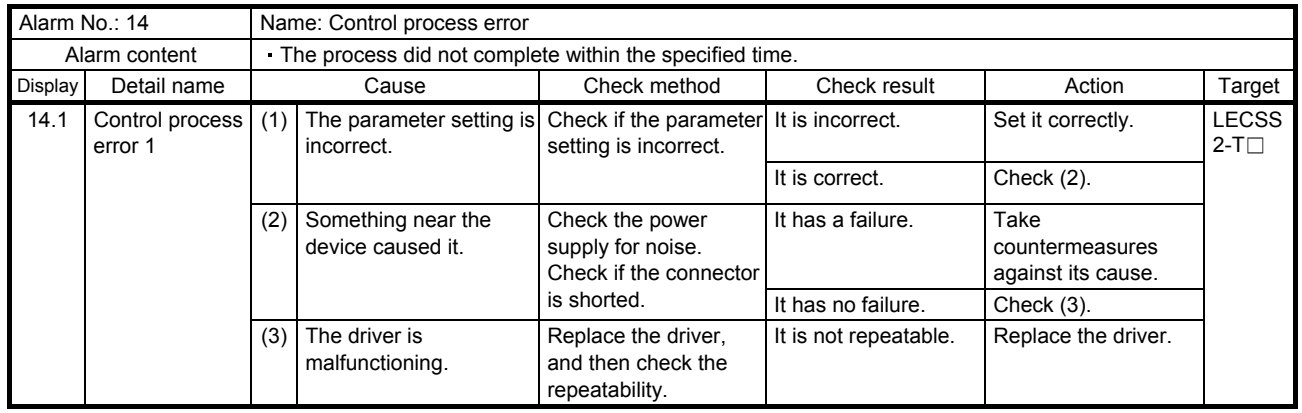

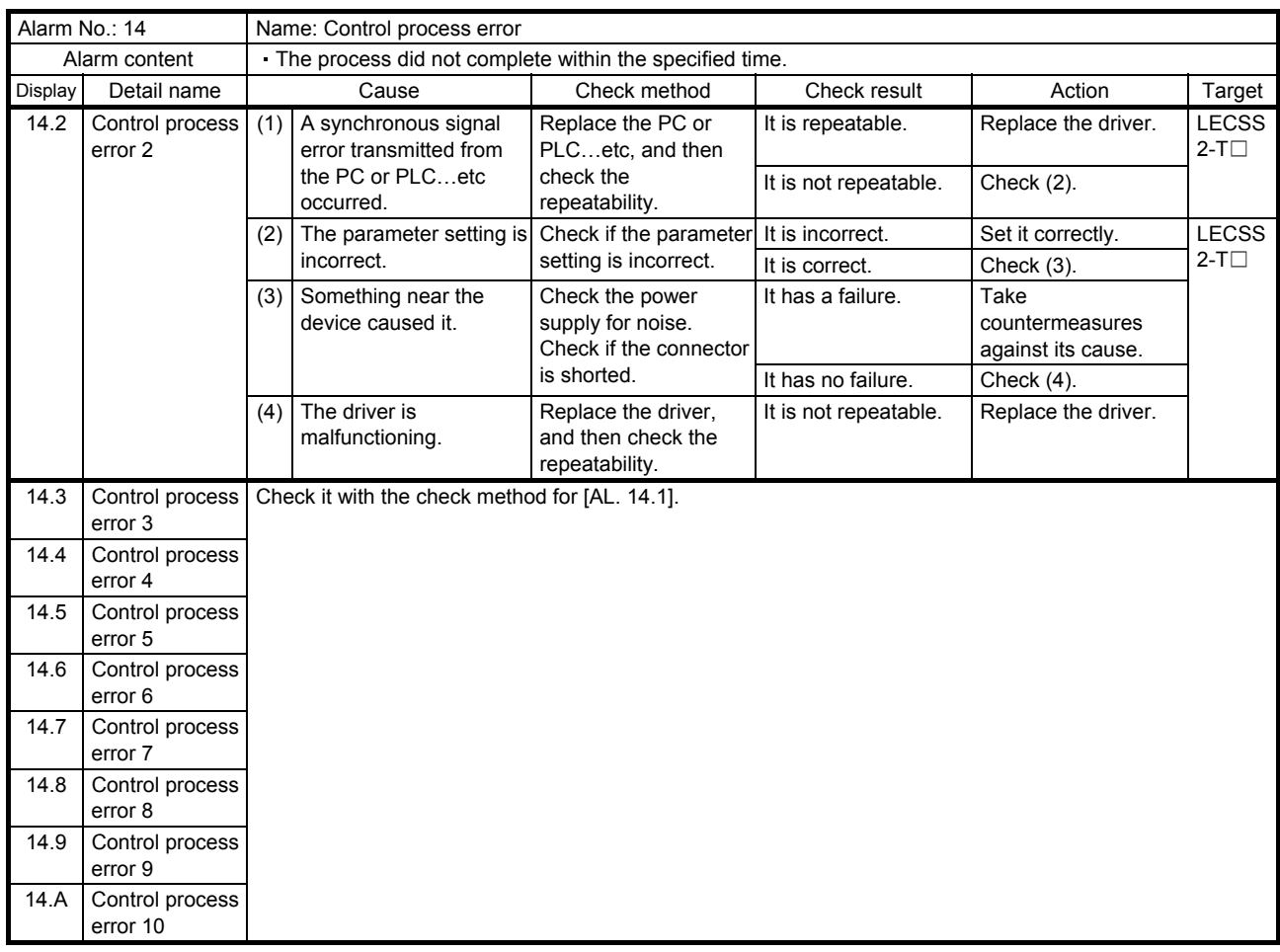

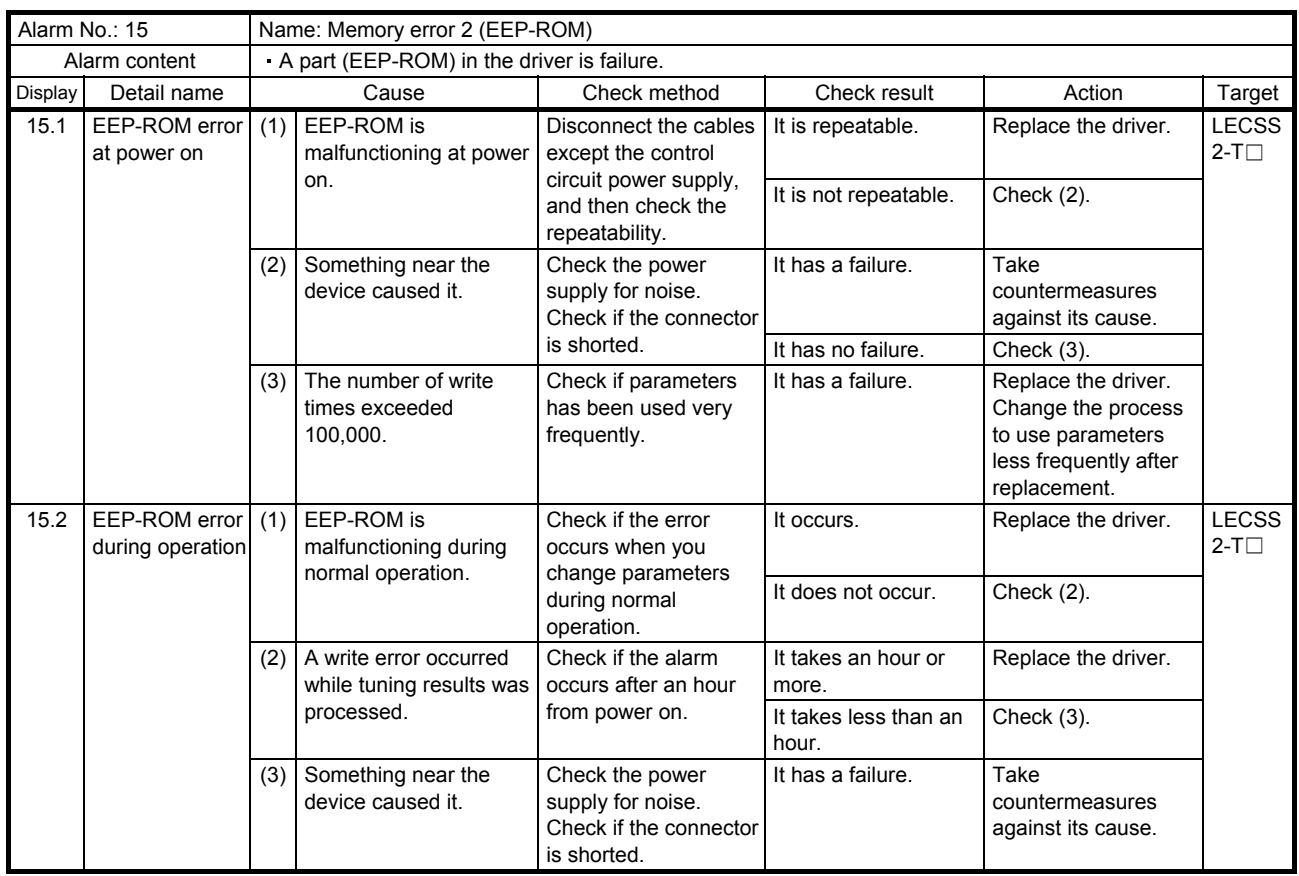

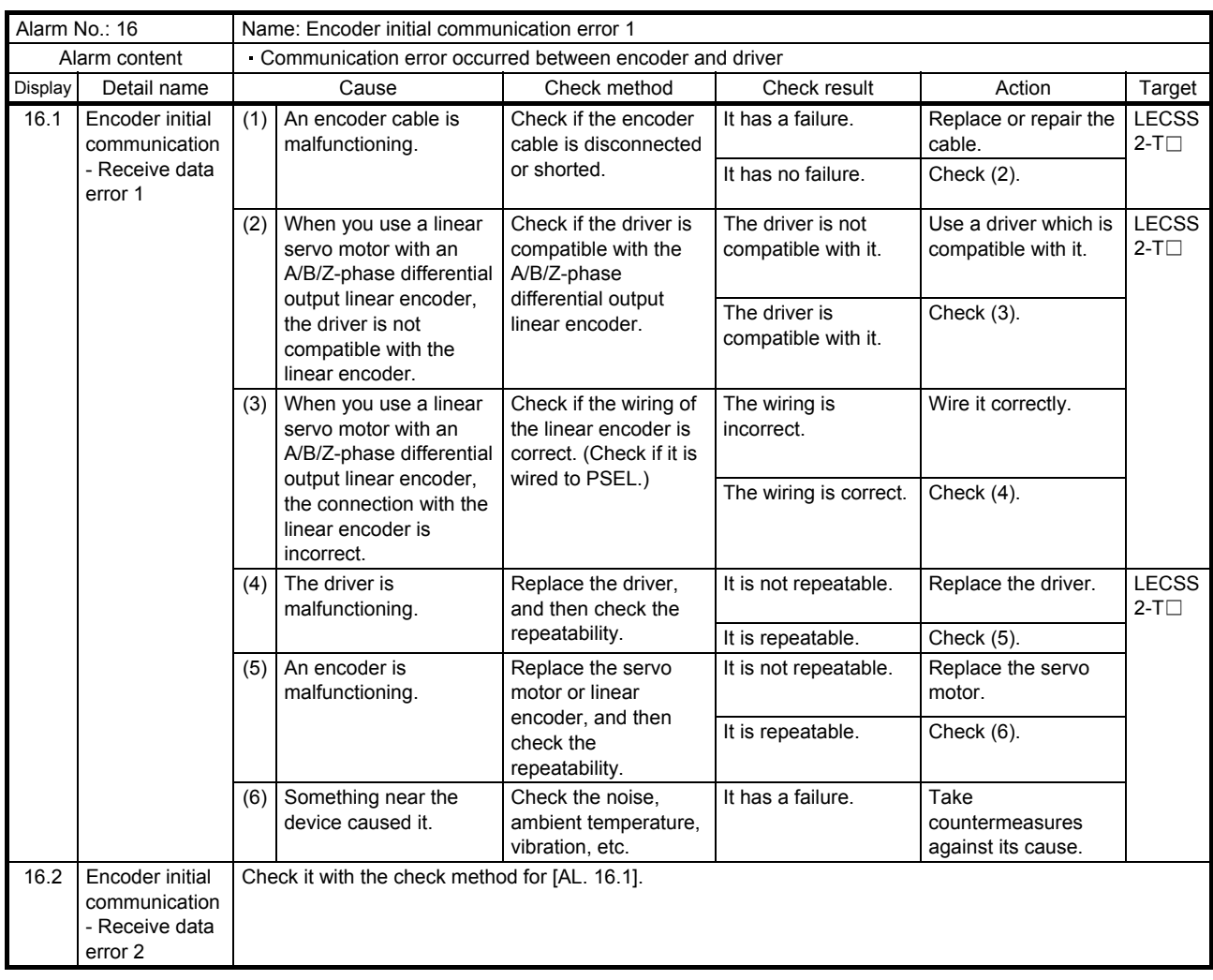

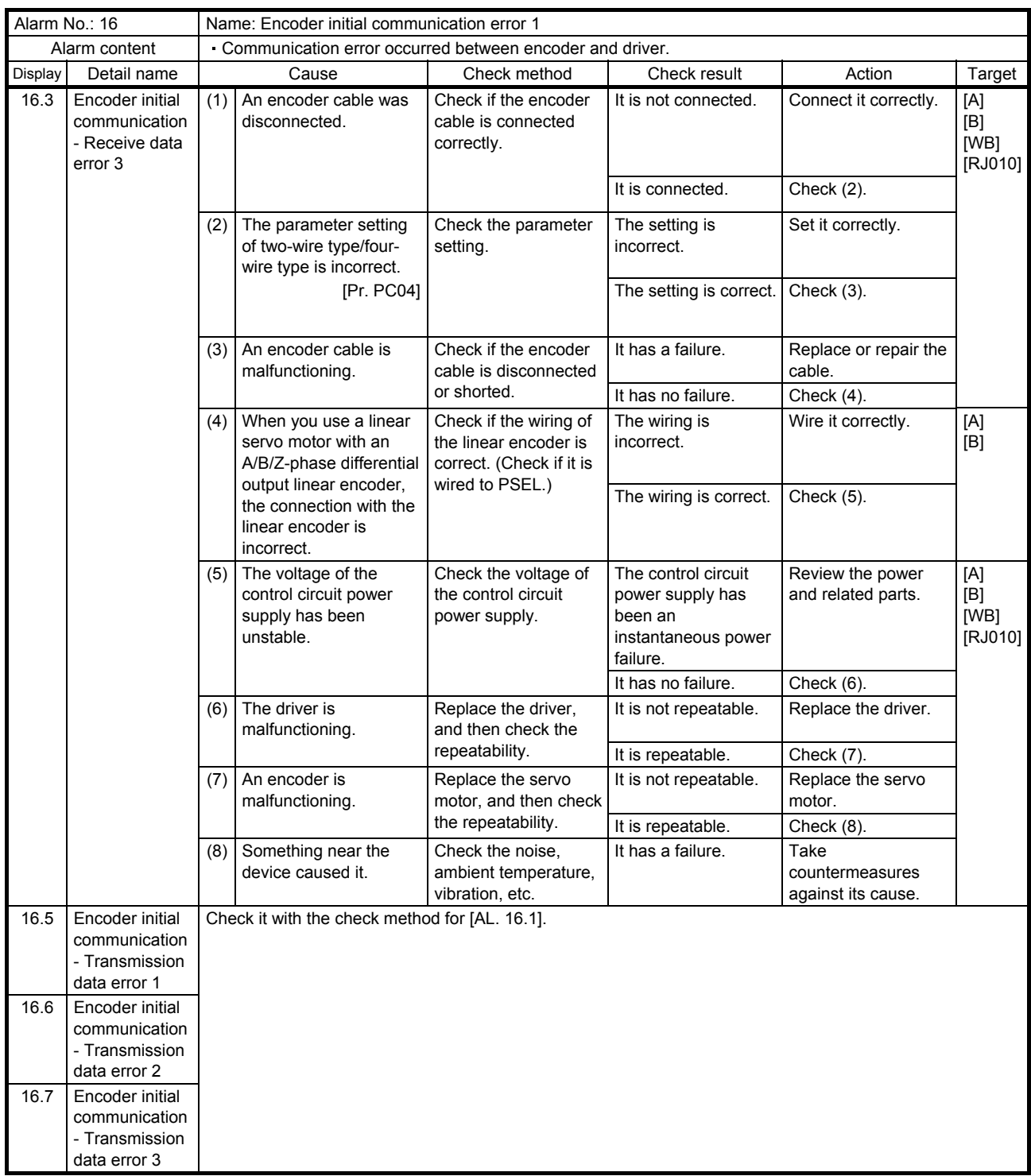

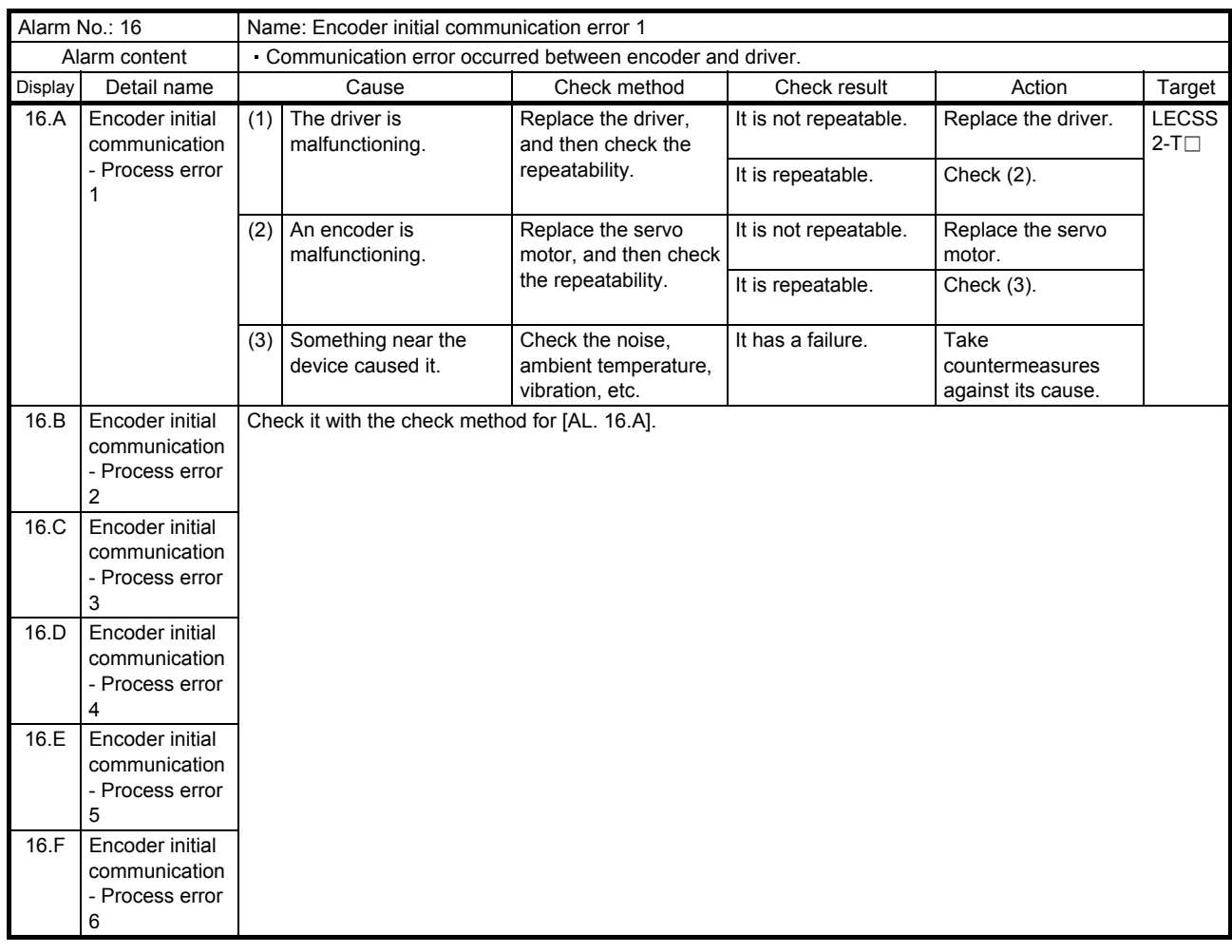

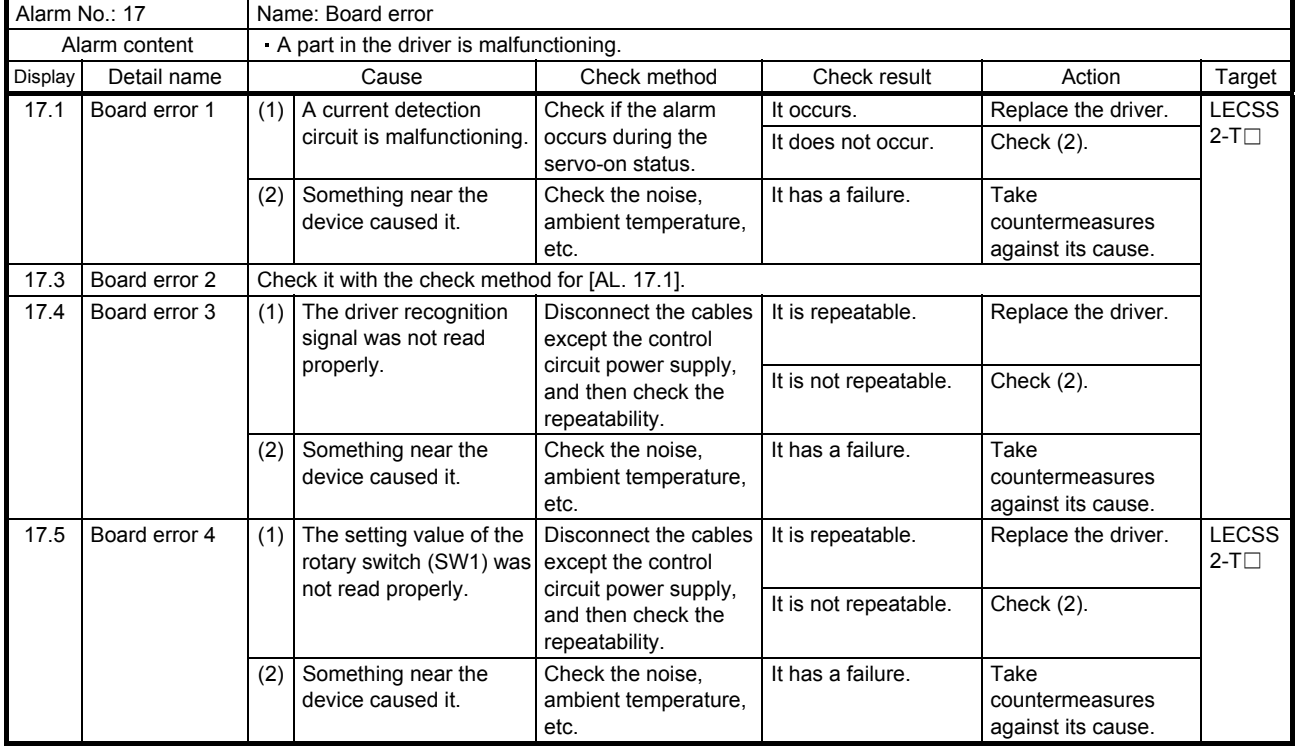

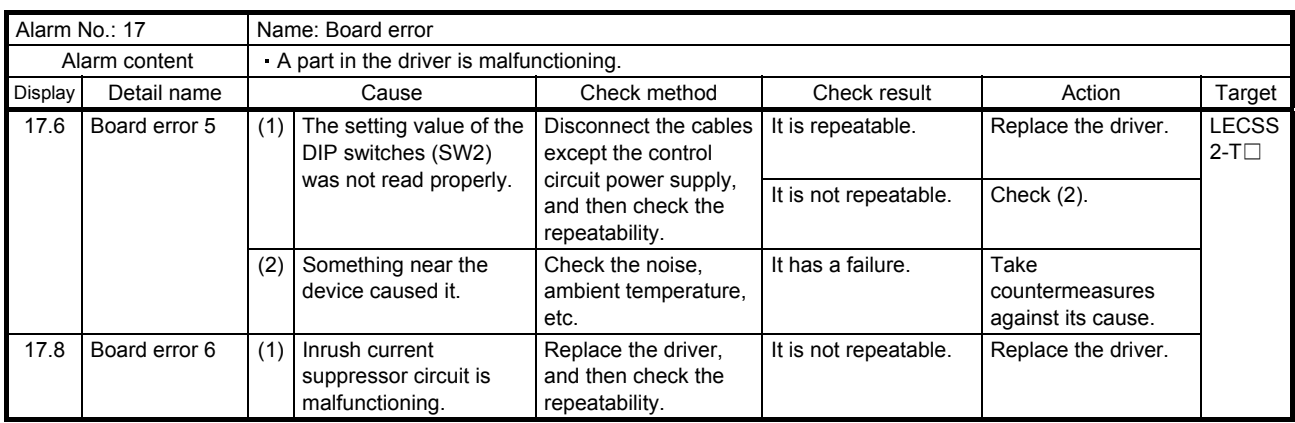

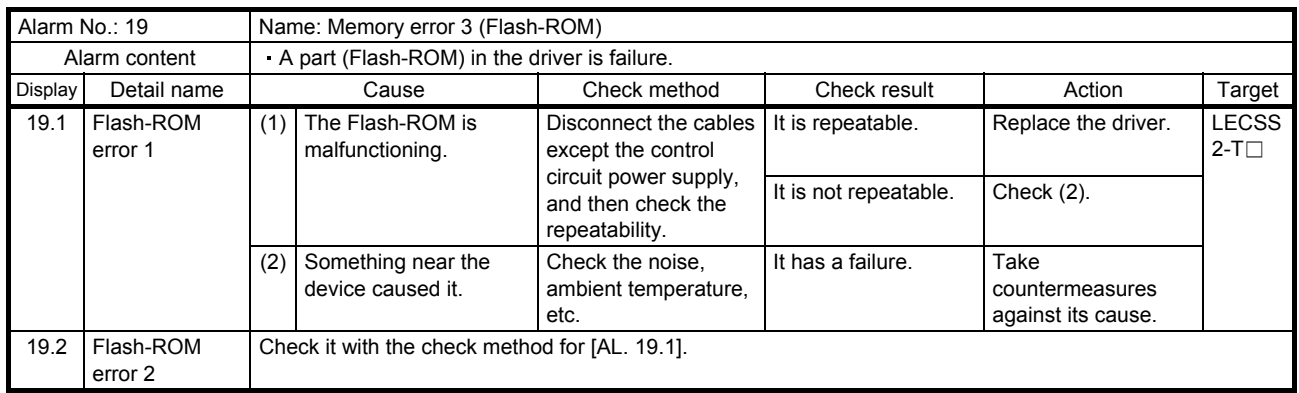

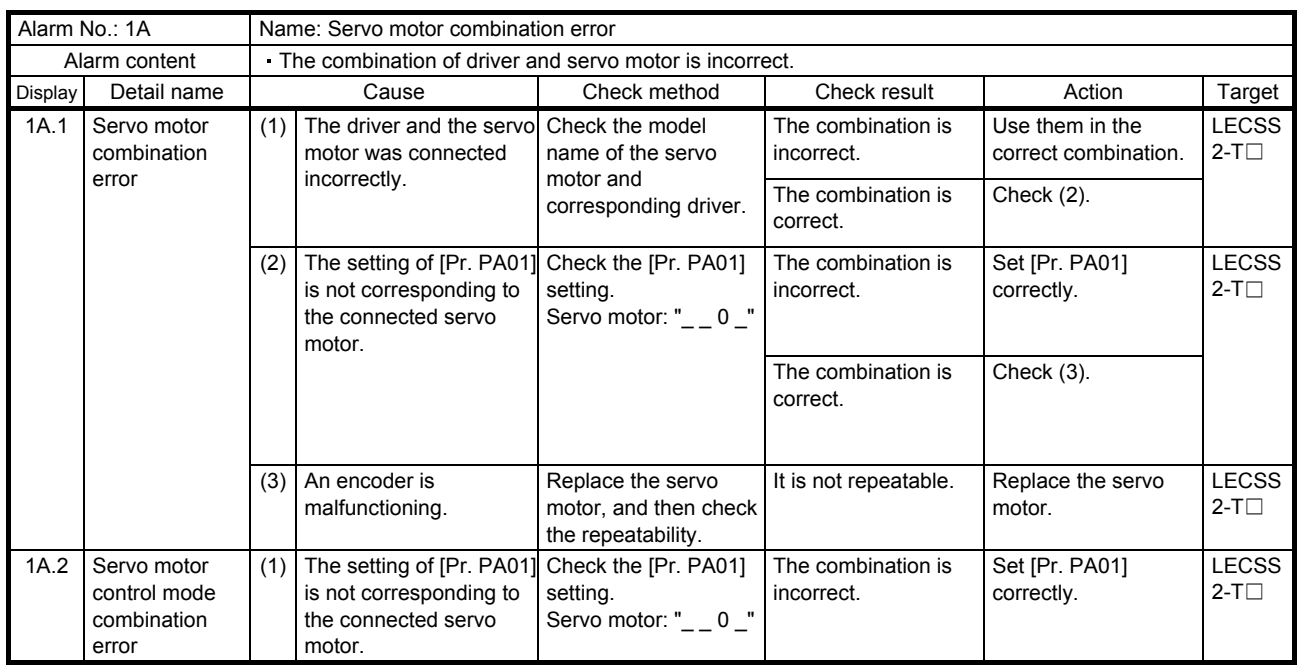

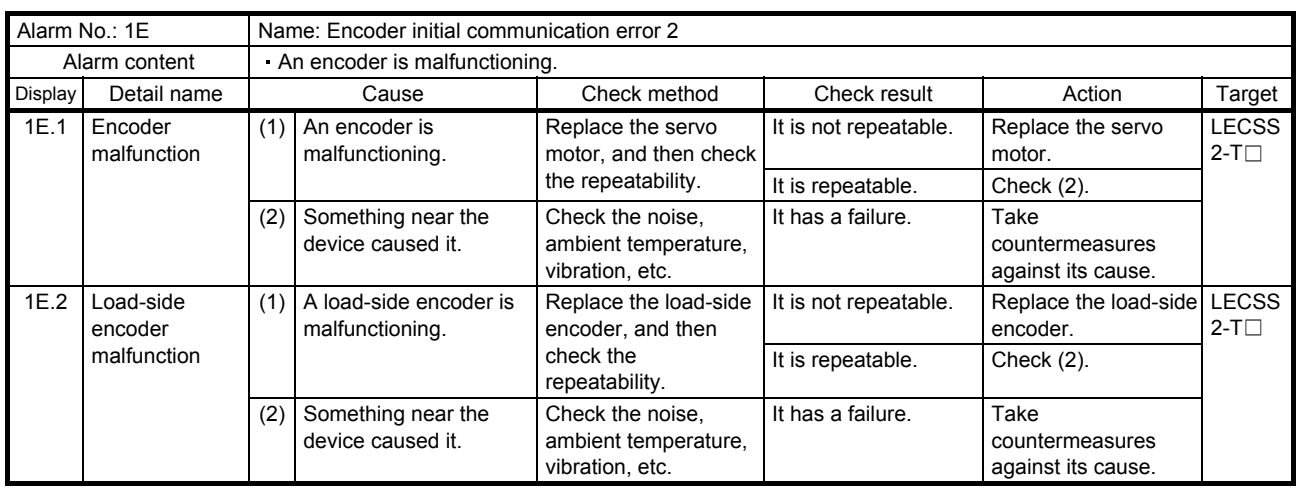

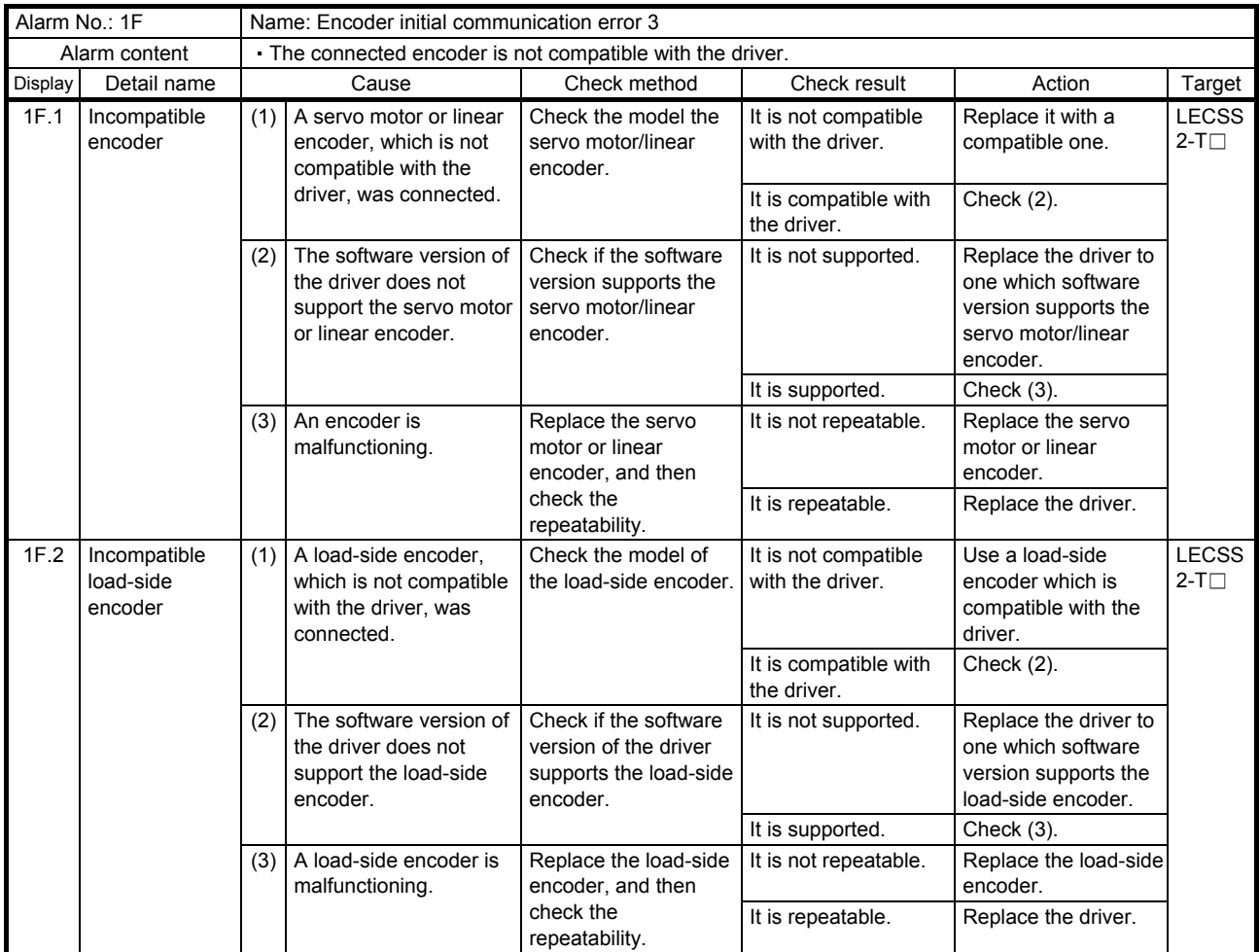

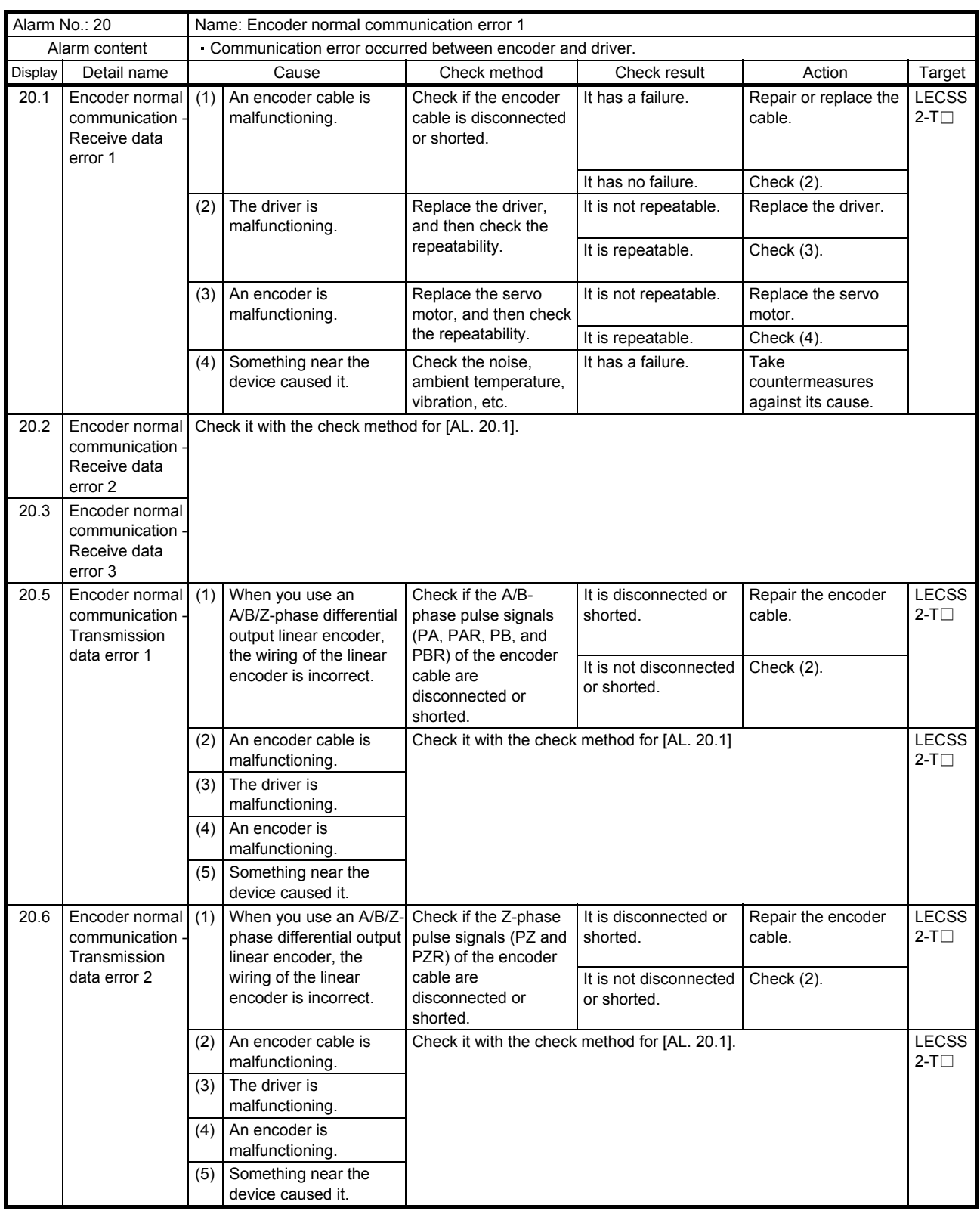

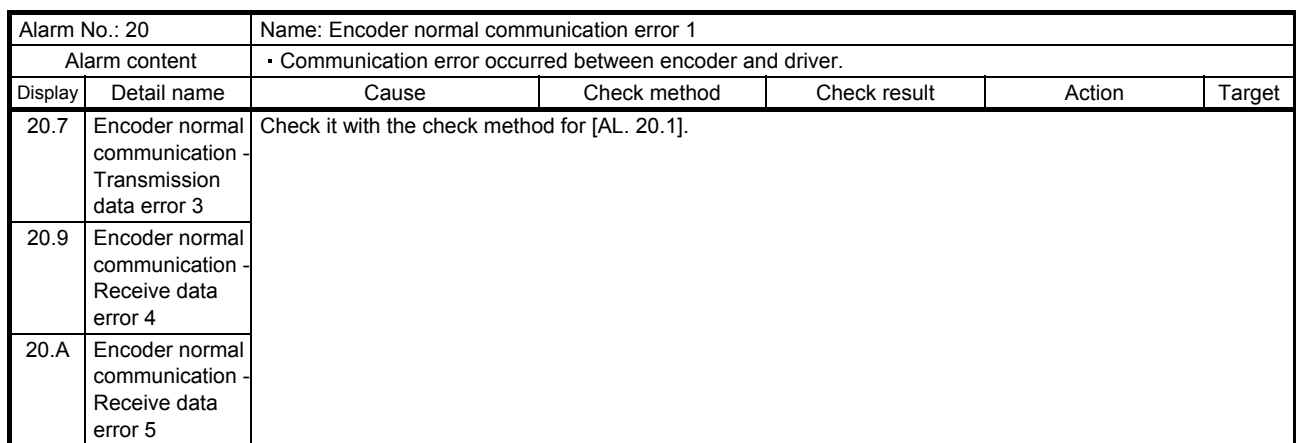

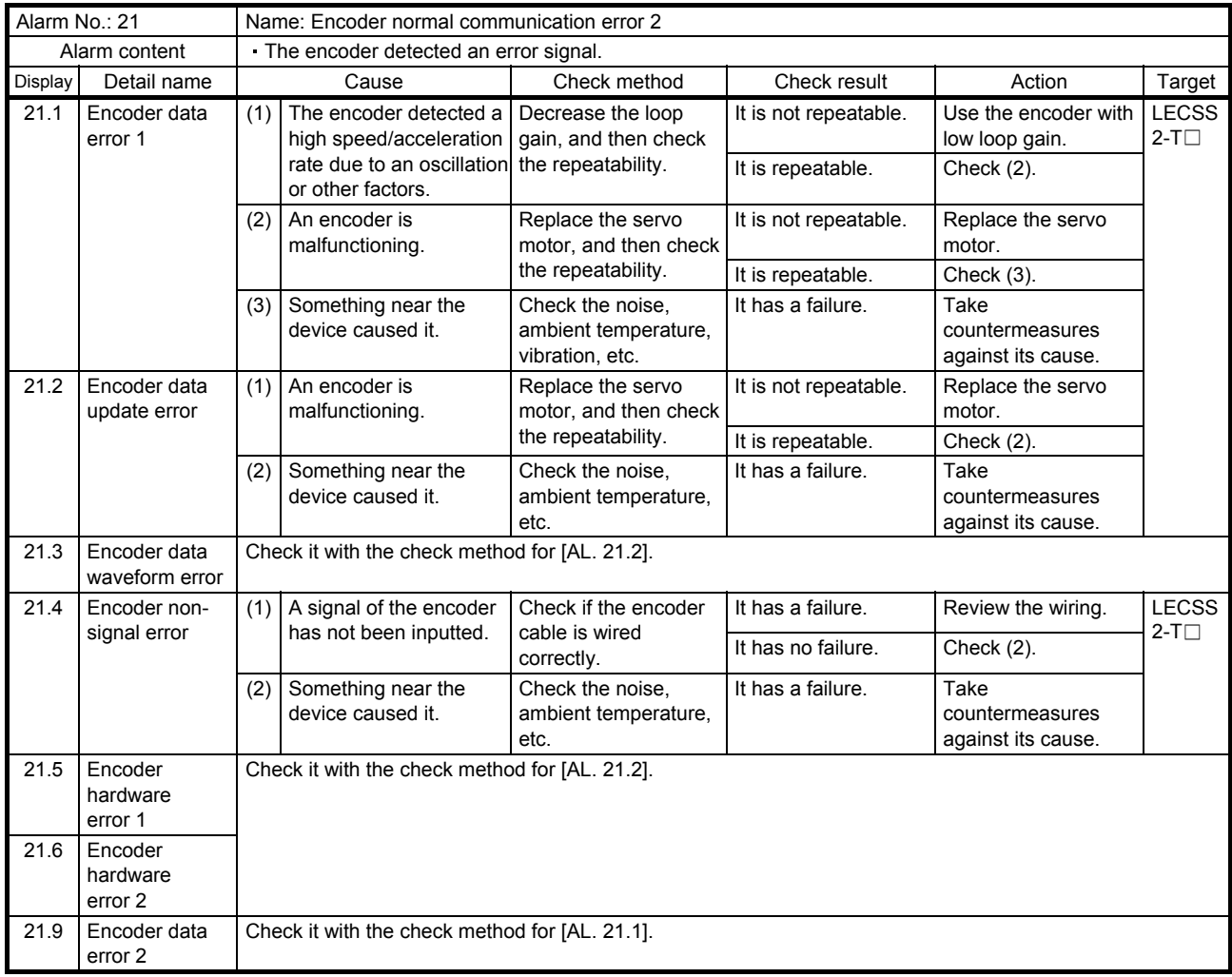

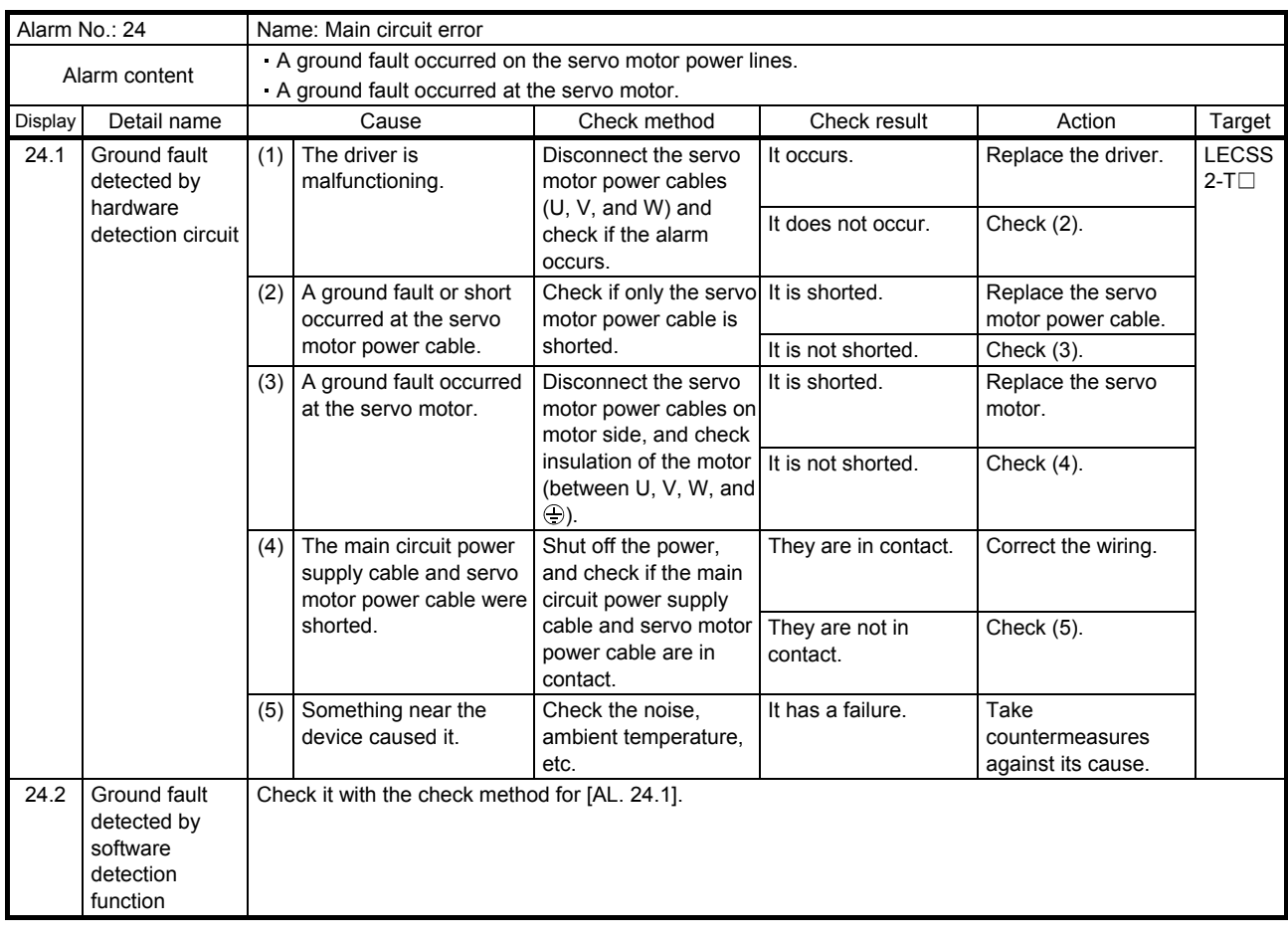

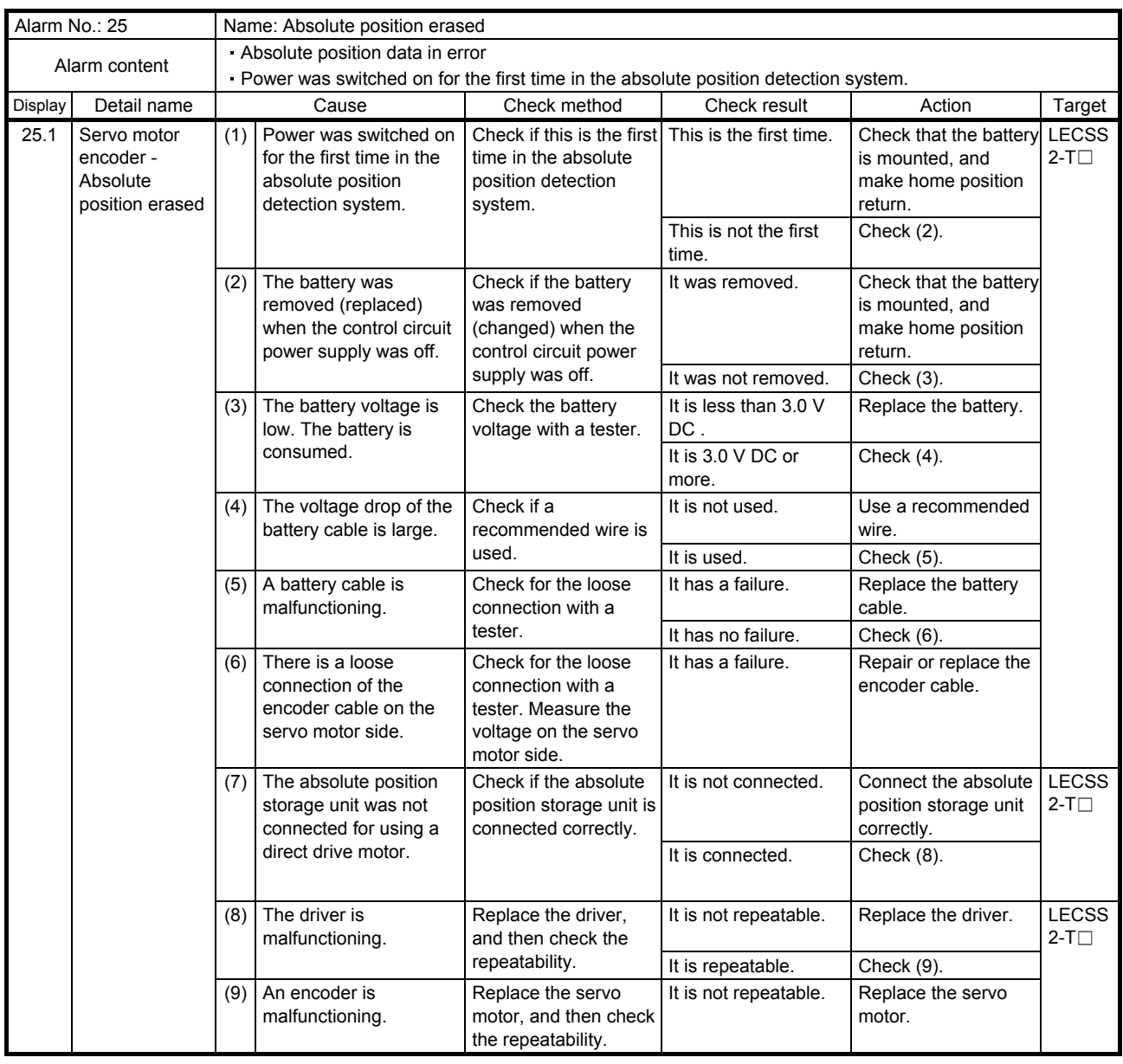

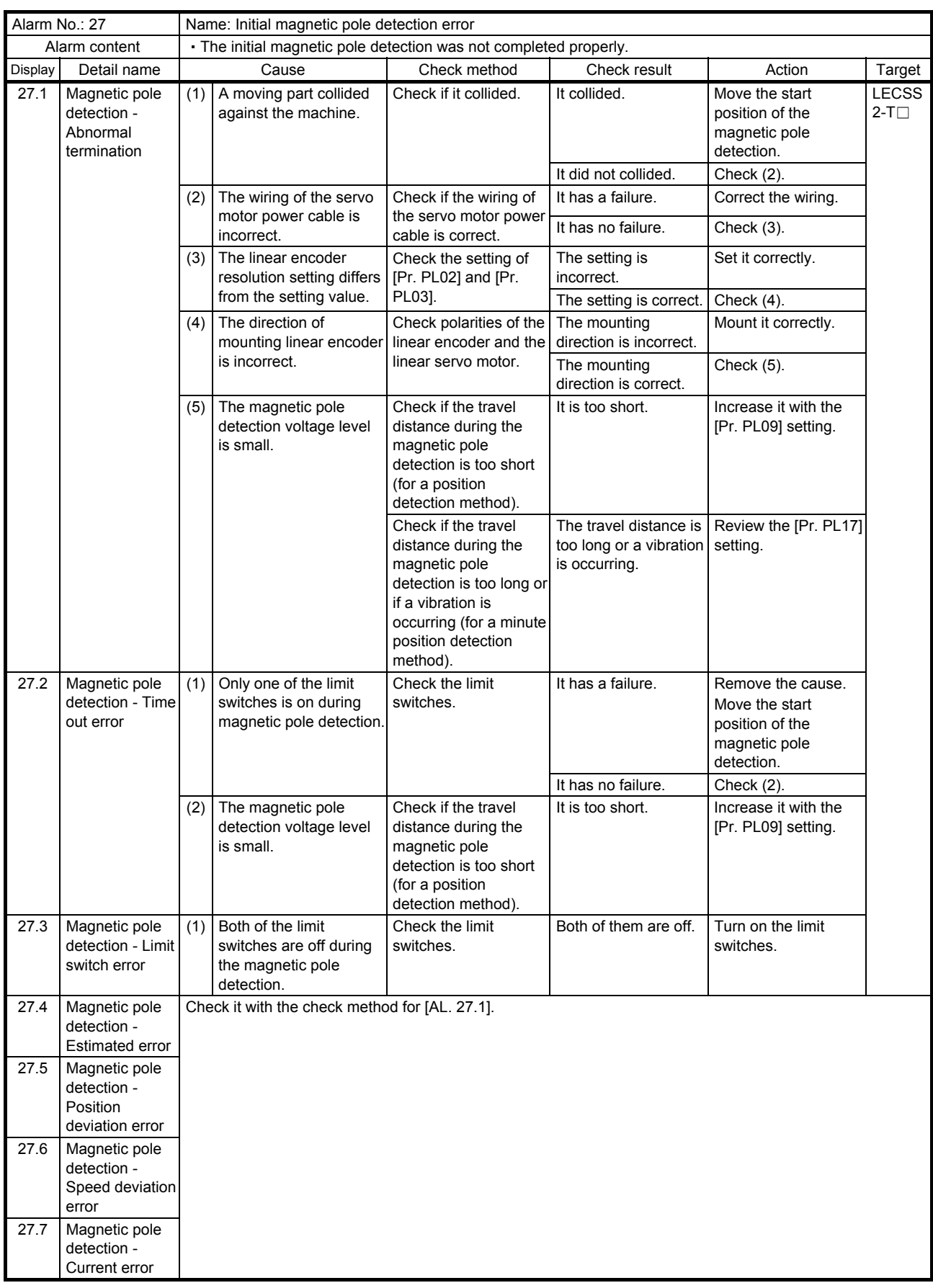

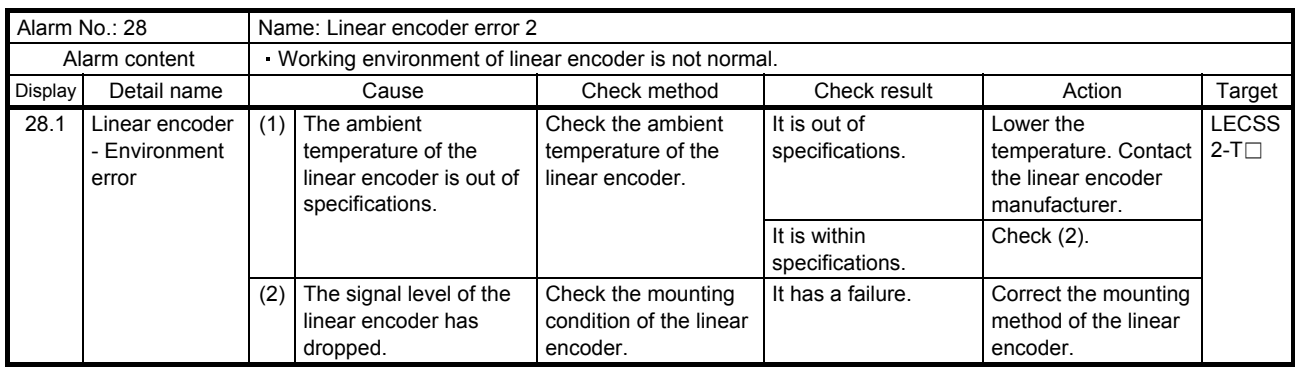

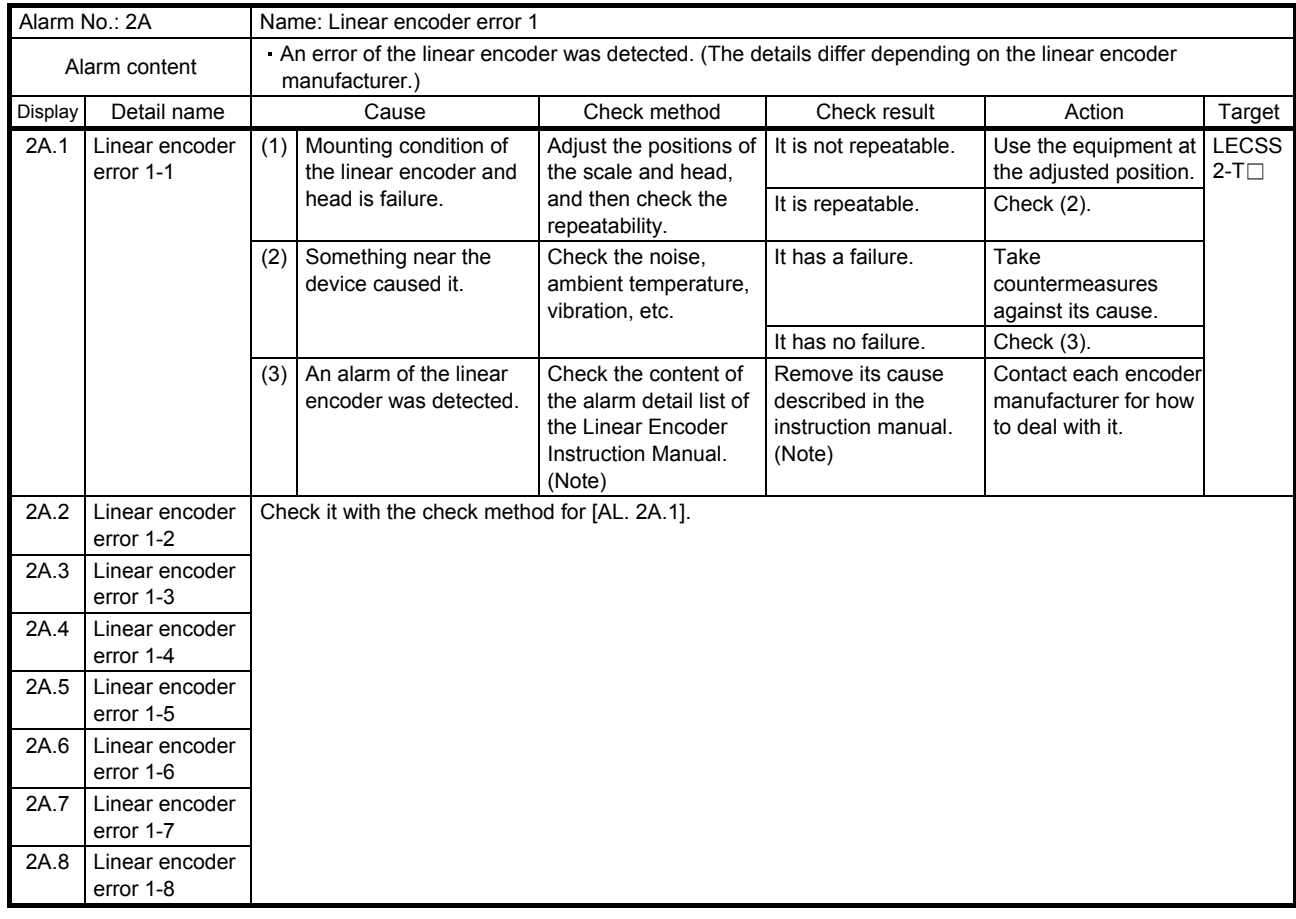

Note. Please download the Linear Encoder Instruction Manual from the Mitsubishi Electric Corporation website.

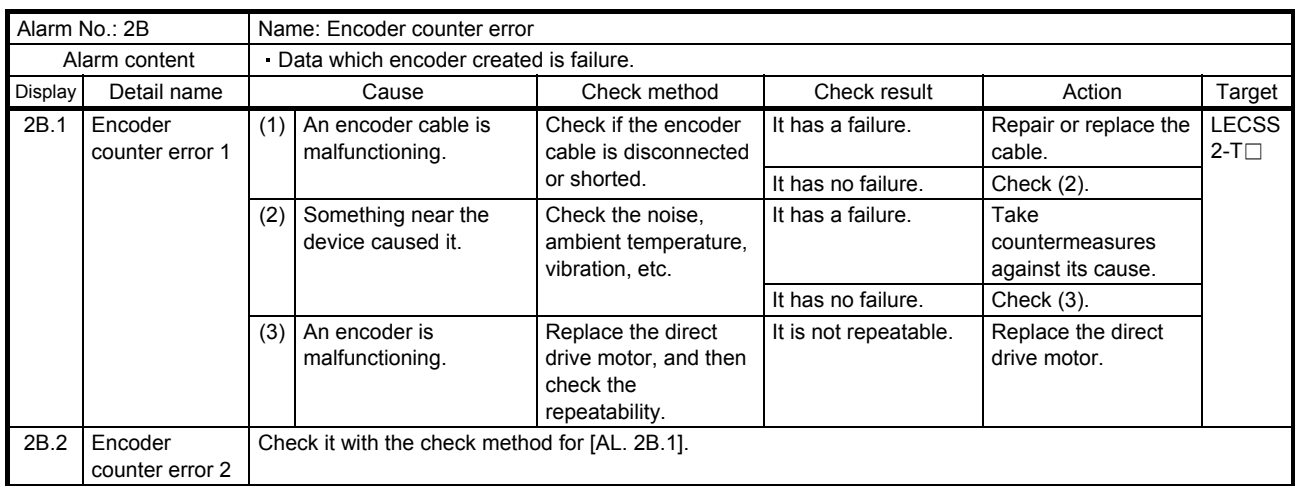

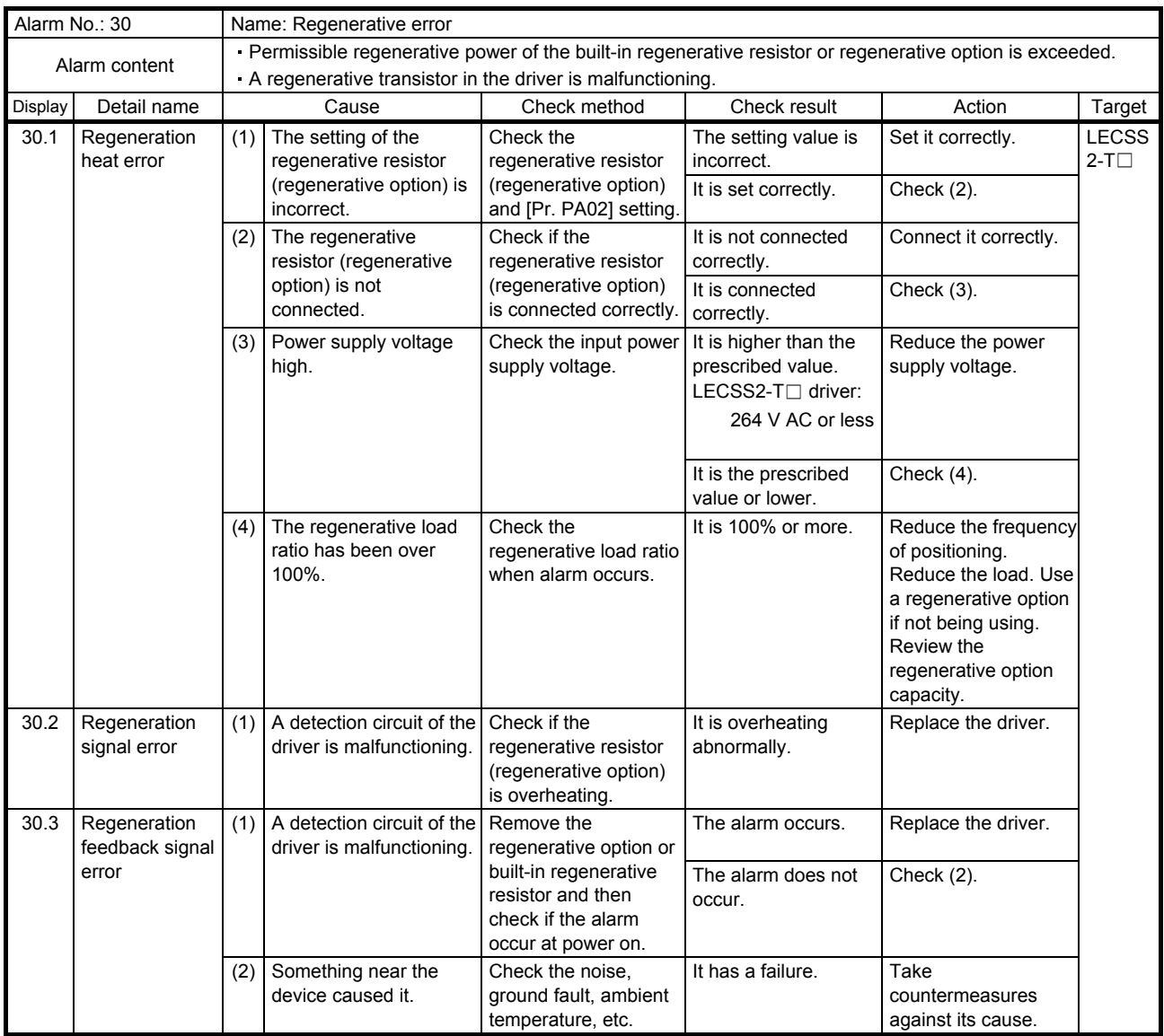

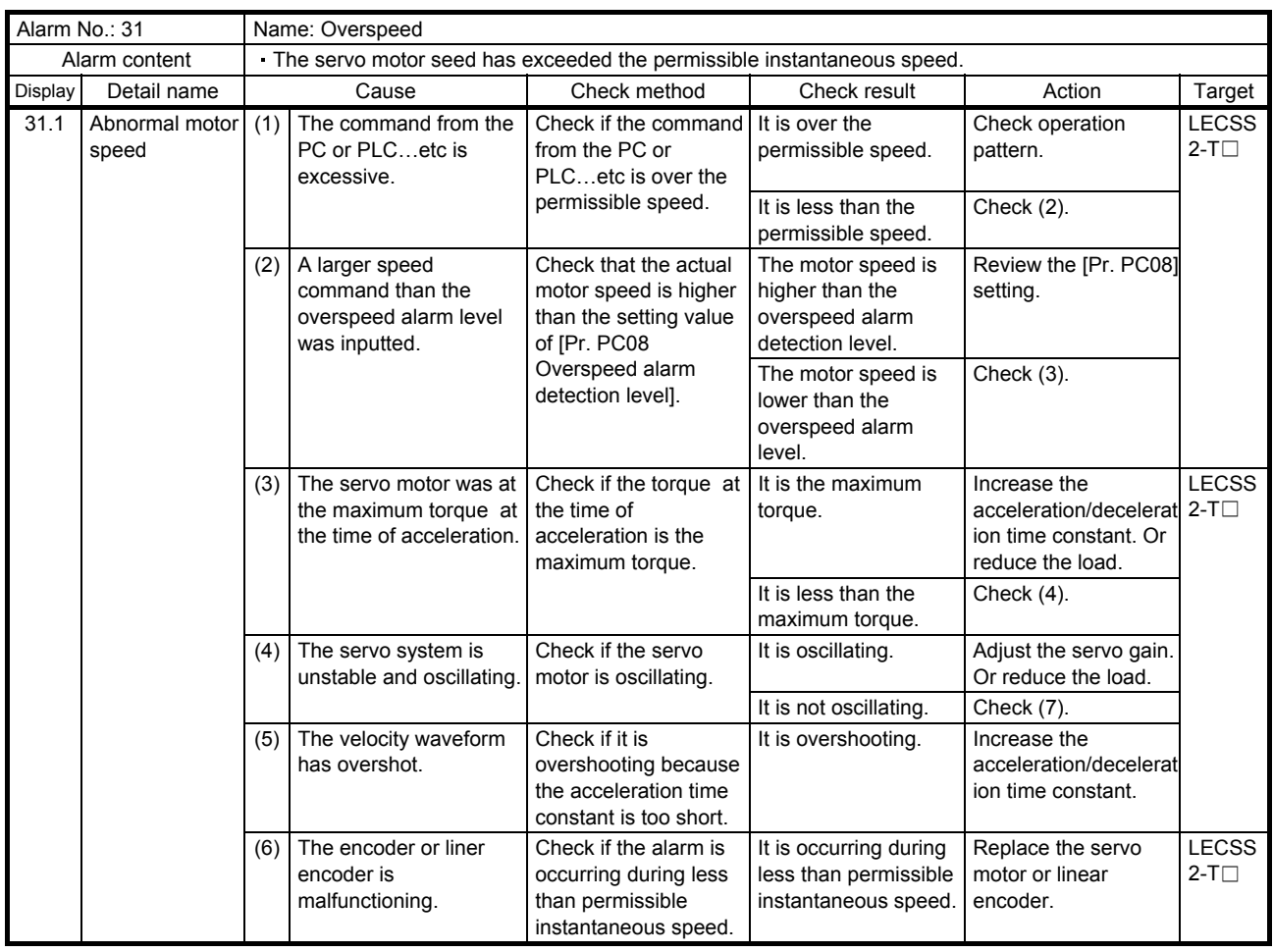

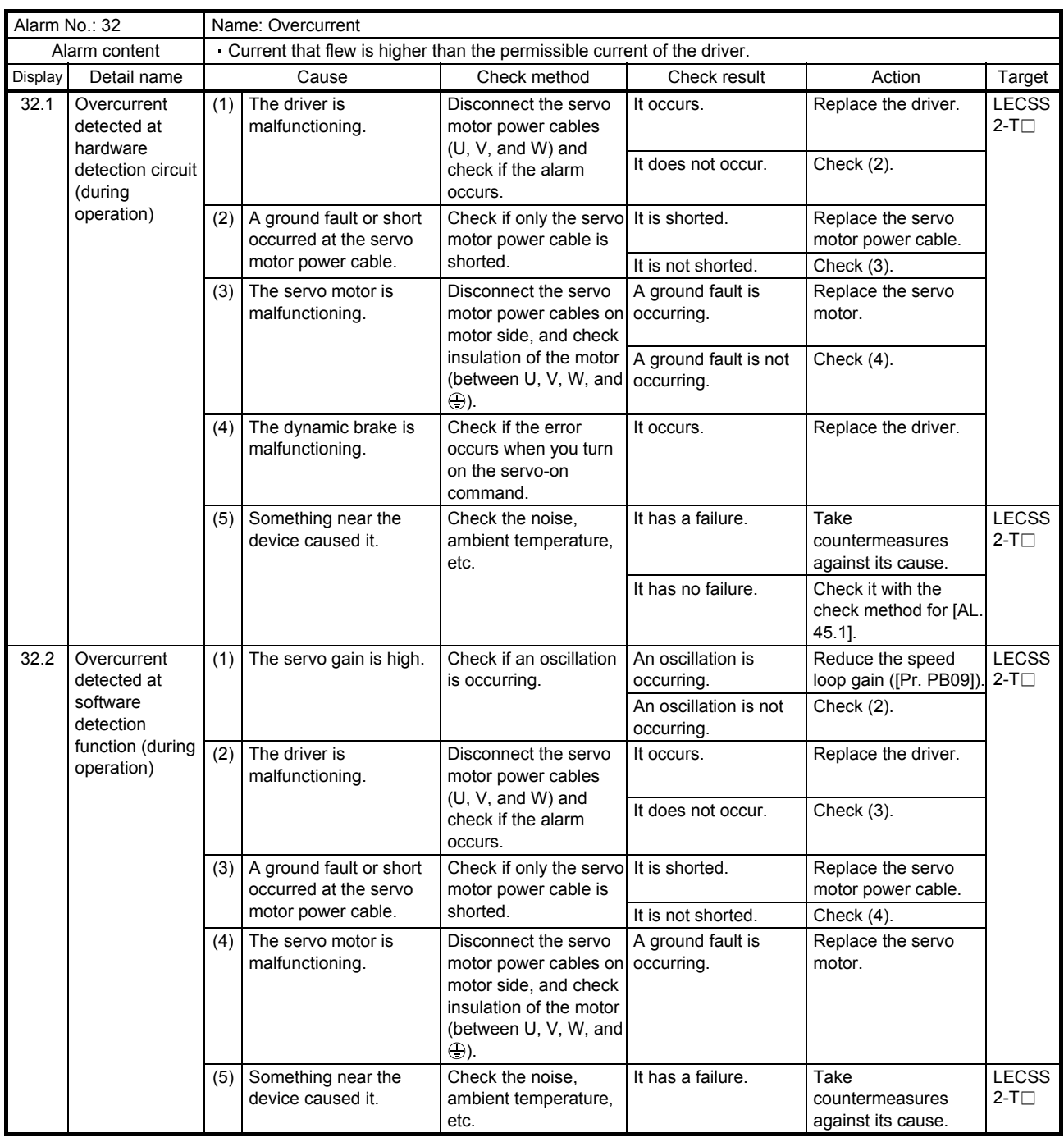

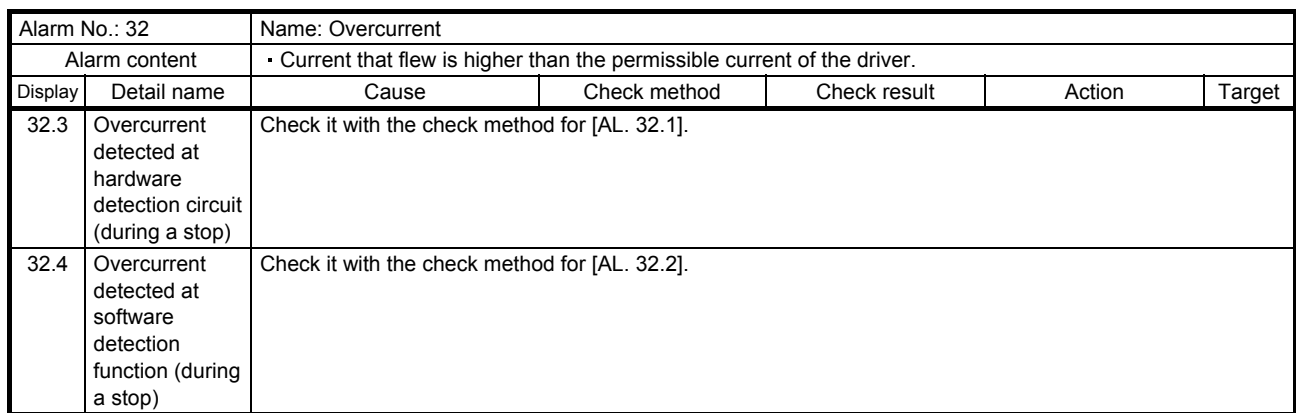

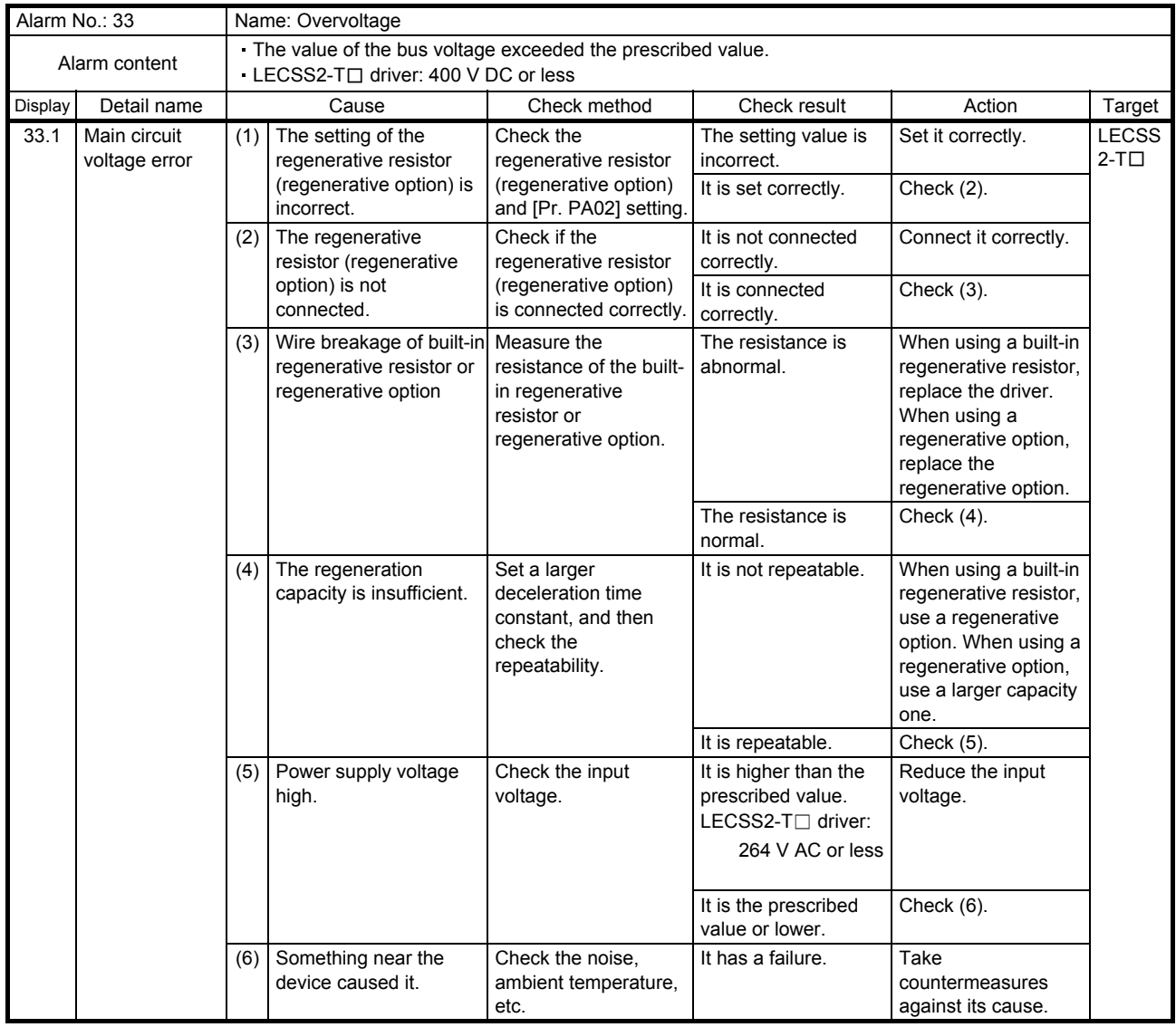

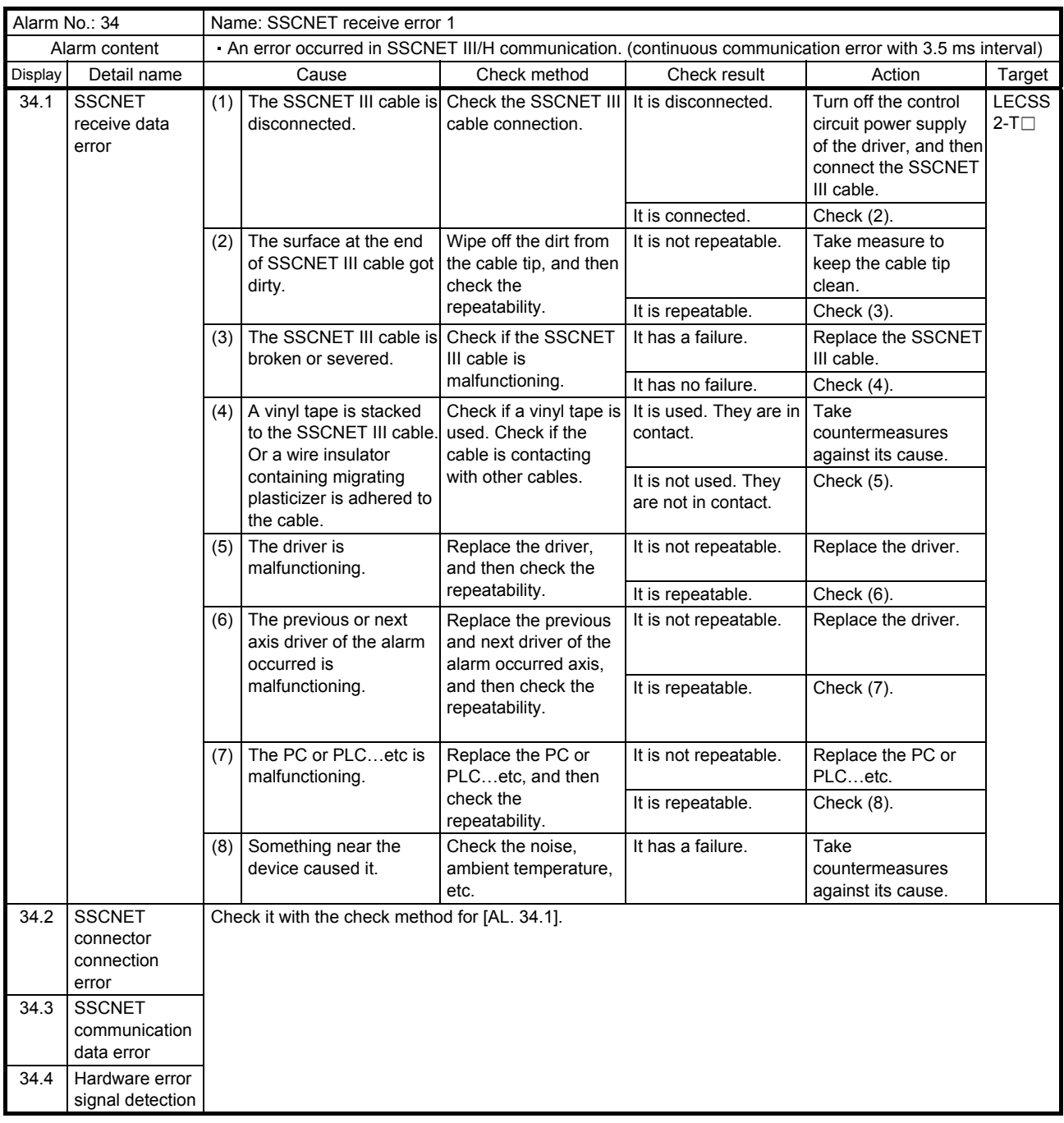

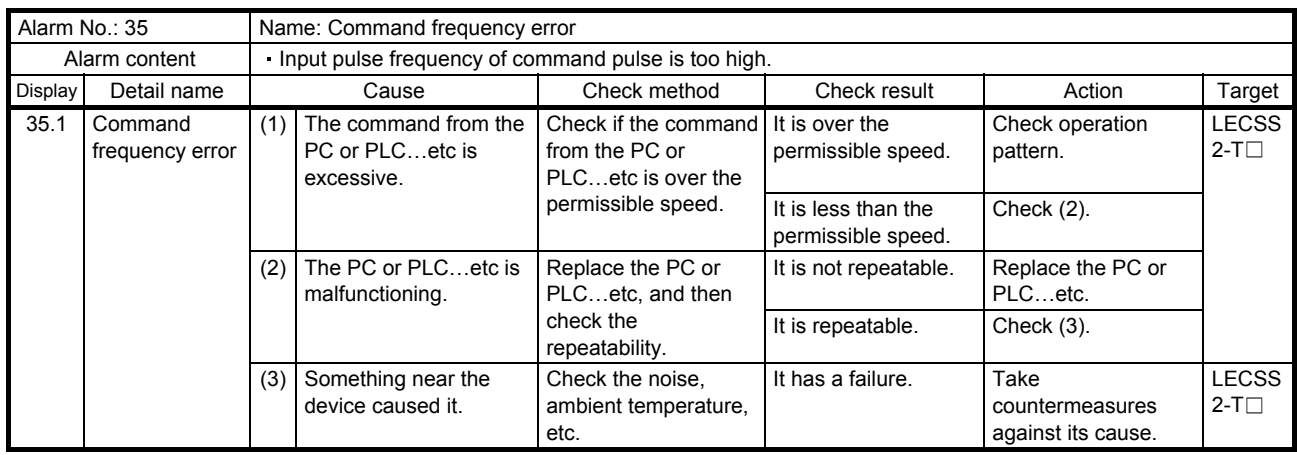
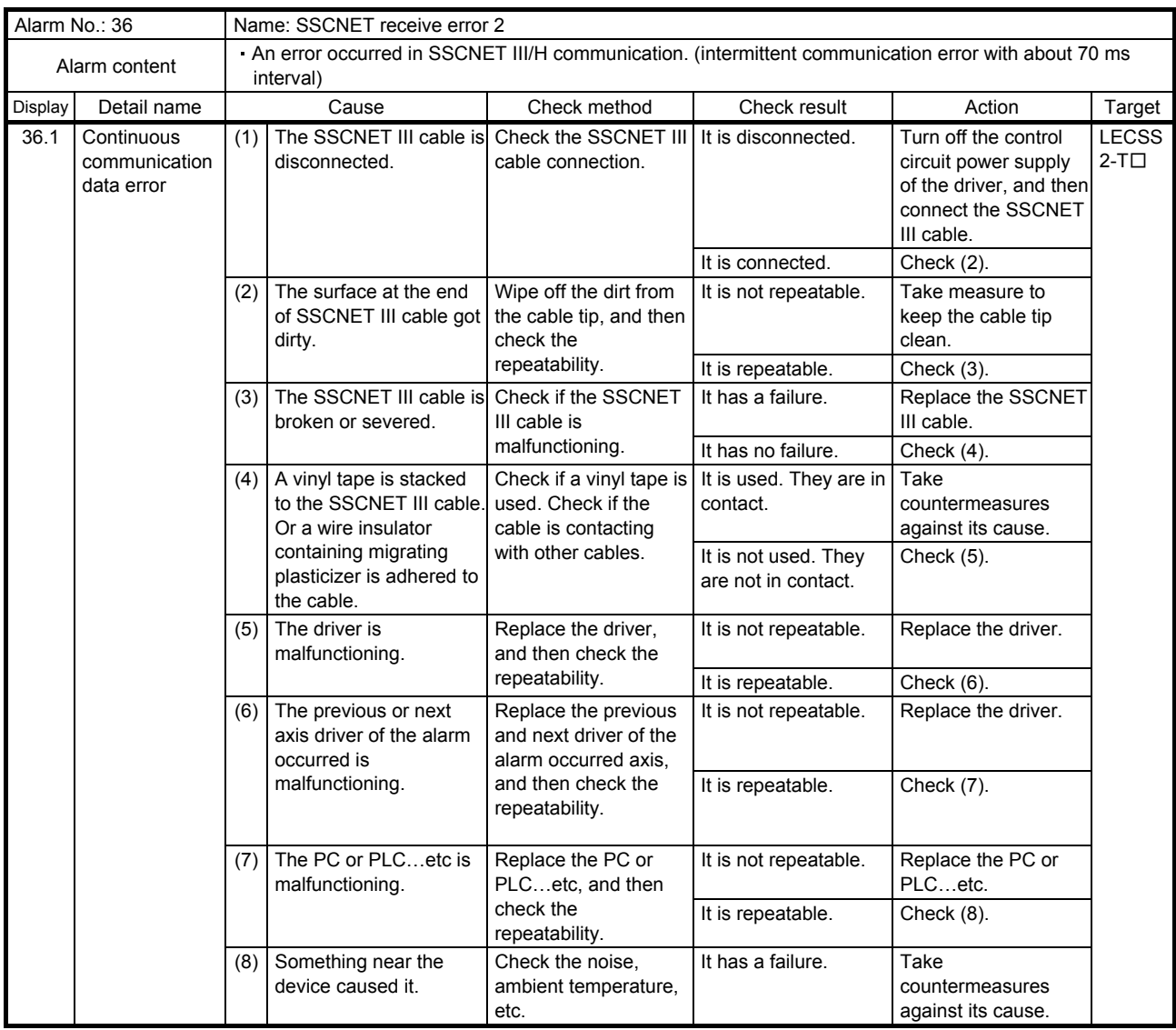

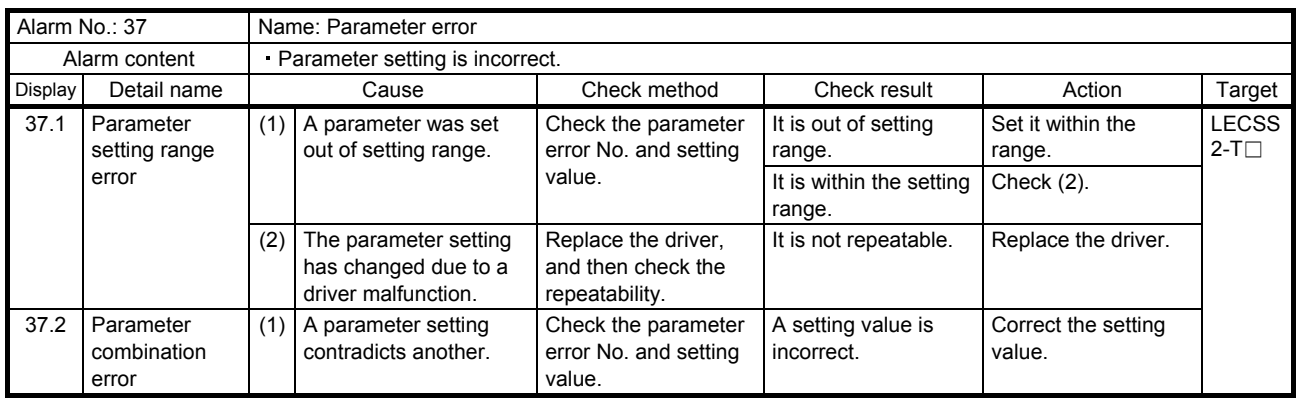

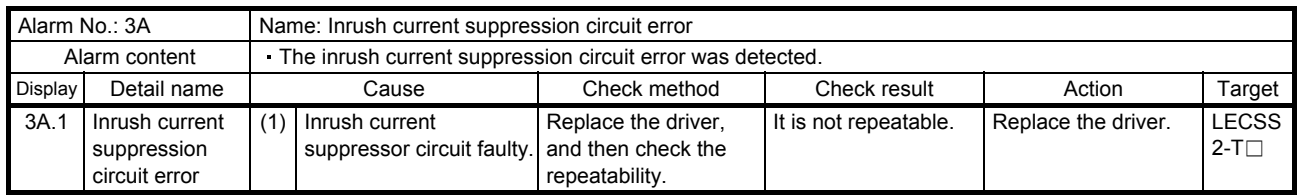

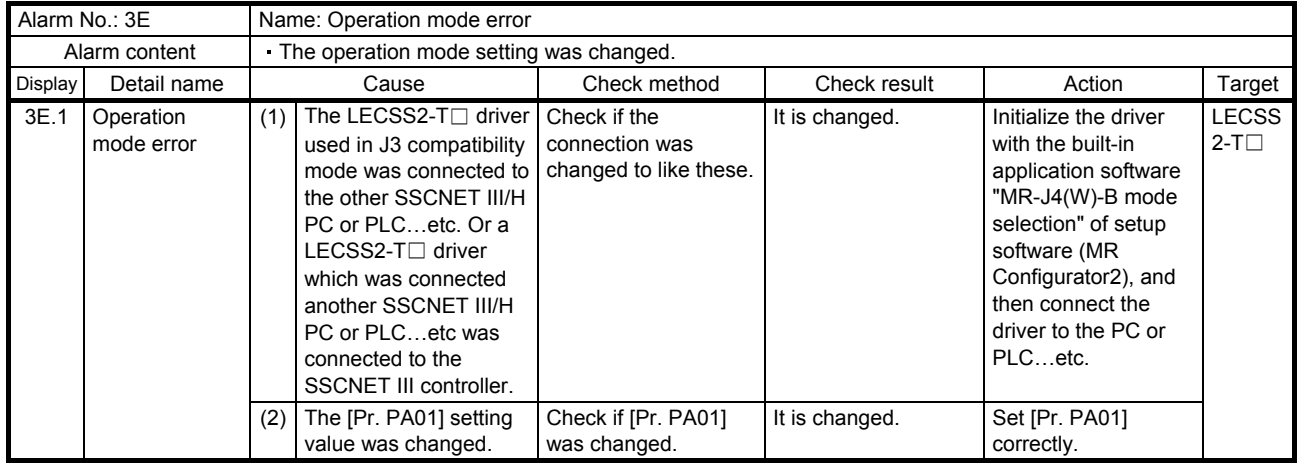

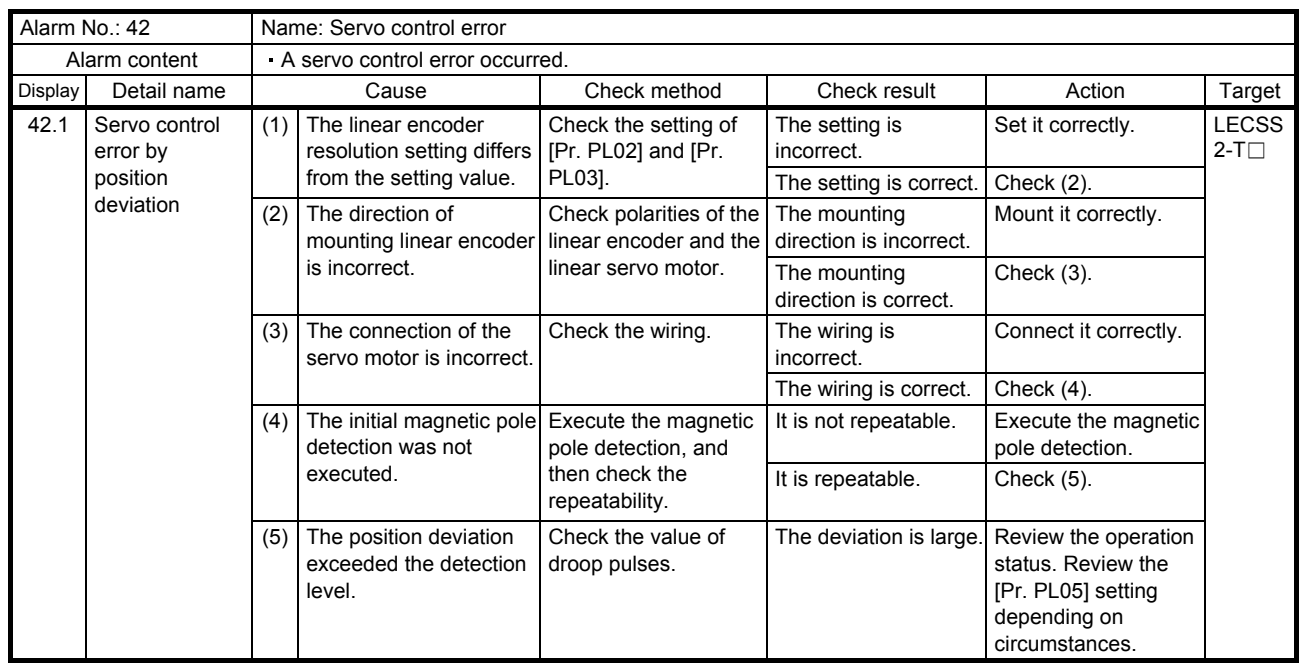

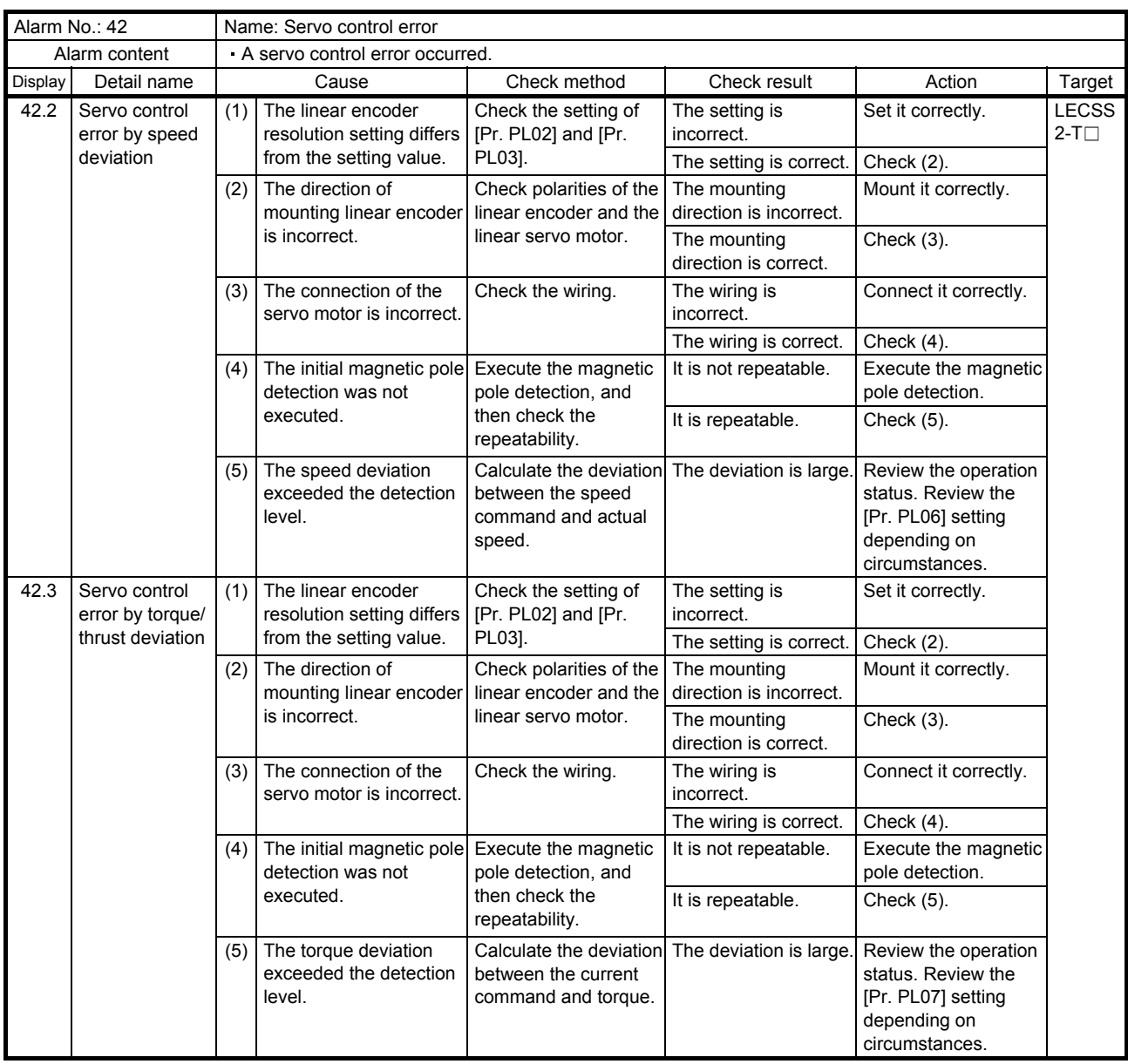

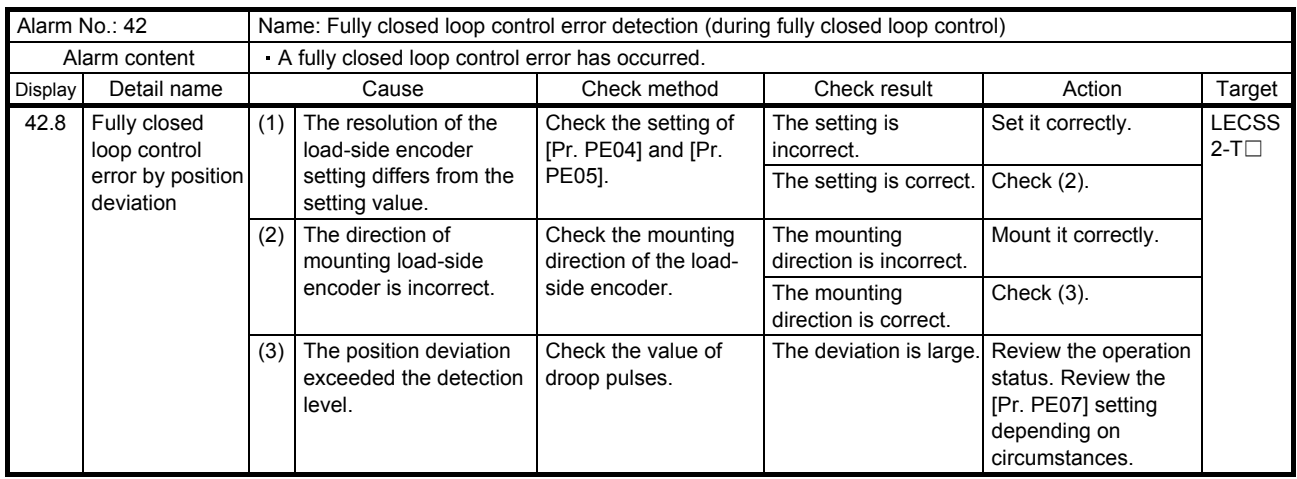

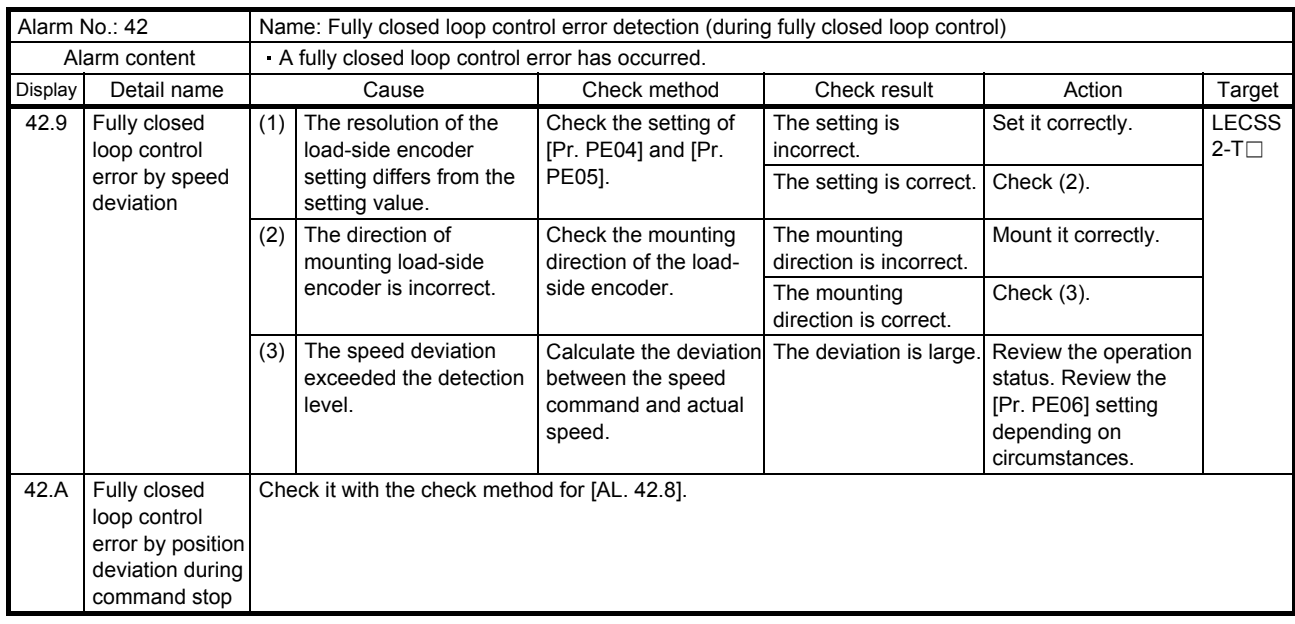

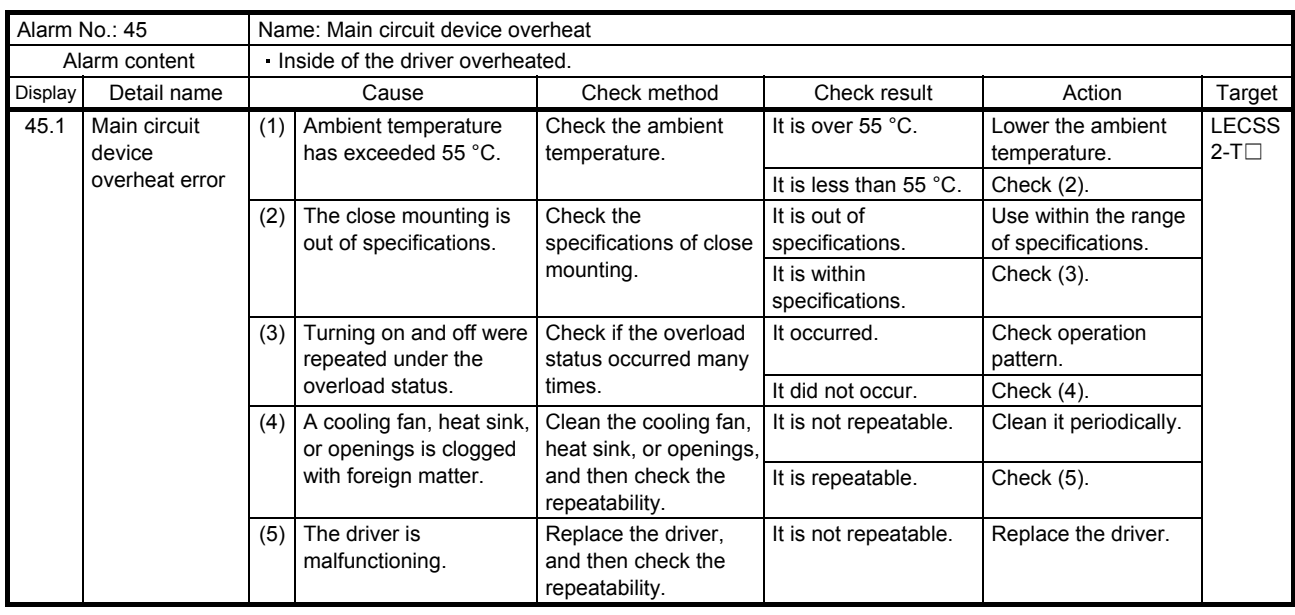

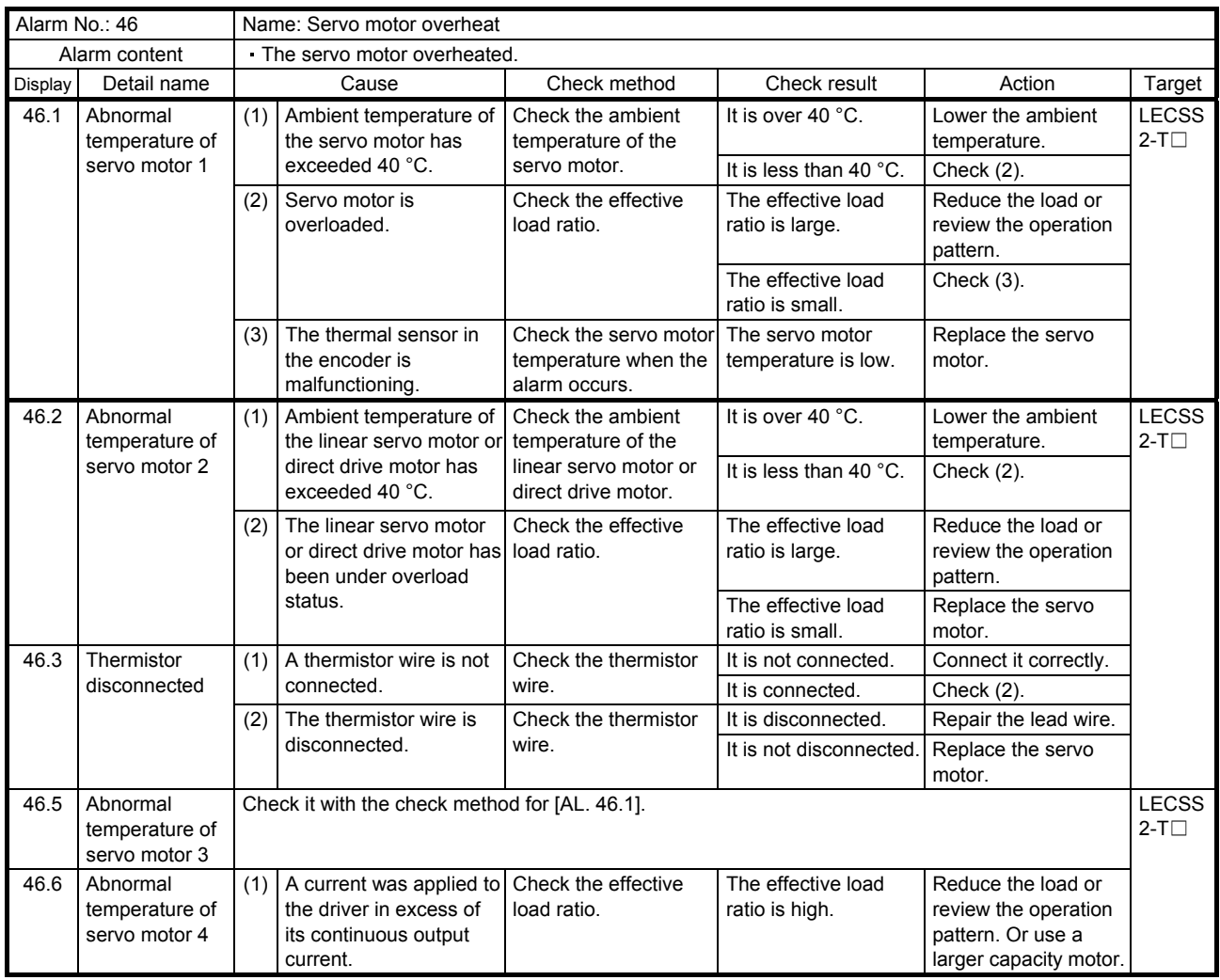

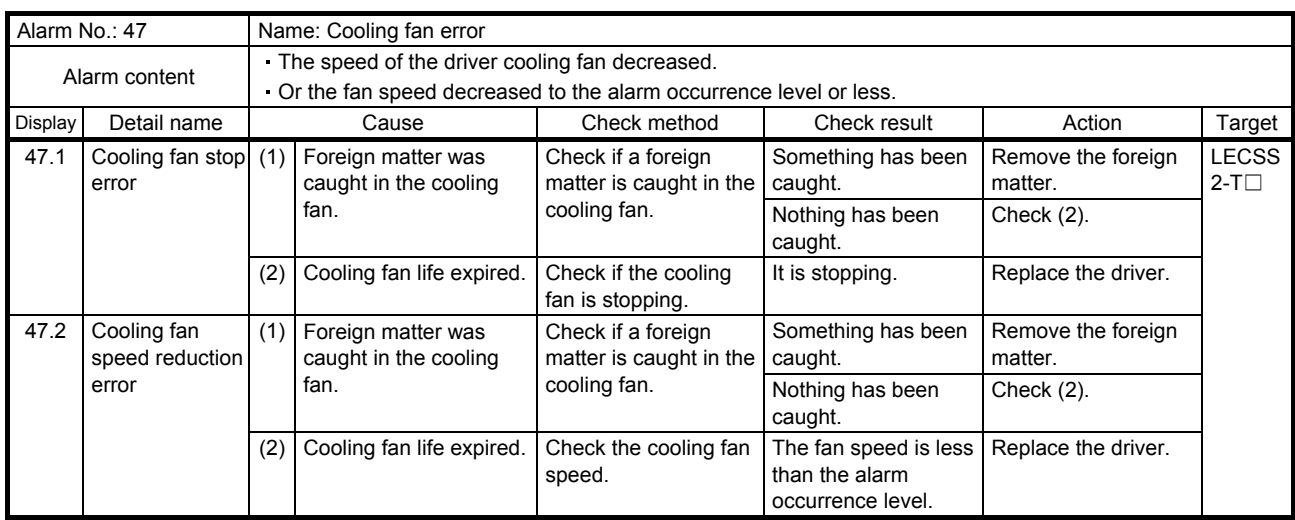

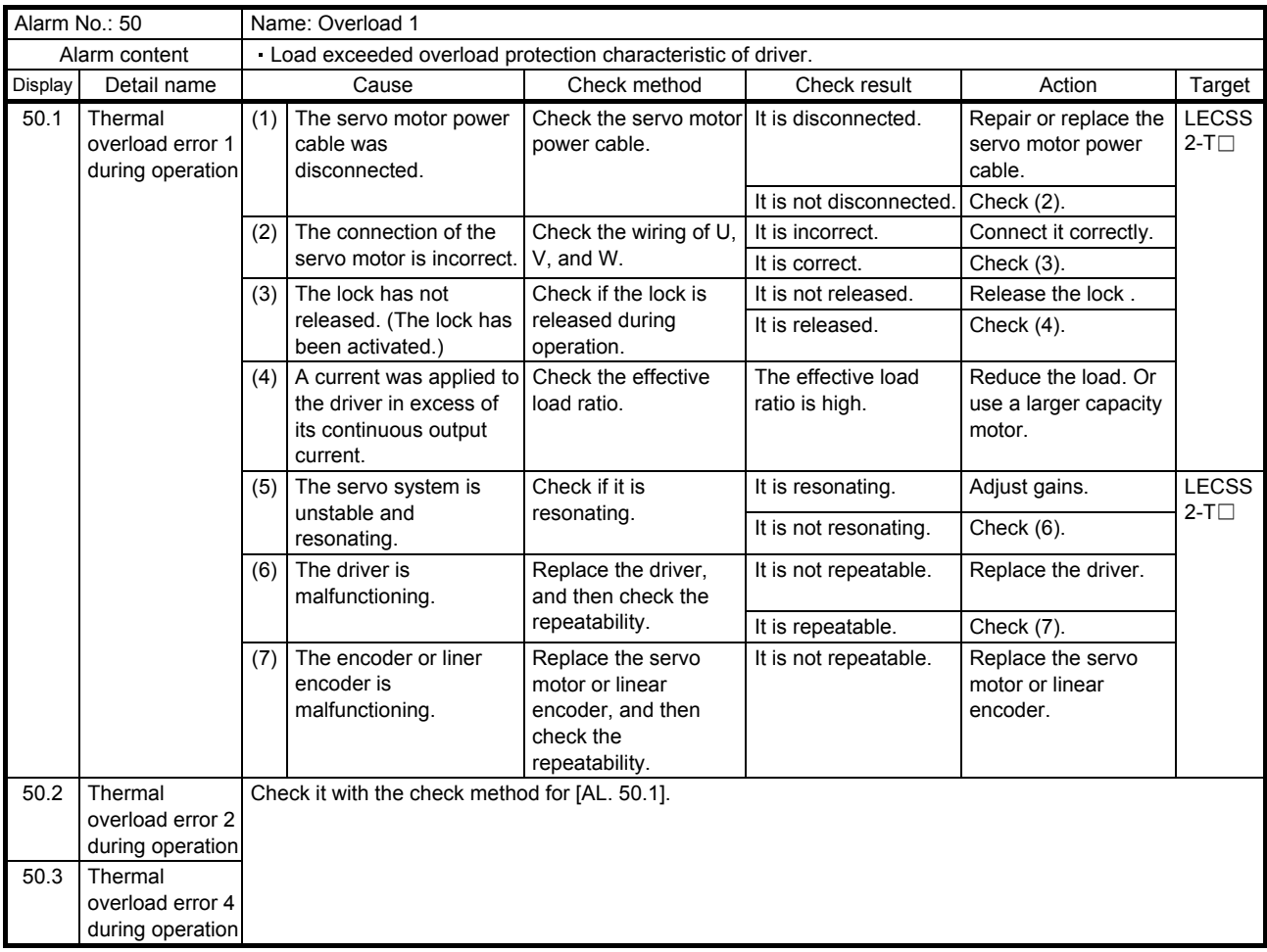

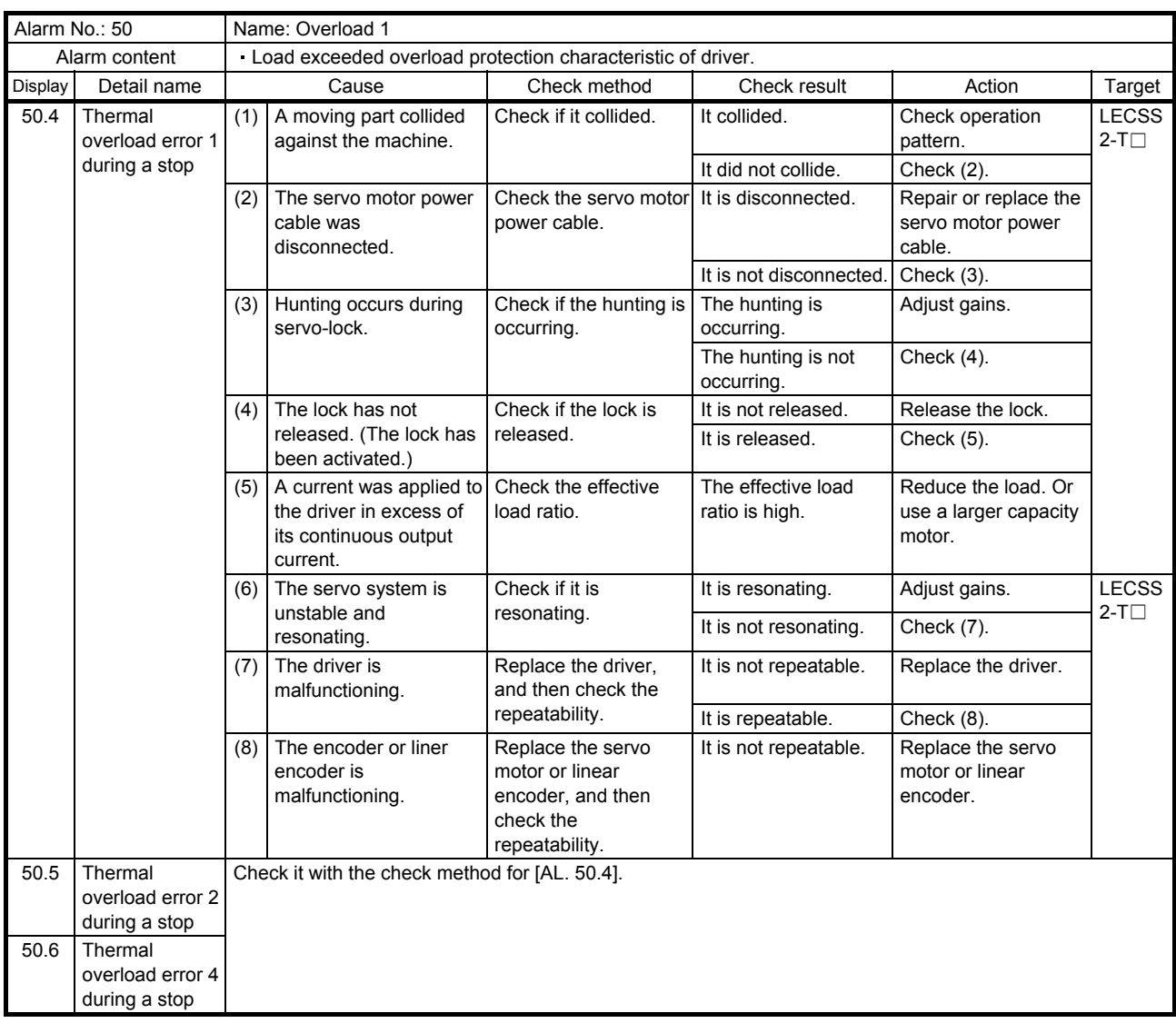

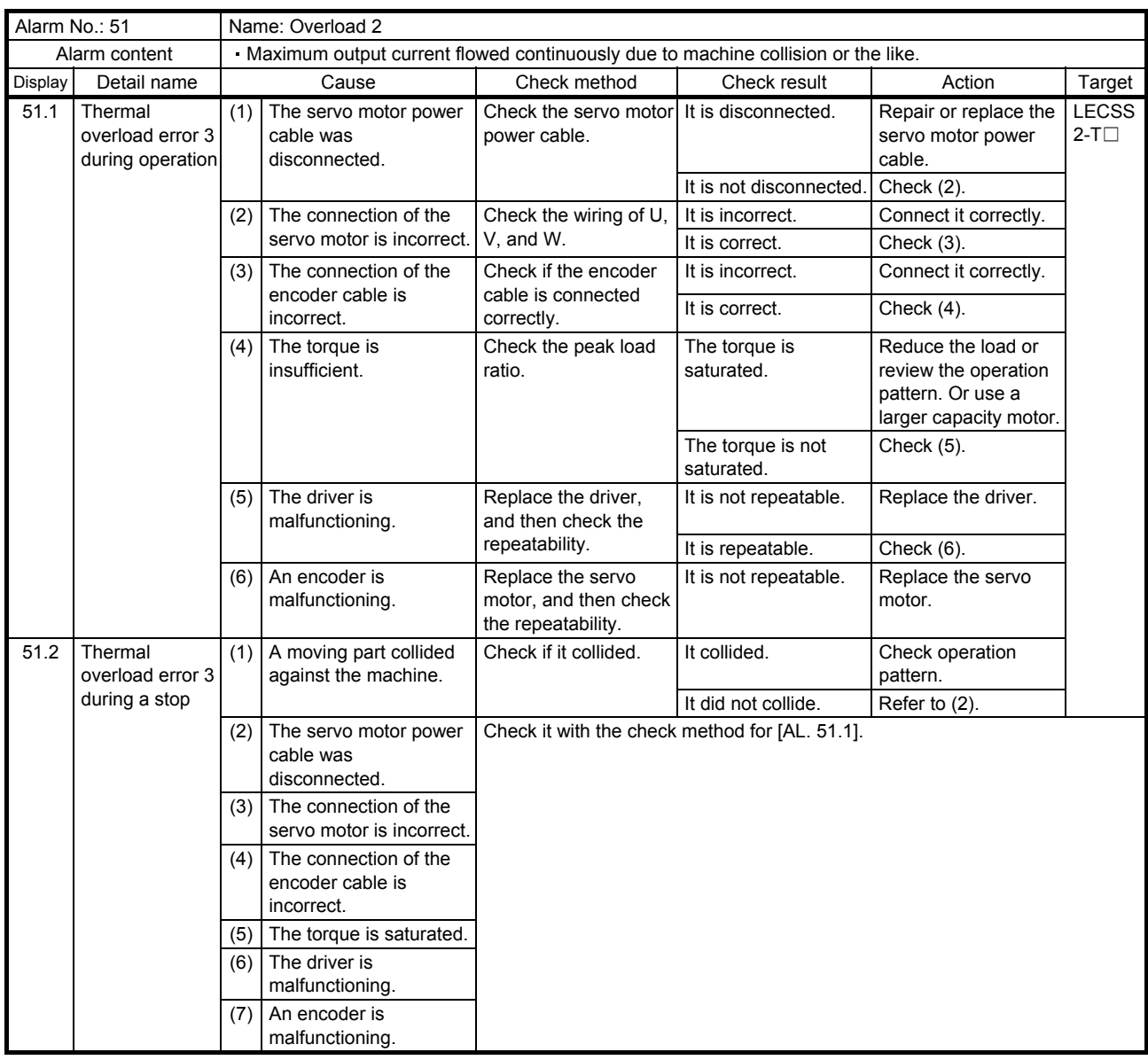

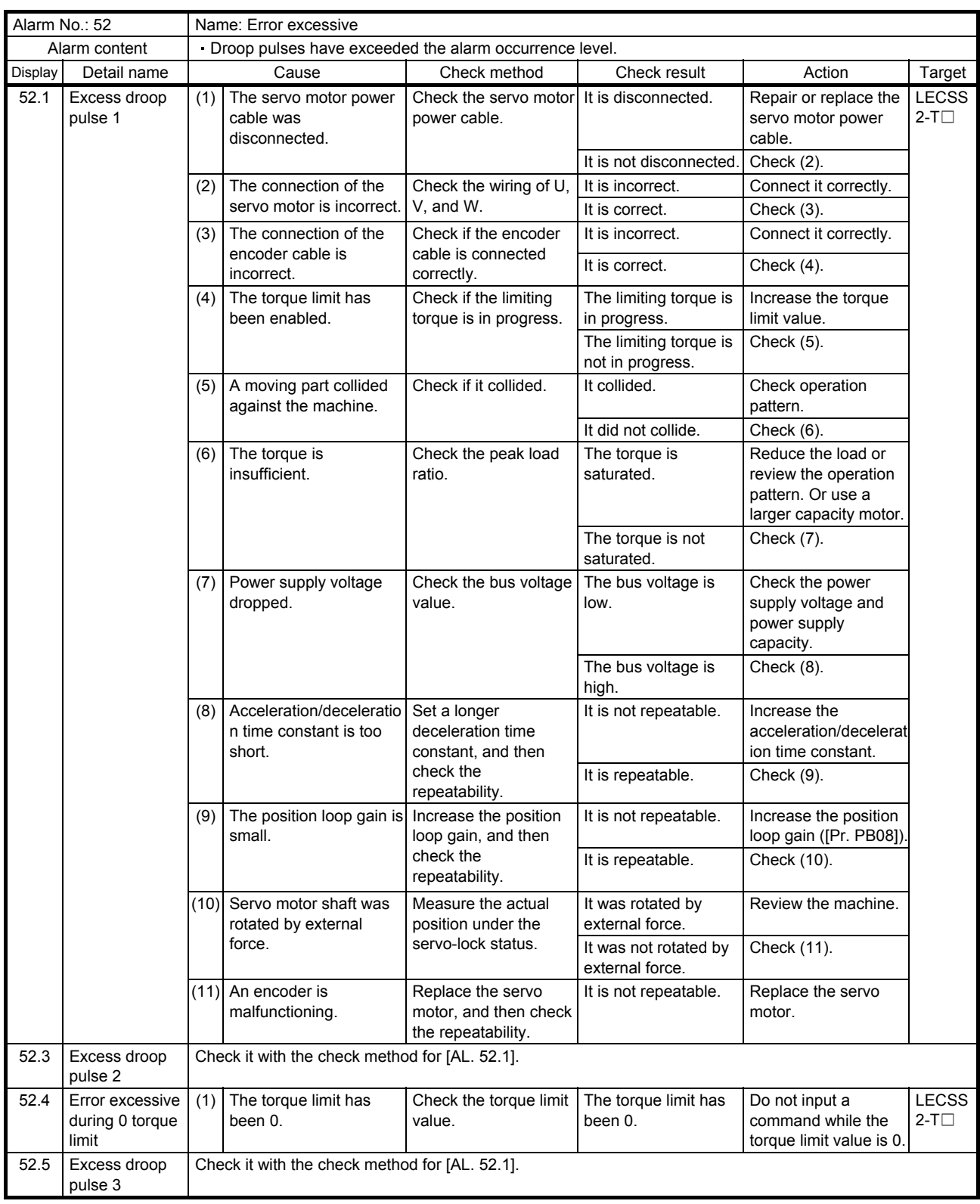

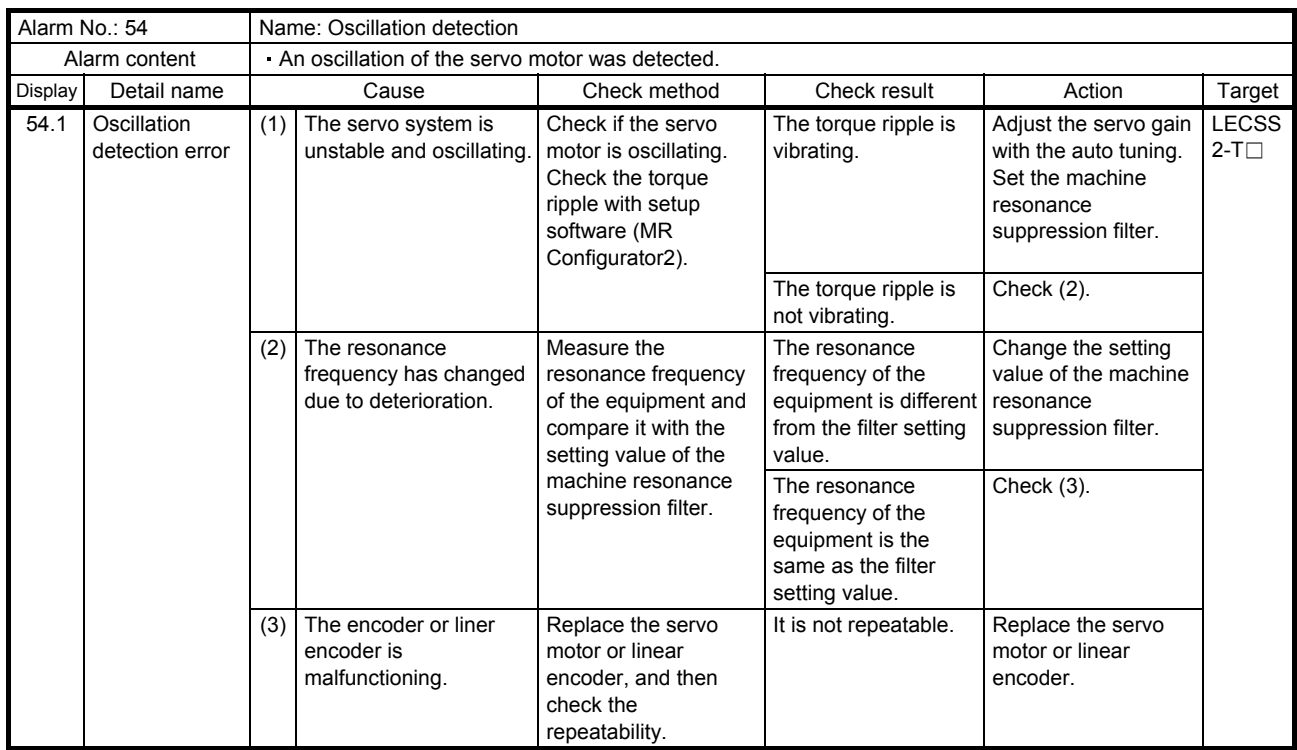

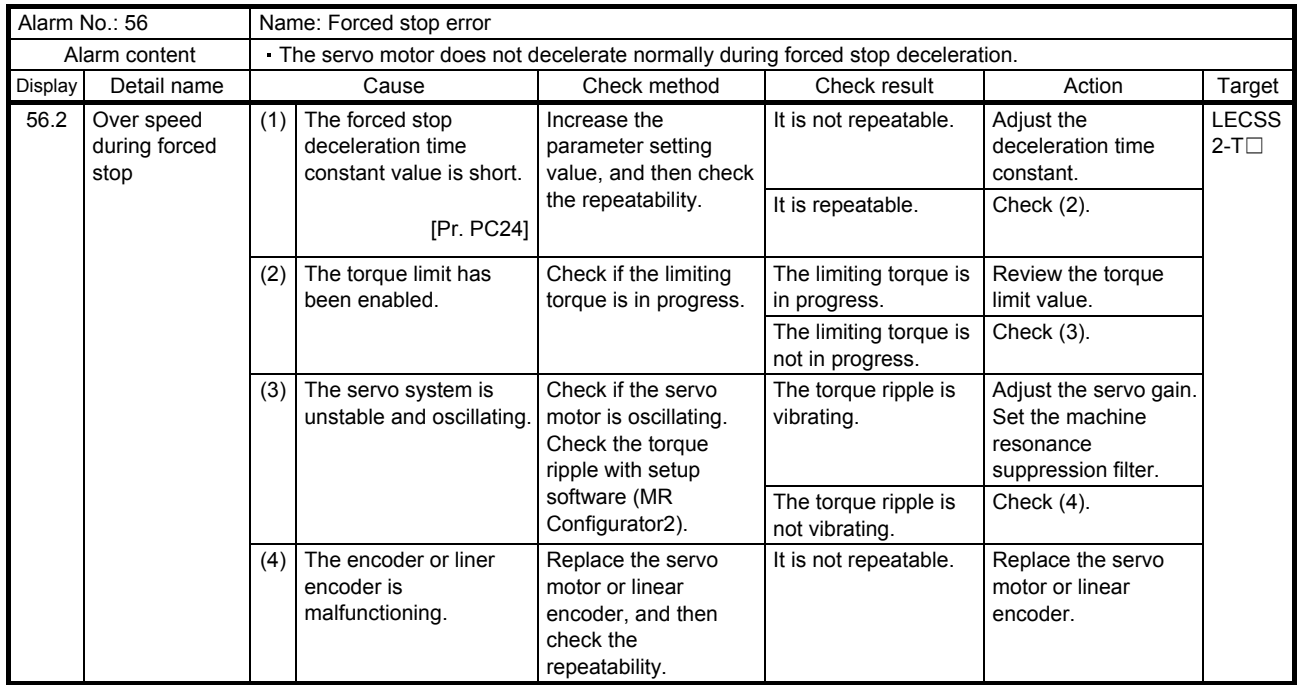

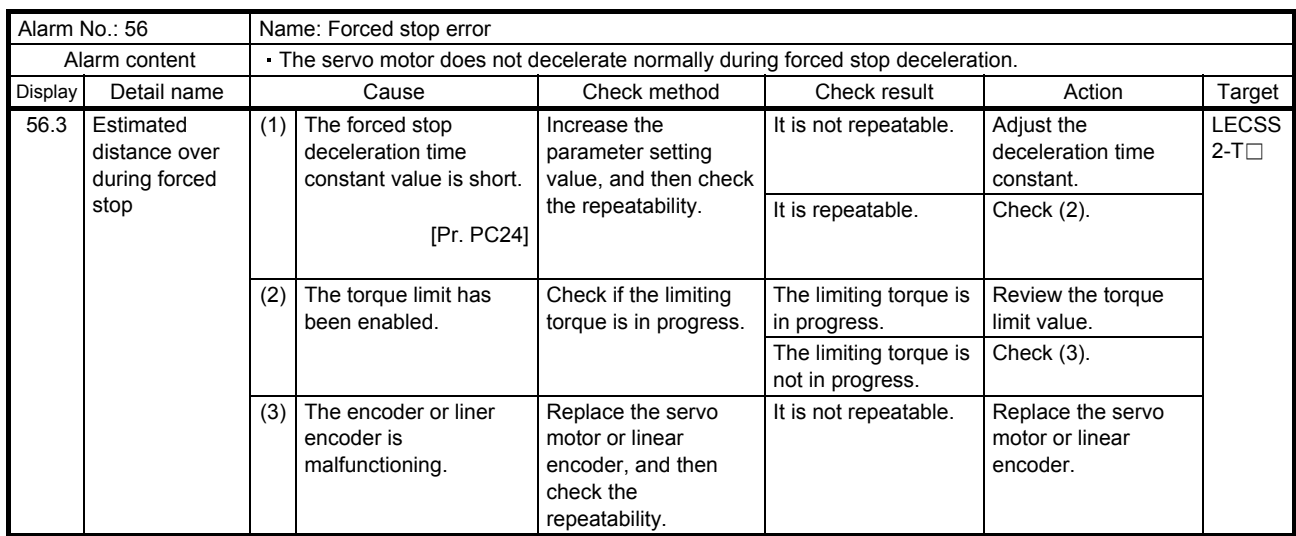

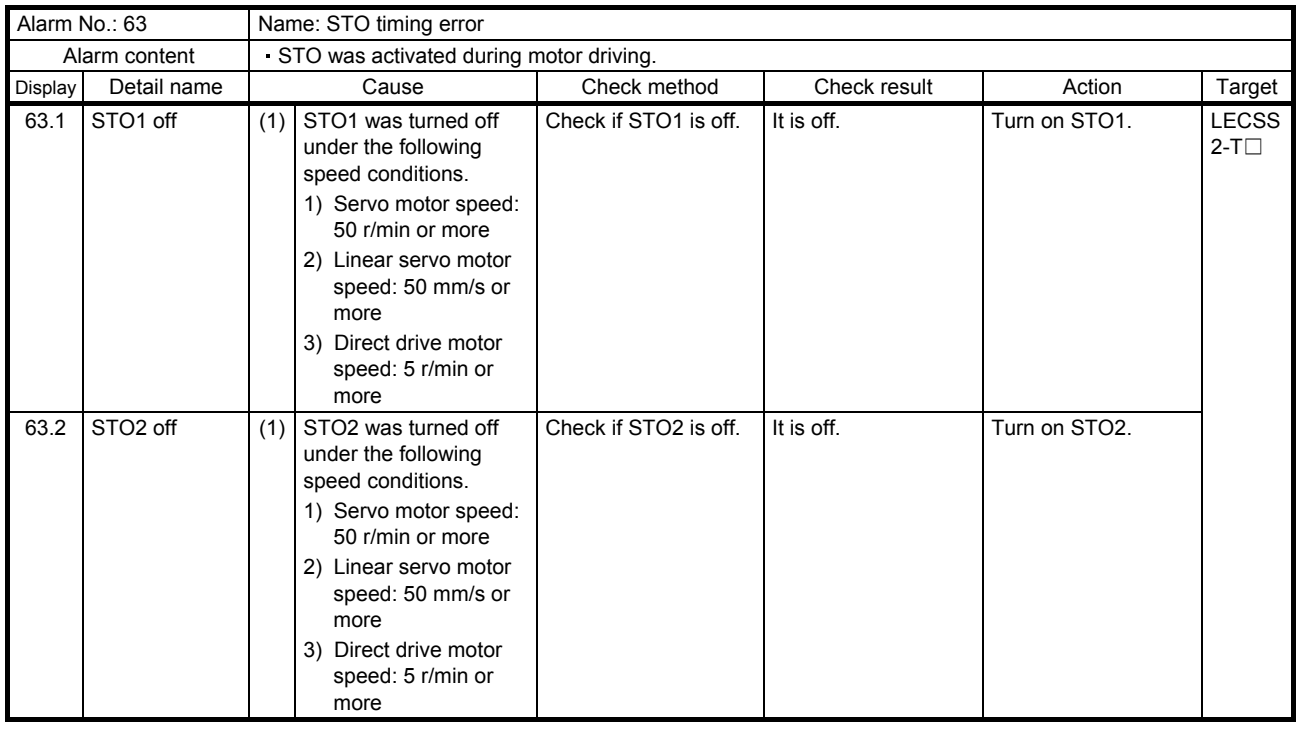

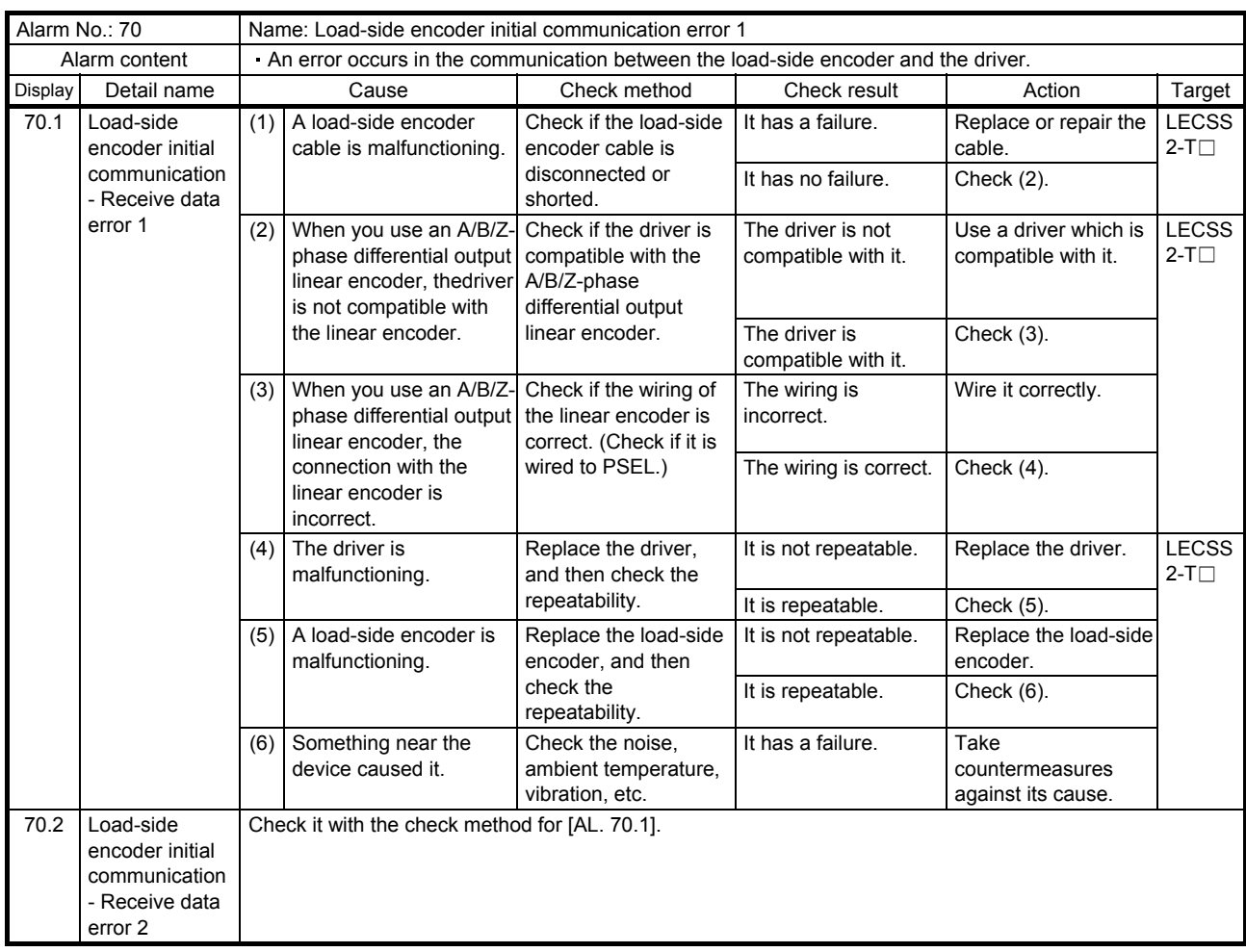

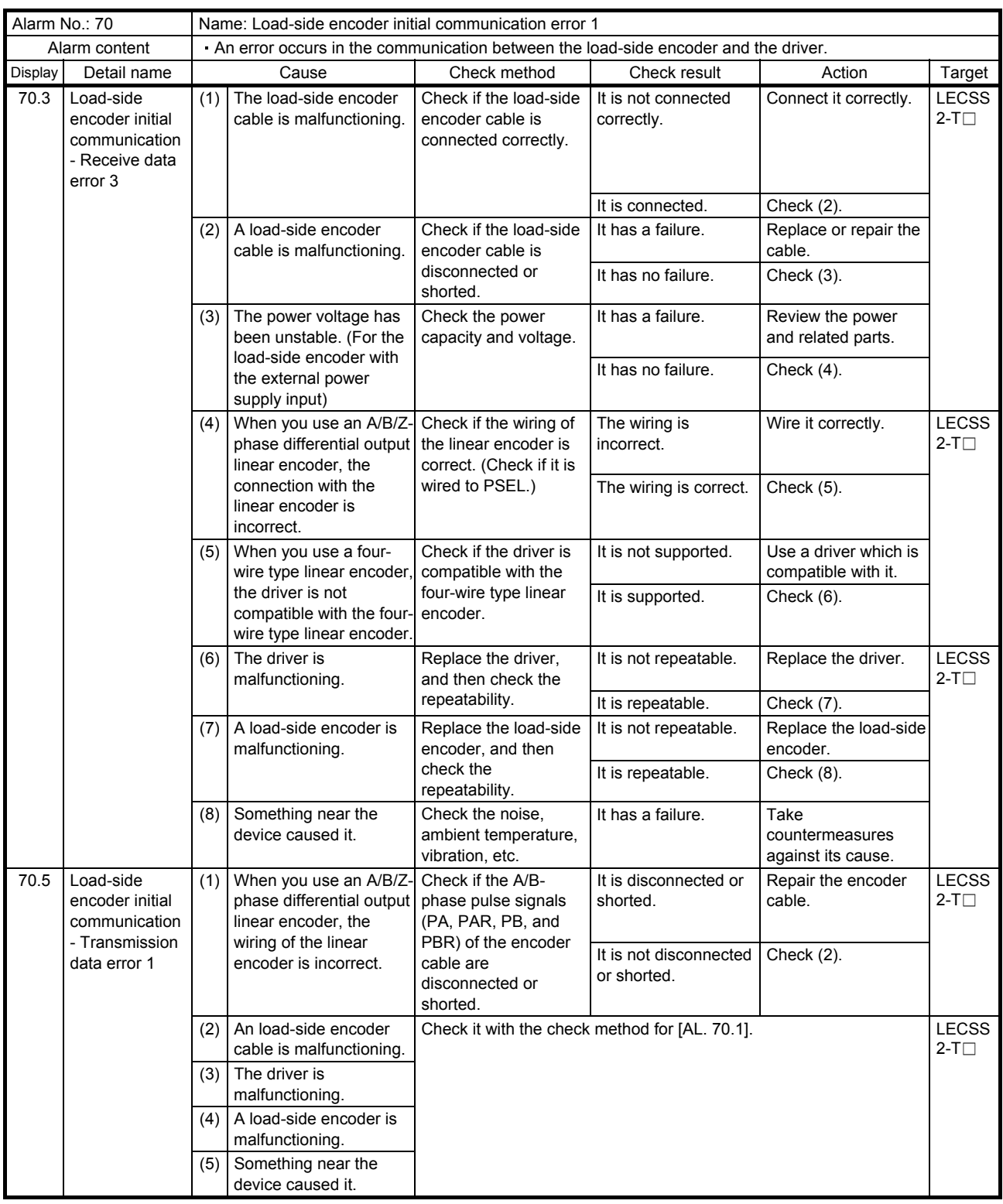

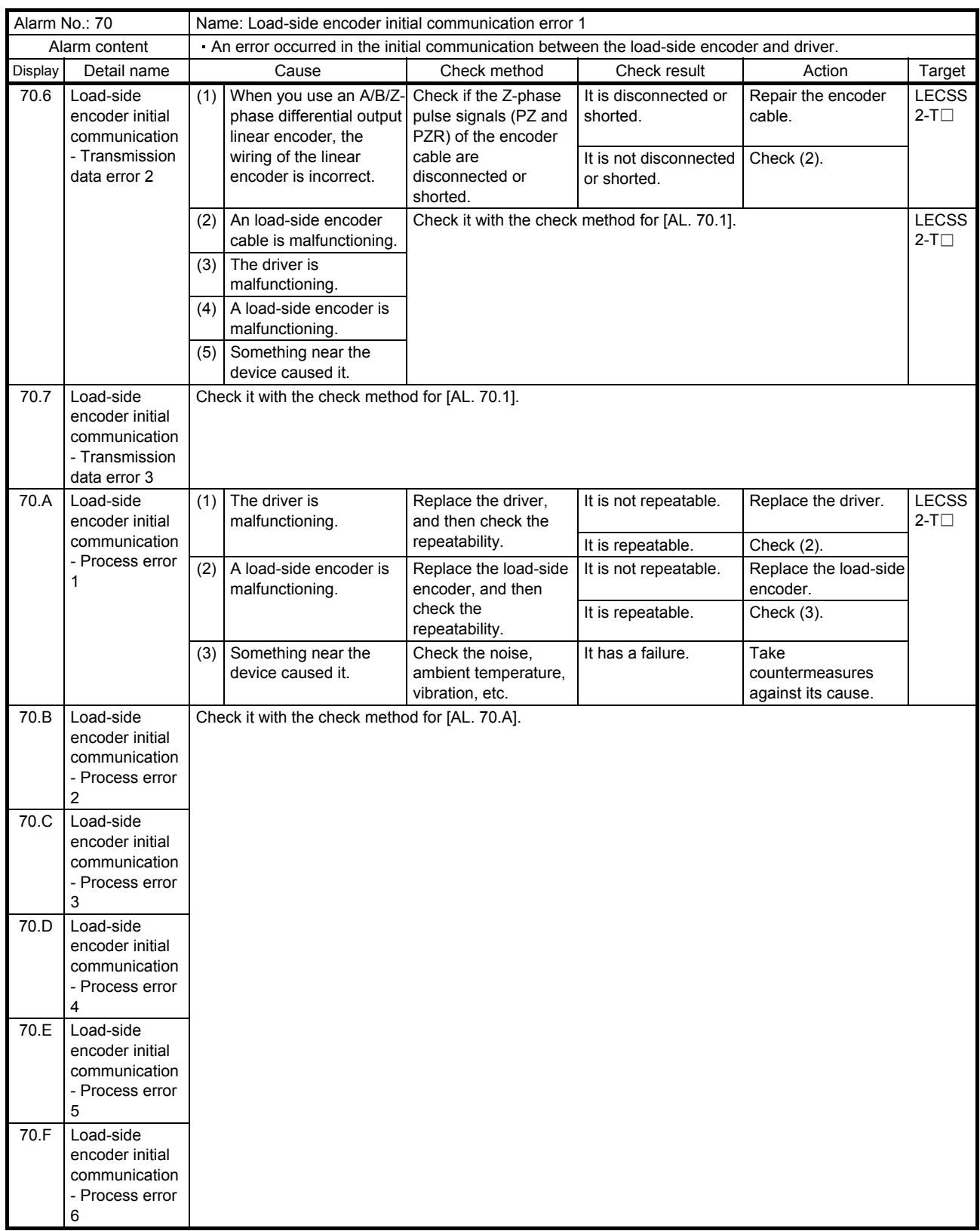

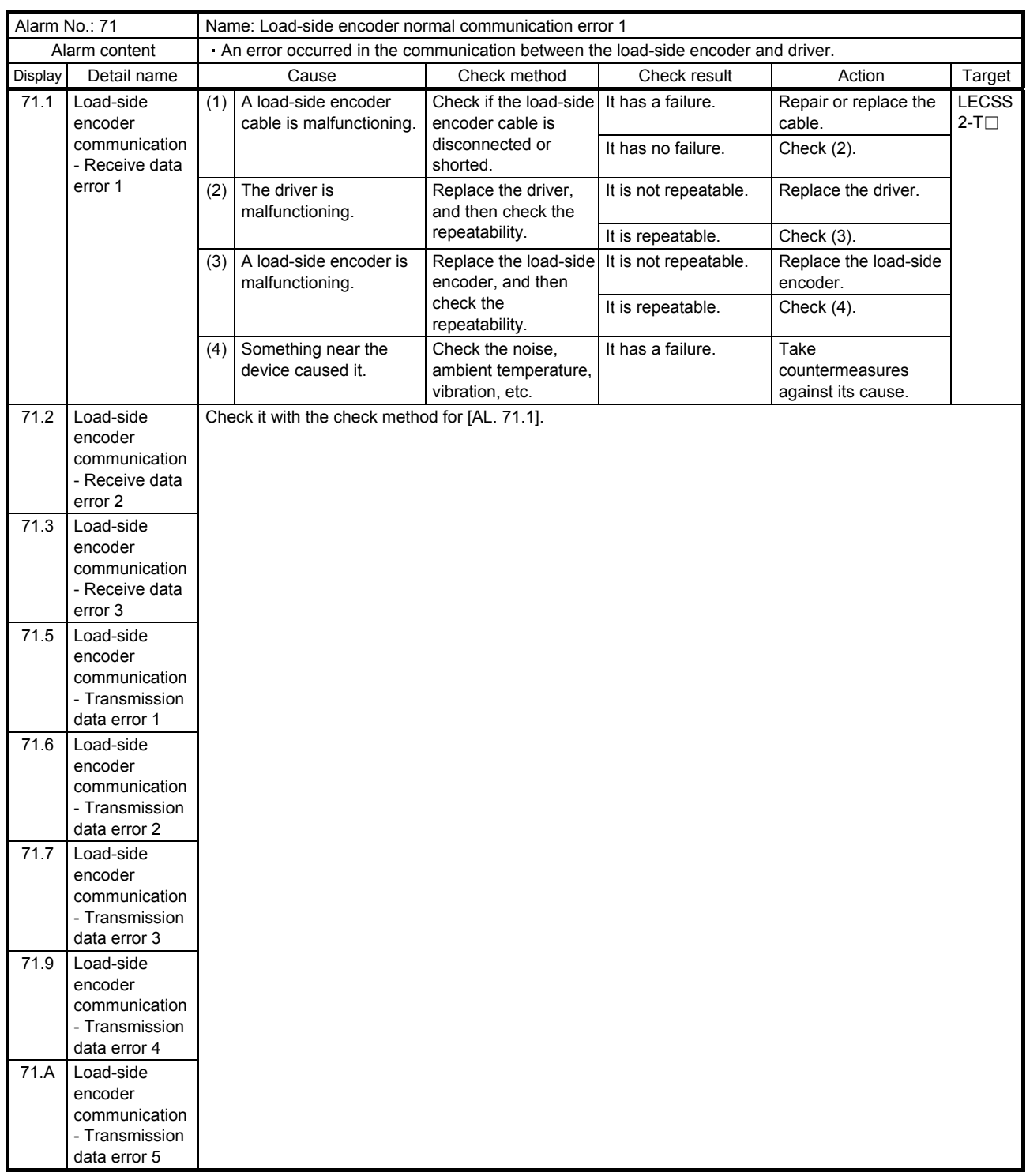

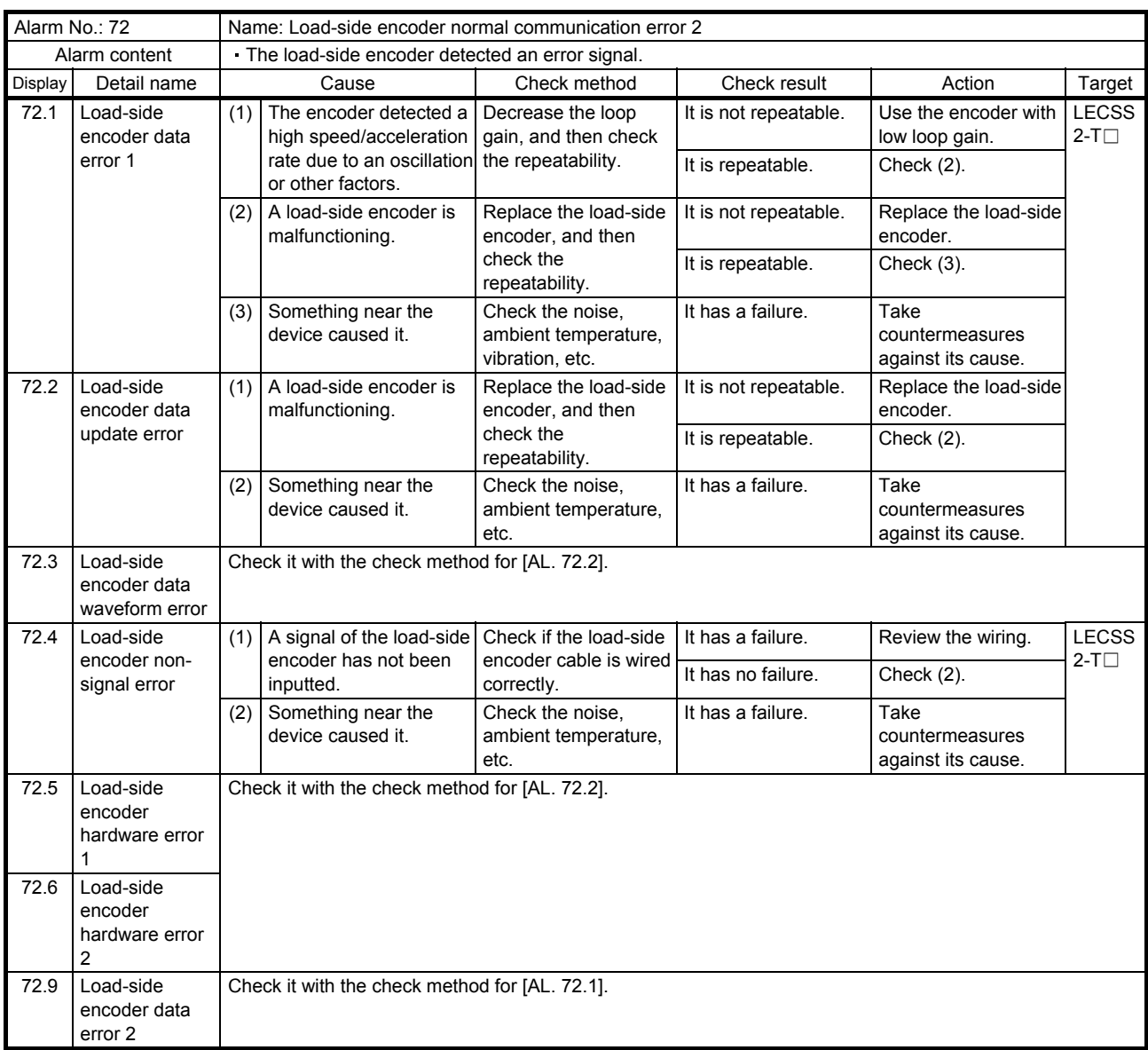

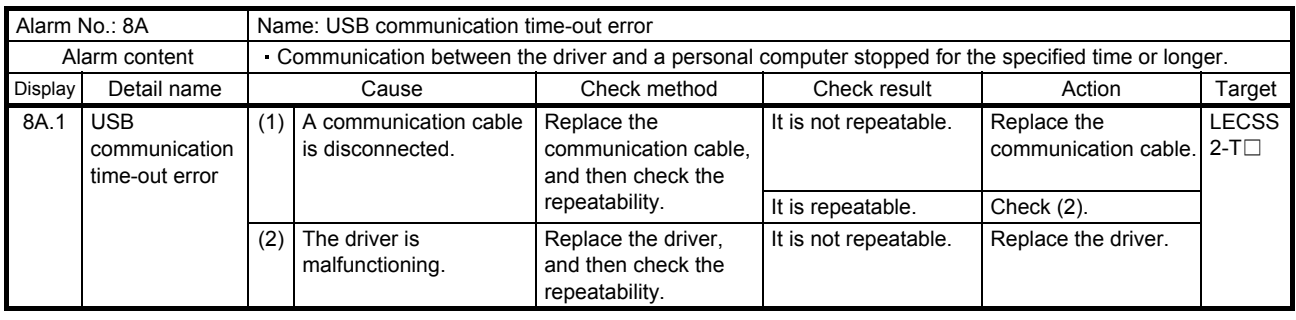

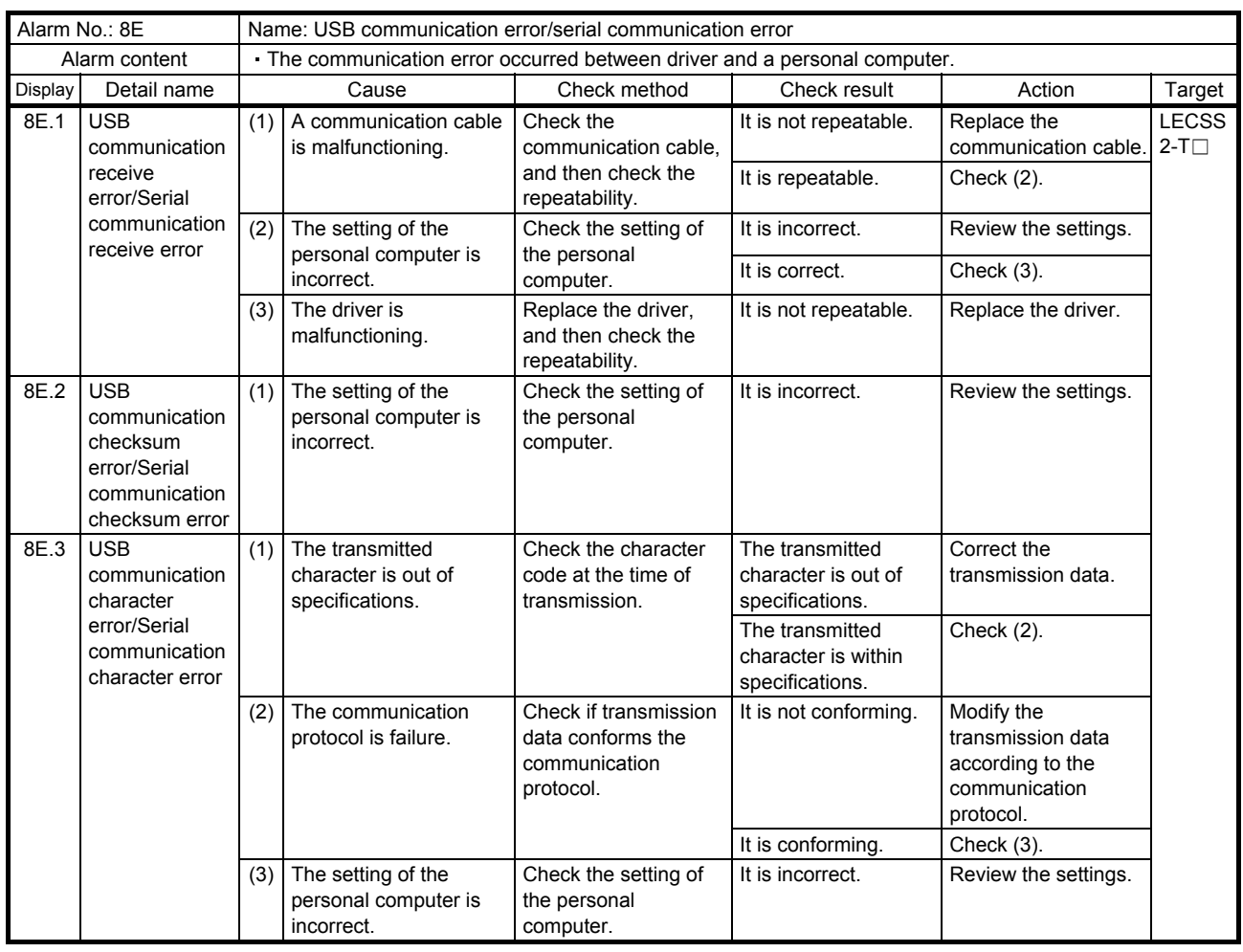

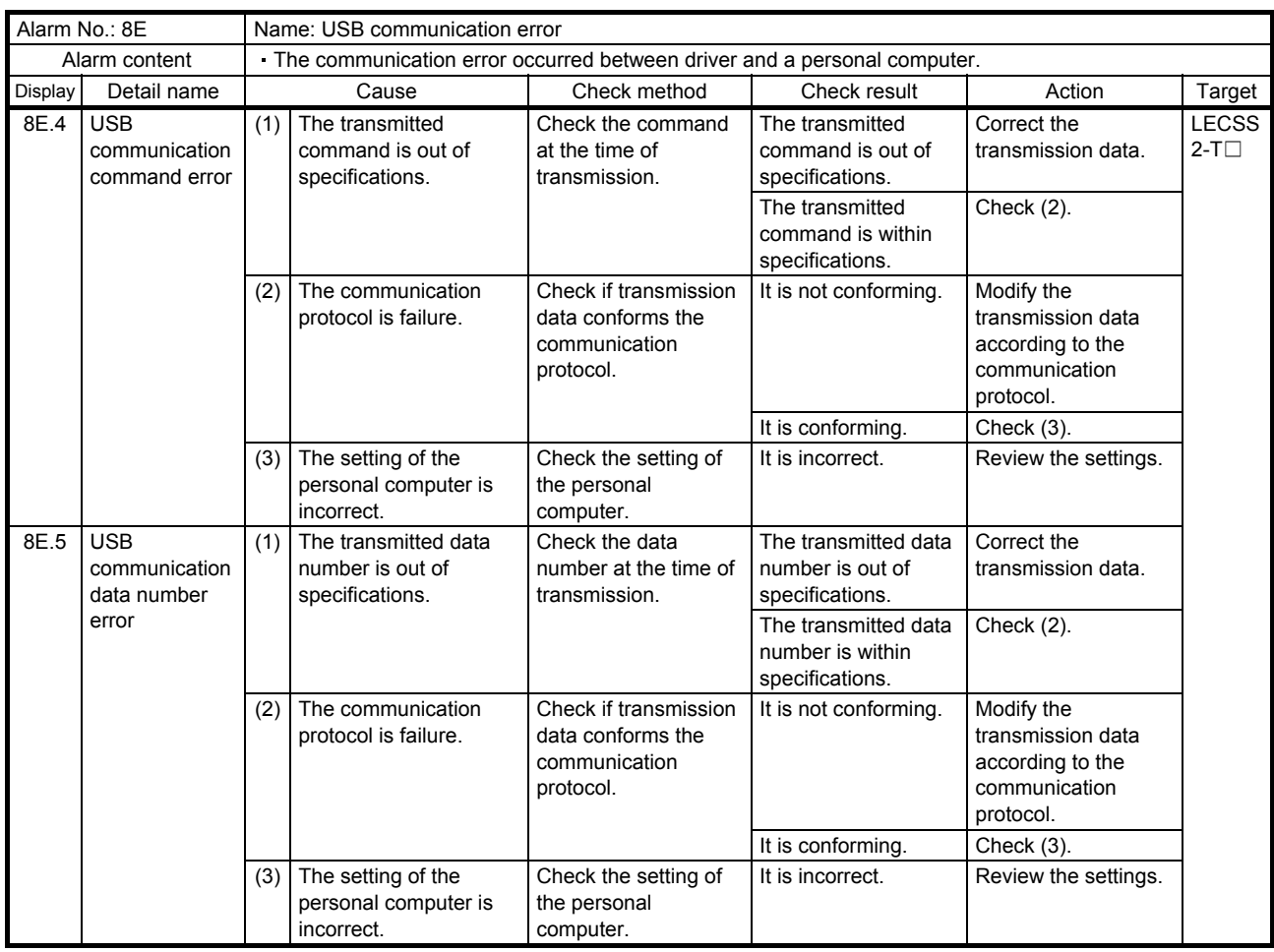

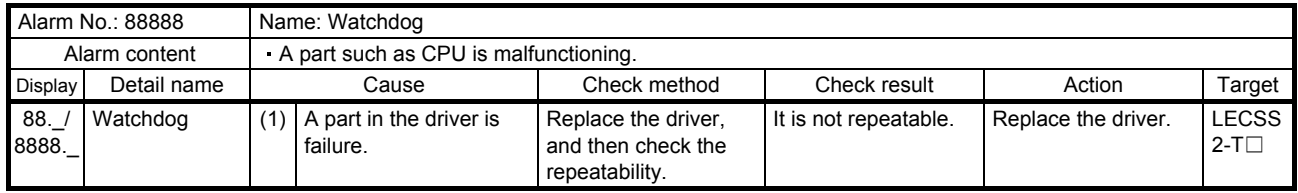

#### 8.4 Remedies for warnings

 $\hat{P}$  CAUTION  $\bullet$  If [AL. E3 Absolute position counter warning] occurs, always make home position setting again. Otherwise, it may cause an unexpected operation.

#### POINT

When any of the following alarms has occurred, do not cycle the power of the driver repeatedly to restart. Doing so will cause a malfunction of the driver and the servo motor. If the power of the driver is switched off/on during the alarms, allow more than 30 minutes for cooling before resuming operation.

- [AL. 91 Driver overheat warning]
- [AL. E0 Excessive regeneration warning]
- [AL. E1 Overload warning 1]
- [AL. E2 Servo motor overheat warning]
- [AL. EC Overload warning 2]

If [AL. E6], [AL. E7], or [AL. E9] occurs, the servo-off status is established. If any other warning occurs, operation can be continued but an alarm may take place or proper operation may not be performed. Remove the cause of warning according to this section. Use Setup software (MR Configurator2) to refer to a factor of warning occurrence.

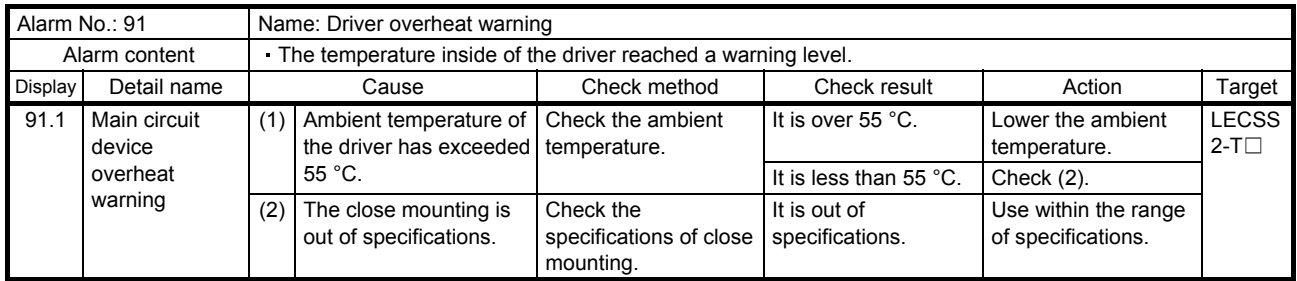

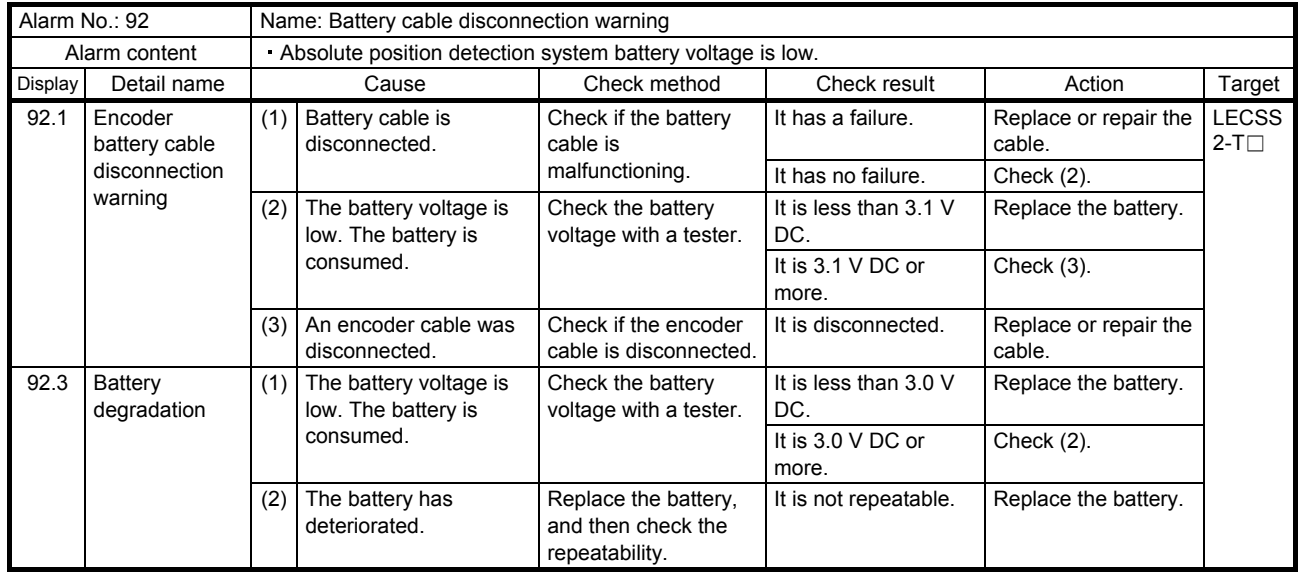

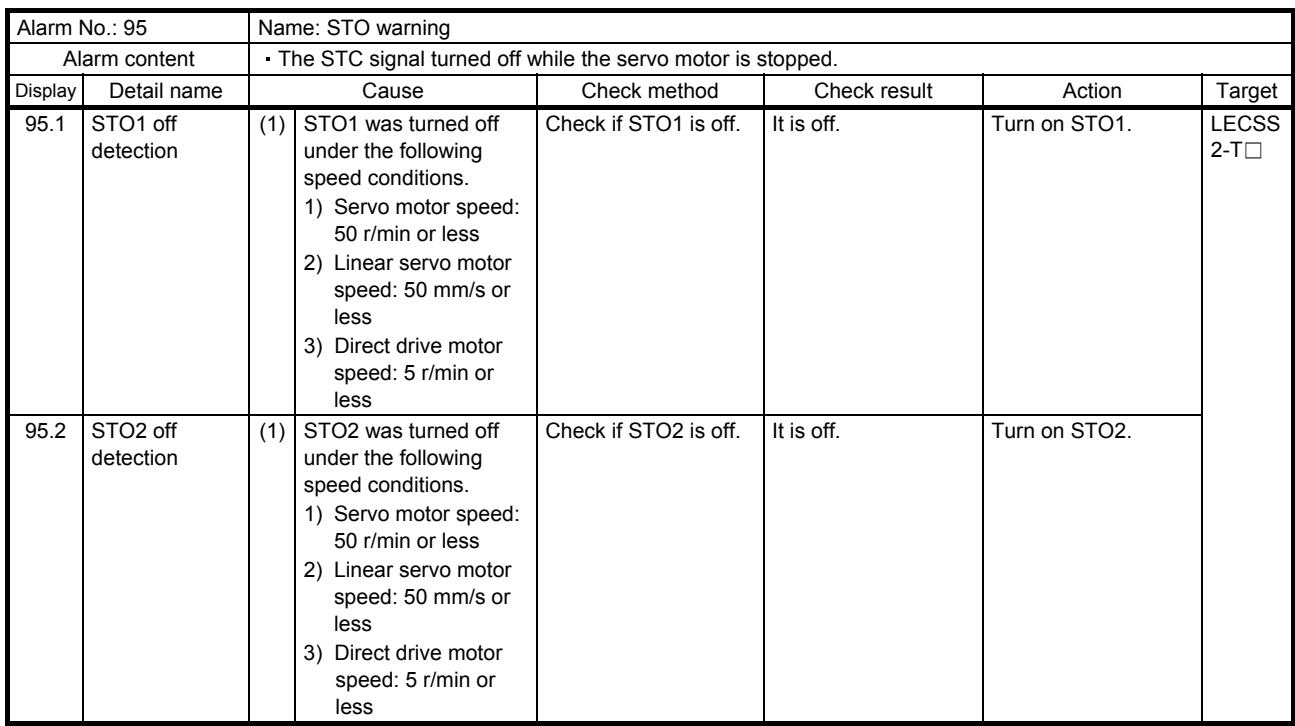

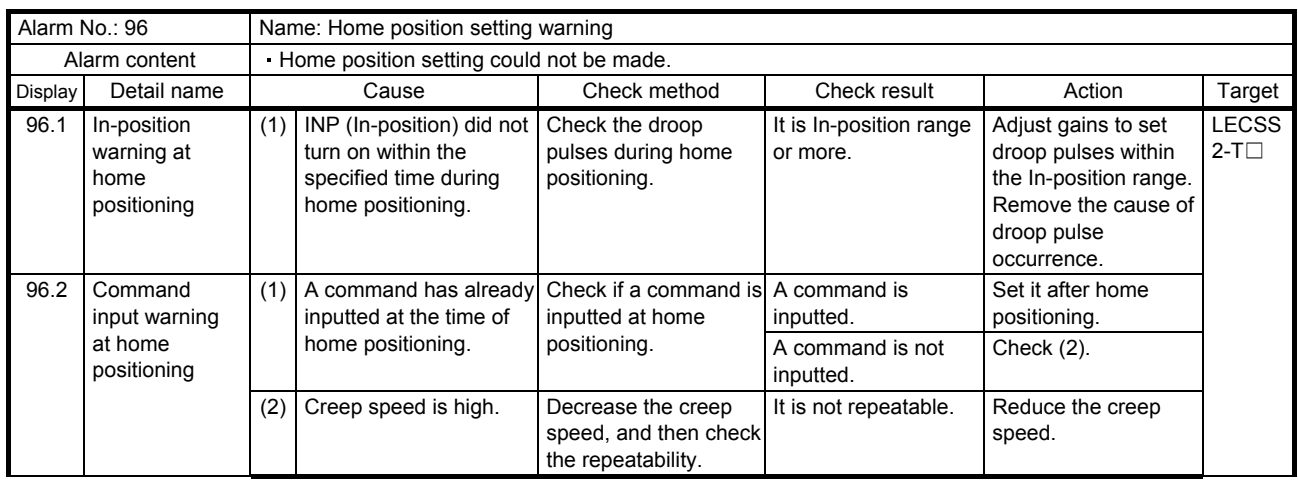

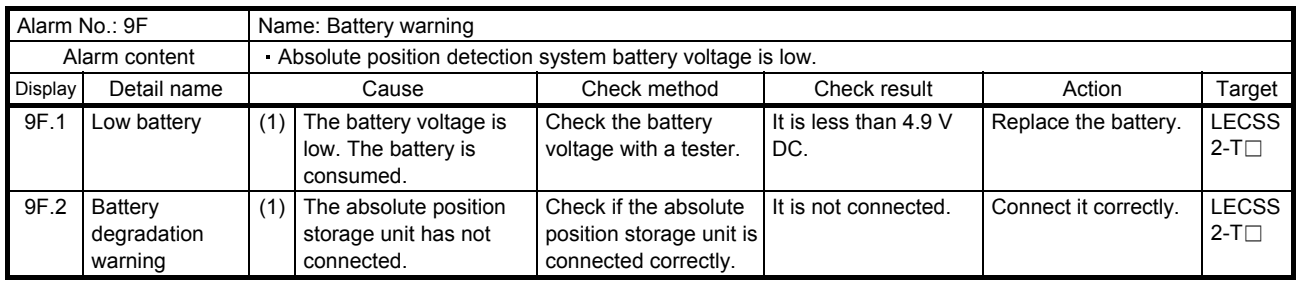

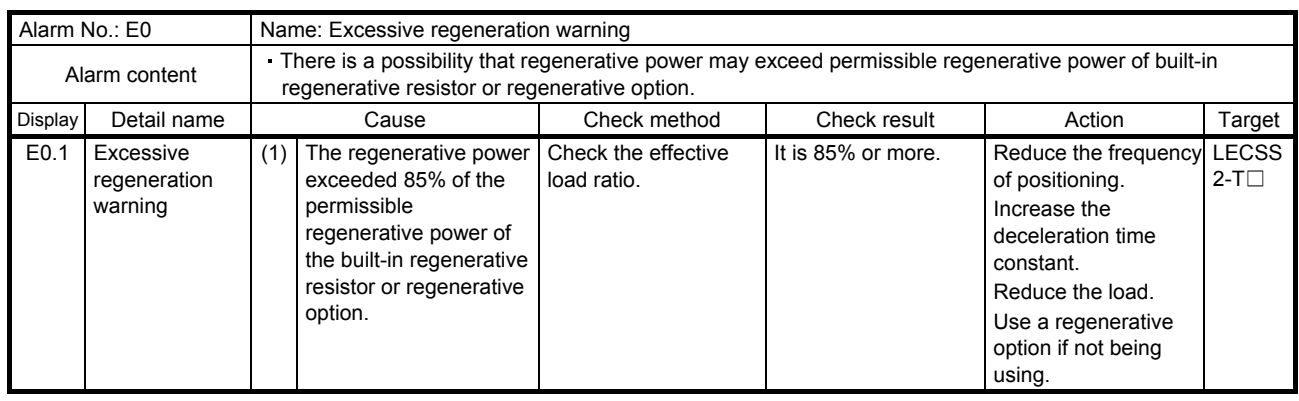

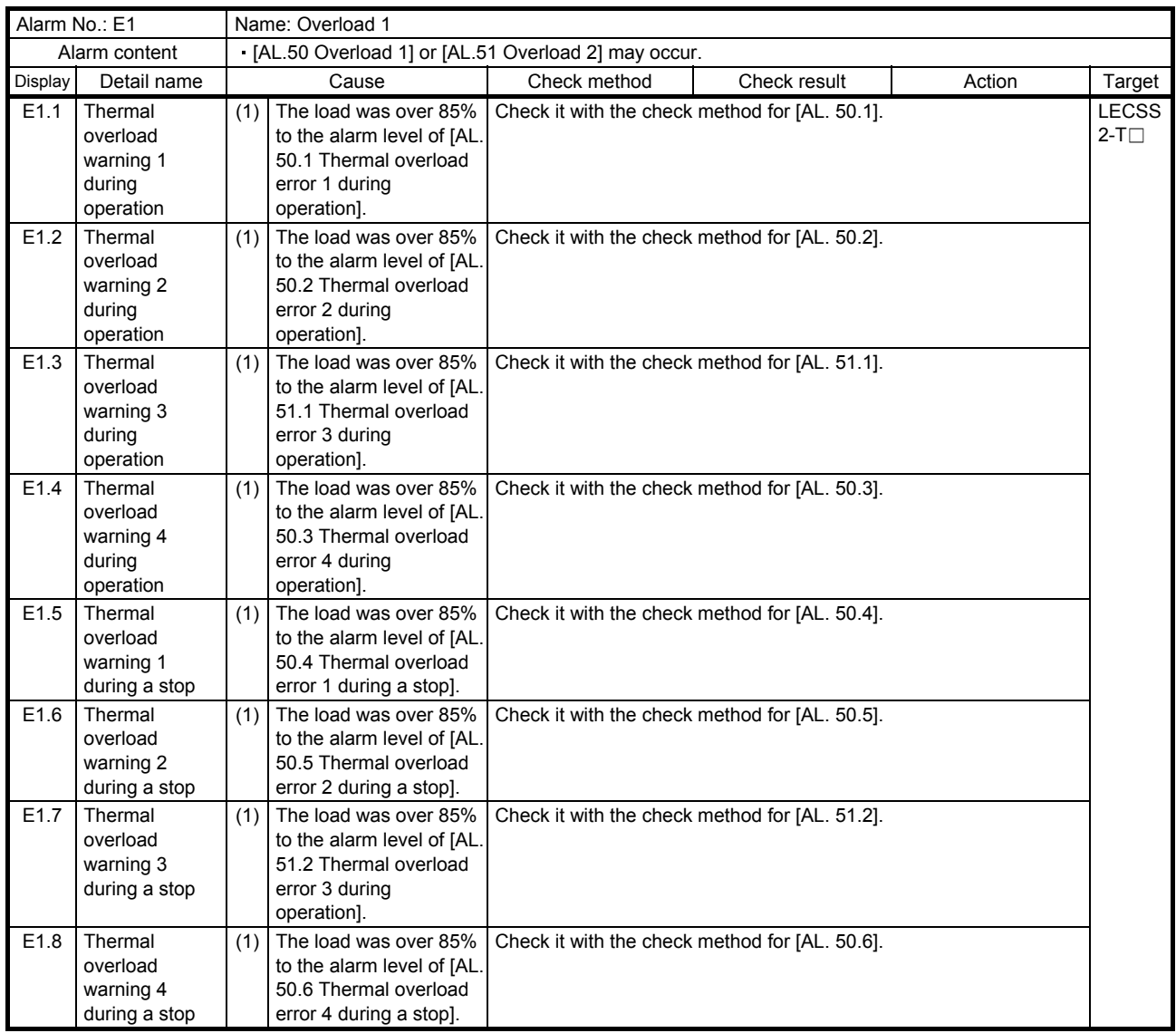

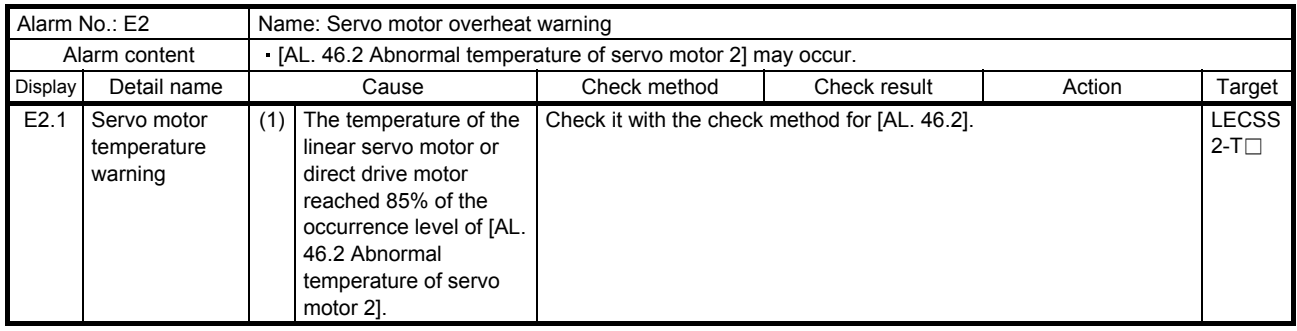

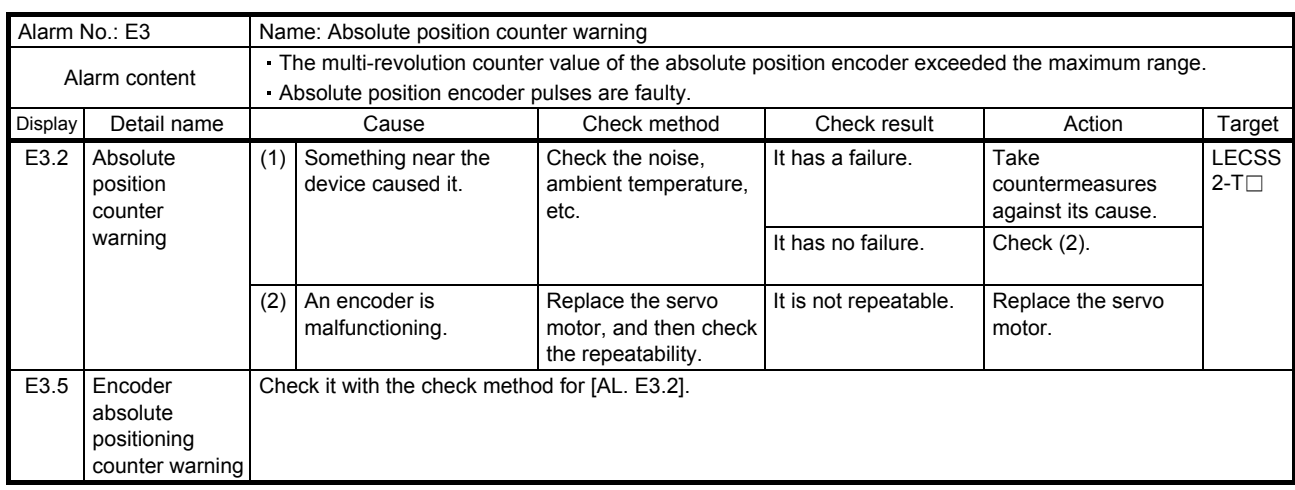

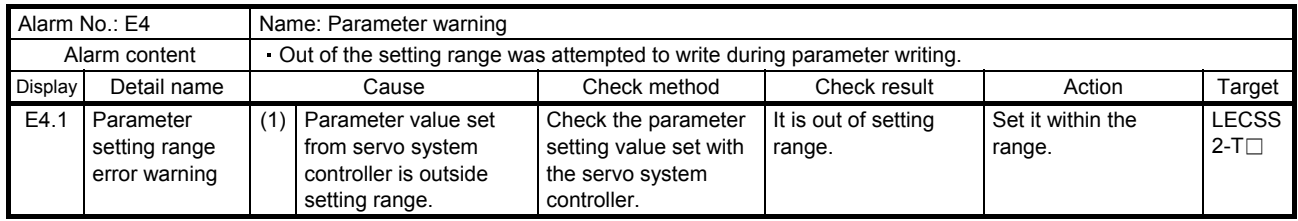

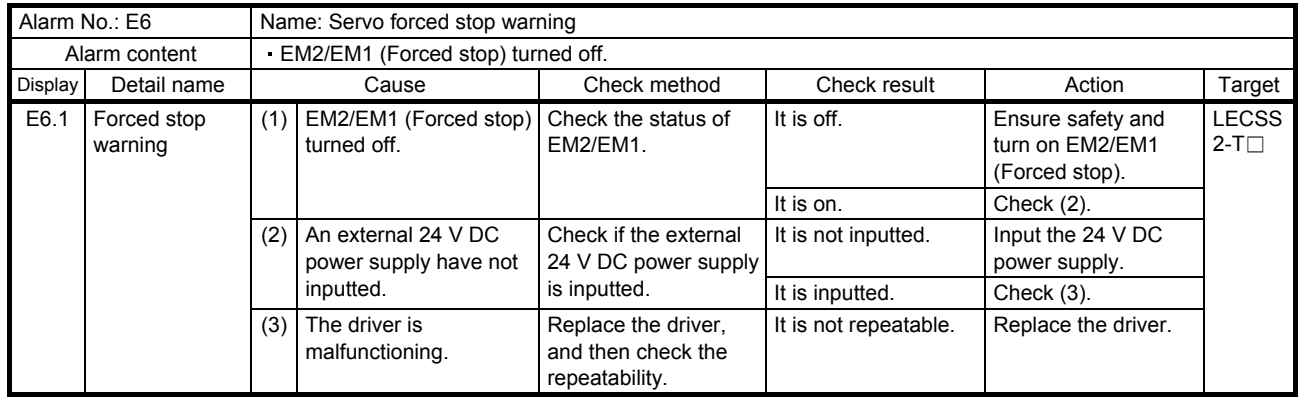

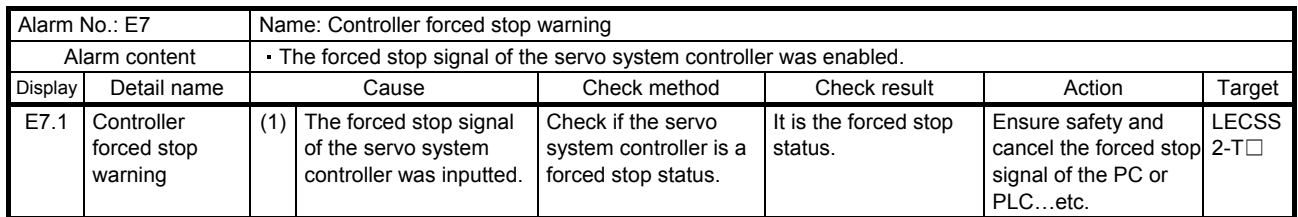

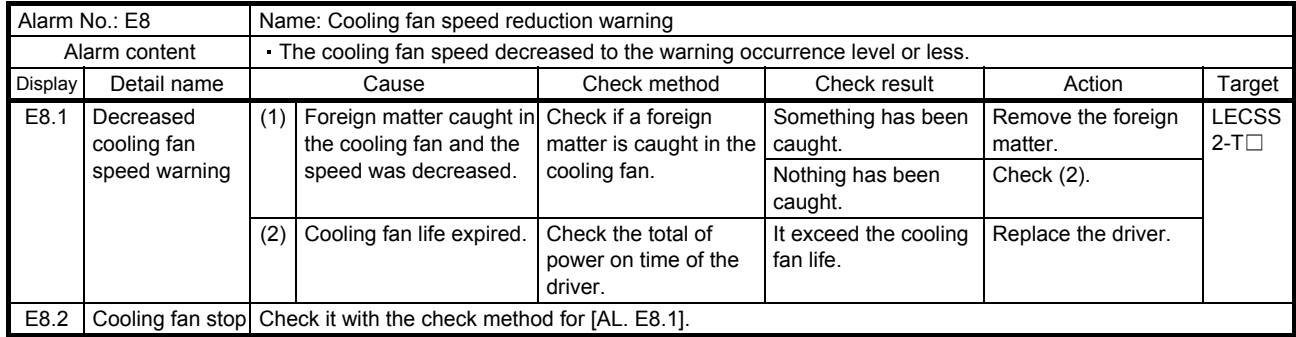

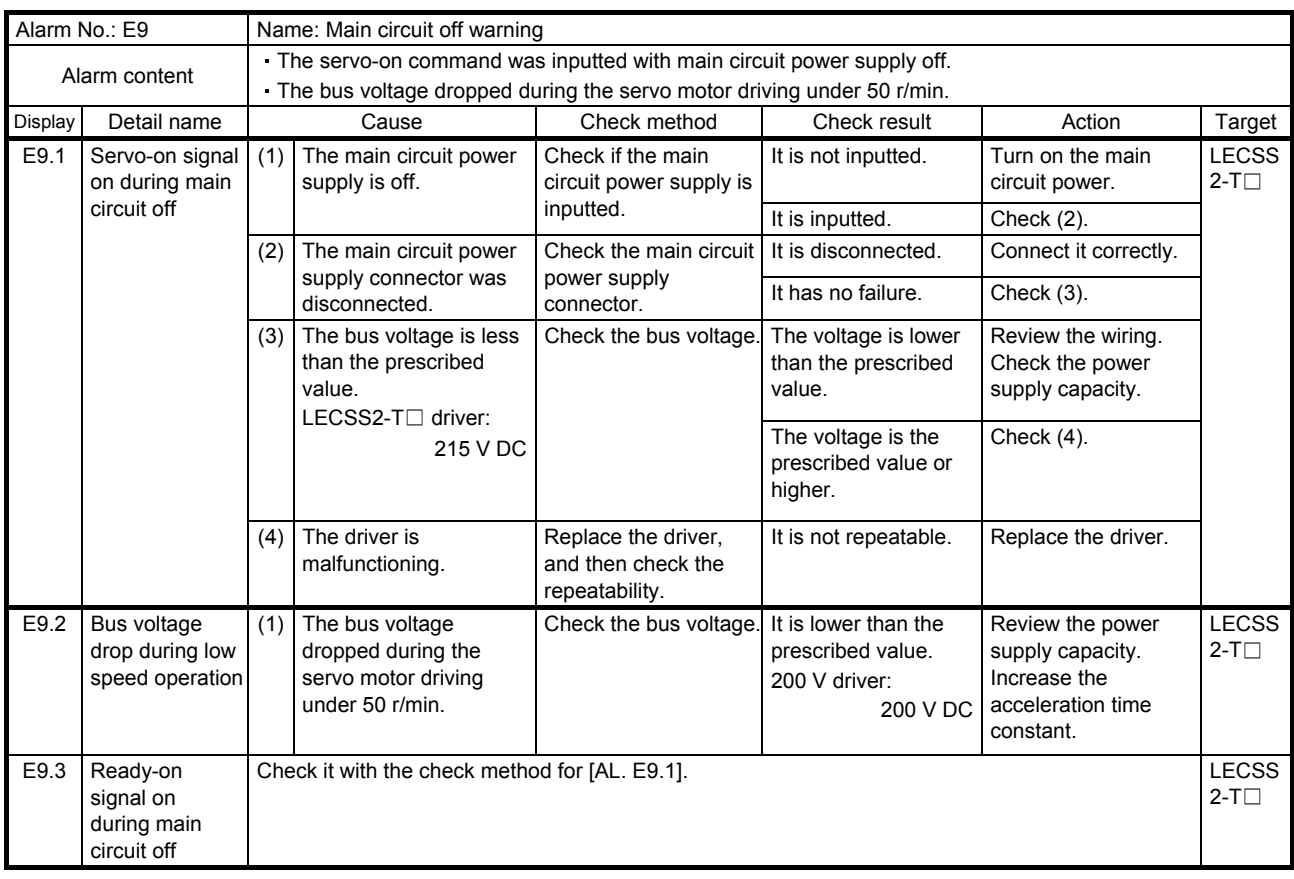

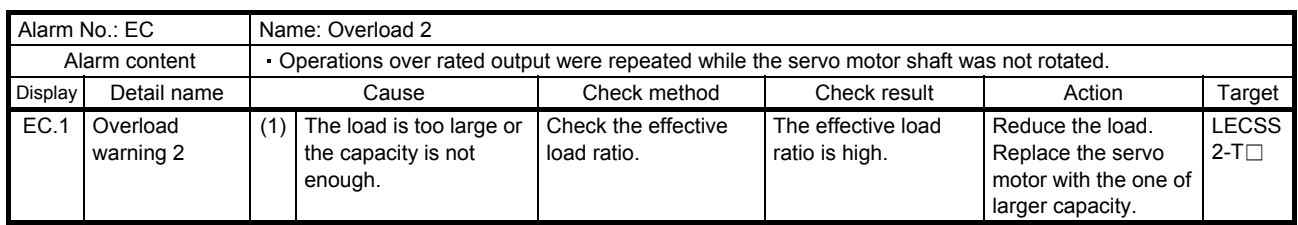

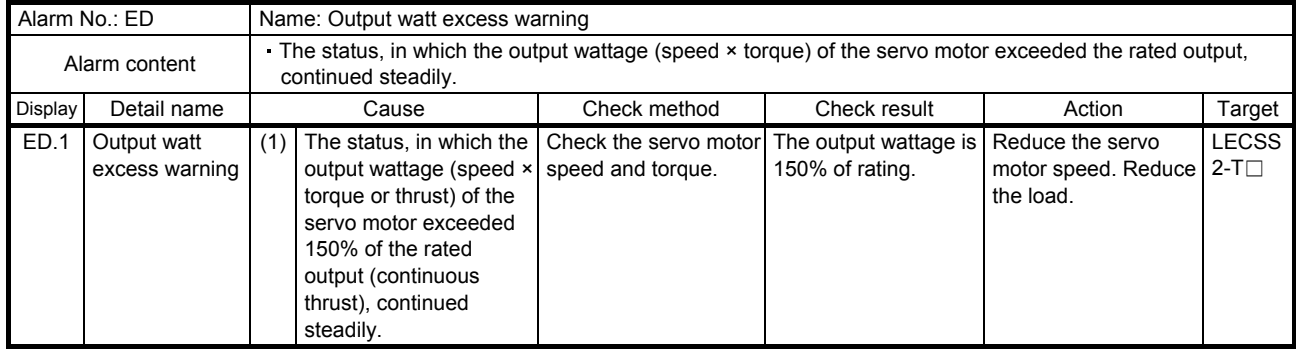

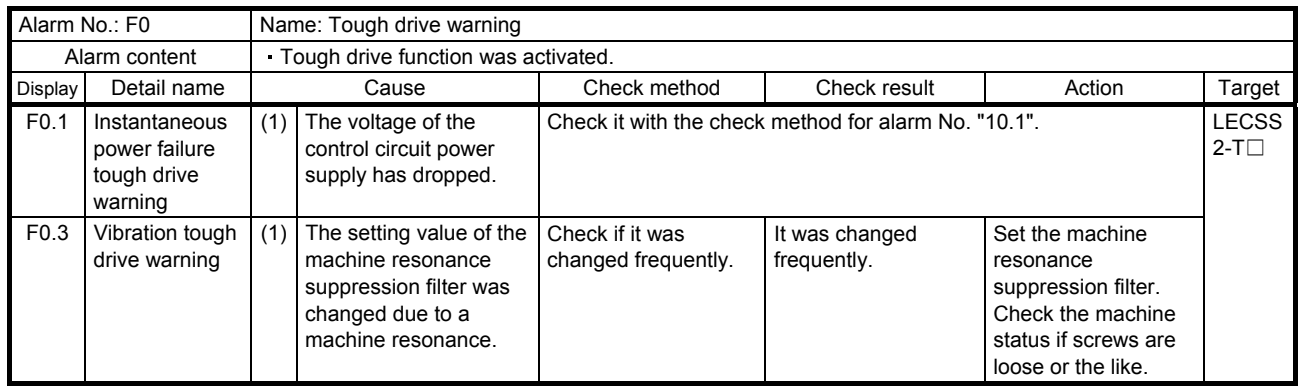

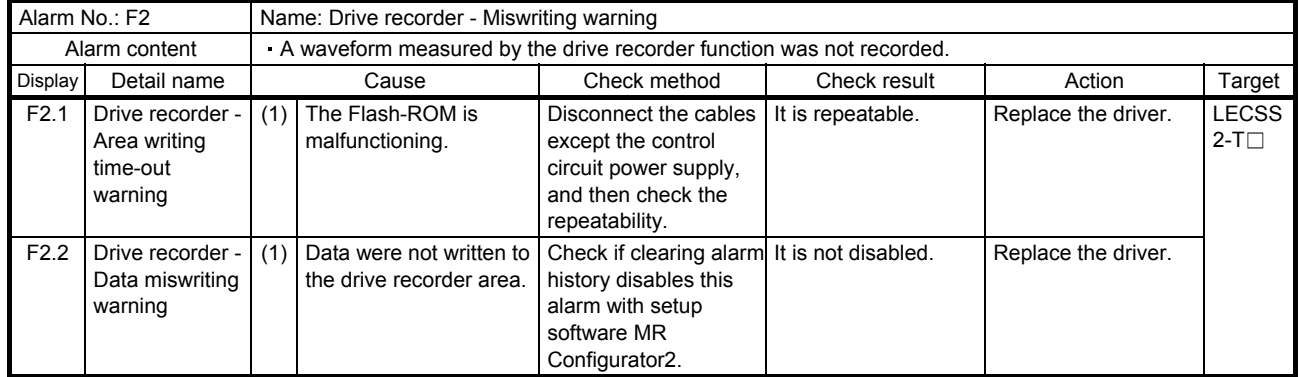

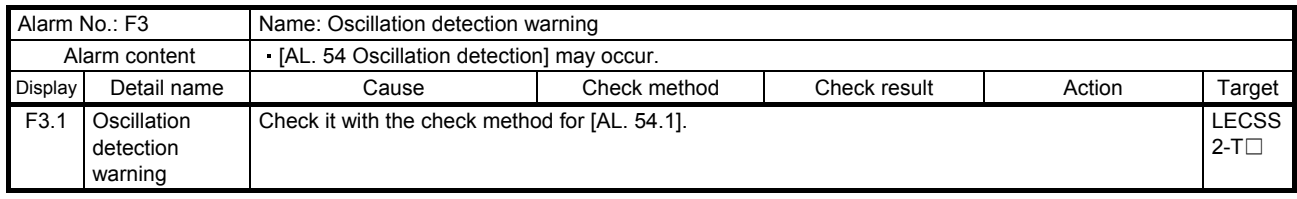

#### 8.5 Trouble which does not trigger alarm/warning

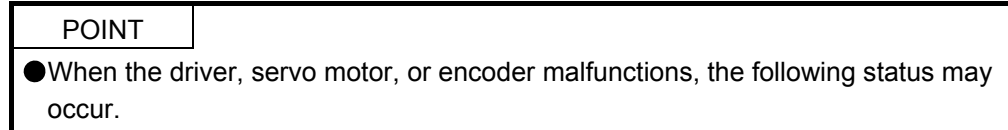

The following example shows possible causes which do not trigger alarm or warning. Remove each cause referring this section.

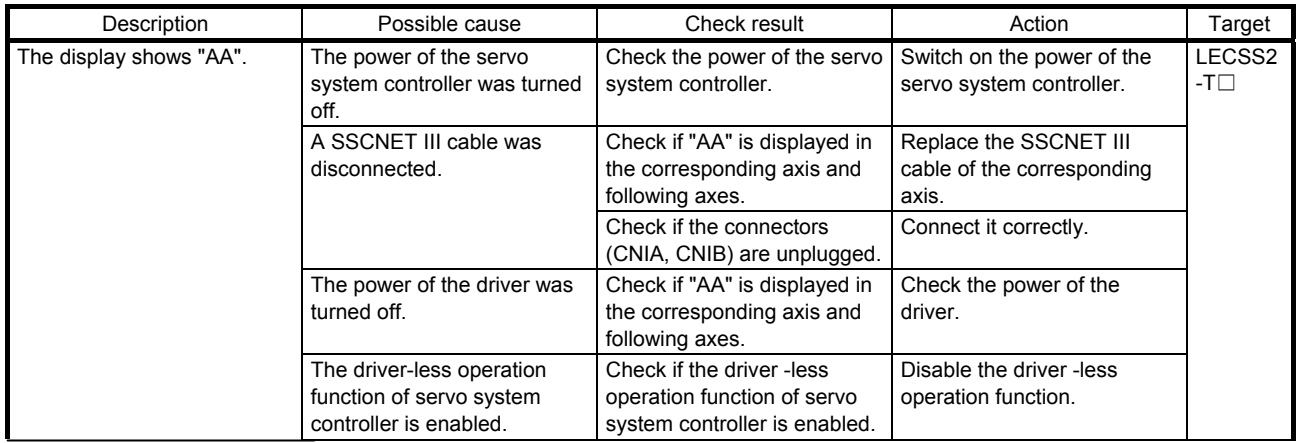

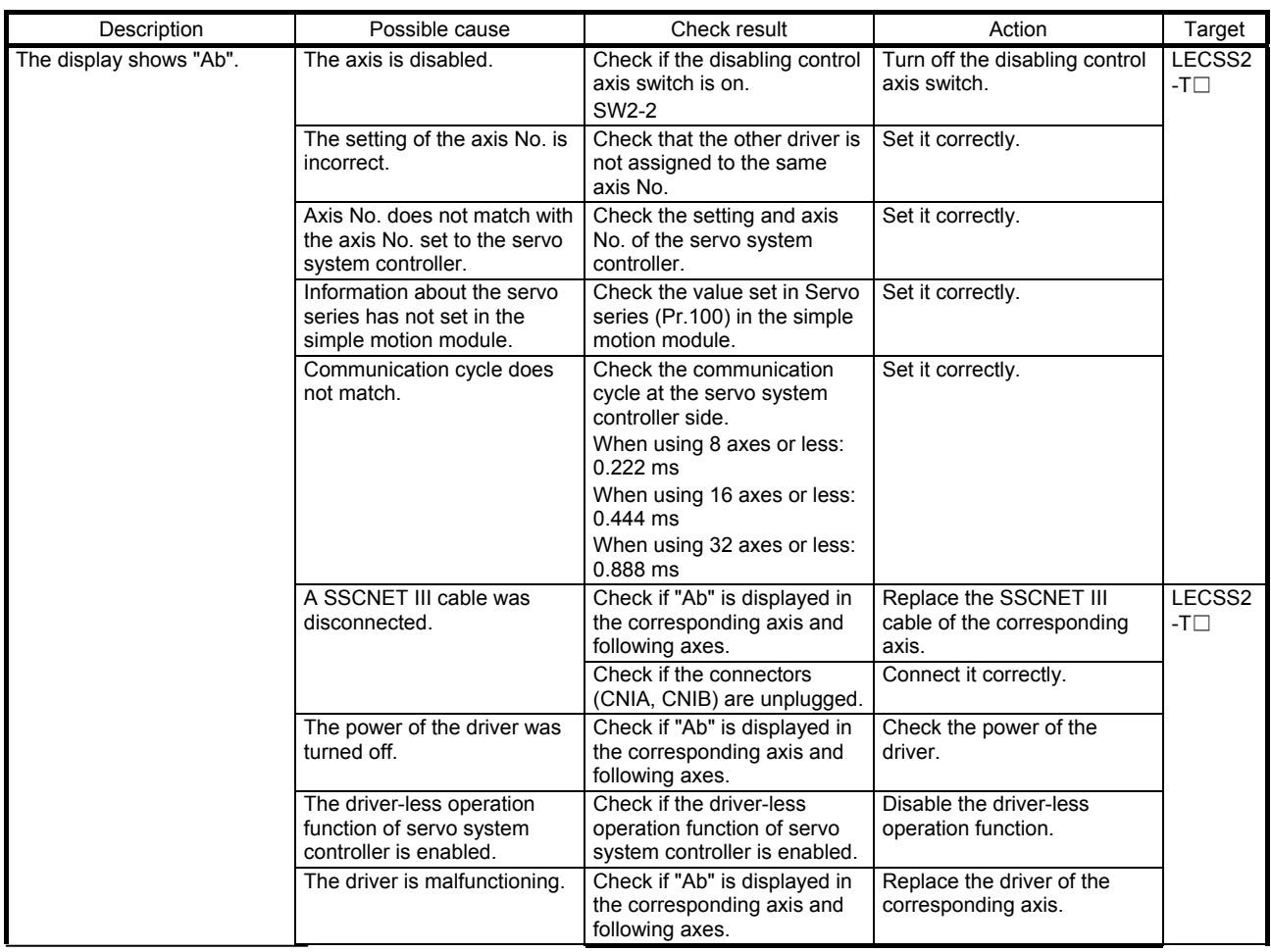

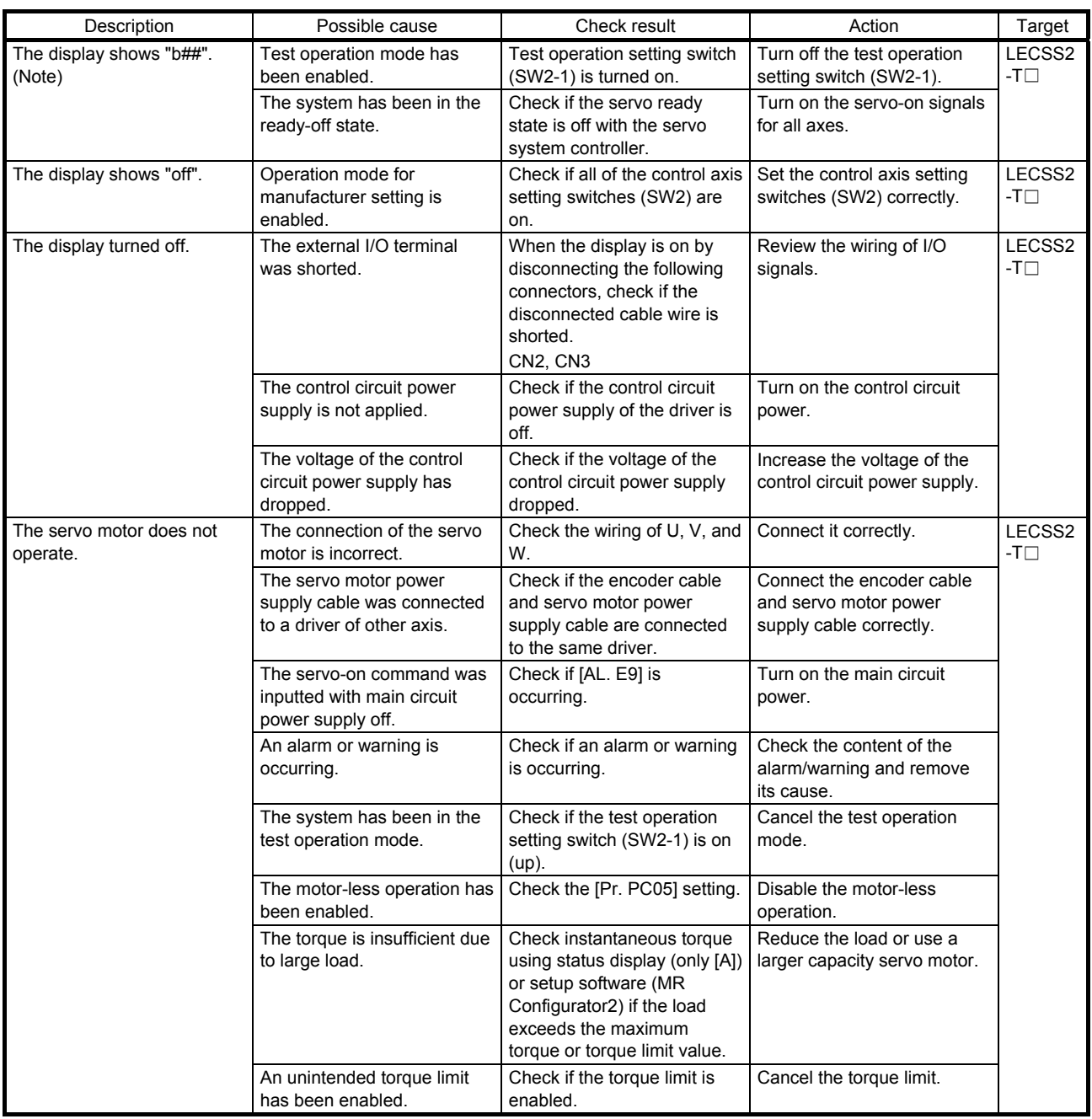

Note. ## indicates axis No.

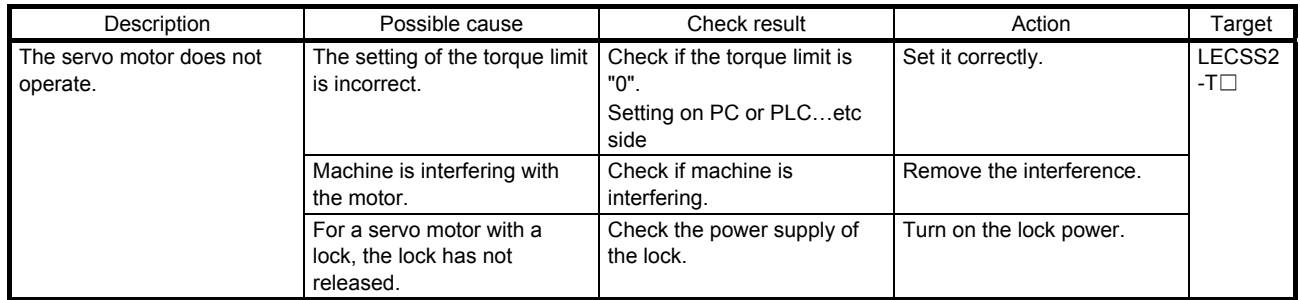

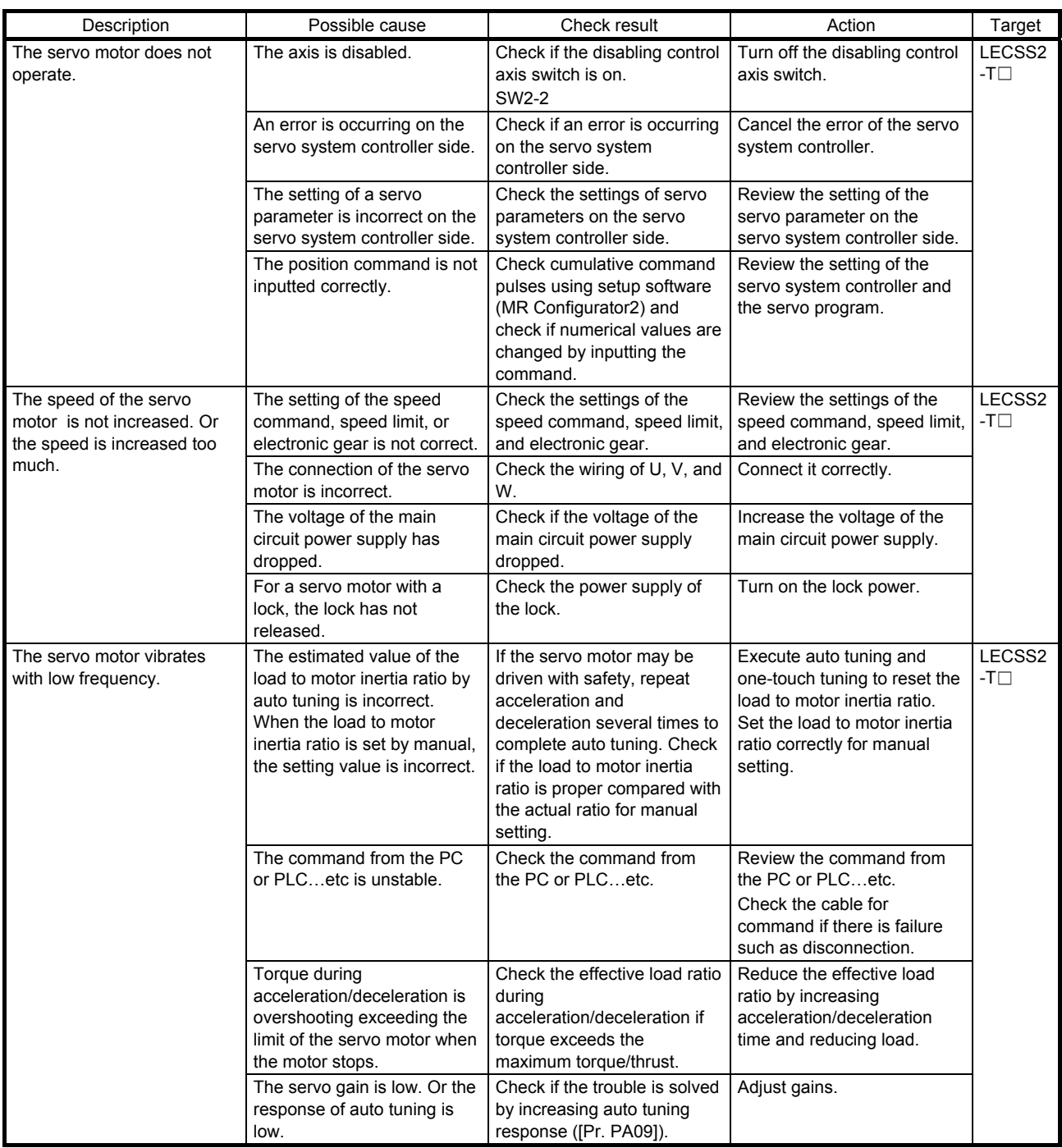

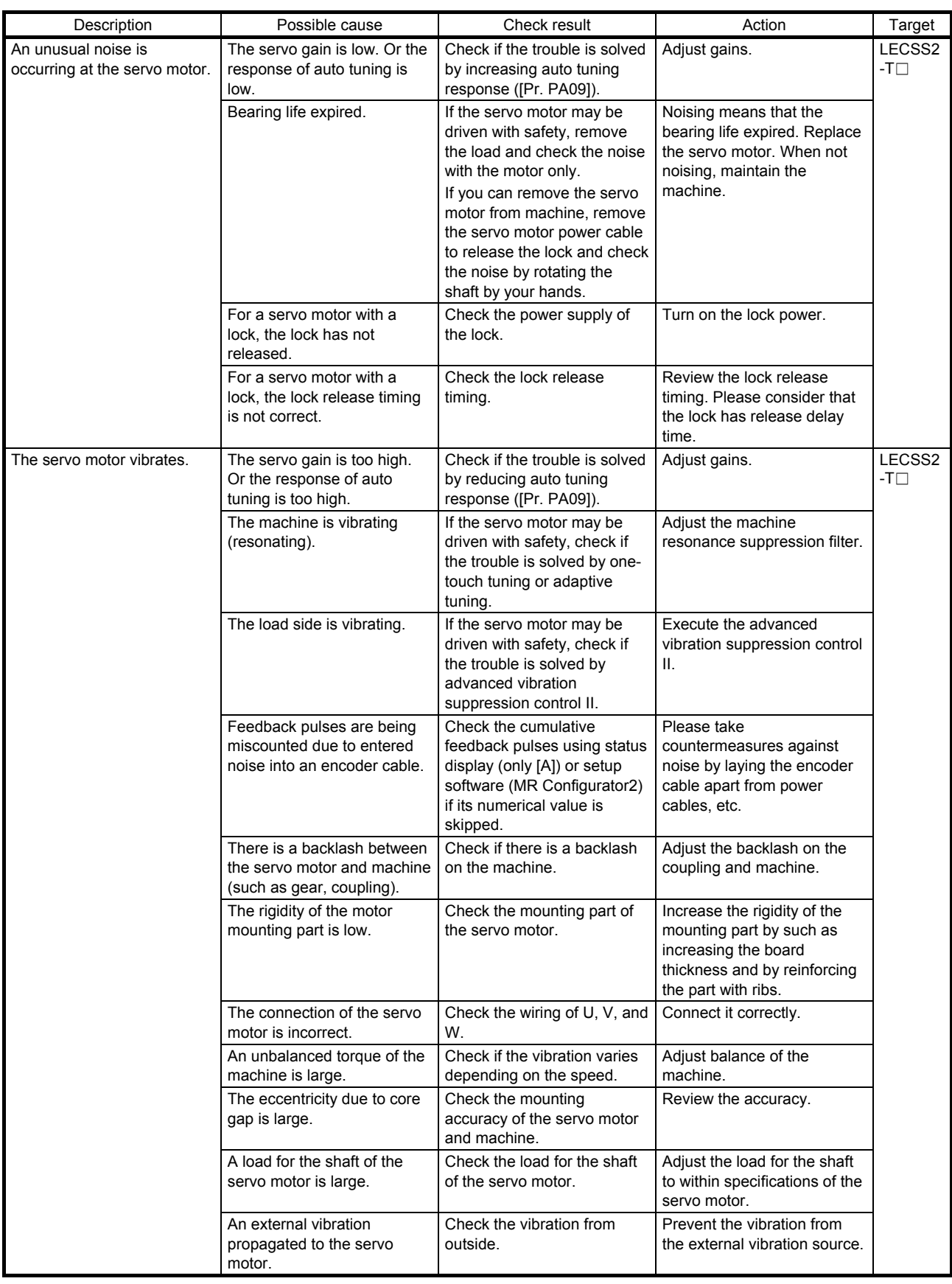

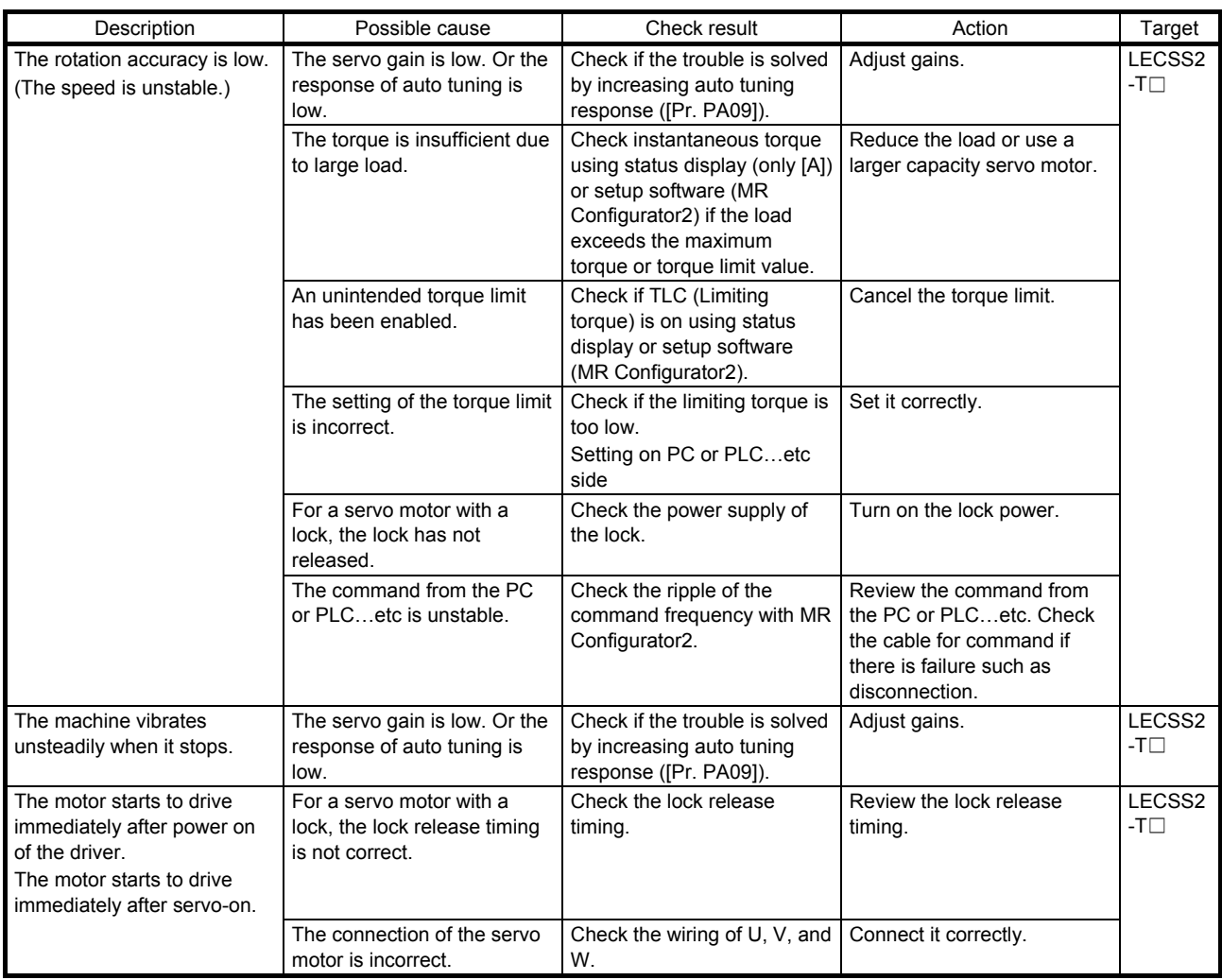

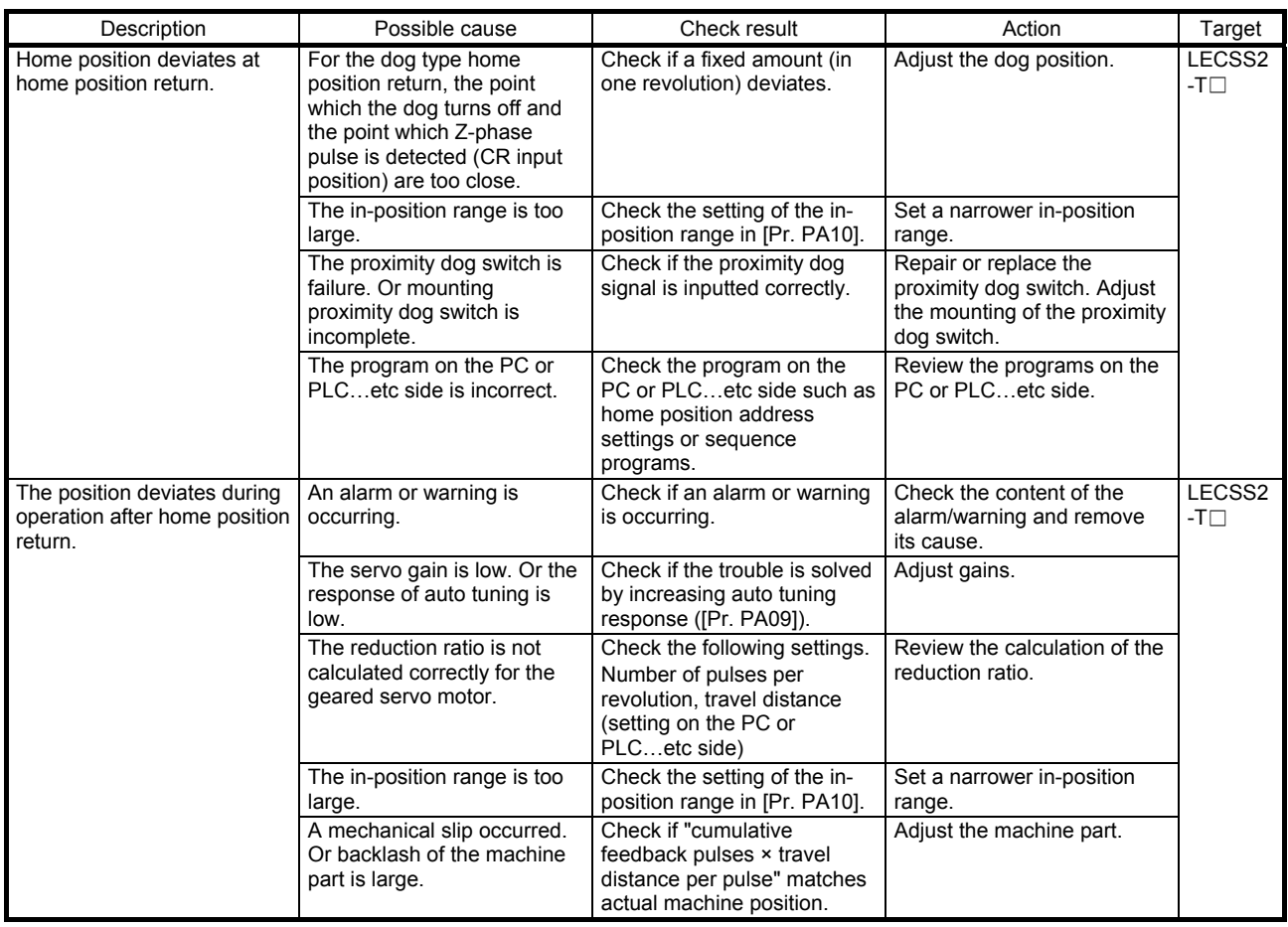

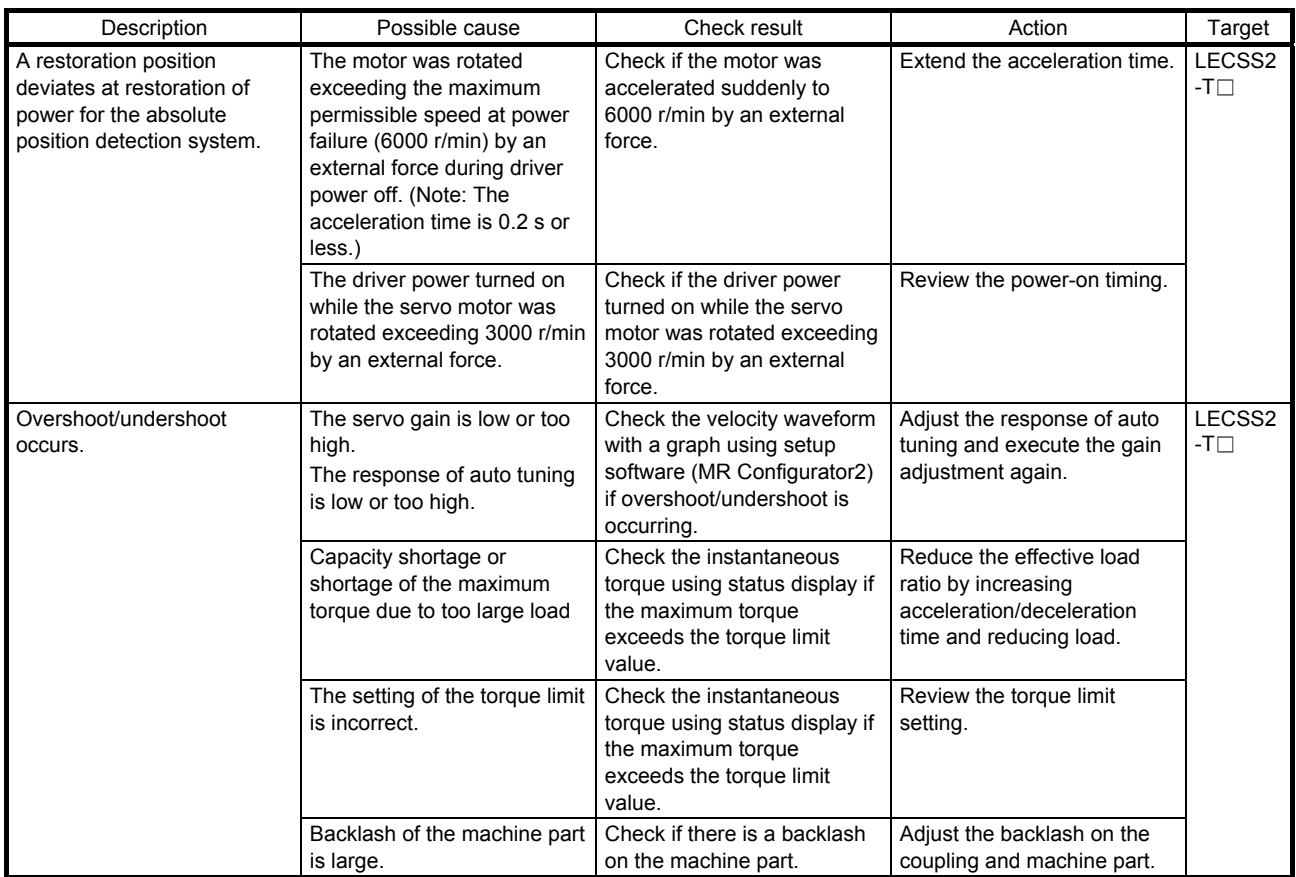

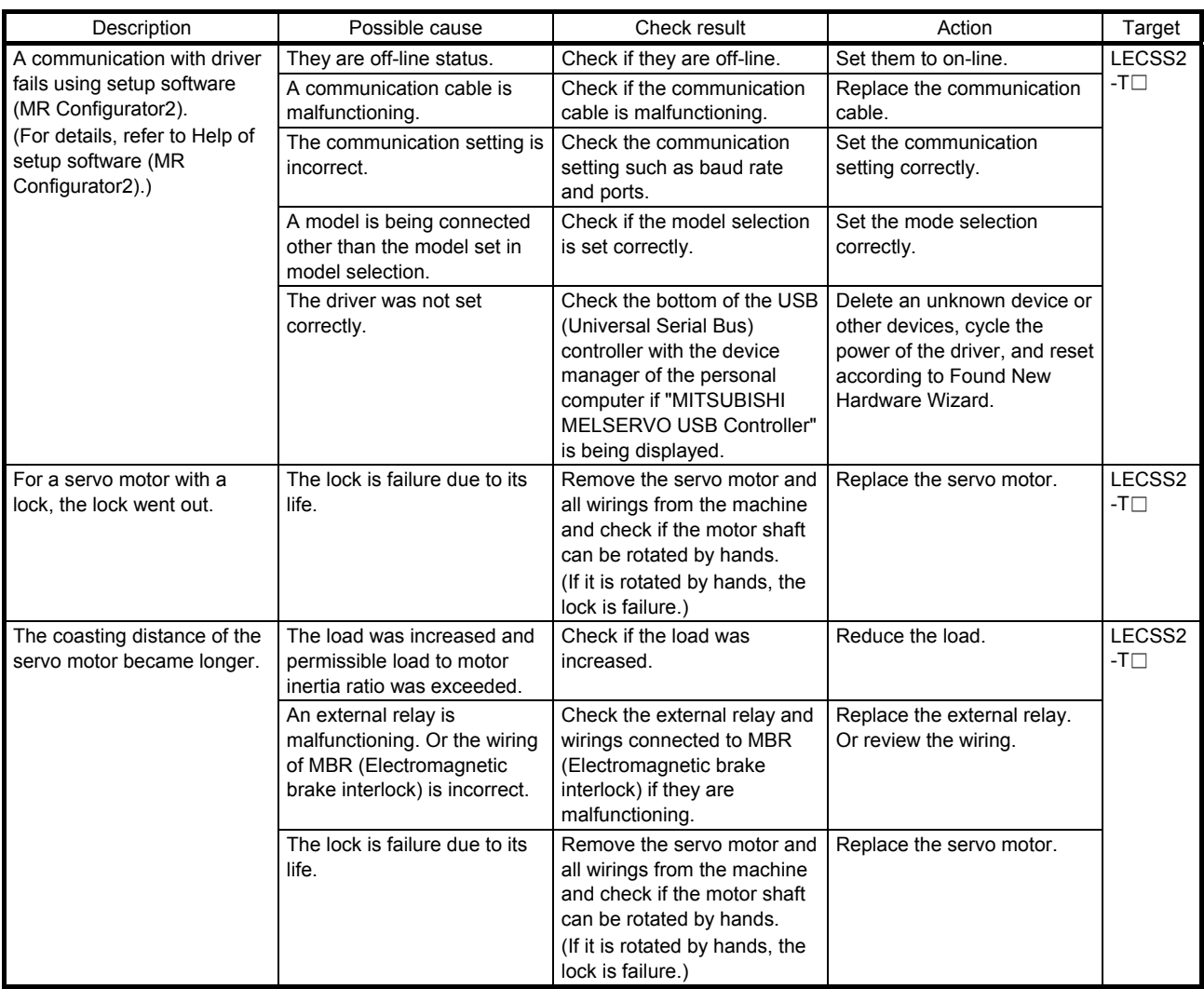

#### 8.6 How to use drive recorder

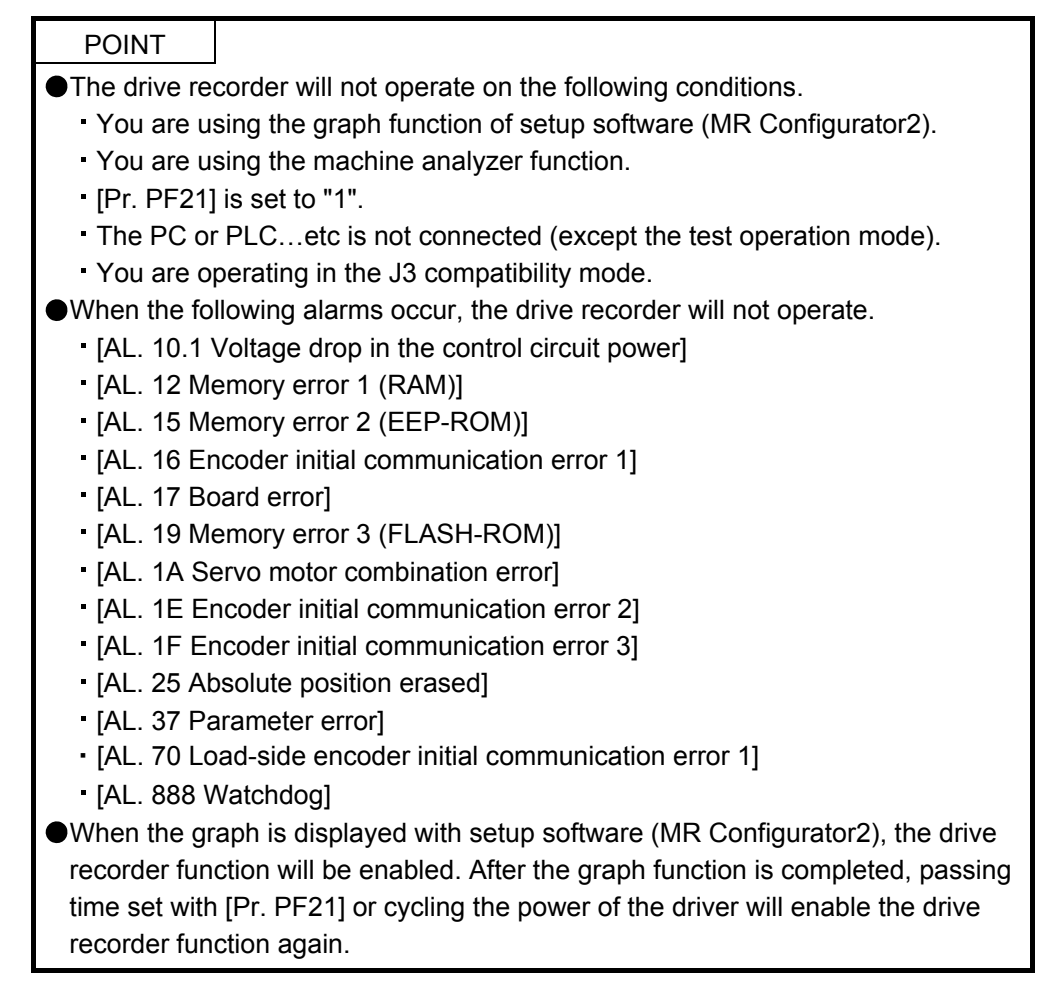

When an alarm occurs at the driver, the conditions (such as motor speed and droop pulses) of the driver before/after alarm occurrences will be recorded. You can refer to the recorded data with setup software (MR Configurator2).

The drive recorder records sixteen data at alarm occurrences in the past. Occurring an alarm deletes the oldest data.

(1) Trigger setting of drive recorder

When you operate the drive recorder only for any alarms, set [Pr. PA23 Drive recorder arbitrary alarm trigger setting].

When the setting value is "0 0 0 0" (initial value) in [Pr. PA23 Drive recorder arbitrary alarm trigger setting], the drive recorder will operate at alarm occurrences other than alarms described in above POINT.

(2) Recordable data by drive recorder

When the setting value is "0 0 0 0" (initial value) in [Pr. PA23 Drive recorder arbitrary alarm trigger setting], the drive recorder will record data of standard column in table 2.1 or 2.2 for all alarms. When you set an alarm in table 2.1 or 2.2 to [Pr. PA23], each data described in alarm column will be recorded. When you set an alarm other than in table 2.1 and 2.2, data described in standard column will be recorded. Refer to table 2.3 for description of each signal.

- (3) When the power of the driver is turned off during data storage (immediately after alarm occurrence), the data at alarm occurrence can not be recorded normally. When the following alarms occur, the data at alarm occurrence can not be recorded depending on its circumstances.
	- [AL. 13 Clock error]
	- [AL. 14 Control process error]
	- [AL. 34 SSCNET receive error 1]
	- [AL. 36 SSCNET receive error 2]
|          |                   | Data 1                     | Data 2               | Data 3                   | Data 4                                 | Data 5                              | Data 6                     | Data 7                         | Data 8     |
|----------|-------------------|----------------------------|----------------------|--------------------------|----------------------------------------|-------------------------------------|----------------------------|--------------------------------|------------|
|          | Analog            | Motor speed                | Torque               | Current                  | Droop pulses                           | Speed                               | Bus voltage                | <b>Effective load</b>          |            |
| Standard |                   |                            |                      | command                  | $(1$ pulse $)$                         | command                             |                            | ratio                          |            |
|          | Digital           | <b>CSON</b>                | <b>EMG</b>           | ALM2                     | <b>INP</b>                             | <b>MBR</b>                          | <b>RD</b>                  | <b>STO</b>                     | IPF        |
| AL.10    | Analog            | Motor speed                | Torque               | Current<br>command       | Droop pulses                           | Speed                               | Bus voltage                | <b>Effective load</b>          |            |
|          | Digital           | <b>CSON</b>                | <b>EMG</b>           | ALM2                     | (1 pulse)<br><b>INP</b>                | command<br><b>MBR</b>               | <b>RD</b>                  | ratio<br><b>STO</b>            | IPF        |
|          | Analog            | Motor speed                | Torque               | ABS counter              | Within one-                            | Current                             | Encoder error              | Encoder error                  |            |
|          |                   |                            |                      |                          | revolution                             | command                             | counter 1                  | counter 2                      |            |
| AL.20    |                   |                            |                      |                          | position                               |                                     |                            |                                |            |
|          | Digital           | <b>CSON</b>                | <b>EMG</b>           | ALM2                     | <b>INP</b>                             | <b>MBR</b>                          | <b>RD</b>                  | <b>STO</b>                     | IPF        |
| AL.21    | Analog            | Motor speed                | Torque               | ABS counter              | Within one-<br>revolution              | Current<br>command                  | Encoder error<br>counter 1 | Encoder error<br>counter 2     |            |
|          |                   |                            |                      |                          | position                               |                                     |                            |                                |            |
|          | Digital           | <b>CSON</b>                | <b>EMG</b>           | ALM2                     | <b>INP</b>                             | <b>MBR</b>                          | <b>RD</b>                  | <b>STO</b>                     | IPF        |
|          | Analog            | Motor speed                | Torque               | Current                  | Within one-                            | Bus voltage                         | U-phase                    | V-phase                        |            |
| AL.24    |                   |                            |                      | command                  | revolution                             |                                     | current                    | current                        |            |
|          |                   |                            |                      |                          | position<br><b>INP</b>                 | <b>MBR</b>                          | feedback                   | feedback<br><b>STO</b>         |            |
|          | Digital<br>Analog | <b>CSON</b><br>Motor speed | <b>EMG</b><br>Torque | ALM2<br>Current          | Droop pulses                           | Bus voltage                         | <b>RD</b><br>Regenerative  | <b>Effective load</b>          | IPF        |
| AL.30    |                   |                            |                      | command                  | $(1$ pulse $)$                         |                                     | load ratio                 | ratio                          |            |
|          | Digital           | <b>CSON</b>                | <b>EMG</b>           | ALM2                     | <b>INP</b>                             | <b>MBR</b>                          | <b>RD</b>                  | <b>STO</b>                     | IPF        |
|          | Analog            | Motor speed                | Torque               | Current                  | Command                                | Within one-                         | Speed                      | Bus voltage                    |            |
| AL.31    |                   |                            |                      | command                  | pulse                                  | revolution                          | command                    |                                |            |
|          |                   |                            |                      |                          | frequency                              | position                            | <b>RD</b>                  | <b>STO</b>                     | IPF        |
|          | Digital<br>Analog | <b>CSON</b><br>Motor speed | <b>EMG</b><br>Torque | ALM2<br>Current          | <b>INP</b><br>Bus voltage              | <b>MBR</b><br><b>Effective load</b> | U-phase                    | V-phase                        |            |
|          |                   |                            |                      | command                  |                                        | ratio                               | current                    | current                        |            |
| AL.32    |                   |                            |                      |                          |                                        |                                     | feedback                   | feedback                       |            |
|          | Digital           | <b>CSON</b>                | <b>EMG</b>           | ALM2                     | <b>INP</b>                             | <b>MBR</b>                          | <b>RD</b>                  | <b>STO</b>                     | IPF        |
|          | Analog            | Motor speed                | Torque               | Current                  | Speed                                  | Bus voltage                         | Regenerative               | <b>Effective load</b>          |            |
| AL.33    |                   | <b>CSON</b>                | <b>EMG</b>           | command<br>ALM2          | command<br><b>INP</b>                  | <b>MBR</b>                          | load ratio<br><b>RD</b>    | ratio<br><b>STO</b>            | IPF        |
|          | Digital<br>Analog | Motor speed                | Torque               | Current                  | Command                                | Droop pulses                        | Speed                      | Bus voltage                    |            |
|          |                   |                            |                      | command                  | pulse                                  | (1 pulse)                           | command                    |                                |            |
| AL.35    |                   |                            |                      |                          | frequency                              |                                     |                            |                                |            |
|          | Digital           | <b>CSON</b>                | <b>EMG</b>           | ALM2                     | <b>INP</b>                             | <b>MBR</b>                          | <b>RD</b>                  | <b>STO</b>                     | IPF        |
|          | Analog            | Motor speed                | Torque               | Motor-<br>side/load-side | Motor-<br>side/load-side               | Command<br>pulse                    | Droop pulses               | Load-side<br>droop pulses      |            |
|          |                   |                            |                      | position                 | speed                                  | frequency                           | $(100 \text{ pulses})$     | $(100 \text{ pulses})$         |            |
| AL. 42   |                   |                            |                      | deviation (100           | deviation                              | (speed unit)                        |                            |                                |            |
|          |                   |                            |                      | pulses)                  |                                        |                                     |                            |                                |            |
|          | Digital           | <b>CSON</b>                | <b>EMG</b>           | ALM2                     | <b>INP</b>                             | <b>MBR</b>                          | <b>RD</b>                  | <b>STO</b>                     | IPF        |
|          | Analog            | Motor speed                | Torque               | Current<br>command       | Internal<br>temperature of of motor    | Temperature                         | Bus voltage                | <b>Effective load</b><br>ratio |            |
| AL.46    |                   |                            |                      |                          | encoder                                | thermistor                          |                            |                                |            |
|          | Digital           | <b>CSON</b>                | <b>EMG</b>           | ALM2                     | <b>INP</b>                             | <b>MBR</b>                          | <b>RD</b>                  | <b>STO</b>                     | IPF        |
|          | Analog            | Motor speed                | Torque               | Current                  | Droop pulses                           | Overload                            | Bus voltage                | <b>Effective load</b>          |            |
| AL.50    |                   |                            |                      | command                  | $(100 \text{ pulses})$                 | alarm margin                        |                            | ratio                          |            |
|          | Digital           | <b>CSON</b>                | <b>EMG</b>           | ALM2<br>Current          | <b>INP</b>                             | <b>MBR</b>                          | <b>RD</b>                  | <b>STO</b>                     | IPF        |
| AL.51    | Analog            | Motor speed                | Torque               | command                  | Droop pulses<br>$(100 \text{ pulses})$ | Overload<br>alarm margin            | Bus voltage                | <b>Effective load</b><br>ratio |            |
|          | Digital           | <b>CSON</b>                | <b>EMG</b>           | ALM2                     | <b>INP</b>                             | <b>MBR</b>                          | <b>RD</b>                  | <b>STO</b>                     | IPF        |
|          | Analog            | Motor speed                | Torque               | Current                  | Droop pulses                           | Speed                               | Bus voltage                | Error                          |            |
| AL.52    |                   |                            |                      | command                  | $(100 \text{ pulses})$                 | command                             |                            | excessive                      |            |
|          |                   |                            |                      |                          |                                        |                                     |                            | alarm margin                   |            |
|          | Digital           | <b>CSON</b>                | <b>EMG</b>           | ALM2                     | <b>INP</b>                             | <b>MBR</b>                          | <b>RD</b>                  | <b>STO</b><br>Load-side        | <b>TLC</b> |
| AL. 71   | Analog            | Motor speed                | Torque               | Load-side<br>encoder     | Load-side<br>encoder                   | Current<br>command                  | Load-side<br>encoder       | encoder                        |            |
| (Note)   |                   |                            |                      | information 2            | information 1                          |                                     | error counter 1            | error counter 2                |            |
|          | Digital           | <b>CSON</b>                | <b>EMG</b>           | ALM2                     | <b>INP</b>                             | MBR                                 | <b>RD</b>                  | <b>STO</b>                     | IPF        |
|          | Analog            | Motor speed                | Torque               | Load-side                | Load-side                              | Current                             | Load-side                  | Load-side                      |            |
| AL. 72   |                   |                            |                      | encoder<br>information 2 | encoder<br>information 1               | command                             | encoder<br>error counter 1 | encoder<br>error counter 2     |            |
| (Note)   | Digital           | <b>CSON</b>                | <b>EMG</b>           | ALM2                     | <b>INP</b>                             | <b>MBR</b>                          | <b>RD</b>                  | <b>STO</b>                     | IPF        |
|          |                   |                            |                      |                          |                                        |                                     |                            |                                |            |

Table 2.1 LECSS2-T□

|        | Signal name                                | Description                                                                                                    | Unit         |  |  |
|--------|--------------------------------------------|----------------------------------------------------------------------------------------------------|--------------|--|--|
|        | Motor speed                                | The servo motor speed is displayed.                                                                                                    |              |  |  |
| Analog | Torque                                     | The servo motor torque is displayed with current value.                                                                                                    |              |  |  |
|        |                                            | The value of torque being occurred is displayed in real time considering a rated torque as<br>100%.                                                                                                    |              |  |  |
|        | Current command                            | This indicates current command applying to the servo motor.                                                                                                    | [0.1%]       |  |  |
|        | Droop pulses (1 pulse)                     | This indicates the number of droop pulses in the deviation counter per pulse.                                                                                                    |              |  |  |
|        | Droop pulses<br>$(100 \text{ pulses})$     | This indicates the number of droop pulses in the deviation counter per 100 pulses.                                                                                                    | [100 pulses] |  |  |
|        | Speed command                              | This indicates speed command applying to the servo motor.                                                                                                    |              |  |  |
|        | Bus voltage                                | This indicates bus voltage at the converter of the driver.                                                                                                    |              |  |  |
|        | Effective load ratio                       | The continuous effective load torque is displayed. This indicates effective value for past<br>15 seconds.                                                                                                    |              |  |  |
|        | ABS counter                                | The travel distance from the home position is displayed as multi-revolution counter value<br>of the absolution position encoder in the absolution position detection system.                                                                                                    |              |  |  |
|        | Within one-revolution<br>position          | Position within one revolution is displayed in encoder pulses.                                                                                                    | [16 pulses]  |  |  |
|        | Encoder error counter<br>1                 | This indicates the number of cumulative errors during a communication with the encoder.                                                                                                    | [times]      |  |  |
|        | Encoder error counter<br>2                 | The same as encoder error counter 1.                                                                                                    | [times]      |  |  |
|        | U-phase current<br>feedback                | This indicates U-phase current value applying to the servo motor per internal unit.                                                                                                    |              |  |  |
|        | V-phase current<br>feedback                | This indicates V-phase current value applying to the servo motor per internal unit.                                                                                                    |              |  |  |
|        | Regenerative load<br>ratio                 | The ratio of regenerative power to permissible regenerative power is displayed in %.                                                                                                    | [0.1%]       |  |  |
|        | Command pulse<br>frequency                 | This indicates the command pulse frequency.                                                                                                    | [1.125 kpps] |  |  |
|        | Command pulse<br>frequency (speed unit)    | This converts and indicates command pulse frequency per servo motor speed.                                                                                                    | [r/min]      |  |  |
|        | Motor-side/load-side<br>position deviation | This indicates a deviation between motor-side position and load-side position during fully<br>closed loop control.                                                                                                    |              |  |  |
|        | $(100 \text{ pulses})$                     | The number of pulses displayed is in the load-side encoder pulse unit.                                                                                                    |              |  |  |
|        | Motor-side/load-side<br>speed deviation    | This indicates a deviation between motor speed and load-side speed during fully closed<br>loop control.                                                                                                    | [r/min]      |  |  |
|        | Load-side droop<br>pulses (100 pulses)     | Droop pulses of the deviation counter between a load-side position and a command are<br>displayed.                                                                                                    | [100 pulses] |  |  |
|        | Internal temperature<br>of encoder         | Inside temperature of encoder detected by the encoder is displayed.                                                                                                    | [°C]         |  |  |
|        | Temperature of motor<br>thermistor         | The thermistor temperature is displayed for the rotary servo motor with thermistor, linear<br>servo motor with thermistor, and direct drive motor.                                                                                                    | [°C]         |  |  |
|        |                                            | Overload alarm margin This indicates margins to the levels which trigger [AL, 50 Overload 1] and [AL, 51]<br>Overload 2] in percent. When the value becomes 0%, the overload alarm will occur.                                                                                                    | [0.1%]       |  |  |
|        | Error excessive alarm<br>margin            | This indicates a margin to the level which trigger the error excessive alarm in encoder<br>pulse unit. When the value becomes 0 pulse, the error excessive alarm will occur.                                                                                                    | [pulse]      |  |  |
|        | Load-side encoder<br>information 1         | The position in load-side encoder 1-revolution is displayed. This indicates a Z-phase<br>counter for the INC linear encoder. The value is counted up from 0 based on the home<br>position (reference mark). This indicates an absolute position for the ABS linear encoder.<br>It is displayed in load-side encoder pulse unit. | [pulse]      |  |  |
|        | Load-side encoder<br>information 2         | Multi-revolution counter of the load-side encoder is displayed.                                                                                                    | [pulse]      |  |  |
|        | Load-side encoder<br>error counter 1       | This indicates the number of cumulative errors during a communication with the load-side<br>encoder.                                                                                                    | [times]      |  |  |
|        | Load-side encoder<br>error counter 2       | The same as load-side encoder error counter 1.                                                                                                    |              |  |  |

Table 2.3 Signal explanations

# 8. TROUBLESHOOTING

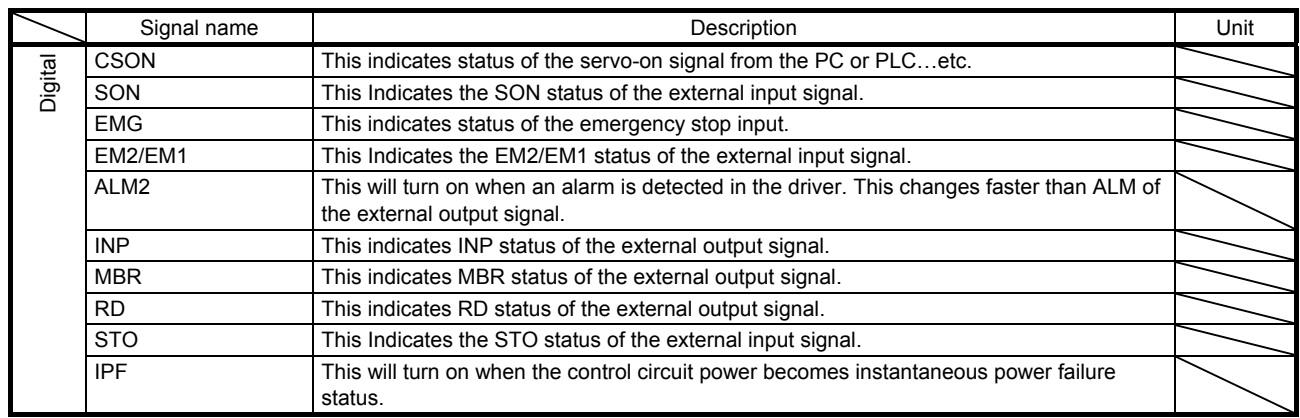

# 8. TROUBLESHOOTING

8.7 How to display drive recorder information Select "Diagnosis" and "Drive Recorder" from the menu bar of setup software (MR Configurator2). The window shown in the right hand image will be displayed.

(a) Click the Waveform-Display button to display the graph preview window which shows data before and after alarm occurrence.

For operating the graph preview window, refer to Help of setup software (MR Configurator2).

(b) Click the Display button of Alarm onset data to display each data at alarm occurrence.

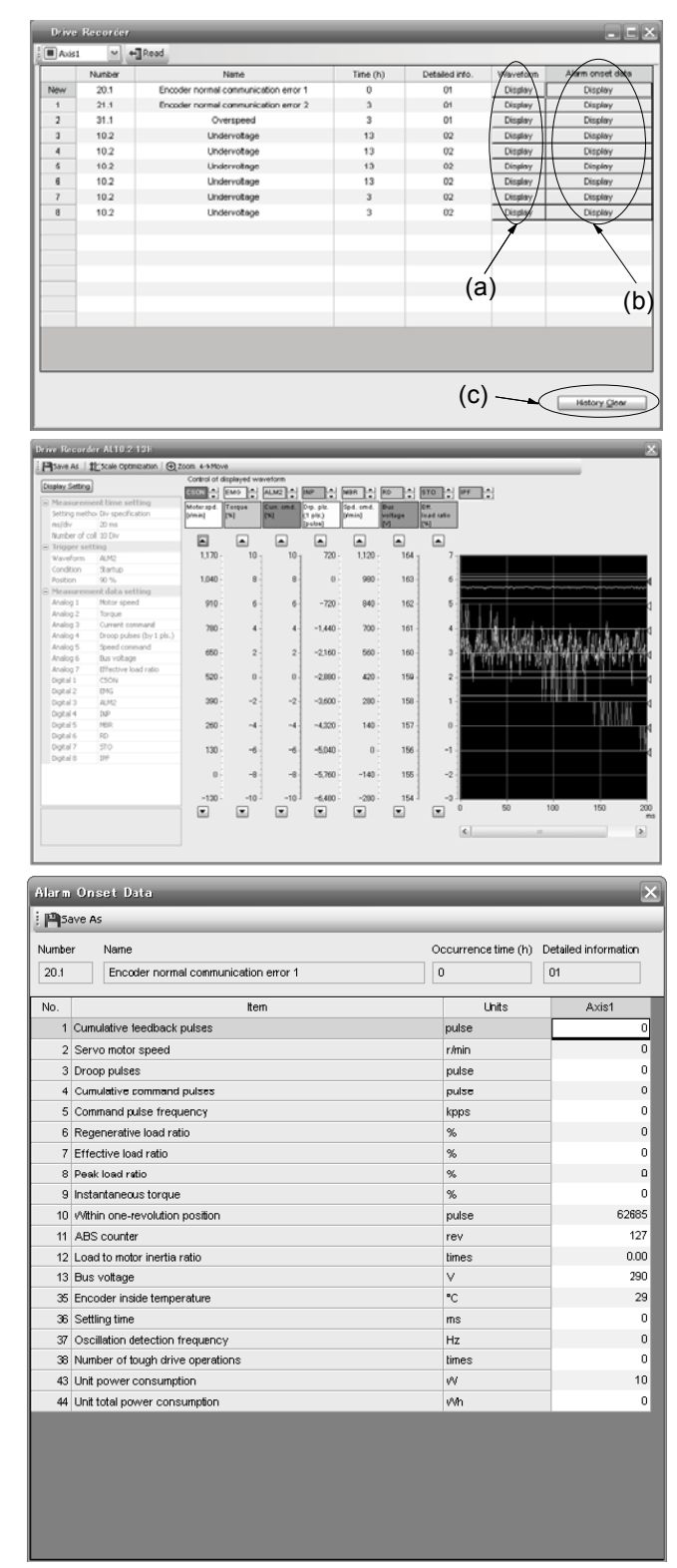

(c) Click the History Clear button to delete all data at alarm occurrence recorded in the driver. After clicking the History Clear button, cycle the power of the driver. Note that the time to restart will be longer than usual due to the deletion of the data.

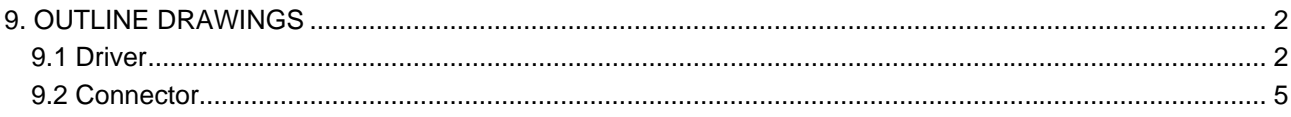

## <span id="page-257-0"></span>9. OUTLINE DRAWINGS

<span id="page-257-1"></span>9.1 Driver

(1) LECSS2-T5/LECSS2-T7

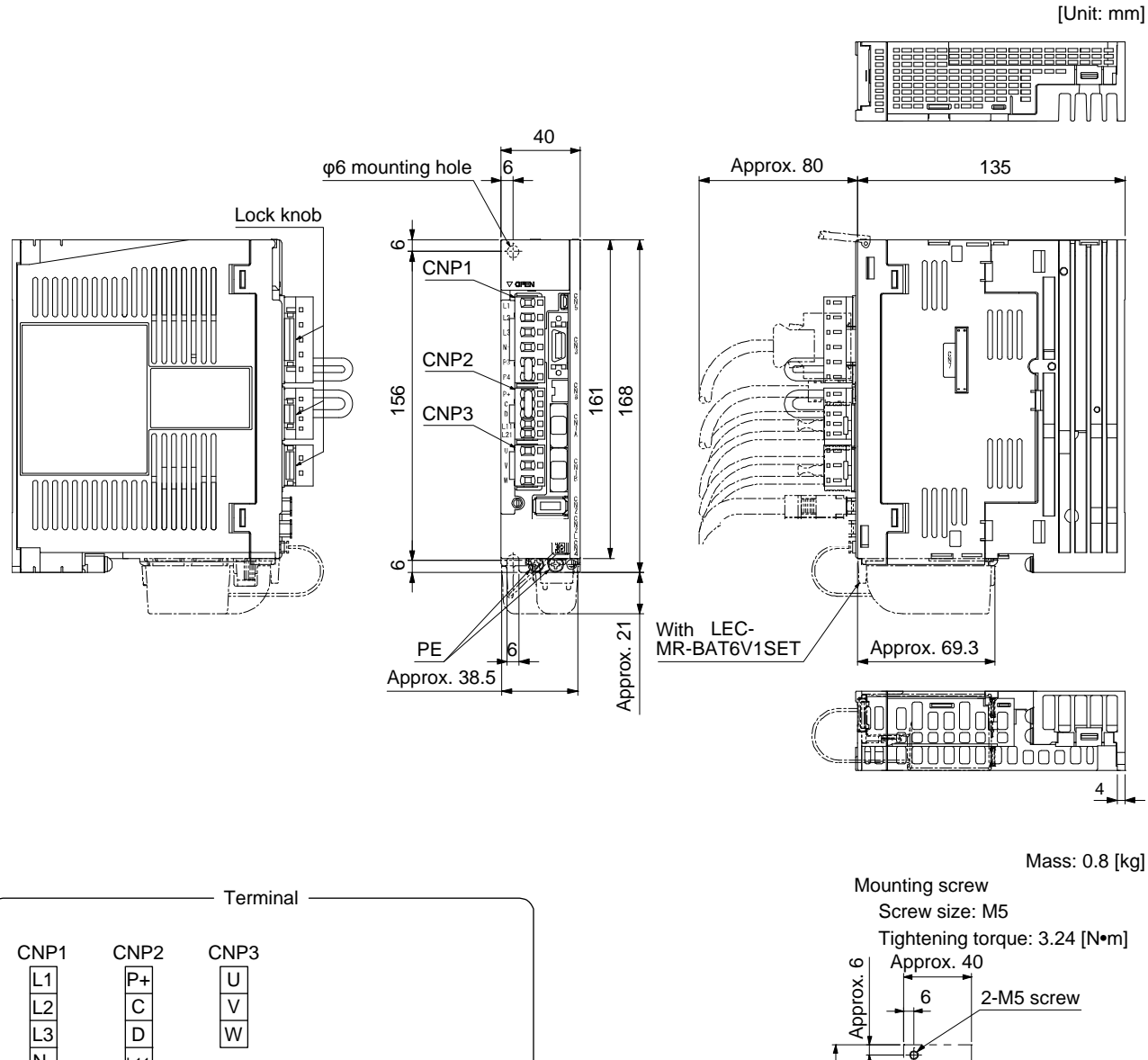

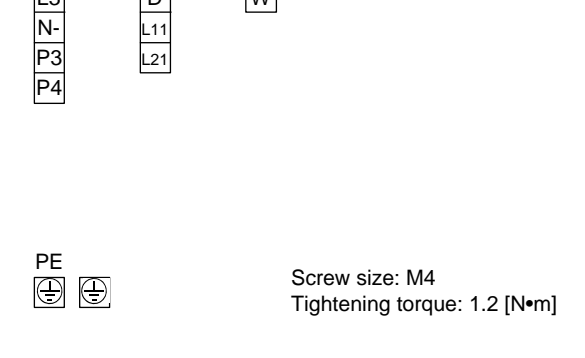

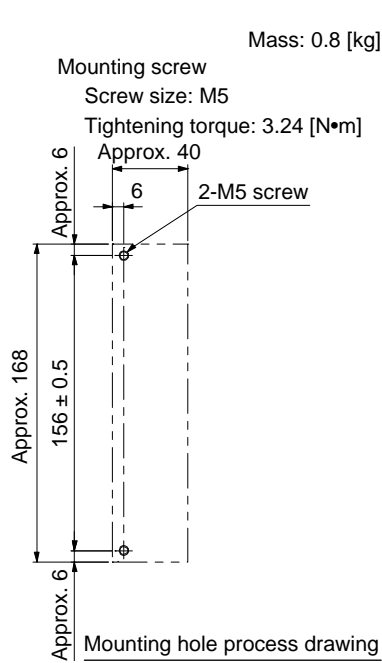

(2) LECSS2-T8

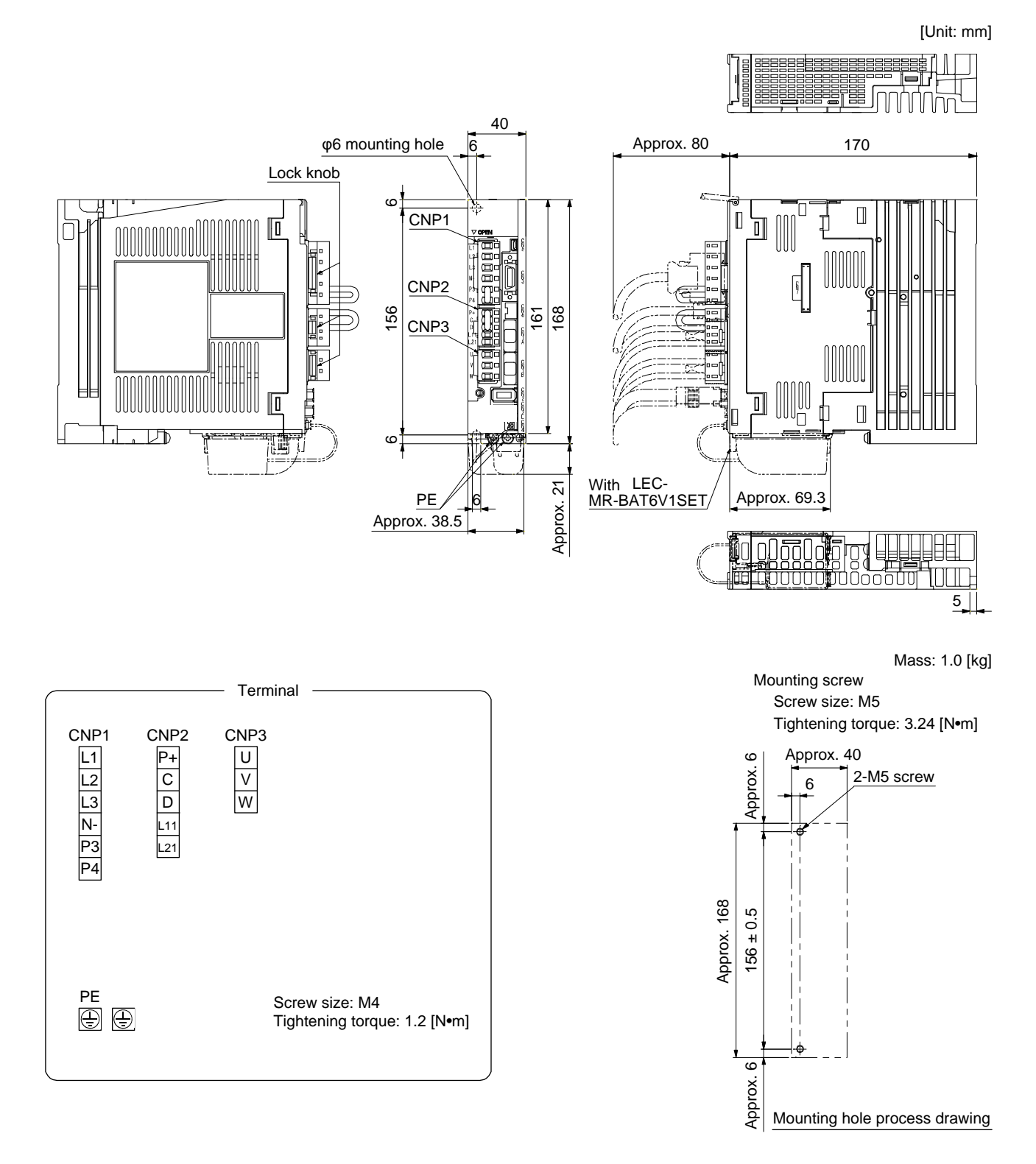

(3) LECSS2-T9

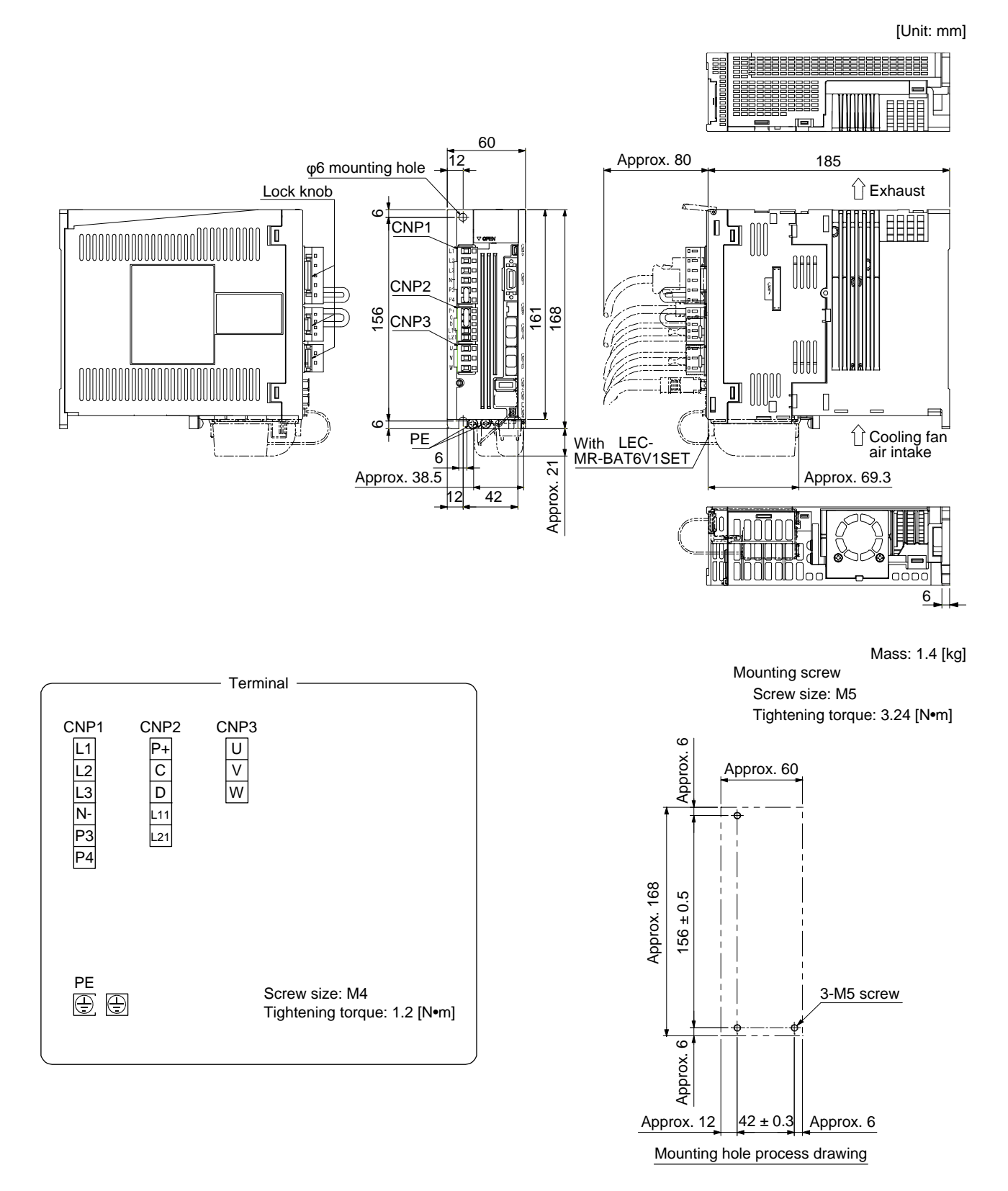

### <span id="page-260-0"></span>9.2 Connector

(1) CN1A/CN1B connector

#### F0-PF2D103

[Unit: mm]

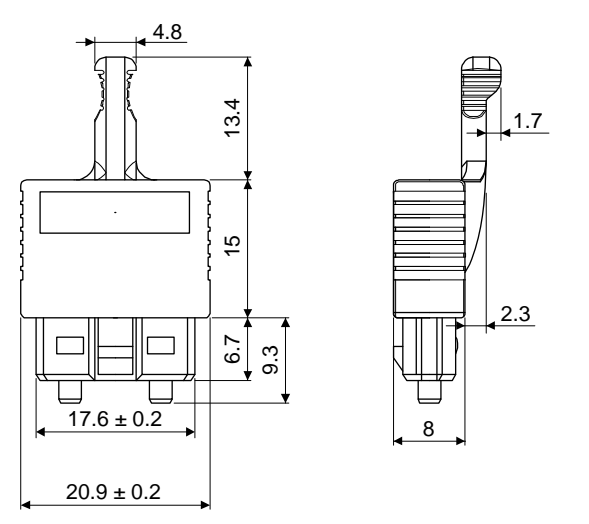

(2) LE-CSNS

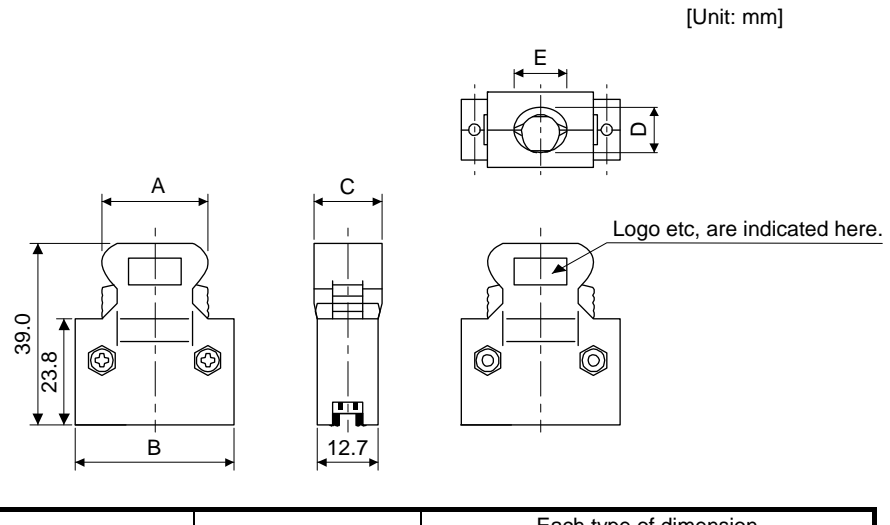

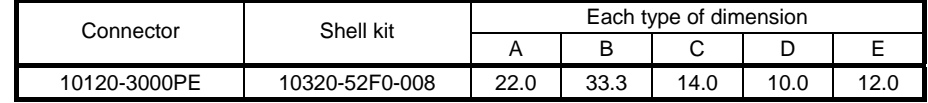

Accept wire : AWG 24, 26, 28, 30

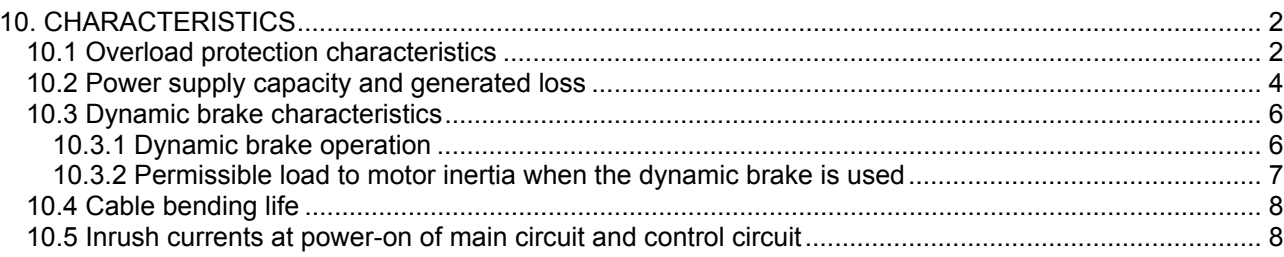

### <span id="page-262-0"></span>10. CHARACTERISTICS

<span id="page-262-1"></span>10.1 Overload protection characteristics

An electronic thermal is built in the driver to protect the servo motor, driver and servo motor power wires from overloads.

[AL. 50 Overload 1] occurs if overload operation performed is above the electronic thermal protection curve shown in fig. 10.1 [AL. 51 Overload 2] occurs if the maximum current is applied continuously for several seconds due to machine collision, etc. Use the equipment on the left-hand side area of the continuous or broken line in the graph.

When unbalanced torque is generated, such as in a vertical lift machine, it is recommended that the unbalanced torque of the machine be kept at 70% or less of the motor's rated torque.

This driver has solid-state servo motor overload protection. (The servo motor overload current (full load current) is set on the basis of 120% rated current of the driver.)

The following table shows combinations of each servo motor and graph of overload protection characteristics.

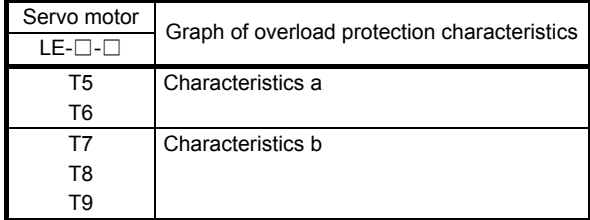

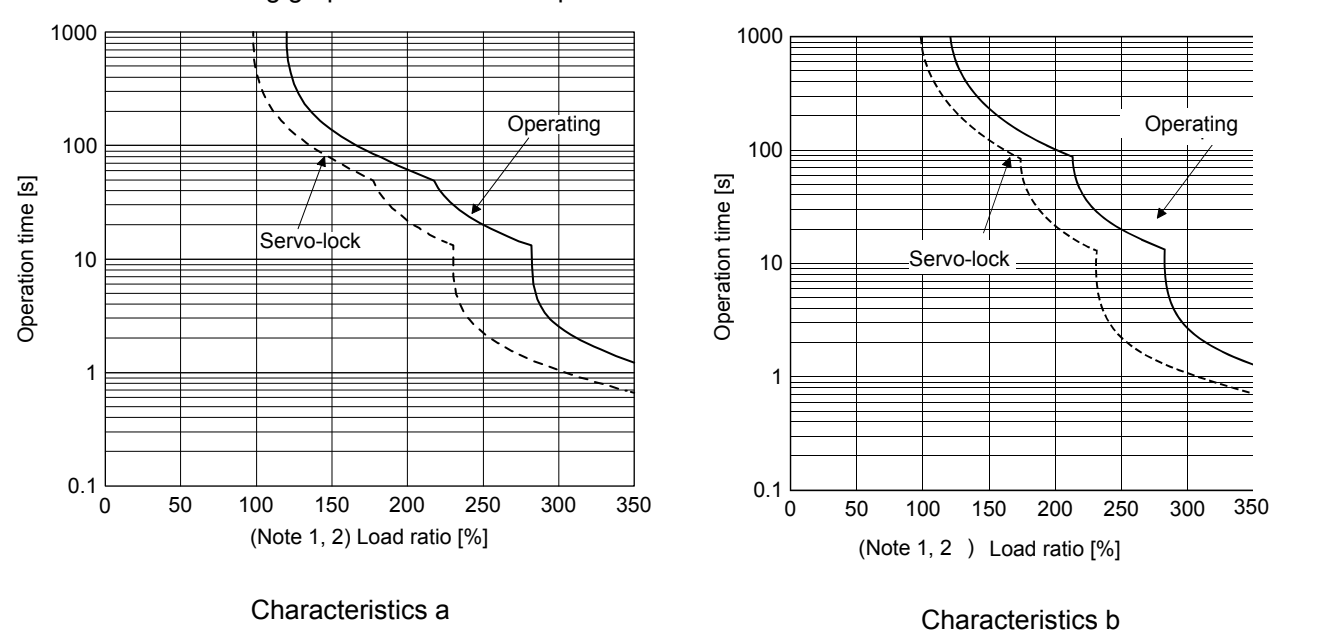

The following graphs show overload protection characteristics.

- Note 1. If operation that generates torque more than 100% of the rating is performed with an abnormally high frequency in a servo motor stop status (servo-lock status) or in a 30 r/min or less low-speed operation status, the driver may malfunction regardless of the electronic thermal protection.
	- 2. The load ratio ranging from 300% to 350% applies to the LE-□-□ servo motor.

Fig. 10.1 Electronic thermal protection characteristics

### <span id="page-264-0"></span>10.2 Power supply capacity and generated loss

(1) Amount of heat generated by the driver

Table 10.1 indicates drivers' power supply capacities and losses generated under rated load. For thermal design of an enclosed type cabinet, use the values in the table in consideration for the worst operating conditions. The actual amount of generated heat will be intermediate between values at rated torque and servo-off according to the duty used during operation. When the servo motor is run at less than the rated speed, the power supply capacity will be smaller than the value in the table, but the driver's generated heat will not change.

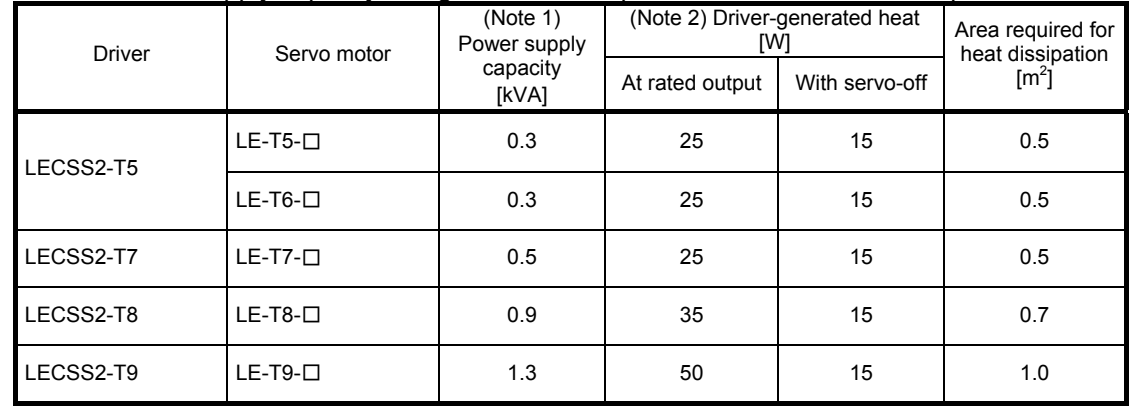

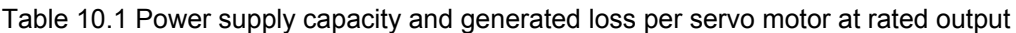

Note 1. Note that the power supply capacity will vary according to the power supply impedance.

2. Heat generated during regeneration is not included in the driver-generated heat.

(2) Heat dissipation area for an enclosed type cabinet

The enclosed type cabinet (hereafter called the cabinet) which will contain the driver should be designed to ensure that its temperature rise is within +10 °C at the ambient temperature of 40 °C. (With an approximately 5 °C safety margin, the system should operate within a maximum 55 °C limit.) The necessary cabinet heat dissipation area can be calculated by equation 10.1.

A = K • P <sup>T</sup> ················································································································· (10.1)

- A: Heat dissipation area [m<sup>2</sup>]
- P: Loss generated in the cabinet [W]
- ∆T: Difference between internal and ambient temperatures [°C]
- K: Heat dissipation coefficient [5 to 6]

When calculating the heat dissipation area with equation 10.1, assume that P is the sum of all losses generated in the cabinet. Refer to table 10.1 for heat generated by the driver. "A" indicates the effective area for heat dissipation, but if the cabinet is directly installed on an insulated wall, that extra amount must be added to the cabinet's surface area. The required heat dissipation area will vary with the conditions in the cabinet. If convection in the cabinet is poor and heat builds up, effective heat dissipation will not be possible. Therefore, arrangement of the equipment in the cabinet and the use of a cooling fan should be considered. Table 10.1 lists the cabinet dissipation area for each driver (guideline) when the driver is operated at the ambient temperature of 40 °C under rated load.

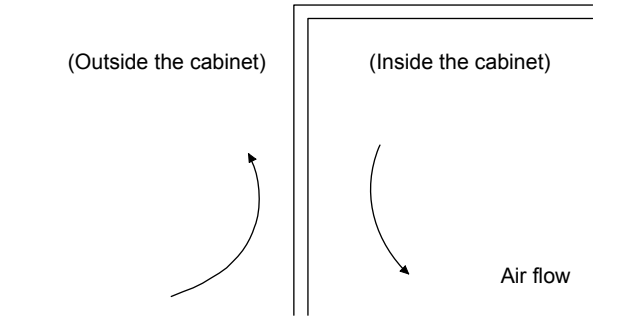

Fig. 10.2 Temperature distribution in an enclosed type cabinet

When air flows along the outer wall of the cabinet, effective heat exchange will be possible, because the temperature slope inside and outside the cabinet will be steeper.

<span id="page-266-0"></span>10.3 Dynamic brake characteristics

POINT

- Do not use dynamic brake to stop in a normal operation as it is the function to stop in emergency.
- **•** For a machine operating at the recommended load to motor inertia ratio or less, the estimated number of usage times of the dynamic brake is 1000 times while the machine decelerates from the rated speed to a stop once in 10 minutes.
- ●Be sure to enable EM1 (Forced stop 1) after servo motor stops when using EM1 (Forced stop 1) frequently in other than emergency.
- Servo motors for LECSS2-T□ may have the different coasting distance from that of the previous model.
- The electronic dynamic brake operates in the initial state for the servo motors of 400 W or smaller capacity. The time constant "τ" for the electronic dynamic brake will be shorter than that of normal dynamic brake. Therefore, coasting distance will be longer than that of normal dynamic brake. For how to set the electronic dynamic brake, refer to [Pr. PF06] and [Pr. PF12].

<span id="page-266-1"></span>10.3.1 Dynamic brake operation

(1) Calculation of coasting distance

Fig. 10.3 shows the pattern in which the servo motor comes to a stop when the dynamic brake is operated. Use equation 10.2 to calculate an approximate coasting distance to a stop. The dynamic brake time constant τ varies with the servo motor and machine operation speeds. (Refer to (2) of this section.)

A working part generally has a friction force. Therefore, actual coasting distance will be shorter than a maximum coasting distance calculated with the following equation.

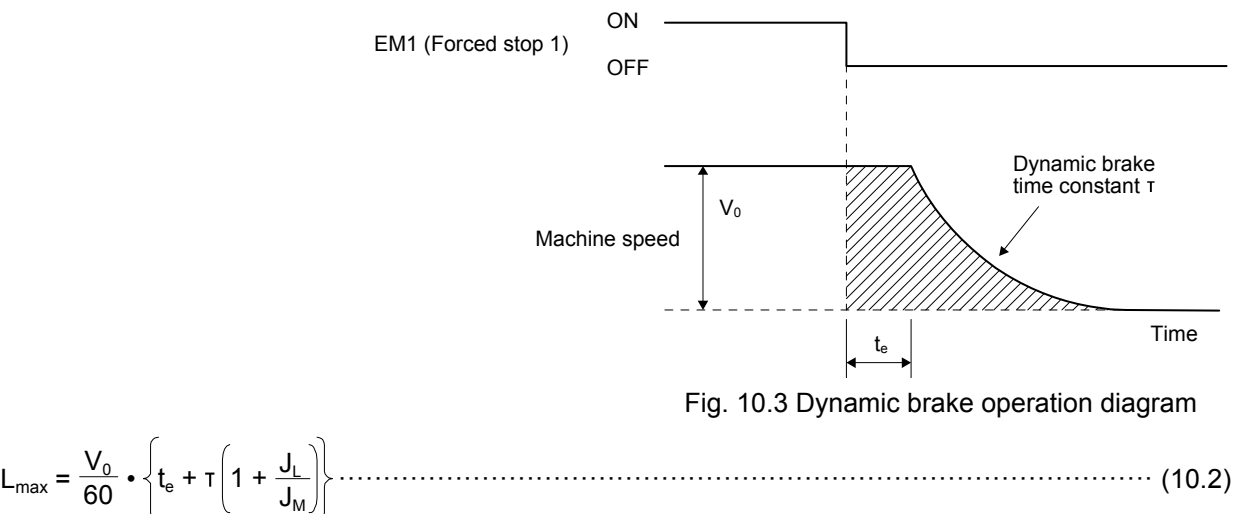

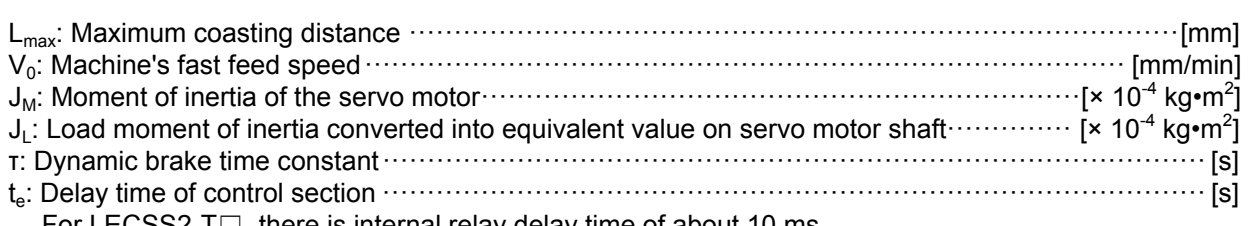

For LECSS2-T□, there is internal relay delay time of about 10 ms.

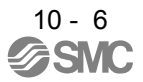

### (2) Dynamic brake time constant

The following shows necessary dynamic brake time constant τ for equation 10.2.

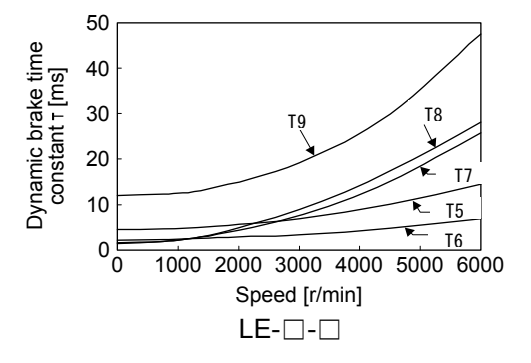

<span id="page-267-0"></span>10.3.2 Permissible load to motor inertia when the dynamic brake is used

Use the dynamic brake under the load to motor inertia ratio indicated in the following table. If the load inertia moment is higher than this value, the dynamic brake may burn. If the load to motor inertia ratio exceeds the indicated value, contact your local sales office.

The values of the permissible load to motor inertia ratio in the table are the values at the maximum rotation speed of the servo motor.

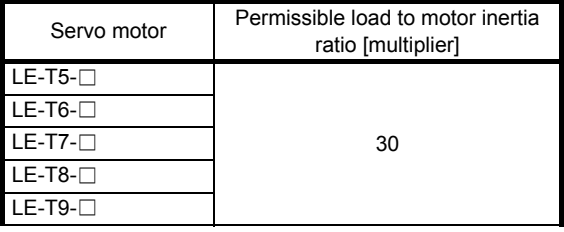

### <span id="page-268-0"></span>10.4 Cable bending life

The bending life of the cables is shown below. This graph calculated values. Since they are not guaranteed values, provide a little allowance for these values.

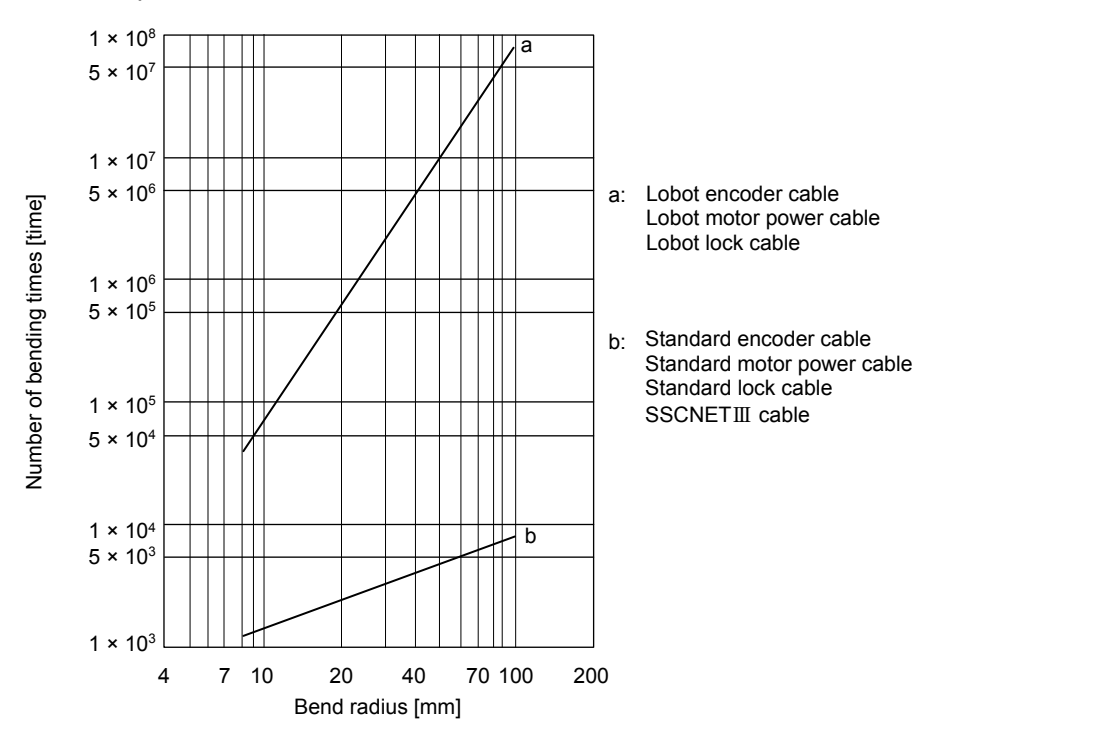

<span id="page-268-1"></span>10.5 Inrush currents at power-on of main circuit and control circuit

The following table indicates the inrush currents (reference data) that will flow when 240 V AC is applied at the power supply capacity of 2500 kVA and the wiring length of 1 m. Even when you use a 1-phase 200 V AC power supply with LECSS2-T5 to LECSS2-T9, the inrush currents of the main circuit power supply is the same.

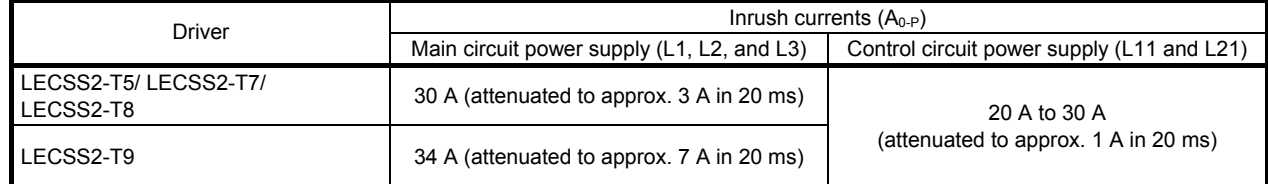

Since large inrush currents flow in the power supplies, always use molded-case circuit breakers and magnetic contactors. (Refer to section 11.6.)

When circuit protectors are used, it is recommended that the inertia delay type, which is not tripped by an inrush current, be used.

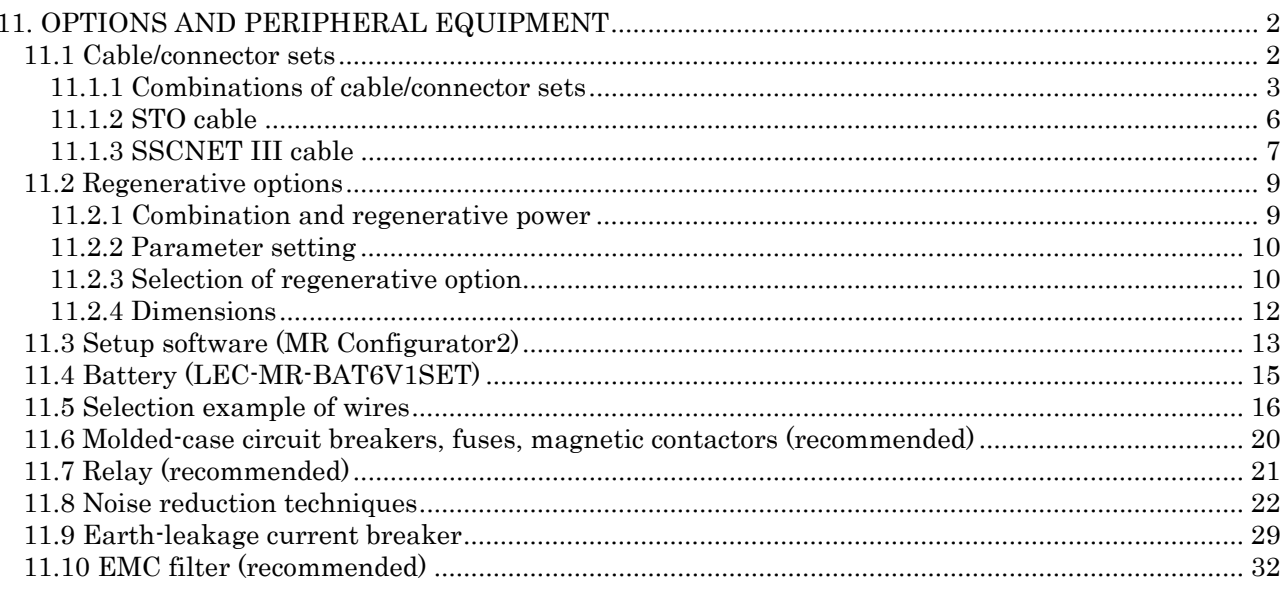

## <span id="page-270-0"></span>11. OPTIONS AND PERIPHERAL EQUIPMENT

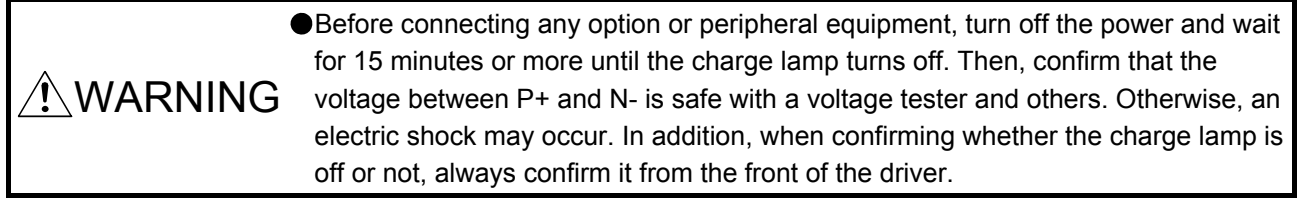

 $\triangle$ CAUTION  $\bullet$ Use the specified peripheral equipment and options to prevent a malfunction or a fire.

#### POINT

We recommend using HIV wires to wire the drivers, options, and peripheral equipment. Therefore, the recommended wire sizes may differ from those used for the previous drivers.

### <span id="page-270-1"></span>11.1 Cable/connector sets

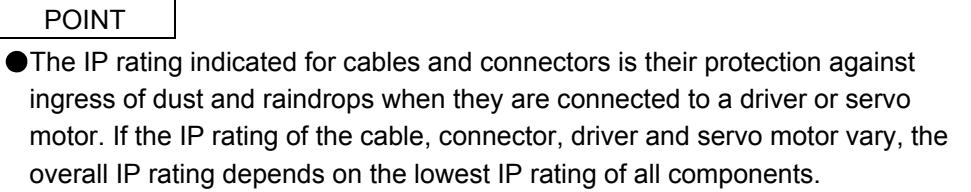

Please purchase the cable and connector options indicated in this section.

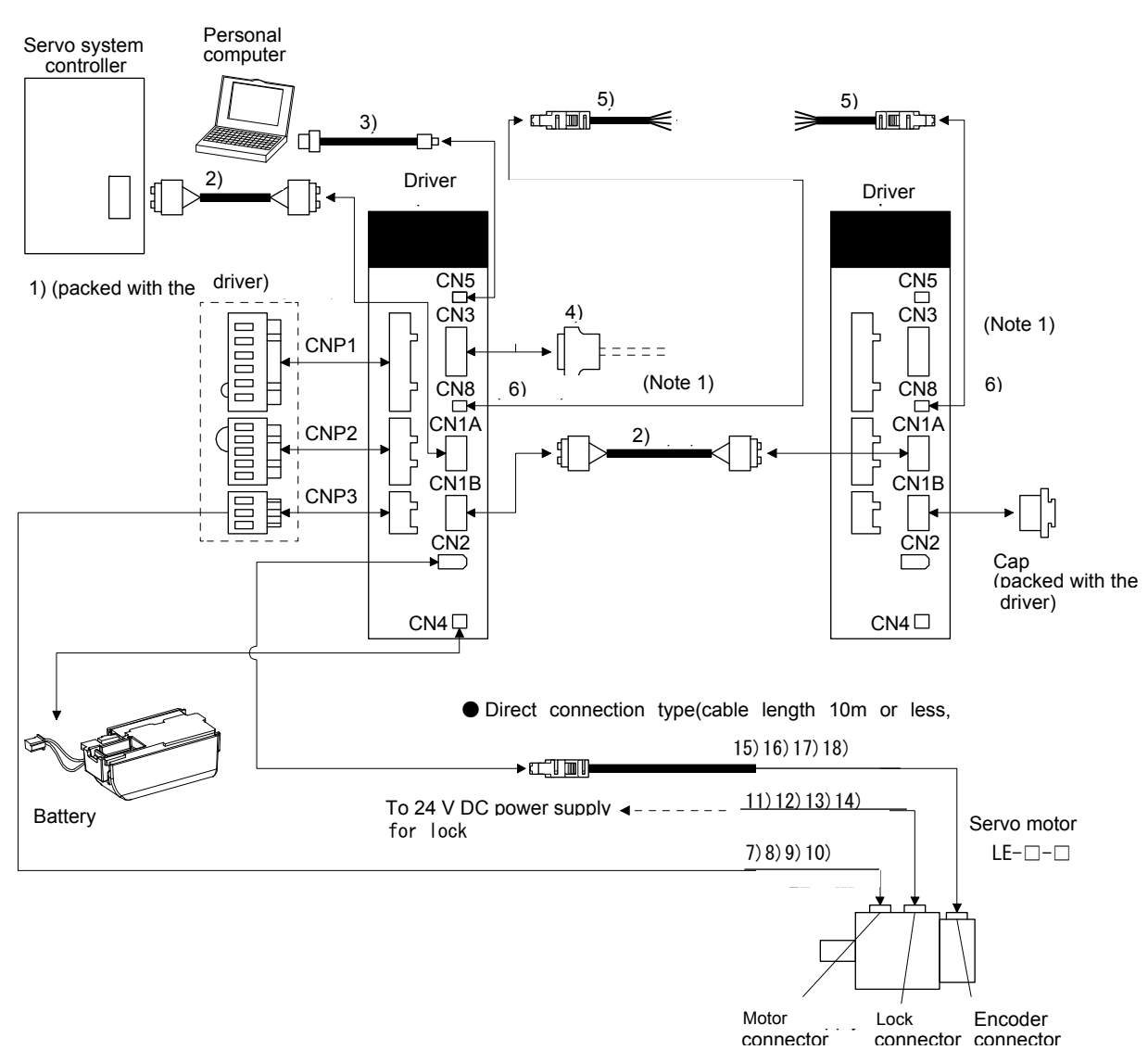

<span id="page-271-0"></span>11.1.1 Combinations of cable/connector sets For LECSS2-T□ driver

Note 1. When not using the STO function, attach the short-circuit connector ( 6)) came with a driver.

## 11. OPTIONS AND PERIPHERAL EQUIPMENT

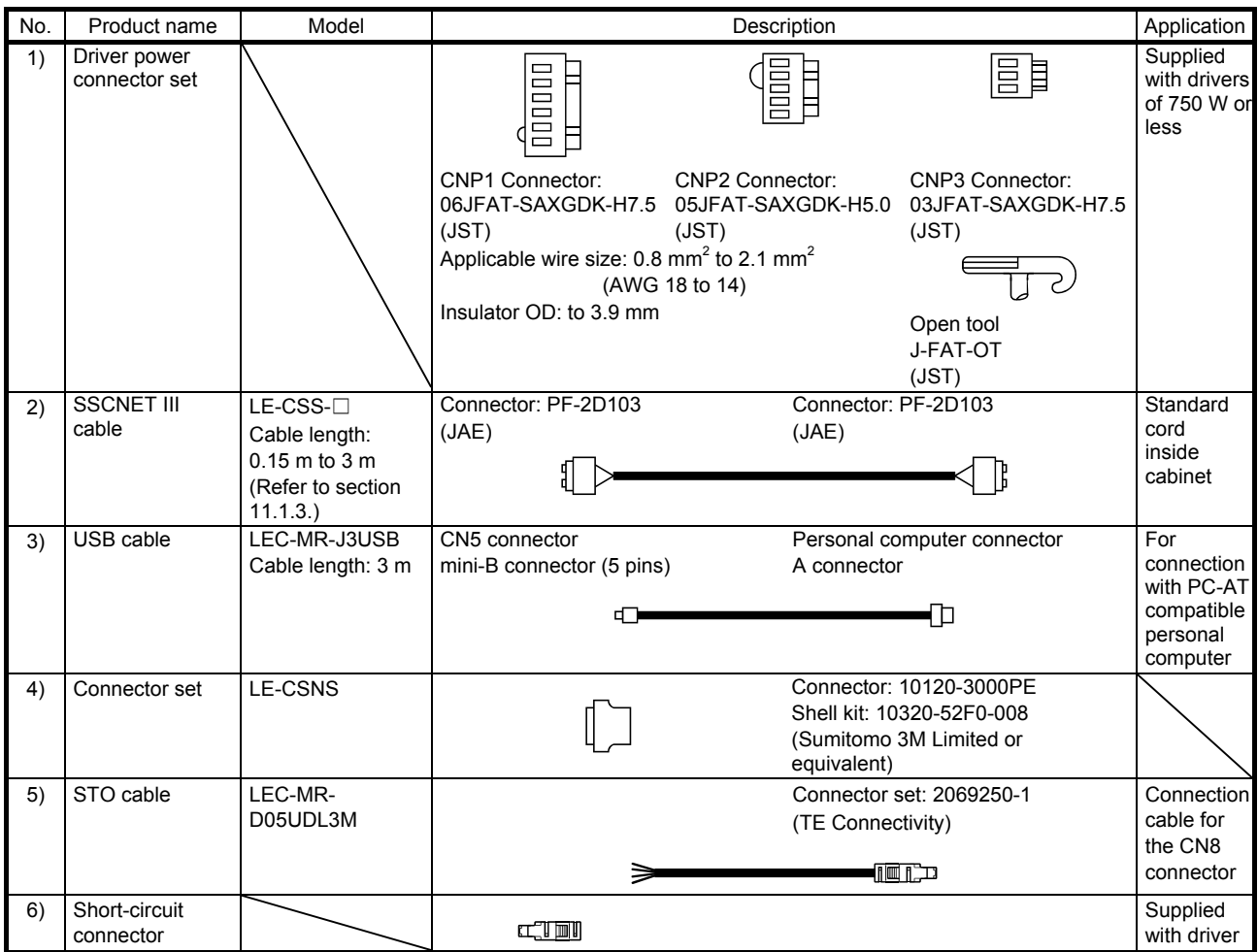

# 11. OPTIONS AND PERIPHERAL EQUIPMENT

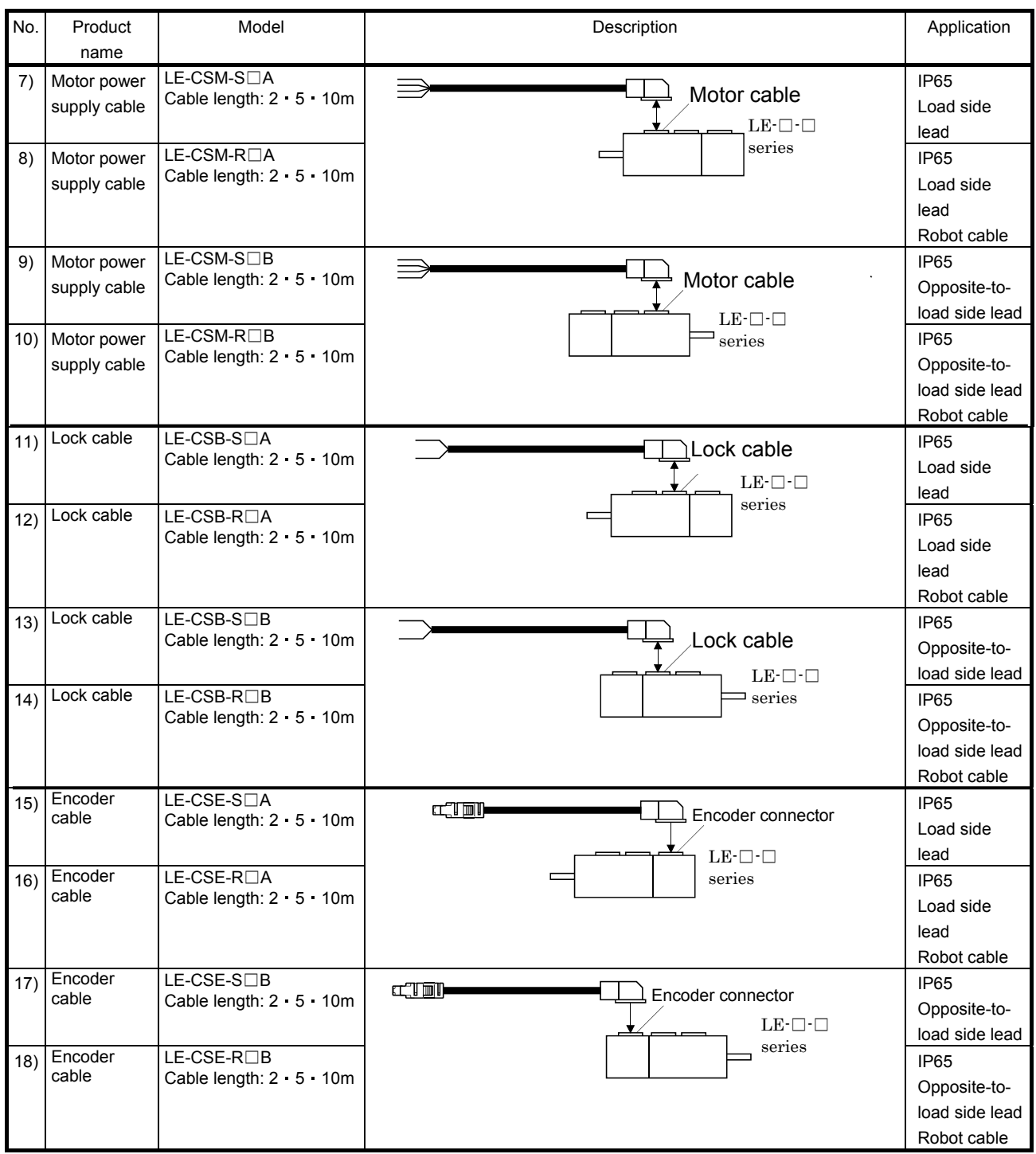

#### <span id="page-274-0"></span>11.1.2 STO cable

This cable is for connecting an external device to the CN8 connector.

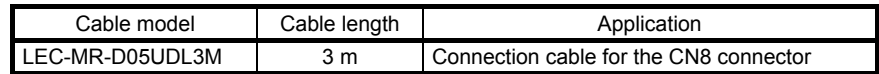

#### (1) Configuration diagram

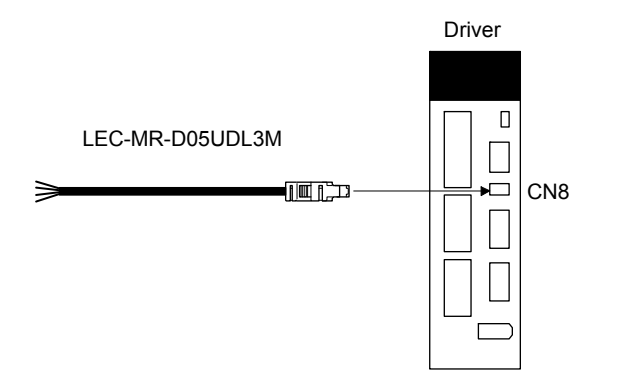

(2) Internal wiring diagram

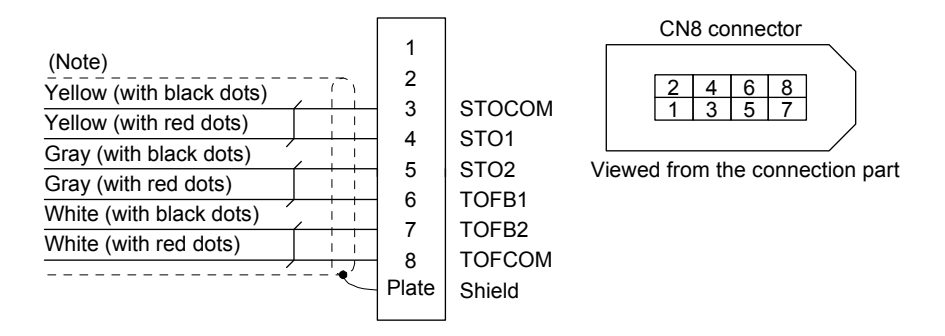

Note. Do not use the two core wires with orange insulator (with red or black dots).

### <span id="page-275-0"></span>11.1.3 SSCNET III cable

POINT Do not look directly at the light generated from CN1A/CN1B connector of driver or the end of SSCNET III cable. The light can be a discomfort when it enters the eye.

#### (1) Model explanations

The numbers in the cable length field of the table indicate the symbol filling the underline " " in the cable model. The cables of the lengths with the symbols are available.

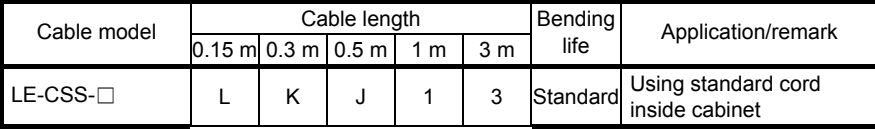

#### (2) Specifications

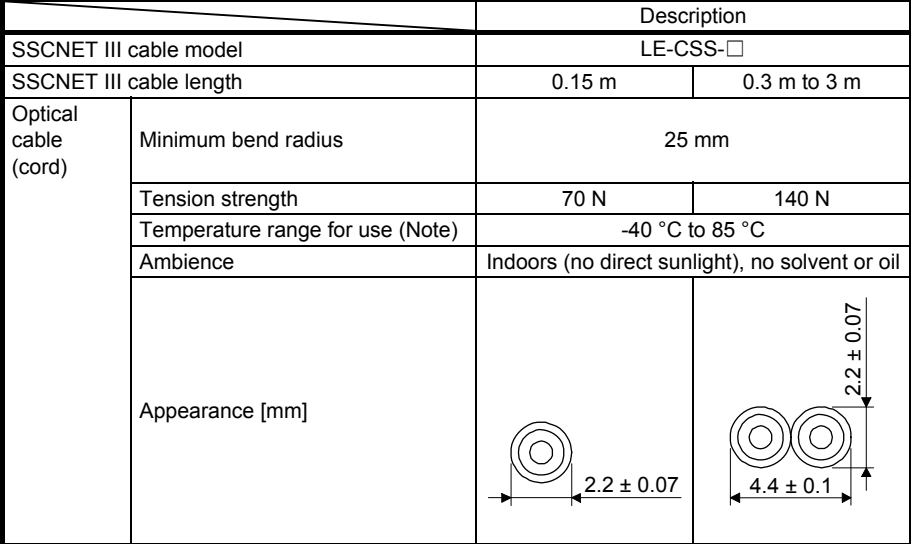

Note. This temperature range for use is the value for optical cable (cord) only. Temperature condition for the connector is the same as that for driver.

(3) Dimensions

(a) LE-CSS-L

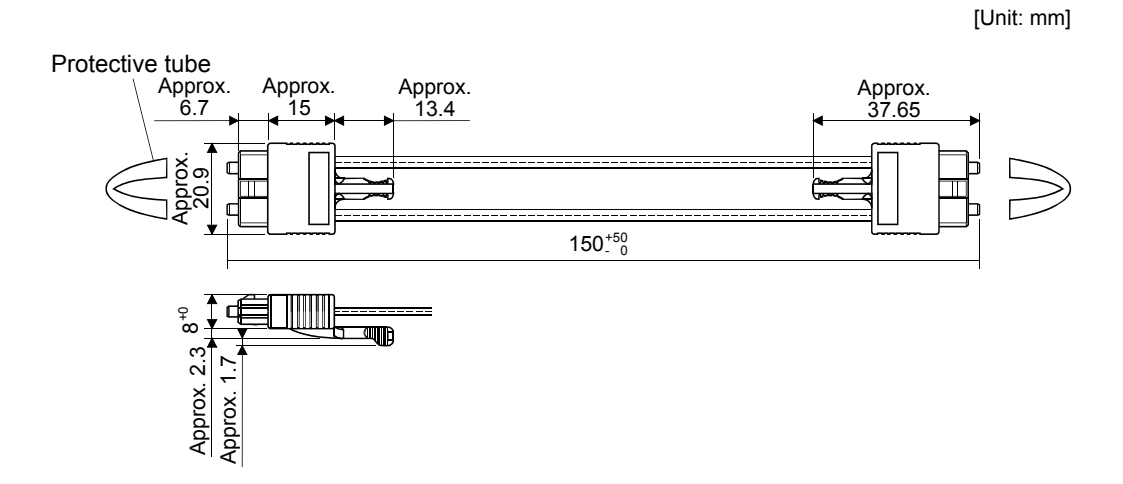

(b) LE-CSS-K, LE-CSS-J, LE-CSS-1, LE-CSS-3 Refer to the table shown in (1) of this section for cable length (L).

[Unit: mm]

Protective tube

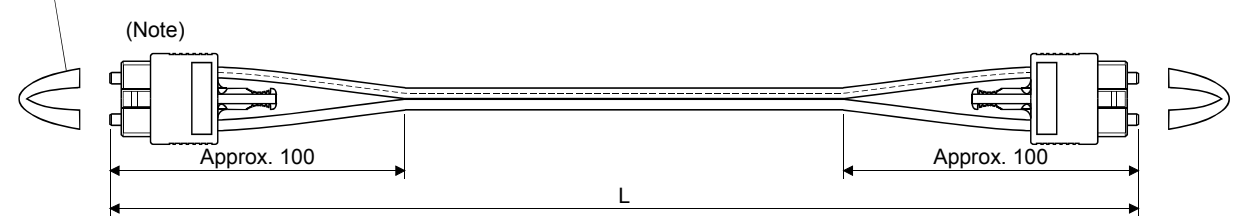

Note. Dimension of connector part is the same as that of LE-CSS-L.

## 11. OPTIONS AND PERIPHERAL EQUIPMENT

#### 11.2 Regenerative options

<span id="page-277-0"></span>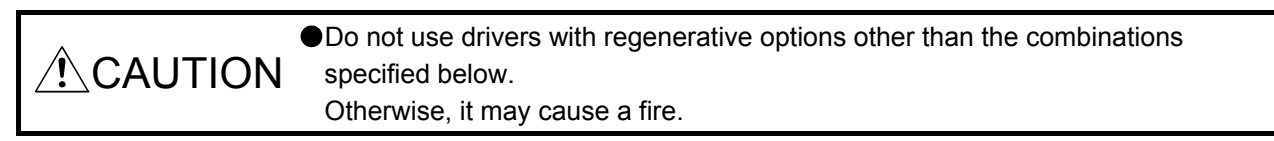

### <span id="page-277-1"></span>11.2.1 Combination and regenerative power

The power values in the table are resistor-generated powers and not rated powers.

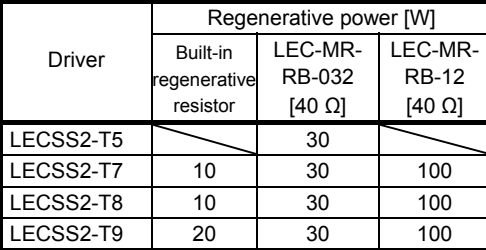

### <span id="page-278-0"></span>11.2.2 Parameter setting

Set [Pr. PA02] according to the option to be used.

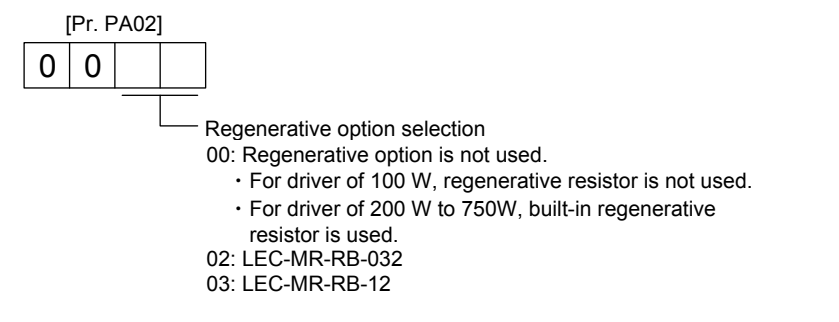

#### <span id="page-278-1"></span>11.2.3 Selection of regenerative option

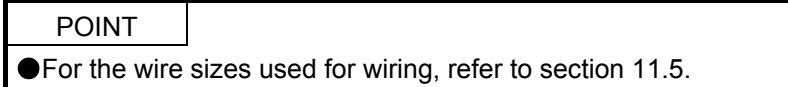

The regenerative option generates heat of 100 ˚C higher than the ambient temperature. Fully consider heat dissipation, installation position, wires used, etc. before installing the option. For wiring, use flameresistant wires or make the wires flame-resistant and keep them away from the regenerative option. Always use twisted cables of max. 5 m length for connection with the driver.

### (1) LECSS2-T□

Always remove the wiring from across P+ to D and fit the regenerative option across P+ to C. G3 and G4 are thermal sensor's terminals. Between G3 and G4 is opened when the regenerative option overheats abnormally.

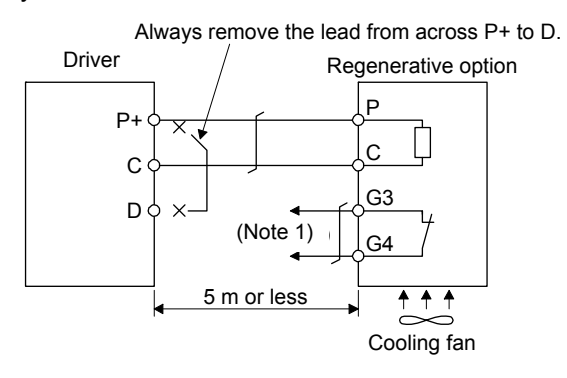

- Note 1. Make up a sequence which will switch off the magnetic contactor when abnormal heating occurs.
	- G3-G4 contact specifications Maximum voltage: 120 V AC/DC Maximum current: 0.5 A/4.8 V DC Maximum capacity: 2.4 VA

### <span id="page-280-0"></span>11.2.4 Dimensions

(1) LEC-MR-RB-032/LEC-MR-RB-12

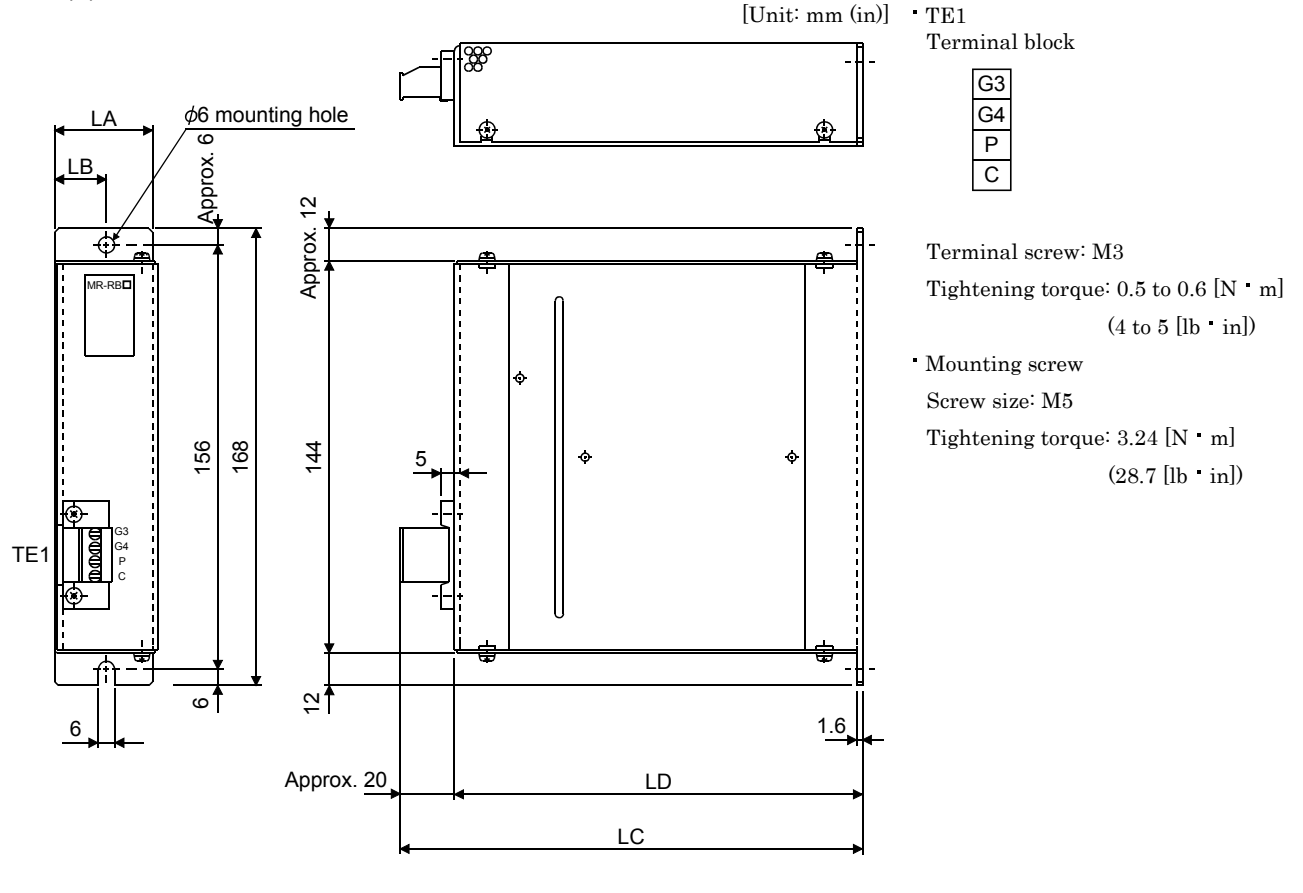

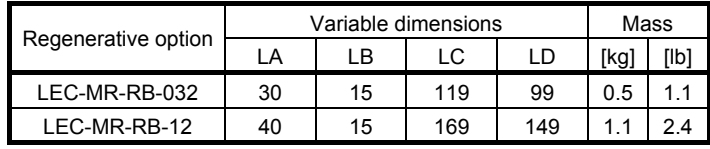

### <span id="page-281-0"></span>11.3 Setup software (MR Configurator2)

Setup software (MR Configurator2) (LEC-MRC2E) uses the communication function of the driver to perform parameter setting changes, graph display, test operation, etc. on a personal computer.

#### (1) Specifications

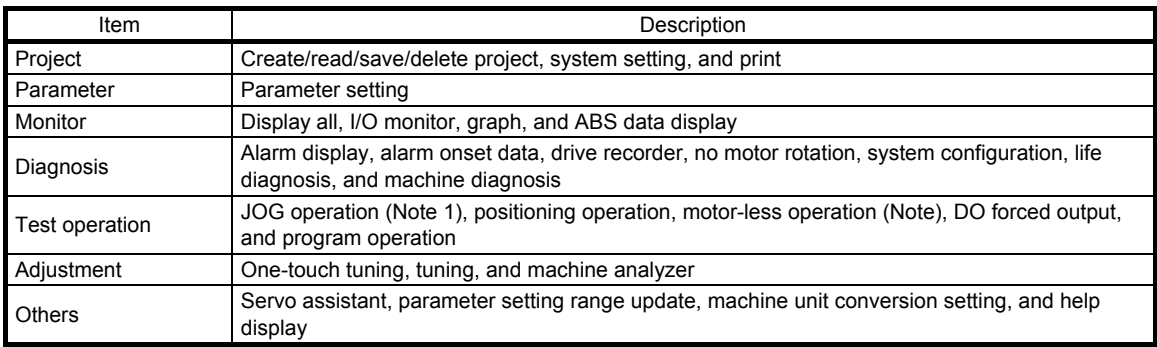

Note 1. This is available only in the standard control mode. This will be available in the fully closed loop control mode, linear servo motor control mode, and DD motor control mode in the future.

#### (2) System configuration

(a) Components

To use this setup software, the following components are required in addition to the driver and servo motor.

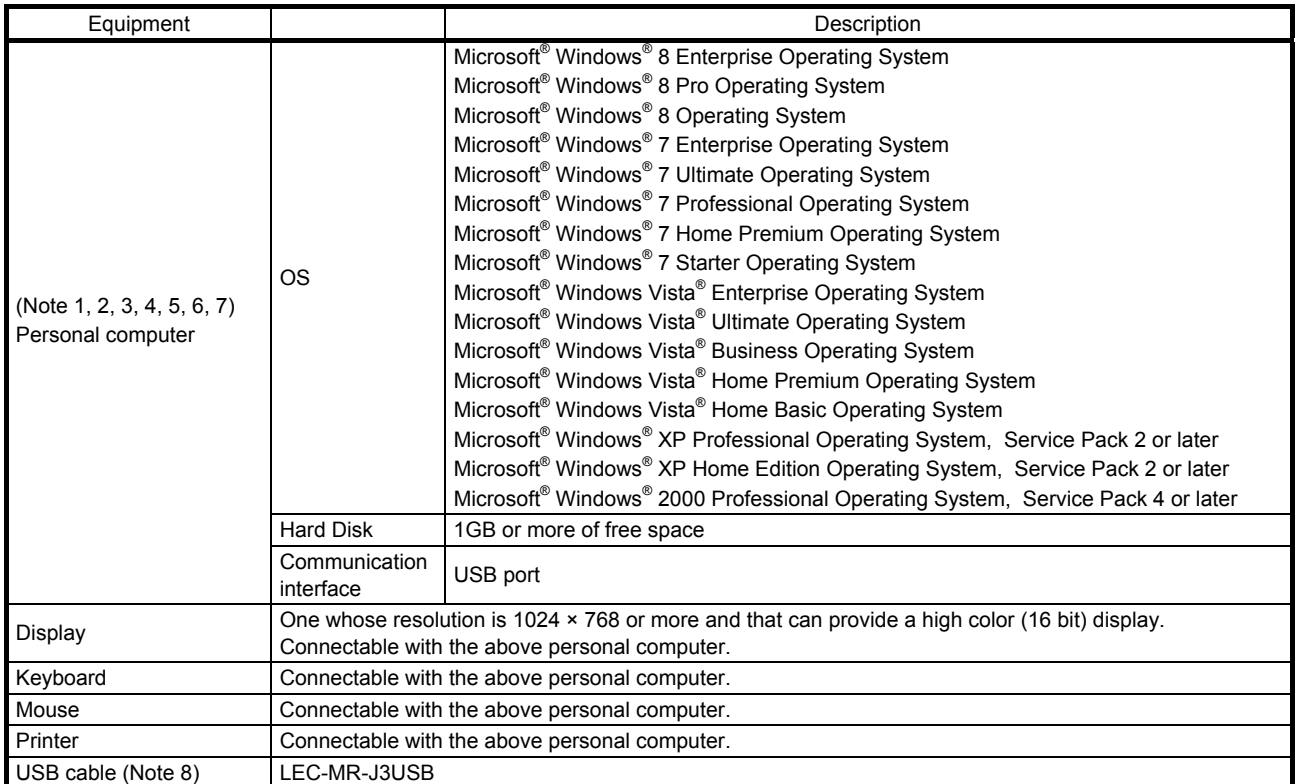

Note 1. Before using a personal computer for setting LECSA point table method/program method, upgrade to version 1.18U(Japanese version)/version1.19V(English version). Refer to Mitsubishi Electric corporation's website for version upgrade information.

- 2. Windows and Windows Vista are registered trademarks of Microsoft Corporation in the United States and other countries.
- 3. On some personal computers, MR Configurator2 may not run properly.
- 4. When Windows $^{\circledast}$  XP is used, the following functions cannot be used.
	- Windows Program Compatibility mode
	- **Fast User Switching**
	- Remote Desktop
	- Large Fonts Mode (Display property)
	- DPI settings other than 96 DPI (Display property)
	- For 64-bit operating system, this software is compatible with Windows® 7 and Windows® 8.

5. When Windows<sup>®</sup>7 is used, the following functions cannot be used.

- Windows XP Mode
- Windows touch

6. When using this software with Windows Vista® or later, log in as a user having USER authority or higher.

- 7. When Windows $^{\circledast}$  8 is used, the following functions cannot be used.
	- Hyper-V
	- Modern UI style
	- 8. Order USB cable separately.

11 - 14 **ZSMC** 

## 11. OPTIONS AND PERIPHERAL EQUIPMENT

(b) Connection with driver

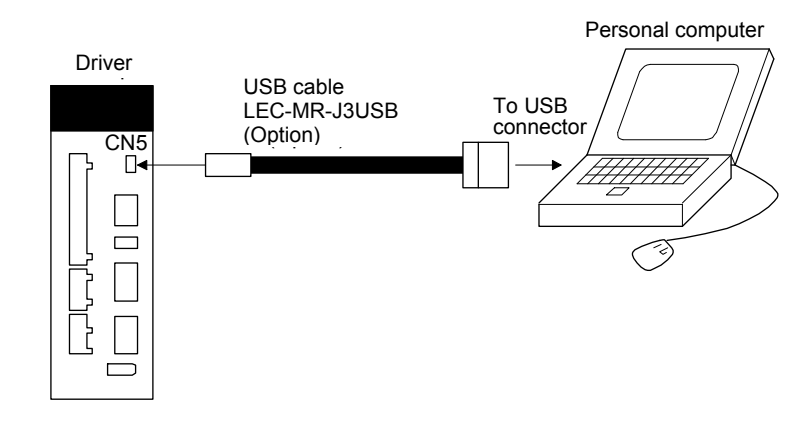

#### <span id="page-283-0"></span>11.4 Battery (LEC-MR-BAT6V1SET)

POINT ● Refer to appendix 2 and 3 for battery transportation and the new EU Battery Directive.

(1) Purpose of use for LEC-MR-BAT6V1SET

This battery is used to construct an absolute position detection system. Refer to section 12.3 for the fitting method, etc.

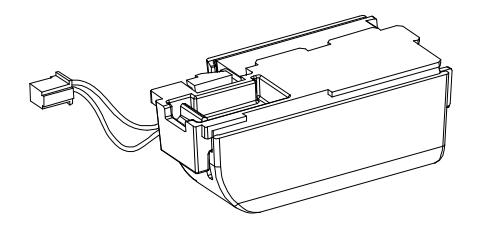

(2) Year and month of manufacture of battery The year and month of manufacture of LEC-MR-BAT6V1SET have been described to the rating plate.

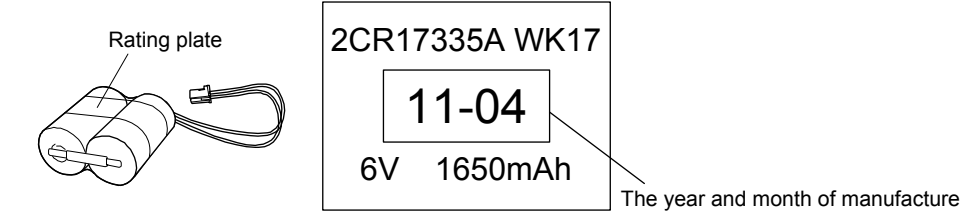

#### <span id="page-284-0"></span>11.5 Selection example of wires

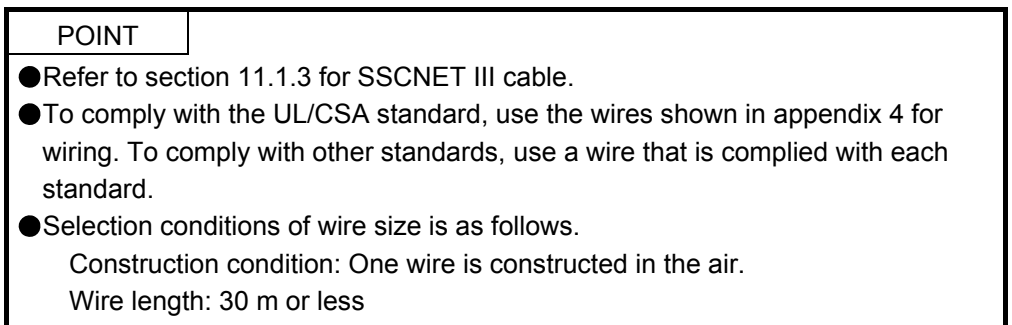

The following diagram shows the wires used for wiring. Use the wires given in this section or equivalent.

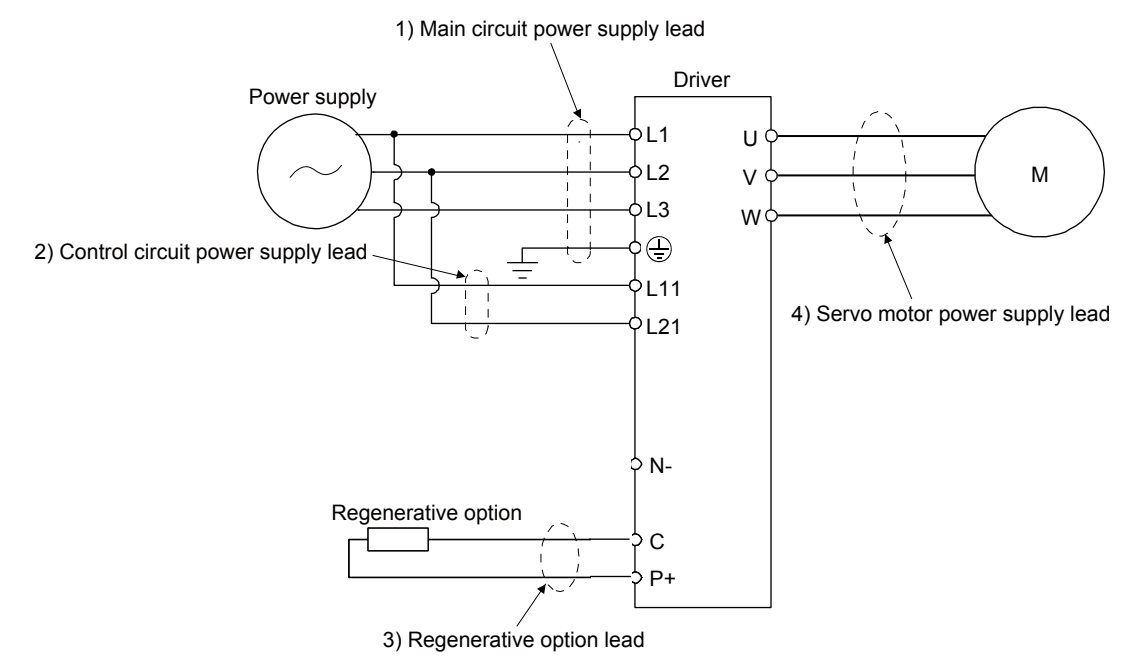

#### (1) Example of selecting the wire sizes

Use the 600 V Grade heat-resistant polyvinyl chloride insulated wire (HIV wire) for wiring. The following shows the wire size selection example.

|           | Wire $\text{[mm}^2$ ] (Note 1) |                                           |            |                                |  |  |
|-----------|--------------------------------|-------------------------------------------|------------|--------------------------------|--|--|
| Driver    | 1) L1/L2/L3/ $\oplus$          | 2) L11/L21                                | $3)$ P+/C  | 4) U/V/W/ $\oplus$<br>(Note 2) |  |  |
| LECSS2-T5 | 2 (AWG 14)                     |                                           |            |                                |  |  |
| LECSS2-T7 |                                | 1.25 to $2$<br>(AWG 16 to 14)<br>(Note 3) | 2 (AWG 14) | AWG 18 to 14<br>(Note 3)       |  |  |
| LECSS2-T8 |                                |                                           |            |                                |  |  |
| LECSS2-T9 |                                |                                           |            |                                |  |  |

Table 11.1 Wire size selection example (HIV wire)

Note 1. Alphabets in the table indicate crimping tools. For crimp terminals and applicable tools, refer to (2) in this section.

- 2. The wire size shows applicable size of the driver connector.
- 3. Be sure to use the size of 2 mm<sup>2</sup> when corresponding to UL/CSA standard.

### (2) Selection example of crimp terminals

Crimp terminal selection examples for the driver terminal blocks are indicated below.

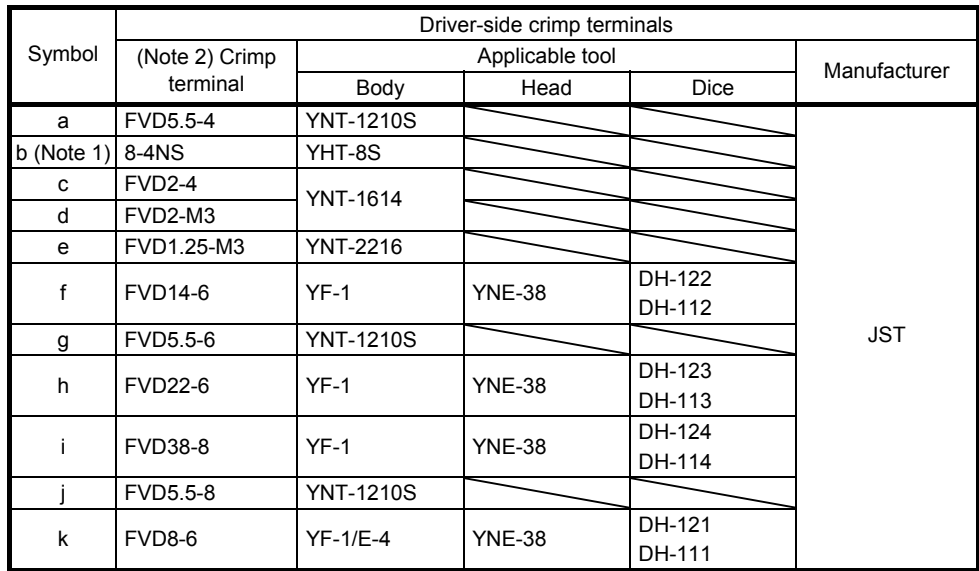

Note 1. Coat the crimping part with an insulation tube.

 2. Some crimp terminals may not be mounted depending on the size. Make sure to use the recommended ones or equivalent ones.

### (3) Wires for cables

When fabricating a cable, use the wire models given in the following table or equivalent.

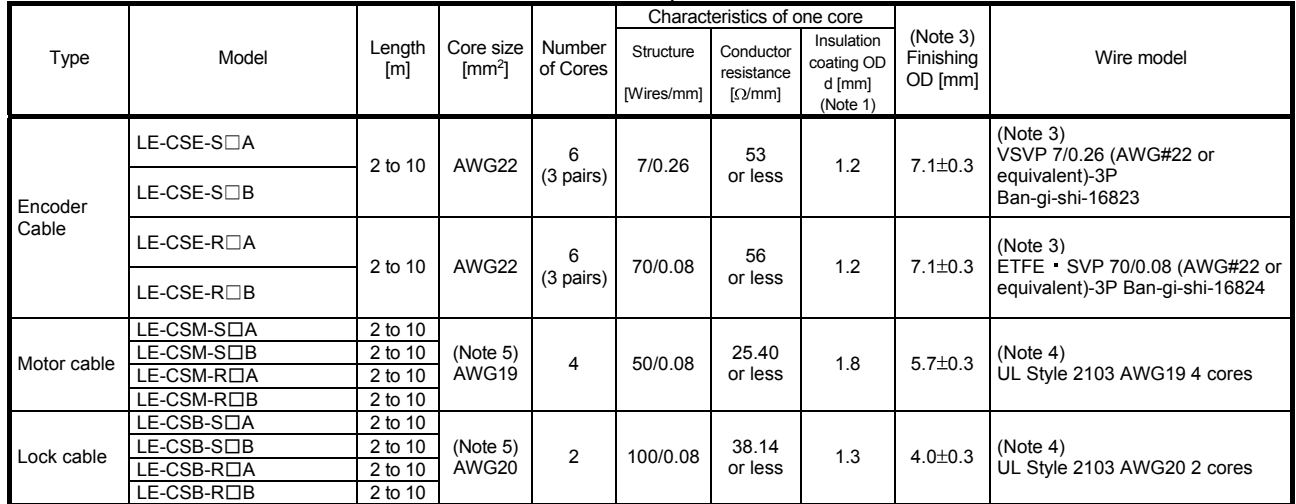

#### Table 11.3 Wires for option cables

Note 1. d is as shown below.

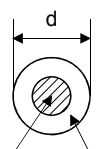

Conductor Insulation sheath

2. Purchased from Toa Electric Industry

3. Standard OD. Max. OD is about 10% greater.

4. Kurabe

5. These wire sizes assume that the UL-compliant wires are used at the wiring length of 10m.

11 - 19
### 11.6 Molded-case circuit breakers, fuses, magnetic contactors (recommended)

(1) For main circuit power supply

Always use one molded-case circuit breaker and one magnetic contactor with one driver. When using a fuse instead of the molded-case circuit breaker, use the one having the specifications given in this section.

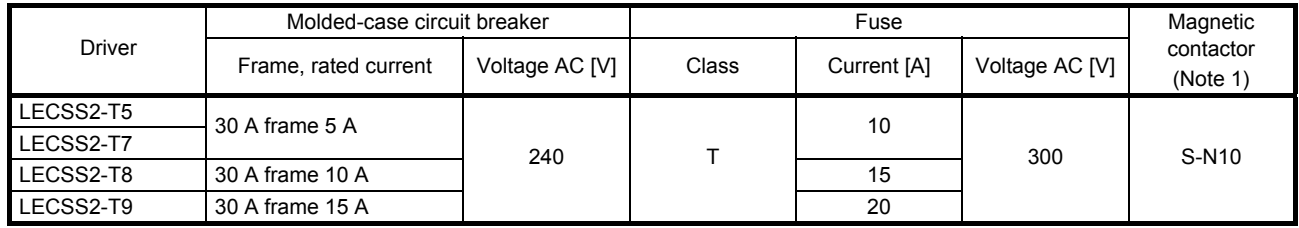

Note 1. Use a magnetic contactor with an operation delay time (interval between current being applied to the coil until closure of contacts) of 80 ms or less.

(2) For control circuit power supply

When the wiring for the control circuit power supply (L11, L21) is thinner than that for the main circuit power supply (L1, L2, L3), install an overcurrent protection device (molded-case circuit breaker or fuse) to protect the branch circuit.

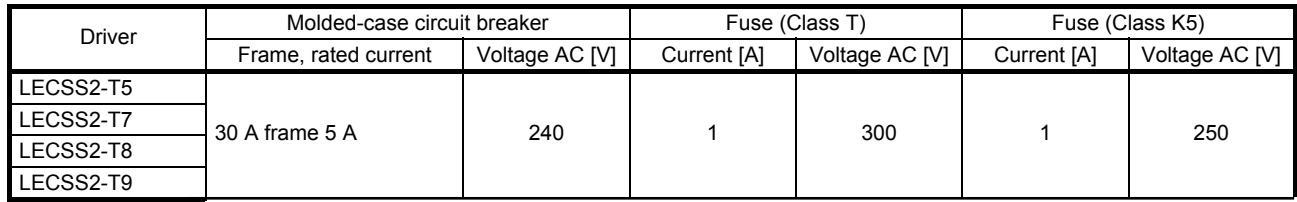

#### 11.7 Relay (recommended)

The following relays should be used with the interfaces

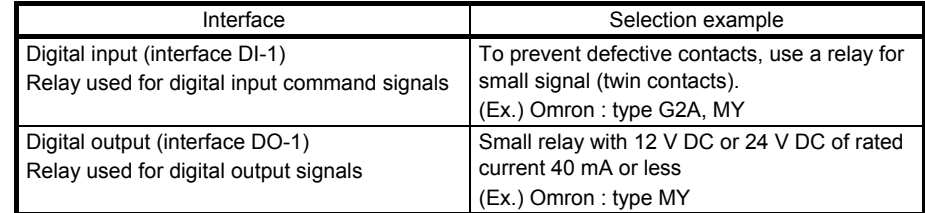

#### 11.8 Noise reduction techniques

Noises are classified into external noises which enter the driver to cause it to malfunction and those radiated by the driver to cause peripheral equipment to malfunction. Since the driver is an electronic device which handles small signals, the following general noise reduction techniques are required. Also, the driver can be a source of noise as its outputs are chopped by high carrier frequencies. If peripheral equipment malfunction due to noises produced by the driver, noise suppression measures must be taken. The measures will vary slightly with the routes of noise transmission.

#### (1) Noise reduction techniques

- (a) General reduction techniques
	- Avoid bundling power lines (input/output) and signal cables together or running them in parallel to each other. Separate the power lines from the signal cables.
	- Use a shielded twisted pair cable for connection with the encoder and for control signal transmission, and connect the external conductor of the cable to the SD terminal.
	- Ground the driver, servo motor, etc. together at one point. (Refer to section 3.11.)
- (b) Reduction techniques for external noises that cause the driver to malfunction If there are noise sources (such as a magnetic contactor, a lock, and many relays which make a large amount of noise) near the driver and the driver may malfunction, the following countermeasures are required.
	- Provide surge absorbers on the noise sources to suppress noises.
	- Attach data line filters to the signal cables.
	- Ground the shields of the encoder connecting cable and the control signal cables with cable clamp fittings.
	- Although a surge absorber is built into the driver, to protect the driver and other equipment against large exogenous noise and lightning surge, attaching a varistor to the power input section of the equipment is recommended.
- (c) Techniques for noises radiated by the driver that cause peripheral equipment to malfunction Noises produced by the driver are classified into those radiated from the cables connected to the driver and its main circuits (input and output circuits), those induced electromagnetically or statically by the signal cables of the peripheral equipment located near the main circuit cables, and those transmitted through the power supply cables.

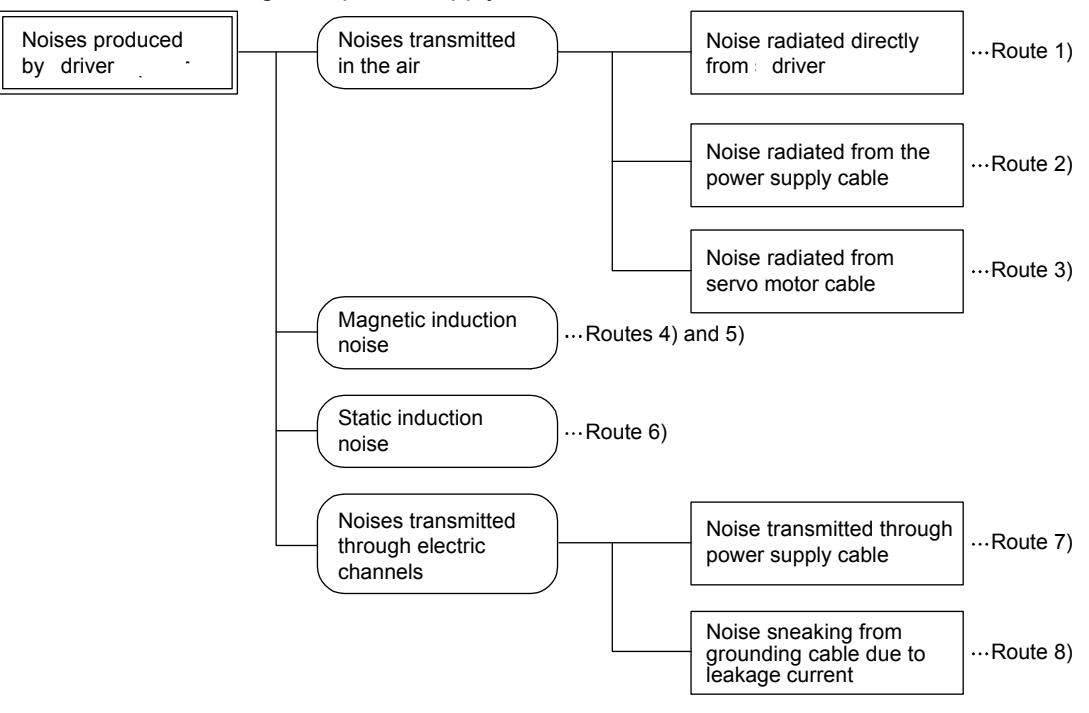

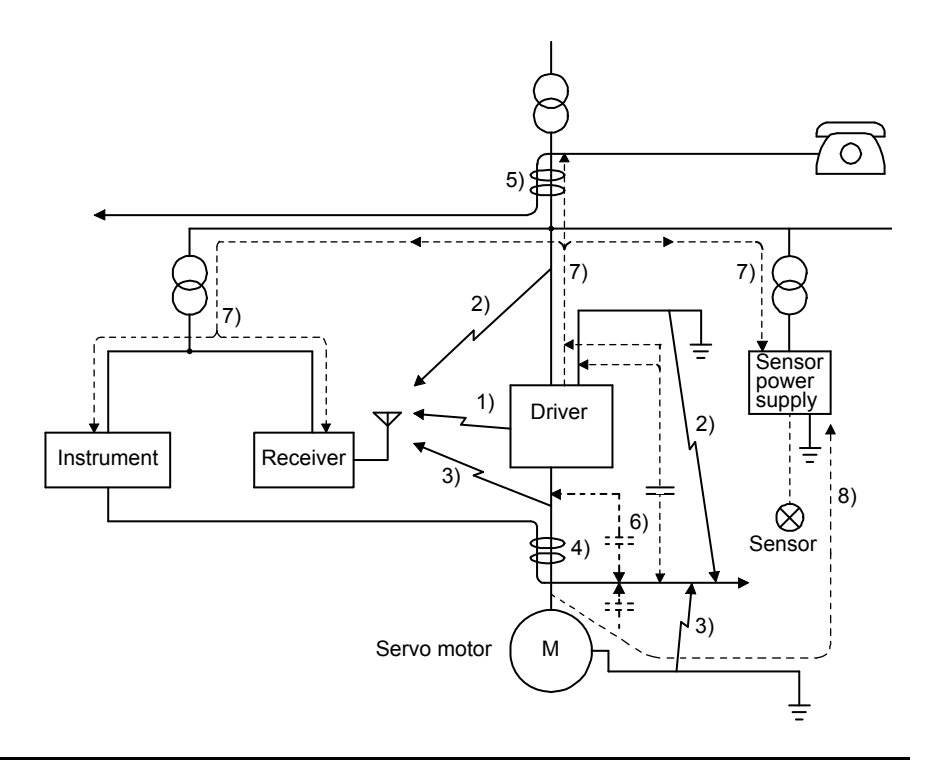

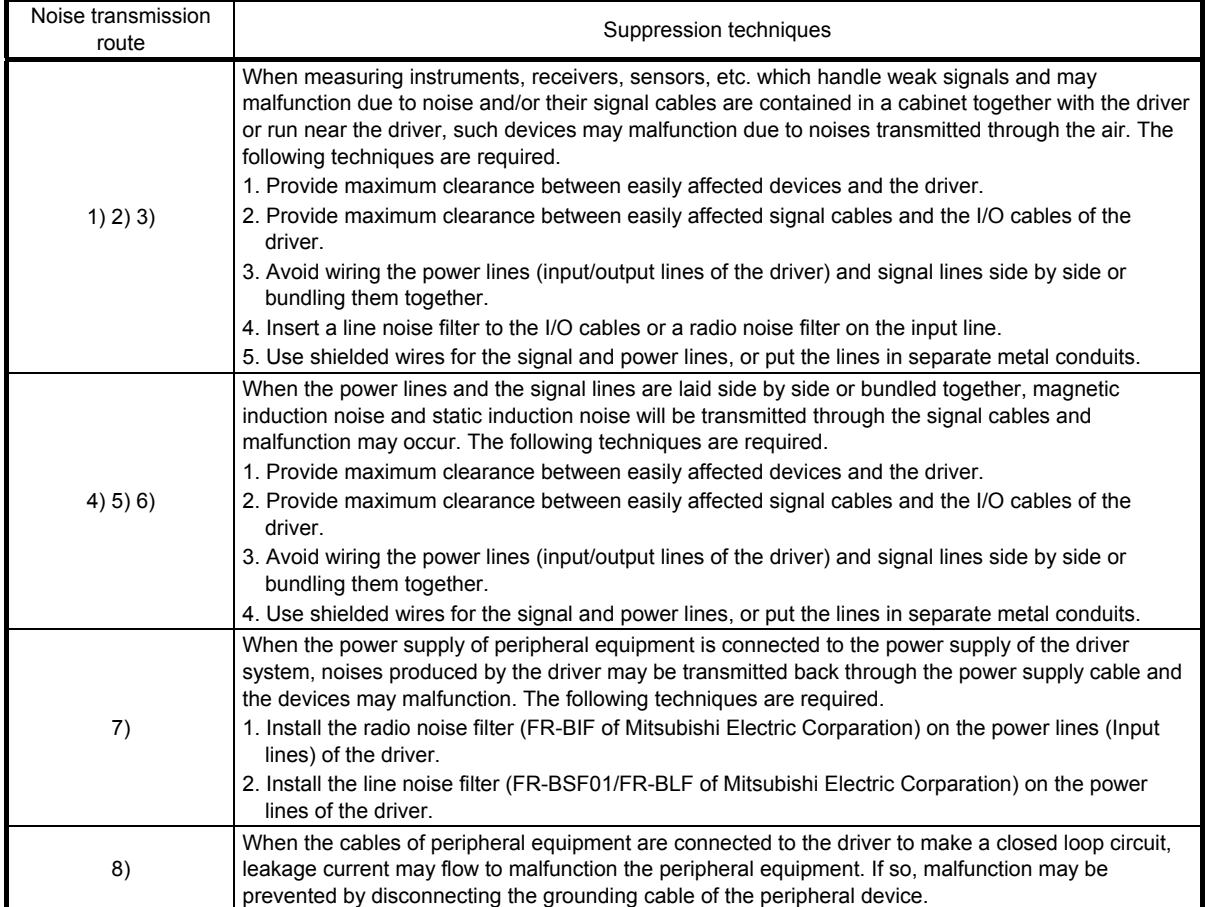

#### (2) Noise reduction techniques

(a) Data line filter (recommended)

Noise can be prevented by installing a data line filter onto the encoder cable, etc. For example, ZCAT3035-1330 by TDK, ESD-SR-250 by NEC TOKIN, and GRFC-13 by Kitagawa Industries are available as data line filters.

As a reference example, the impedance specifications of the ZCAT3035-1330 (TDK) are indicated below. This impedances are reference values and not guaranteed values.

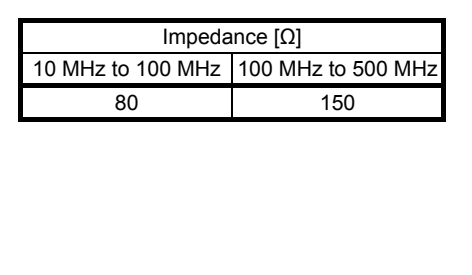

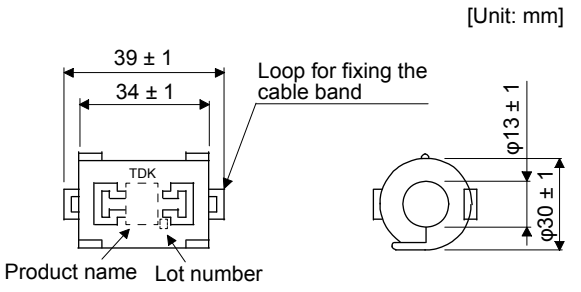

Outline drawing (ZCAT3035-1330)

(b) Surge killer (recommended)

Use of a surge killer is recommended for AC relay, magnetic contactor or the like near the driver. Use the following surge killer or equivalent.

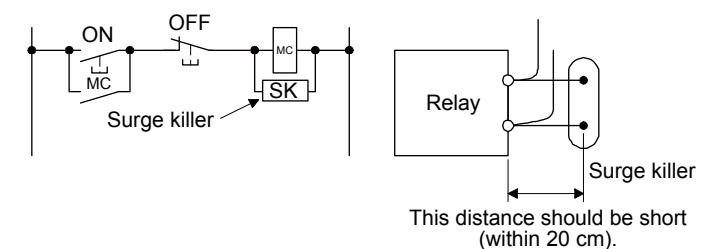

#### (Ex.) CR-50500 Okaya Electric Industries)

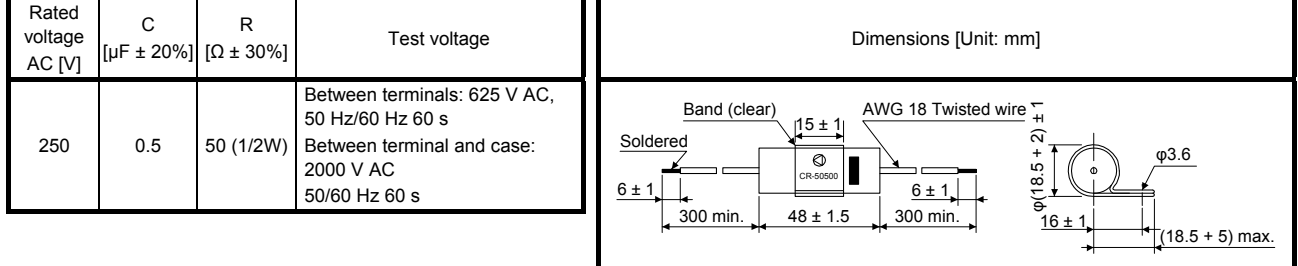

Note that a diode should be installed to a DC relay or the like.

Maximum voltage: Not less than four times the drive voltage of the relay or the like.

Maximum current: Not less than twice the drive current of the relay or the like.

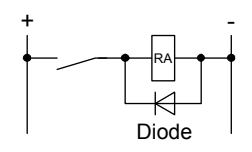

(c) Cable clamp fitting AERSBAN-\_SET

Generally, the grounding of the shielded wire may only be connected to the connector's SD terminal. However, the effect can be increased by directly connecting the cable to an grounding plate as shown below.

Install the grounding plate near the driver for the encoder cable. Peel part of the cable sheath to expose the external conductor, and press that part against the grounding plate with the cable clamp. If the cable is thin, clamp several cables in a bunch.

The cable clamp comes as a set with the grounding plate.

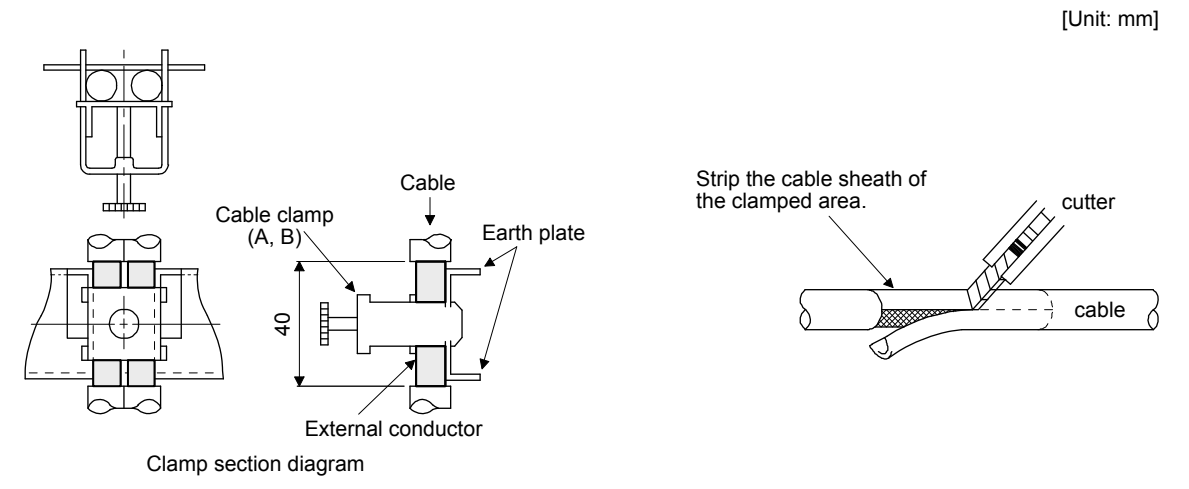

**Dimensions** 

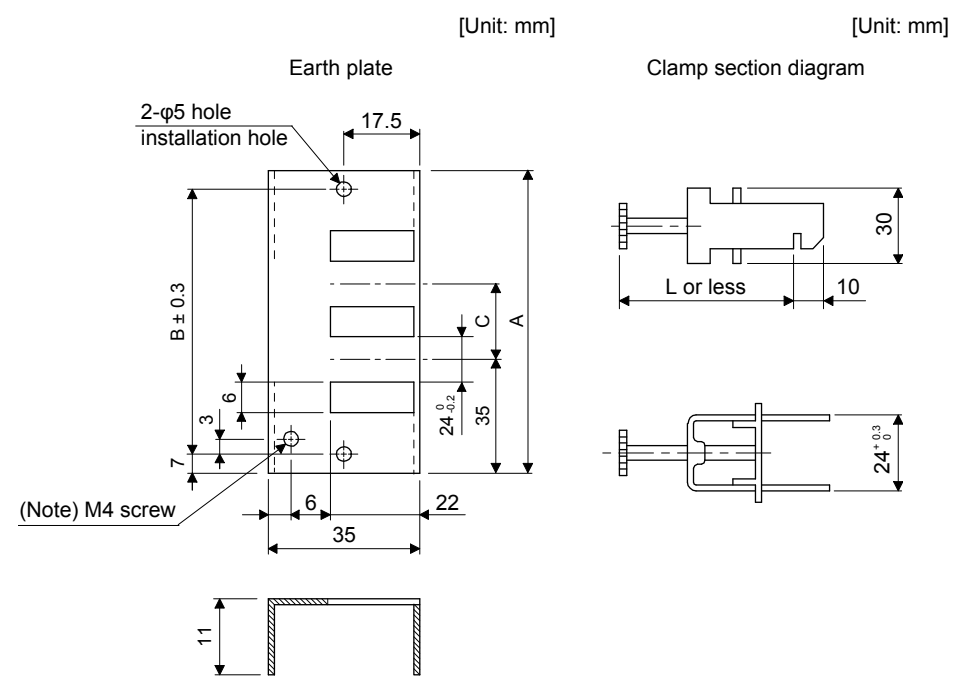

Note. Screw hole for grounding. Connect it to the grounding plate of the cabinet.

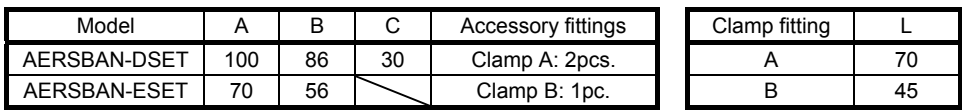

(d) Line noise filter (FR-BSF01/FR-BLF of Mitsubishi Electric Corparation)

This filter is effective in suppressing noises radiated from the power supply side and output side of the driver and also in suppressing high-frequency leakage current (0-phase current). It especially affects the noises between 0.5 MHz and 5 MHz band.

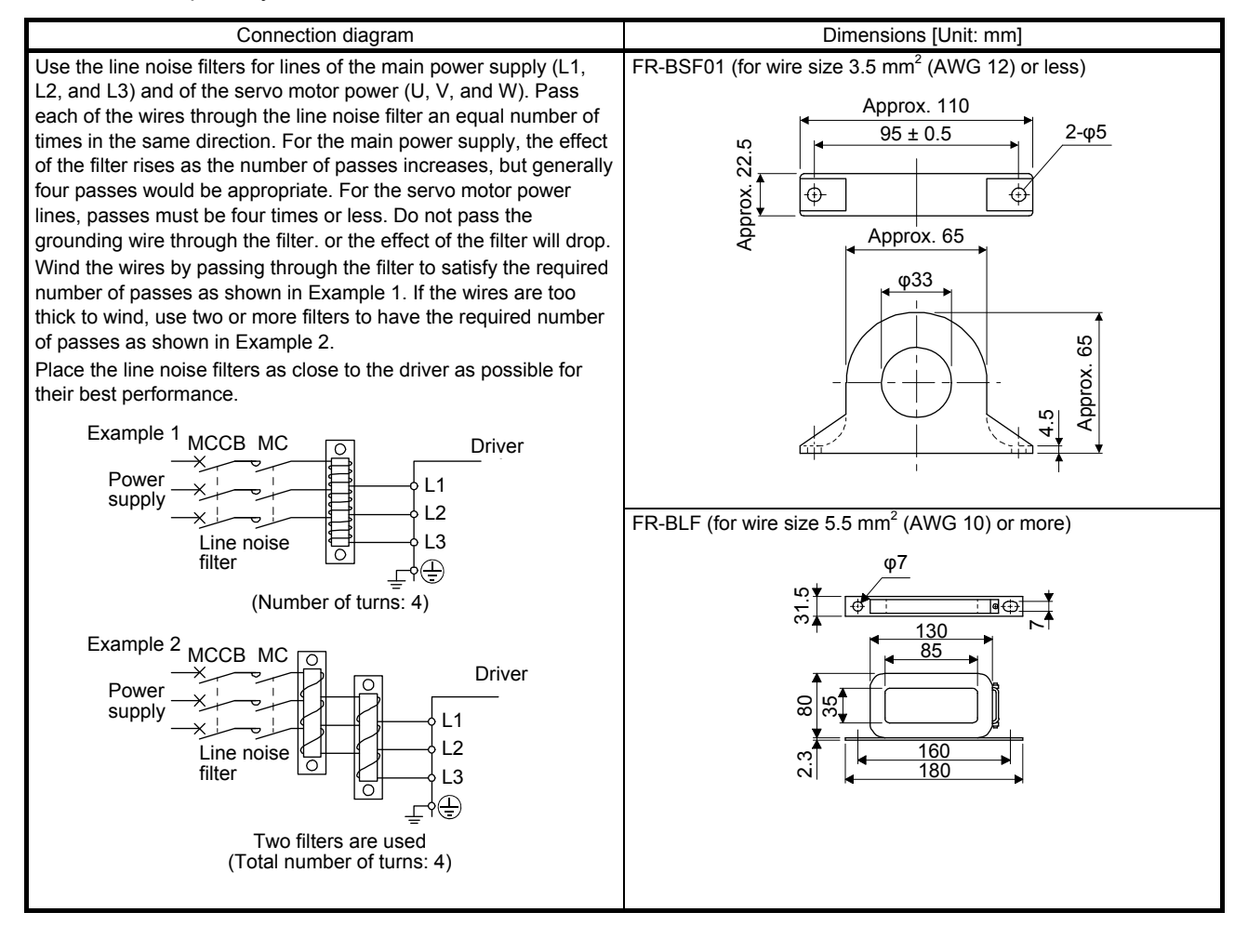

(e) Radio noise filter (FR-BIF of Mitsubishi Electric Corparation)

This filter is effective in suppressing noises radiated from the power supply side of the driver especially in 10 MHz and lower radio frequency bands. The FR-BIF is designed for the input only.

200 V class: FR-BIF

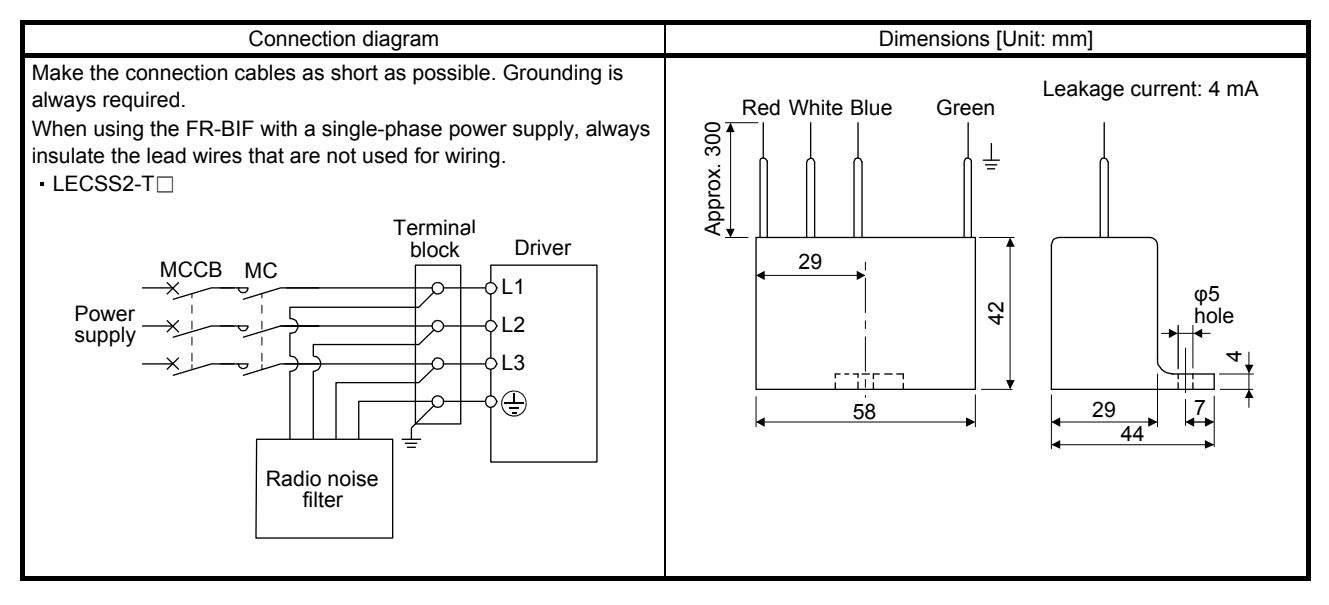

#### (f) Varistor for input power supply (recommended)

Varistors are effective to prevent exogenous noise and lightning surge from entering the driver. When using a varistor, connect it between each phase of the input power supply of the equipment. For varistors, the TND20V-431K and TND20V-471K, manufactured by NIPPON CHEMI-CON, are recommended. For detailed specification and usage of the varistors, refer to the manufacturer catalog.

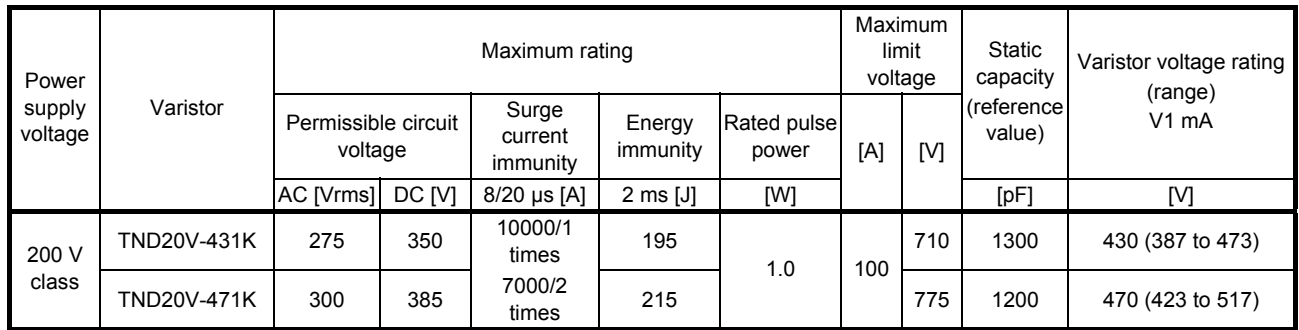

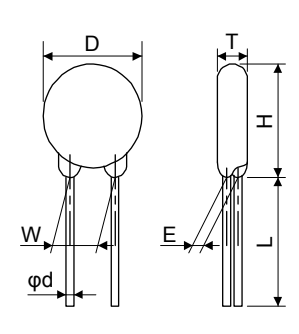

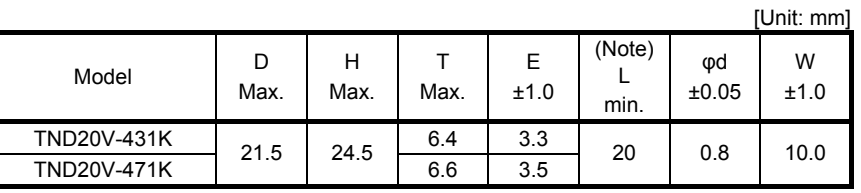

Note. For special purpose items for lead length (L), contact the manufacturer.

#### 11.9 Earth-leakage current breaker

(1) Selection method

High-frequency chopper currents controlled by pulse width modulation flow in the AC servo circuits. Leakage currents containing harmonic contents are larger than those of the motor which is run with a commercial power supply.

Select an earth-leakage current breaker according to the following formula, and ground the driver, servo motor, etc. securely.

To minimize leakage currents, make the input and output cables as short as possible, and make the grounding cable longer than 30 cm.

Rated sensitivity current ≥ 10 • {lg1 + lgn + lga + K • (lg2 + lgm)} [mA]  $\cdots$  $\cdots$  $\cdots$  $\cdots$  $\cdots$  $\cdots$  $\cdots$  $(11.1)$ 

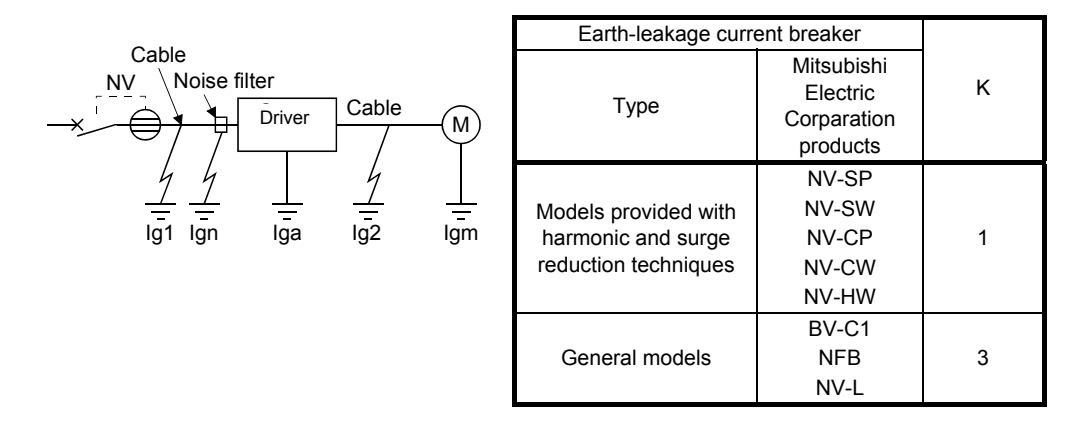

- Ig1: Leakage current on the electric channel from the earth-leakage current breaker to the input terminals of the driver (Found from Fig. 11.5.)
- Ig2: Leakage current on the electric channel from the output terminals of the driver to the servo motor (Found from Fig. 11.5.)
- Ign: Leakage current when a filter is connected to the input side (4.4 mA per one FR-BIF)
- Iga: Leakage current of the driver (Found from table 11.3.)

Igm: Leakage current of the servo motor (Found from table 11.2.)

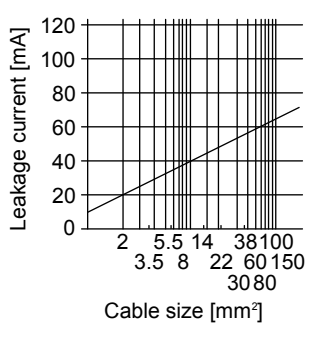

Fig. 11.7 Example of leakage current per km (lg1, lg2) for CV cable run in metal conduit

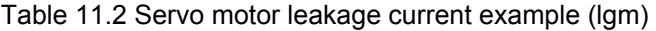

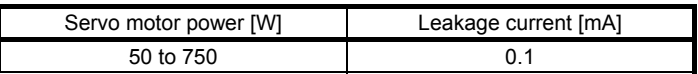

## Table 11.3 Driver leakage current example (Iga)

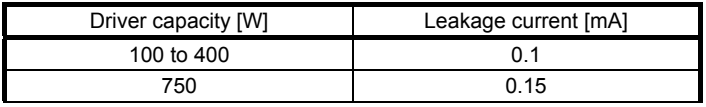

Table 11.4 Earth-leakage current breaker selection example

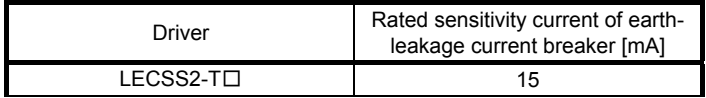

### (2) Selection example

Indicated below is an example of selecting an earth-leakage current breaker under the following conditions.

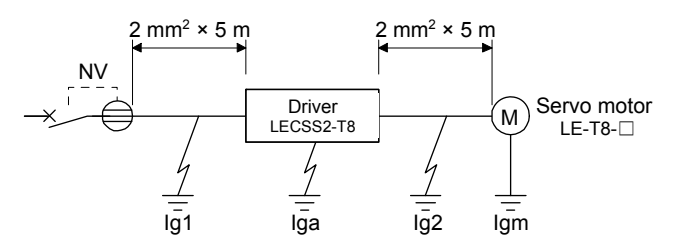

Use an earth-leakage current breaker designed for suppressing harmonics/surges. Find the terms of equation (11.1) from the diagram.

lg1  
= 20 • 
$$
\frac{5}{1000}
$$
 = 0.1 [mA]

Ig2

$$
= 20 \cdot \frac{5}{1000} = 0.1 \text{ [mA]}
$$

 $Ign = 0$  (not used)

Iga = 0.1 [mA]

$$
Igm = 0.1 [mA]
$$

Insert these values in equation (11.1).

$$
lg \ge 10 \cdot \{0.1 + 0 + 0.1 + 1 \cdot (0.1 + 0.1)\} \ge 4 [mA]
$$

According to the result of calculation, use an earth-leakage current breaker having the rated sensitivity current (Ig) of 4.0 mA or more.

An earth-leakage current breaker having Ig of 15 mA is used with the NV-SP/SW/CP/CW/HW series.

#### 11.10 EMC filter (recommended)

It is recommended that one of the following filters be used to comply with EN EMC directive. Some EMC filters have large in leakage current.

(1) Combination with the driver

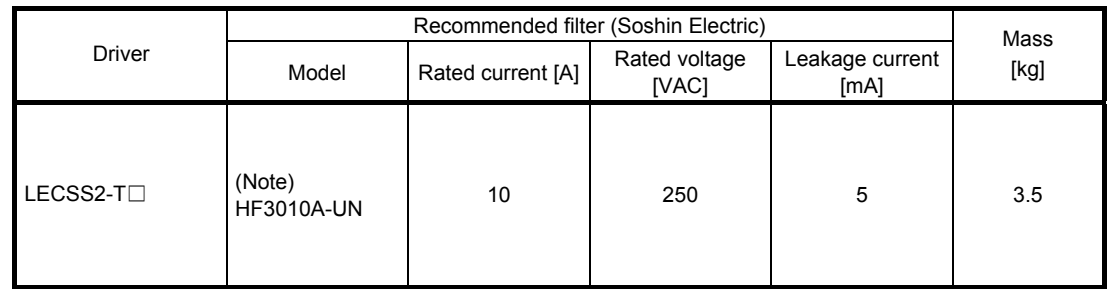

Note. A surge protector is separately required to use any of these EMC filters.

#### (2) Connection example

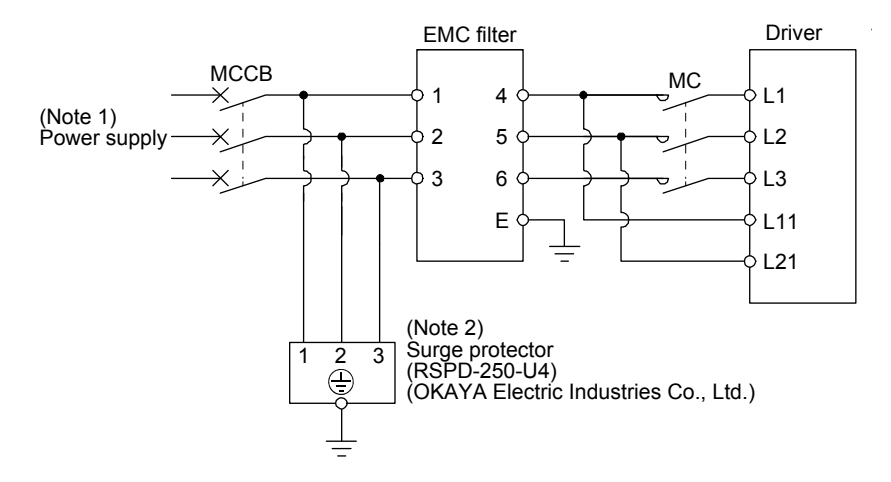

- Note 1. For 1-phase 200 V AC to 240 V AC, connect the power supply to L1 and L3. Leave L2 open.
	- 2. The example is when a surge protector is connected.
- (3) Dimensions
	- (a) EMC filter

HF3010A-UN

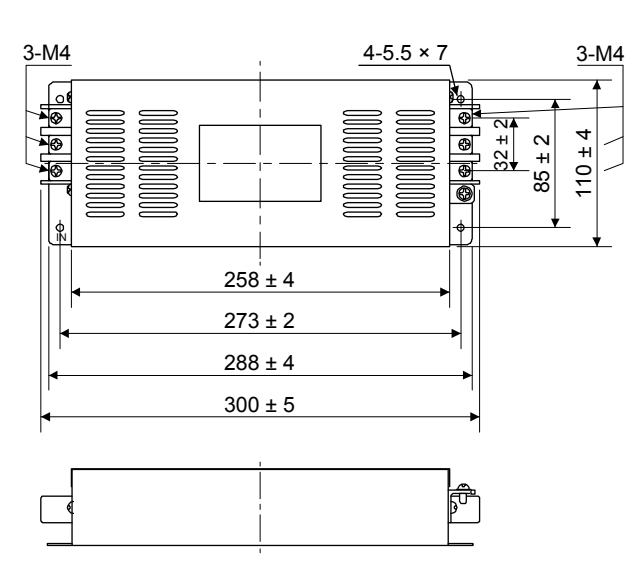

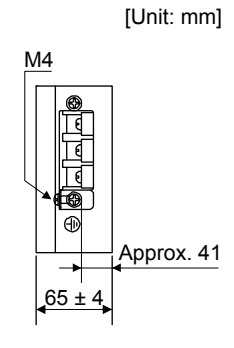

HF3030A-UN/HF-3040A-UN

[Unit: mm]

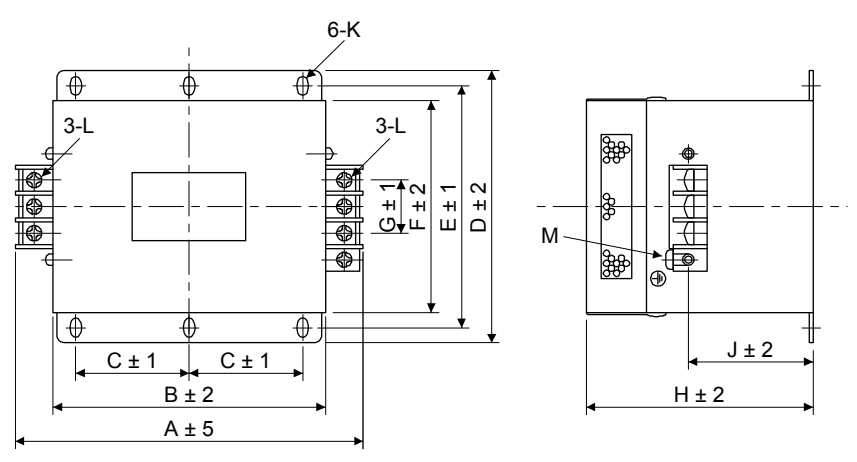

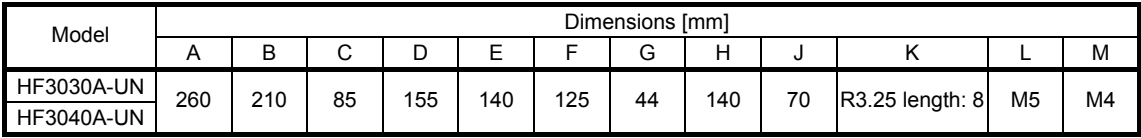

## 11. OPTIONS AND PERIPHERAL EQUIPMENT

#### HF3100A-UN

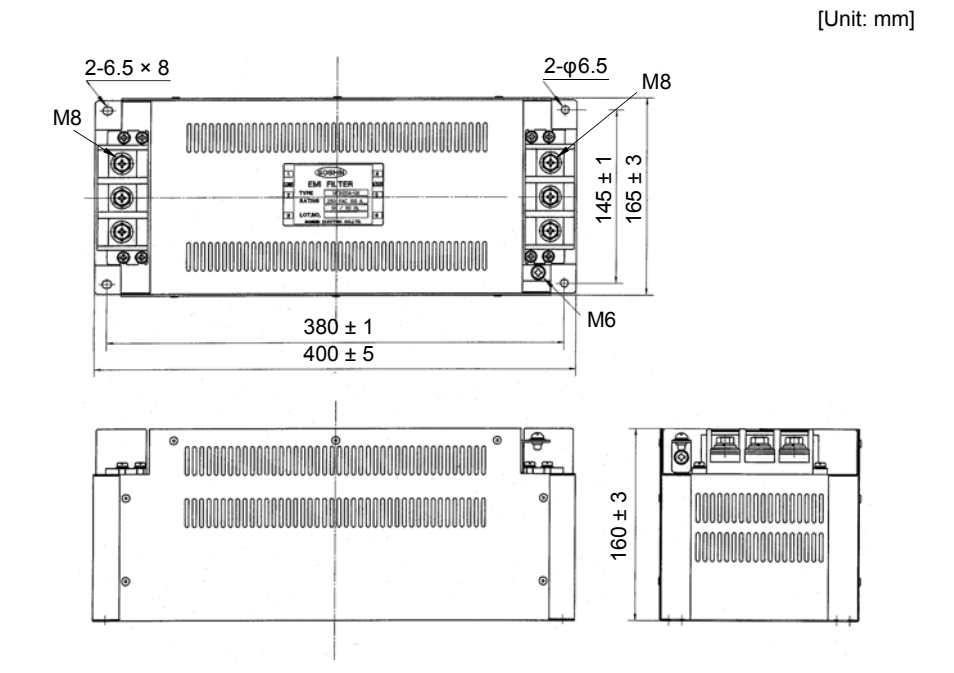

TF3005C-TX/TX3020C-TX/TF3030C-TX

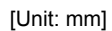

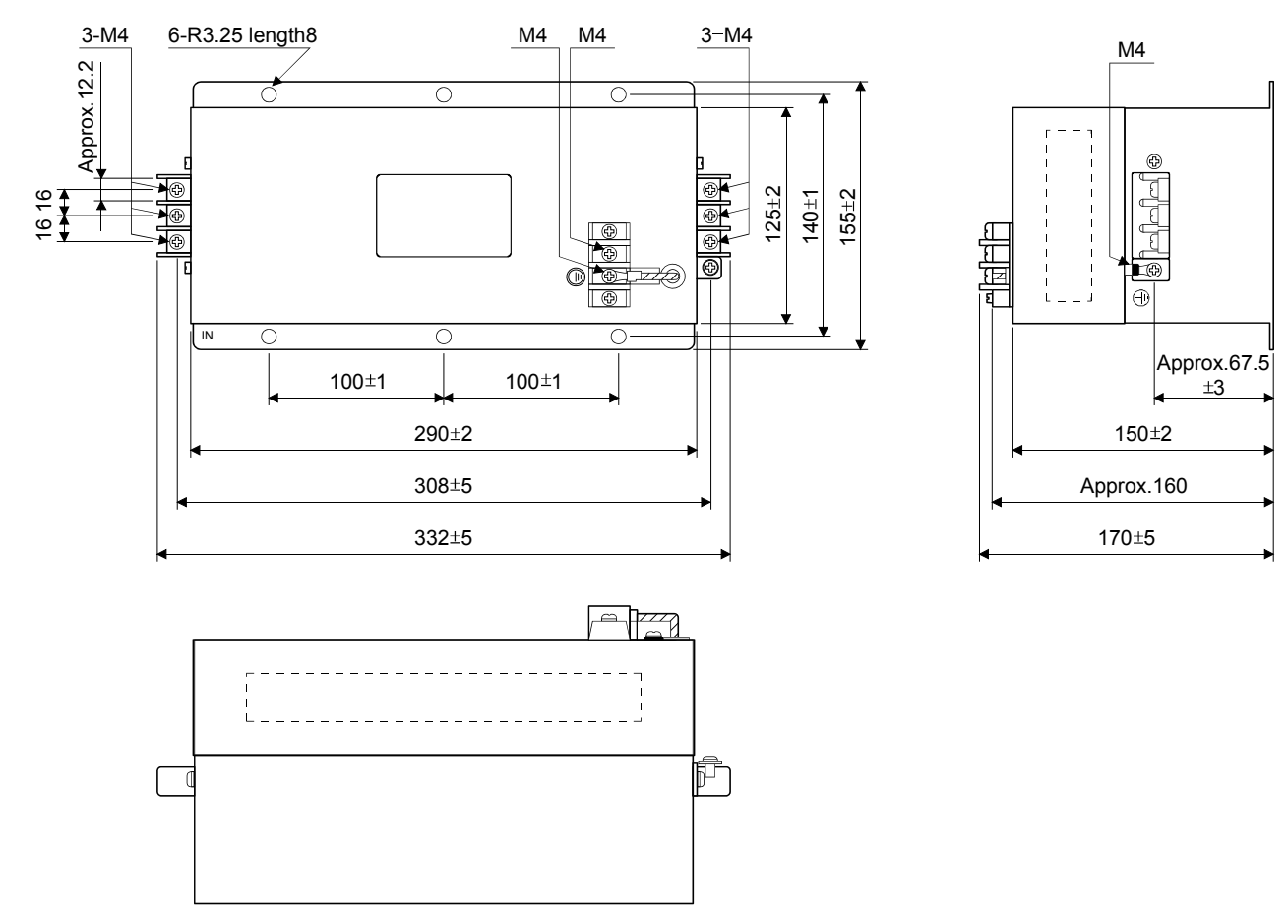

11 - 34 **à SMC** 

## (b) Surge protector

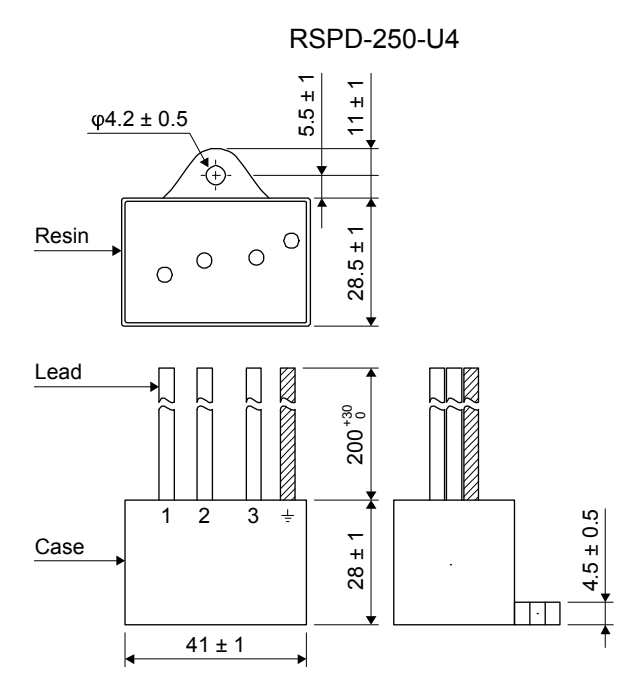

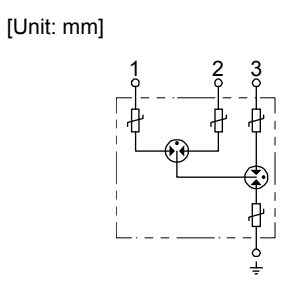

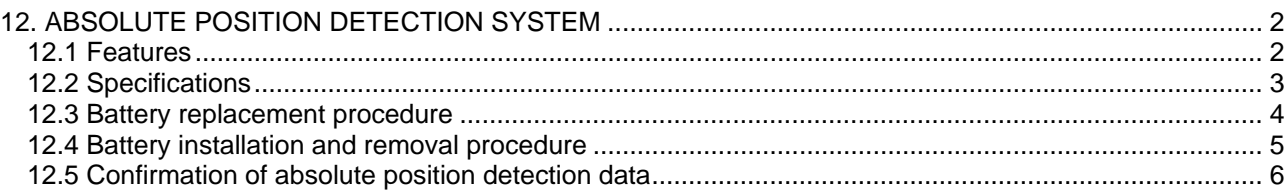

## <span id="page-305-0"></span>12. ABSOLUTE POSITION DETECTION SYSTEM

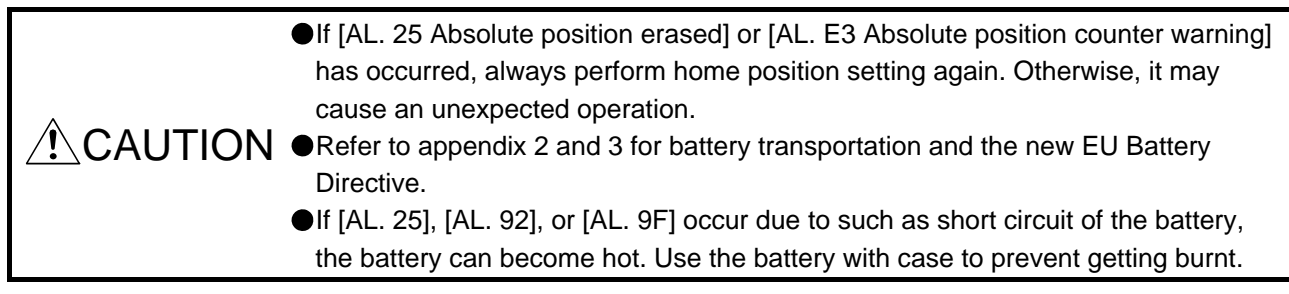

## POINT

Disconnecting the encoder cable will erase the absolute position data. After disconnecting the encoder cable, always execute home position setting and then positioning operation.

Before replacing batteries, check that the new batteries are within battery life.

## <span id="page-305-1"></span>12.1 Features

For normal operation, as shown below, the encoder consists of a detector designed to detect a position within one revolution and a cumulative revolution counter designed to detect the number of revolutions. The absolute position detection system always detects the absolute position of the machine and keeps it battery-backed, independently of whether the servo system controller power is on or off. Therefore, once home position return is made at the time of machine installation, home position return is not needed when power is switched on thereafter.

Even at a power failure or a malfunction, the system can be easily restored.

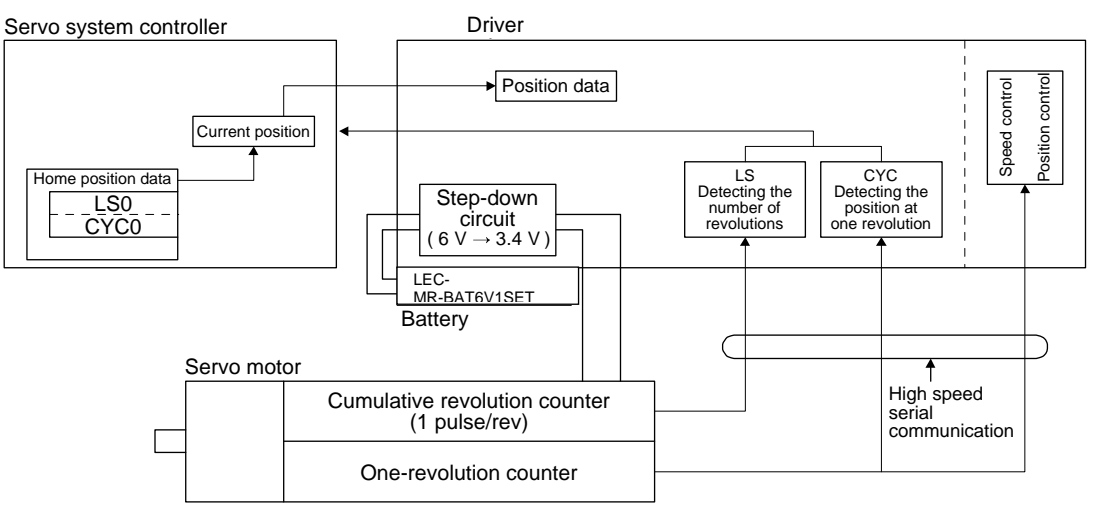

#### <span id="page-306-0"></span>12.2 Specifications

(1) Specification list

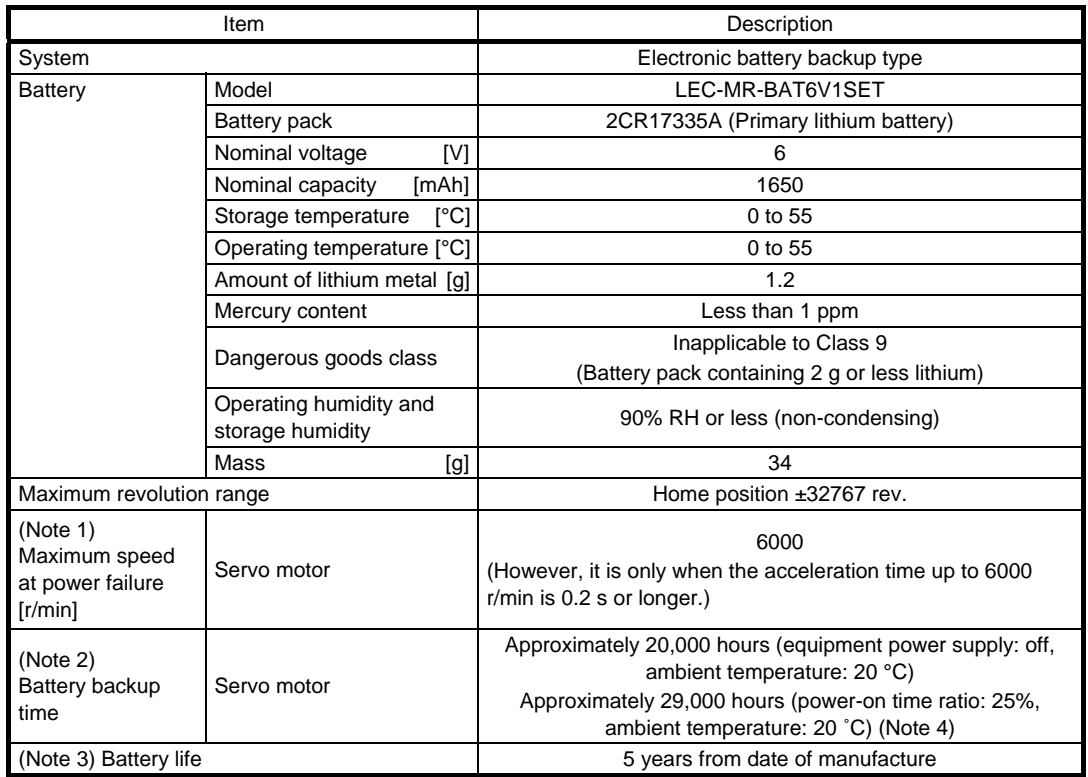

Note 1. Maximum speed available when the shaft is rotated by external force at the time of power failure or the like.

- 2. The data-holding time using a battery of LEC-MR-BAT6V1SET on condition that the power supply of the driver is off. Replace the batteries within 3 years since the operation start whether the power supply of the driver is on/off. If the battery is used out of specification, [AL. 25 Absolute position erased] may occur.
- 3. Quality of battery degrades by the storage condition. The life of battery is 5 years from the production date regardless of the connection.
- 4. The power-on time ratio 25% is equivalent to 8 hours power on for a weekday and off for a weekend.

#### (2) Structure

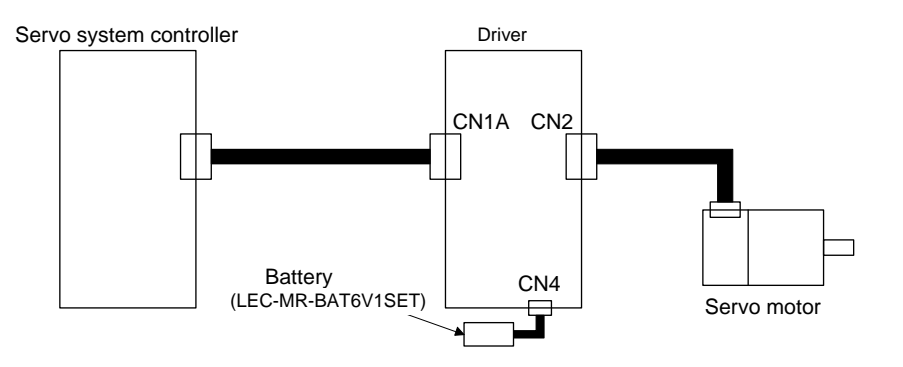

## (3) Parameter setting

Set "
\_\_ \_ 1" in [Pr. PA03] to make the absolute position detection system valid.

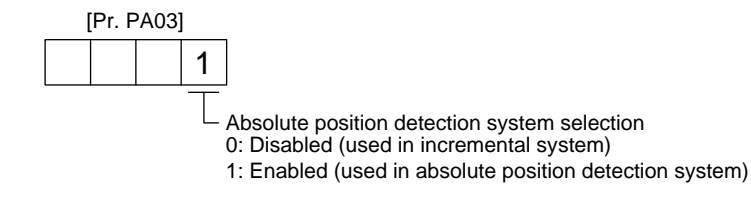

#### <span id="page-307-0"></span>12.3 Battery replacement procedure

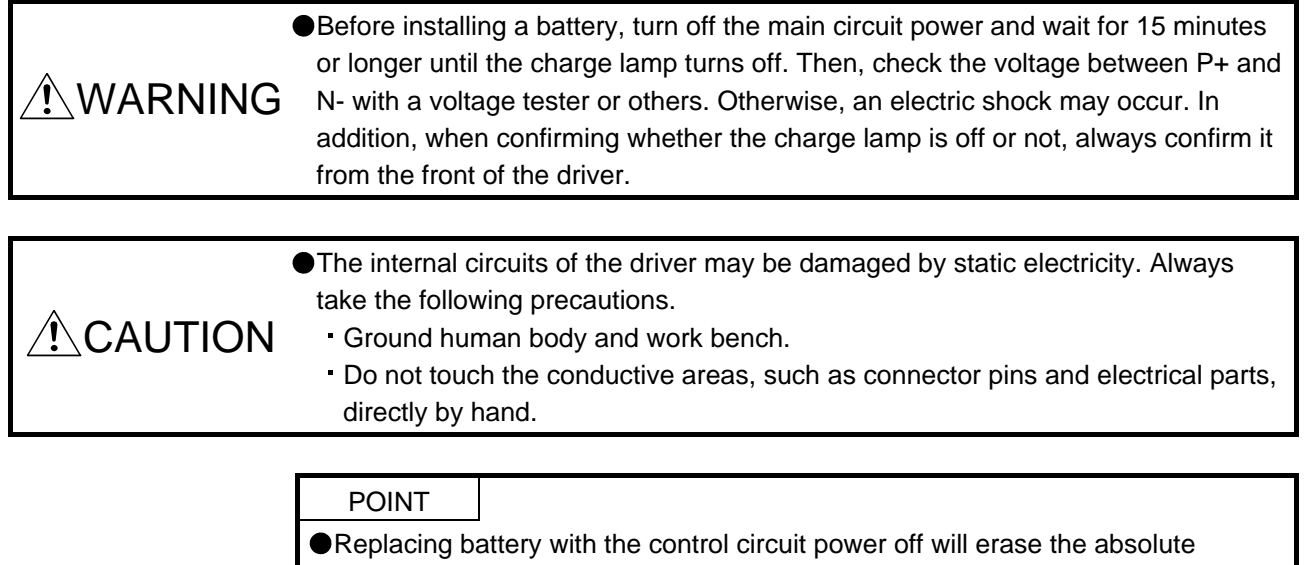

position data.

Before replacing batteries, check that the new batteries are within battery life.

Replace the battery with only the control circuit power on. Replacing battery with the control circuit power on will not erase the absolute position data.

Refer to section 12.4 for installation procedure of battery to the driver.

- <span id="page-308-0"></span>12.4 Battery installation and removal procedure
	- (1) Installation procedure

#### POINT

**•** For the driver with a battery holder on the bottom, it is not possible to wire for the earth with the battery installed. Insert the battery after executing the earth wiring of the driver.

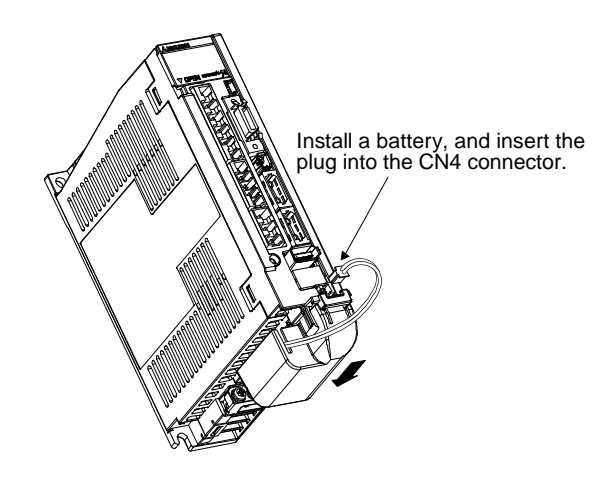

#### (2) Removal procedure

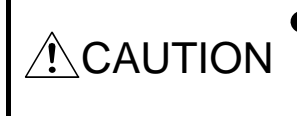

Pulling out the connector of the LEC-MR-BAT6V1SET without the lock release lever pressed may damage the CN4 connector of the driver or the connector of the LEC-MR-BAT6V1SET.

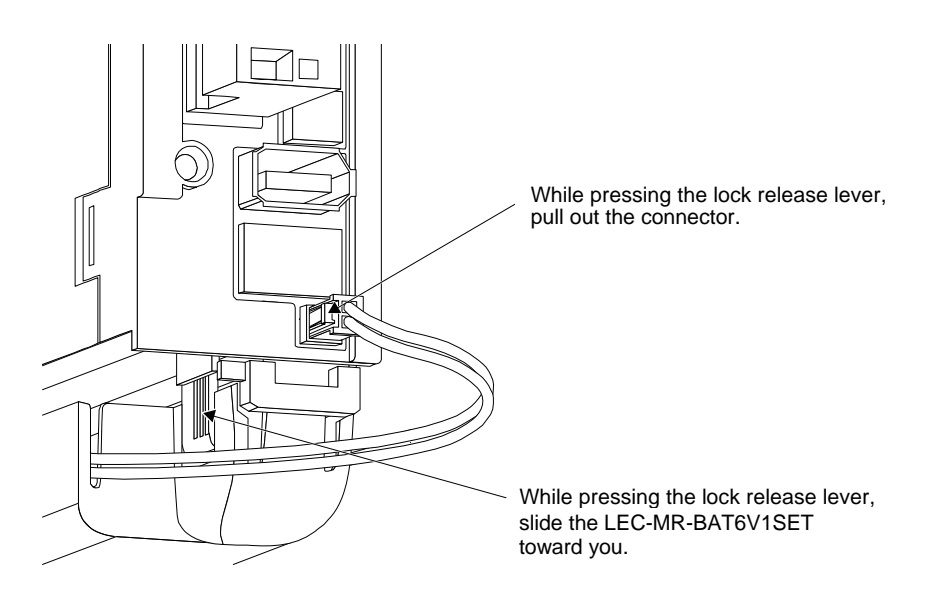

<span id="page-309-0"></span>12.5 Confirmation of absolute position detection data

You can check the absolute position data with setup software (MR Configurator2).

Choose "Monitor" and "ABS Data Display" to open the absolute position data display screen.

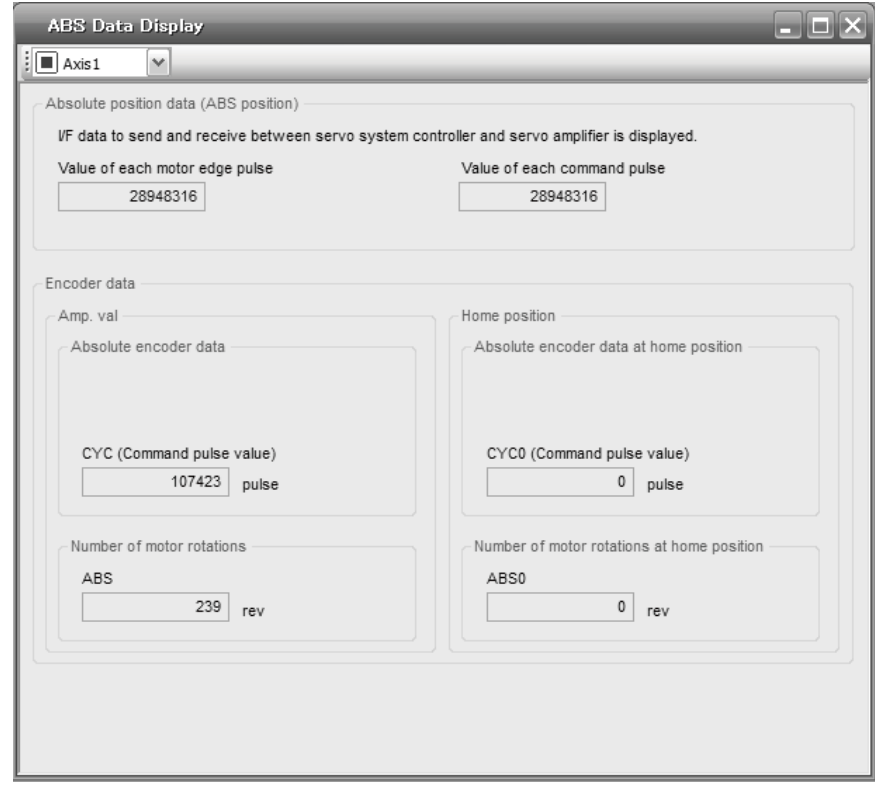

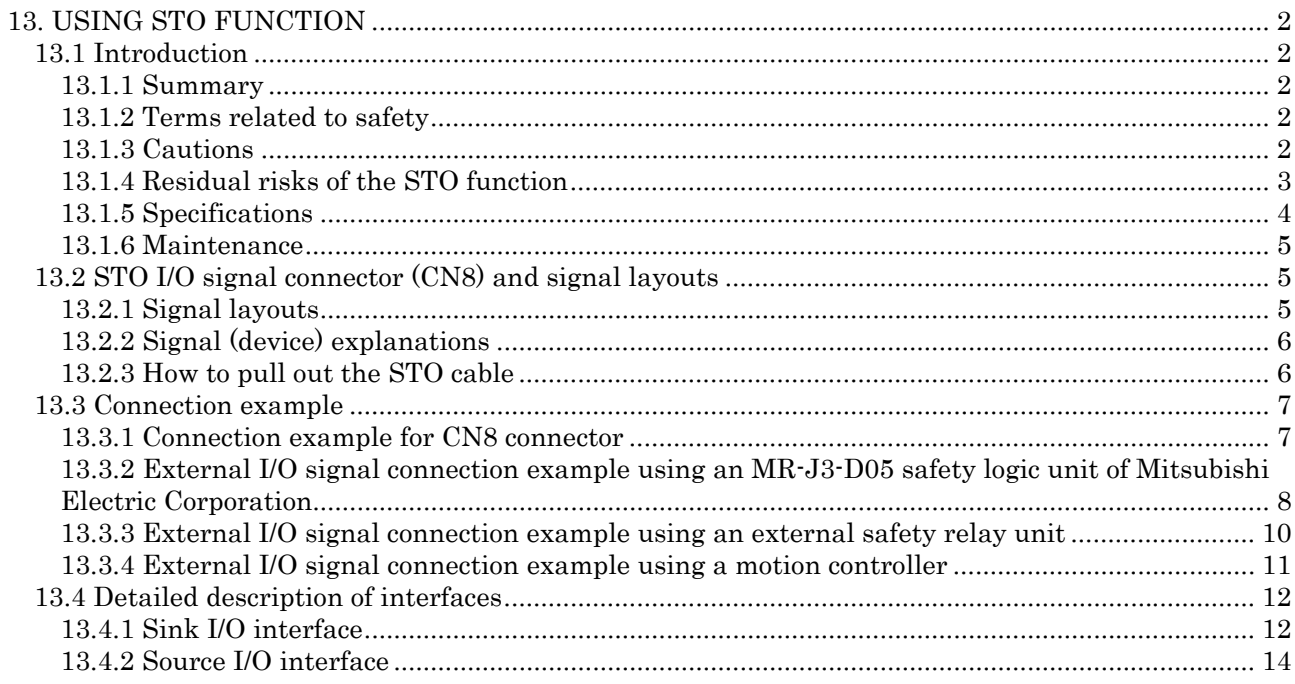

## <span id="page-311-0"></span>13. USING STO FUNCTION

POINT In the torque control mode, the forced stop deceleration function is not available.

#### <span id="page-311-1"></span>13.1 Introduction

This section provides the cautions of the STO function.

#### <span id="page-311-2"></span>13.1.1 Summary

This driver complies with the following safety standards.

- ISO/EN ISO 13849-1 category 3 PL d
- IEC/EN 61508 SIL 2
- IEC/EN 61800-5-2 SIL 2

#### <span id="page-311-3"></span>13.1.2 Terms related to safety

The STO function shuts down energy to servo motors, thus removing torque. This function electronically cuts off power supply in the driver.

The purpose of this safety function is as follows.

- (1) Uncontrolled stop according to stop category 0 of IEC/EN 60204-1
- (2) Preventing unexpected start-up

#### <span id="page-311-4"></span>13.1.3 Cautions

The following basic safety notes must be read carefully and fully in order to prevent injury to persons or damage to property.

Only qualified personnel are authorized to install, start-up, repair, or service the machines in which these components are installed.

They must be familiar with all applicable local regulations and laws in which machines with these components are installed, particularly the standards mentioned in this manual.

The staff responsible for this work must be given express permission from the company to perform startup, programming, configuration, and maintenance of the machine in accordance with the safety standards.

#### WARNING Improper installation of the safety related components or systems may cause improper operation in which safety is not assured, and may result in severe injuries or even death.

#### Protective Measures

This driver satisfies the Safe Torque Off (STO) function described in IEC/EN 61800-5-2 by preventing the energy supply from the driver to the servo motor. If an external force acts upon the drive axis, additional safety measures, such as locks or counterbalances must be used.

#### <span id="page-312-0"></span>13.1.4 Residual risks of the STO function

Machine manufacturers are responsible for all risk evaluations and all associated residual risks. Below are residual risks associated with the STO function. SMC is not liable for any damages or injuries caused by these risks.

- (1) The STO function disables energy supply to the servo motor by electrical shut-off. The function does not mechanically disconnect electricity from the motor. Therefore, it cannot prevent exposure to electric shock. To prevent an electric shock, install a magnetic contactor or a molded-case circuit breaker to the main circuit power supply (L1, L2, and L3) of the driver.
- (2) The STO function disables energy supply to the servo motor by electrical shut-off. It does not guarantee the stop control or the deceleration control of the servo motor.
- (3) For proper installation, wiring, and adjustment, thoroughly read the manual of each individual safety related component.
- (4) In the safety circuit, use components that are confirmed safe or meet the required safety standards.
- (5) The STO function does not guarantee that the drive part of the servo motor will not rotate due to external or other forces.
- (6) Safety is not assured until safety-related components of the system are completely installed or adjusted.
- (7) When replacing this driver, confirm that the model name of drivers are exactly the same as those being replaced. Once installed, make sure to verify the performance of the safety functions before commissioning the system.
- (8) Perform all risk assessments to the machine or the whole system.
- (9) To prevent accumulation of malfunctions, perform malfunction checks at regular intervals based on the risk assessments of the machine or the system. Regardless of the system safety level, malfunction checks should be performed at least once per year.
- (10) If the upper and lower power module in the driver are shorted and damaged simultaneously, the servo motor may make a half revolution at a maximum.
- (11) The STO input signals (STO1 and STO2) must be supplied from one power source. Otherwise, the STO function may not function properly due to a sneak current, failing to bring the STO shut-off state.
- (12) For the STO I/O signals of the STO function, supply power by using a safety extra low voltage (SELV) power supply with the reinforced insulation.

#### <span id="page-313-0"></span>13.1.5 Specifications

(1) Specifications

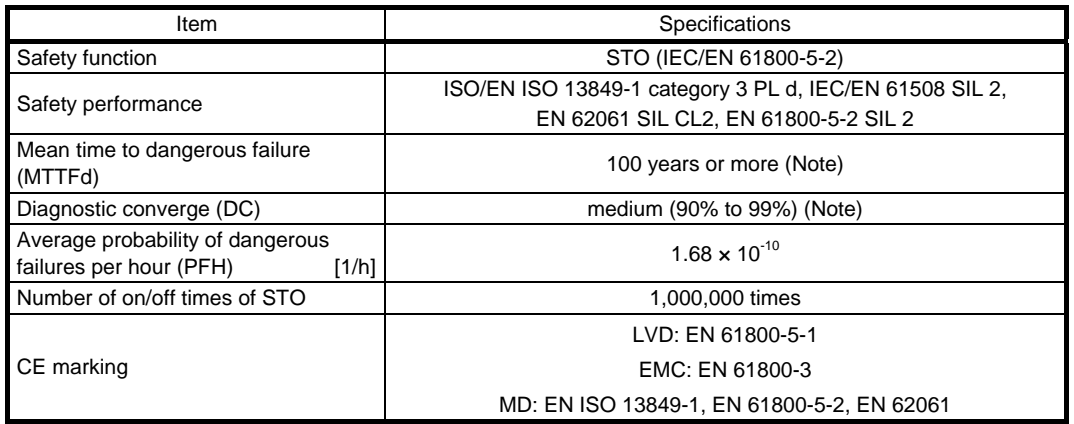

Note. This is the value required by safety standards.

(2) Function block diagram (STO function)

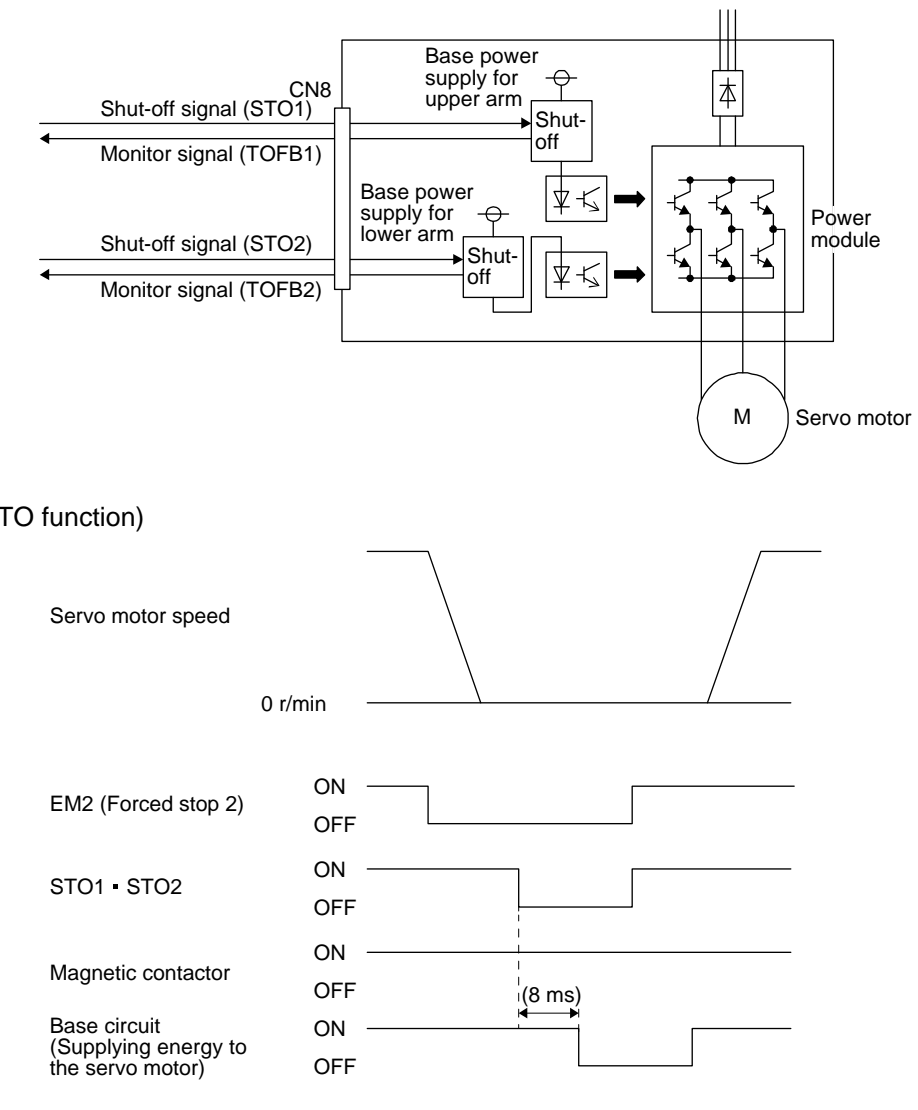

(3) Operation sequence (STO function)

#### <span id="page-314-0"></span>13.1.6 Maintenance

This driver has alarms and warnings for maintenance that supports the drive safety function. (Refer to chapter 8.)

<span id="page-314-1"></span>13.2 STO I/O signal connector (CN8) and signal layouts

## <span id="page-314-2"></span>13.2.1 Signal layouts

POINT The pin configurations of the connectors are as viewed from the cable connector wiring section.

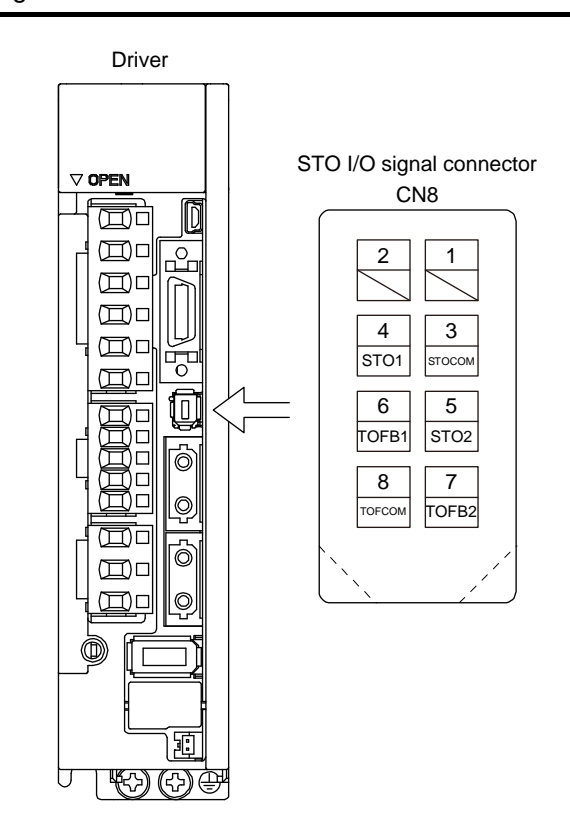

## <span id="page-315-0"></span>13.2.2 Signal (device) explanations

(1) I/O device

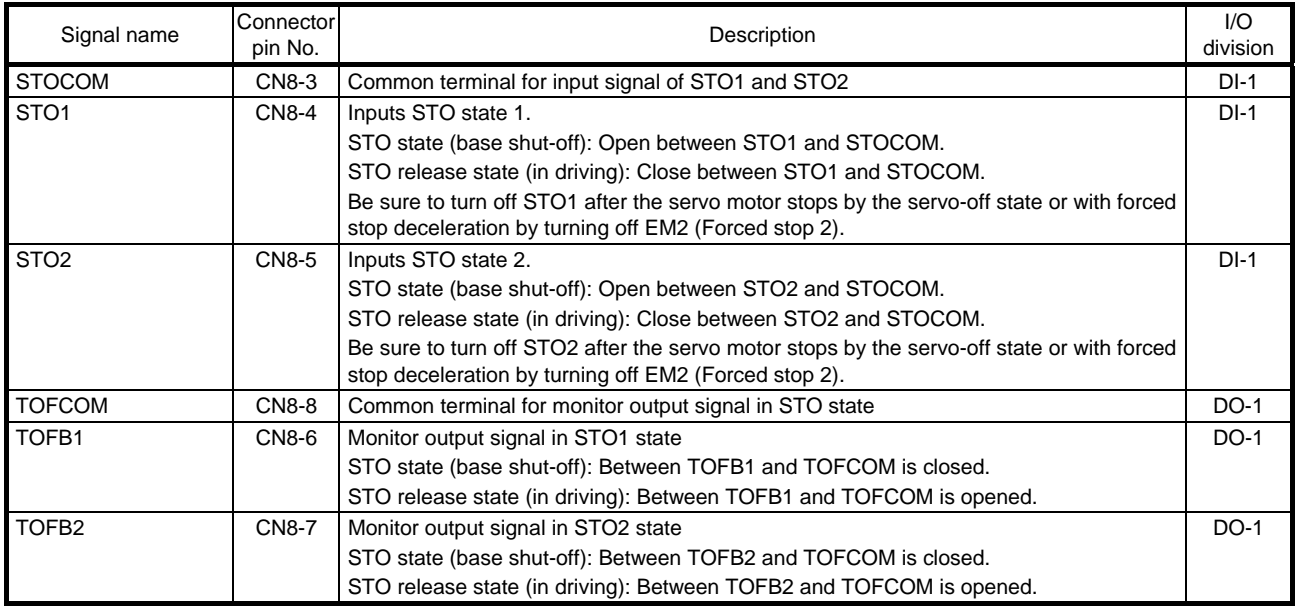

### (2) Signals and STO state

The following table shows the TOFB and STO states when the power is on in normal state and STO1 and STO2 are on (closed) or off (opened).

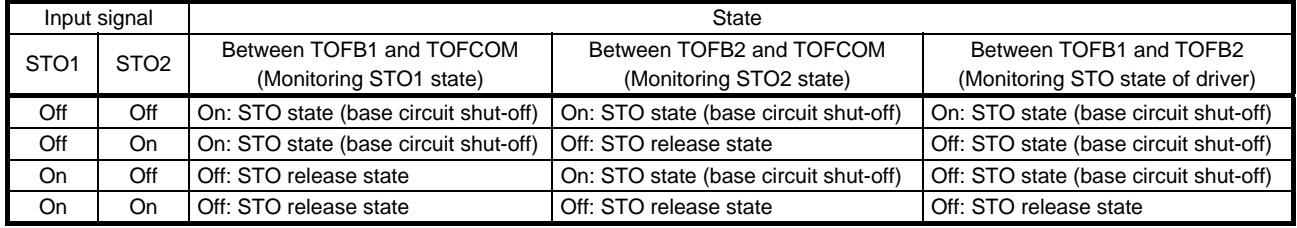

(3) Test pulse of STO input signal

Set the test pulse off time inputted from outside to 1 ms or less.

## <span id="page-315-1"></span>13.2.3 How to pull out the STO cable

The following shows how to pull out the STO cable from the CN8 connector of the driver.

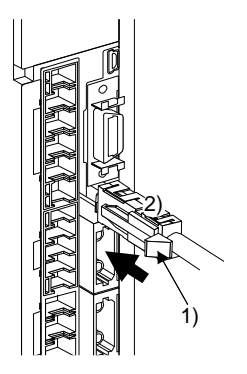

While pressing knob 1) of the STO cable plug in the direction of the arrow, pull out the plug 2).

#### <span id="page-316-0"></span>13.3 Connection example

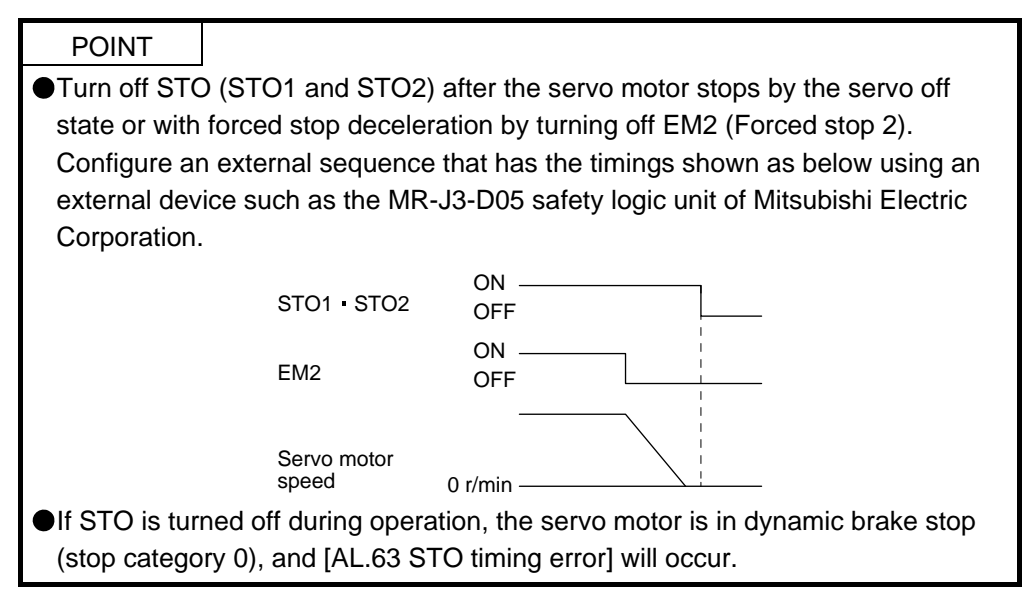

## <span id="page-316-1"></span>13.3.1 Connection example for CN8 connector

This driver is equipped with the connector (CN8) in accordance with the STO function. When this connector is used with a certified external safety relay, power to the motor can be safely removed and unexpected restart can be prevented. The safety relay used should meet the applicable safety standards and have forcibly guided or mirror contacts for the purpose of error detection. In addition, the MR-J3-D05 safety logic unit of Mitsubishi Electric Corporation can be used instead of a safety relay for implementation of various safety standards. Refer to Appendix 5 for details. The following diagram is for source interface. For sink interface, refer to section 13.4.1.

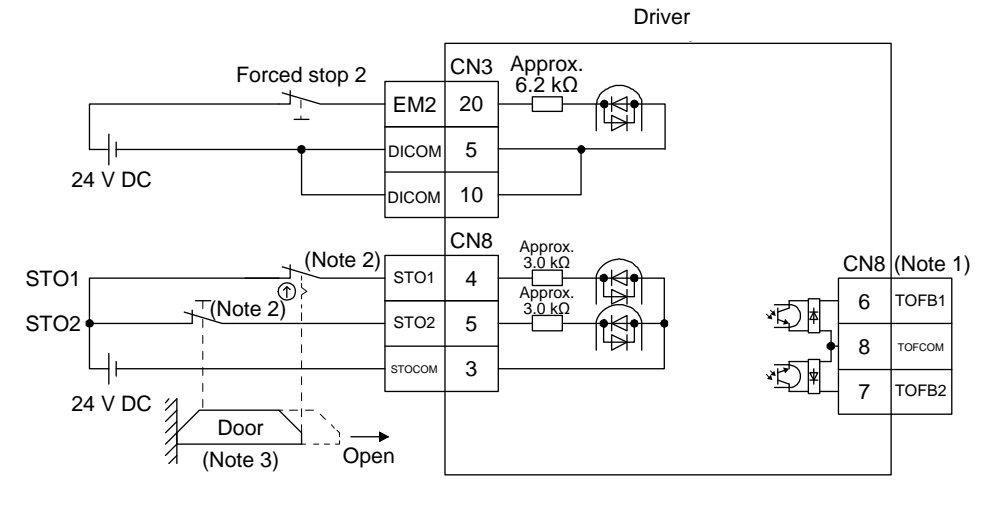

- Note 1. By using TOFB, whether the servo is in the STO state can be confirmed. For connection examples, refer to section 13.3.2 to 13.3.4.
	- 2. When using the STO function, turn off STO1 and STO2 at the same time. Turn off STO1 and STO2 after the servo motor stops by the servo off state or with forced stop deceleration by turning off EM2 (Forced stop 2).
	- 3. Configure the interlock circuit so that the door is open after the servo motor is stopped.

# 13. USING STO FUNCTION

<span id="page-317-0"></span>13.3.2 External I/O signal connection example using an MR-J3-D05 safety logic unit of Mitsubishi Electric Corporation

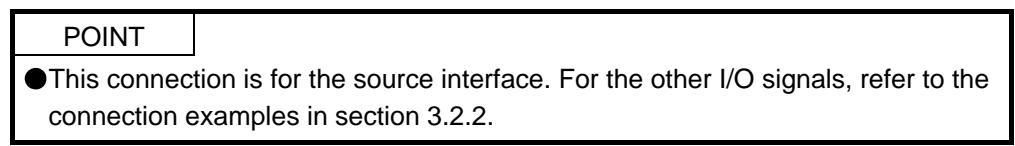

(1) Connection example

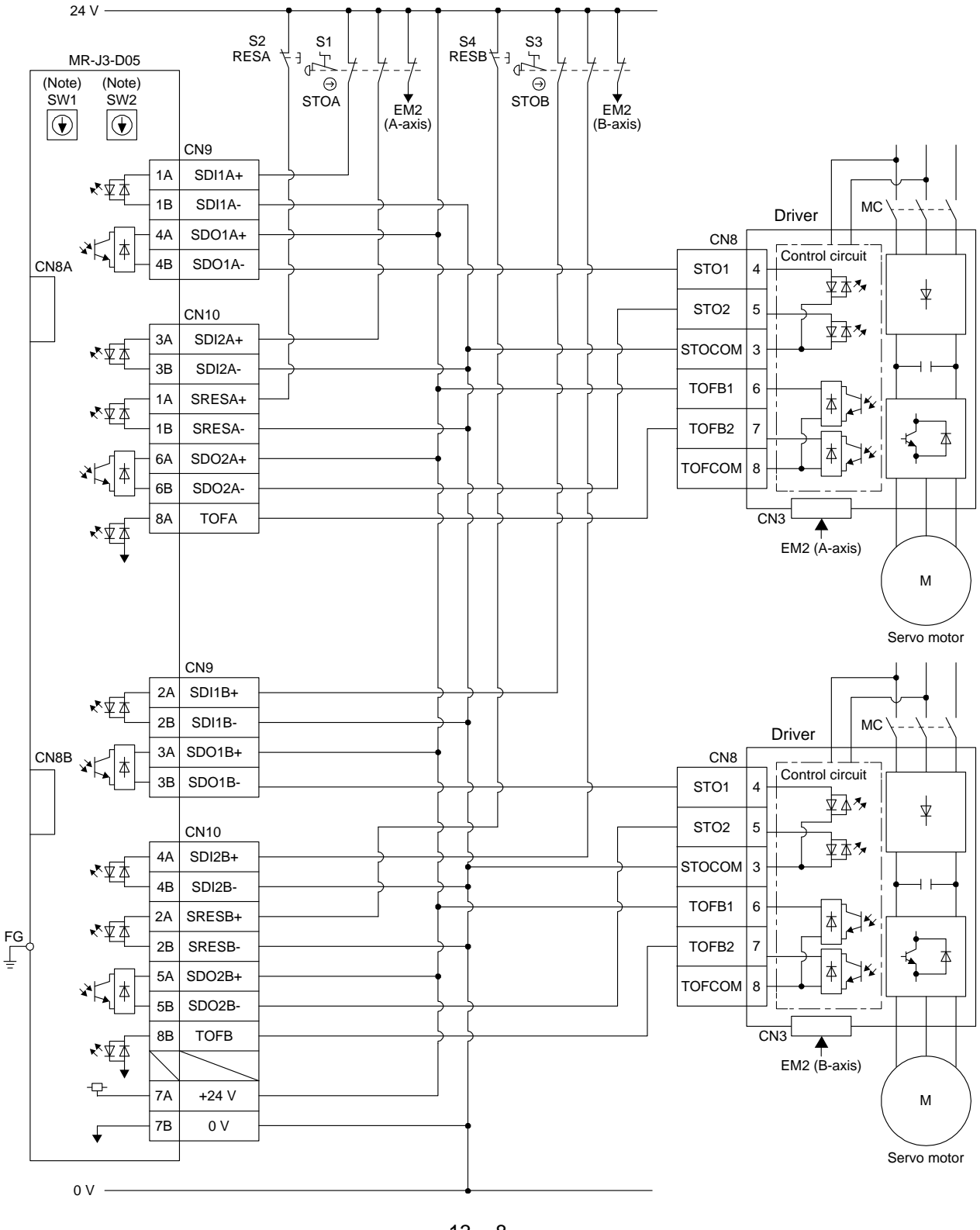

#### (2) Basic operation example

The switch status of STOA is input to SDI2A+ of MR-J3-D05 of Mitsubishi Electric Corporation, and then it will be input to STO1 and STO2 of the driver via SDO1A and SDO2A of MR-J3-D05 of Mitsubishi Electric Corporation.

The switch status of STOB is input to SDI2B+ of MR-J3-D05 of Mitsubishi Electric Corporation, and then it will be input to STO1 and STO2 of the driver via SDO1B and SDO2B of MR-J3-D05 of Mitsubishi Electric Corporation.

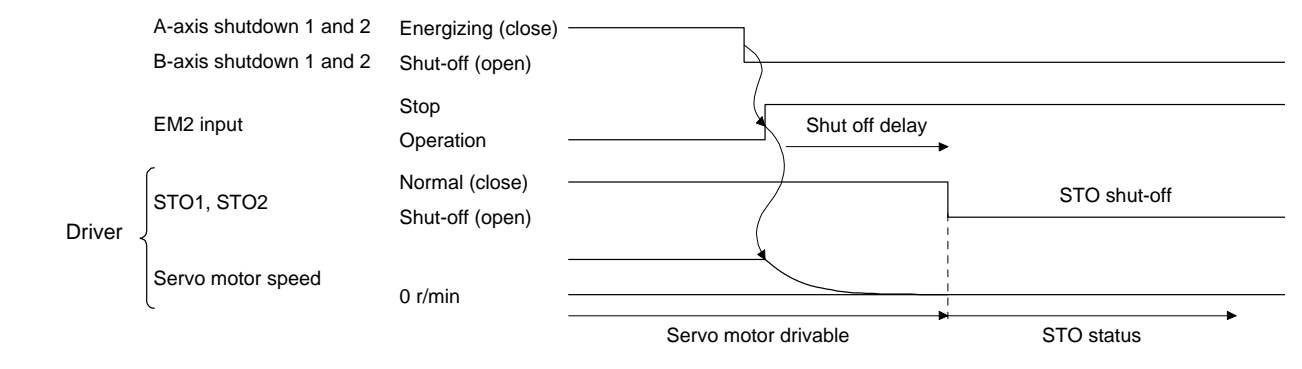

## 13. USING STO FUNCTION

<span id="page-319-0"></span>13.3.3 External I/O signal connection example using an external safety relay unit

POINT This connection is for the source interface. For the other I/O signals, refer to the connection examples in section 3.2.2.

This connection example complies with the requirement of ISO/EN ISO 13849-1 category 3 PL d.

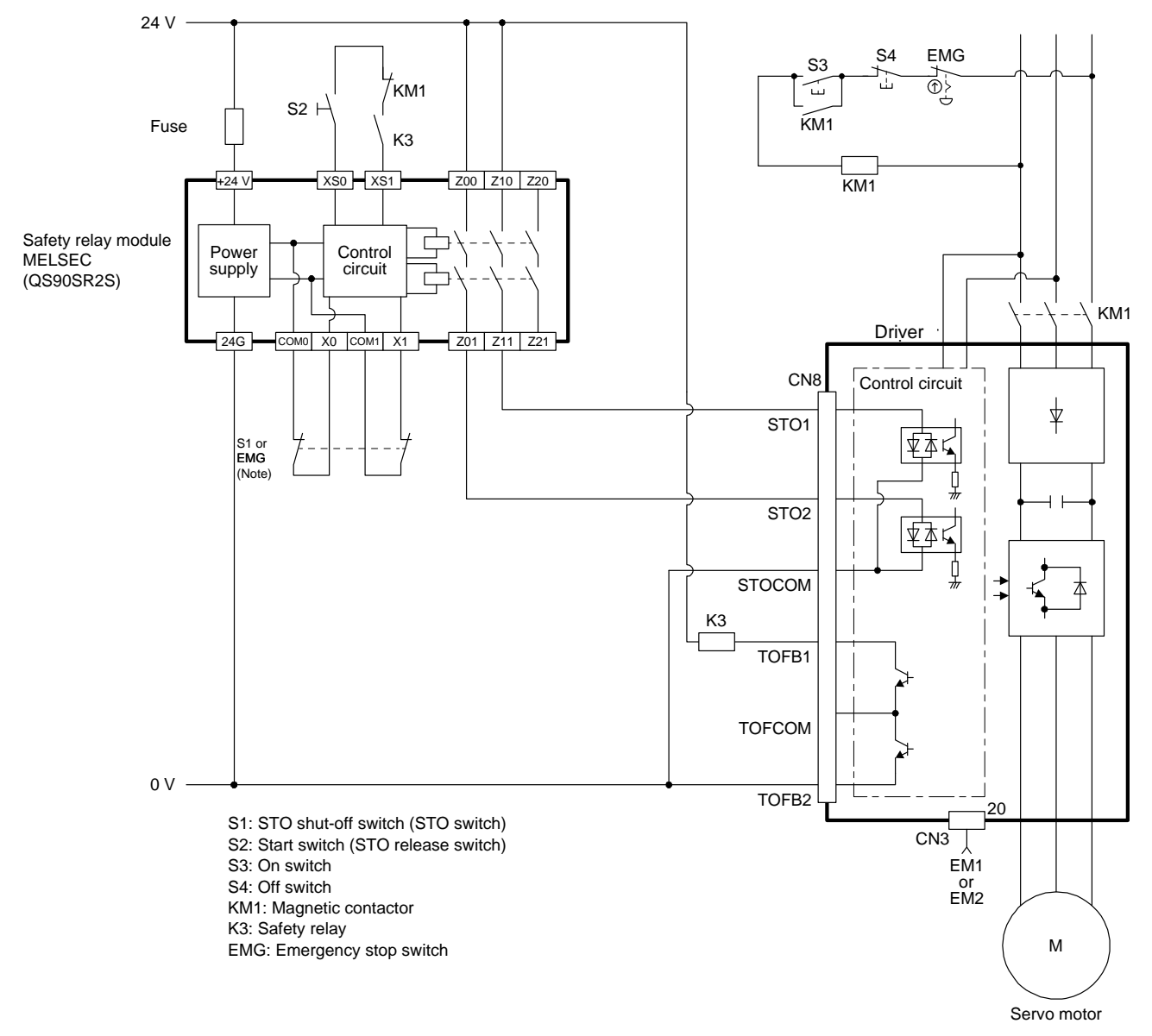

Note. To enable the STO function of the driver by using "Emergency switching off", change S1 to EMG. The stop category at this time is "0". If STO is turned off while the servo motor is rotating, [AL. 63 STO timing error] will occur.

<span id="page-320-0"></span>13.3.4 External I/O signal connection example using a motion controller

POINT

This connection is for the source interface. For the other I/O signals, refer to the connection examples in section 3.2.2.

For MC-Y0B and PC-Y0B, design a ladder program to output MC-Y0B and PC-Y0B after the servo motor stops.

This connection diagram is an example of STO circuit configured with a driver and motion controller. Use the switch that complies with the requirement of ISO/EN ISO 13849-1 category 3 PL d as an emergency stop switch. This connection example complies with the requirement of ISO/EN ISO 13849-1 category 3 PL d. The following shows an example of I/O (X and Y) signal assignment of the motion controller safety signal module.

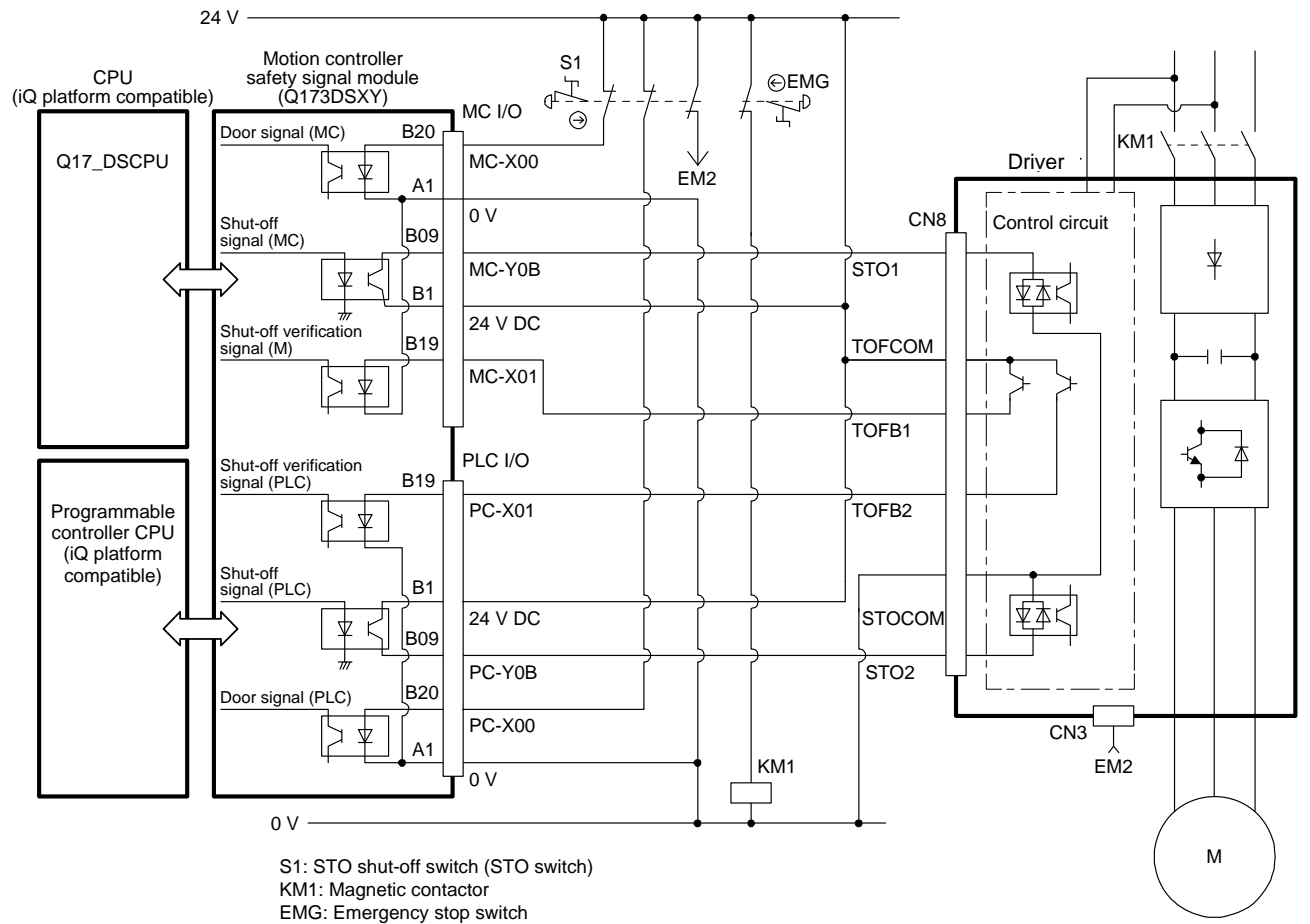

Servo motor

#### <span id="page-321-0"></span>13.4 Detailed description of interfaces

This section provides the details of the I/O signal interfaces (refer to the I/O division in the table) given in section 13.2. Refer to this section and make connection with the external device.

### <span id="page-321-1"></span>13.4.1 Sink I/O interface

(1) Digital input interface DI-1

This is an input circuit whose photocoupler cathode side is input terminal. Transmit signals from sink (open-collector) type transistor output, relay switch, etc.

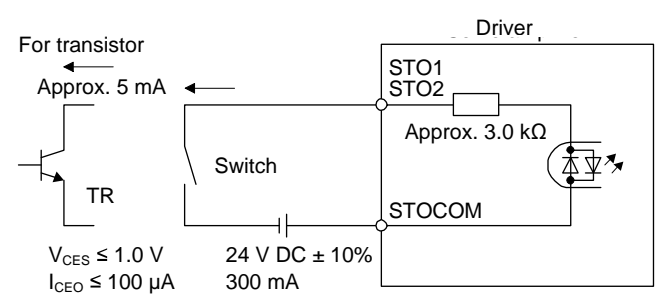

#### (2) Digital output interface DO-1

This is a circuit of collector output terminal of the output transistor. When the output transistor is turned on, collector terminal current will be applied for the output.

A lamp, relay or photocoupler can be driven. Install a diode (D) for an inductive load, or install an inrush current suppressing resistor (R) for a lamp load.

(Rated current: 40 mA or less, maximum current: 50 mA or less, inrush current: 100 mA or less) A maximum of 5.2 V voltage drop occurs in the driver.

(a) When outputting two STO states by using each TOFB

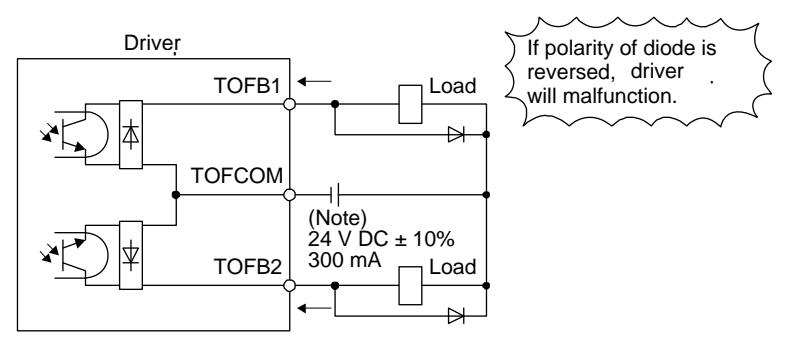

Note. If the voltage drop (maximum of 2.6 V) interferes with the relay operation, apply high voltage (maximum of 26.4 V) from external source.

(b) When outputting two STO states by using one TOFB

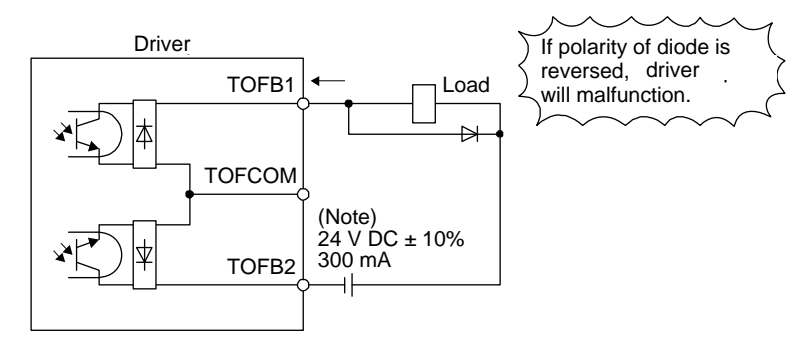

Note. If the voltage drop (maximum of 5.2 V) interferes with the relay operation, apply high voltage (maximum of 26.4 V) from external source.

#### <span id="page-323-0"></span>13.4.2 Source I/O interface

In this driver, source type I/O interfaces can be used.

(1) Digital input interface DI-1

This is an input circuit whose photocoupler anode side is input terminal. Transmit signals from source (open-collector) type transistor output, relay switch, etc.

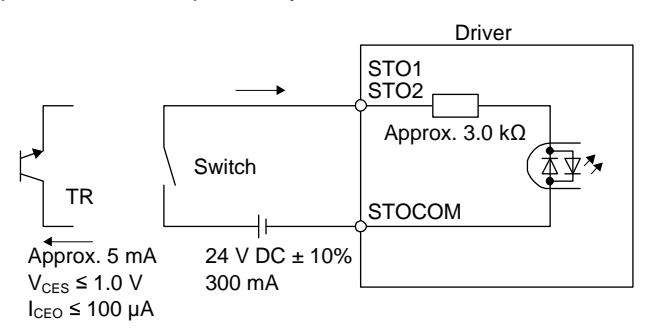

(2) Digital output interface DO-1

This is a circuit of emitter output terminal of the output transistor. When the output transistor is turned on, current will be applied from the output to a load.

A maximum of 5.2 V voltage drop occurs in the driver.

(a) When outputting two STO states by using each TOFB

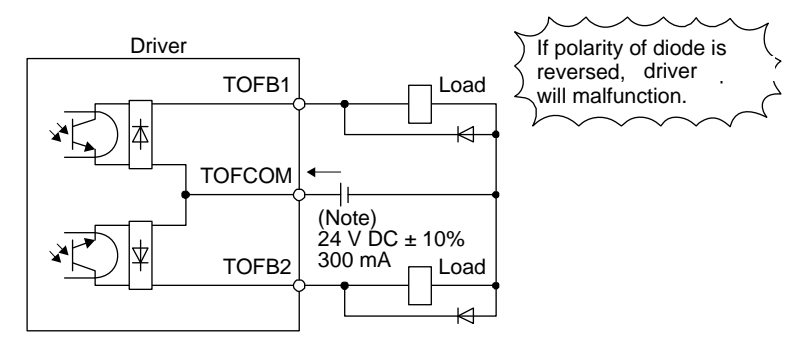

Note. If the voltage drop (maximum of 2.6 V) interferes with the relay operation, apply high voltage (maximum of 26.4 V) from external source.

(b) When outputting two STO states by using one TOFB

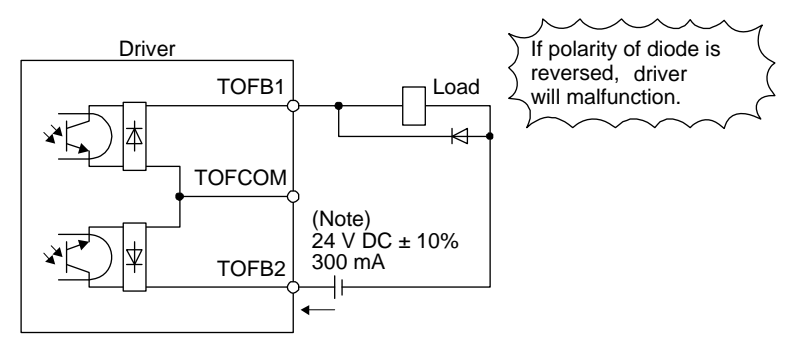

Note. If the voltage drop (maximum of 5.2 V) interferes with the relay operation, apply high voltage (maximum of 26.4 V) from external source.

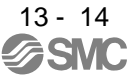
## **APPENDIX**

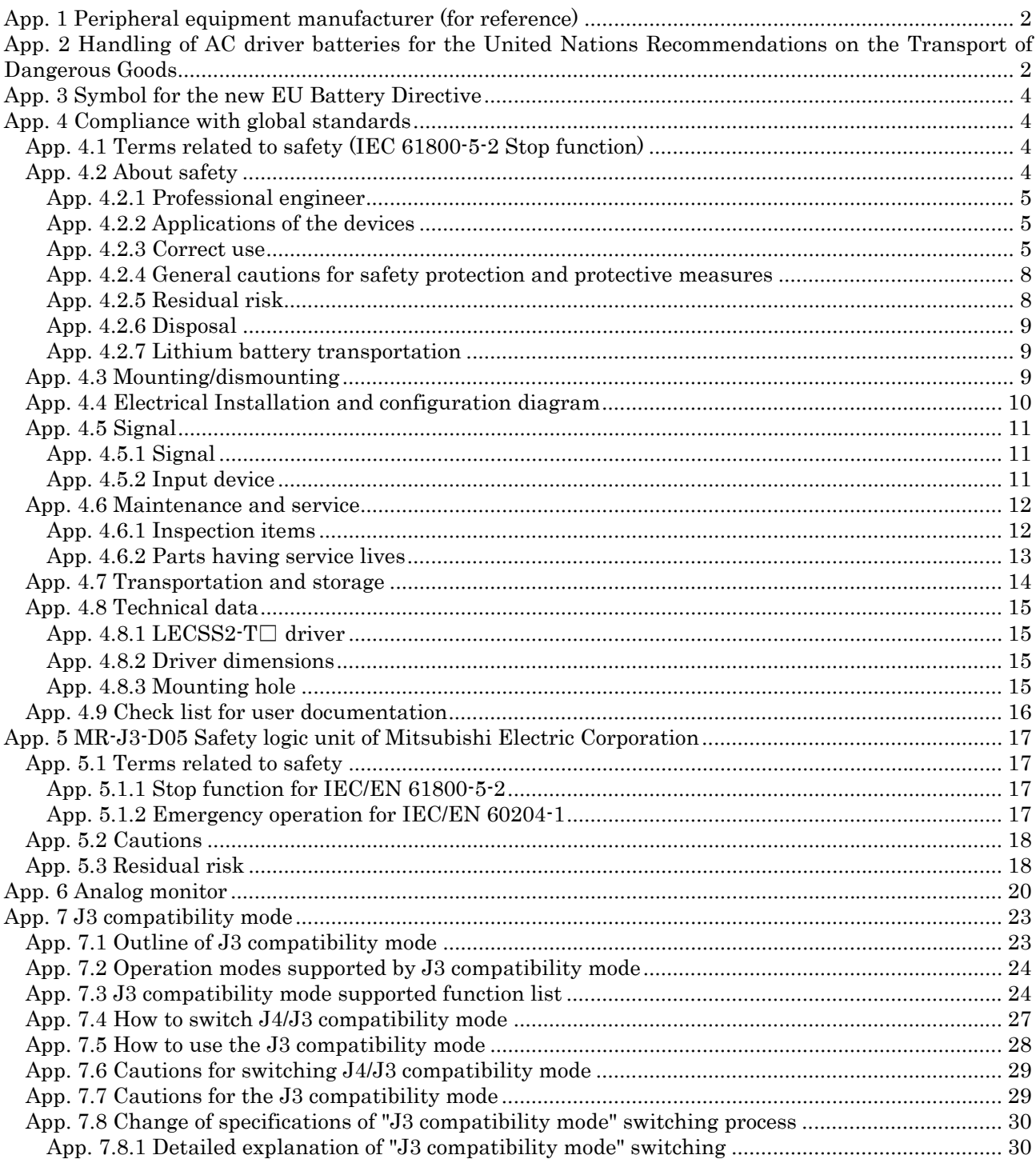

## <span id="page-325-0"></span>App. 1 Peripheral equipment manufacturer (for reference)

Names given in the table are as of February 2013.

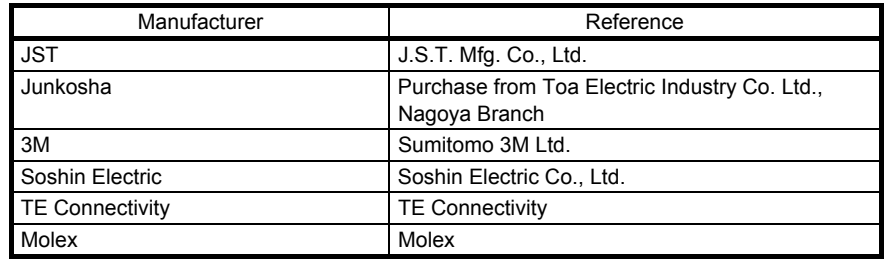

<span id="page-325-1"></span>App. 2 Handling of AC driver batteries for the United Nations Recommendations on the Transport of Dangerous Goods

United Nations Recommendations on the Transport of Dangerous Goods Rev. 15 (hereinafter Recommendations of the United Nations) has been issued. To reflect this, transport regulations for lithium metal batteries are partially revised in the Technical Instruction (ICAO-TI) by the International Civil Aviation Organization (ICAO) and the International Maritime Dangerous Goods Code (IMDG Code) by the International Maritime Organization (IMO).

To comply the instruction and code, we have modified the indication on the package for generalpurpose AC servo batteries.

The above change will not affect the function and performance of the product.

- (1) Target model
	- (a) Battery unit (assembled)

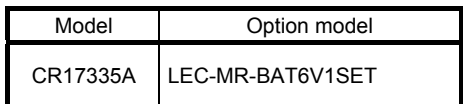

(2) Purpose

Safer transportation of lithium metal batteries.

#### (3) Change in regulations

The following points are changed for lithium metal batteries transportation by sea or air due to Recommendations of the United Nations Rev. 15 and ICAO-TI 2009-2010 edition. For lithium metal batteries, cells are classified as UN3090, and batteries contained in or packed with equipment are classified as UN3091.

- (a) A package containing 24 cells or 12 batteries or less that are not contained in equipment are no longer exempt from the following: attachment of a handling label, submission of the Shipper's Declaration for Dangerous Goods, and a 1.2 m drop test.
- (b) A battery handling label (size: 120 mm × 110 mm) is required. Emergency telephone number must be filled out in the additional handling information of the Shipper's Declaration for Dangerous Goods.

(c) New handling label design containing battery illustration must be used. (only air transportation)

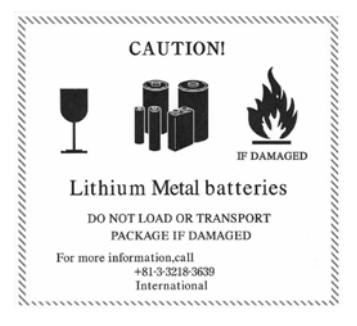

Figure. Example of Label with Battery Illustration

(4) Action

The following caution will be added to the packages of the target batteries. "Containing lithium metal battery. Regulations apply for transportation."

(5) Transportation precaution for customers

For sea or air transportation, attaching the handling label (figure) and the Shipper's Declaration for Dangerous Goods are required to the package of a cell or battery. In addition, attaching them to the outer package containing several packages of cells or batteries are also required. Please attach the documentations in the specified design to the packages and the outer packages.

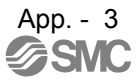

## <span id="page-327-0"></span>App. 3 Symbol for the new EU Battery Directive

Symbol for the new EU Battery Directive (2006/66/EC) that is plastered to general-purpose AC servo battery is explained here.

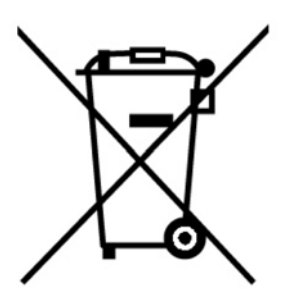

Note. This symbol mark is for EU countries only.

This symbol mark is according to the directive 2006/66/EC Article 20 Information for end-users and Annex II.

Theproduct is designed and manufactured with high quality materials and components which can be recycled and/or reused.

This symbol means that batteries and accumulators, at their end-of-life, should be disposed of separately from your household waste.

If a chemical symbol is printed beneath the symbol shown above, this chemical symbol means that the battery or accumulator contains a heavy metal at a certain concentration.

This will be indicated as follows.

Hg: mercury (0.0005%), Cd: cadmium (0.002%), Pb: lead (0.004%)

In the European Union there are separate collection systems for used batteries and accumulators. Please, dispose of batteries and accumulators correctly at your local community waste collection/recycling centre.

Please, help us to conserve the environment we live in!

## <span id="page-327-1"></span>App. 4 Compliance with global standards

<span id="page-327-2"></span>App. 4.1 Terms related to safety (IEC 61800-5-2 Stop function)

STO function (Refer to IEC/EN 61800-5-2: 2007 4.2.2.2 STO.)

LECSS2-T□ drivers have the STO function. The STO function shuts down energy to servo motors, thus removing torque. This function electronically cuts off power supply in the driver.

<span id="page-327-3"></span>App. 4.2 About safety

This section explains safety of users and machine operators. Please read the section carefully before mounting the equipment.

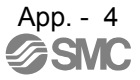

## <span id="page-328-0"></span>App. 4.2.1 Professional engineer

Only professional engineers should mount LECSS2-T□ drivers.

Here, professional engineers should meet the all conditions below.

A person who can access to operating manuals for the protective devices (e.g. light curtain) connected to the safety control system. A person who have read and familiarized himself/herself with the manuals.

## <span id="page-328-1"></span>App. 4.2.2 Applications of the devices

LECSS2-T□ drivers comply with the following safety standards.

ISO/EN ISO 13849-1 Category 3 PL d, IEC/EN 62061 SIL CL 2, IEC/EN 61800-5-2 SIL 2 (STO),

IEC/EN 61800-5-1, IEC/EN 61800-3, IEC/EN 60204-1

In addition, LECSS2-T□ drivers can be used with the MR-J3-D05 safety logic unit of Mitsubishi Electric Corporation or safety PLCs.

## <span id="page-328-2"></span>App. 4.2.3 Correct use

Always use the LECSS2-T□ drivers within specifications (voltage, temperature, etc.). SMC Co. accepts no claims for liability if the equipment is used in any other way or if modifications are made to the device, even in the context of mounting and installation.

 $WARMING$  It takes 15 minutes for capacitor discharging. Do not touch the unit and terminals immediately after power off.

- (1) Peripheral device and power wiring
	- (a) Local wiring and crimping tool Use only copper wires for wiring. The following table shows the wire sizes [AWG] and the crimp terminal symbols rated at 75 ˚C / 60 ˚C.

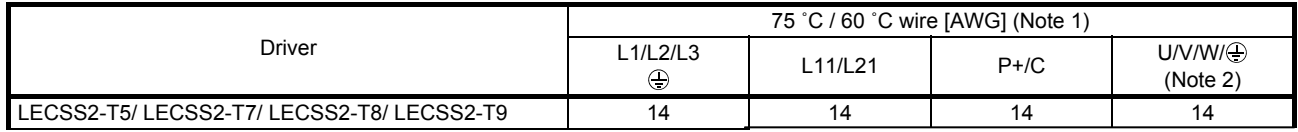

Note 1. Alphabets in the table indicate crimping tools. Refer to the following table for the crimp terminals and crimping tools.

 2. Select wire sizes depending on the rated output of the servo motors. The values in the table are sizes based on rated output of the drivers.

|              | Driver-side crimp terminals |                  |                  |                  |              |
|--------------|-----------------------------|------------------|------------------|------------------|--------------|
| Symbol       | Crimp terminal<br>(Note 2)  | Applicable tool  |                  |                  | Manufacturer |
|              |                             | Body             | Head             | <b>Dice</b>      |              |
| a            | FVD5.5-4                    | <b>YNT-1210S</b> |                  |                  |              |
| $b$ (Note 1) | 8-4NS                       | YHT-8S           |                  |                  |              |
| C            | <b>FVD2-4</b>               | <b>YNT-1614</b>  |                  |                  |              |
| d            | <b>FVD14-6</b>              | $YF-1$           | <b>YNE-38</b>    | DH-122<br>DH-112 |              |
| e            | FVD5.5-6                    | <b>YNT-1210S</b> |                  |                  |              |
| f            | <b>FVD22-6</b>              | $YF-1$           | <b>YNE-38</b>    | DH-123<br>DH-113 | <b>JST</b>   |
| g            | <b>FVD38-6</b>              | $YF-1$           | <b>YNE-38</b>    | DH-124<br>DH-114 |              |
| h            | R60-8                       | $YF-1$           | <b>YET-60-1</b>  | TD-125<br>TD-113 |              |
| i.           | FVD5.5-8                    | <b>YNT-1210S</b> |                  |                  |              |
|              | CB70-S8                     | $YF-1$           | <b>YET-150-1</b> | TD-226<br>TD-213 |              |

Table: Recommended crimp terminals

Note 1. Coat the crimping part with an insulation tube.

 2. Some crimp terminals may not be mounted depending on the size. Make sure to use the recommended ones or equivalent ones.

#### (b) Selection example of MCCB and fuse

When a driver is protected by T class fuses or circuit breaker having an interrupting rating not less than 300 A effective value and 240 V maximum, use T class fuses or molded-case circuit breaker (UL489 Listed MCCB) as the following table. The T class fuses and molded-case circuit breakers in the table are selected examples based on rated I/O of the drivers. When you select a smaller capacity servo motor to connect it to the driver, you can also use smaller capacity T class fuses or molded-case circuit breaker than ones in the table. For selecting ones other than Class T fuses and molded-case circuit breakers below, refer to section 11.10.

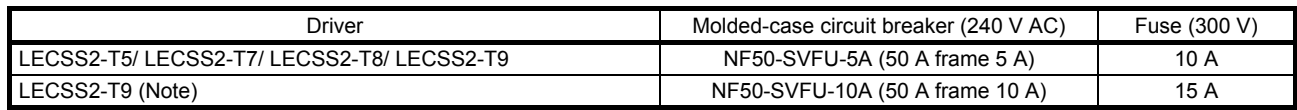

Note. For 1-phase 200 V AC power input

(c) Power supply

This driver can be supplied from star-connected supply with grounded neutral point of overvoltage category III set forth in IEC/EN 60664-1. However, when you use the neutral point for single phase supply, a reinforced insulating transformer is required in the power input section. For the interface power supply, use an external 24 V DC power supply with reinforced insulation on I/O terminals.

## (d) Grounding

To prevent an electric shock, always connect the protective earth (PE) terminal (marked  $\bigoplus$ ) of the driver to the protective earth (PE) of the cabinet. Do not connect two grounding cables to the same protective earth (PE) terminal. Always connect cables to the terminals one-to-one.

If using an earth-leakage current breaker, always ground the protective earth (PE) terminal of the driver to prevent an electric shock. Only an RCD (earth-leakage current breaker) of type B can be used for the power supply side of the product.

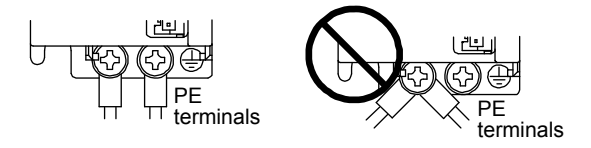

## (2) EU compliance

The LECSS2-T□ drivers are designed to comply with the following directions to meet requirements for mounting, using, and periodic technical inspections: Machinery directive (2006/42/EC), EMC directive (2004/108/EC), and Low-voltage directive (2006/95/EC).

## (a) EMC requirement

LECSS2-T□ drivers comply with category C3 in accordance with IEC/EN 61800-3. As for I/O wires (max. length 10 m. However, 3 m for STO cable for CN8.) and encoder cables (max. length 10 m), connect them to a shielded grounding. Use a EMC filter and surge protector on the primary side. The following shows recommended products.

EMC filter: Soshin Electric HF3000A-UN series

Surge protector: Okaya Electric Industries RSPD-250-U4 series

- LECSS2-T□ Series are not intended to be used on a low-voltage public network which supplies domestic premises;

- radio frequency interference is expected if used on such a network.

The installer shall provide a guide for Installation and use, including recommended mitigation devices.

## (3) USA/Canada compliance

This driver is designed in compliance with UL 508C and CSA C22.2 No.14 standards.

(a) Installation

The minimum cabinet size is 150% of eachLECSS2-T $\Box$  driver's volume. Also, design the cabinet so that the ambient temperature in the cabinet is 55 °C or less. The driver must be installed in a metal cabinet. Environment is open type (UL 50) and overvoltage category III. The driver needs to be installed at or below of pollution degree 2. Use copper conductors only.

## (b) Short-circuit current rating (SCCR)

Suitable For Use On A Circuit Capable Of Delivering Not More Than 100 kA rms Symmetrical Amperes, 500 Volts Maximum.

(c) Overload protection characteristics

The LECSS2-T□ drivers have servo motor overload protective function. (It is set on the basis (full load current) of 120% rated current of the driver.)

- (d) Over-temperature protection for motor Motor Over temperature sensing is not provided by the drive.
- (e) Capacitor discharge

It takes 15 minutes for capacitor discharging. Do not touch the unit and terminals immediately after power off.

(f) Branch circuit protection

For installation in United States, branch circuit protection must be provided, in accordance with the National Electrical Code and any applicable local codes. For installation in Canada, branch circuit protection must be provided, in accordance with the Canada Electrical Code and any applicable provincial codes.

<span id="page-331-0"></span>App. 4.2.4 General cautions for safety protection and protective measures

Observe the following items to ensure proper use of the LECSS2-T $\Box$  drivers.

- (1) For safety components and installing systems, only qualified personnel and professional engineers should perform.
- (2) When mounting, installing, and using the LECSS2-T $\Box$  driver, always observe standards and directives applicable in the country.
- (3) The item about noises of the test notices in the manuals should be observed.
- $(4)$ The LECSS2-T $\Box$  drivers fulfill the requirements to conducted emissions at the main connections in the frequency range from 150 kHz to 30 MHz. (Bases for the evaluation: Product standard IEC/EN 61800, adjustable speed electrical power drive systems, Part 3: EMC)

<span id="page-331-1"></span>App. 4.2.5 Residual risk

- (1) Be sure that all safety related switches, relays, sensors, etc., meet the required safety standards.
- (2) Perform all risk assessments and safety level certification to the machine or the system as a whole.
- (3) If the upper and lower power modules in the driver are shorted and damaged simultaneously, the servo motor may make a half revolution at a maximum.
- (4) Only qualified personnel are authorized to install, start-up, repair or service the machines in which these components are installed. Only trained engineers should install and operate the equipment. (ISO 13849-1 Table F.1 No.5)
- (5) Separate the wiring for safety function from other signal wirings. (ISO 13849-1 Table F.1 No.1)
- (6) Protect the cables with appropriate ways (routing them in a cabinet, using a cable guard, etc.).
- (7) Keep the required clearance/creepage distance depending on voltage you use.

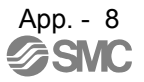

## <span id="page-332-0"></span>App. 4.2.6 Disposal

Disposal of unusable or irreparable devices should always occur in accordance with the applicable country-specific waste disposal regulations. (Example: European Waste 16 02 14)

<span id="page-332-1"></span>App. 4.2.7 Lithium battery transportation

To transport lithium batteries, take actions to comply with the instructions and regulations such as the United Nations (UN), the International Civil Aviation Organization (ICAO), and the International Maritime Organization (IMO).

The battery options (LEC-MR-BAT6V1SET) are assembled batteries from lithium metal battery CR17335A which are not subject to the dangerous goods (Class 9) of the UN Recommendations.

## <span id="page-332-2"></span>App. 4.3 Mounting/dismounting

 $\triangle$ CAUTION

Installation direction and clearances

The devices must be installed in the specified direction. Not doing so may cause a malfunction.

Mount the driver on a cabinet which meets IP54 in the correct vertical direction to maintain pollution degree 2.

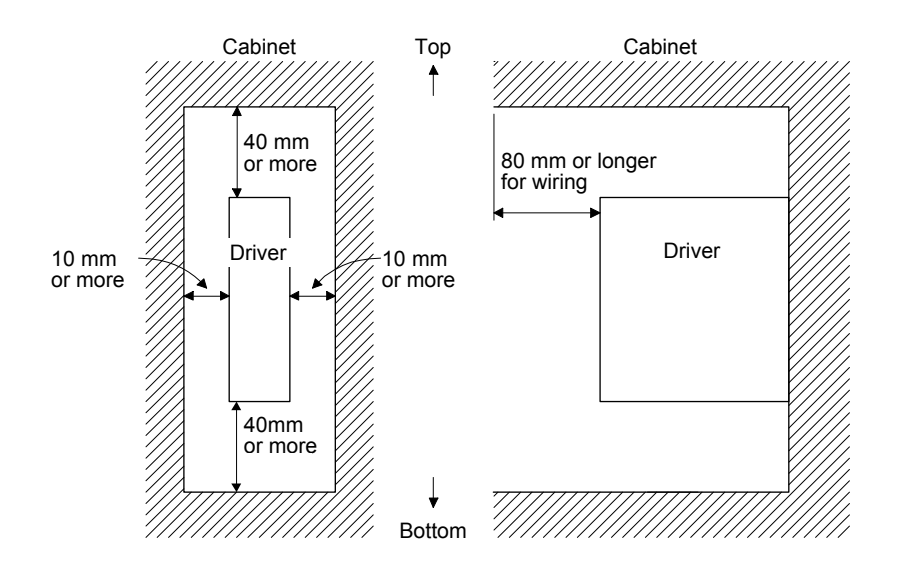

<span id="page-333-0"></span>App. 4.4 Electrical Installation and configuration diagram

 $VARNING$   $\bullet$  Turn off the molded-case circuit breaker (MCCB) to avoid electrical shocks or damages to the product before starting the installation or wiring.

 $\bigwedge\limits_{}^{}$ CAUTION The installation complies with IEC/EN 60204-1. The voltage supply to machines must be 20 ms of immunity to instantaneous power failures as specified in IEC/EN 60204-1.

The following shows representative configuration diagram examples to conform to the IEC/EN/UL/CSA standards.

(1) 3-phase input for LECSS2-T□ driver

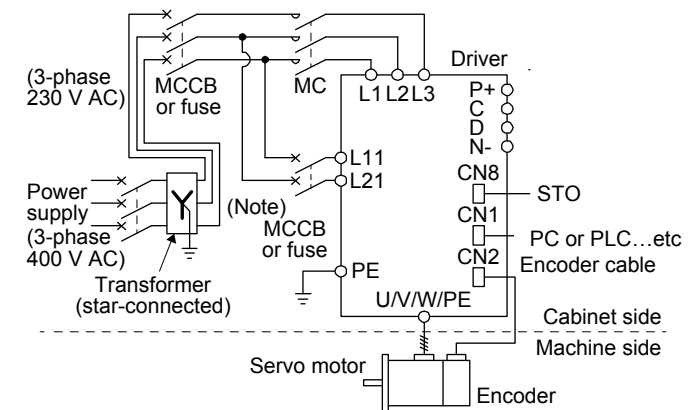

(2) 1-phase input for LECSS2-T□ iver

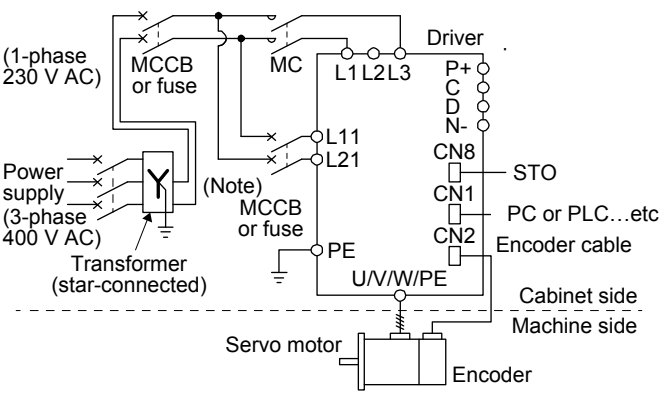

The control circuit connectors described by rectangles are safely separated from the main circuidescribed by circles.

The connected motors will be limited as follows.

- (1) LE- $\square$ - $\square$  series servo motors
- (2) Using a servo motor complied with IEC60034-1 and encoder (OBA, OSA) of Mitsubishi Electric corporation

## <span id="page-334-0"></span>App. 4.5 Signal

<span id="page-334-1"></span>App. 4.5.1 Signal

The following shows LECSS2-T5 signals as a typical example.

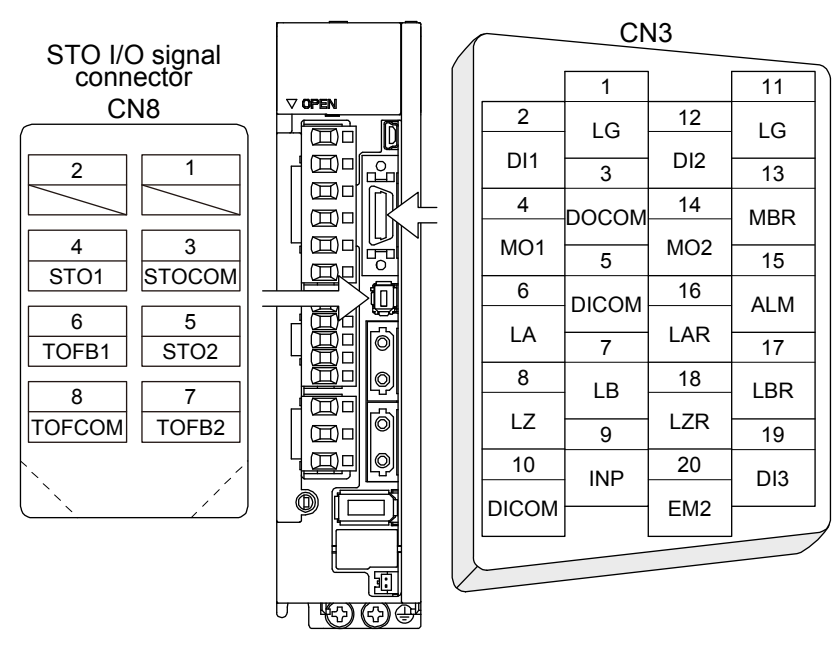

#### <span id="page-334-2"></span>App. 4.5.2 Input device

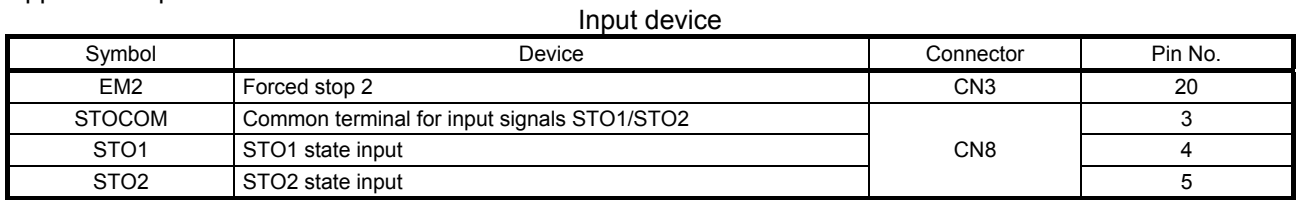

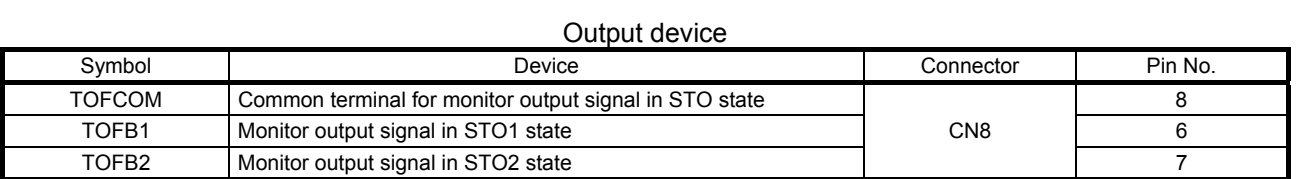

#### Power supply

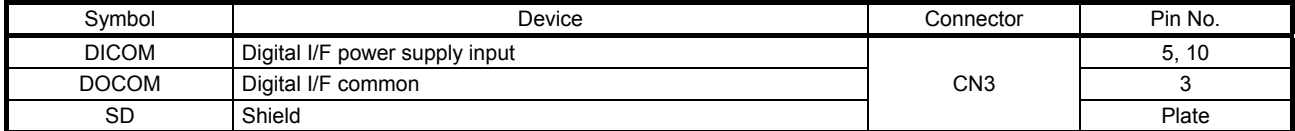

## <span id="page-335-0"></span>App. 4.6 Maintenance and service

WARNING <sup>O To</sup> avoid an electric shock, only qualified personnel should attempt inspections. For repair and parts replacement, contact your local sales office.

 $\Lambda$ CAUTION Do not perform insulation resistance test on the driver. Otherwise, it may cause a malfunction. Do not disassemble and/or repair the equipment on customer side.

## <span id="page-335-1"></span>App. 4.6.1 Inspection items

It is recommended that the following points periodically be checked.

(1) Check for loose terminal block screws. Retighten any loose screws.

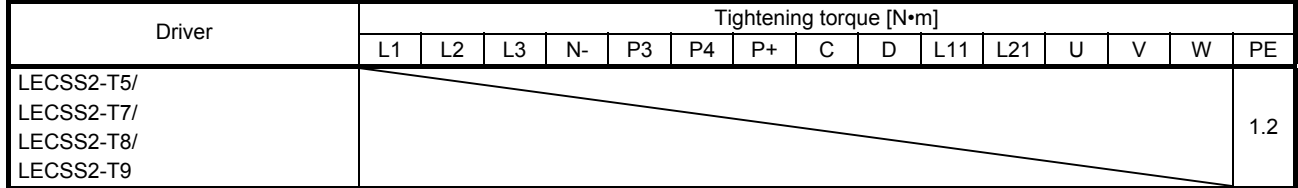

- (2) Check servo motor bearings, lock section, etc. for unusual noise.
- (3) Check the cables and the like for scratches or cracks. Perform periodic inspection according to operating conditions.
- (4) Check that the connectors are securely connected to the servo motor.
- (5) Check that the wires are not coming out from the connector.
- (6) Check for dust accumulation on the driver.
- (7) Check for unusual noise generated from the driver.
- (8) Check the servo motor shaft and coupling for connection.

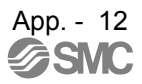

#### <span id="page-336-0"></span>App. 4.6.2 Parts having service lives

Service lives of the following parts are listed below. However, the service life vary depending or operating methods and environment. If any fault is found in the parts, they must be replaced immediately regardless of their service lives. For parts replacement, please contact your local sales office.

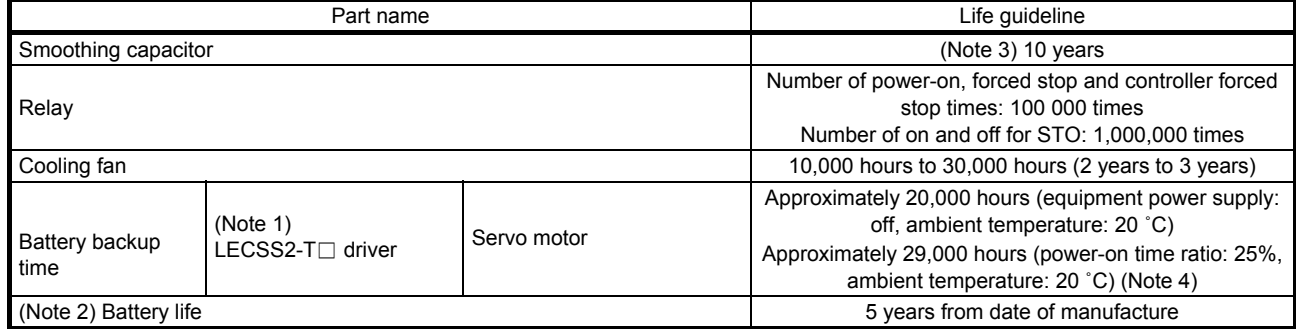

Note 1. The data-holding time using a battery of LEC-MR-BAT6V1SET on condition that the power supply of the driver is off. Replace the batteries within three years since the operation start whether the power supply of the driver is on/off. If the battery is used out of specification, [AL. 25 Absolute position erased] may occur.

 2. Quality of the batteries degrades by the storage condition. The battery life is 5 years from the production date regardless of the connection status.

 3. The characteristic of smoothing capacitor is deteriorated due to ripple currents, etc. The life of the capacitor greatly depends on ambient temperature and operating conditions. The capacitor will reach the end of its life in 10 years of continuous operation in normal air-conditioned environment (40 ˚C surrounding air temperature or less).

4. The power-on time ratio 25% is equivalent to 8 hours power on for a weekday and off for a weekend.

## <span id="page-337-0"></span>App. 4.7 Transportation and storage

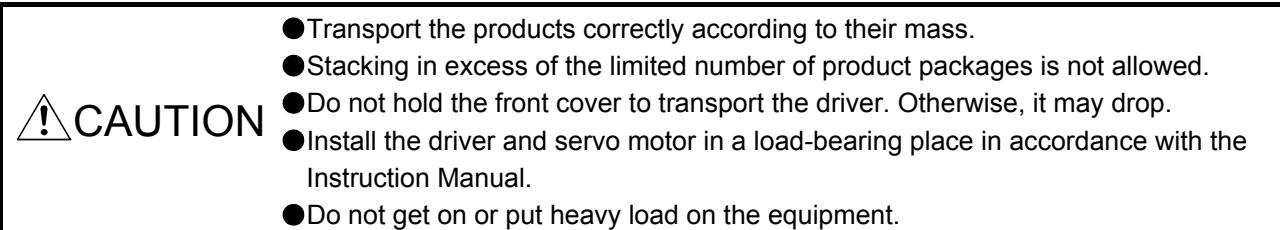

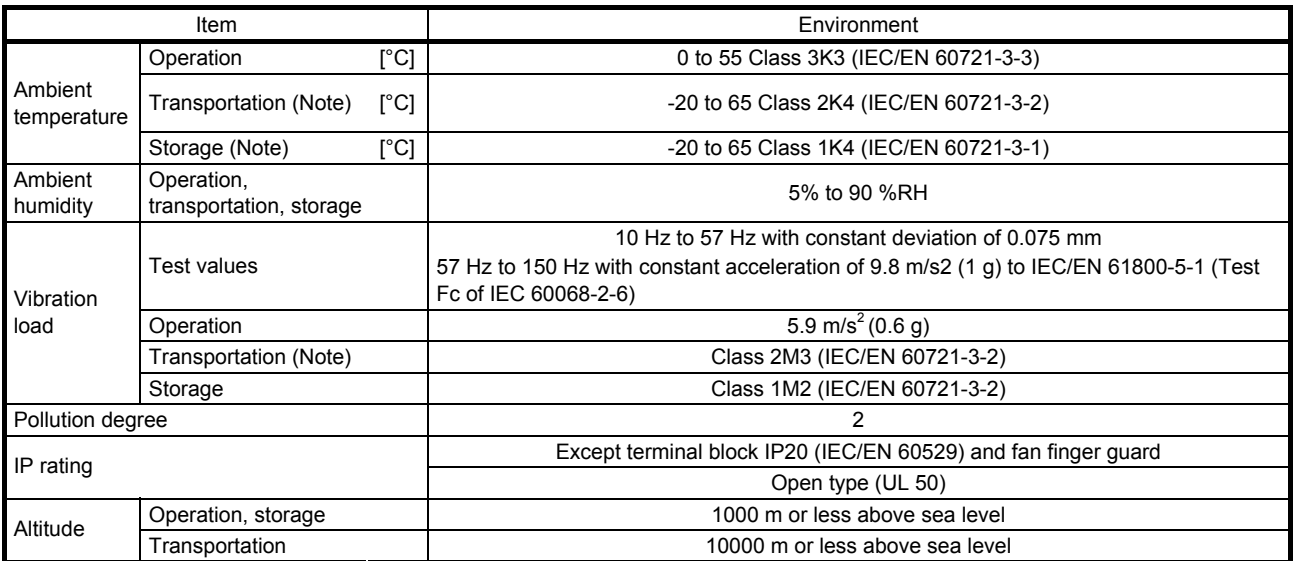

#### When you keep or use it, please fulfill the following environment.

Note. In regular transport packaging

## <span id="page-338-0"></span>App. 4.8 Technical data

<span id="page-338-1"></span>App. 4.8.1 LECSS2-T□ driver

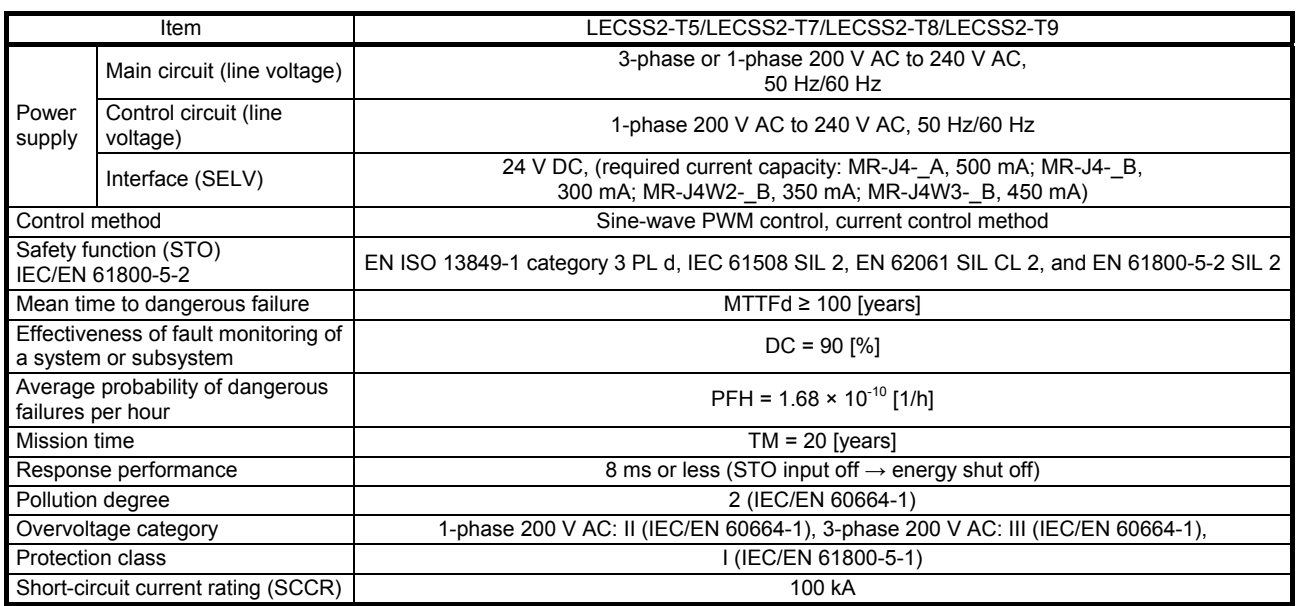

## <span id="page-338-2"></span>App. 4.8.2 Driver dimensions

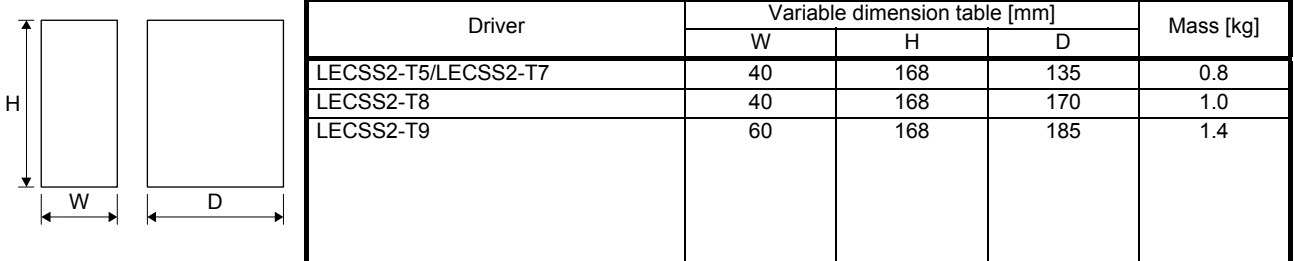

## <span id="page-338-3"></span>App. 4.8.3 Mounting hole

c

b

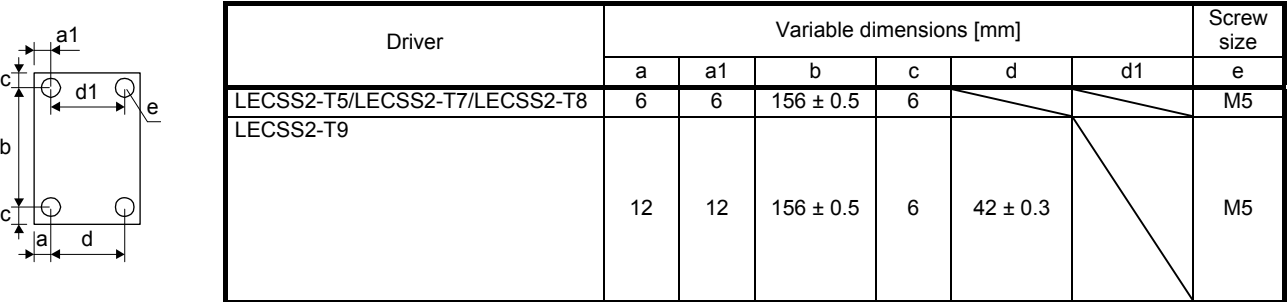

<span id="page-339-0"></span>App. 4.9 Check list for user documentation

## LECS installation checklist for manufacturer/installer

The following items must be satisfied by the initial test operation at least. The manufacturer/installer must be responsible for checking the standards in the items.

Maintain and keep this checklist with related documents of machines to use this for periodic inspection.

- 1. Is it based on directive/standard applied to the machine? Yes [], No []
- 2. Is directive/standard contained in Declaration of Conformity (DoC)? Yes [ ], No [ ]
- 3. Does the protection instrument conform to the category required? Yes [ ], No [ ]
- 4. Are electric shock protective measures (protection class) effective? Yes [], No []
- 5. Is the STO function checked (test of all the shut-off wiring)? Yes [ ], No [ ]

Checking the items will not be instead of the first test operation or periodic inspection by professional engineers.

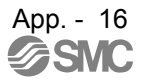

<span id="page-340-0"></span>App. 5 MR-J3-D05 Safety logic unit of Mitsubishi Electric Corporation

- <span id="page-340-1"></span>App. 5.1 Terms related to safety
- <span id="page-340-2"></span>App. 5.1.1 Stop function for IEC/EN 61800-5-2
	- (1) STO function (Refer to IEC/EN 61800-5-2: 2007 4.2.2.2 STO.)

This function is integrated into the LECSS2-T $\Box$  series drivers.

The STO function shuts down energy to servo motors, thus removing torque. This function electronically cuts off power supply in drivers for LECSS2-T□ series drivers. The purpose of this safety function is as follows.

1) Uncontrolled stop according to stop category 0 of IEC/EN 60204-1

2) Preventing unexpected start-up

(2) SS1 function (Refer to IEC/EN 61800-5-2: 2007 4.2.2.3C Safe stop 1 temporal delay.) SS1 is a function which initiates the STO function when the previously set delay time has passed after the servo motor starts decelerating. The delay time can be set with MR-J3-D05 of Mitsubishi Electric Corporation.

The purpose of this safety function is as follows. This function is available by using an LECSS2-T $\square$ series driver with MR-J3-D05 of Mitsubishi Electric Corporation.

Controlled stop according to stop category 1 of IEC/EN 60204-1

## <span id="page-340-3"></span>App. 5.1.2 Emergency operation for IEC/EN 60204-1

- (1) Emergency stop (Refer to IEC/EN 60204-1: 2005 9.2.5.4.2 Emergency Stop.) Emergency stop must override all other functions and actuation in all operation modes. Power to the machine driving part which may cause a hazardous state must be either removed immediately (stop category 0) or must be controlled to stop such hazardous state as soon as possible (stop category 1). Restart must not be allowed even after the cause of the emergency state has been removed.
- (2) Emergency switching off (Refer to IEC/EN 60204-1: 2005 9.2.5.4.3 Emergency Switching OFF.) Removal of input power to driving device to remove electrical risk and to meet above mentioned safety standards.

### <span id="page-341-0"></span>App. 5.2 Cautions

The following basic safety notes must be read carefully and fully in order to prevent injury to persons or damage to property.

Only qualified personnel are authorized to install, start-up, repair or service the machines in which these components are installed.

They must be familiar with all applicable local safety regulations and laws in which machines with these components are installed, particularly the standards and guidelines mentioned in this Instruction Manual and the requirements mentioned in ISO/EN ISO 13849-1, IEC/EN 61508, IEC/EN 61800-5-2, and IEC/EN 60204-1.

The staff responsible for this work must be given express permission from the company to perform startup, programming, configuration, and maintenance of the machine in accordance with the safety standards.

WARNING Improper installation of the safety related components or systems may cause improper operation in which safety is not assured, and may result in severe injuries or even death.

#### Protective Measures

As described in IEC/EN 61800-5-2, the Safe Torque Off (STO) function only prevents the driver from supplying energy to the servo motor. Therefore, if an external force acts upon the drive axis, additional safety measures, such as locks or counter-weights must be used.

#### <span id="page-341-1"></span>App. 5.3 Residual risk

Machine manufacturers are responsible for all risk evaluations and all associated residual risks. Below are residual risks associated with the STO/EMG function. SMC is not liable for any damages or injuries caused by the residual risks.

- (1) The SS1 function only guarantees the delay time before STO/EMG is engaged. Proper setting of this delay time is the full responsibility of the company and/or individuals responsible for installation and commissioning of the safety related system. The system, as a whole, must pass safety standards certification.
- (2) When the SS1 delay time is shorter than the required servo motor deceleration time, if the forced stop function is malfunctioning, or if STO/EMG is engaged while the servo motor is still rotating; the servo motor will stop with the dynamic brake or freewheeling.
- (3) For proper installation, wiring, and adjustment, thoroughly read the manual of each individual safety related component.
- (4) Be sure that all safety related switches, relays, sensors, etc., meet the required safety standards.
- (5) Safety is not assured until safety-related components of the system are completely installed or adjusted.
- (6) When replacing a driver etc. or MR-J3-D05 of Mitsubishi Electric Corporation, confirm that the new equipment is exactly the same as those being replaced. Once installed, be sure to verify the performance of the safety functions before commissioning the system.

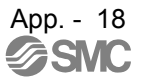

- (7) Perform all risk assessments and safety level certification to the machine or the system as a whole. It is recommended that a Certification Body final safety certification of the system be used.
- (8) To prevent accumulation of multiple malfunctions, perform a malfunction check at regular intervals as deemed necessary by the applicable safety standard. Regardless of the system safety level, malfunction checks should be performed at least once per year.
- (9) If the upper and lower power module in the driver are shorted and damaged simultaneously, the servo motor may make a half revolution at a maximum. For a linear servo motor, the primary side will move a distance of pole pitch.

<span id="page-343-0"></span>App. 6 Analog monitor

POINT A voltage of analog monitor output may be irregular at power-on.

The servo status can be output to two channels in terms of voltage.

(1) Setting

Change the following digits of [Pr. PC09] and [Pr. PC10].

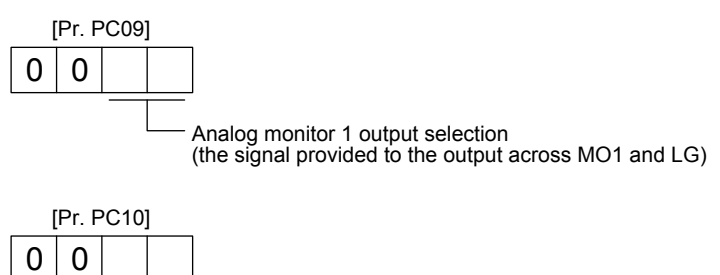

Analog monitor 2 output selection (the signal provided to the output across MO2 and LG)

[Pr. PC11] and [Pr. PC12] can be used to set the offset voltages to the analog output voltages. Setting value is -999 mV to 999 mV.

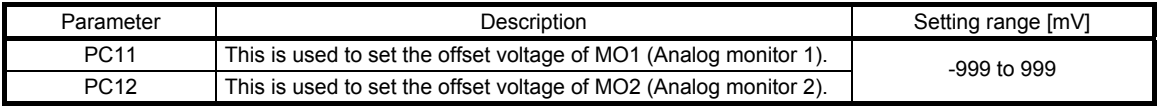

## (2) Setting

The driver is factory-set to output the servo motor speed to MO1 (Analog monitor 1) and the torque to MO2 (Analog monitor 2). The setting can be changed as listed below by setting the [Pr. PC09] and [Pr. PC10] value.

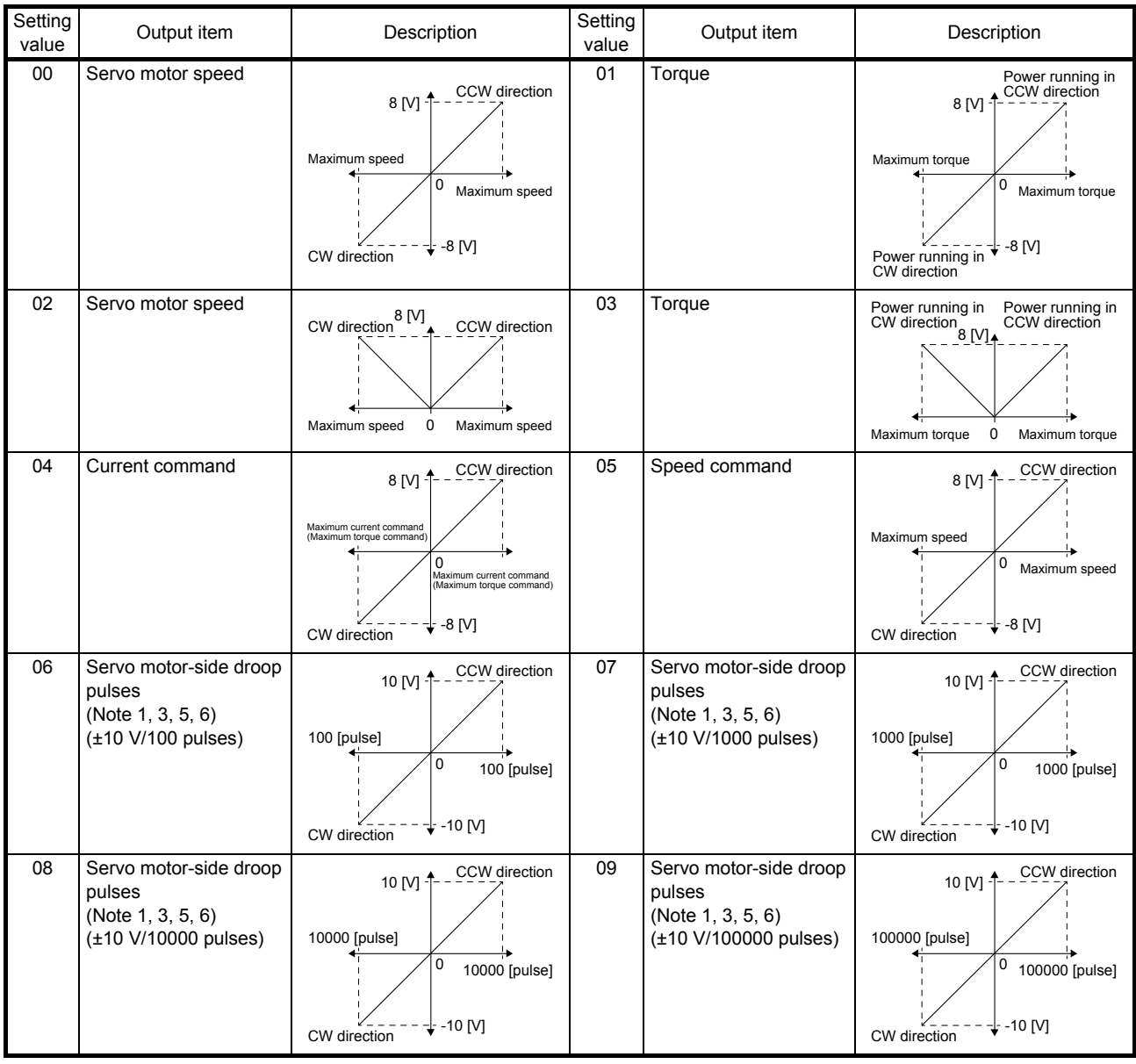

## APPENDIX

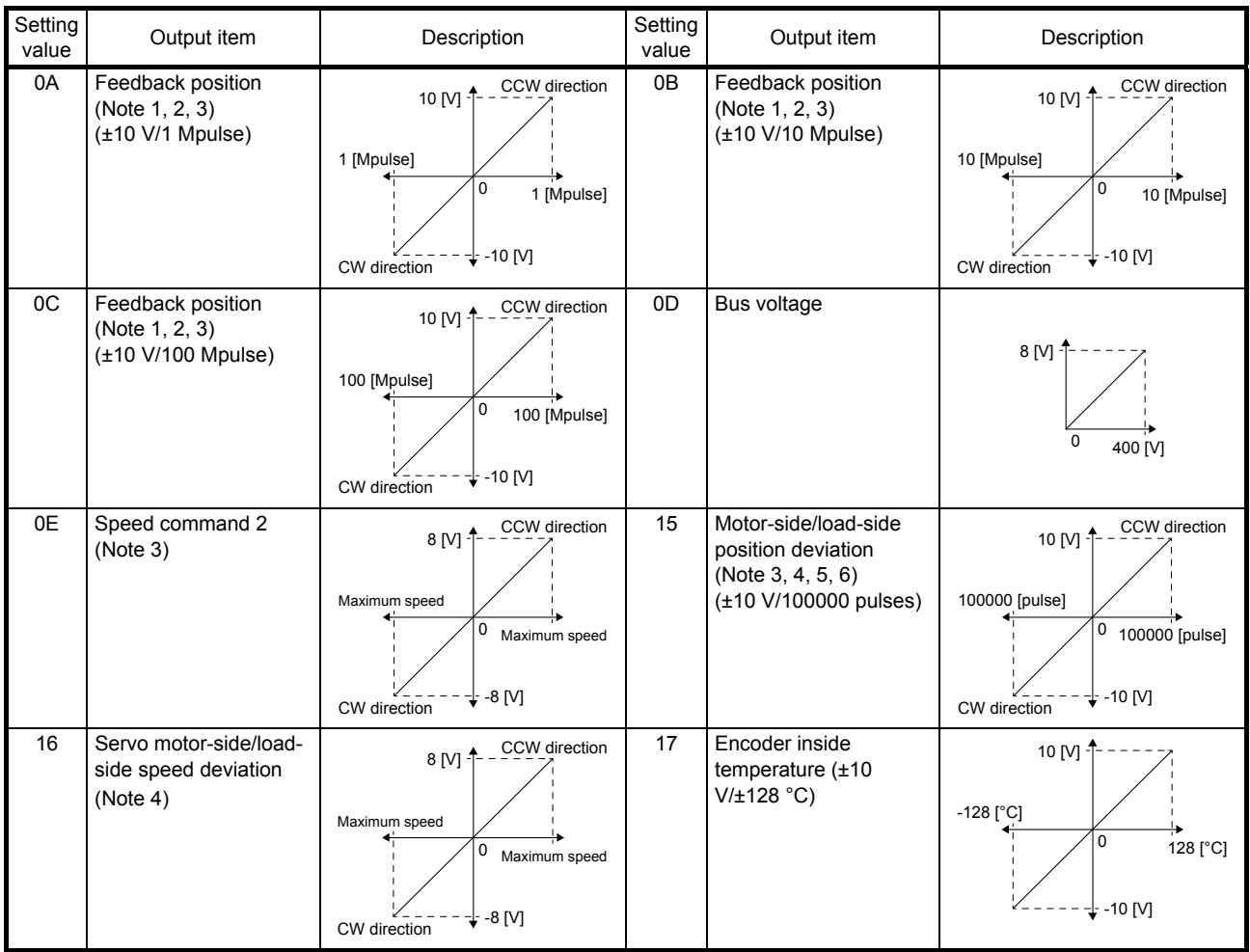

Note 1. Encoder pulse unit.

- 2. Available in position control mode
- 3. This cannot be used in the torque control mode.
- 4. This can be used with setup software (MR Configurator2) with software version 1.19V or later.
- 5. This cannot be used in the speed control mode.

## <span id="page-346-0"></span>App. 7 J3 compatibility mode

POINT

Specifications of the J3 compatibility mode of the driver with software version A4 or earlier differ from those with software version A5. Refer to table 8.8.

## <span id="page-346-1"></span>App. 7.1 Outline of J3 compatibility mode

LECSS2-T□ drivers have two operation modes. "J4 mode" is for using all functions with full performance and "J3 compatibility mode" is compatible with LECSS□-S□ series for using the drivers as the conventional series.

When you connect a driver with SSCNET III/H communication for the first PC or PLC…etc communication by factory setting, the operation mode will be fixed to "J4 mode". For SSCNET communication, it will be fixed to "J3 compatibility mode". When you set the mode back to the factory setting, use the application "MR-J4(W)-B mode selection".

The application "MR-J4(W)-B mode selection" is packed with setup software (MR Configurator2) of software version 1.12N or later.

For the operating conditions of the application "MR-J4(W)-B mode selection", use setup software (MR Configurator2).

<span id="page-347-0"></span>App. 7.2 Operation modes supported by J3 compatibility mode

The J3 compatibility mode supports the following operation modes.

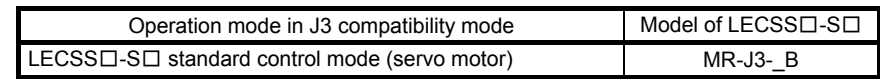

Each operation mode has the same ordering as conventional LECSS□-S□ series drivers and is compatible with their settings. Therefore, new functions added for LECSS2-T□ drivers cannot be used. In addition, the control response characteristic in the J3 compatibility mode will be the same as that of LECSS□-S□ series. When you need a higher response, using the J4 mode is recommended.

<span id="page-347-1"></span>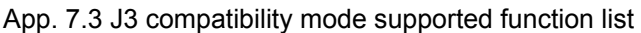

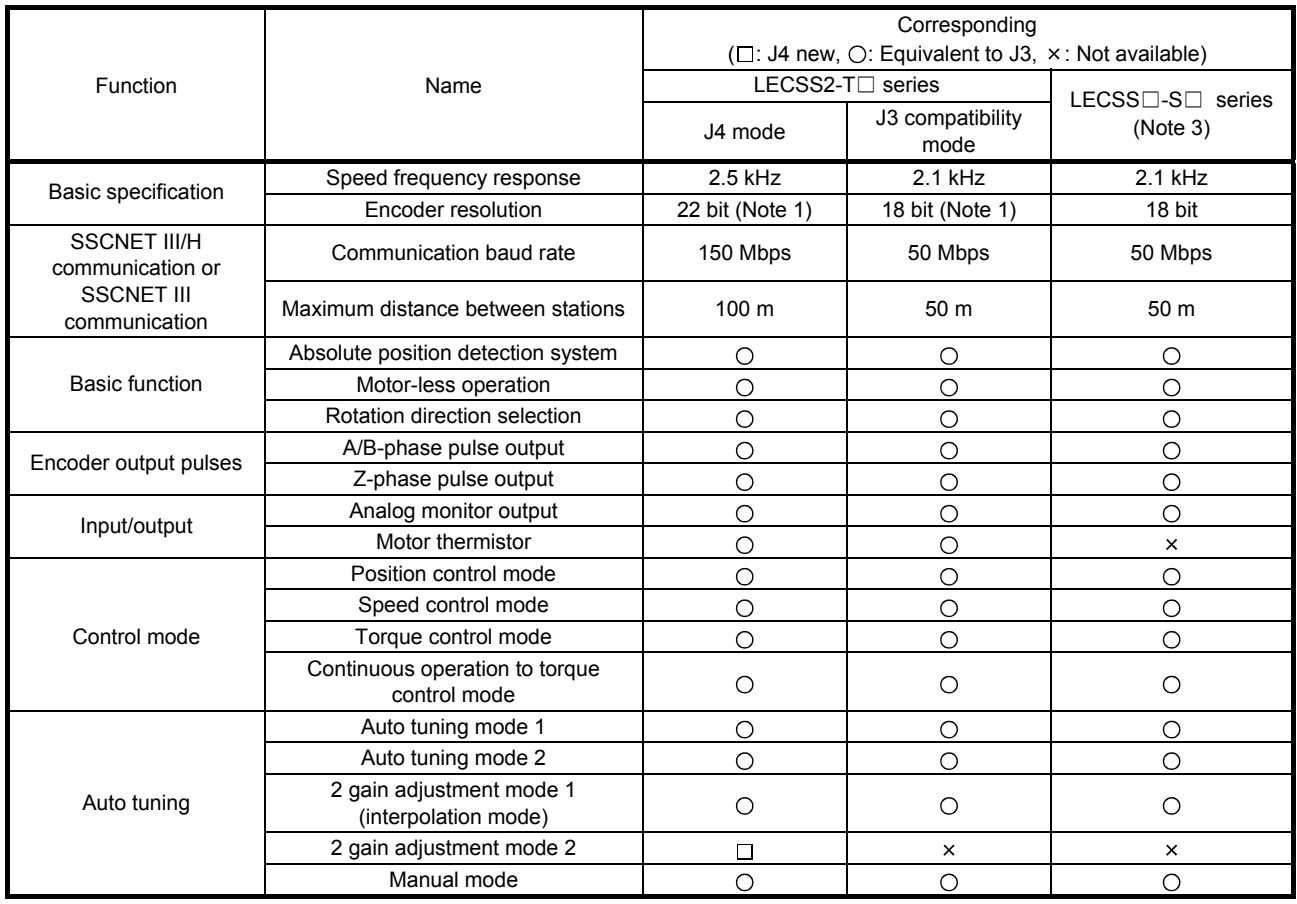

## APPENDIX

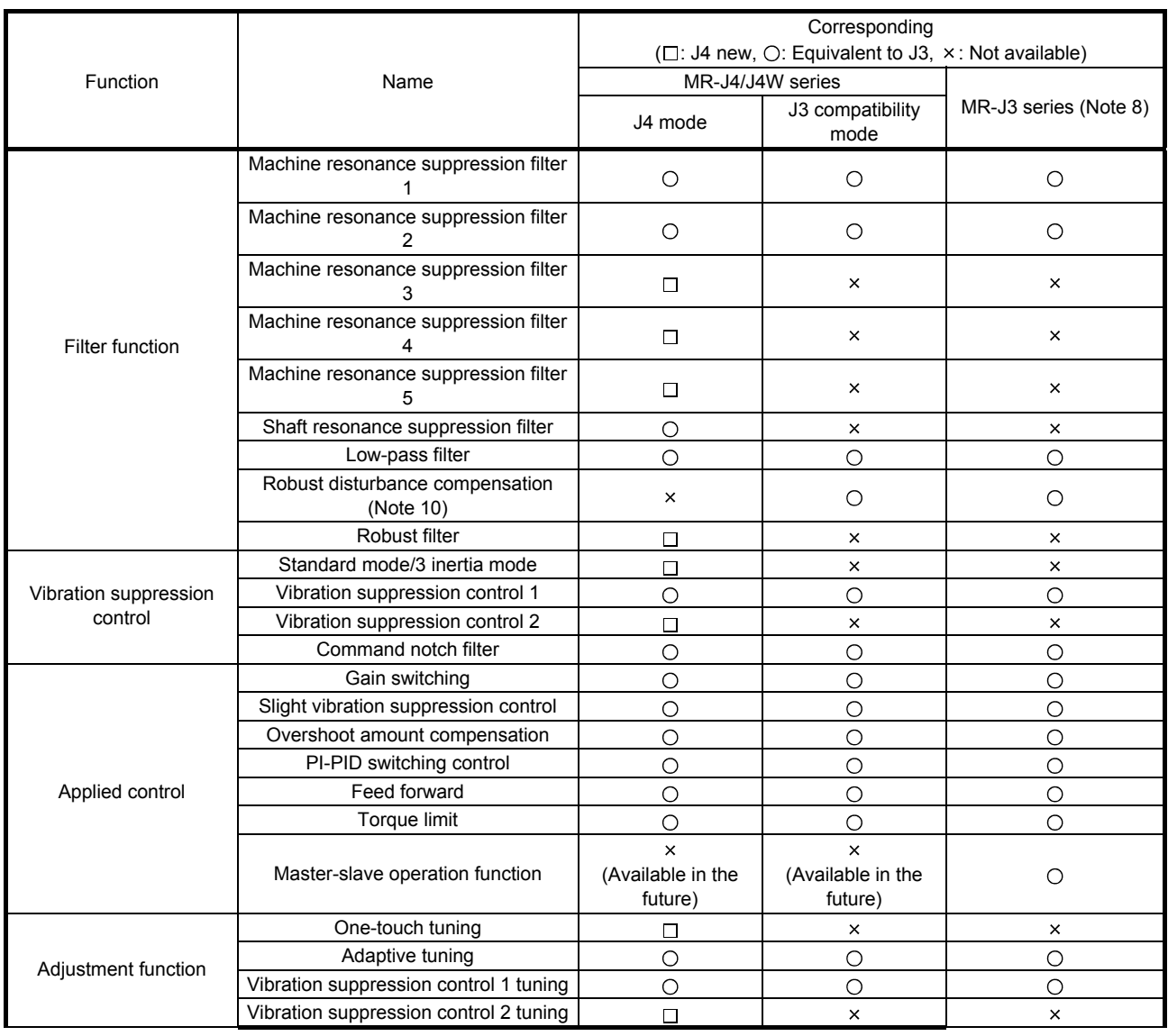

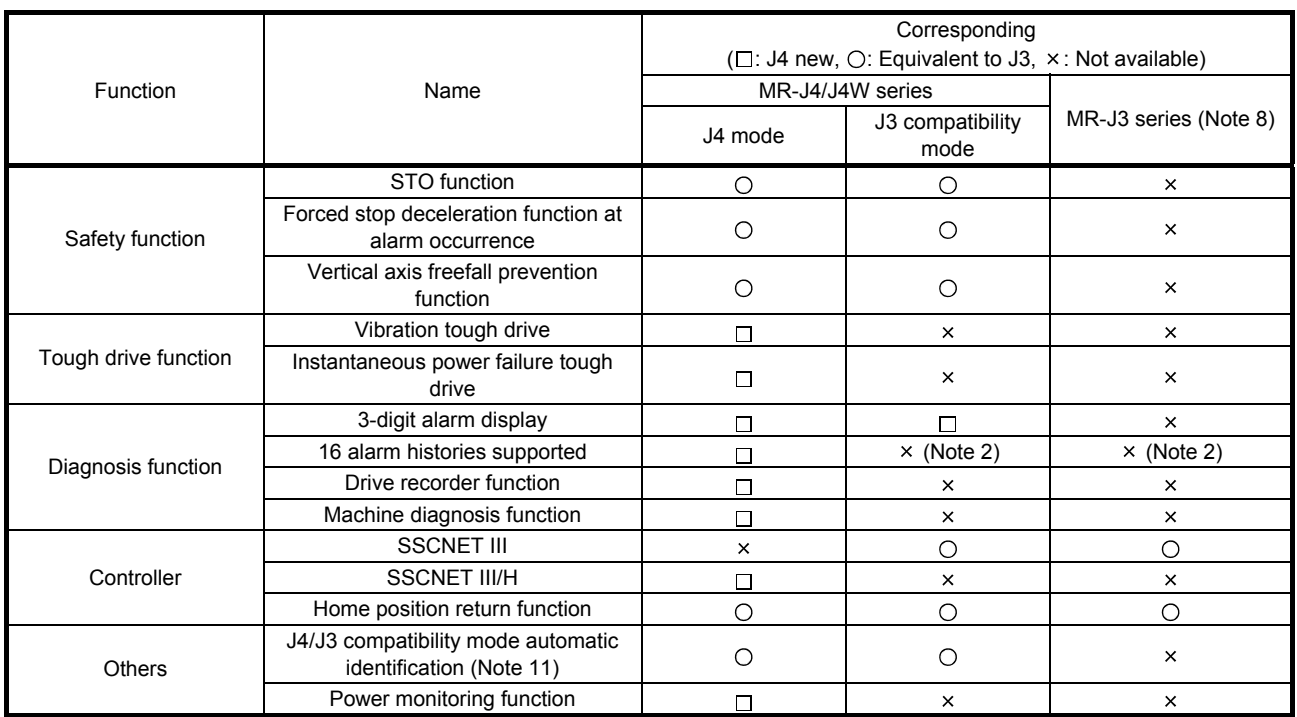

Note 1. The value is at the LE-□-□ series servo motor driving.

2. Alarm history will be saved up to five times.

 3. The functions of the product with modified parts (GA) in the LECSS□-S□ drivers are all covered by the J3 compatibility mode of the LECSS2-T□ drivers.

4. For LECSS2-T□ series, the robust filter and vibration tough drive are available instead.

 5. The operation mode will be adjusted automatically at the first PC or PLC…etc communication. You can change the operation mode with the application "MR-J4(W)-B mode selection".

## <span id="page-350-0"></span>App. 7.4 How to switch J4/J3 compatibility mode

There are two ways to switch the J4/J3 compatibility mode with the LECSS2-T $\Box$  driver.

(1) Mode selection by the automatic identification of the driver

J4/J3 compatibility mode is identified automatically depending on the connected PC or PLC…etc. When the PC or PLC…etc make a connection request with SSCNET III/H communication, the mode will be "J4 mode". For SSCNET communication, it will be "J3 compatibility mode". For the J3 compatibility mode, standard control will be identified automatically with a motor (encoder)

connected to the driver. For the J4 mode, the operation mode will be the setting of [Pr. PA01].

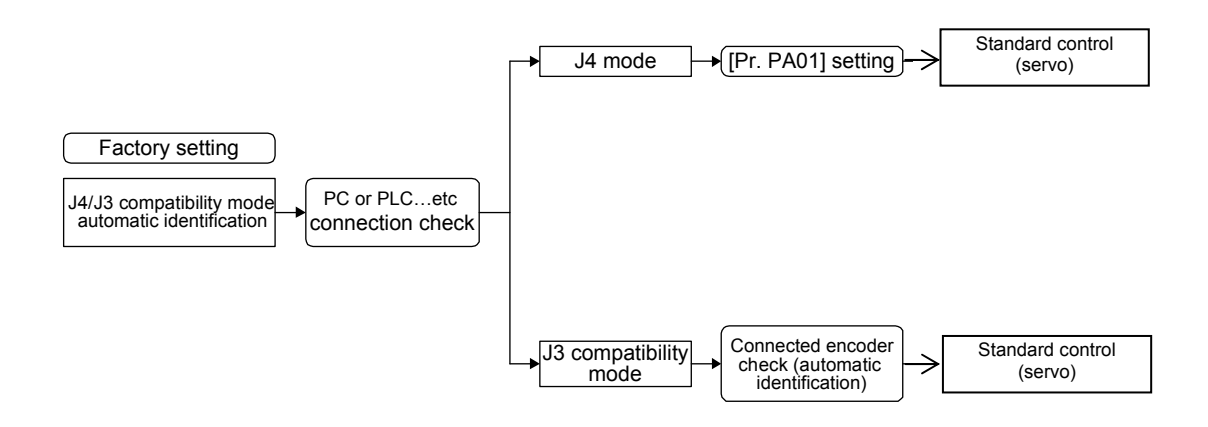

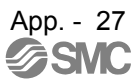

(2) Mode selection by the automatic identification of the driver

You set the factory setting, J4/J3 compatibility mode, and operation mode with the dedicated application.

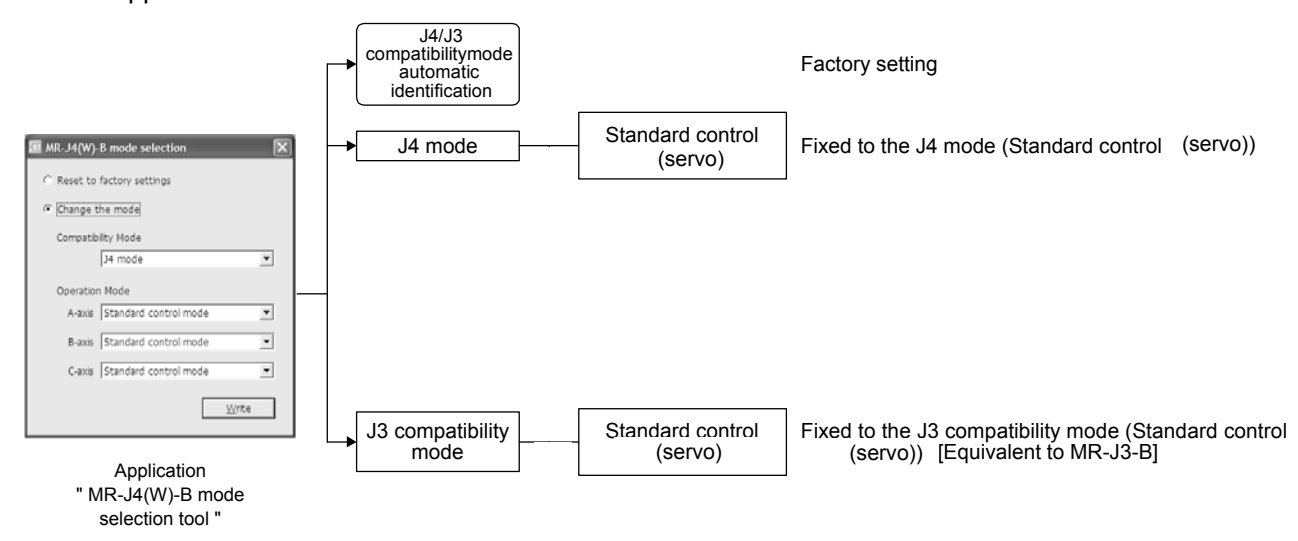

<span id="page-351-0"></span>App. 7.5 How to use the J3 compatibility mode

## (1) Setting of the PC or PLC…etc

To use in the J3 compatibility mode, select MR-J3 series in the system setting window.

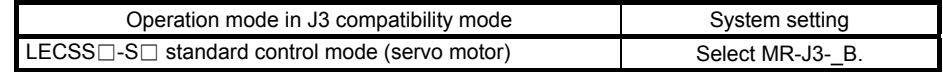

(2) Setting of setup software (MR Configurator)

To use in the J3 compatibility mode, make the system setting as follows.

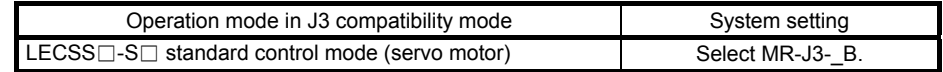

Cautions for using setup software (MR Configurator)

The gain search cannot be used. You can use the advanced gain search.

- (3) Setting of setup software (MR Configurator2)
	- To use in the J3 compatibility mode, make the system setting as follows.

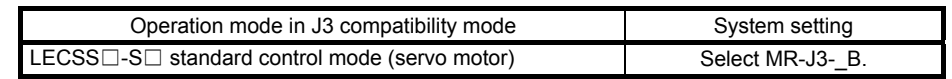

Cautions for using setup software (MR Configurator2)

- Use setup software (MR Configurator2) with software version 1.12N or later. Older version than 1.12N cannot be used.
- Information about existing models (MR-J3) cannot be updated with the parameter setting range update function. Register a new model to use.
- The alarm will be displayed by 3 digits.
- The robust disturbance compensation cannot be used.
- <span id="page-352-0"></span>App. 7.6 Cautions for switching J4/J3 compatibility mode

The J3 compatibility mode of the operation mode is automatically identified by factory setting depending on a connected encoder. If a proper encoder is not connected at the first connection, the system will not start normally due to a mismatch with a set mode with the PC or PLC…etc. (For the J4 mode, you can set the operation mode with [Pr. PA01].) When the operation mode mismatches, the driver will display [AL. 3E.1 Operation mode error]. Set the mode correctly (J4/J3 compatibility mode and operation mode).

#### <span id="page-352-1"></span>App. 7.7 Cautions for the J3 compatibility mode

The J3 compatibility mode are partly changed and has restrictions compared with MR-J3 series.

- (1) The alarm display was changed from 2 digits  $($   $)$  to 3 digits  $($   $)$ . The alarm detail number  $($   $)$  is displayed in addition to the alarm No  $($   $)$ . The alarm No.  $($   $)$  is not changed.
- (2) When the power of the driver is cut or fiber-optic cable is disconnected, the same type communication can be cut regardless of connection order. When you power on/off the driver during operation, use the connect/disconnect function of the PC or PLC…etc. Refer to the following manuals for detail of Mitsubishi Electric Corporation.

Motion controller Q series Programming Manual (COMMON) (Q173D(S)CPU/Q172D(S)CPU) (IB-0300134) "4.11.1 Connect/disconnect function of SSCNET communication"

- MELSEC-Q QD77MS Simple Motion Module User's Manual (IB-0300185) "14.12 Connect/disconnect function of SSCNET communication"
- MELSEC-L LD77MH Simple Motion Module User's Manual (IB-0300172) "14.13 Connect/disconnect function of SSCNET communication"
- (3) The J3 compatibility mode has a functional compatibility. However, the operation timing may differ. Check the operation timing on customer side to use.

<span id="page-353-0"></span>App. 7.8 Change of specifications of "J3 compatibility mode" switching process Confirm details of Motion controller,simple motion module and positioning module to PLC manufacturer.

<span id="page-353-1"></span>App. 7.8.1 Detailed explanation of "J3 compatibility mode" switching

(1) Operation when using a driver before change of specifications

For the PC or PLC…etc in which "Not required" is described to PC or PLC…etc reset in table app. 1, the mode will be switched to "J3 compatibility mode" for all axes at the first connection. However, it takes about 10 s per axis for completing the connection.

For the PC or PLC…etc in which "Reset required" is described in table app. 1, the operation at the first connection is shown in table app. 2. The LED displays will be "Ab." for all axes at the first connection to the PC or PLC…etc as shown in table app. 2. After that, resetting PC or PLC…etc will change the 1-axis to "b01". The 2-axis and later will not change from "Ab.". After that, one axis will be connected per two times of PC or PLC…etc reset.

Table app. 1 PC or PLC…etc reset required/not required list (before change of specifications)

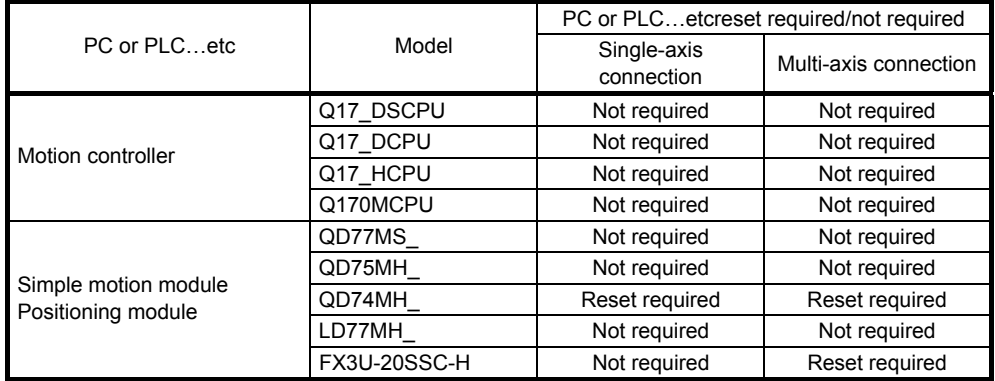

#### Table app. 2 PC or PLC…etc connection operation before change of specifications

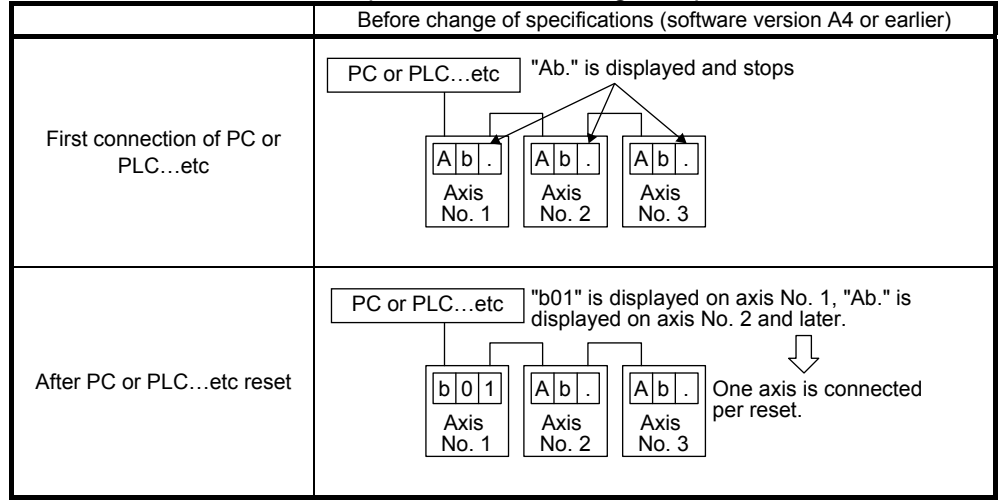

(2) Operation when using a driver after change of specifications

For the PC or PLC…etc in which "Not required" is described to PC or PLC…etc reset in table app. 3, the mode will be switched to "J3 compatibility mode" for all axes at the first connection. It takes about 10 s for completing the connection not depending on the number of axes.

For the PC or PLC…etc in which "Reset required" is described in table app. 3, the operation at the first connection is shown in table app. 4. The driver's mode will be "J3 compatibility mode" and the LED displays will be "rST" for all axes at the first connection to the PC or PLC…etc as shown in table app. 4. At the status, resetting PC or PLC...etc once will change the display to "b##" (## means axis No.) for all axes and all axes will be ready to connect.

(One PC or PLC…etc reset enables to all-axis connection.)

Table app. 3 PC or PLC…etc reset required/not required list (after change of specifications)

|                                            |              | PC or PLCetc reset required/not required |                       |  |
|--------------------------------------------|--------------|------------------------------------------|-----------------------|--|
| PC or PLCetc                               | Model        | Single-axis<br>connection                | Multi-axis connection |  |
|                                            | Q17 DSCPU    | Not required                             | Not required          |  |
| Motion controller                          | Q17 DCPU     | Not required                             | Not required          |  |
|                                            | Q17 HCPU     | Not required                             | Not required          |  |
|                                            | Q170MCPU     | Not required                             | Not required          |  |
|                                            | QD77MS       | Not required                             | Not required          |  |
|                                            | QD75MH       | Not required                             | Not required          |  |
| Simple motion module<br>Positioning module | QD74MH       | Reset required                           | Reset required        |  |
|                                            | LD77MH       | Not required                             | Not required          |  |
|                                            | FX3U-20SSC-H | Reset required                           | Reset required        |  |

Table app. 4 PC or PLC…etc connection operation after change of specifications

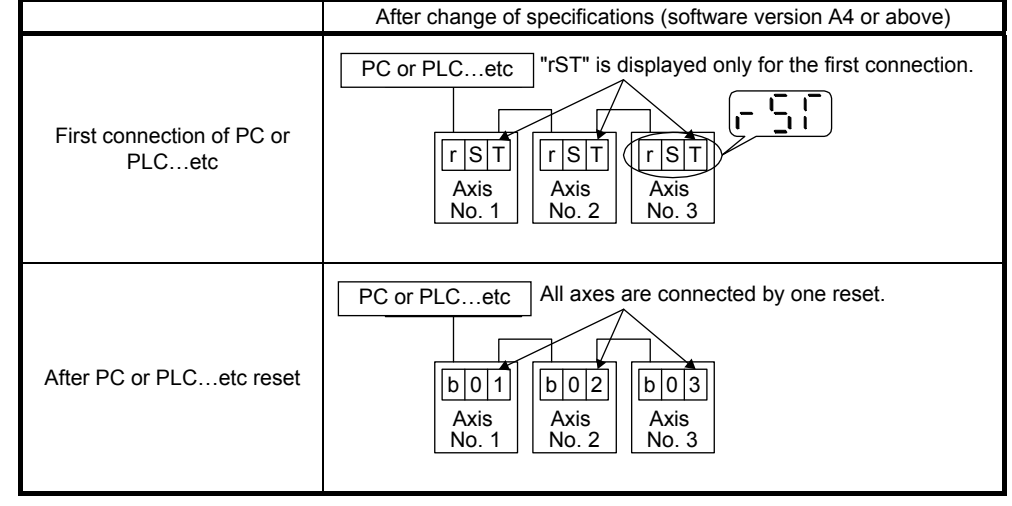

(3) Using drivers before and after change of specifications simultaneously When using drivers before change of specifications and after change of specifications simultaneously, PC or PLC…etc reset is necessary for number of connecting axes of drivers.

#### Revision history

No.LEC-OM07701 Mar./2014 1st printing No.LEC-OM07702 Apr./2014 2nd printing 14 SERVO MOTOR Add No.LEC-OM07703 Aug./2014 3rd printing Correction of words No.LEC-OM07704 Nov./2014 4th printing Correction of words

# **SMC Corporation**

4-14-1, Sotokanda, Chiyoda-ku, Tokyo 101-0021 JAPAN Tel: + 81 3 5207 8249 Fax: +81 3 5298 5362 URL [http://www.smcworld.com](http://www.smcworld.com/)

Note: Specifications are subject to change without prior notice and any obligation on the part of the manufacturer.

© 2014 SMC Corporation All Rights Reserved

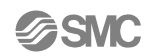